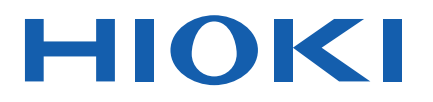

# **IM3523**

使用说明书

# LCR 测试仪 **LCR METER**

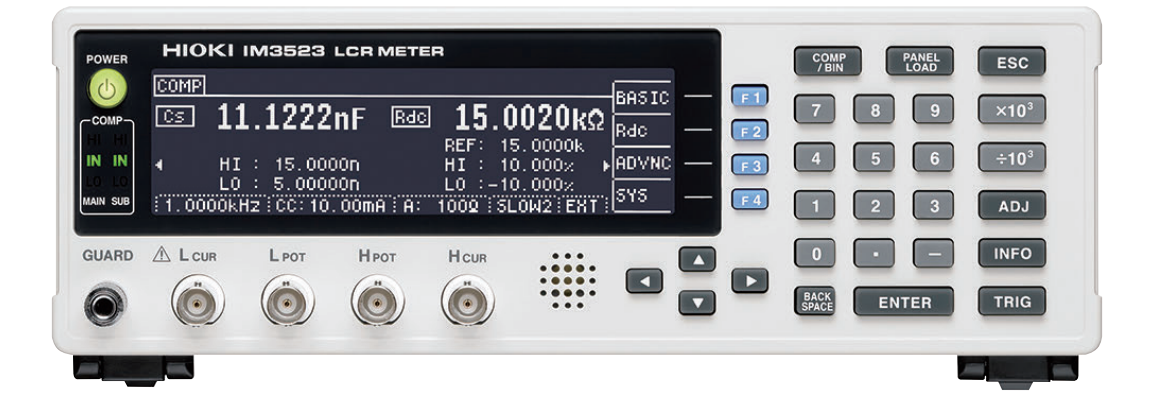

保留备用

Jan. 2019 Revised edition 4 IM3523A982-04 (A980-05) 19-01H

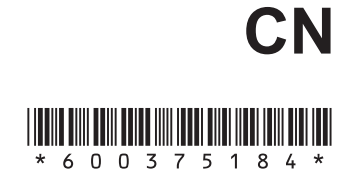

i

1

2<br>3<br>4

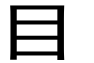

9

 $27$ 

29

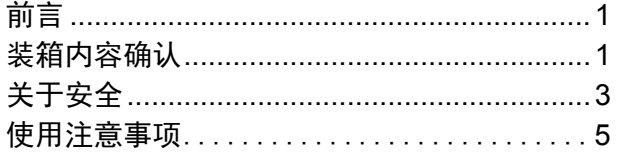

### 第1章 概要

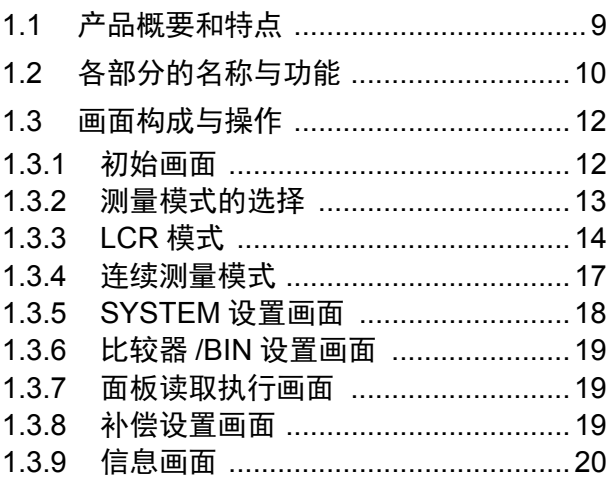

#### 第2章 测量前的准备  $21$

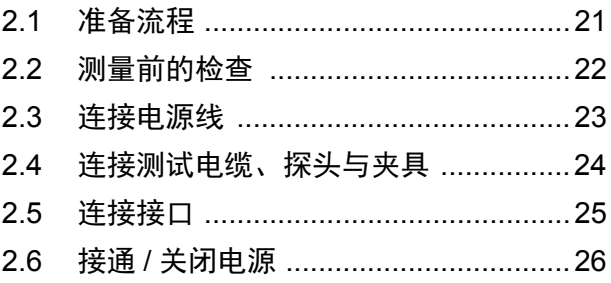

第3章 测量举例

第4章 LCR 功能

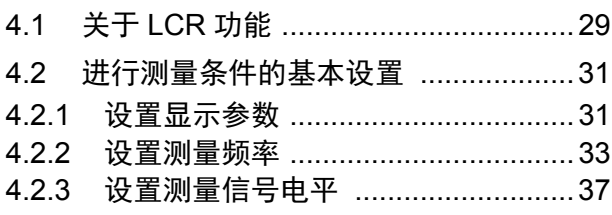

### 录

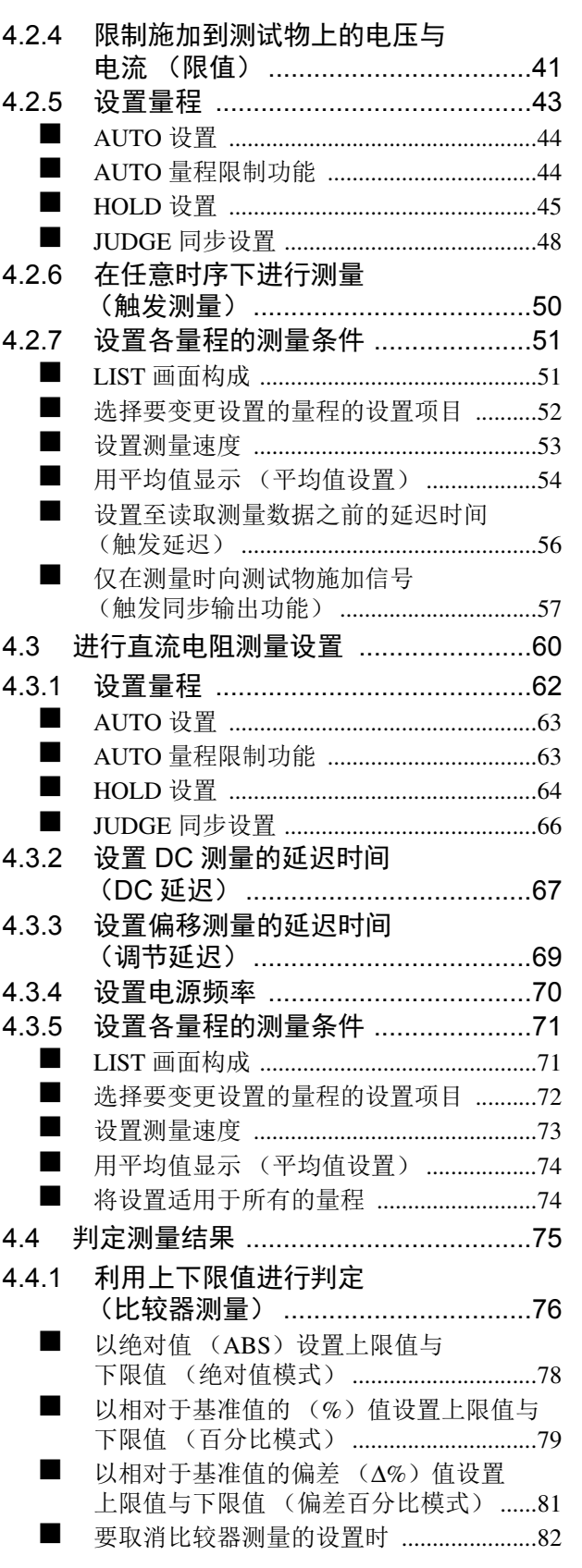

#### 目录

**ii**

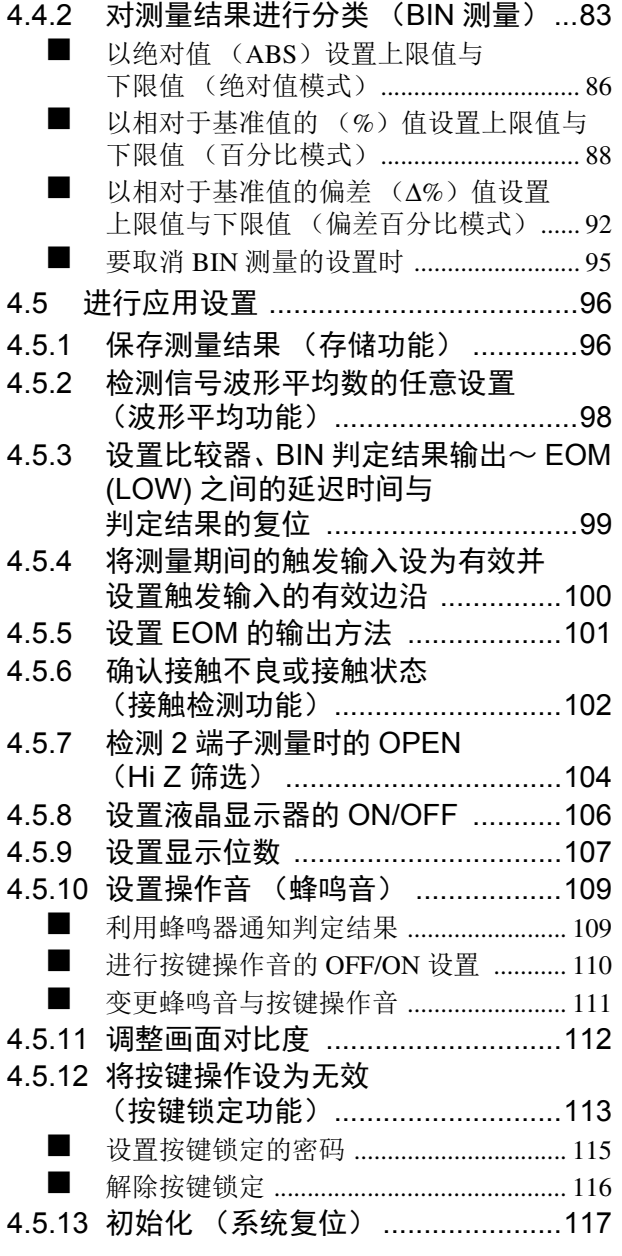

#### 第 **5** 章[连续测量功能](#page-123-0) **119**

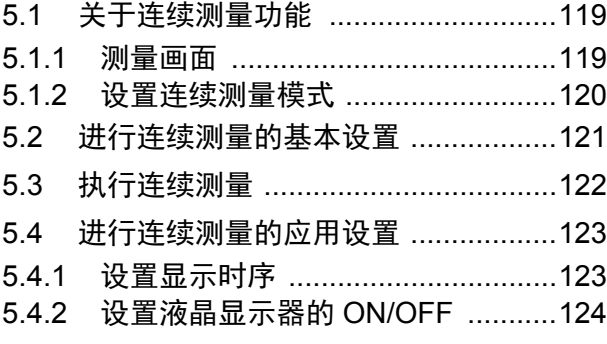

### 第 **6** 章[补偿误差](#page-129-0) **125**

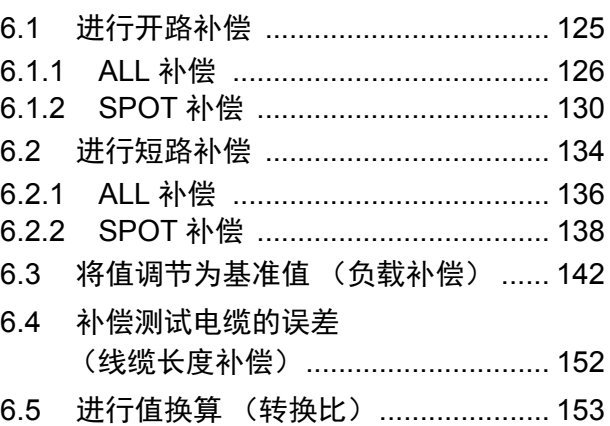

### 第 **7** 章[进行面板信息的](#page-159-0) 保存 / 读出 **155**

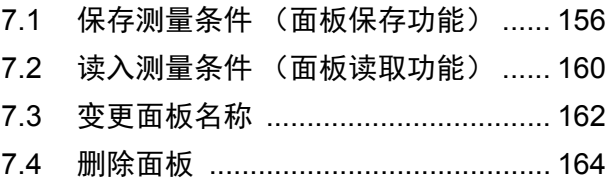

### 第 **8** 章[进行系统设置](#page-171-0) **167**

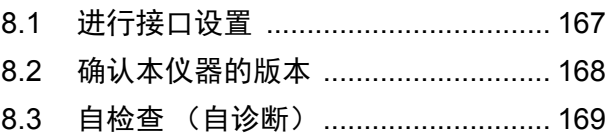

### 第 **9** 章[进行外部控制](#page-177-0) **173**

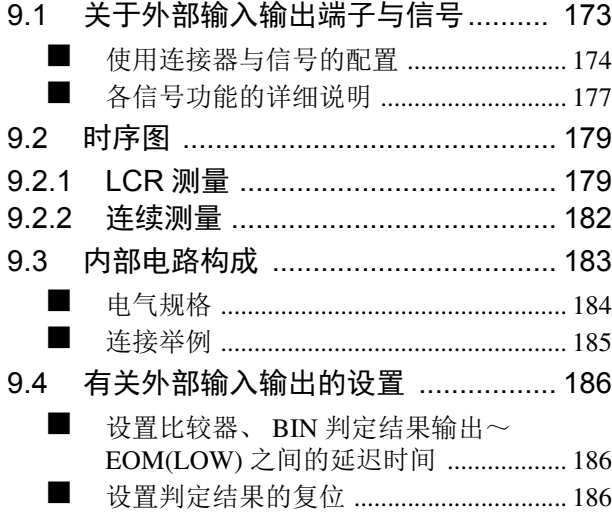

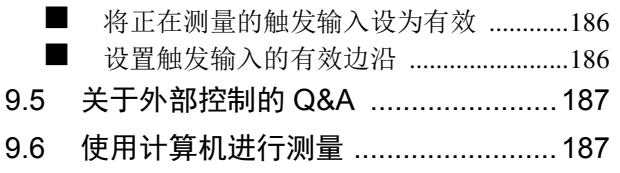

### 第 **10** 章[打印](#page-193-0) **189**

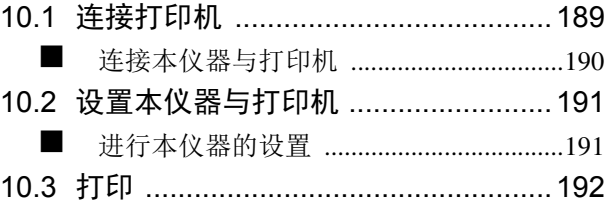

### 第 **11** 章[规格](#page-199-0) **195**

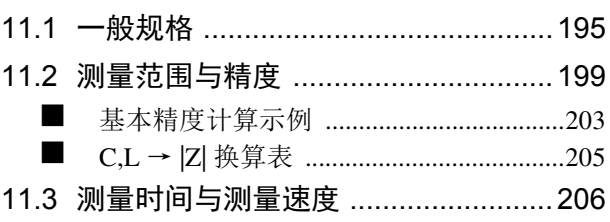

### 第 **12** 章[维护和服务](#page-213-0) **209**

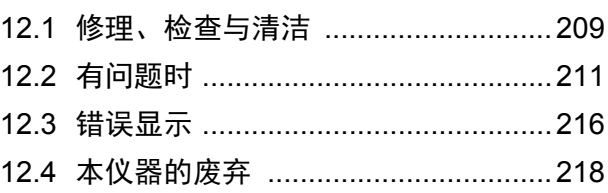

### 附录 **1** 1

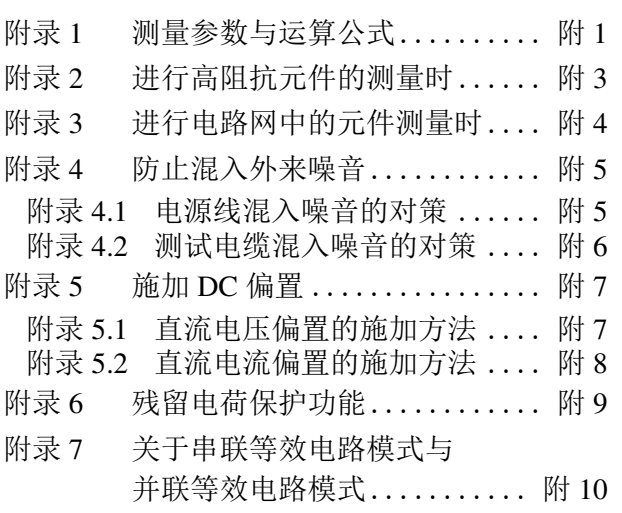

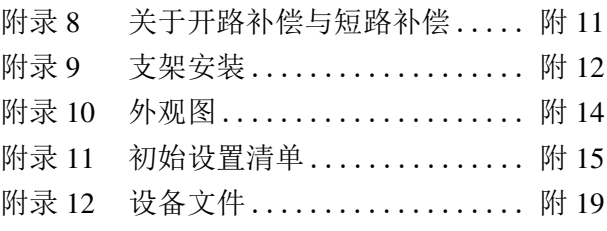

### 索引 索 1

目录 **iv**

### <span id="page-5-0"></span>前言

感谢您选择 HIOKI "IM3523 LCR 测试仪"。为了您能充分而持久地使用本产品, 请妥善保管使用说明书, 以便随时使用。

IM3523 LCR 测试仪以下将记为 "本仪器"。

### <span id="page-5-1"></span>装箱内容确认

本仪器送到您手上时,请检查在运输途中是否发生异常或损坏后再使用。尤其请注意附件、面板表面的开关及 端子类等物件。万一有损坏或不能按照参数规定工作时,请与销售店(代理店)或距您最近的营业所联系。

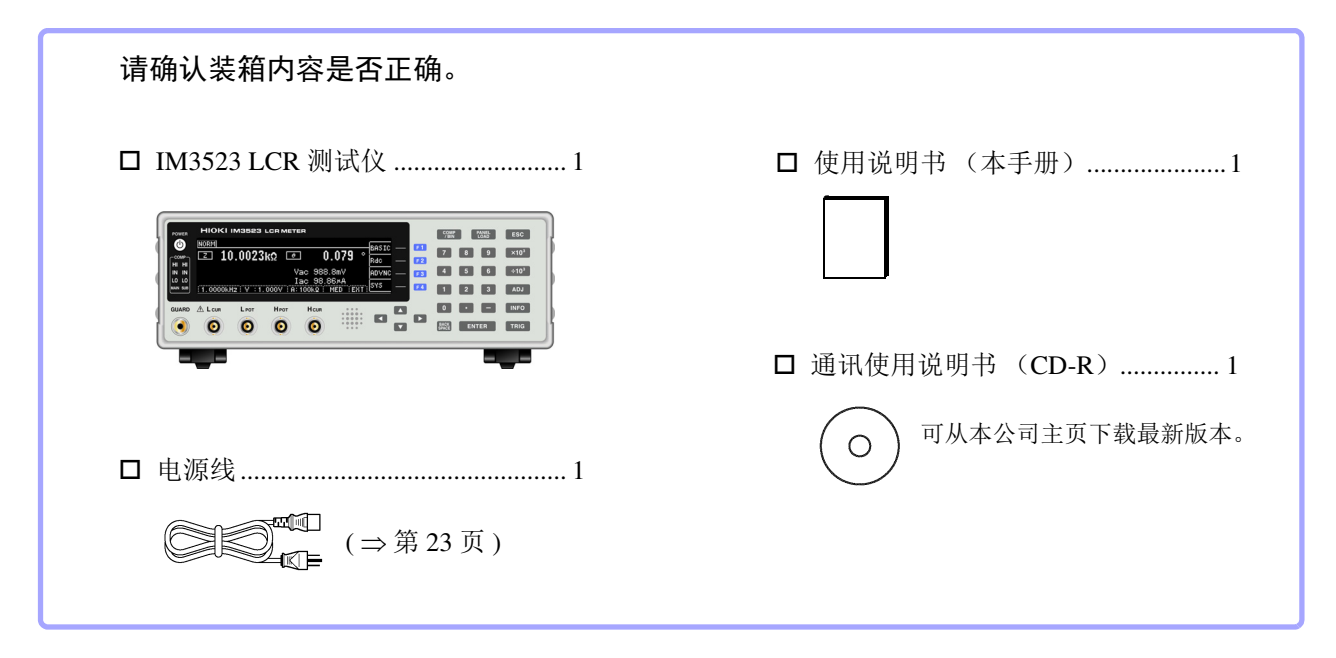

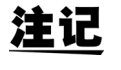

• 不附带探头与测试夹具。 请根据用途另行购买。

• 主机出厂时被设为 "附录 11 [初始设置清单"](#page-237-1) ( ⇒附第 15 页 ) 的状态。

#### 运输注意事项

运输本仪器时,请使用送货时的包装材料。  $\frac{1}{2}$  ‰ 照 : ["运输本仪器时"](#page-214-0) ( ⇒ 第 210 页 )

#### 关于选件 详情请垂询销售店 (代理店) 或距您最近的营业所。 **L2000 4** 端子探头

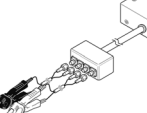

鳄鱼夹型。 具有通用性,可夹住较细~较 粗的线。

#### 测量范围:  $DC \sim 8$  MHz 最大电压: ± 42 Vpeak (AC+DC) 最大电流: ± 1 Apeak (AC+DC) 可测量端子直径:0.3 ~ 5 mm

#### **9500-10 4** 端子探头

▼蛾虫夹型

测量范围:  $DC \sim 200$  kHz 最大电压:DC ± 40 V (42 Vpeak ( 测量信号+偏置电压 )) 最大电流:1 Apeak (测量信号+偏置电流) 測定可能端子直径:0.3 ~ 2 mm

#### **9261-10** 测试夹具

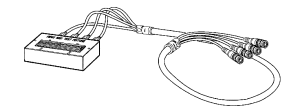

测量范围:  $DC \sim 8$  MHz 最大施加电压:  $DC \pm 40 V$ 測定可能端子直径:0.3 ~ 1.5 mm

#### **9263 SMD** 测试治具

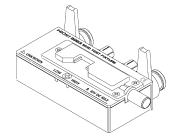

是最适合测量芯片等部件的测试 夹具。 (调零之后。 残留电阻 10 mΩ 以下)

测量范围:  $DC \sim 8$  MHz 最大施加电压:  $DC \pm 40 V$ 测试物尺寸:测试物宽度 1 mm ~ 10 mm

#### **9268-10 DC** 偏置电压单元

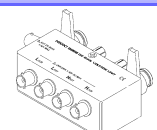

测量范围:  $40$  Hz  $\sim 8$  MHz 最大施加电压:  $DC \pm 40$  V

#### **9699 SMD** 测试治具

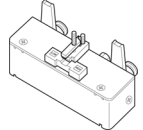

用于电极下面。

测量范围:  $DC \sim 120$  MHz 最大施加电压:  $DC \pm 40$  V 测试物尺寸:测试物宽度 1 mm ~ 4 mm 测试物高度 1.5mm 以下

#### **9140-10 4** 端子开尔文夹

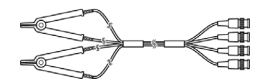

测量范围:  $DC \sim 200$  kHz 最大电压:  $\pm$  42 Vpeak (AC+DC) 最大电流:± 1 Apeak (AC+DC) 測定可能端子直径:0.3 ~ 5 mm

#### **L2001** 镊型探头

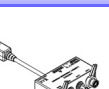

镊子型

测量范围: DC  $\sim$  8MHz 最大施加电压: ± 42Vpeak (AC+DC) 最大施加电流: ± 1Apeak (AC+DC) 顶端电极间隔:0.3 ~约 6mm

#### **9262** 测试治具

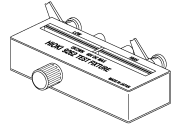

是最适合测量导线等部件的测 试夹具。 (调零之后。 残留电阻 10 mΩ 以下)

测量范围:  $42$  Hz  $\sim 8$  MHz 最大施加电压:  $DC \pm 40 V$ 测试物尺寸:导线直径 0.3 ~ 2 mm 导线节距 5 mm 以上

#### **9677 SMD** 测试治具

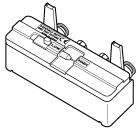

测量范围:  $DC \sim 120$  MHz 最大施加电压:  $DC \pm 40$  V 测试物尺寸:测试物宽度 3.5 ± 0.5 mm 以下

#### **9269-10 DC** 偏置电流单元

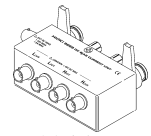

测量范围:  $40$  Hz  $\sim$  2 MHz 最大施加电压:DC2 A

#### **IM9100 SMD** 测试夹具

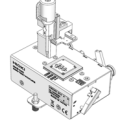

测量范围:  $DC \sim 8MHz$ 最大施加电压: ± 42Vpeak (AC+DC) 最大施加电流:0.15A rms (± 0.15ADC) 可测量测试物尺寸:0.4 × 0.2mm、 0.6 × 0.3mm、 1.0 × 0.5mm

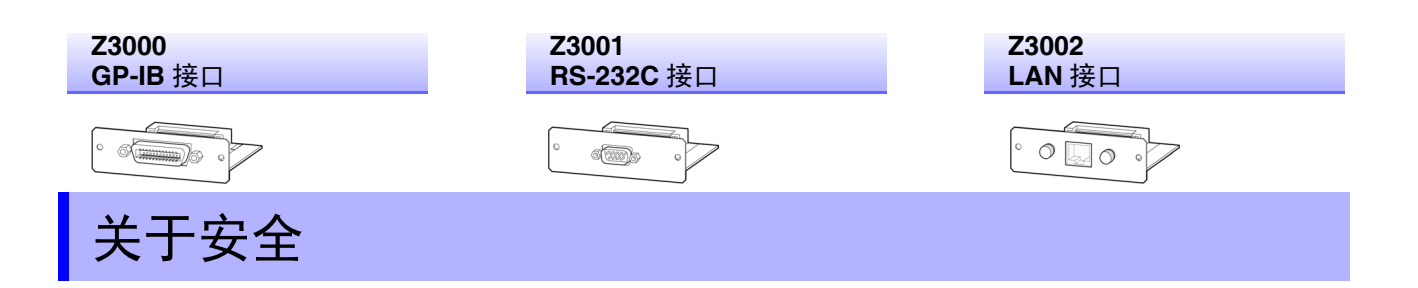

<span id="page-7-0"></span>本仪器是按照 IEC61010 安全规格进行设计和测试,并在安全的状态下出厂的。如果测量方法 - 警号 有误,有可能导致人身事故和仪器的故障。另外,按照本使用说明书记载以外的方法使用本仪 器时,可能会损坏本仪器所配备的用于确保安全的功能。 请熟读使用说明书,在充分理解内容后进行操作。万一发生事故,除了本公司产品自身的原因 以外概不负责。

本使用说明书中记载了安全操作本仪器,保持仪器的安全状态所需要的信息和注意事项。在使用本仪器前 请认真阅读下述与安全有关的事项。

#### 安全记号

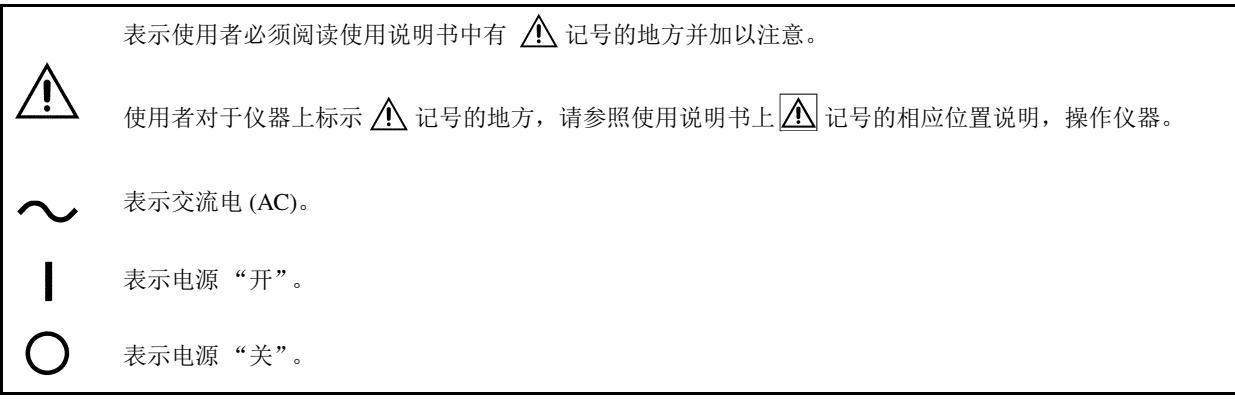

使用说明书的注意事项,根据重要程度有以下标记。

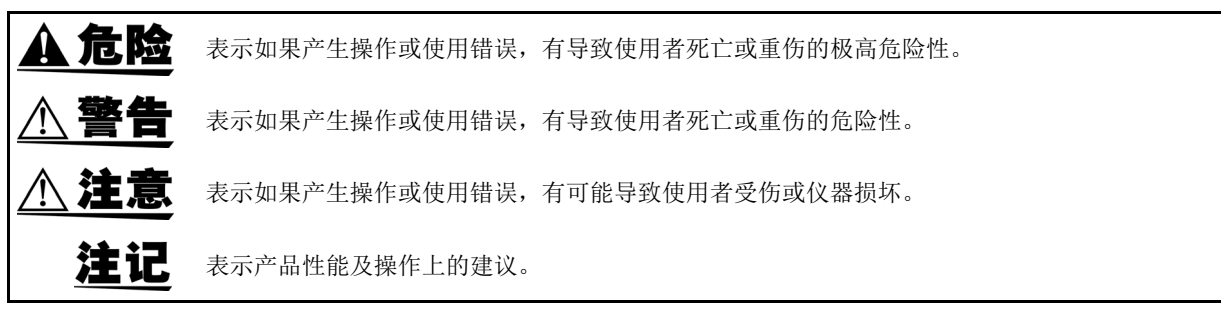

#### 与标准有关的符号

 $\boxtimes$  $\epsilon$ 

欧盟各国有关电子电气设备废弃的法规(WEEE 指令)的标记。

表示符合欧共体部长级理事会指令 (EC 指令)所示的限制。

#### 关于标记

#### 文中的标记

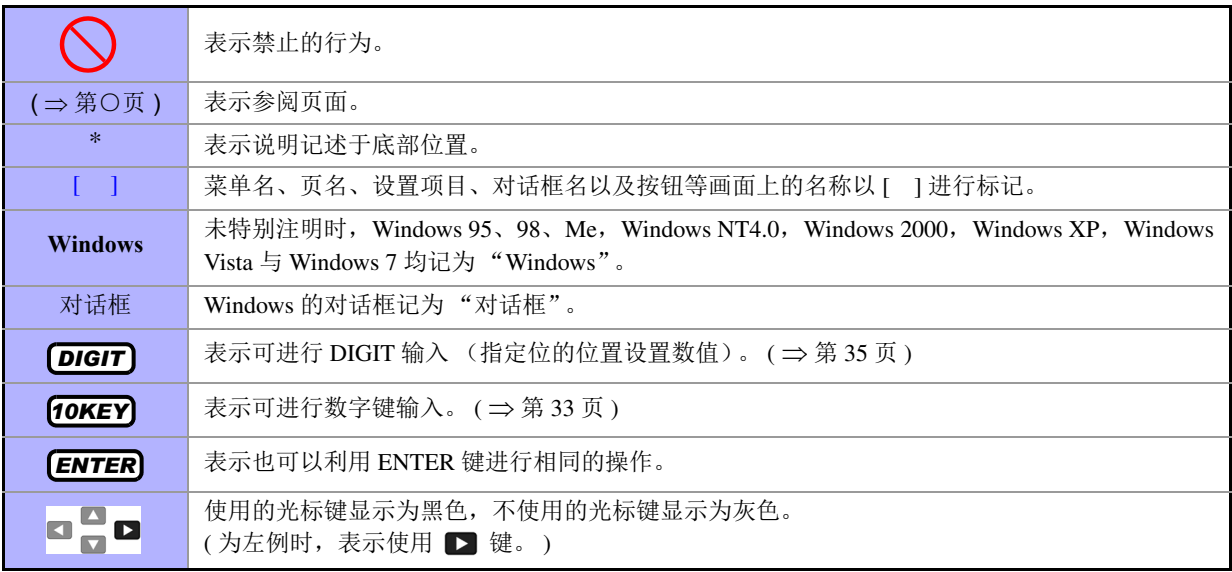

#### 关于精度

本公司将测量值的极限误差,作为如下所示的 f.s. (满量程)、 rdg. (读取)、 dgt. (数位分辨率)的值来 加以定义。

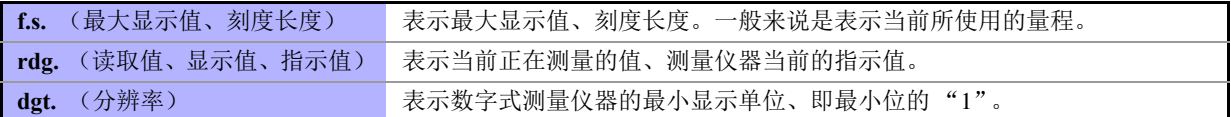

#### 关于测量分类 (过电压分类)

为了安全地使用测量仪器, IEC61010 把测量分类按照使用场所分成 CAT II ~ CAT IV 四个安全等级的标准。

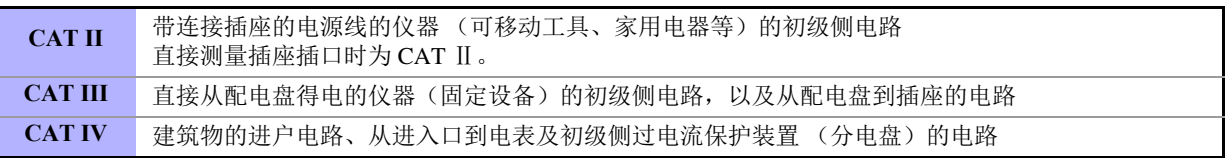

如果使用分类数值等级小的测量仪器在大数值级别的场所进行测量时,可能会导致重大事故,因此请绝对 避免这种情况。

如果利用没有分类的测量仪器对 CAT II ~ CAT IV 的测量分类进 行测量,可能会导致重大事故,因此请绝对避免这种情况。

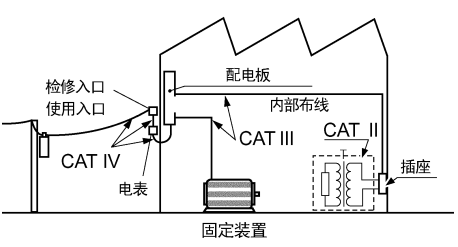

### <span id="page-9-3"></span><span id="page-9-0"></span>使用注意事项

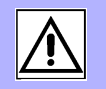

为了您能安全地使用本仪器,并充分运用其功能,请遵守以下注意事项。

#### 使用前确认

在使用前,请先确认没有因保存和运输造成的故障,并在检查和确认操作之后再使用。 确认为有故障时,请与销售店(代理店)或距您最近的营业所联系。

、危险 请在使用前确认探头或电缆的外皮有无破损或金属露出。由于这些损伤会造成触电事故,所以 请换上本公司指定的型号。

#### <span id="page-9-2"></span>关于本仪器的放置

使用温湿度范围:0 ~ 40 ℃、 20%RH ~ 80%RH 的室内 (没有结露) 保存温湿度范围:-10 ~ 55 ℃、 20%RH ~ 80%RH 的室内 (没有结露) 精度保证温湿度范围:0 ~ 40 ℃、 20%RH ~ 80%RH

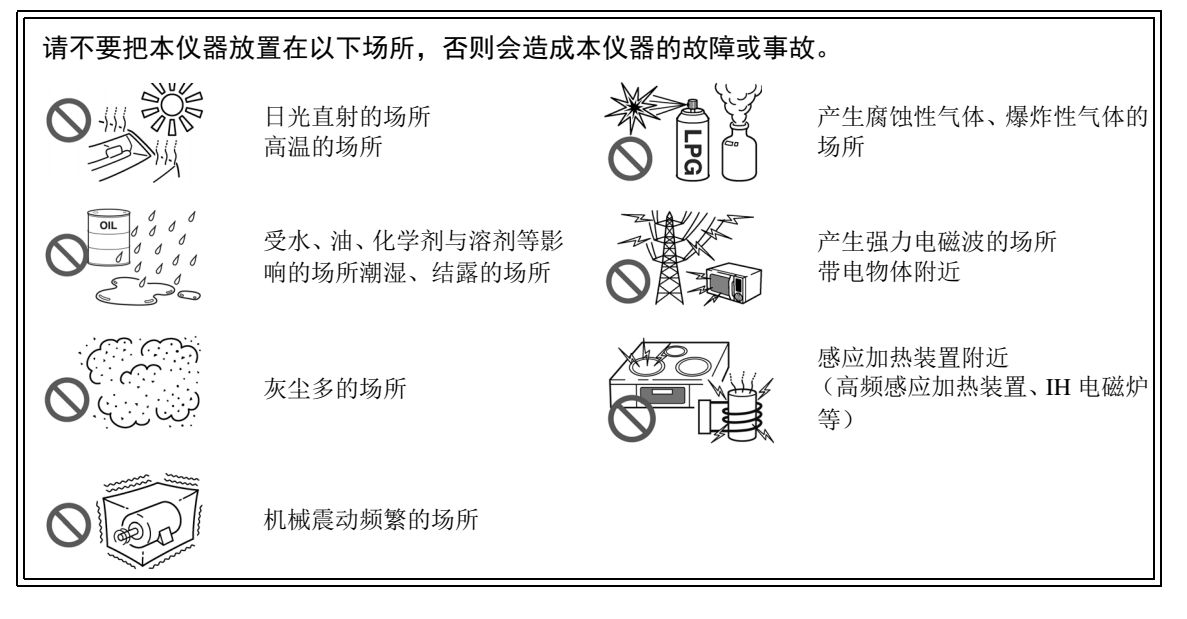

- 不要把底面以外的部分向下放置。
- 不要放置在不稳定的台座上或倾斜的地方。
- 请勿堵塞通风孔。

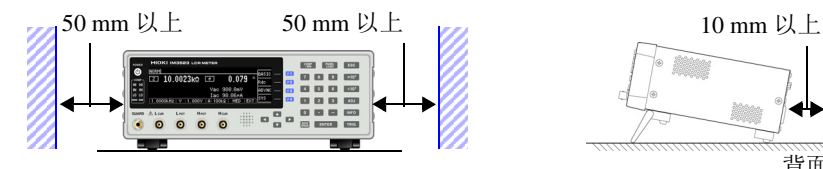

<span id="page-9-1"></span>本仪器可在支架立起状态下使用。 ([⇒](#page-15-0)第11页) 也可以安装在支架上。 (⇒[附第](#page-234-1)12页)

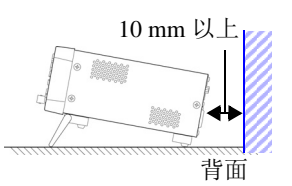

#### 关于保证

本公司对因组装本仪器时或转售时因使用方造成的直接或间接损失不承担任何责任。敬请了解。

#### 关于本仪器的使用

• 为防止触电事故发生,请绝对不要拆下主机外壳。内部有高电压及高温部分。 请不要淋湿本仪器,或者用湿手进行测量。否则会导致触电事故。

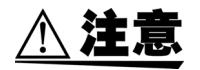

<u> A 危险</u>

- 使用期间发生异常动作或显示时, 请确[认"有问题时"](#page-215-1)(⇒第211页)[、"错误显示"](#page-220-1)(⇒第 [216](#page-220-1) 页 ),并与代理店或距您最近的营业所联系。
- 请不要将充电的电容器连接到测量端子上,或从外部输入电压 / 电流。否则会导致本仪器损 坏。
- 本仪器不是防尘和防水结构。请勿在灰尘较多或淋水的环境中使用。否则会导致故障。
- 为了防止本仪器损坏,在搬运及使用时请避免震动、碰撞。尤其要注意因掉落而造成的碰 撞。
- 请不要在放置支架竖立的状态下从上方施加强力。否则会损坏放置支架。
- 使用后请务必切断电源。

#### <span id="page-10-0"></span>接通电源之前

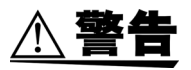

• 在接通电源前,请确认本仪器的电源连接部上所记载的电源电压与您使用的电源电压是否 一致。如果使用指定范围外的电源电压,会造成本仪器的损坏或电气事故。 • 请勿弄错电源电压的连接。否则可能会导致内部电路被击穿。

• 为了避免触电与短路事故,连接探头之前,请切断各仪器的电源。

#### <span id="page-11-0"></span>关于电线类与测试夹具的使用

个 注意 · 为了确保安全,不使用本仪器时,请务必从本仪器上拔出电源线并完全切断电源。 • 为防止断线,将电源线从插座或本仪器拔出的时候,请握住插头部分 (电源线以外)拔出。

- 请勿向测量端子施加电压。否则可能会导致本仪器损坏。
- 拔出连接器时,请务必在解除锁定后握住拔出。如果不解除锁定硬拔或直接拔拉电缆,都会 损坏连接器。
- 为防止因断线引起的故障,请不要弯折或拽拉电缆或探头的连接部。
- 为了不损坏电线的外皮,请不要踩踏或夹住电线。
- 如果电线熔化,金属部分则会露出,这非常危险。请勿触摸发热部分等。
- 被测导线可能会处于高温状态,请勿触摸。

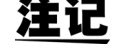

- 注记 使用本仪器时,请务必使用本公司指定的连接电缆。如果使用指定以外的连接电缆,则可能 会因接触不良等而导致无法进行正确的测量。
	- 使用测试夹具等时,请仔细阅读使用产品附带的使用说明书。

#### 连接到 EXT I/O 连接器之前

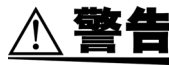

为了防止发生触电事故和仪器故障,连接 EXT I/O 连接器时,请遵守下述事项。

- 请在切断本仪器以及连接仪器的电源之后再进行连接。
- 请勿超出 EXT I/O 连接器的信号额定值。 (⇒ 第 [184](#page-188-1) 页)
- 如果动作期间连接脱落或接触其它导电部分,则非常危险。请可靠地进行连接,并用螺丝固 定外部连接器。
- 请对连接到 EXT I/O 连接器上的仪器和装置进行适当的绝缘。
- EXT I/O 的 ISO 5V 端子为 5 V 电源输出。请勿从外部输入电源。

#### <span id="page-12-0"></span>关于接口 (选件)

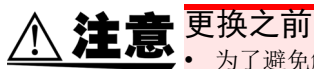

• 为了避免触电事故,请在关闭主机电源并拔下所有连接线和电源线之后,进行接口的添加和更换。

• 如果未拧紧螺钉,就无法满足规格要求,或者成为故障的原因。

不使用接口 (选件)时

• 为了避免触电事故,请勿在拔下接口的状态下使用。拔下接口时,请务必安装空板。

#### CD-R 的使用

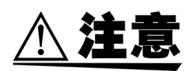

- 为了避免光盘上附着指纹等污迹或打印时露出飞白,使用时请务必手持光盘的边缘。 • 请绝对不要触摸光盘的刻录面。另外,也不要直接放在坚硬的物品上面。
	- 请勿用挥发性酒精或水擦拭光盘,否则可能会导致光盘的标签标记消失。
- 在光盘的标签表面上写字时,请使用笔尖为毛毡的软性油性笔。请勿使用圆珠笔或笔尖坚 硬的笔,否则可能会导致光盘损伤,造成刻录内容损坏。另外,也不要使用胶粘性标签。
- 请勿将光盘放在阳光直射或高温潮湿的环境中,否则可能会导致光盘变形或刻录内容损 坏。
- 清除光盘上的污点、灰尘或指纹时,请使用柔软的干布或 CD 清洁剂。请始终从内侧向外侧 方向擦拭,绝对不要划圈擦拭。另外,请勿使用研磨剂或溶剂类清洁剂。
- 本公司对因本 CD-R 使用而导致的计算机系统故障以及购买产品时发生的故障不承担任何 责任。

<span id="page-13-0"></span>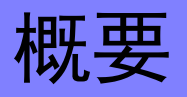

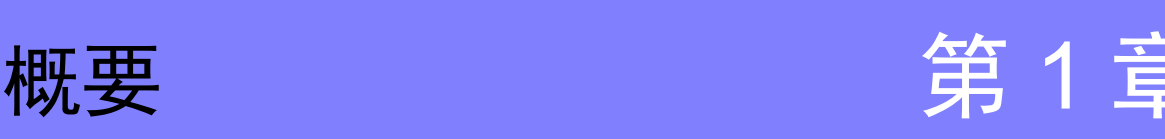

1

第  $\overline{\phantom{a}}$ 章

概要

### <span id="page-13-1"></span>**1.1** 产品概要和特点

HIOKI IM3523 LCR 测试仪是实现了高速、高精度的阻抗测量仪。 可设置测量频率为 40 Hz ~ 200 kHz、测量信号电平为 5 mV ~ 5 V 的广范围测量条件。 另外, 1 台测量仪可执行不同测量条件的检查,也可以简单地进行设置变更,因此适用于生产线。

 $\Gamma$ 范围的测量条件 (  $\Rightarrow$  第 [31](#page-35-2) 页 ) 对应各种接口 可利用最适合生产线的外部 I/0 (处理器接口)、 USB、 可在测量频率为 40 Hz ~ 200 kHz、测量信号电平为 GP-IB、 RS-232C、 LAN 进行对应。 5 mV ~ 5 V 的广范围测量条件下进行测量。 (GP-IB、 RS-232C、 LAN 为选件) **COMP PANEL ESC** 可高速测量  $\bullet$ **NORM**<br>2 10.0023kΩ 比较器功能 ( ⇒ 第 [76](#page-80-1) 页 )  $0.079$ Vac 988.8mV<br>Iac 98.86xA<br>Hz:V:1.000V:A:100AV:TMFD:F81 可进行高速测量。 可针对 2 个项目,通过测量值进行 SERIES COMPANY PRODUCED THIS 最快可进行 2 ms (典型值) HI/ IN/ LO 合格与否判定。 0000  $\odot$ 的测量。可简单地进行生产线 BIN 功能 ( ⇒ 第 [83](#page-87-1) 页 )  $| \circledS |$ ∆ехт ио |ල  $\circledcirc$  $\boxed{\square}$ 的设置变更 最多 10 个分类,可通过测量值轻 根据比较器、BIN 测量的判定 松地进行分级。  $\mathsf{c}\mathsf{\epsilon}$  $\begin{array}{|c|c|} \hline \begin{array}{ccc} \text{II} & \text{II} \end{array}\end{array}\end{array} \begin{array}{c} \begin{array}{c} \text{all} \\ \text{S0/60Hz} \end{array} \begin{array}{c} \text{50VA} \end{array}$ 基准自动设为最佳量程。另  $\mathbb X$ 外,由于可按量程设置测量条  $\begin{bmatrix} 1 & 1 & 1 \\ 1 & 1 & 1 \\ 1 & 1 & 1 \end{bmatrix}$  $\frac{1}{2}$ 件,因此可根据量程的变更自 ष । ЫI 动设置最佳测量条件。 连续测量功能(⇒ 第 [119](#page-123-3)页 ) 可连续测量主机中保存的测量条件。 可利用该功能在不同的测量条件下进行合格与否判定等。 (例:在 120 Hz 下连续测量 C-D 以及在 100 kHz 下连续测量 Rs)

### <span id="page-14-0"></span>**1.2** 各部分的名称与功能

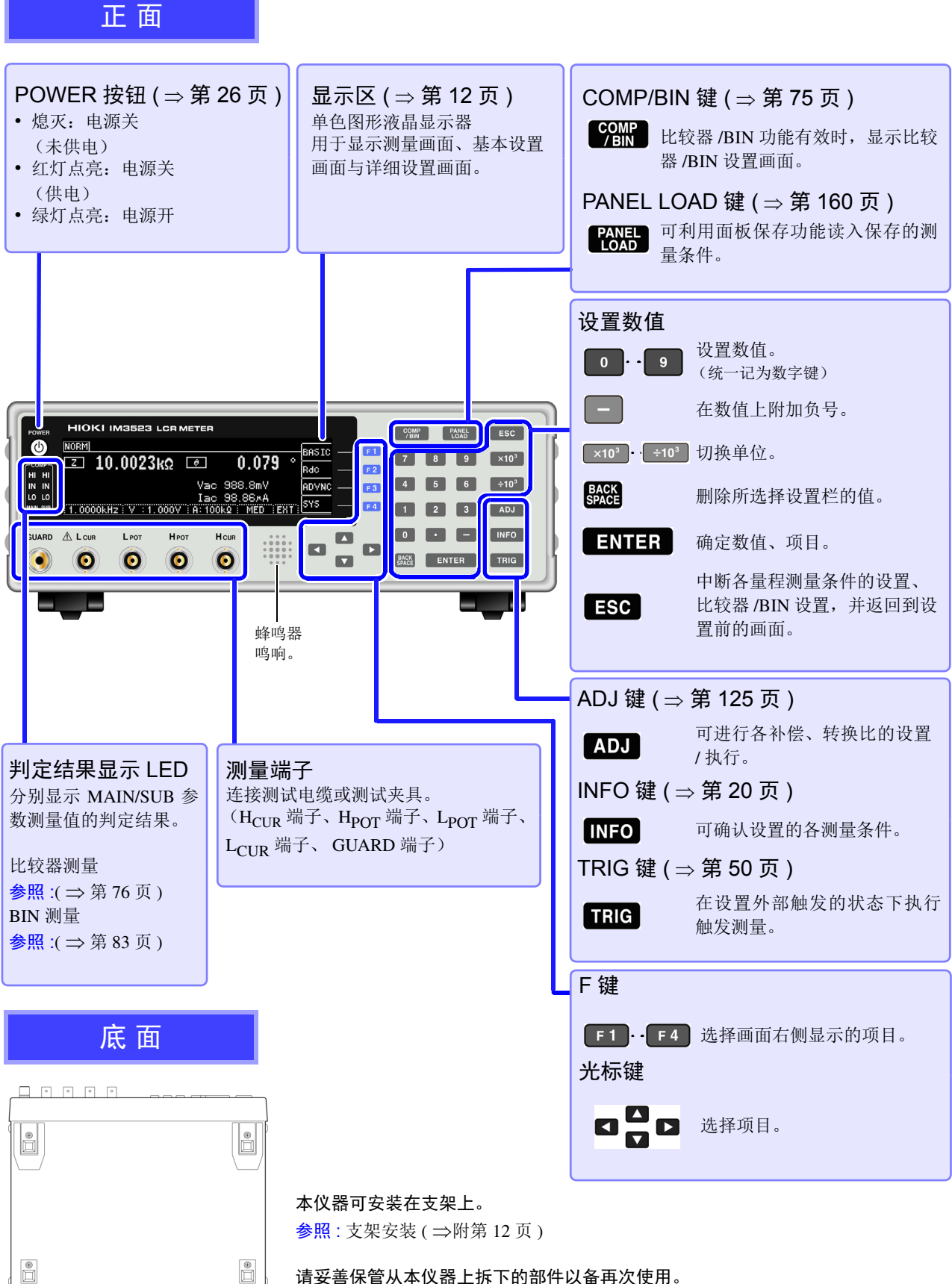

请妥善保管从本仪器上拆下的部件以备再次使用。

*1.2* 各部分的名称与功能 **11**

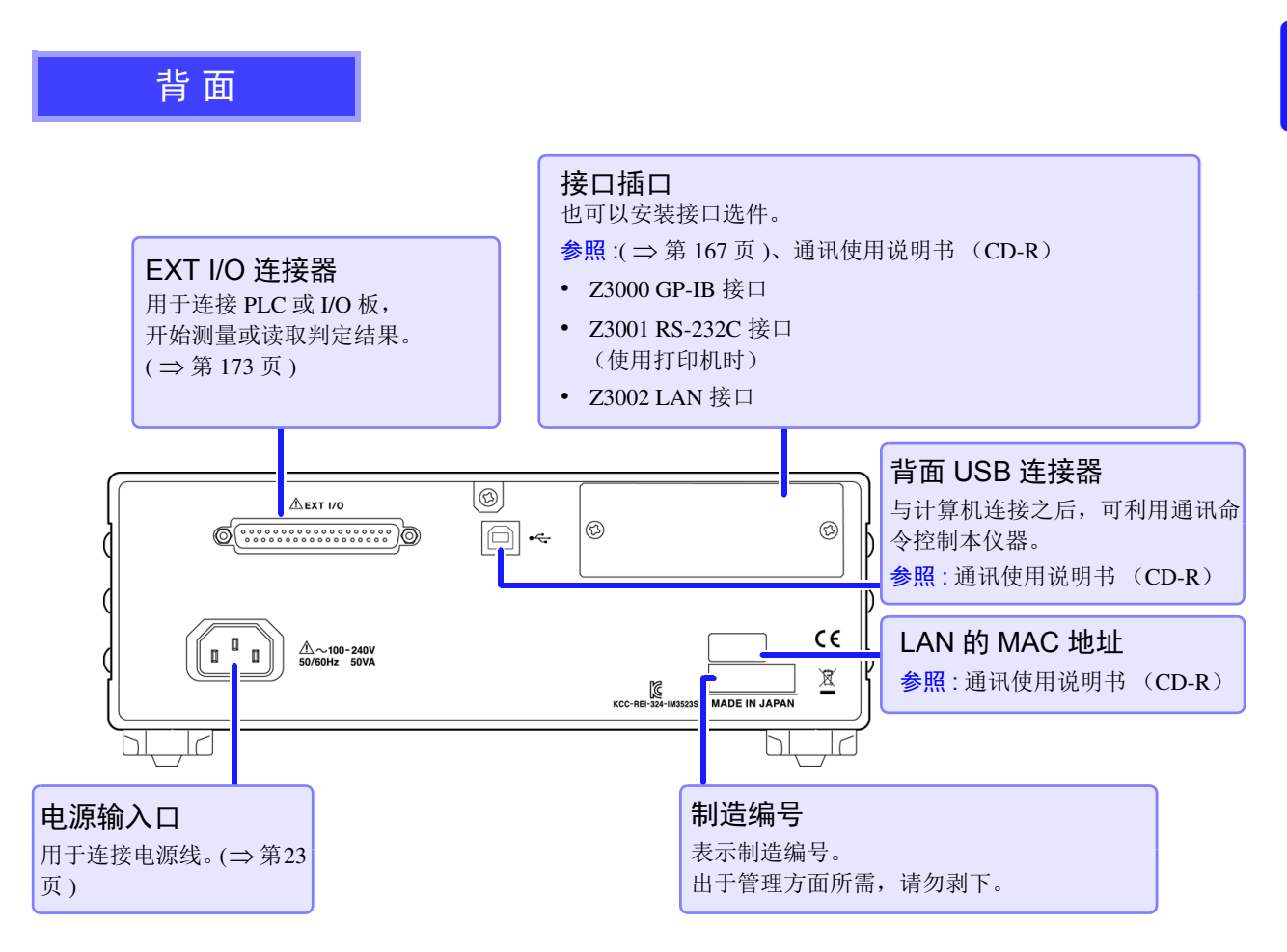

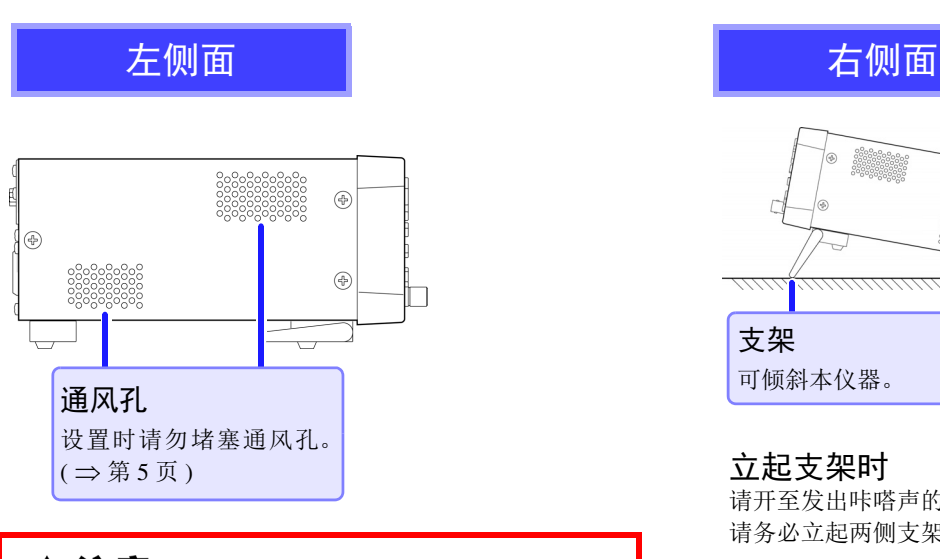

### △注意

请不要在放置支架竖立的状态下从上方施加强力。|| 请合至发出咔嗒声的位置。 否则会损坏放置支架。

支架 可倾斜本仪器。

<span id="page-15-0"></span>立起支架时 请开至发出咔嗒声的位置。 请务必立起两侧支架。

合拢支架时

### <span id="page-16-2"></span><span id="page-16-0"></span>**1.3** 画面构成与操作

本仪器大致上由测量画面与设置画面两部分构成。 有关错误显示, 请参照 "12.3 [错误显示"](#page-220-1) ( ⇒ 第 216 页 )。 本书的画面说明考虑到印刷物的易读性,对画面进行了黑白反转,但实际上是不能在本仪器上进行显示反 转的,敬请谅解。

### <span id="page-16-1"></span>**1.3.1** 初始画面

是打开电源时最初显示的画面。可在确认测量条件的同时进行测量。 再次打开电源时,在刚刚切断电源之前的测量模式进行显示。

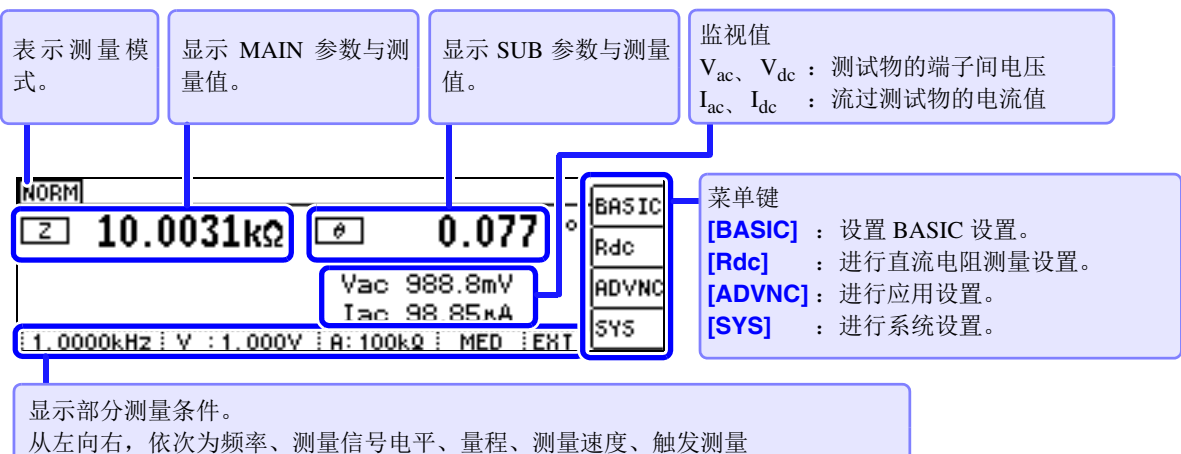

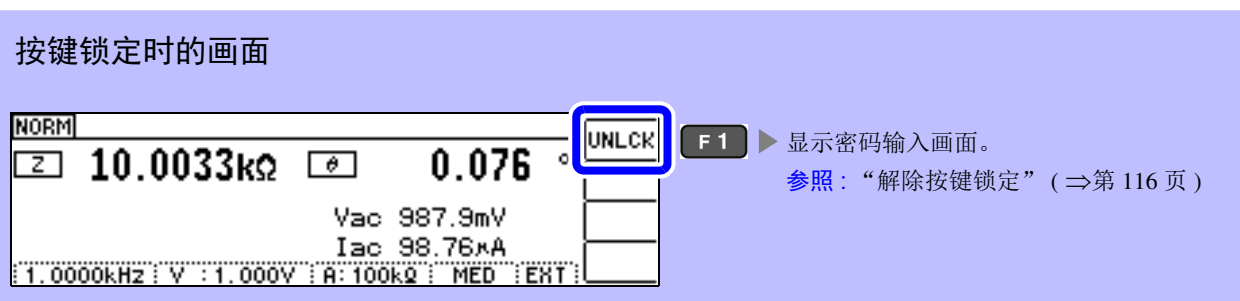

<span id="page-17-0"></span>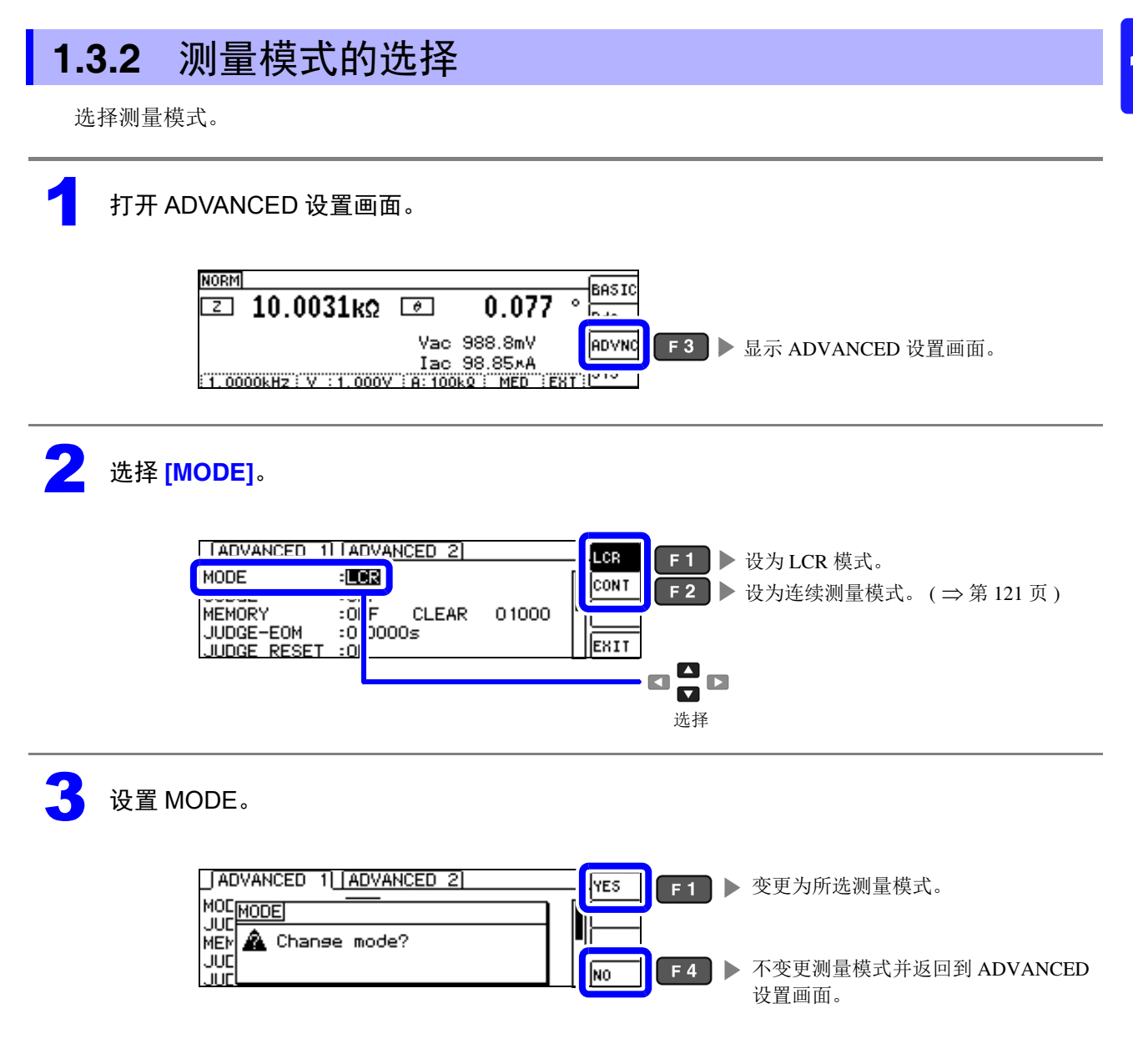

注记 变更测量模式时,请在确认一组设置 (含补偿)之后进行测量。

### <span id="page-18-0"></span>**1.3.3 LCR** 模式

#### 画面构成

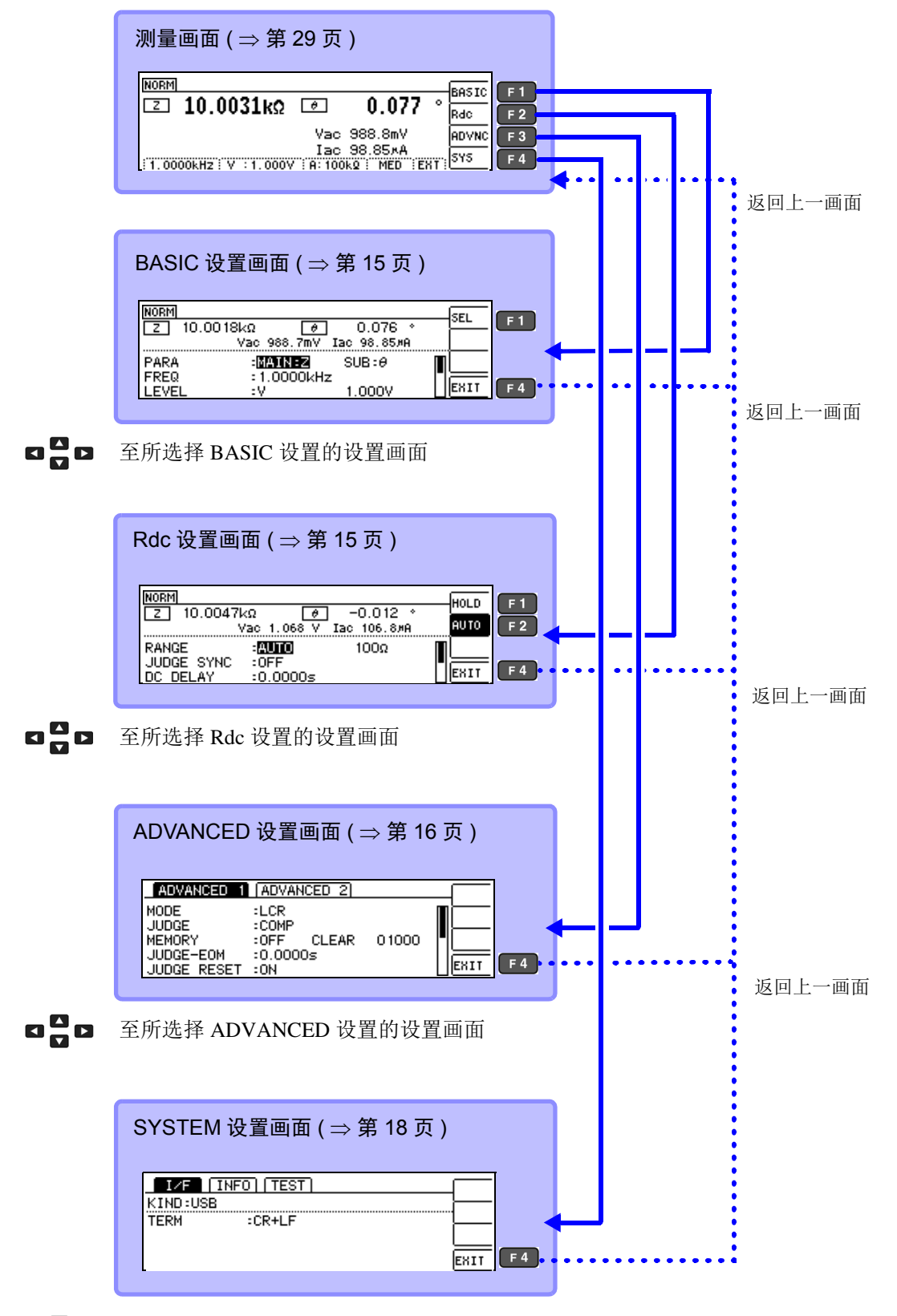

**□□ 至所选择 SYSTEM 设置的设置画面** 

### <span id="page-19-1"></span>BASIC 设置画面

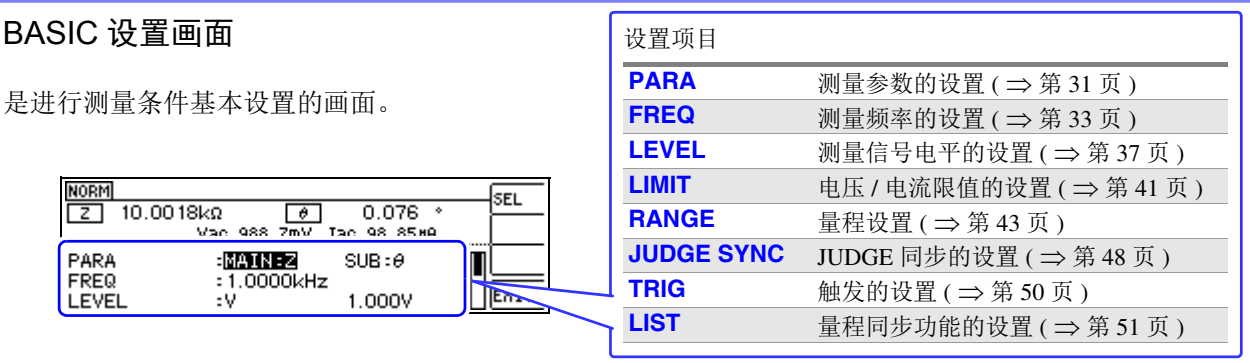

#### 量程同步设置画面

在 BASIC 设置画面中选择 **[LIST]** 时显示。 是设置各量程测量条件的画面。

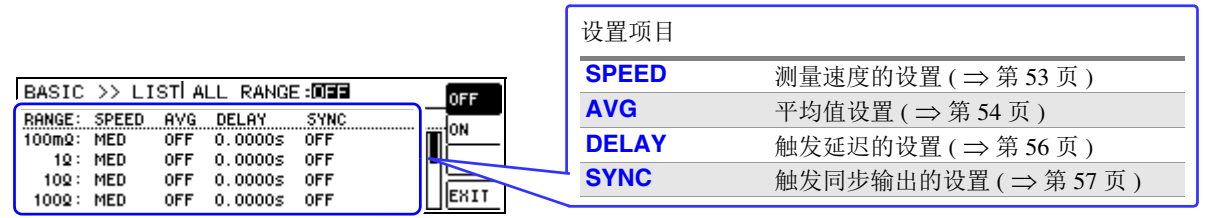

#### <span id="page-19-0"></span>Rdc (直流电阻测量)设置画面

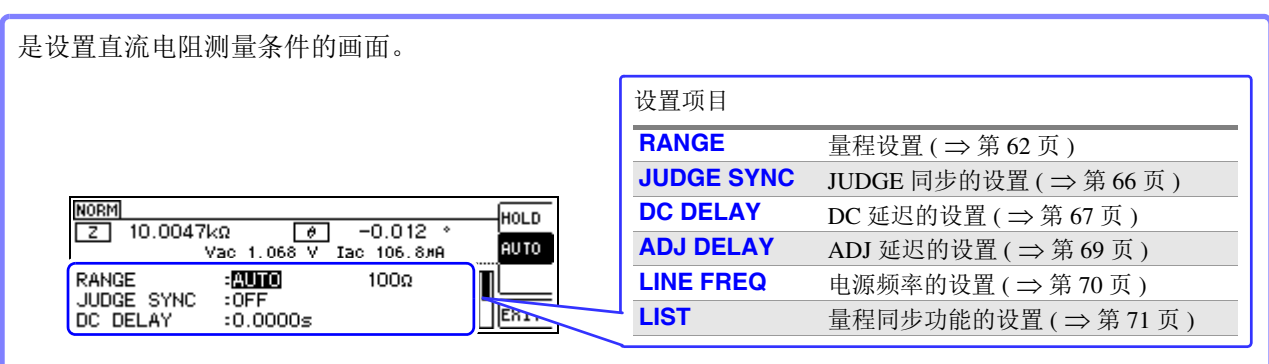

#### 量程同步设置画面

在 Rdc 设置画面中选择 **[LIST]** 时显示。 是设置各量程测量条件的画面。

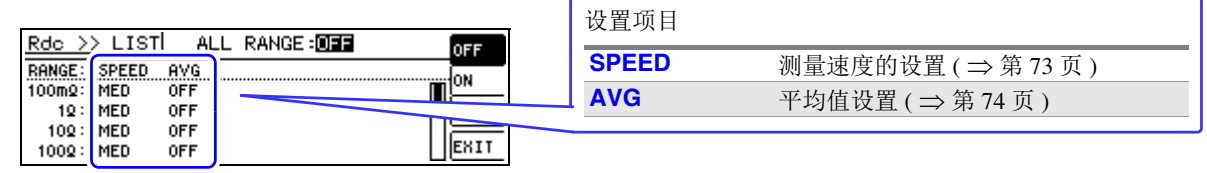

#### <span id="page-20-0"></span>ADVANCED 设置画面

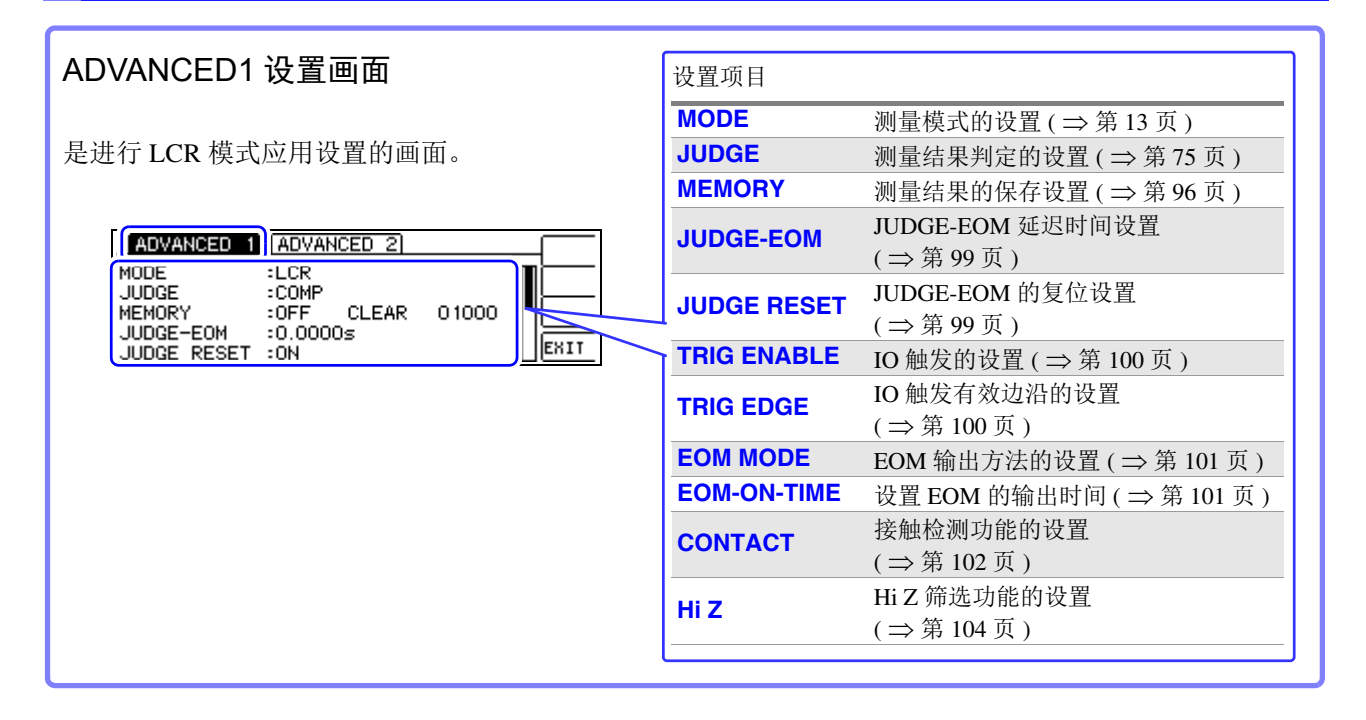

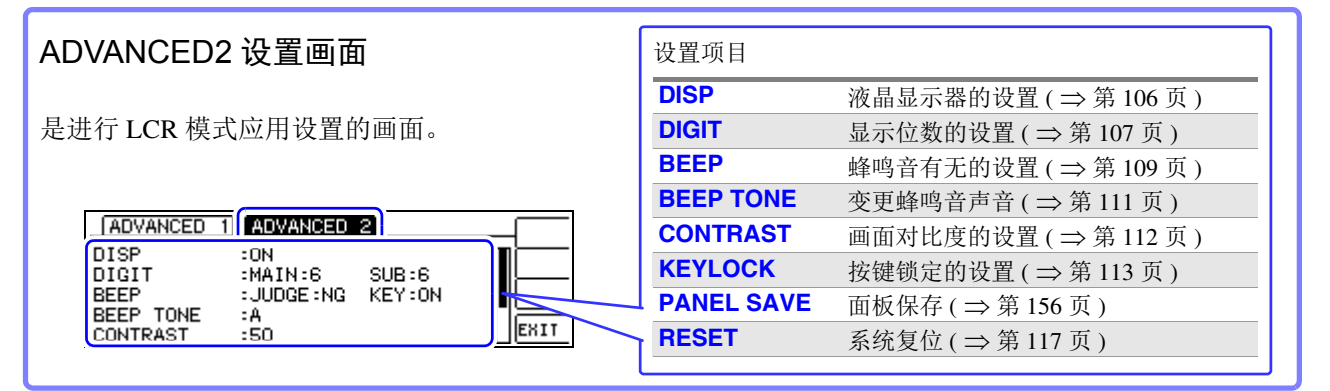

#### 面板保存画面

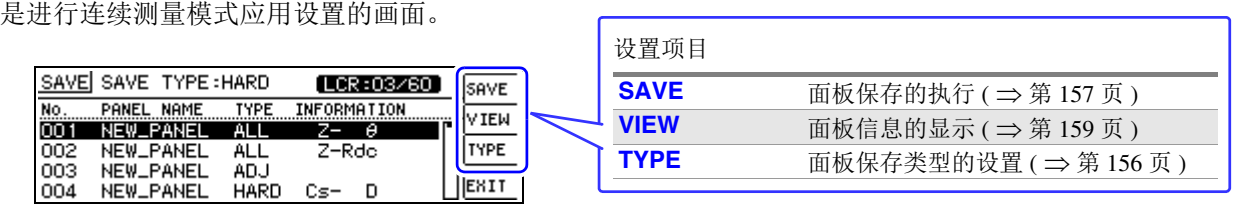

### <span id="page-21-0"></span>**1.3.4** 连续测量模式

#### 画面构成

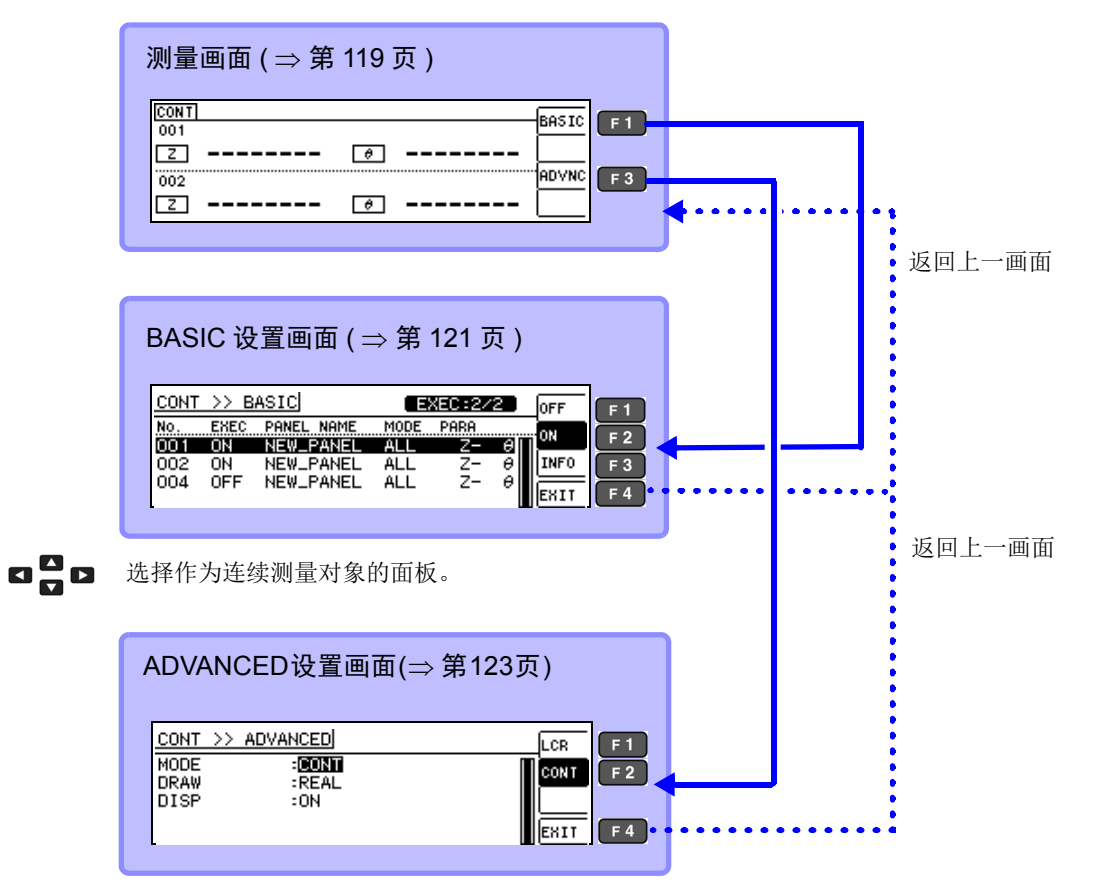

**□□□** 至所选择 ADVANCED 设置的设置画面

#### BASIC 设置画面

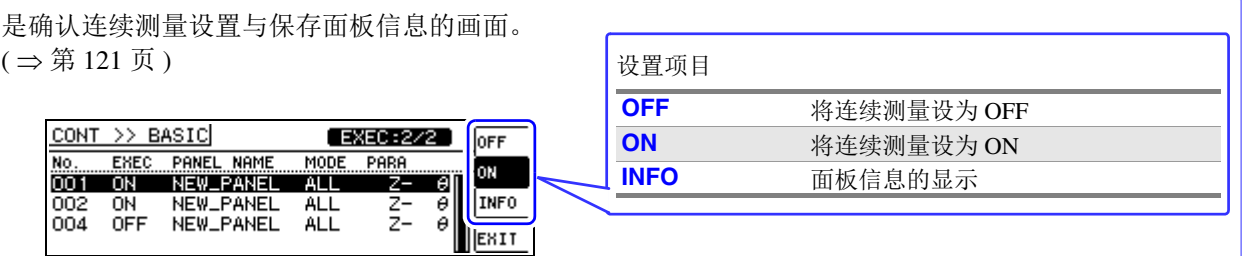

#### ADVANCED 设置画面

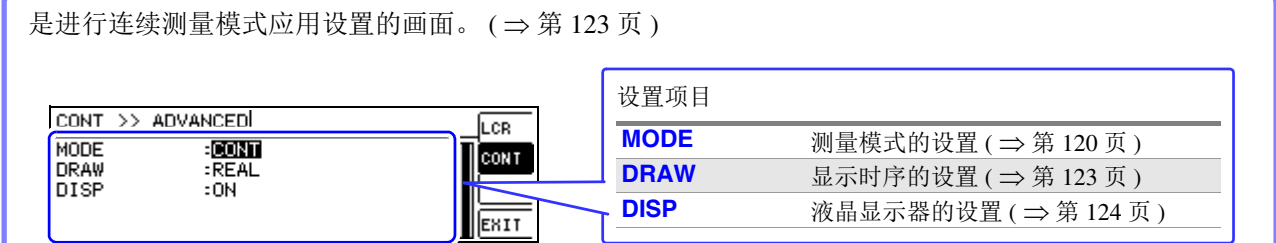

### <span id="page-22-0"></span>**1.3.5 SYSTEM** 设置画面

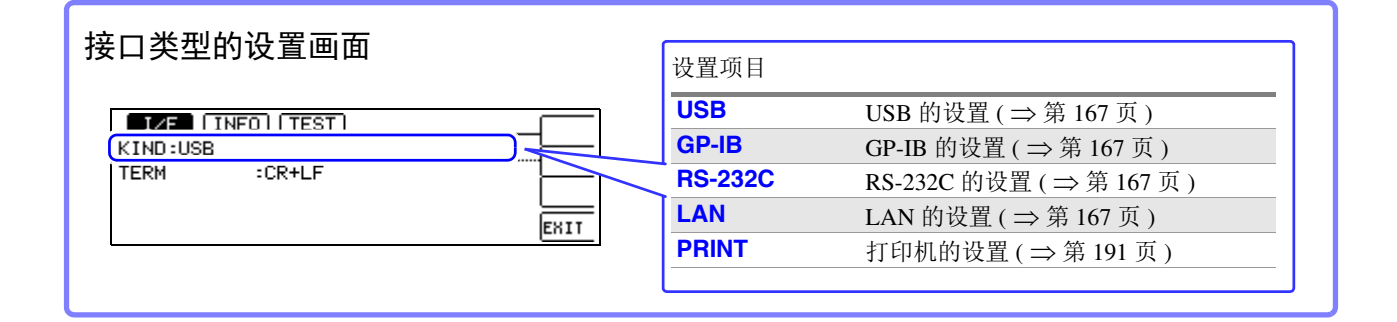

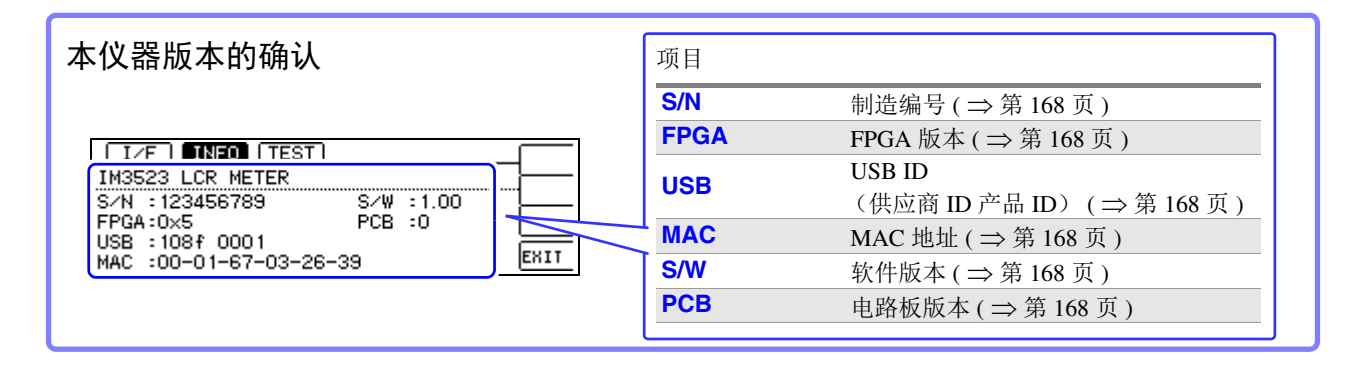

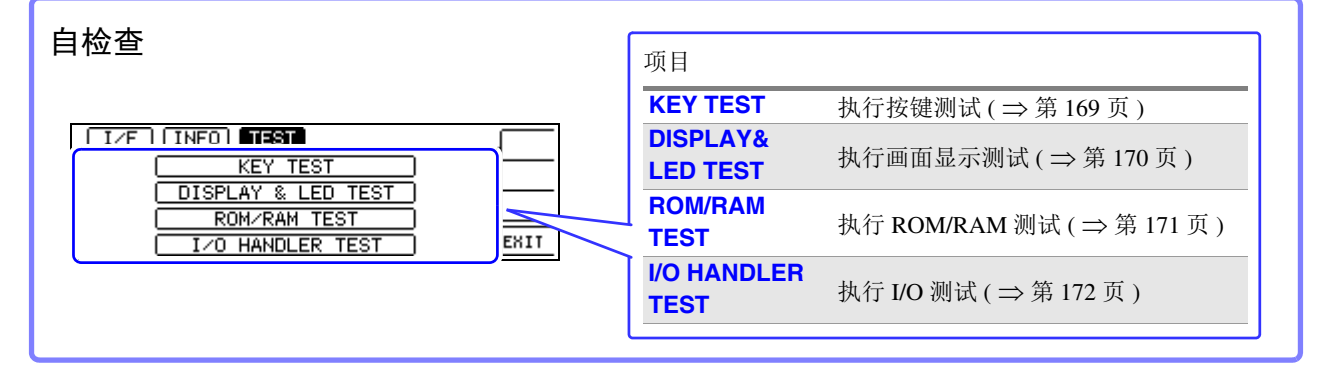

### <span id="page-23-0"></span>**1.3.6** 比较器 **/BIN** 设置画面

#### 比较器模式

比较器测量按下 COMP 键时

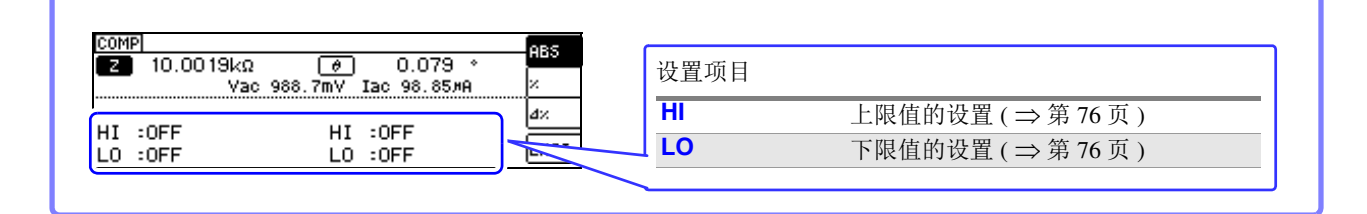

#### BIN 模式

BIN 测量按下 Se 望

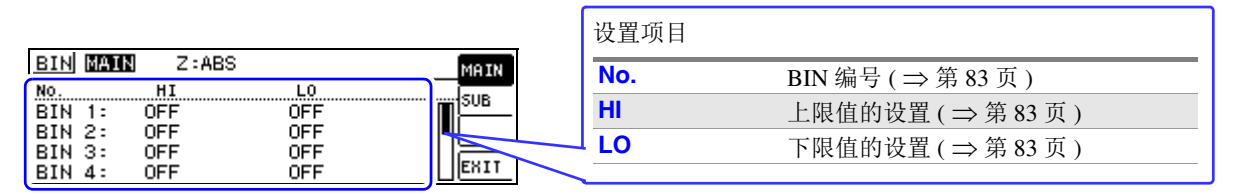

### <span id="page-23-1"></span>**1.3.7** 面板读取执行画面

按下 的器 键时

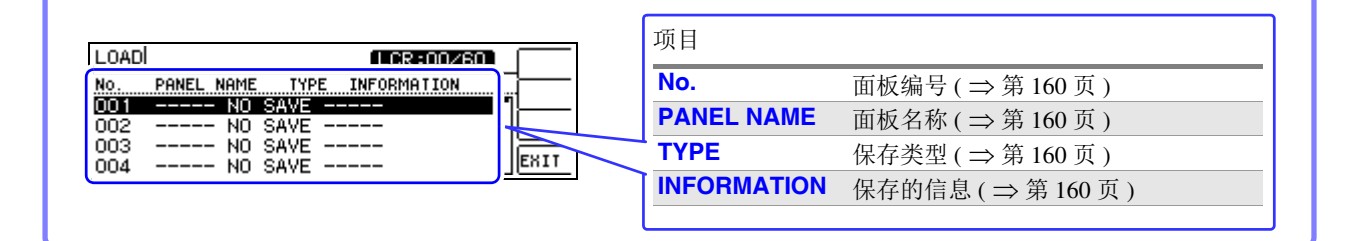

### <span id="page-23-2"></span>**1.3.8** 补偿设置画面

按下 ADJ 键时

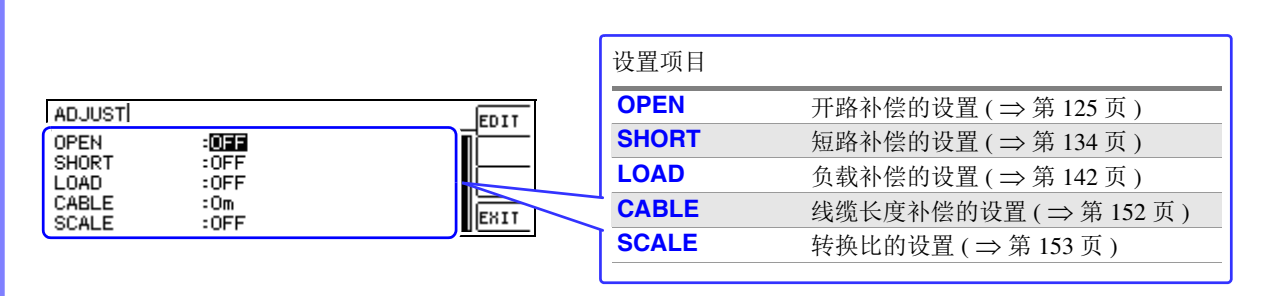

### <span id="page-24-0"></span>**1.3.9** 信息画面

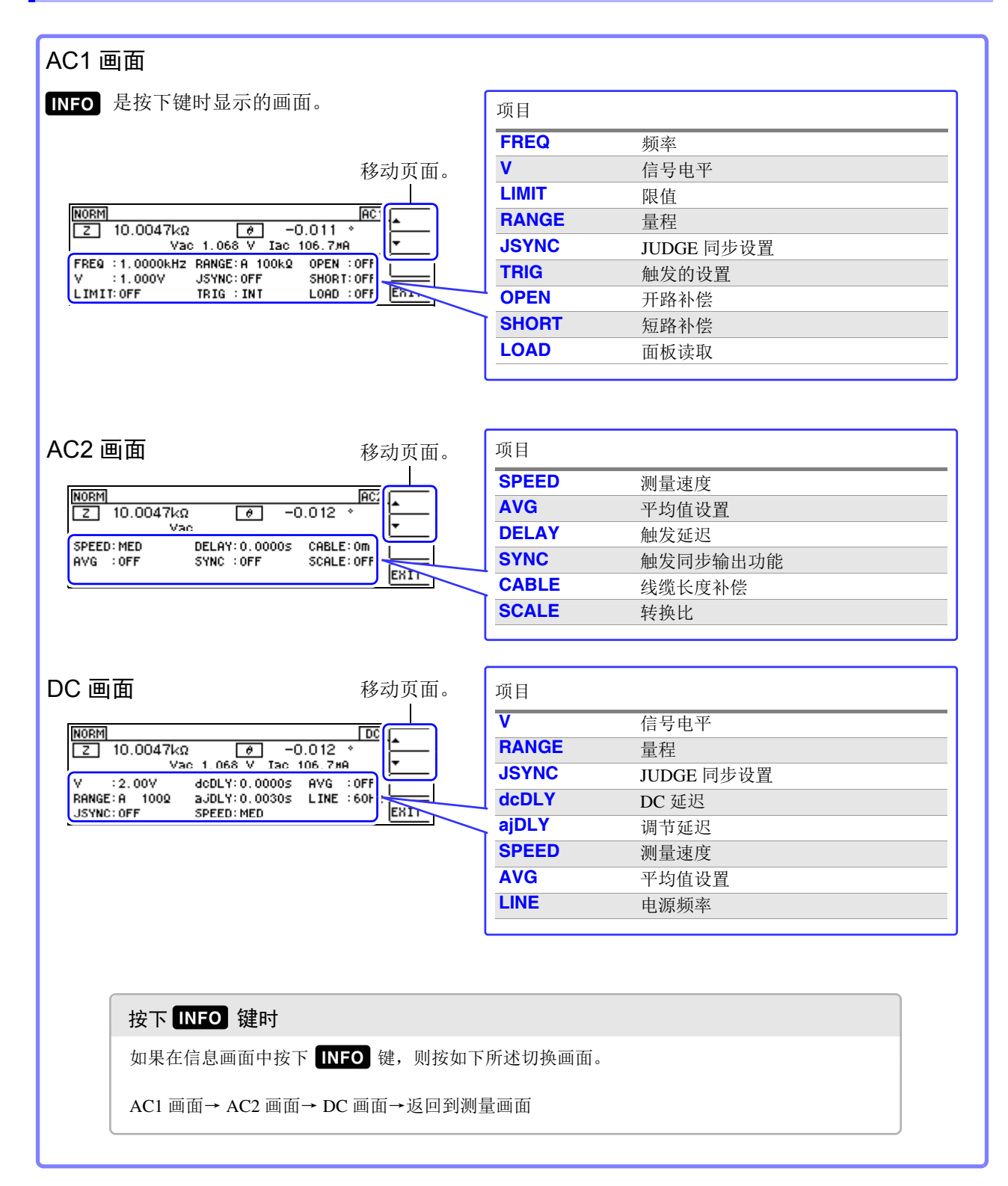

直流电阻测量时,请务必在测量之前设

参照 :"4.3.4 [设置电源频率"](#page-74-1)( ⇒ 第 70

置电源频率。

注记

[页](#page-74-1) )

<span id="page-25-1"></span><span id="page-25-0"></span>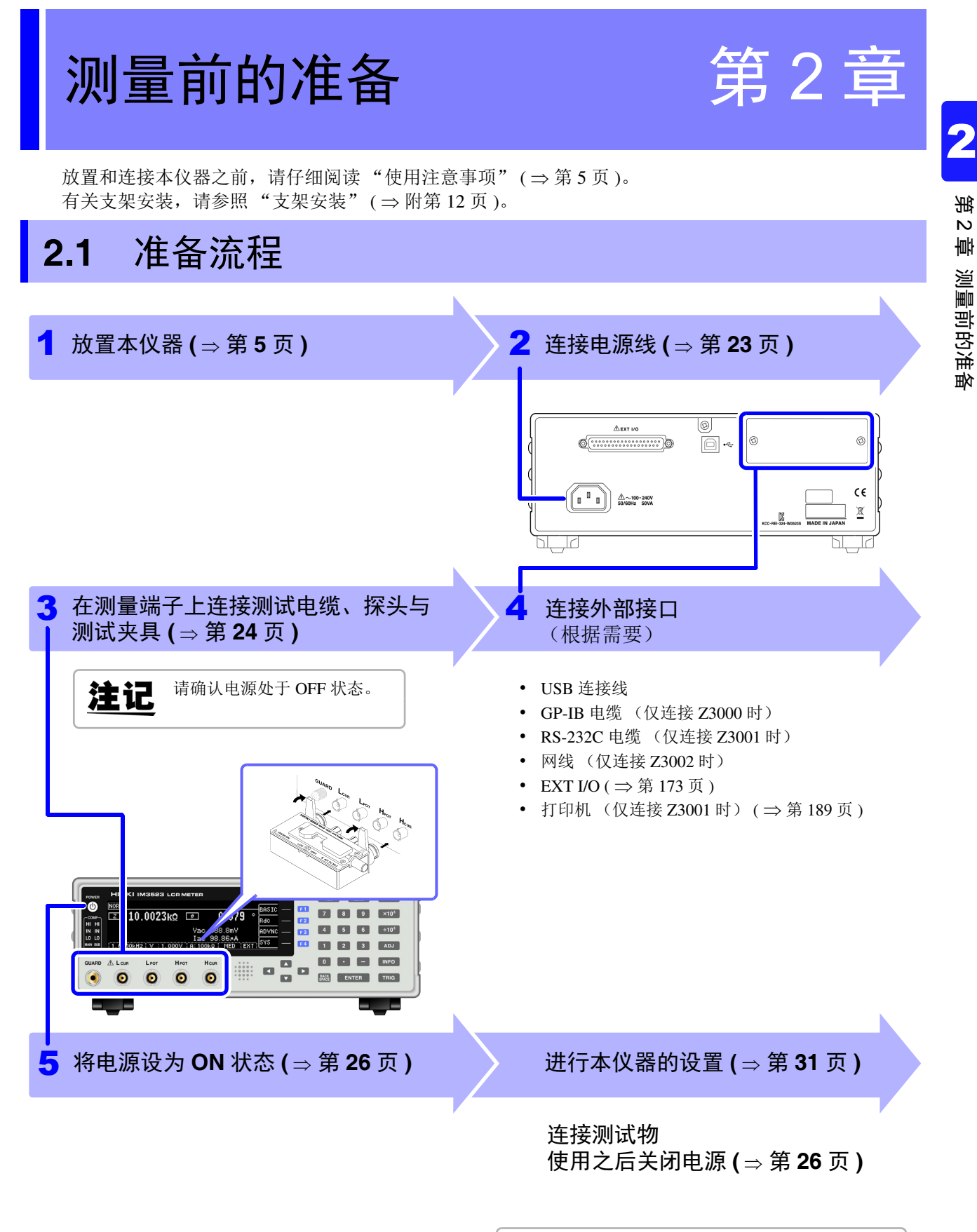

### <span id="page-26-0"></span>**2.2** 测量前的检查

#### 使用之前请务必阅[读 "使用注意事项"](#page-9-3) ( ⇒ 第 5 页 )。

<u> 1970 - Johann Barnett, martin e</u>

在使用前,请先确认没有因保存和运输造成的故障,并在检查和确认操作之后再使用。确认为 有故障时,请与销售店(代理店)或距您最近的营业所联系。

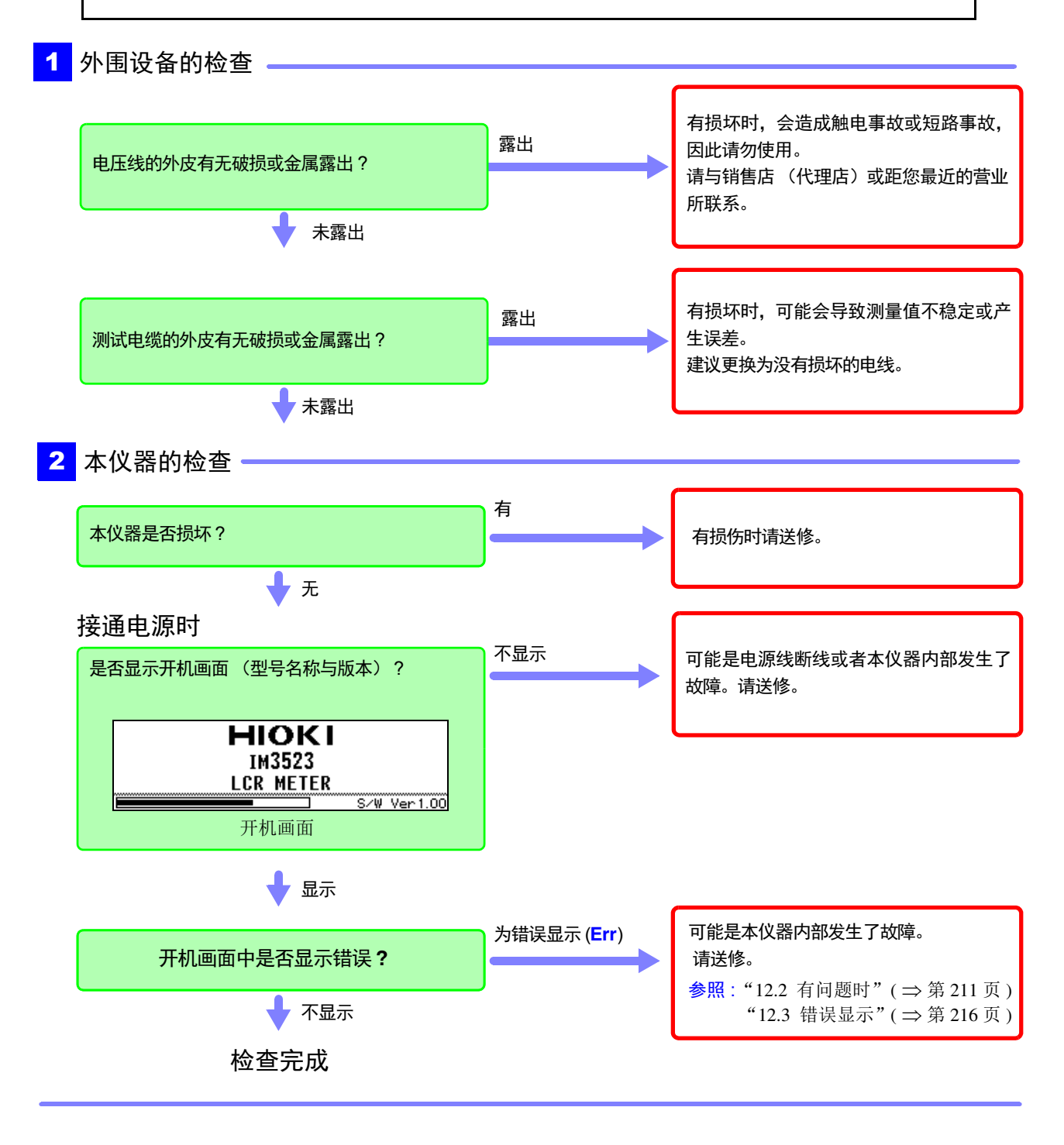

### <span id="page-27-1"></span><span id="page-27-0"></span>**2.3** 连接电源线

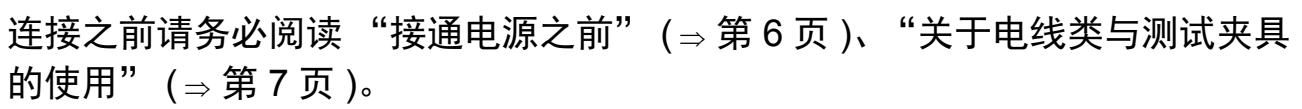

将电源线连接到本仪器并插入插座。

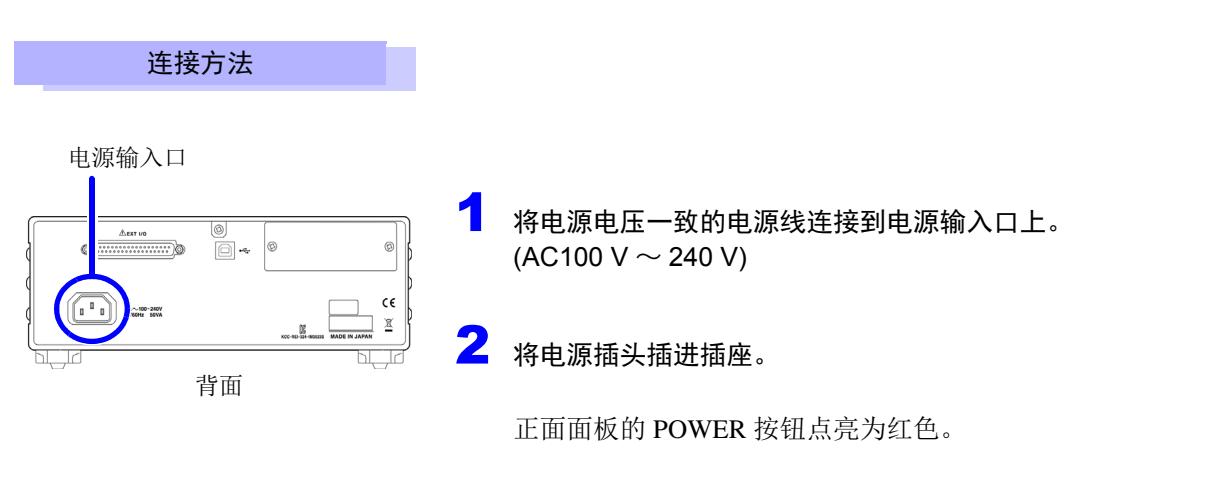

电源从动作状态被切断时, 会在重新供电(断路器 ON 等)的同 时进行起动。

*2.4* 连接测试电缆、探头与夹具

### <span id="page-28-0"></span>**2.4** 连接测试电缆、探头与夹具

#### 连接之前请务必阅[读 "关于电线类与测试夹具的使用"](#page-11-0) ( ⇒ 第 7 页 )。

在测量端子上连接测试电缆或本公司选件探头或测试夹具。 有关本公司选件,请参照 "5. [附件、选件"](#page-202-0) ( ⇒ 第 198 页 )。 有关使用方法等的详细说明,请参照使用夹具等的使用说明书。

#### 连接测试电缆与测试夹具

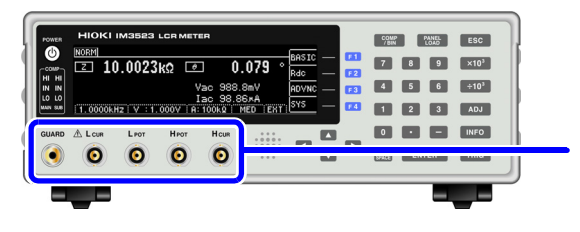

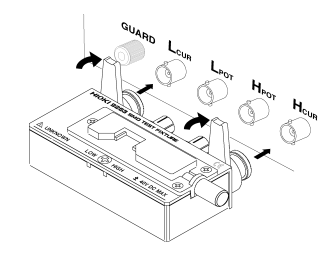

将印有产品名称的面朝 上,直接插入到测量端子 中,然后用左右的把手固 定。

(连接选件 9140-10、 L2001 时) 请将红色插头连接到 Hcur 端子与 Hpor 端子上, 将黑色 插头连接到 L<sub>CUR</sub> 端子与 L<sub>POT</sub> 端子上。

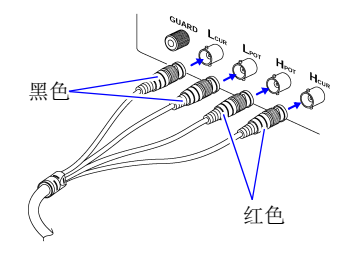

(连接选件 9500-10 时) 请将 H<sub>CUR</sub>、 H<sub>POT</sub>、 L<sub>CUR</sub>、 L<sub>POT</sub> 的 BNC 插头正确地连 接到连接仪器的各测量端子上。

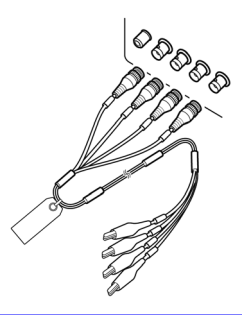

#### 自制探头时的注意事项

- 测试电缆请使用 50 Ω 同轴电缆。
- 请确认电缆长度与主机设置 (1m)一致。
- 电缆长度为 BNC 连接器顶端~探头部分电极顶端之间的长度。
- 请尽可能缩短芯线剥离部分。
- 请将 H<sub>CUR</sub>、 L<sub>CUR</sub>、 H<sub>POT</sub>、 L<sub>POT</sub> 屏蔽线连接到测试物侧的屏蔽线上。 (请勿将屏蔽线连接到芯线上)

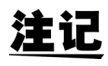

- 请主要使用 HIOKI 生产的探头与测试夹具 (选件)等。自制探头时,可能无法满足本仪器的规格。 参照 :"5. [附件、选件"](#page-202-0) ( ⇒ 第 198 页 )
- 如果将 4 端子全部置于开路状态,则可能会显示没有任何含义的数字。

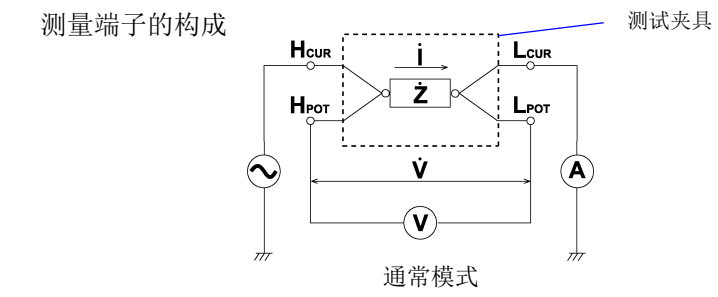

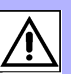

### <span id="page-29-0"></span>**2.5** 连接接口

连接之前请务必阅[读 "关于接口 \(选件\)"](#page-12-0) (⇒第8页)。

安装 / 更换接口选件时或因不使用而拆下接口时请阅读。

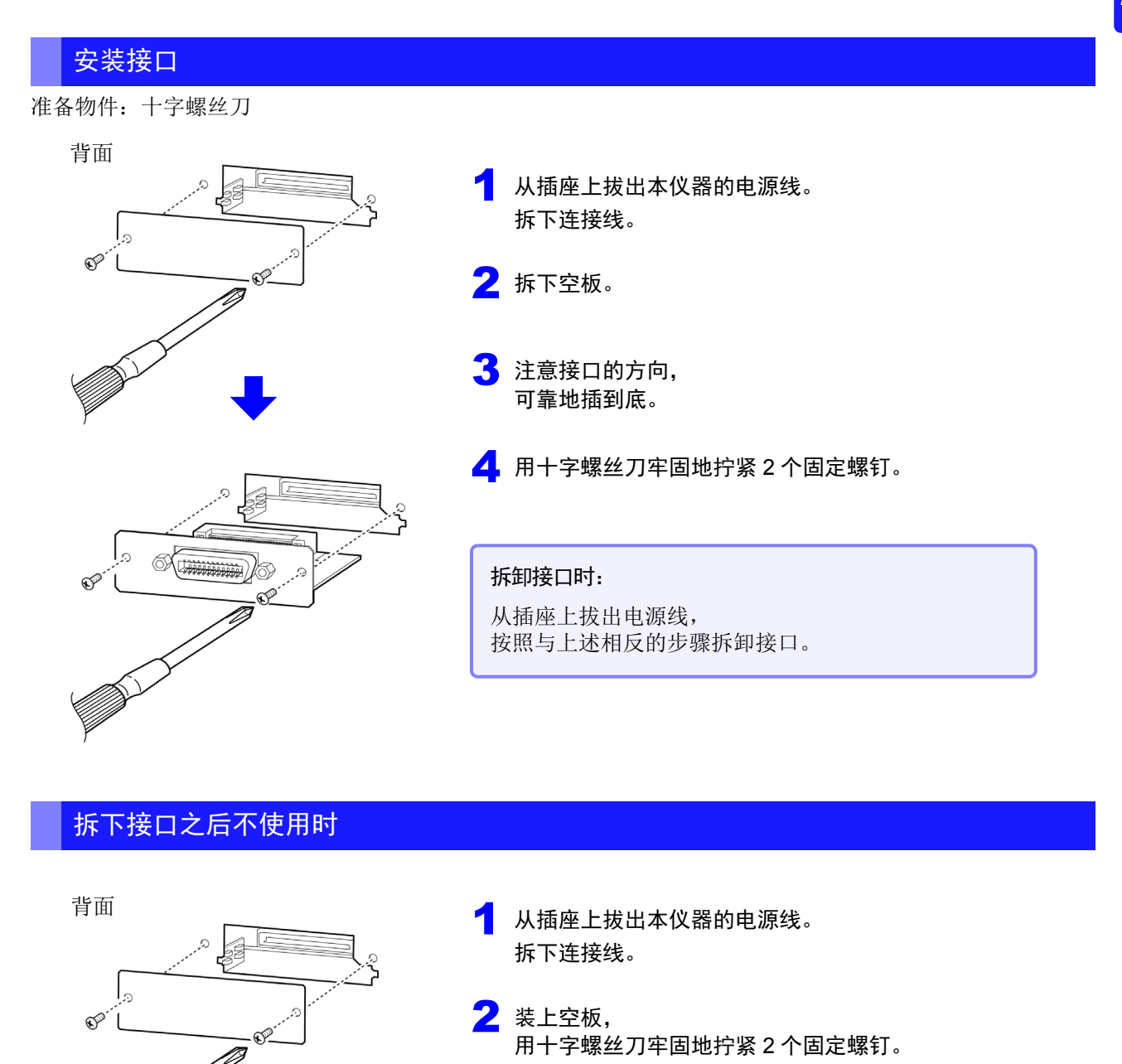

如果在拆下空板的状态下进行测量,则无法满足规格要

可在画面中确认本仪器安装的接口的信息。

参照 :"8.1 [进行接口设置"](#page-171-3) ( ⇒ 第 167 页 )、"8.2 [确认本仪器的版本"](#page-172-1) ( ⇒ 第 168 页 )

求。

### <span id="page-30-1"></span><span id="page-30-0"></span>**2.6** 接通 **/** 关闭电源

连接探头或测试夹具之后,将电源线插头连接到插座上。

#### 接通电源

#### 按下 **POWER** 按钮。(绿灯点亮)

电源接通时,设置与上次关闭电源时相同。

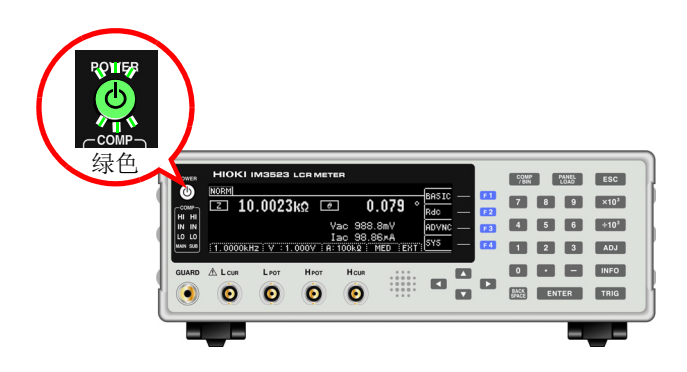

为了进行符合规格精度的测量,打开本仪器 的电源之后,请进行 60 分钟以上的预热。

#### 关闭电源

在电源为 **ON** 的状态下,按住正面的 **POWER** 按钮约 **2** 秒钟。(红灯点亮)(待机状态)

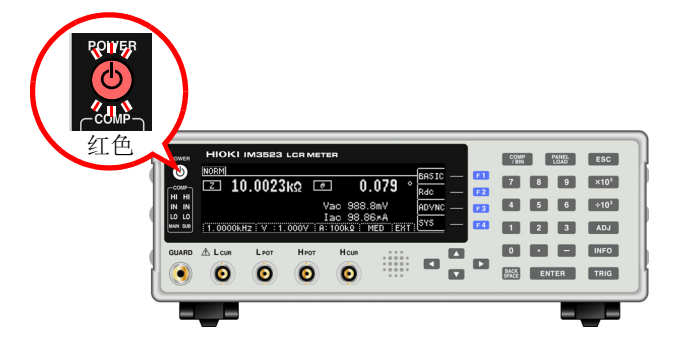

如果从电源输入口上拔下电源线, POWER 按钮则会熄灭。 再次接通电源时,按关闭电源之前的设置进行起动。

#### 待机状态

是指停止测量并进入等待 POWER 按钮检测的状态。 包括用于检测 POWER 按钮的电路, 功耗约为4W。

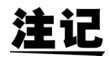

在电源接通的状态下供电被切断(断路器 OFF 等),而后又供电时,即使不按下 POWER 按 钮也可以起动。

## <span id="page-31-0"></span>测量举例 第 3章

#### 测量多层陶瓷电容

准备物件:9263 SMD 测试夹具 要测量的多层陶瓷电容

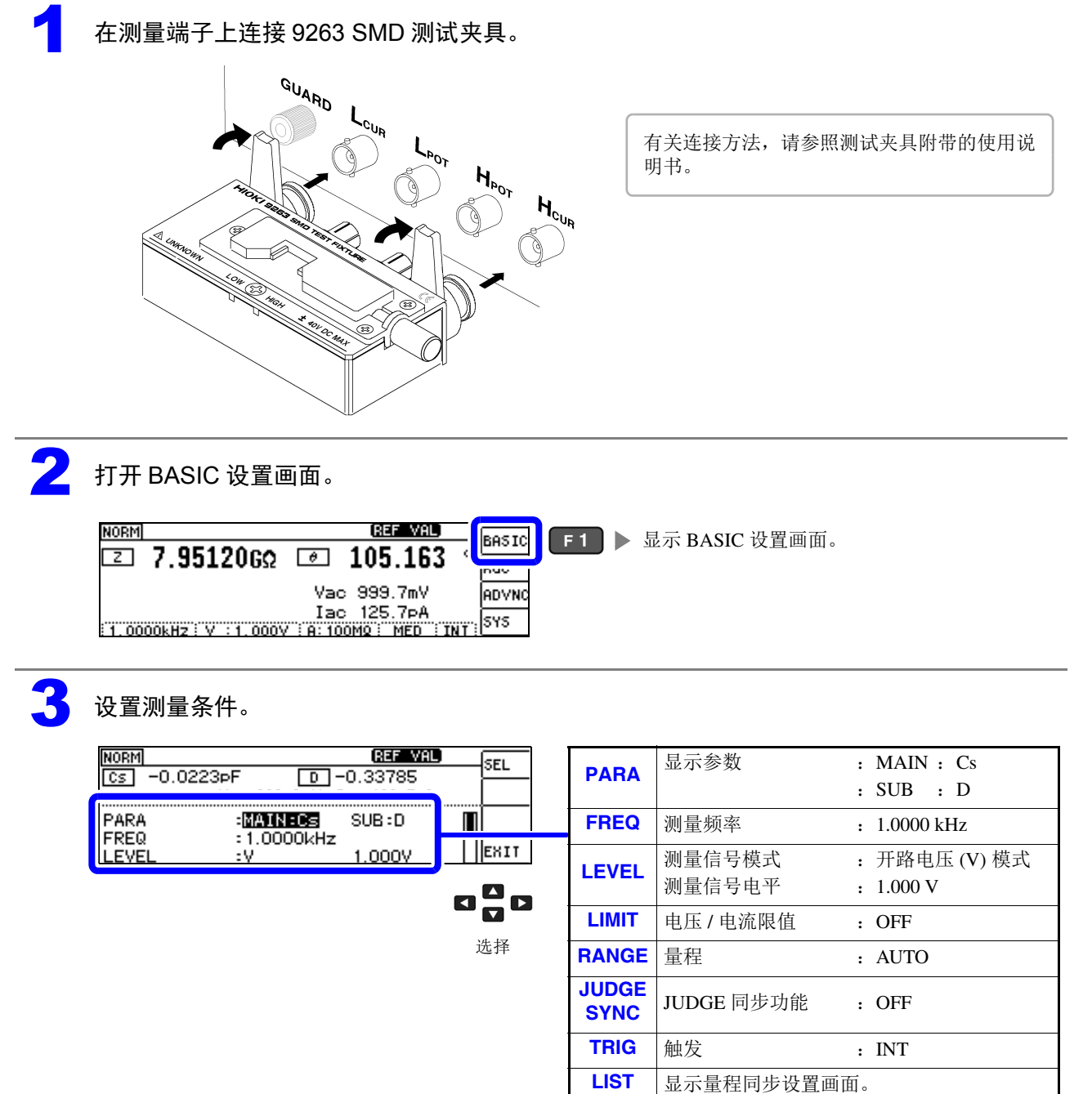

测量举例

**27**

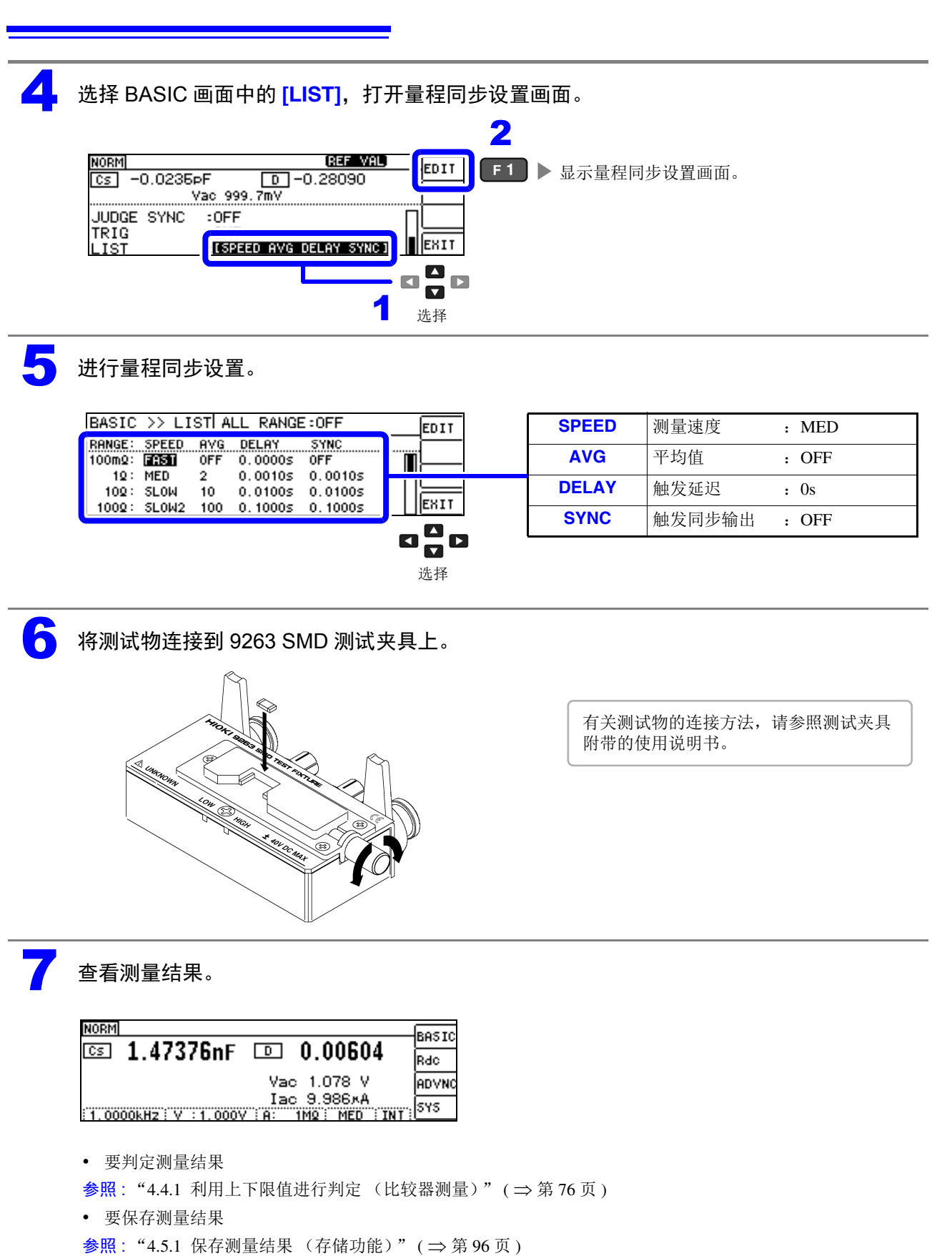

## <span id="page-33-0"></span>LCR 功能 **第 4**章

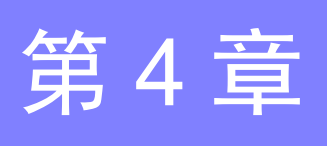

### <span id="page-33-1"></span>**4.1** 关于 **LCR** 功能

LCR 功能是通过将任意频率、电平(有效值)信号施加到要测量的元件上,可对阻抗与相位角等进行测量 的功能。适合于评价电容器与线圈等无源元件。

#### <span id="page-33-2"></span>测量画面

可在确认测量条件的同时进行测量。 再次打开电源时,在刚刚切断电源之前的测量模式进行显示。 有关画面构成,请参照 ( ⇒ [第](#page-16-2) 12 页 )。

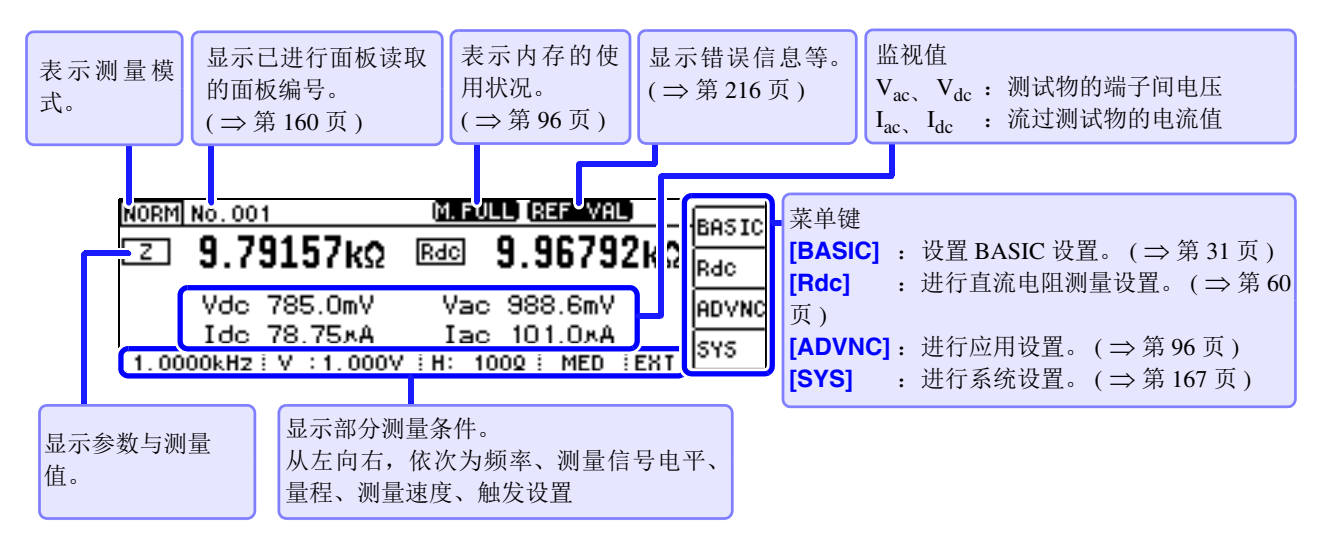

可在测量画面中使用的键

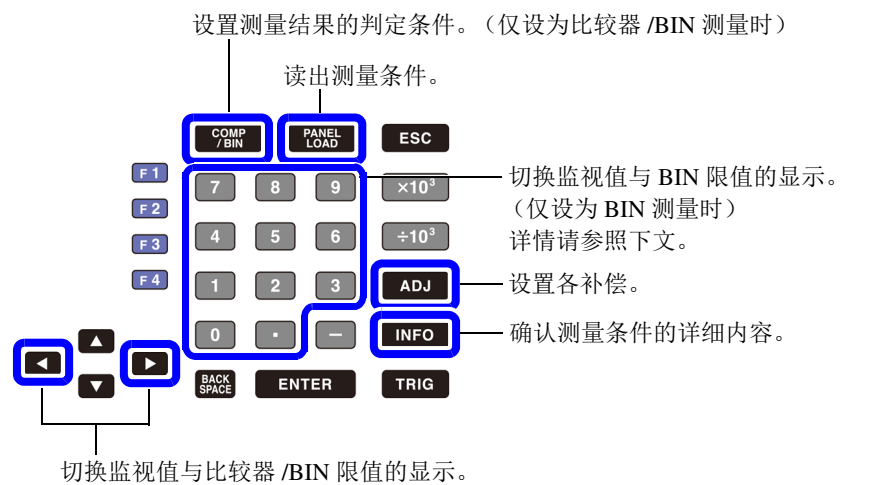

(仅设为比较器 /BIN 测量时) 详情请参照下文。

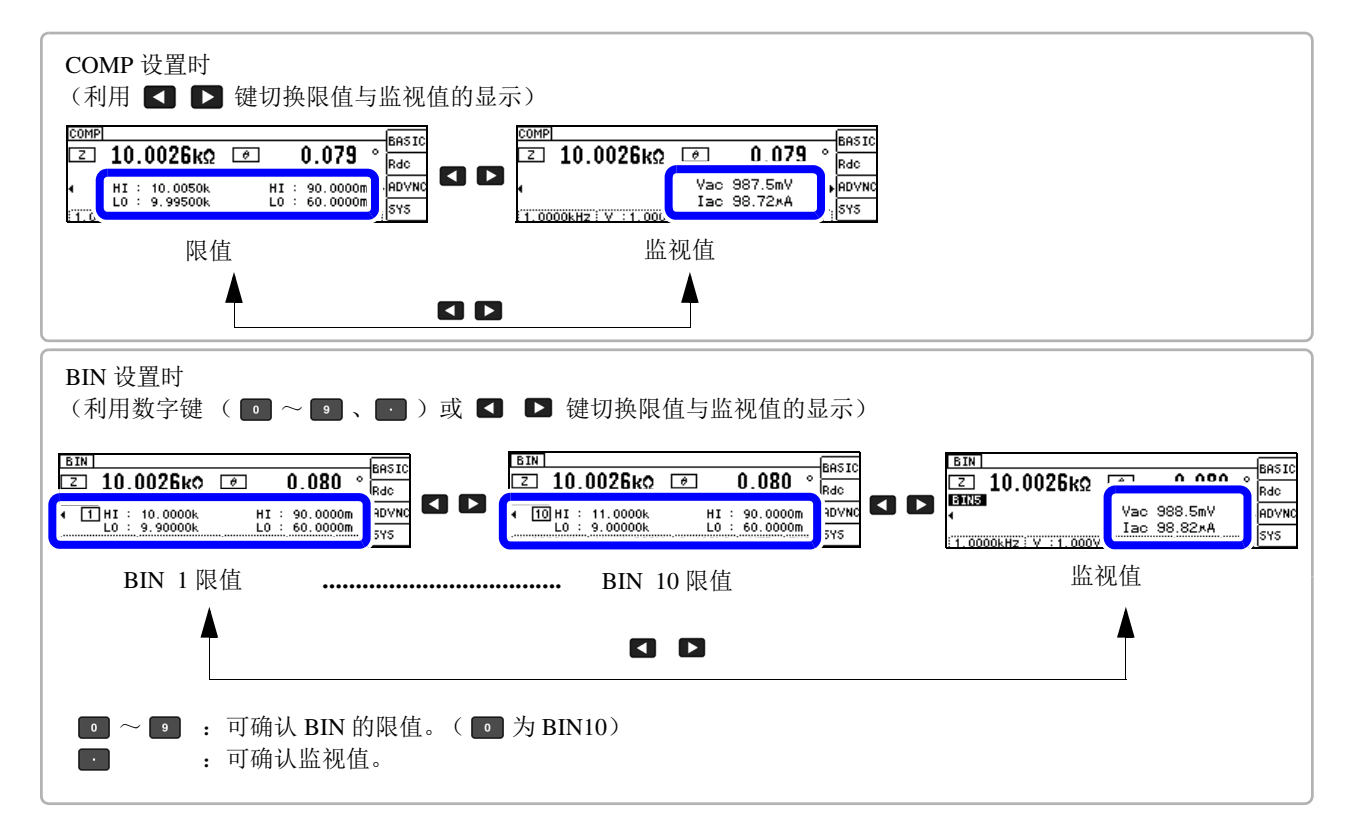

**注记** 测量值超出精度保证范围时,错误信息显示区中显示 833-301 。 此时估计是以下原因造成的。"11.2 [测量范围与精度"](#page-203-1)( ⇒ 第 199 页 ) 请通过确认精度保证范围,变更测 量条件, 或将测量值作为参考值。

- 测量信号电平过低时:提高测量信号电平。
- 当前的量程 (HOLD 设置时) 不合适时: 在 AUTO 量程下设为最佳量程或手动变更量程。

### <span id="page-35-2"></span><span id="page-35-0"></span>**4.2** 进行测量条件的基本设置

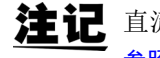

<span id="page-35-3"></span>注记 直流电阻测量的测量条件设置在另外的画面中进行。 参照 : "4.3 [进行直流电阻测量设置"](#page-64-0) ( ⇒ 第 60 页 )

### <span id="page-35-1"></span>**4.2.1** 设置显示参数

可从 15 种测量参数中选择 2 个作为 MAIN 与 SUB 参数显示。 参照: "附录 1 [测量参数与运算公式"](#page-223-2) (⇒附第 1 页) "附录 7 [关于串联等效电路模式与并联等效电路模式"](#page-232-1) ( ⇒附第 10 页 )

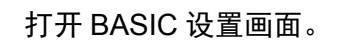

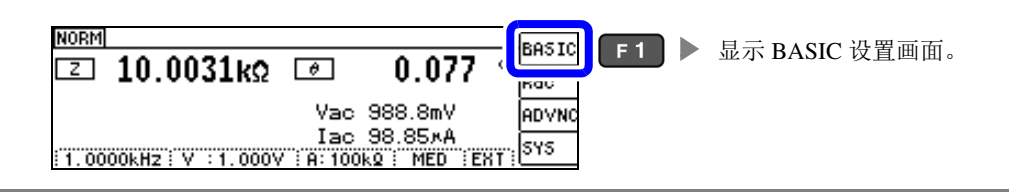

2 选择 **[PARA]** <sup>的</sup> **[MAIN]**。

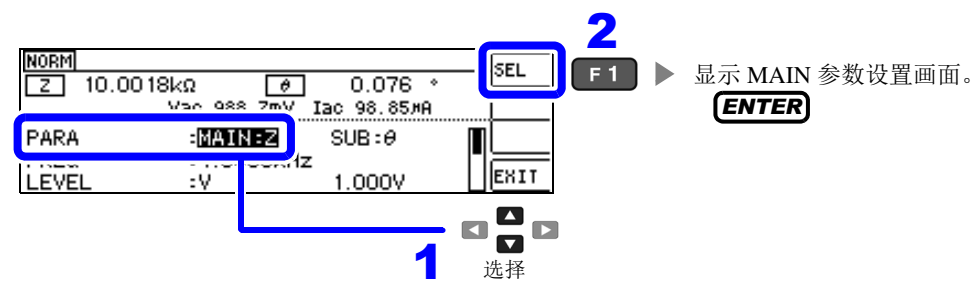

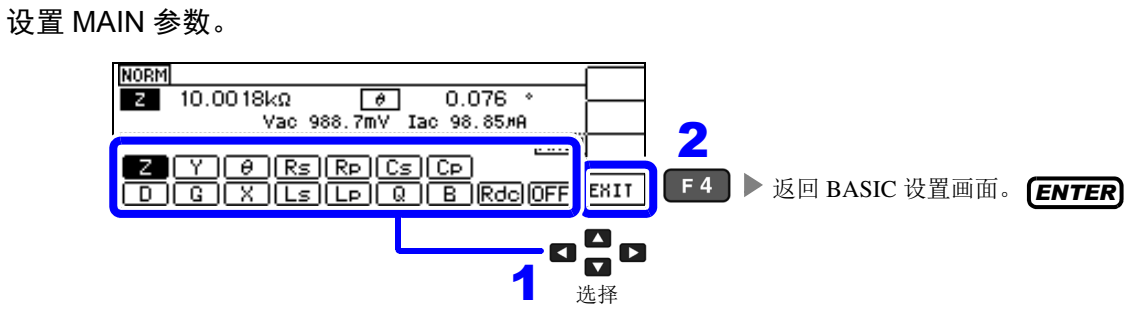

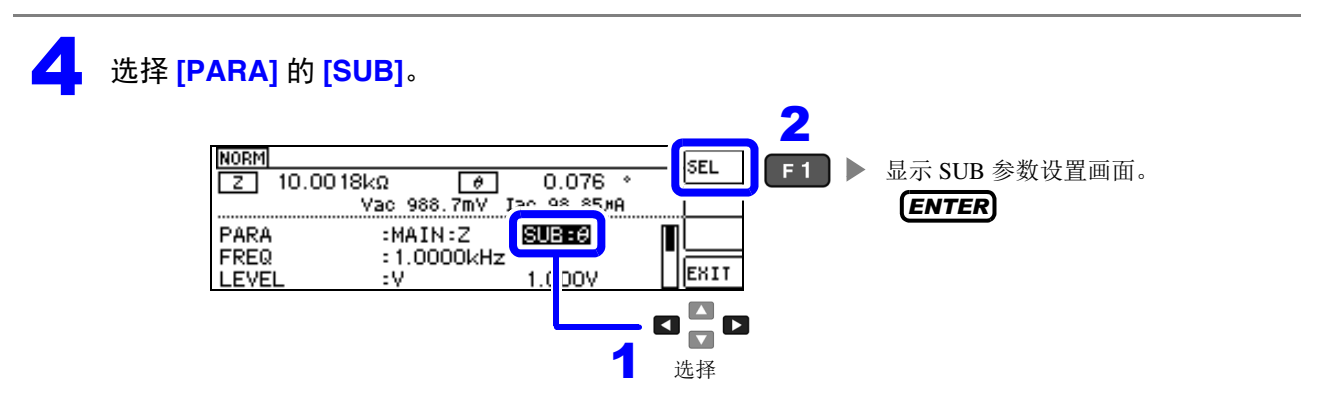
5 设置 SUB 参数。

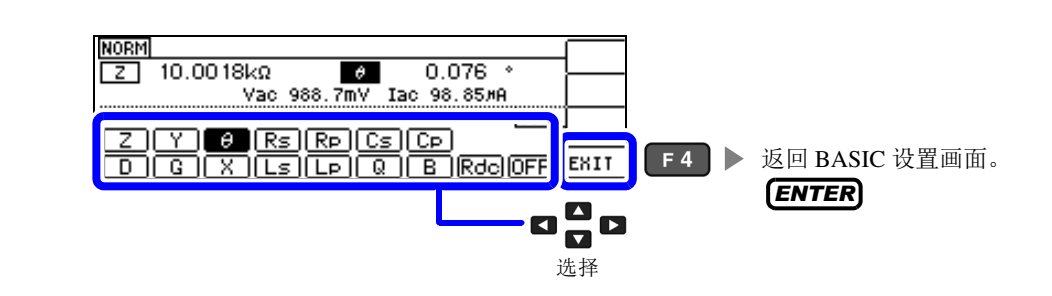

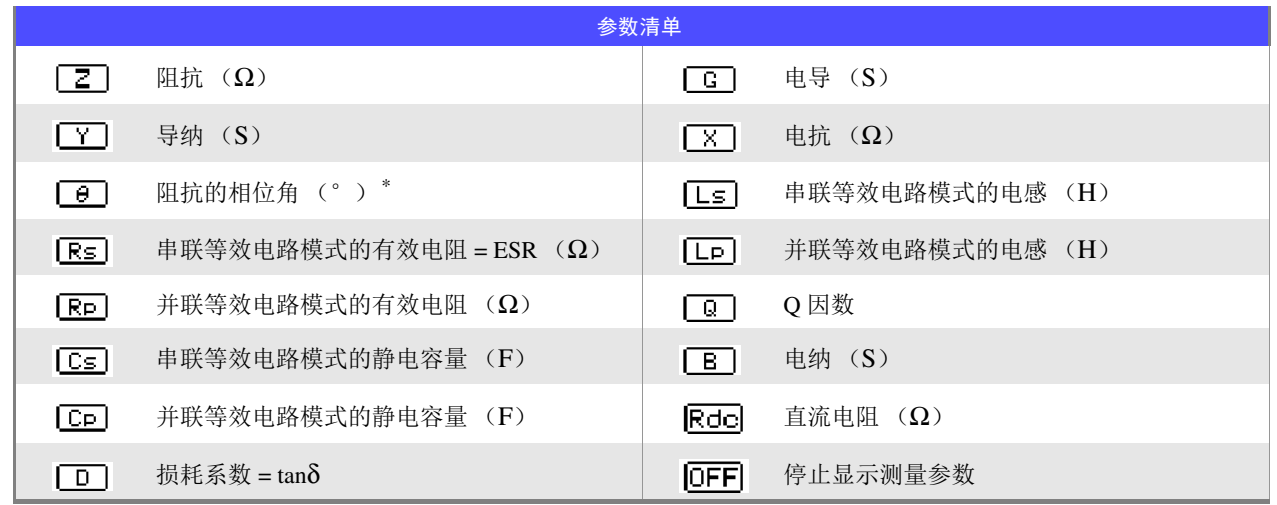

 $^*$ 以阻抗 Z 为基准显示相位角  $\theta$ 。以导纳 Y 为基准进行测量时, 阻抗 Z 的相位角  $\theta$  的符号会被反转。

# **4.2.2** 设置测量频率

设置施加到测试物上的信号的频率。根据测试物有时候值会因测试频率而变化。 频率的输入方法包括 DIGIT 与数字键输入 2 种类型。 *10KEY DIGIT*

## 利用数字键进行设置

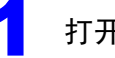

1 打开 BASIC 设置画面。

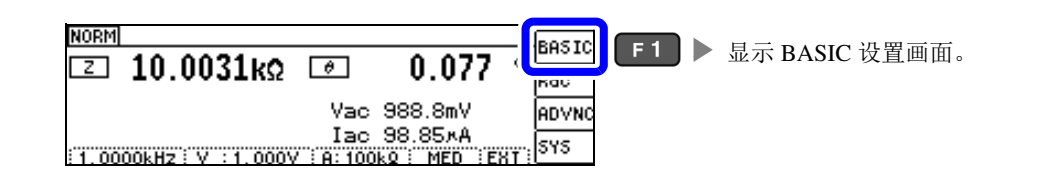

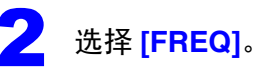

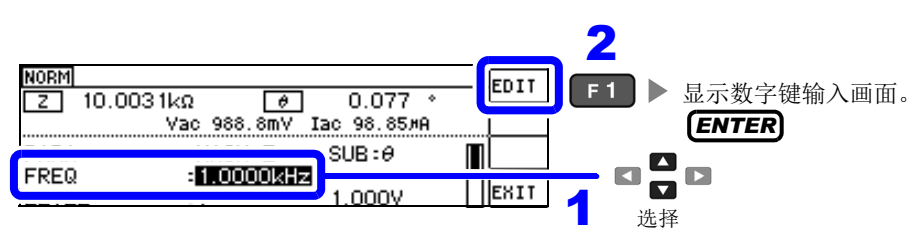

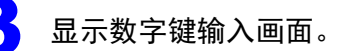

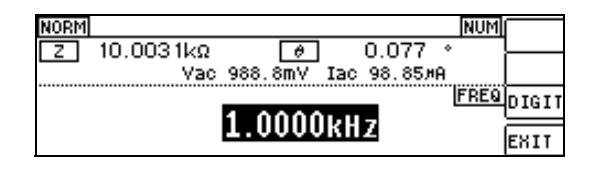

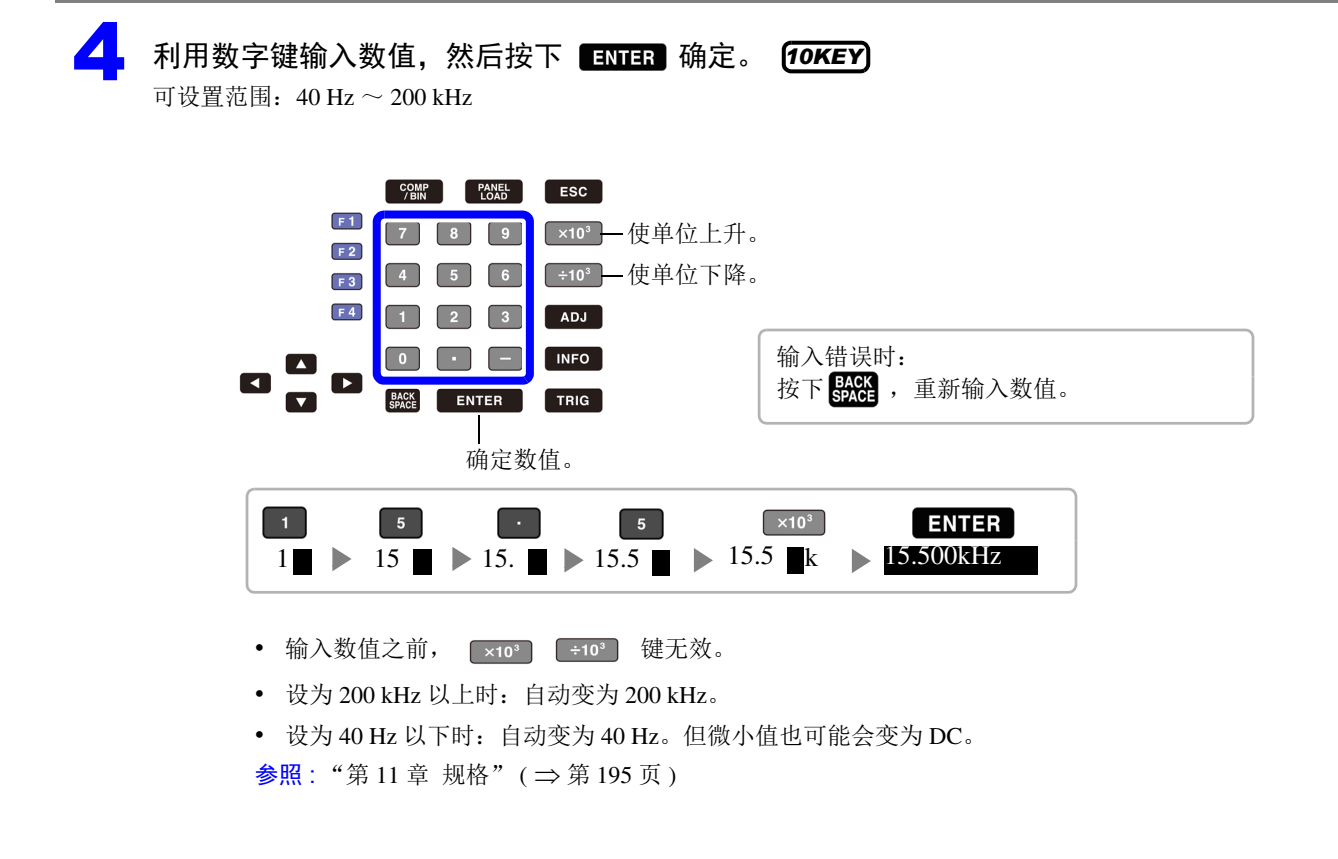

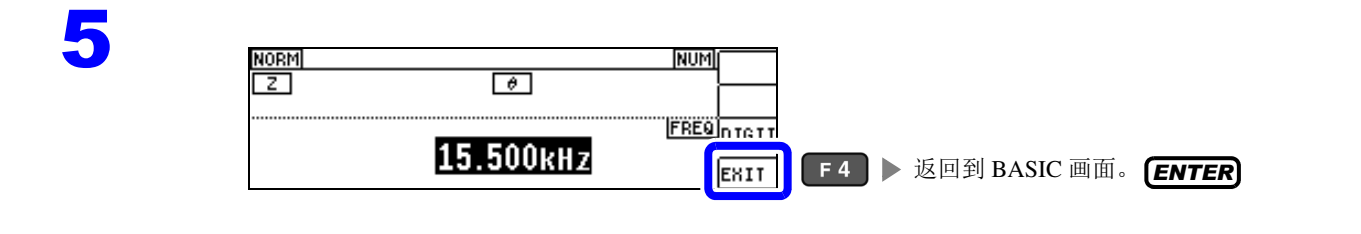

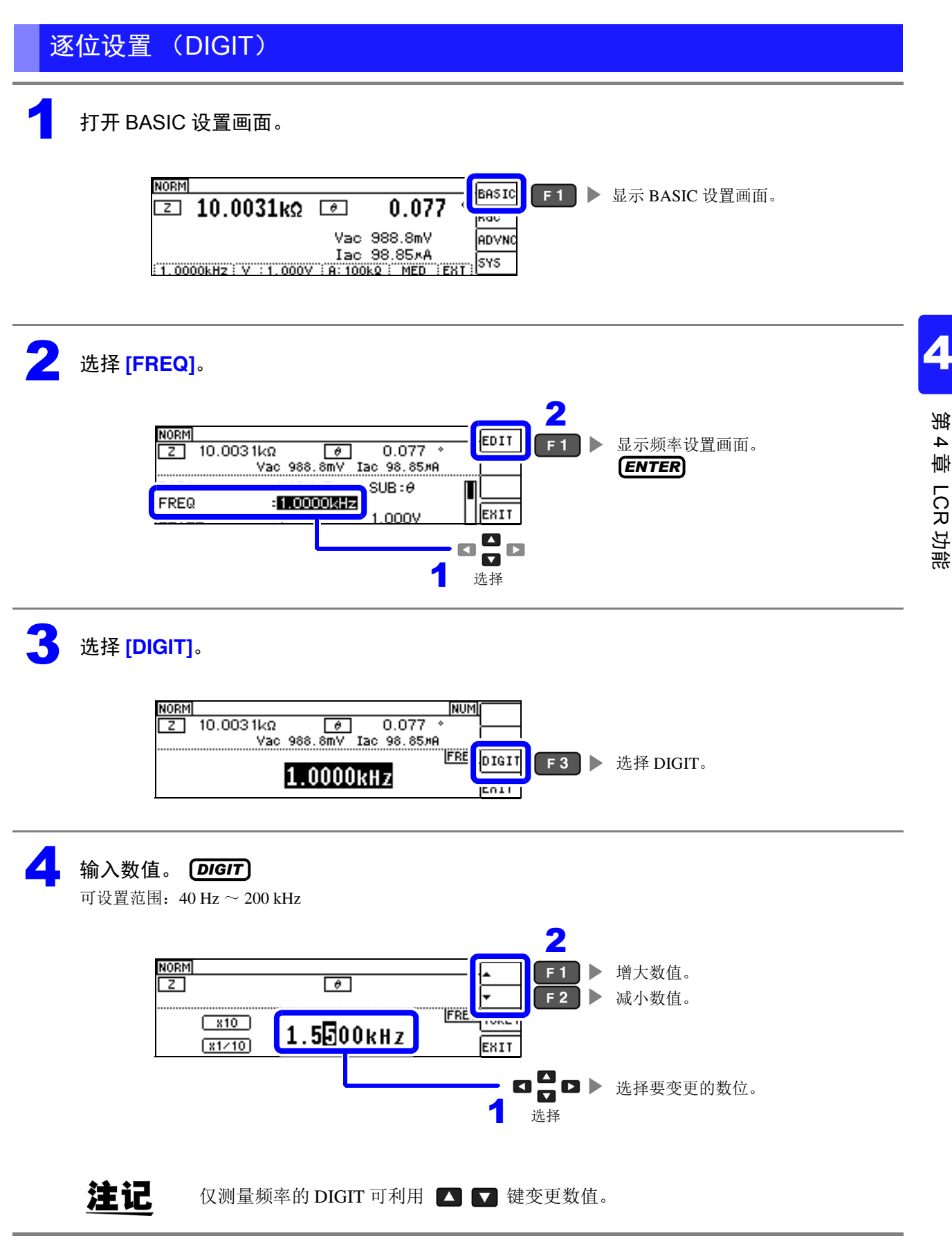

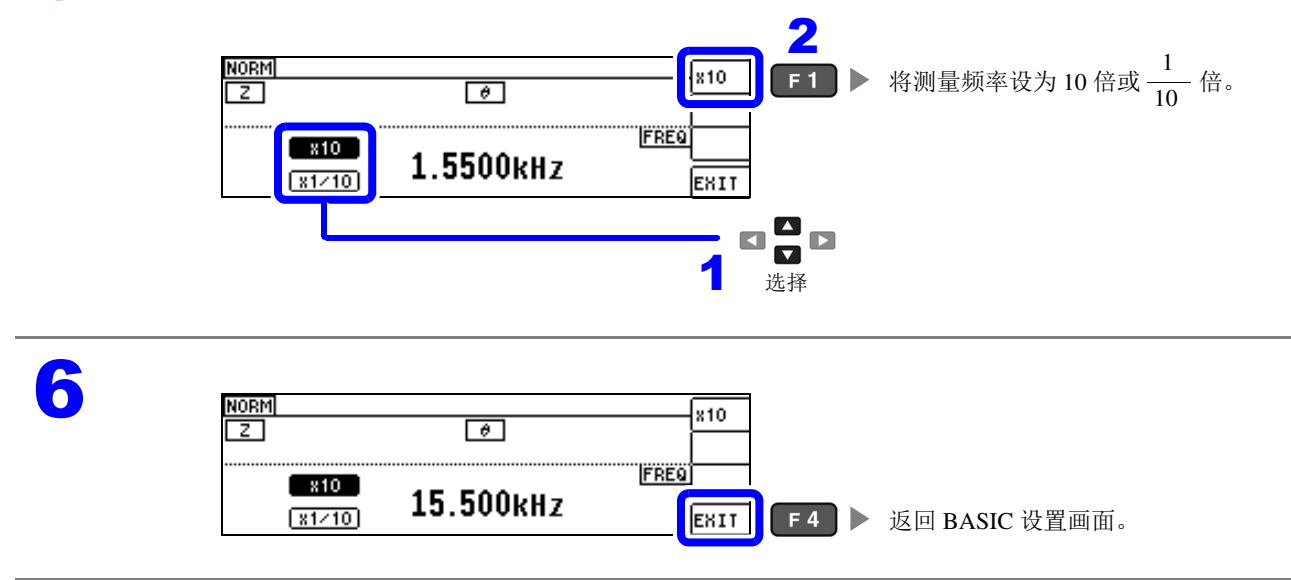

# <span id="page-41-0"></span>**4.2.3** 设置测量信号电平

根据测试物有时候值会因测试频率而变化。

利用本仪器可按下述 3 种方法在宽范围内变更施加到测试物上的测量信号电平。 由于选择恒电压 / 恒电流模式时,会进行软件的反馈控制,因此测量时间会延长。

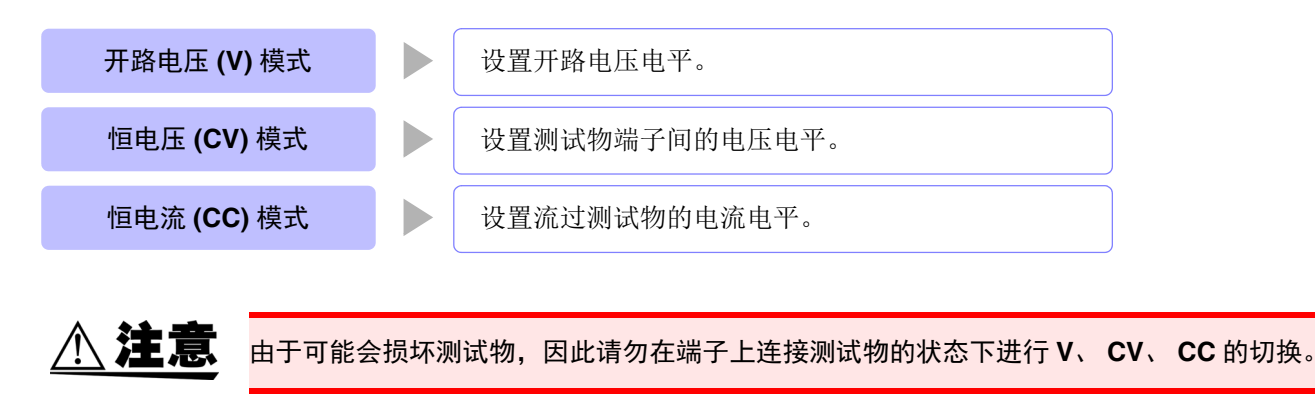

- 注记 在恒电压(CV)模式下,利用软件的反馈控制发生电压并施加已设置的电压值。由于发生电 压的初始值为输出上一次测量时的电压,因此测试物的阻抗高于上一次测量时的阻抗时,如 果处于反馈控制之前的状态,则可能会施加大于已设置电压值的电压。
	- 在恒电流 (CC) 模式下, 利用软件的反馈控制发生电压并施加已设置的电流值。由于发生电 压的初始值为输出上一次测量时的电压,因此测试物的阻抗低于上一次测量时的阻抗时,如 果处于反馈控制之前的状态,则可能会施加大于已设置电流值的电流。

1 打开 BASIC 设置画面。

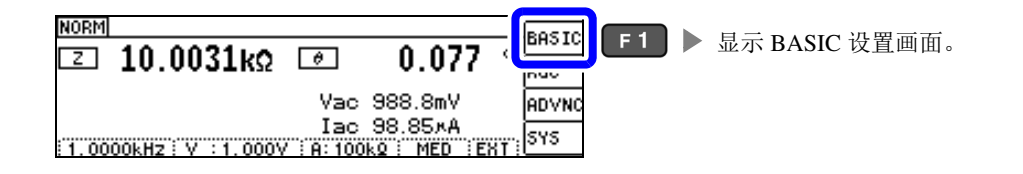

2 选择 **[LEVEL]**。

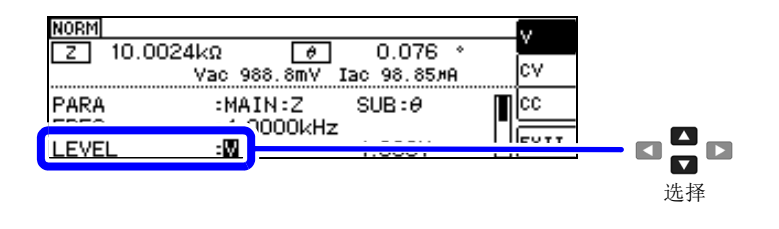

#### 选择测量信号模式。

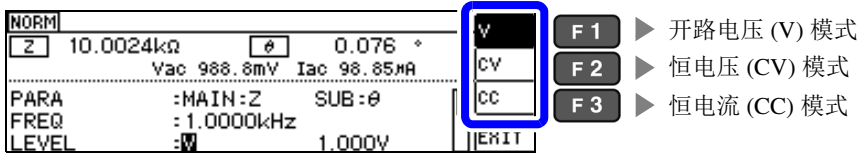

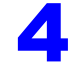

#### <mark>▲</mark> 选择 [LEVEL] 的电压或电流值并变更数值。<br><sub>过精度用测量信号电恶页</sub> 测试精度因测量信号电平而异。 *DIGIT*

参照 :"11.2 [测量范围与精度"](#page-203-0) ( ⇒ 第 199 页 )

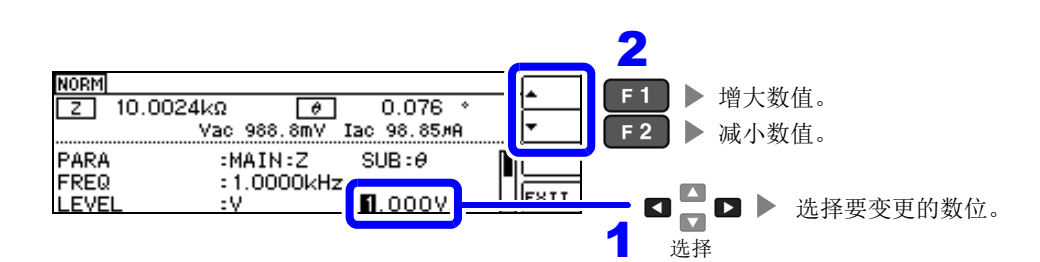

#### 测量信号电平范围

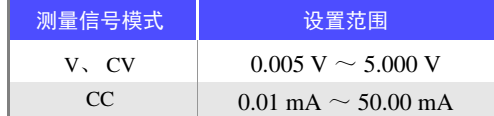

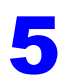

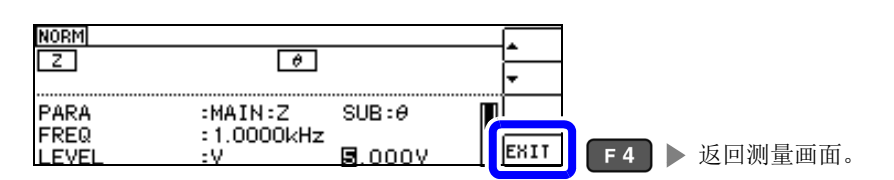

注记

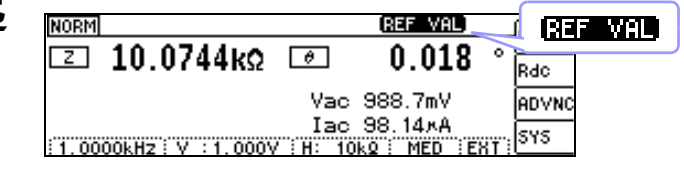

测量值超出精度保证范围时,画面上部显示 837 第21 请通过"11.2 [测量范围与精度"](#page-203-0)(⇒ 第199页) 确认精度保证范围,变更测量条件,或将测量值作为参考值。

- 测量信号电平过低时:提高测量信号电平。
- 在当前量程 (HOLD 设置时)下不适当时: 请在 AUTO 量程下设为最佳量程或手动变更量程。

## 关于测量信号模式

本仪器的测量信号模式与测试物之间的关系如下所示。

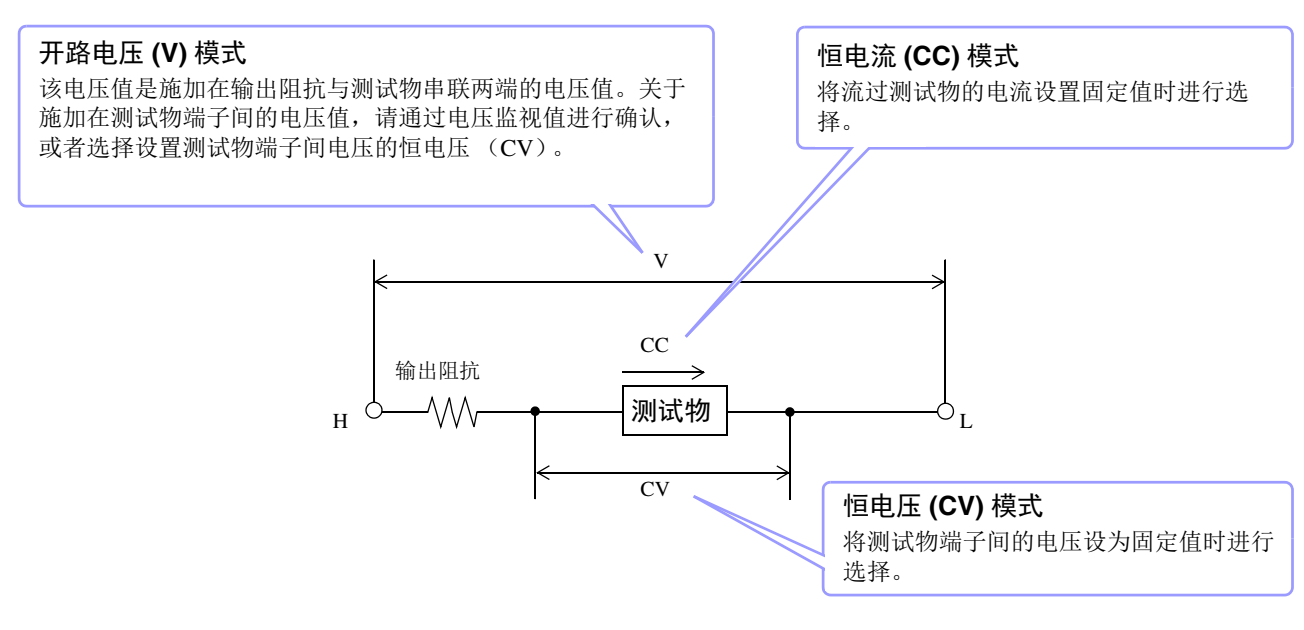

## 关于设置范围与精度

<span id="page-43-0"></span>开路电压 **(V)** 模式、恒电压 **(CV)** 模式设置时

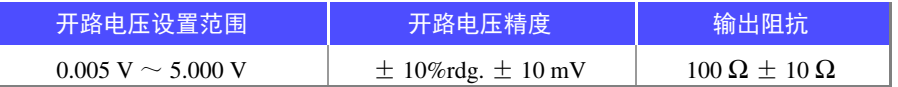

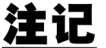

有时可能会因测试物而无法进行恒电压测量。此时会显示下述标记。

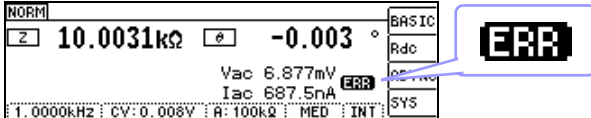

此时不能进行恒电压测量。 请将恒电压电平变更为低于监视值 Vac 显示值的值。

(例)在 10 kHz 下测量 1 μF 的 C 时的 CV 可操作范围 测试物的阻抗 *Zm* 如下所示。

$$
Zm = Rm + jXm = 0[\Omega] - j15.9[\Omega] \qquad \text{iff} \qquad Xm = \frac{-1}{(2\pi fC)}
$$

根据上表,发生部位的输出电压范围为 5 m V ~ 5 V, 因此根据上式, CV 可操作范围为

$$
\ddot{\mathbb{R}}^{\pm} \qquad \text{Xm} = \frac{-1}{(2\pi fC)}
$$

从发生部位观察到的阻抗 *Zm'* 如下所示。

$$
Zm' = Ro + Zm = 100[\Omega] - j15.9[\Omega]
$$

因此,测试物两端的电压 *V* m如下所示。

*Vm*=0.8 mV  $\sim$  0.78 V.

$$
Vm = \frac{|Zm| \times Vo}{|Zm'|} = \frac{15.9[\Omega] \times Vo}{101.3[\Omega]}
$$

*Zm*'= *Ro* + *Zm* =100[] [] Ω − *j*15.9 Ω 其中 *Ro* 为输出电阻 (100 [Ω])

 $Vm = \frac{|CM| \wedge r \vee v}{r} = \frac{1 \cdot 3 \cdot 2 \cdot 2 \cdot 1 \times r \vee v}{r}$  <br> 其中,  $V_0$  为发生部位的输出

功能

#### 恒电流 (**CC**)模式设置时

但恒电流动作范围会因测试物而异。

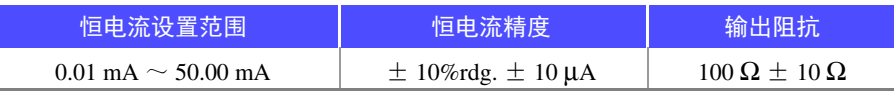

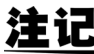

注 记 有时可能会因测试物而无法进行恒电流测量。此时会显示下述标记。

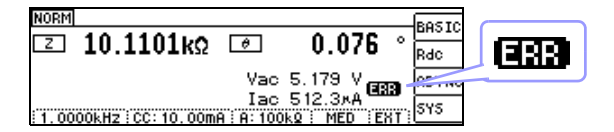

此时不能进行恒电流测量。 请将恒电流电平变更为低于监视值 Iac 显示值的值。

(例)在 1 kHz 下测量 1 mH 的 L 时的 CC 可操作范围 测试物的阻抗 *Zm* 如下所示。

$$
Zm = Rm + jXm = 0[\Omega] - j6.28[\Omega] \qquad \qquad \text{if } \mathbf{F} \qquad Xm = 2\pi fL
$$

从发生部位观察到的阻抗 *Zm'* 如下所示。

$$
Zm' = Ro + Zm = 100 \Omega - j6.28 \Omega
$$

 $\partial[\Omega] - j6.28[\Omega]$  其中 *Ro* 为输出电阻 (100[Ω])

因此,流过测试物的电流 *Im* 如下所示。

$$
Im = \frac{V_o}{|Zm'|} = \frac{V_o}{100.2[\Omega]}
$$

其中,  $V$ o 为发生部位的输出

根据 "开路电压 (V) [模式、恒电压](#page-43-0) (CV) 模式设置时" ( ⇒ 第 39 页 ) 的表,发生部位的输出电压范围为 5 mV ~ 5 V。因此,根据上式 CC 可操作范围为 *Im* = 49.9 μA ~ 49.9 mA。

# **4.2.4** 限制施加到测试物上的电压与电流 (限值)

根据测量信号电平,施加高于额定值的电压 / 电流时,可能会导致测试物破损。 因此,需设置用于限制施加在测试物上的电压或流过测试物的电流的限值。 由于将限值功能设为有效时,会进行软件的反馈控制,因此测量时间会延长。

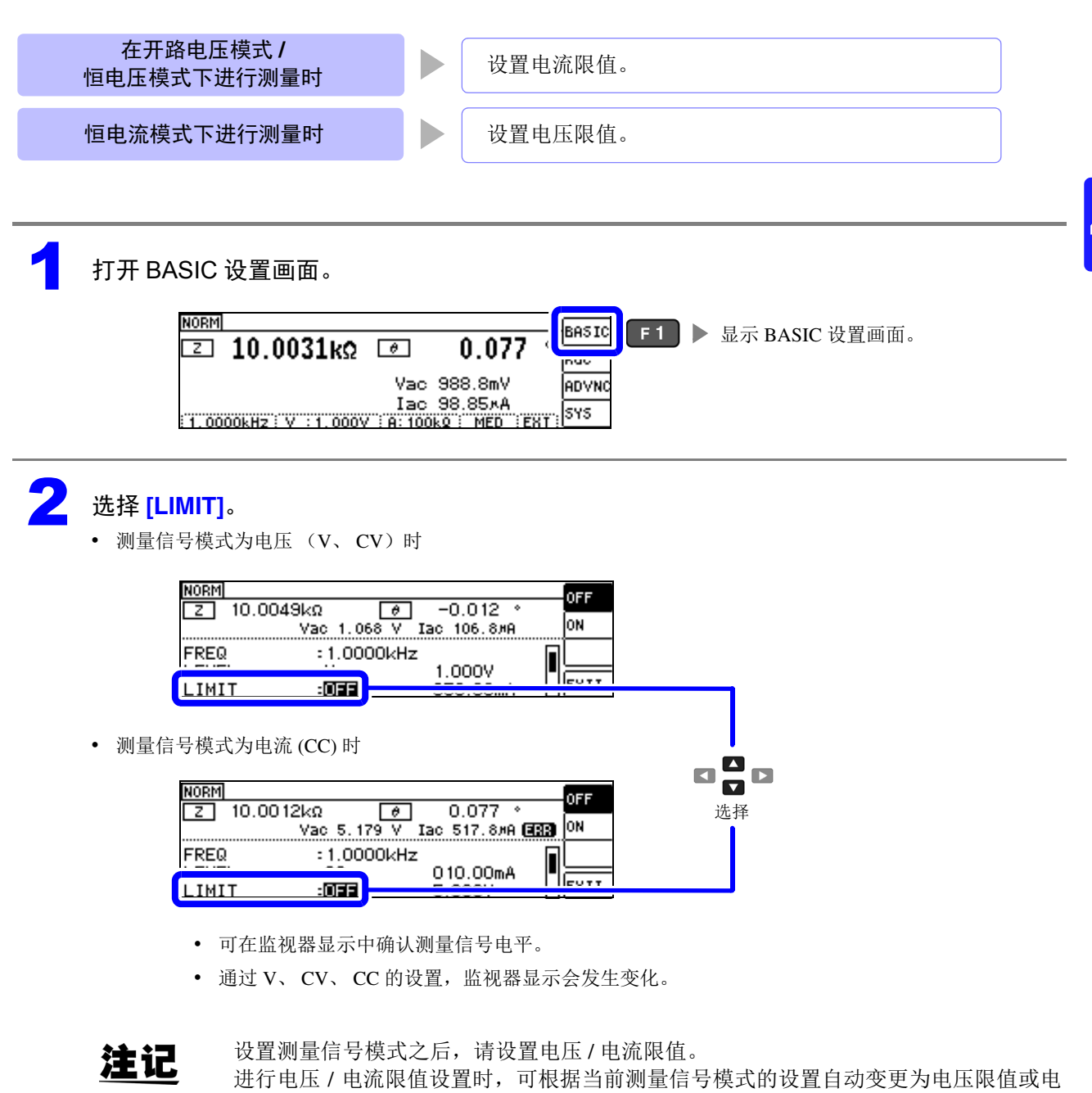

流限值。

参照 : "4.2.3 [设置测量信号电平"](#page-41-0) ( ⇒ 第 37 页 )

限值时

限值的电流时等)

请降低测量信号电平,以免超出限值。

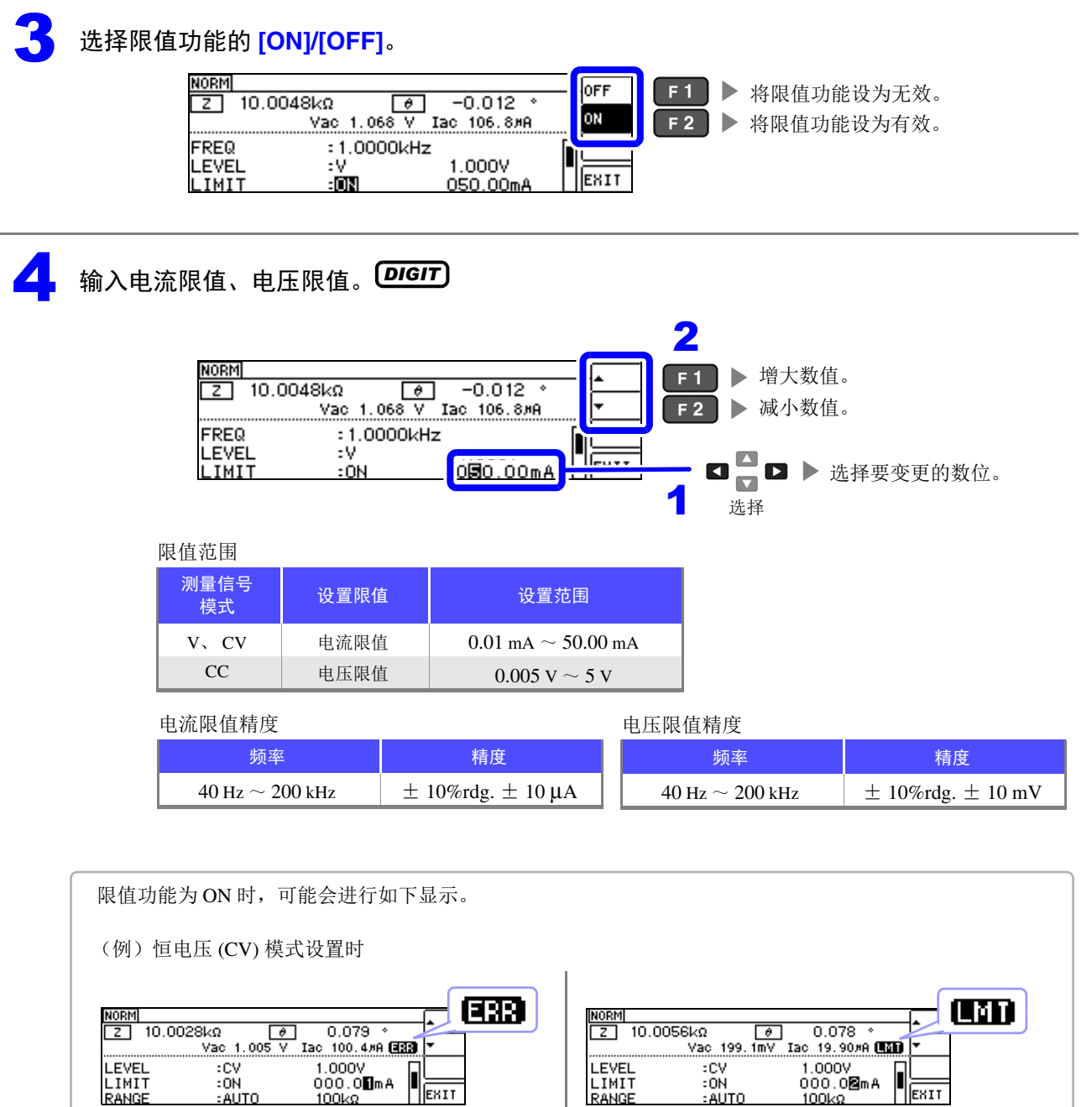

施加在测试物上的电压或流过测试物的电流超出 (即使将开路电压设为最低值,测试物也流过超出 如果未向测试物施加超出限值的电压或电流,并且 未达到测量信号电平的设置时,则停止测量信号电 平的变更。

> 此时,未向测试物施加限值以上的电压或电流。请 重新设置限值,或变更测量信号电平,以免超出限 值。

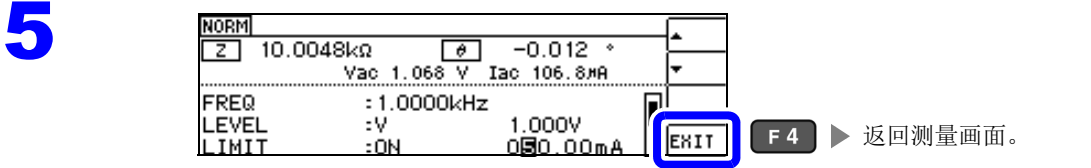

# **4.2.5** 设置量程

量程的设置包括 AUTO 设置、 HOLD 设置、 JUDGE 同步设置 3 种方法。

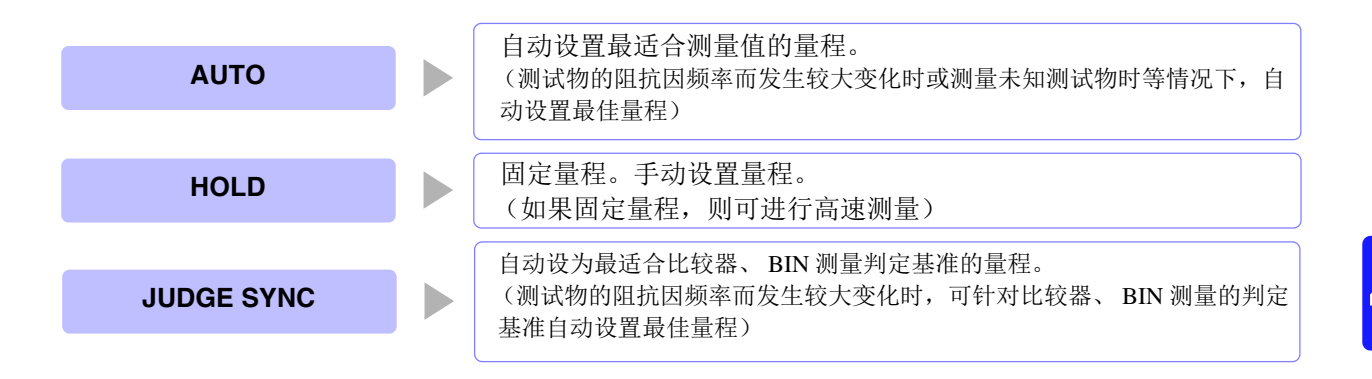

注记

量程构成均利用阻抗进行设置。因此,参数为阻抗以外的参数时,根据测量的 |Z | 与 θ 进行计算, 求出 值。

参照 :"附录 1 [测量参数与运算公式"](#page-223-0) ( ⇒附第 1 页 )

如果在 JUDGE 同步设置为 ON 的状态下进行 HOLD 设置、 AUTO 设置, JUDGE 同步设置则自动变为 OFF 状态。

## AUTO 设置

1 打开 BASIC 设置画面。

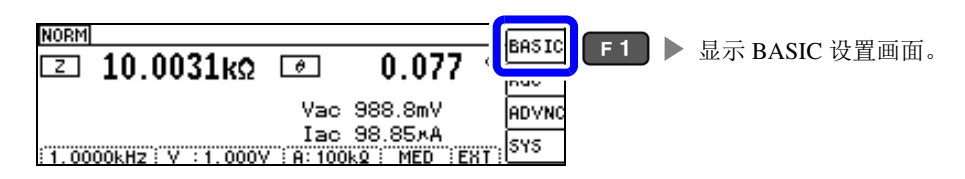

# 2 选择 **[RANGE]**。

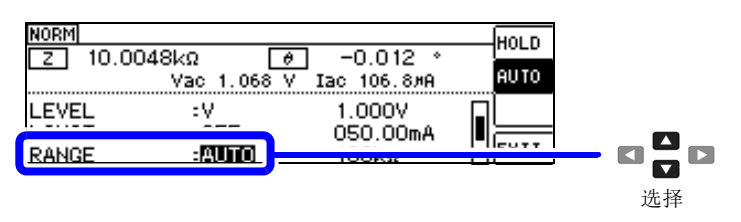

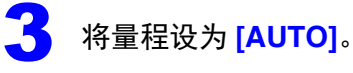

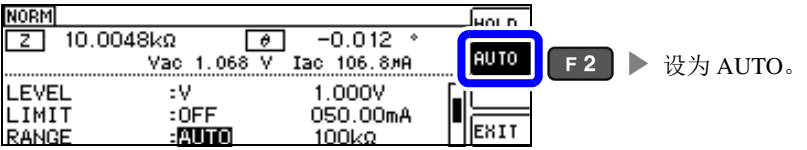

- 可设置量程因频率而异。 ( [⇒](#page-50-0) 第 46 页 )
- 在精度保证范围以外, AUTO 量程可能不会正常进行动作,无法确定量程。 在这种情况下,请利用"11.2 [测量范围与精度"](#page-203-0)( ⇒ 第 199 页 ) 确认精度保证范围,变更测量条件。

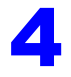

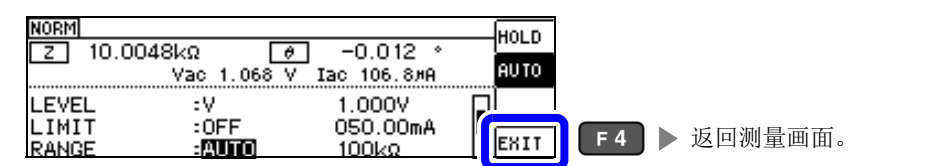

# AUTO 量程限制功能

可限制 AUTO 量程范围。 AUTO 量程限制功能仅用于通讯命令的设置,不能通过本仪器进行设置。 参照 : 附带 CD-R 的通讯命令 "**:RANGe:AUTO:LIMit**"

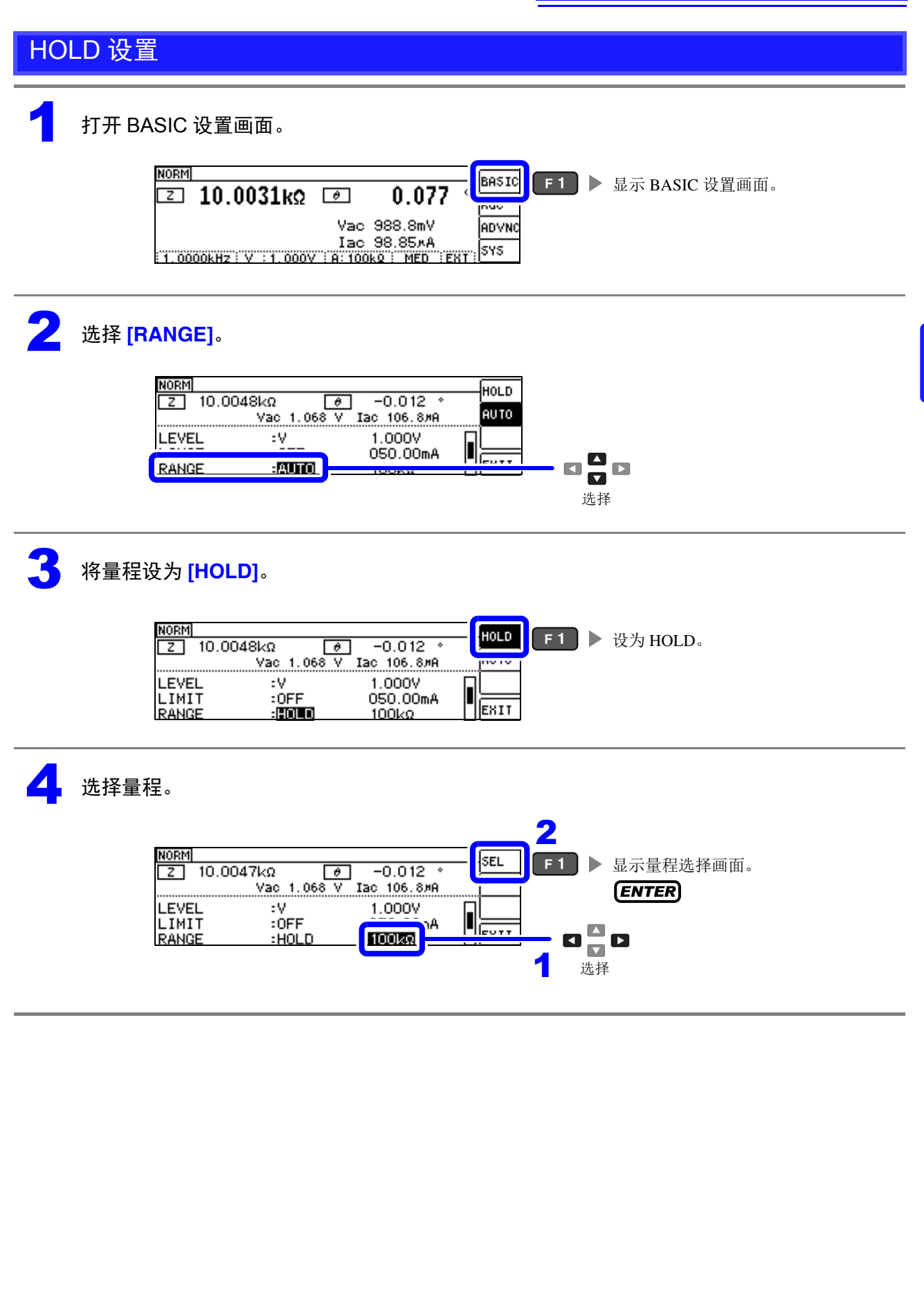

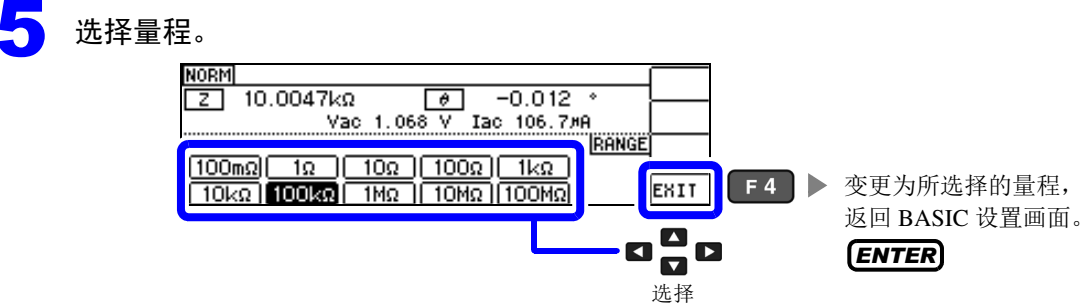

可设置量程因频率而异。

<span id="page-50-0"></span>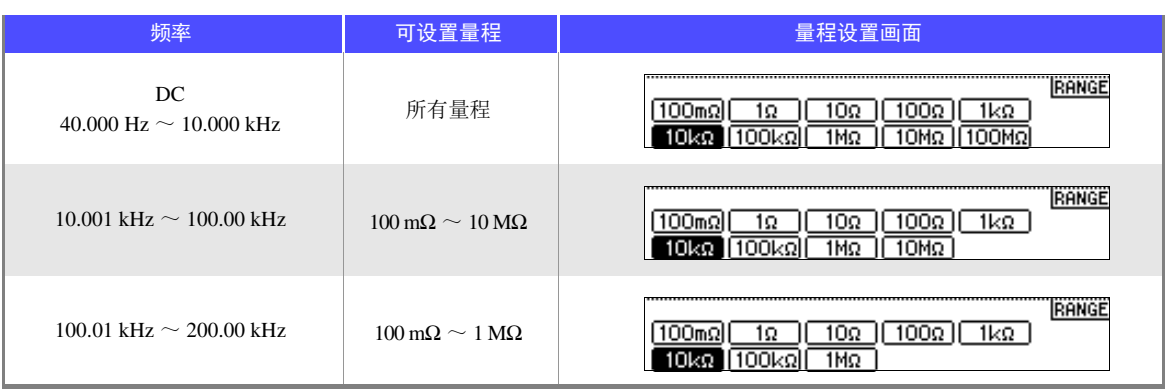

请根据测试物与测试电缆的阻抗总和设置量程。

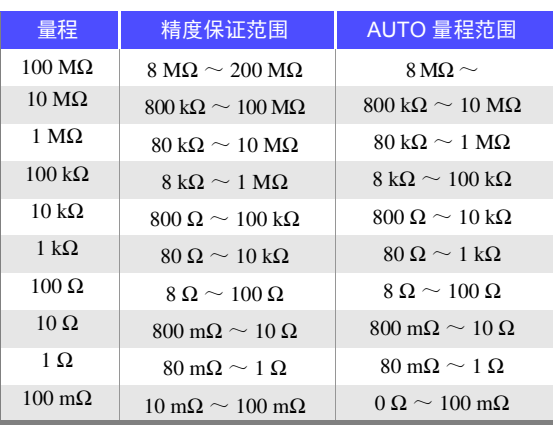

- **注记** 精度保证范围会因测量条件而异。 ( ⇒ 第 [196](#page-200-0) 页 )
	- 如果在 AUTO 设置时变更量程, 则会自动变为 HOLD 设置。
	- 测量范围由量程确定。测量值显示为 OVERFLOW ( UNDERFLOW) 时, 不能在当前量程下进行测量。 请利用 AUTO 设置设为最佳量程或手动变更量程。测量结果超出显示范围 (⇒ 第 [195](#page-199-1) 页 ) 时, 会显示 DISP OUT.
	- 精度保证范围是指相对于补偿前的测量值而言的范围。
	- AUTO量程范围是指切换AUTO量程的范围,但设置AUTO量程限制功能时,不能切换到该限制范围以 外。
	- 测试物的阻抗因频率而发生变化时,如果利用HOLD设置在测量期间切换频率,则可能无法进行同一量 程内的测量。此时请切换量程。
	- 请根据测试物与测试电缆的阻抗总和设置量程。也就是说,如果仅利用测试物的阻抗值将量程设为 HOLD, 有时可能无法进行测量。此时, 请通过"6.1 [进行开路补偿"](#page-129-0) (⇒第125页) 与"6.2 [进行短](#page-138-0) [路补偿"](#page-138-0) ( ⇒ 第 134 页 ) 进行确认,变更量程。

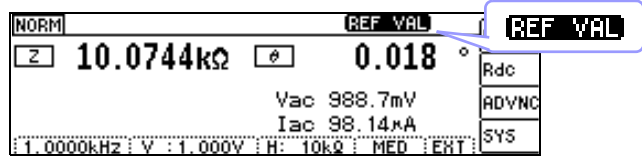

测量值超出精度保证范围时,画面上部显示 317 311 3 此时估计是以下原因造成的。 请通过"11.2 [测量范围与精度"](#page-203-0)(⇒ 第199页) 确认精度保证范围,变更测量条件,或将测量值作为参考值。

- 测量信号电平过低时:提高测量信号电平。
- 当前的量程 (HOLD 设置时) 不合适时: 请在 AUTO 量程下设为最佳量程或手动变更量程。

#### JUDGE 同步设置

如果将 JUDGE 同步设置设为有效,要针对比较器或 BIN 测量的判定基准设置最佳量程时,无需利用 HOLD 重新进行任意设置。

对阻抗因频率而发生较大变化的测试物进行比较器、BIN 测量时,可针对判定基准将量程固定为最佳量程。

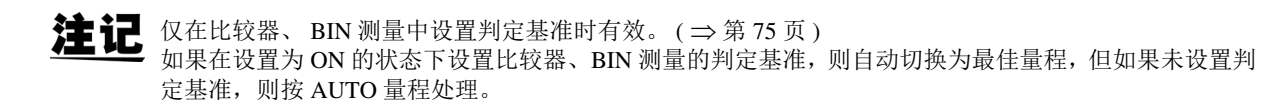

1 打开 BASIC 设置画面。

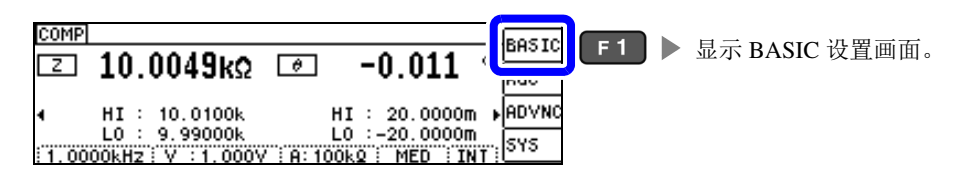

## 2 选择 **[JUDGE SYNC]**。

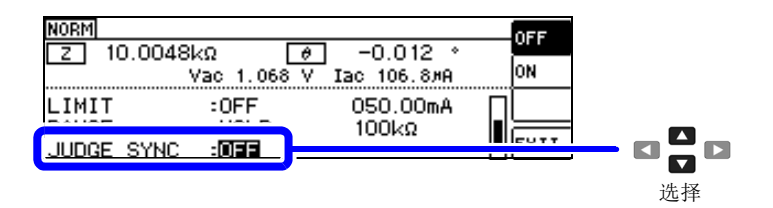

3 选择 JUDGE 同步设置的 **[OFF]/[ON]**。

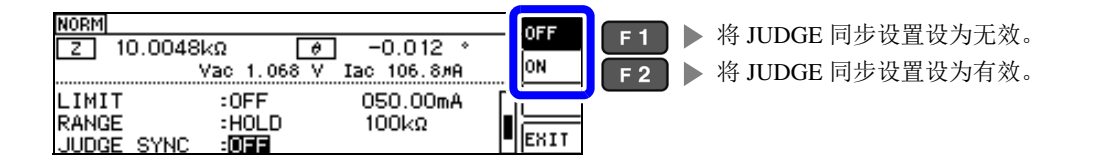

4

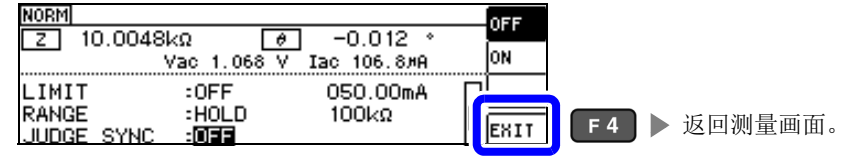

注记

- 可设置量程因频率而异。 ([⇒](#page-50-0)第46页)
- 只设置θ、 D、 Q 之一时,按 AUTO 处理。
- 由于仅凭参数组合并不能确定相位,因此根据理想值确定量程。 详情请参照表。

参照: "JUDGE 同步设置中的参数组合条件" ( ⇒ 第49页)

#### JUDGE 同步设置中的参数组合条件

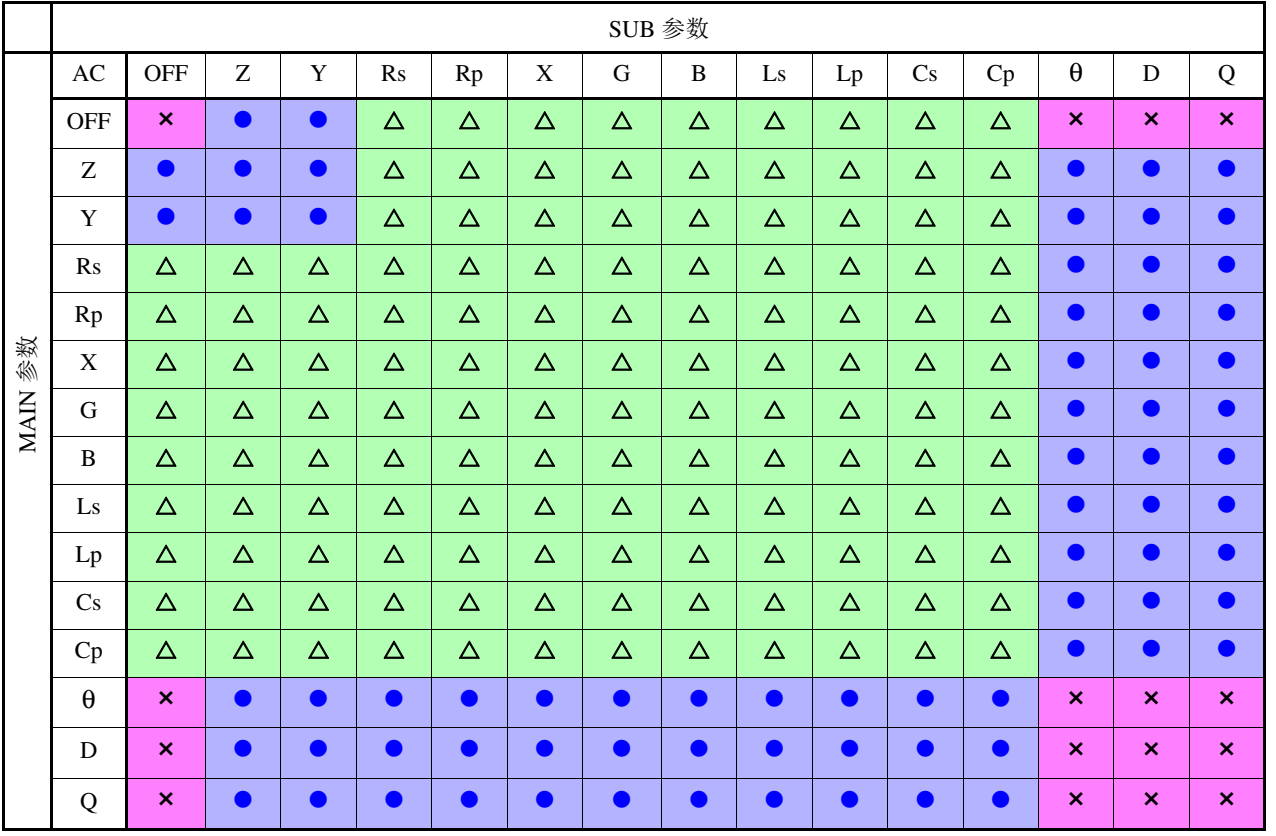

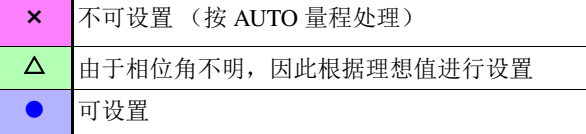

# **4.2.6** 在任意时序下进行测量 (触发测量)

所谓触发 (Trigger),是指使用特定信号确定记录开始和结束的时序的功能。 将使用特定信号开始和结束记录称之为 "进行触发"。 在本仪器中可选择下述 2 种触发。

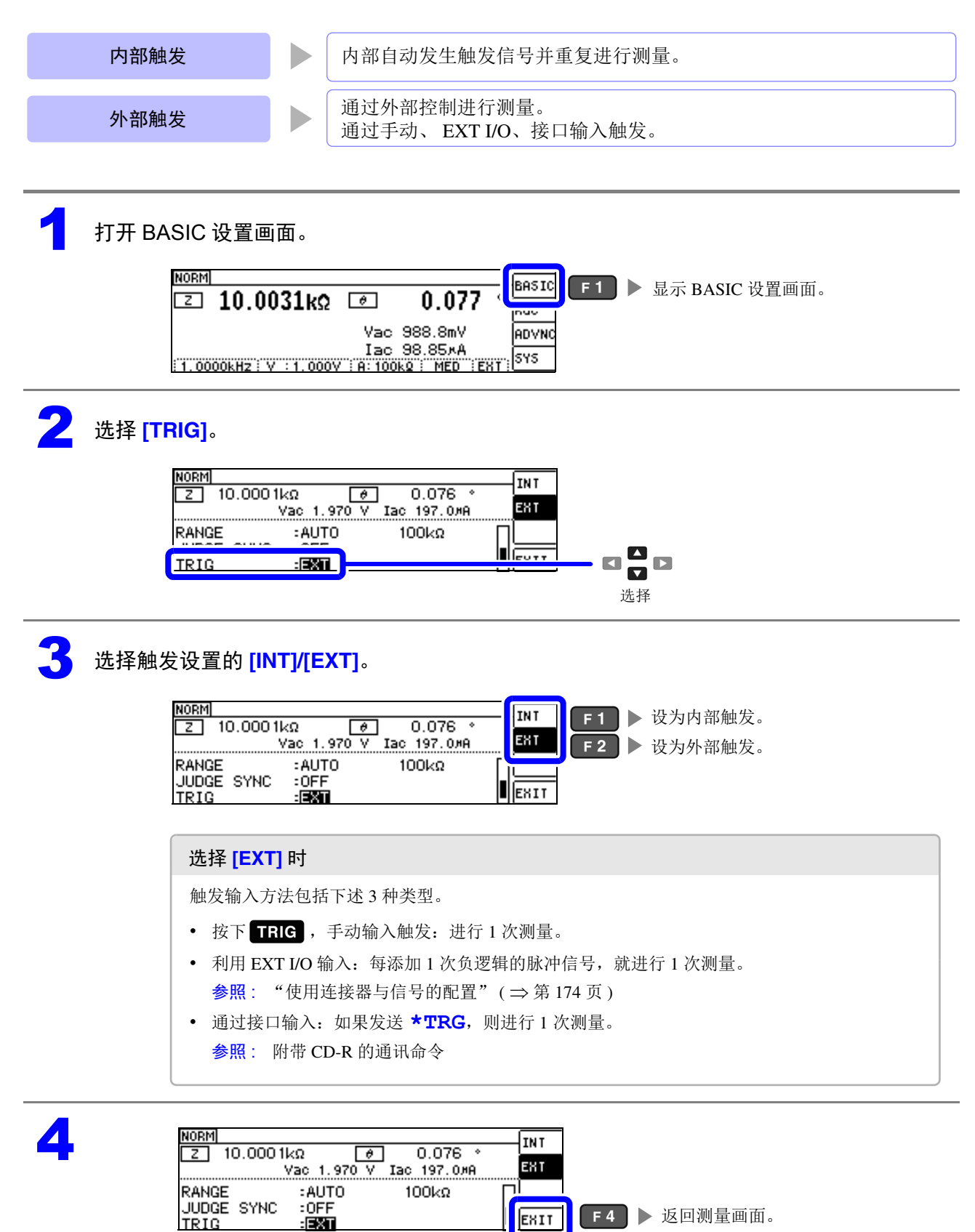

# **4.2.7** 设置各量程的测量条件

测量速度、平均值设置、触发延迟、触发同步输出这 4 种功能可按量程进行设置。 另外,也可以将所有量程设为相同。 (⇒[第](#page-63-0)59页)

## LIST 画面构成

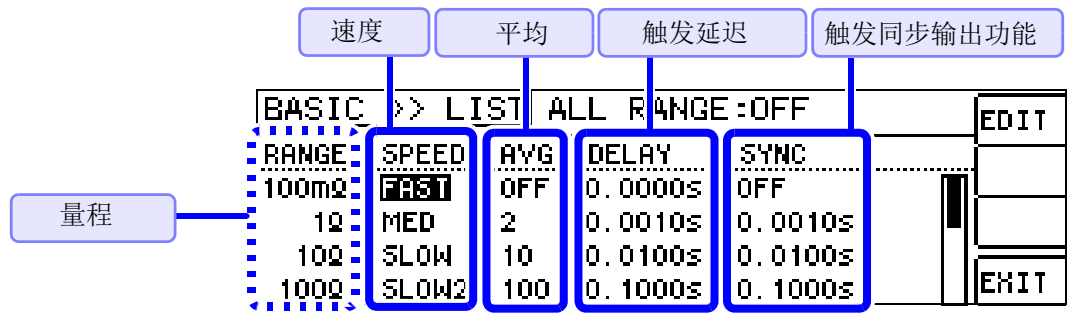

# <span id="page-56-0"></span>选择要变更设置的量程的设置项目

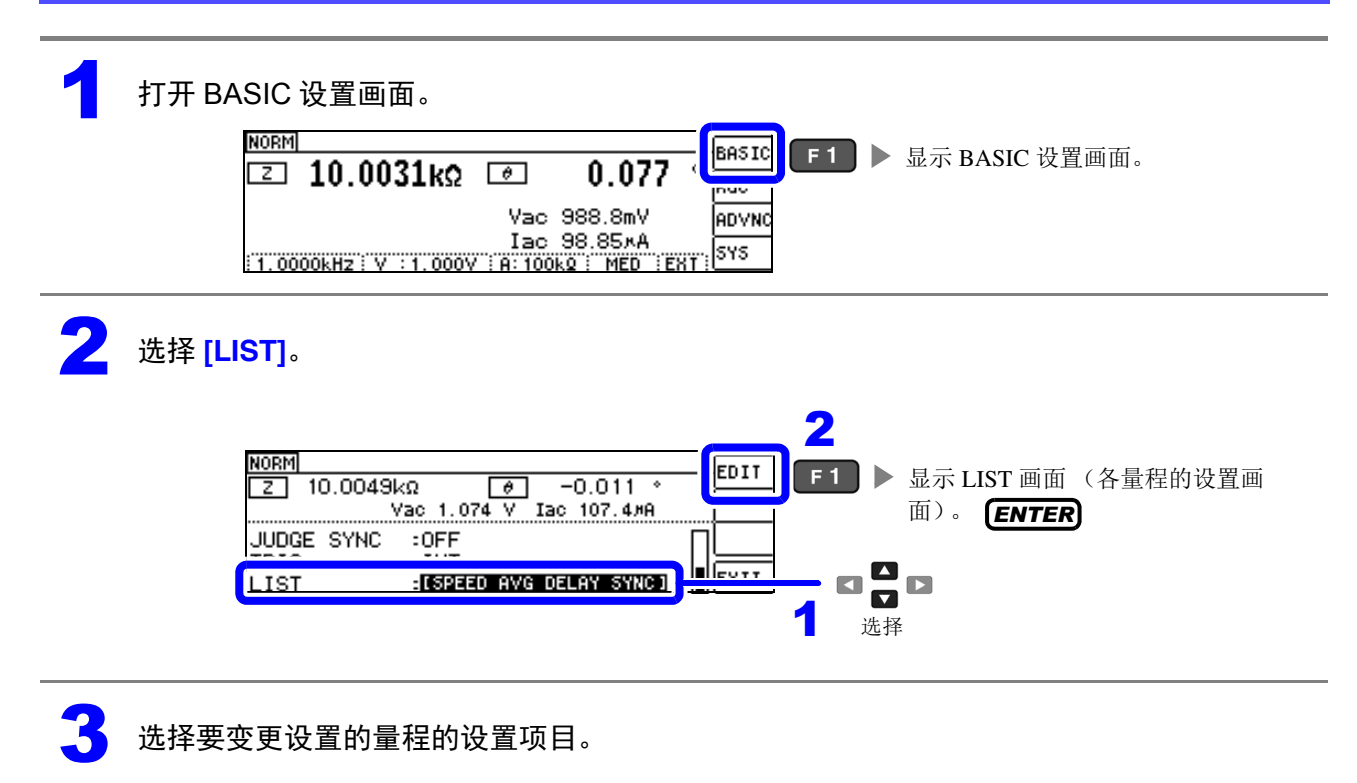

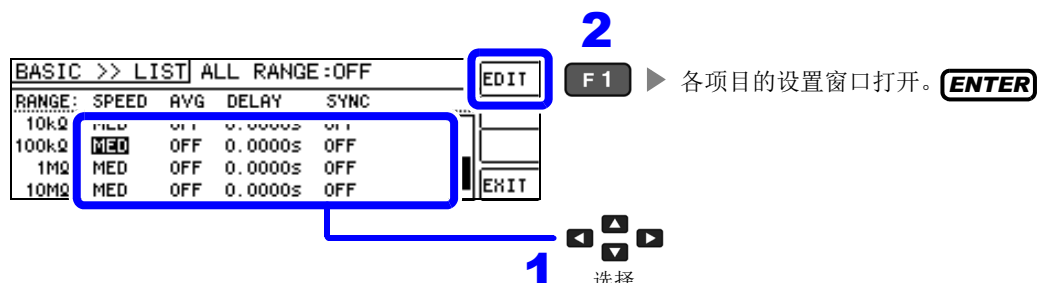

选择

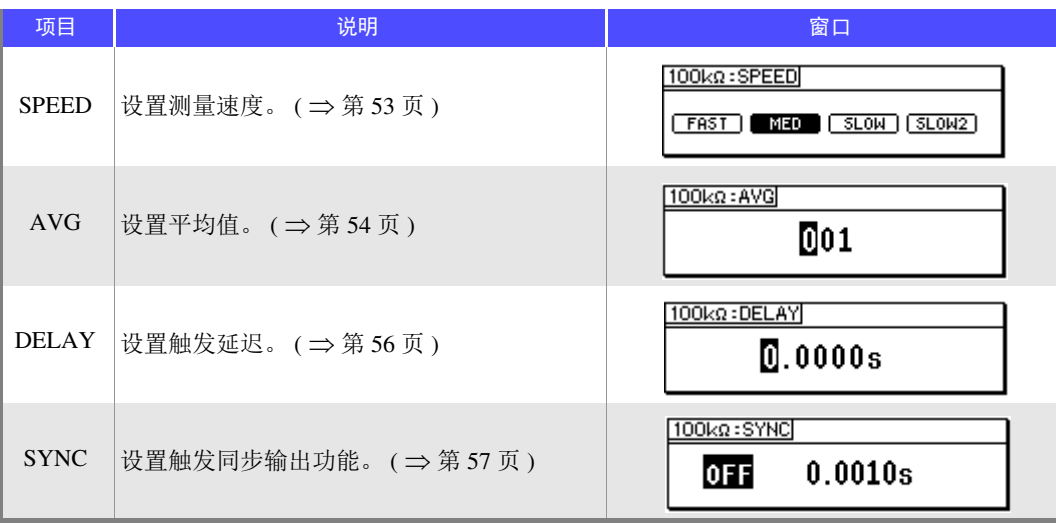

可选择的量程: 100 mΩ/1 Ω/10 Ω/100 Ω/1 kΩ/10 kΩ/100 kΩ/1 MΩ/10 MΩ/100 MΩ

#### <span id="page-57-0"></span>设置测量速度

设置测量速度。测量速度越低,测试精度越高。

#### $\overline{P}$  在 LIST 画面中选择要变更量程的速度。

参照 : ["选择要变更设置的量程的设置项目"](#page-56-0) ( ⇒ 第 52 页 )

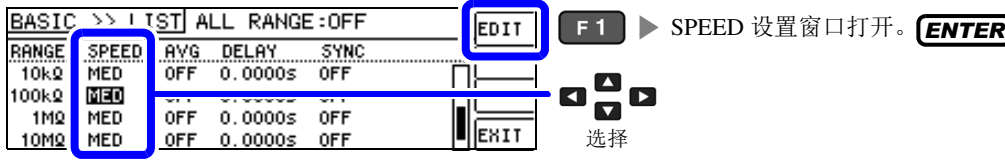

### 2 设置 SPEED。

测量速度因显示参数的数量与类型而异。 参照 : ["测量时间与测量速度"](#page-210-0) ( ⇒ 第 206 页 )

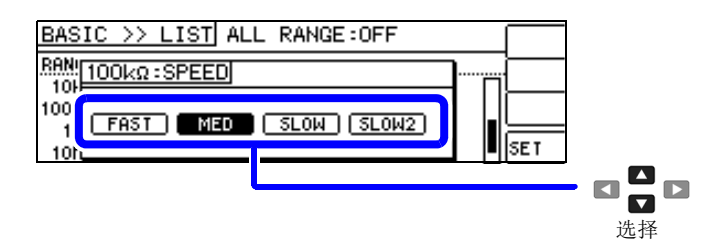

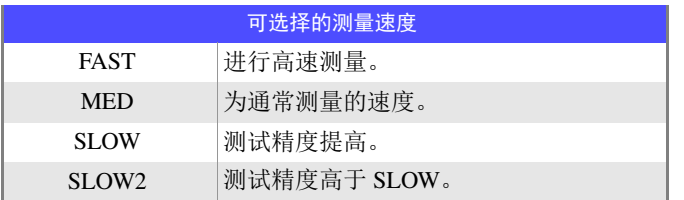

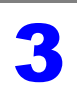

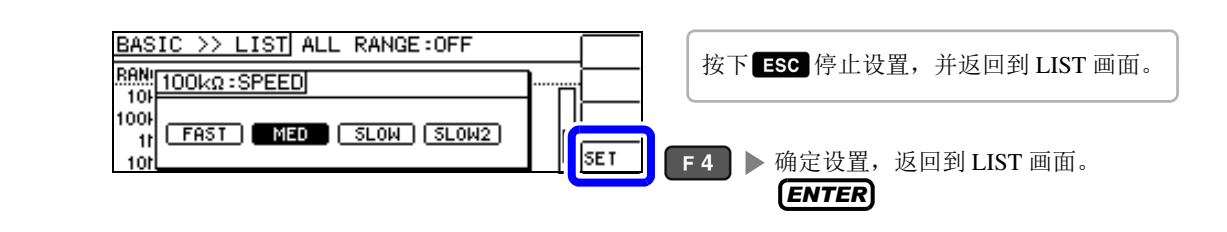

主记 • 可利用波形平均功能更细致地设置测量速度。

• 波形平均功能有效时,不能进行速度设置。 请将波形平均功能设为无效,然后再设置速度。 参照 : "4.5.2 [检测信号波形平均数的任意设置 \(波形平均功能\)"](#page-102-0) ( ⇒ 第 98 页 )

# <span id="page-58-0"></span>用平均值显示 (平均值设置)

进行测量值的平均化处理。可降低测量值显示的偏差。

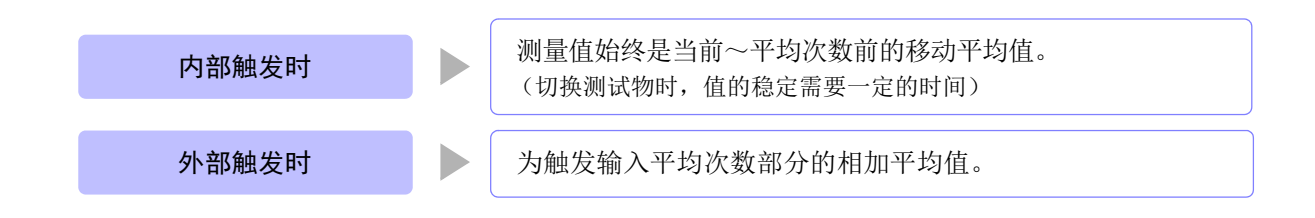

平均次数为 4 次时,测量次数、测量值输出点和输出时的测量值计算方法如下所示。

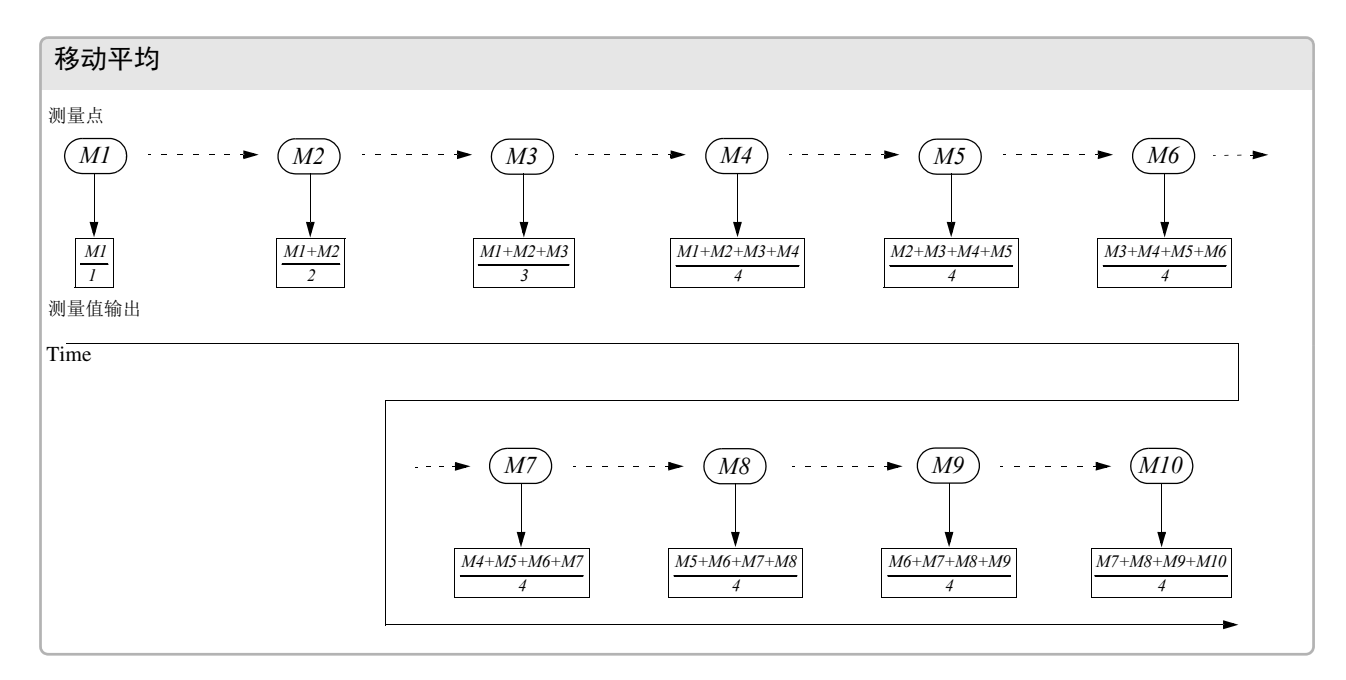

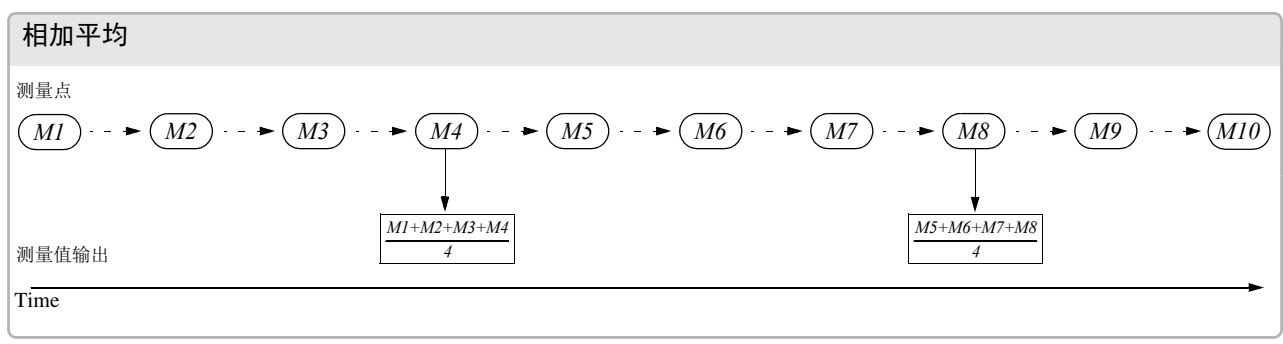

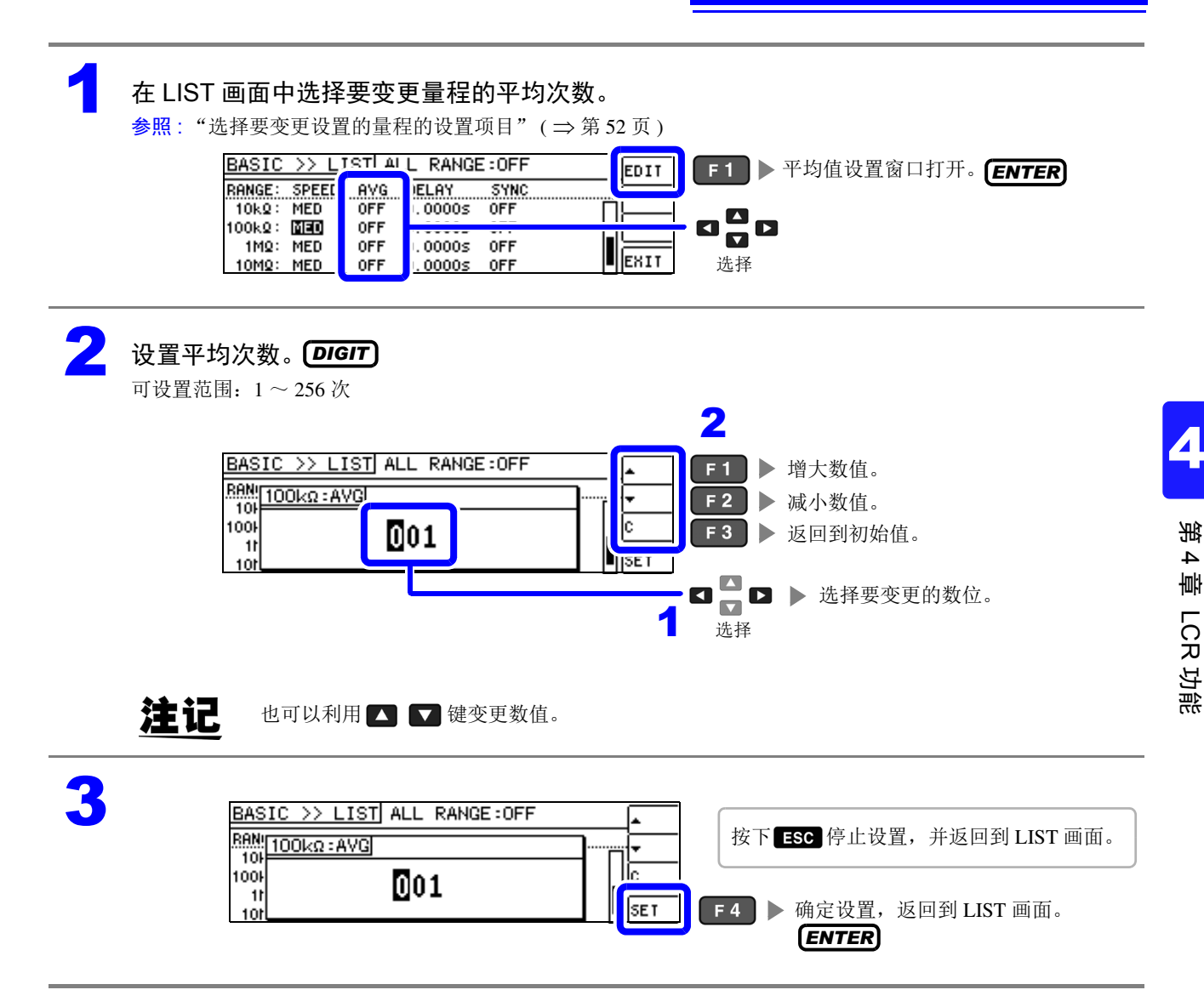

#### <span id="page-60-0"></span>设置至读取测量数据之前的延迟时间 (触发延迟)

设置从输入触发信号至开始测量之间的延迟时间。 可在测试物与测试电缆的连接状态稳定之后开始测量。 参照 :["关于触发延迟与触发同步输出功能"](#page-62-0) ( ⇒ 第 58 页 )

#### 1 <sup>在</sup> LIST 画面中选择要变更量程的触发延迟。

参照 : ["选择要变更设置的量程的设置项目"](#page-56-0) ( ⇒ 第 52 页 )

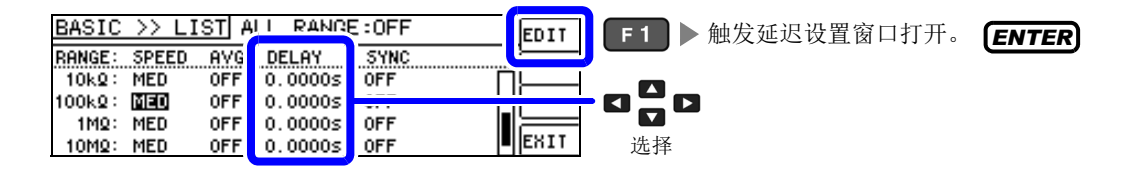

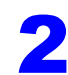

2 设置延迟时间。 *DIGIT*

可设置范围: 0 ~ 9.9999 s 之间 0.1ms 分辨率

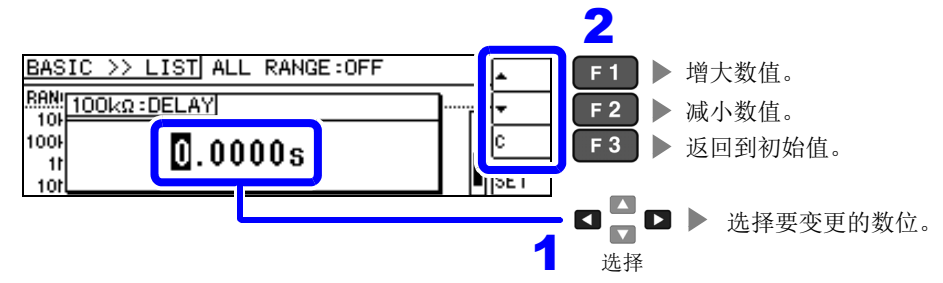

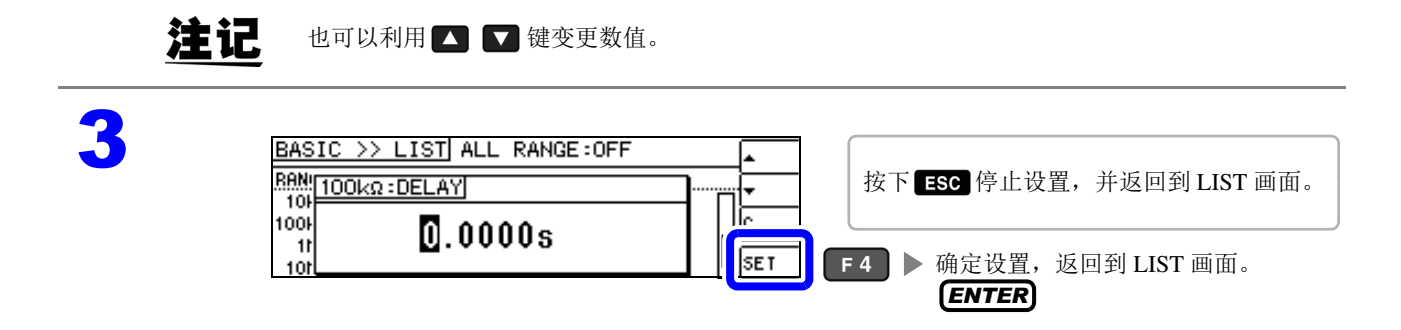

#### <span id="page-61-0"></span>仅在测量时向测试物施加信号 (触发同步输出功能)

是指在触发输入之后输出测量信号并仅在测量时向测试物施加信号的功能。此外,可设置用于在测试物稳 定之后读取数据的延迟时间。

利用该功能,可降低测试物的发热以及电极的磨损。

参照 :["关于触发延迟与触发同步输出功能"](#page-62-0) ( ⇒ 第 58 页 )

#### 在 LIST 画面中选择要变更量程的触发同步输出功能。

参照 : ["选择要变更设置的量程的设置项目"](#page-56-0) ( ⇒ 第 52 页 )

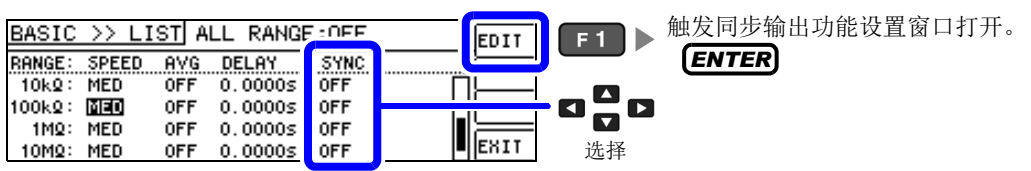

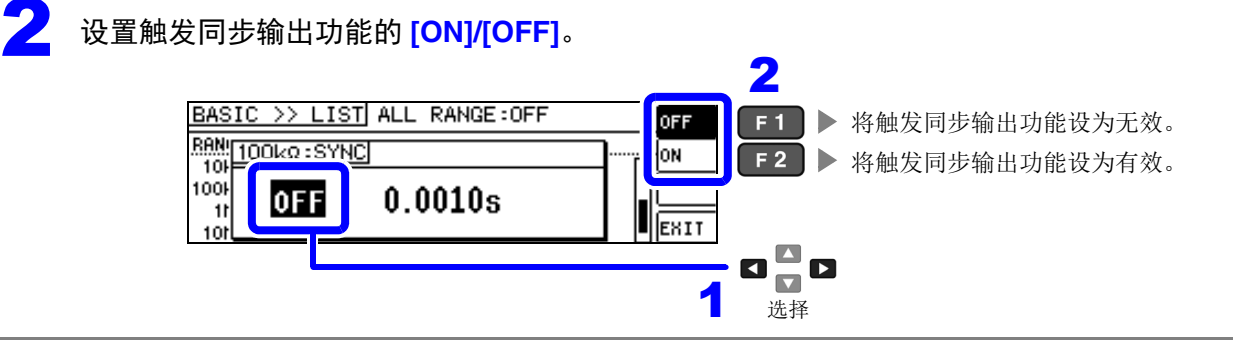

 $\sum_{\pi\in\mathbb{Z}}$ 选择并输入测量开始之前的等待时间。 可设置范围: 0.0010 ~ 9.9999 s *DIGIT*

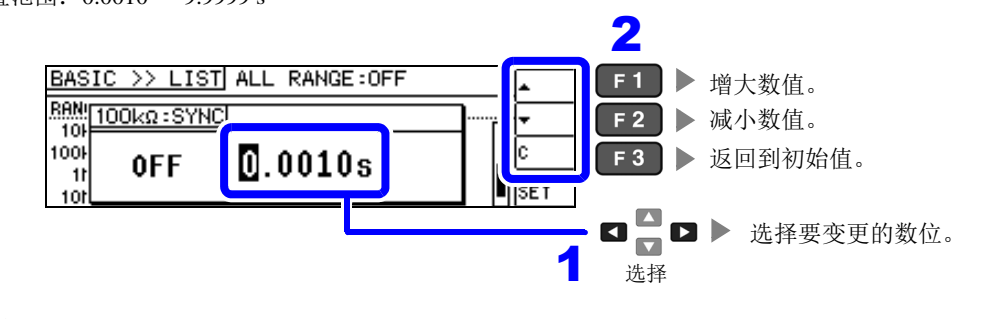

注记 也可以利用 键变更数值。

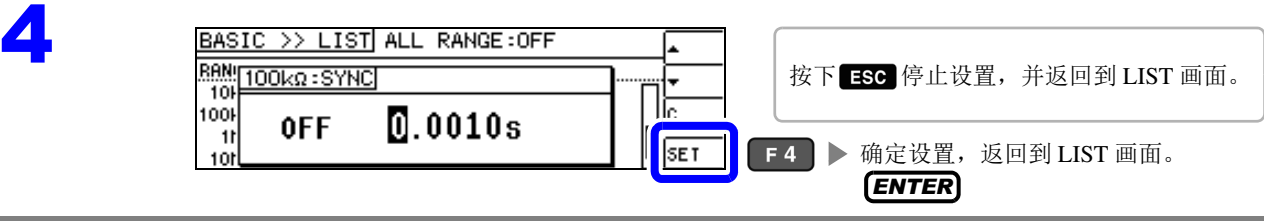

# 注记

• 将触发同步输出功能设为 ON 时,由于输出测量信号之后~读取数据之前需要等待时间,因此测量时间 会延长。

参照 : "11.3 [测量时间与测量速度"](#page-210-0) ( ⇒ 第 206 页 )

- 如果在触发同步输出功能为 ON 的状态下变更设置条件,则可能会瞬间输出所设置的电平。
- 输入触发信号时输出测量信号,测量结束时停止输出。
- 如果利用接触检测功能将接触检测时序设为 [BOTH] 或 [BEFORE], 触发同步输出功能则被自动设为 ON。请设置测量开始之前的等待时间。
- 在连续测量模式下,最后面板的测量结束之后停止测量信号。

## <span id="page-62-0"></span>关于触发延迟与触发同步输出功能

触发延迟是指可设置输入触发信号至测量之间延迟时间的功能。

触发同步输出功能作用在于仅在测量时输出测量信号,并可设置读取数据之前的延迟时间。测量流程如下 所示。

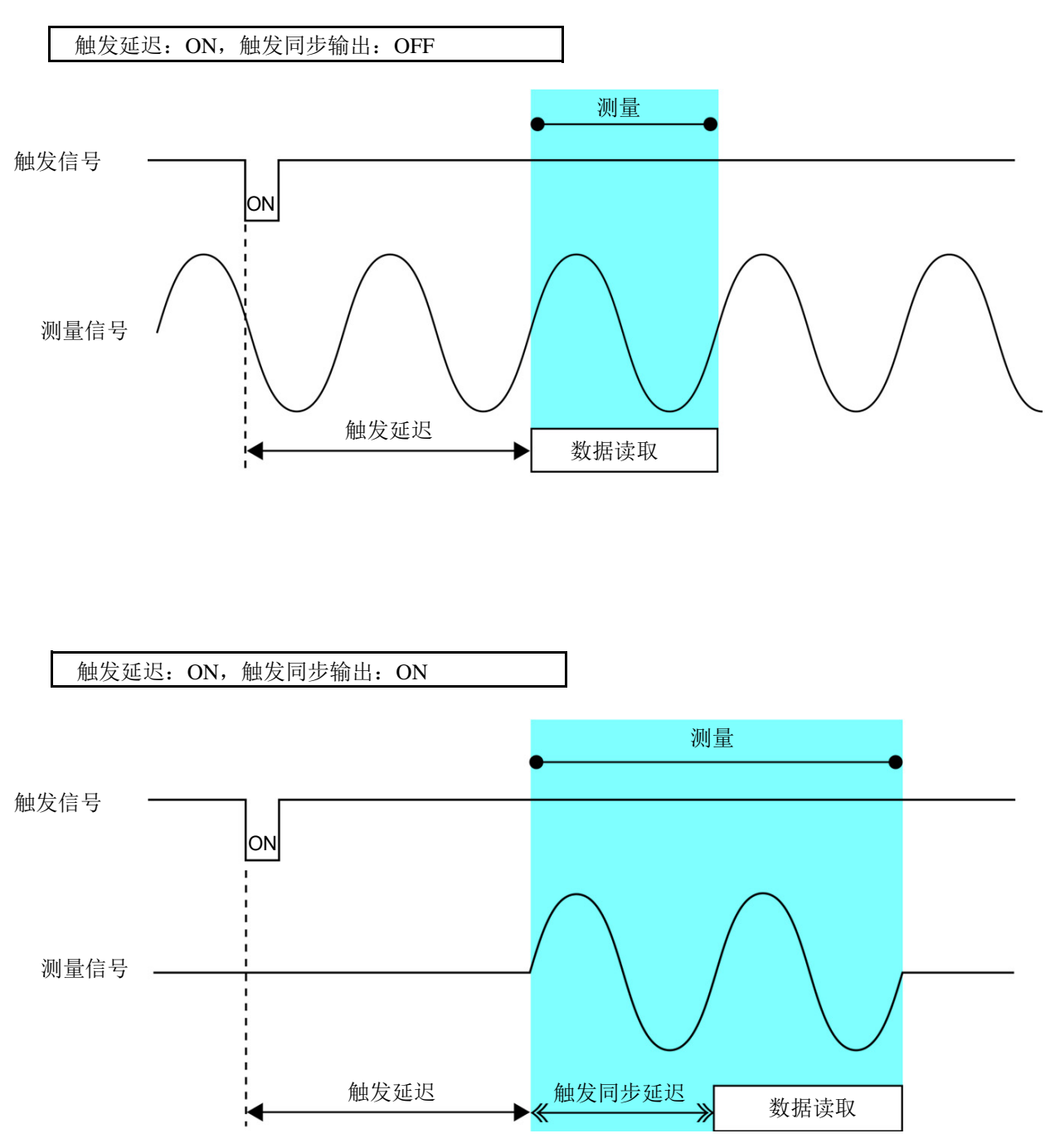

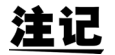

注 记 量程同步功能有效时, 仅触发延迟与同步输出功能的通过参数设置而生效的量程设置不同。

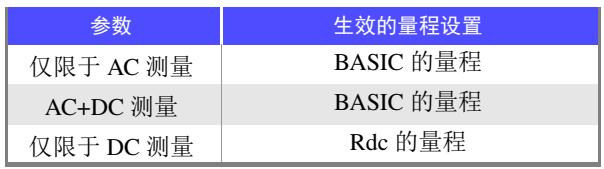

### <span id="page-63-0"></span>将设置适用于所有的量程

要将设置内容适用于所有的量程时,将 ALL RANGE 设为 ON 之后, 在各设置窗口中进行各功能设置。

注记 要对各量程进行设置时,将 ALL RANGE 设为 OFF。

选择 ALL RANGE, 然后选择 [ON]/[OFF]。

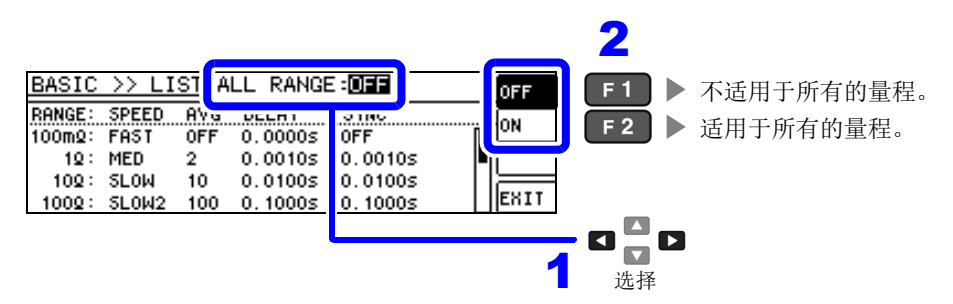

# **4.3** 进行直流电阻测量设置

可输出 2.0 V (固定) 的直流信号, 测量直流电阻 Rdc。 测量流程如下所示。

- 1. 测量 2.0V 直流信号
- 2. 在 0 V 发生电压下测量偏置电压
- 3. 使用偏置值降低测量误差
- 4. 输出 Rdc 的测量值

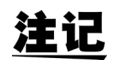

- 为了除去噪音,需设置供给电源的电源频率。请设为所用工频电源的频率之后再进行测量。如果未正 确设置电源频率,测量值会变得不稳定。
	- 参照 : "4.3.4 [设置电源频率"](#page-74-0) ( ⇒ 第 70 页 )
	- 测量直流电阻时,需事先将测量参数设为 **[Rdc]**。 参照 : "4.2.1 [设置显示参数"](#page-35-0) ( ⇒ 第 31 页 )
- 设置 **[Rdc]** 与其它参数时,在利用交流信号测量其它参数之后, 测量直流电阻。可单独设置测量条件。
- 测试物为电容器时,可能无法正常进行直流电阻测量。
- 直流信号电平达到稳定状态的时间因要测量的测试物而异。为了进行正确的测量,请事先观测测量波 形,设置直流信号电平达到充分稳定状态的延迟时间。
	- 参照 : "4.3.2 设置 DC [测量的延迟时间 \(](#page-71-0)DC 延迟)" ( ⇒ 第 67 页 ) "4.3.3 [设置偏移测量的延迟时间 \(调节延迟\)"](#page-73-0) ( ⇒ 第 69 页 )

在测量参数中添加 Rdc

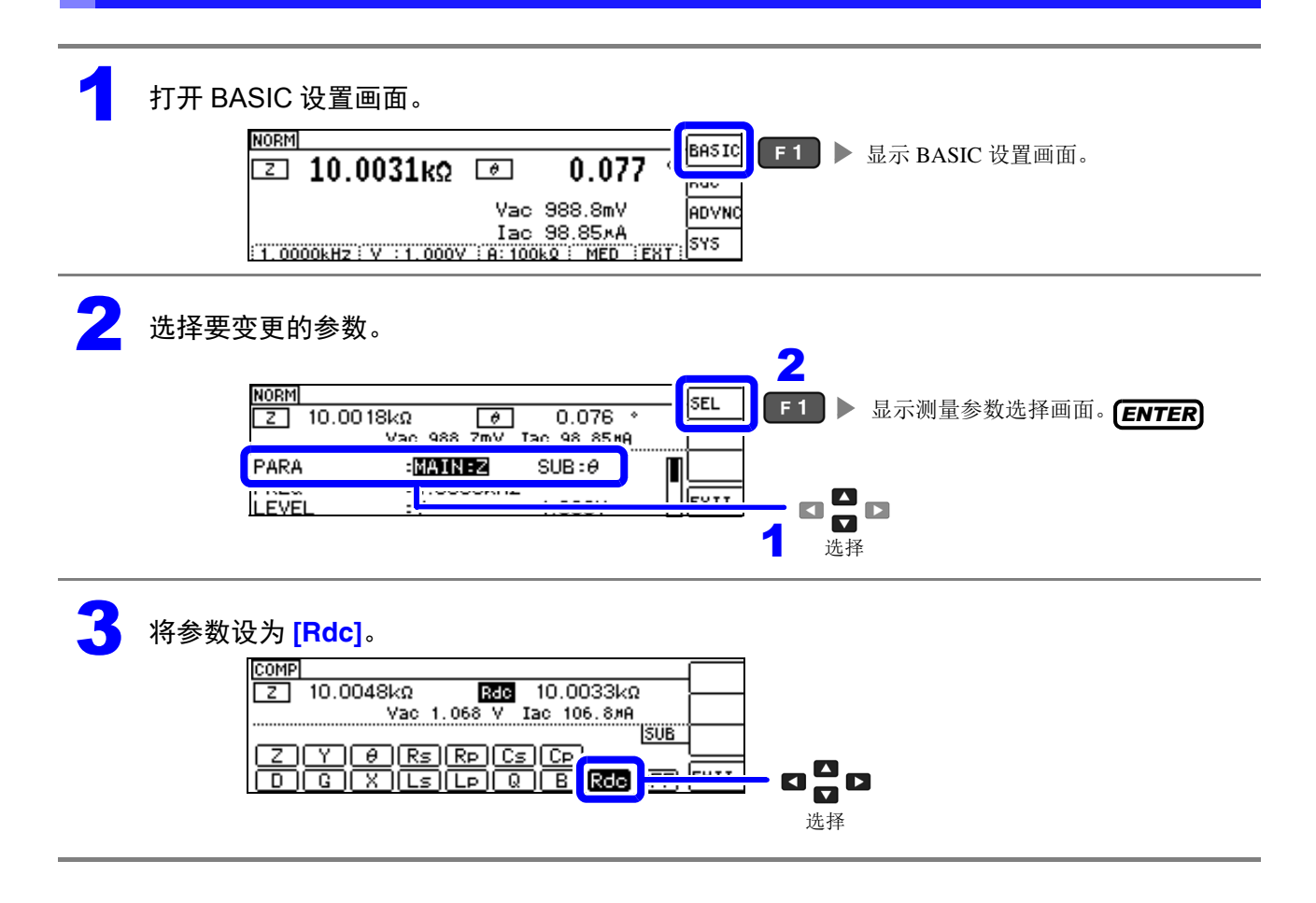

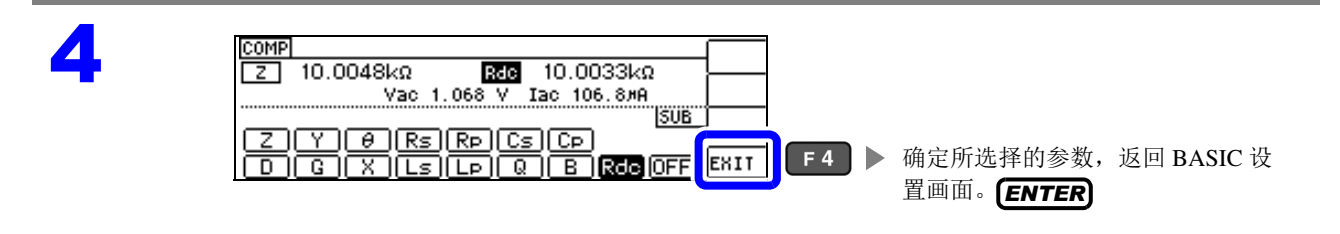

**4.3.1** 设置量程

量程的设置包括 AUTO 设置、 HOLD 设置、 JUDGE 同步设置 3 种方法。

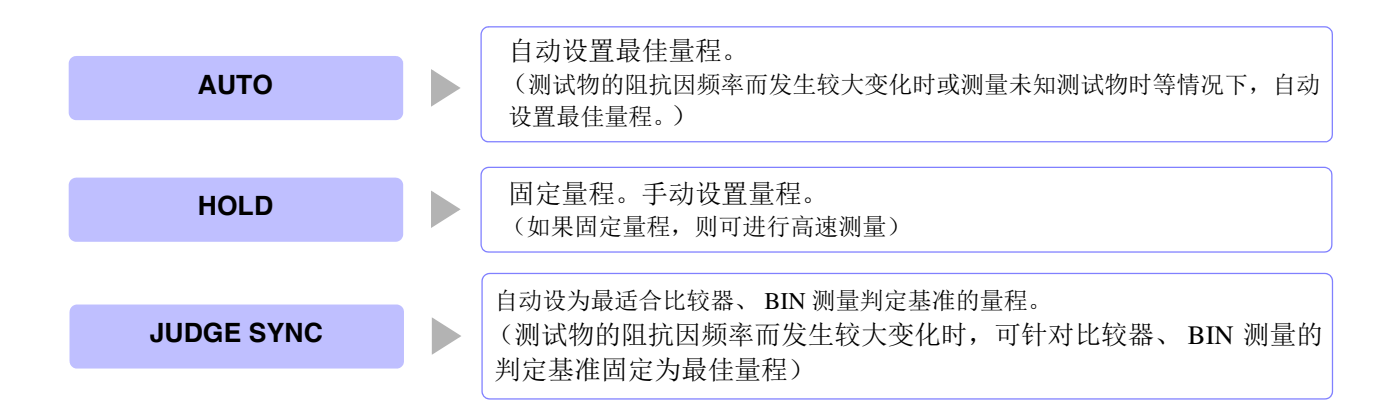

注记 如果在 JUDGE 同步设置为 ON 的状态下进行 HOLD、AUTO 的设置, JUDGE 同步设置则自动 变为 OFF 状态。

## AUTO 设置

打开 Rdc 设置画面。

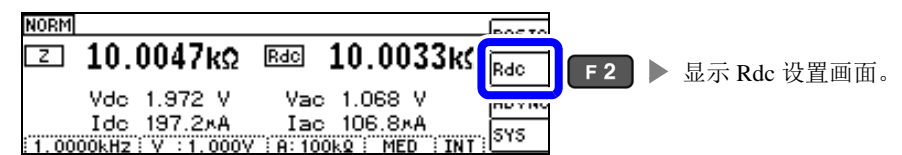

# 2 选择 **[RANGE]**。

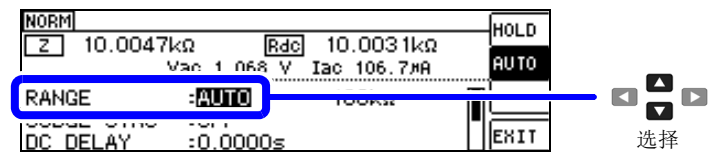

# 3 将量程设为 **[AUTO]**。

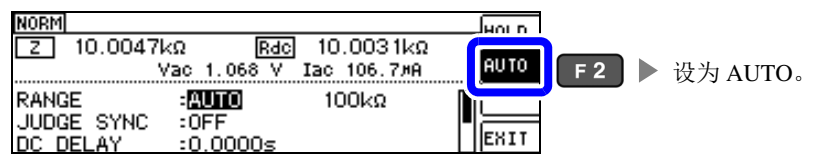

在精度保证范围以外, AUTO 量程可能不会正常进行动作,无法确定量程。在这种情 况下,请利用"11.2 [测量范围与精度"](#page-203-0)(⇒第199页)确认精度保证范围,变更测量条 件。

4

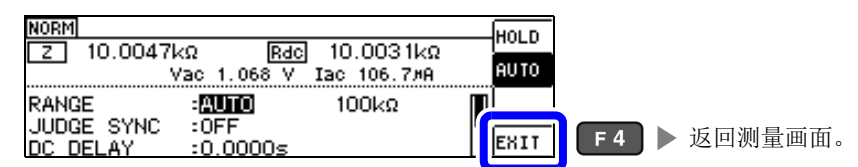

# AUTO 量程限制功能

可限制 AUTO 量程范围。 AUTO 量程限制功能仅用于通讯命令的设置,不能通过本仪器进行设置。 参照 : 附带 CD-R 的通讯命令 "**:DCResistance:RANGe:AUTO:LIMit**" *4.3* 进行直流电阻测量设置

# HOLD 设置

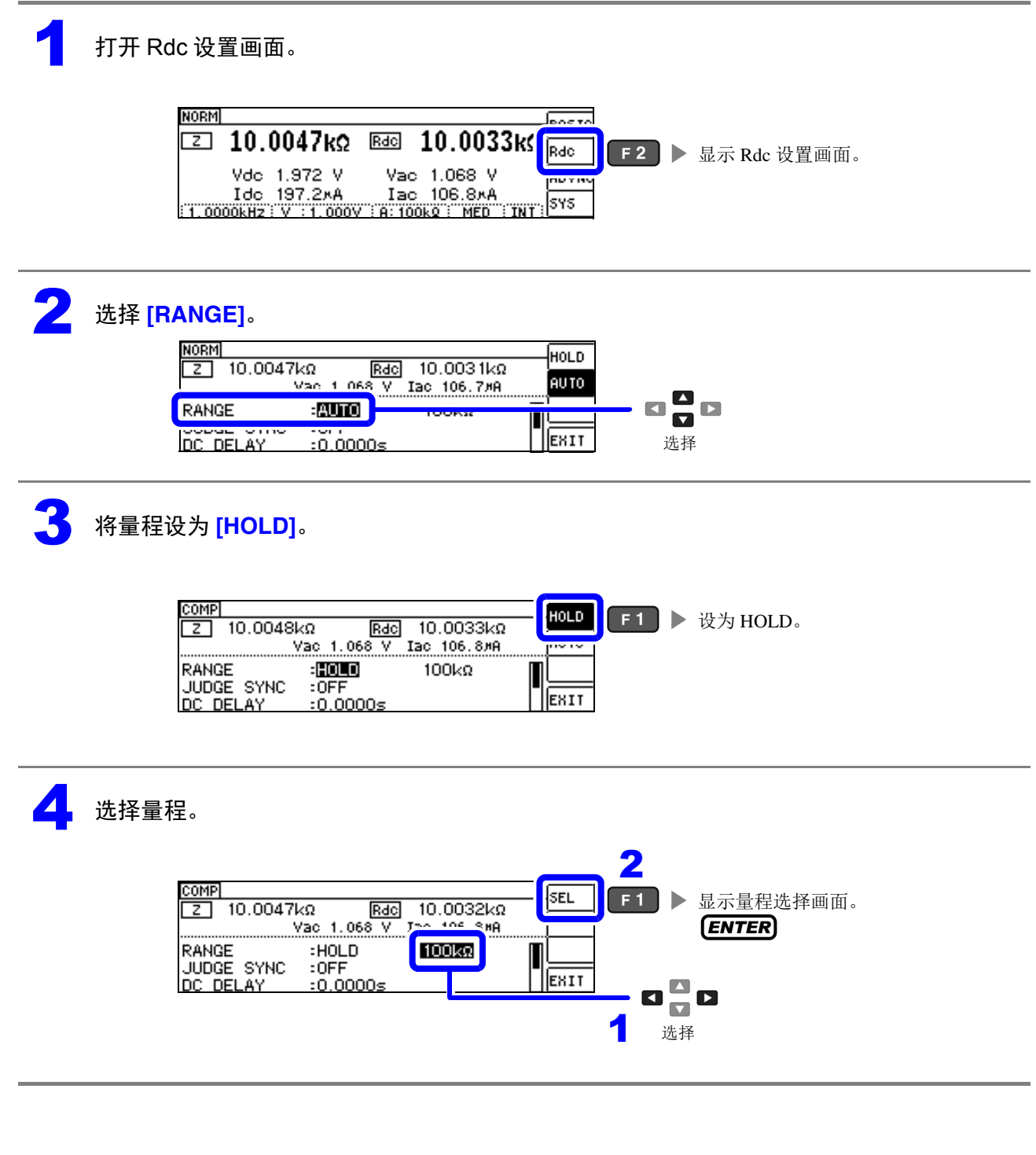

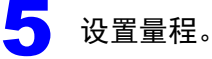

请根据测试物与测试电缆的阻抗总和设置量程。

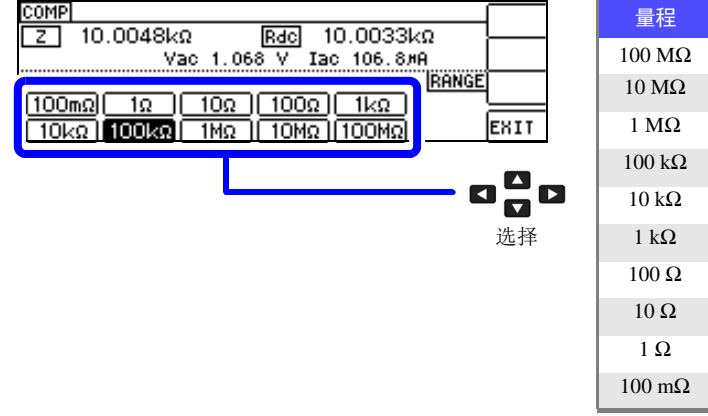

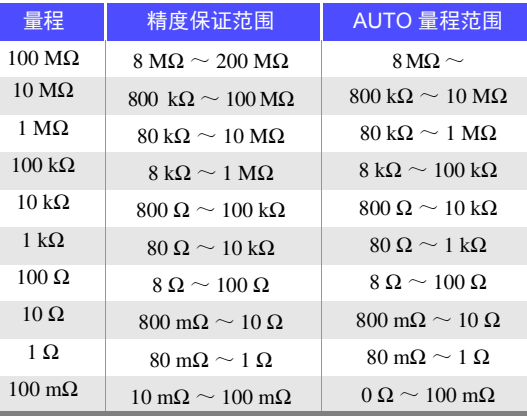

注记

- 精度保证范围会因测量条件而异。
- 参照 : 请利用 "11.2 [测量范围与精度"](#page-203-0) ( ⇒ 第 199 页 ) 确认精度保证范围。
- 如果在 AUTO 设置时变更设置量程,则会自动变为 HOLD 设置。
- 测量范围由量程确定。测量值显示为 OVERFLOW (UNDERFLOW)时, 不能在当前量程下进 行测量。请利用 AUTO 设置设为最佳量程或手动变更量程。测量结果超出显示范围 ( ⇒ 第 [195](#page-199-1) [页](#page-199-1) ) 时, 会显示 DISP  $\,$  OUT .
- 精度保证范围是指相对于补偿前的测量值而言的范围。

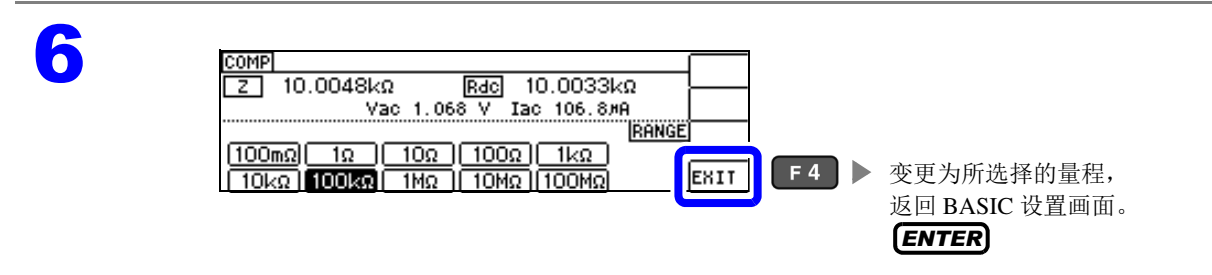

- 请根据测试物与测试电缆的阻抗总和设置量程。也就是说,如果仅利用测试物的阻抗值将量程设为 HOLD,有时可能无法进行测量。此时,请通过"6.1 [进行开路补偿"](#page-129-0)(⇒第125页)与"6.2 [进行短](#page-138-0) [路补偿"](#page-138-0) (⇒第134页)进行确认,变更量程。
	- 测量值超出精度保证范围时,画面上部显示下述注释。

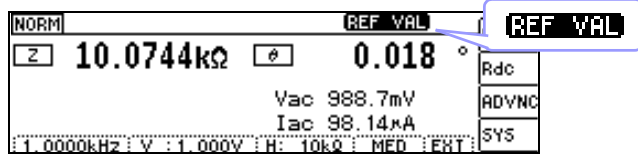

此时估计是以下原因造成的。

请通过"11.2 [测量范围与精度"](#page-203-0)(⇒ 第199页)确认精度保证范围,变更测量条件,或将测量值作为参考值。

- 测量信号电平过低时:提高测量信号电平。
- 当前的量程 (HOLD 设置时) 不合适时: 在 AUTO 量程下设为最佳量程或手动变更量程。

*4.3* 进行直流电阻测量设置

#### JUDGE 同步设置

如果将 JUDGE 同步设置设为有效,要针对比较器或 BIN 测量的判定基准设置最佳量程时,无需利用 HOLD 重新进行任意设置。

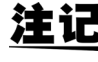

**注记** 仅在比较器、 BIN 测量中设置判定基准时有效。 ( [⇒](#page-79-0) 第 75 页 )

如果在设置为 ON 的状态下设置比较器、BIN 测量的判定基准, 则自动切换为最佳量程, 但如果未设置判 定基准,则按 AUTO 量程处理。

1 打开 Rdc 设置画面。

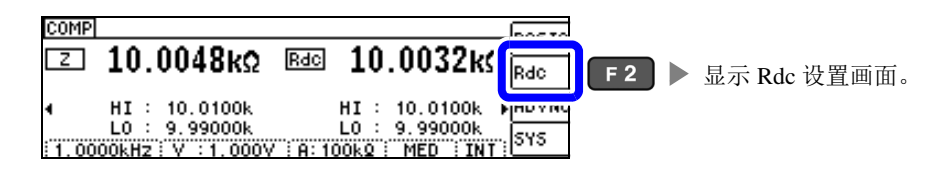

## 2 选择 **[JUDGE SYNC]**。

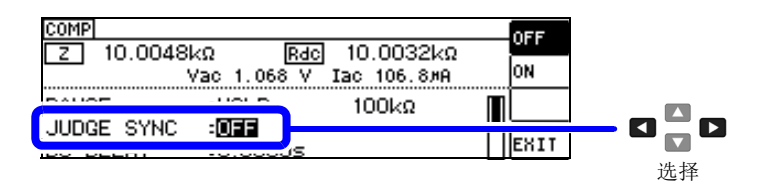

3 选择 JUDGE 同步设置的 **[OFF]/[ON]**。

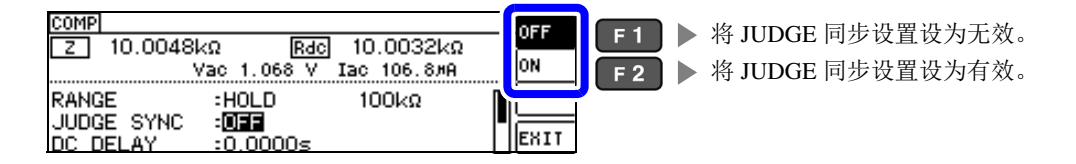

4

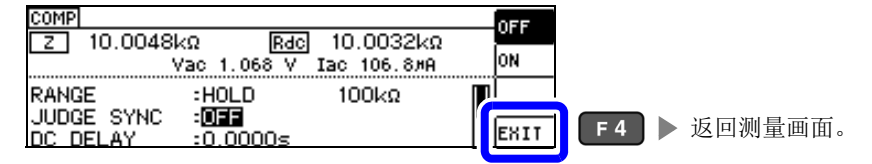

#### JUDGE 同步设置中的参数组合条件

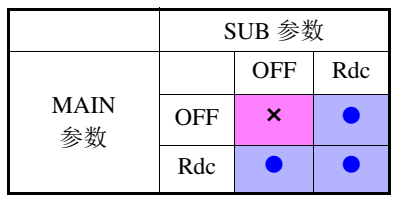

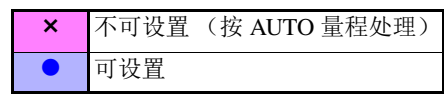

# <span id="page-71-0"></span>**4.3.2** 设置 **DC** 测量的延迟时间 (**DC** 延迟)

设置从交流信号测量切换为直流电阻测量时等开始直流电阻测量之前的时间。该延迟时间为 DC 电平稳定 之前用于延迟测量的时间。

平均次数为 1 次时 1000

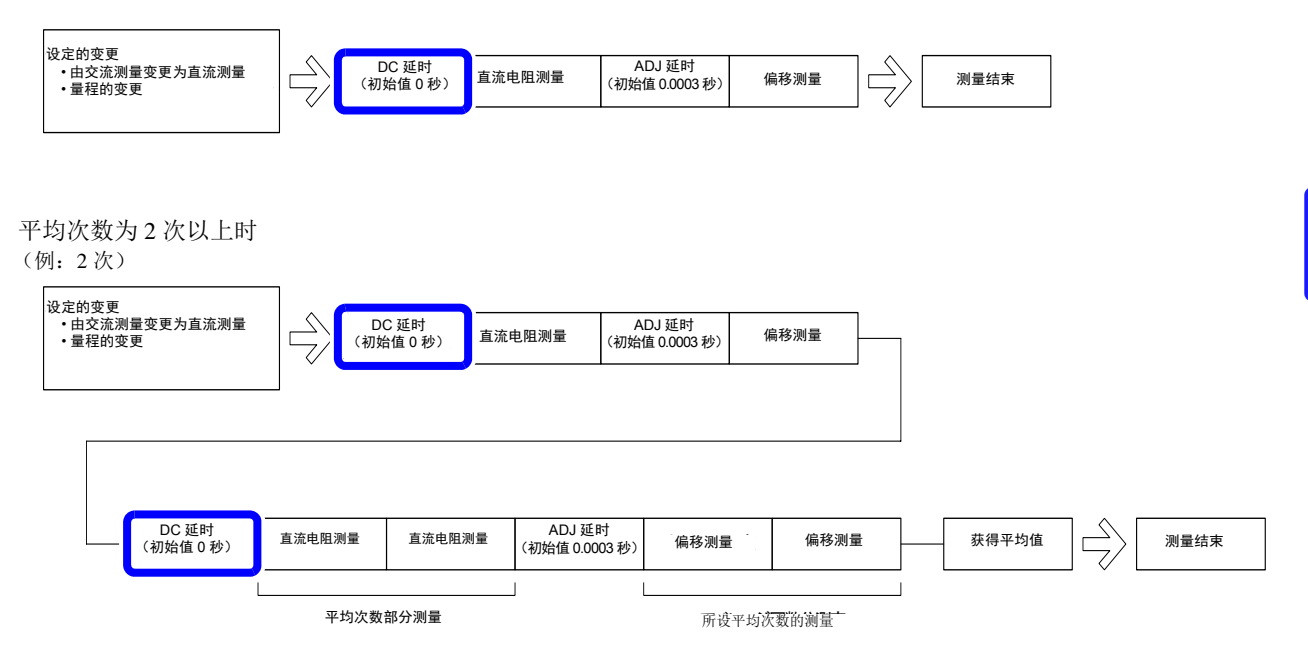
1 打开 Rdc 设置画面。

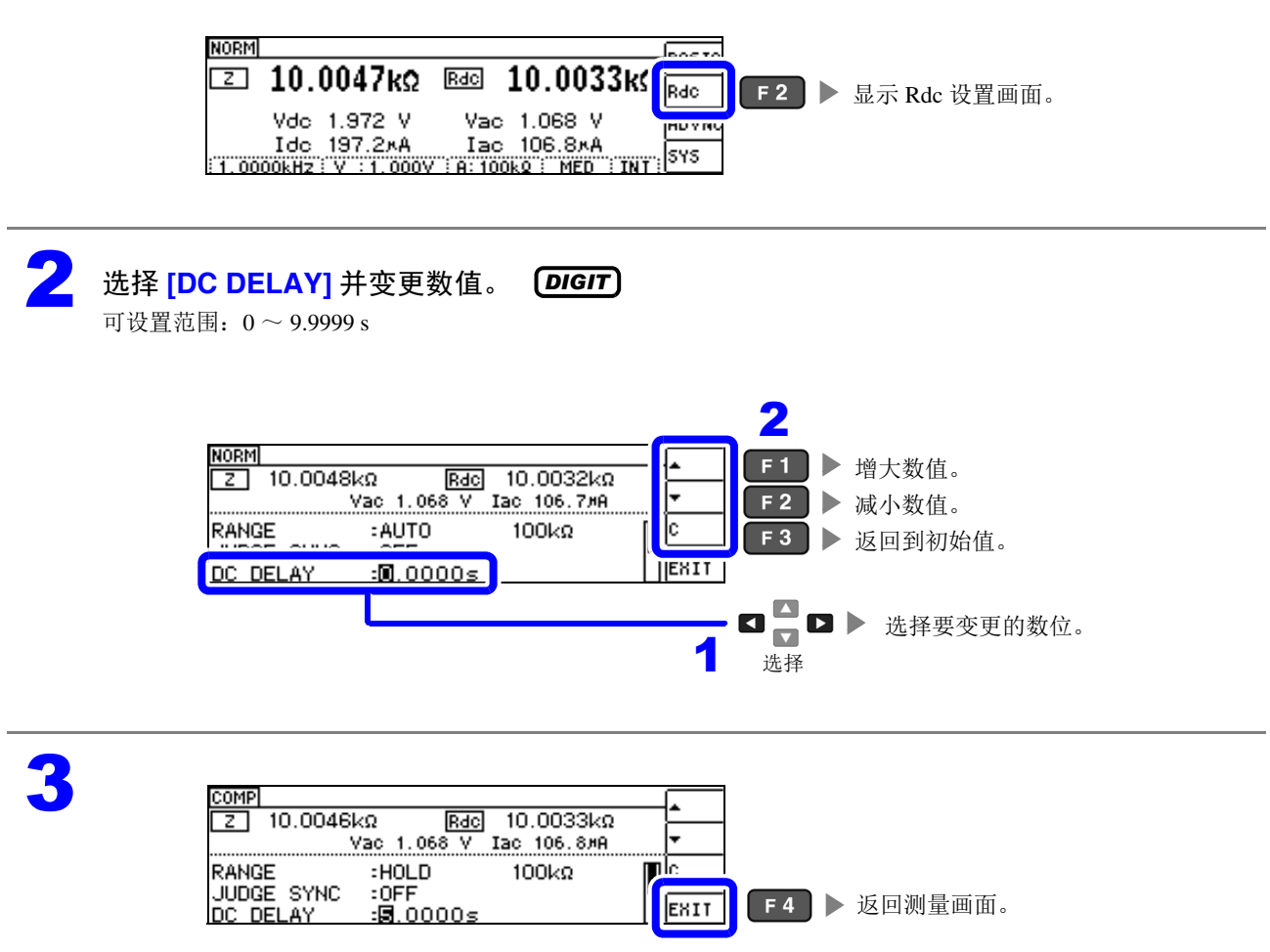

直流信号电平达到稳定状态的时间因要测量的测试物而异。为了进行正确的测量,请事先观测测量波形, 设定直流信号电平达到充分稳定状态的延迟时间。

## **4.3.3** 设置偏移测量的延迟时间 (调节延迟)

该延迟时间为偏移测量 (DC0V)稳定之前用于延迟测量的时间。

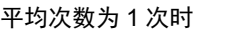

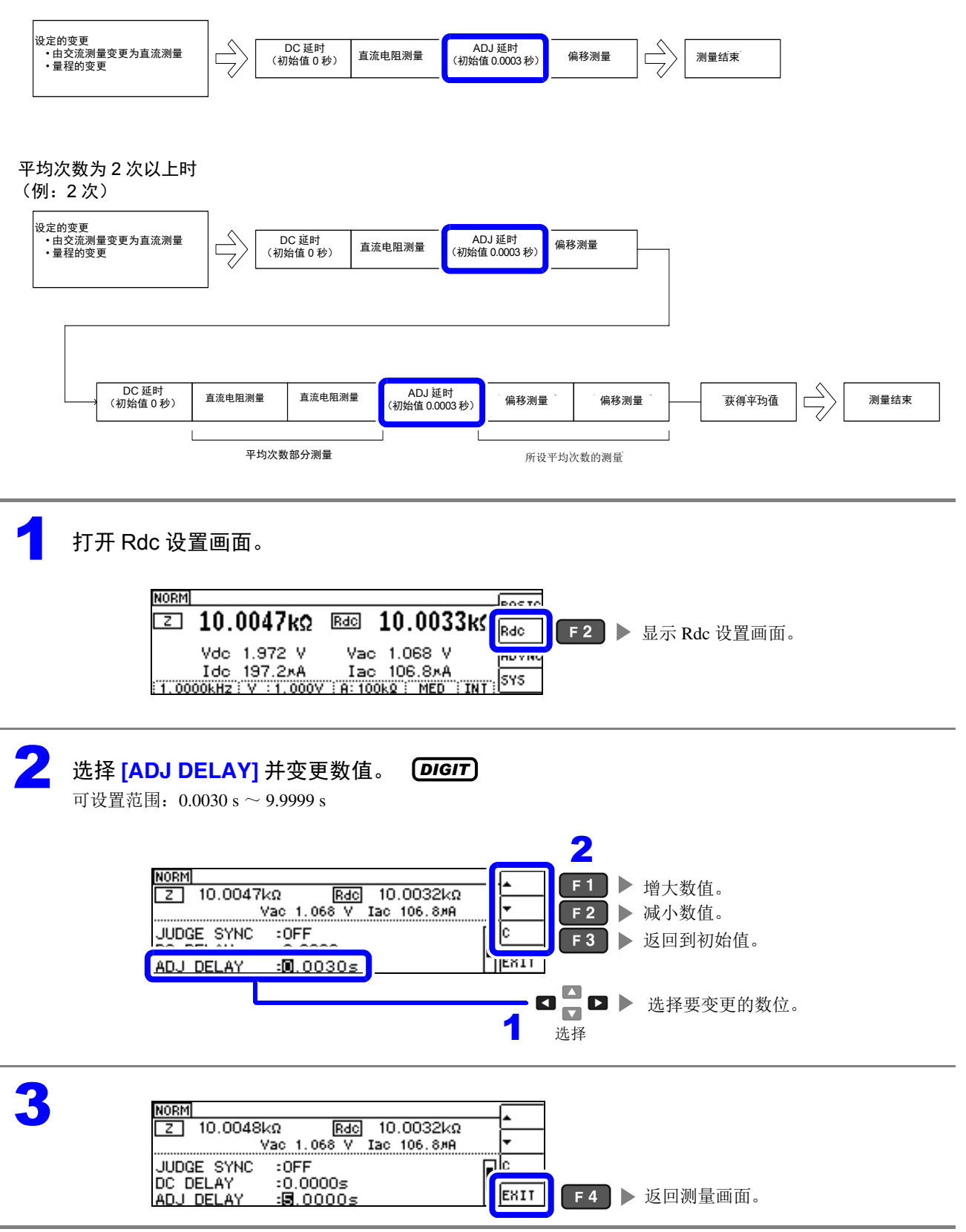

4

# **4.3.4** 设置电源频率

进行直流电阻测量时,请务必设置供给电源的电源频率。

#### 1 打开 Rdc 设置画面。

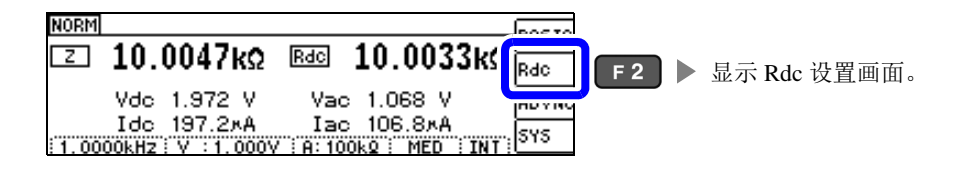

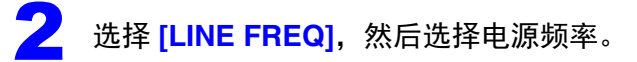

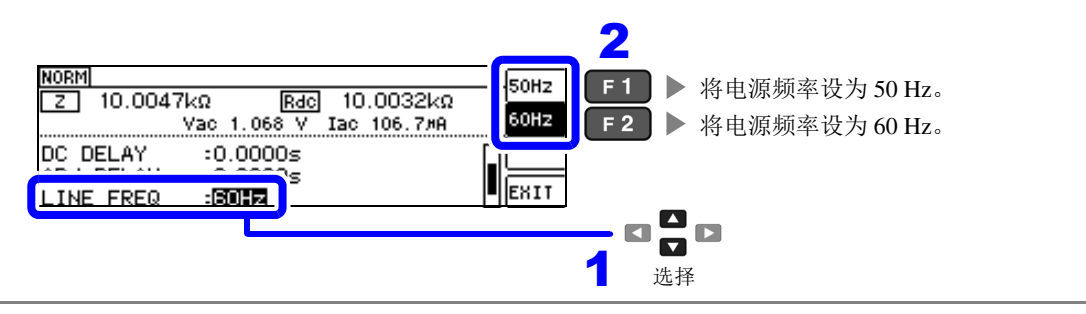

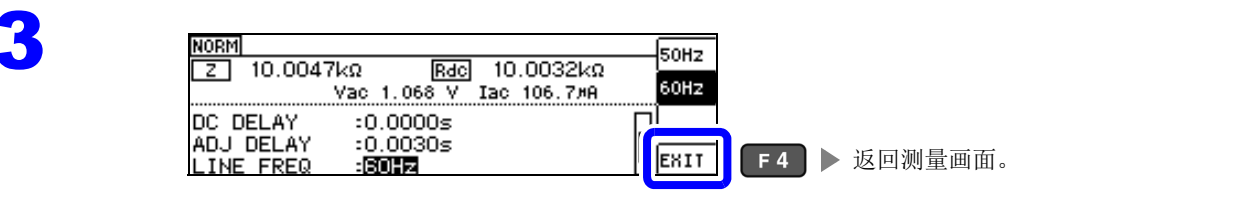

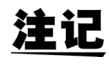

为了除去噪音,需设置供给电源的电源频率。 请设为所用工频电源的频率之后再进行测量。 如果未正确设置电源频率,测量值会变得不稳定。

# **4.3.5** 设置各量程的测量条件

测量速度、平均值设置这 2 种功能可按量程进行设置。也可以在所有量程下进行相同设置。

### LIST 画面构成

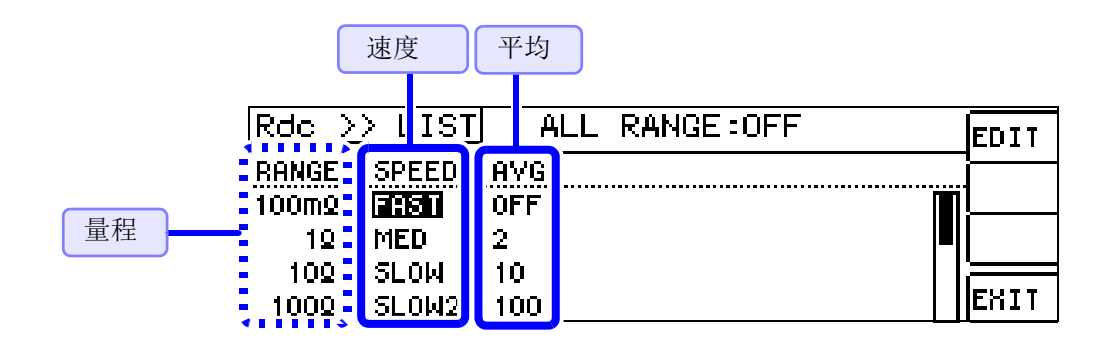

<span id="page-76-0"></span>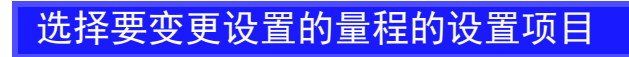

1 打开 Rdc 设置画面。

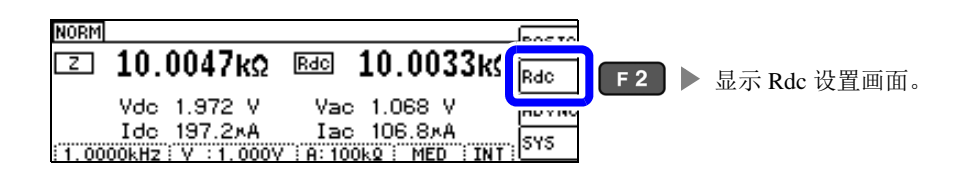

## 2 选择 **[LIST]**。

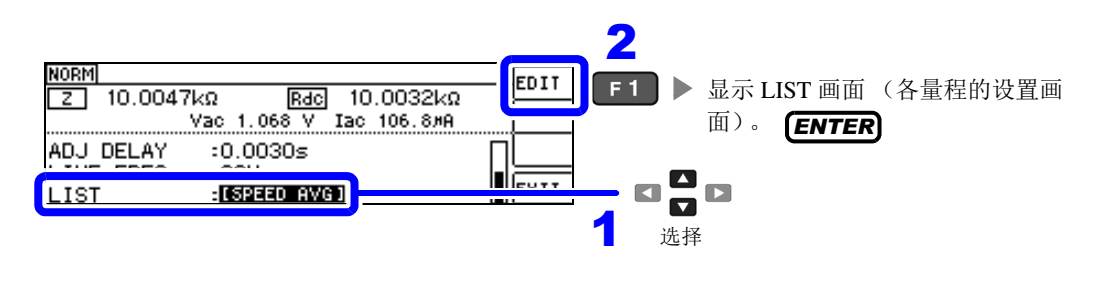

选择要变更设置的量程的设置项目。

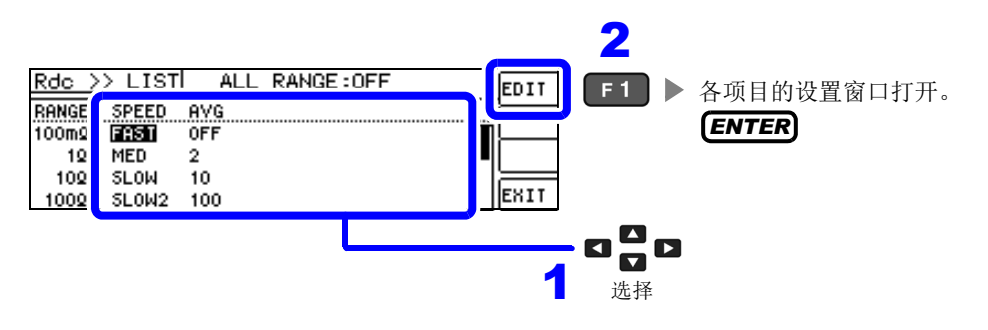

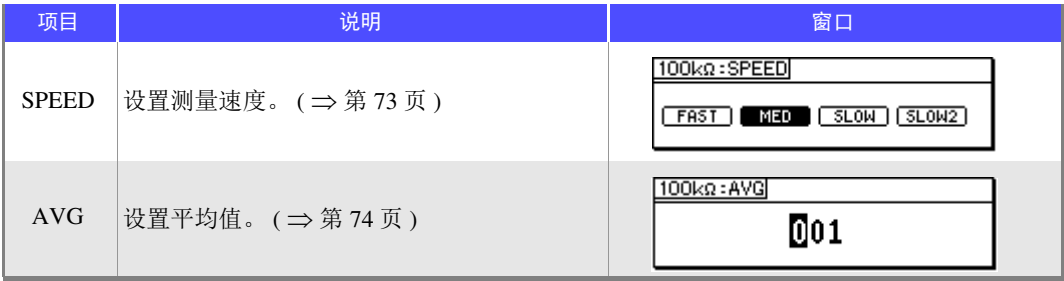

可选择的量程: 100 mΩ/1 Ω/10 Ω/100 Ω/1 kΩ/10 kΩ/100 kΩ/1 MΩ/10 MΩ/100 MΩ

#### <span id="page-77-0"></span>设置测量速度

设置测量速度。测量速度越低,测试精度越高。

#### $\blacksquare$  在 Rdc 画面中选择要变更量程的速度。

参照 : ["选择要变更设置的量程的设置项目"](#page-76-0) ( ⇒ 第 72 页 )

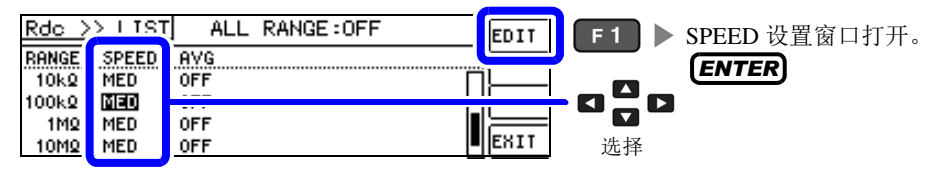

## **2 设置 [SPEED]。**

测量速度因显示参数的数量与类型而异。 参照 : ["测量时间与测量速度"](#page-210-0) ( ⇒ 第 206 页 )

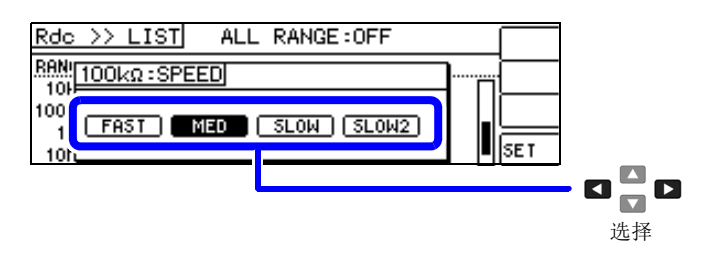

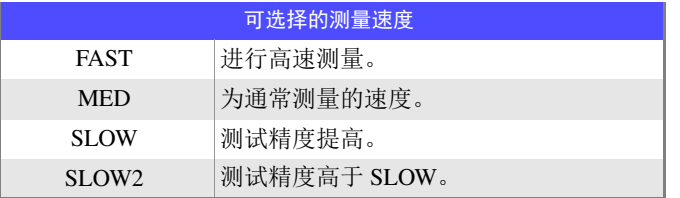

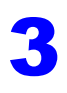

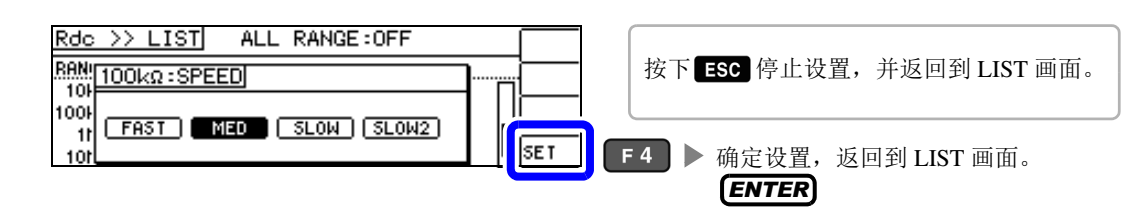

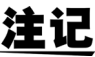

注记 • 可利用波形平均功能更细致地设置测量速度。

• 波形平均功能有效时,不能进行速度设置。请将波形平均功能设为无效,然后再设置速度。  $\frac{1}{2}$  会照: "4.5.2 [检测信号波形平均数的任意设置 \(波形平均功能\)"](#page-102-0) (⇒第98页)

*4.3* 进行直流电阻测量设置

## <span id="page-78-0"></span>用平均值显示 (平均值设置)

进行测量值的平均化处理。可降低测量值显示的偏差。 设置信号电平或量程之后,进行 1 次平均次数的测量并显示测量值。

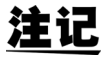

注 记 Rdc 测量中的平均处理为相加平均处理, 与触发设置无关。 ( [⇒](#page-58-0) 第 54 页 )

#### 1 <sup>在</sup> Rdc 画面中选择要变更量程的平均次数。

参照 : ["选择要变更设置的量程的设置项目"](#page-76-0) ( ⇒ 第 72 页 )

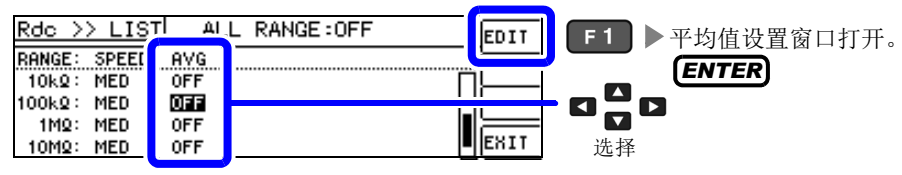

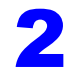

3

#### 设置平均次数。 *DIGIT*

可设置范围: 1 ~ 256 次

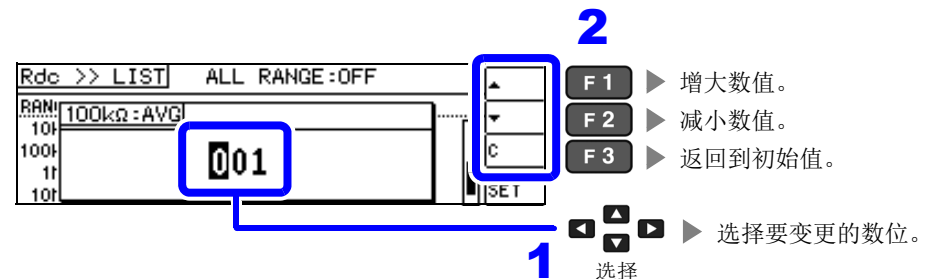

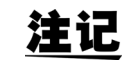

也可以利用 ■ ■ 键变更数值。

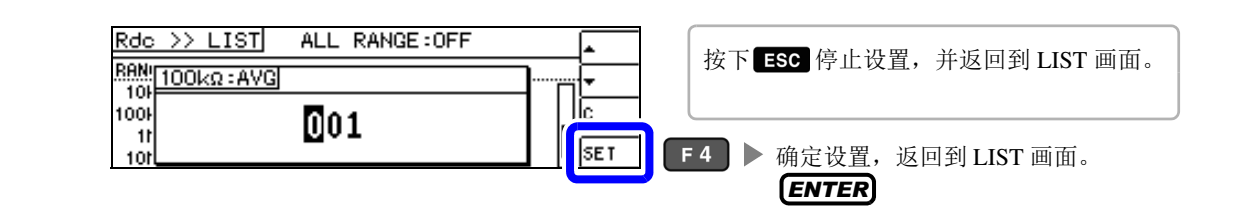

### 将设置适用于所有的量程

要将设置内容适用于所有的量程时,将 ALL RANGE 设为 ON 之后, 在各设置窗口中进行各功能设置。

注记 要对各量程进行设置时,将 ALL RANGE 设为 OFF。

选择 ALL RANGE, 然后选择 [ON]/[OFF]。

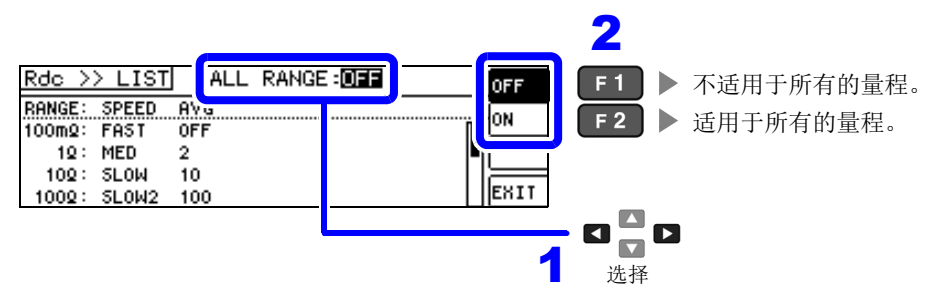

# <span id="page-79-1"></span>**4.4** 判定测量结果

比较测量结果与任意设置的基准,并显示判定结果。这是进行质量评价等的便利的功能。 包括比较一个判定基准与测量值的比较器测量,以及比较多个判定基准(最多10个)与测量值的BIN测量。

## <span id="page-79-0"></span>设置判定模式

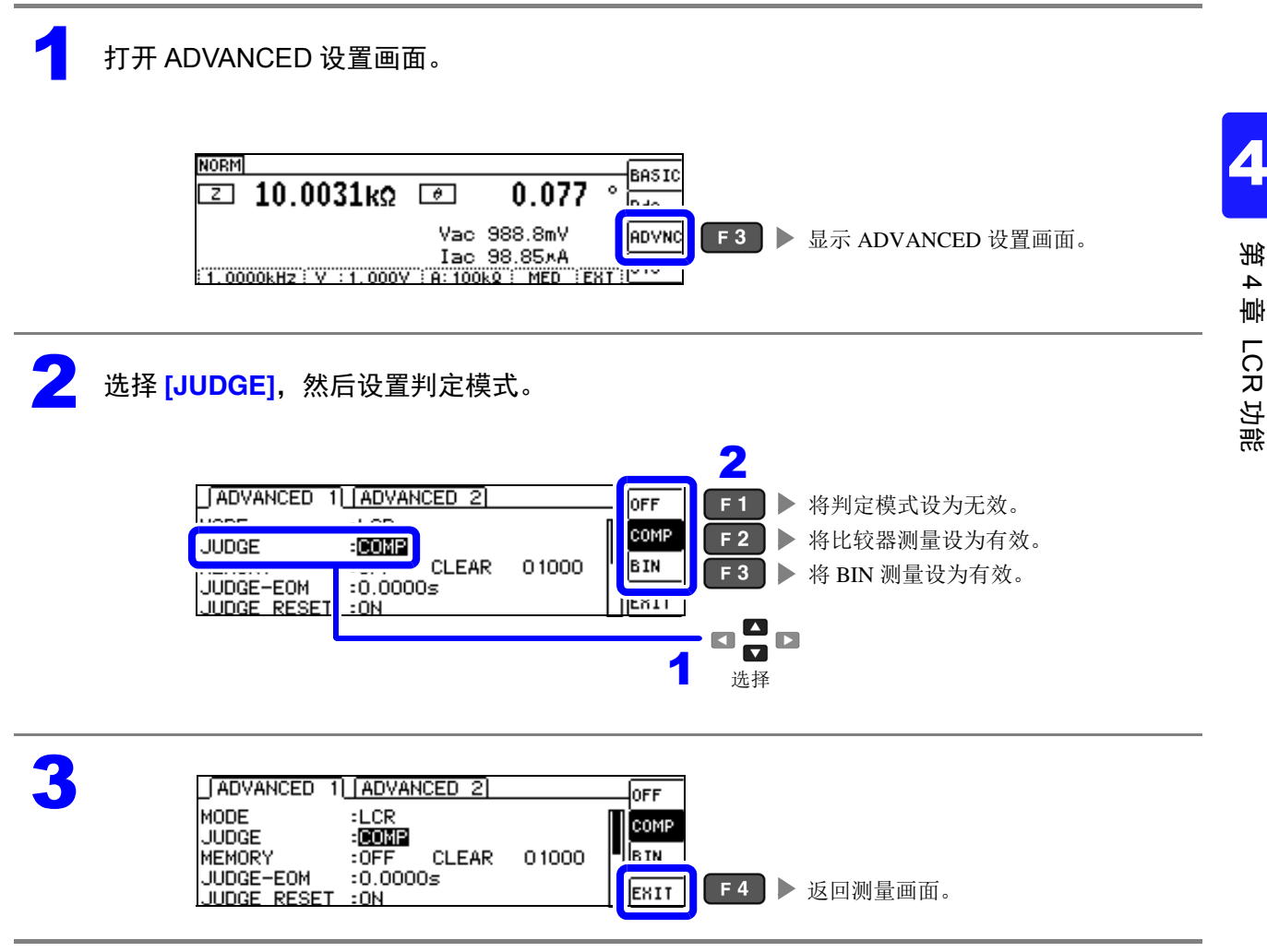

## **4.4.1** 利用上下限值进行判定 (比较器测量)

比较器测量时,可进行下述操作。

- 事先利用基准值或上下限值设置判定基准, 利用本仪器正面的判定结果显示 LED 显示测量结果。 HI (大于上限值)、 IN (处在上下限值设置范围内)、 LO (小于下限值)
- 向外部输出 (EXT I/O 连接器)判定结果。
- 可分别选择最多 2 个参数的设置予以执行。
- 利用蜂鸣器通知判定结果。  $\frac{1}{2}$  会照 : "4.5.12 [将按键操作设为无效 \(按键锁定功能\)"](#page-117-0) (⇒ 第 113 页)
- 利用本仪器正面的判定结果显示 LED 确认判定结果。 参照 :["判定结果显示](#page-14-0) LED" ( ⇒ 第 10 页 )

(正面 LED)

COME  $H$   $H$   $\frac{1}{2}$ 测量值 > 上限值  $\frac{1}{10}$  in  $\frac{1}{10}$ - 上限值 ≧ 测量值 ≧ 下限值 测量值 < 下限值  $\overline{10}$   $\overline{10}$ MAIN SUB

按 MAIN、 SUB 参数的比较器测量结果 为 IN 时: "IN"点亮为绿色 为 HI 或 LO 时: "HI"或 "LO"点亮为红色

<span id="page-80-0"></span>判定方法包括下述 **3** 种类型。

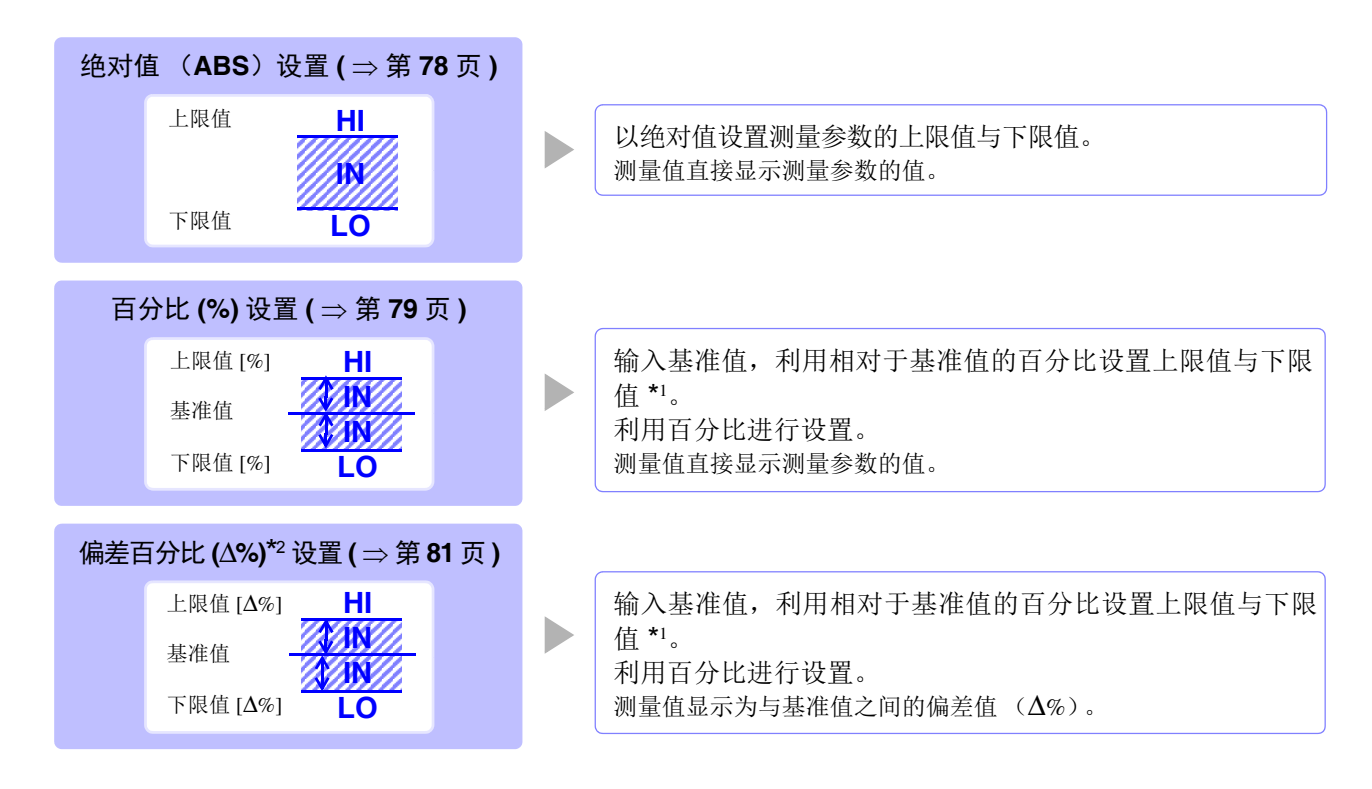

\*1: 按下式计算比较上限值、比较下限值。

(比较下限值时,如果设置值小于基准值,则需在百分比设置值前附加负号 (-))

$$
k
$$
比~~的上限値 (比~~校下限値) = 基推値 +| 褝推値| × 
$$
\frac{\text{百分比設置値}}{100}
$$

 $*_2$ :  $\Delta$ % 值按下式计算。

$$
\Delta\% = \frac{4\pi\hbar}{\sin\theta} = \frac{4\pi\hbar}{\sin\theta} \times 100
$$

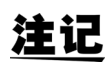

• 按下述顺序进行比较器的判定。

- **1.** 测量值 OVER FLOW 时,**.................... HI** 点亮 (其中,参数为 Y、 Cs、 Cp、 G、 B 时,显示为 LO) 测量值 UNDER FLOW 时,**................. LO** 点亮 (其中,参数为 Y、 Cs、 Cp、 G、 B 时,显示为 HI) 测量值涉及 SAMPLE ERR、接触检测错误时,**..................... HI** 点亮
- **2.** 判定测量值是否大于下限值, NG 时,**............................................ LO** 点亮
- **3.** 判定测量值是否小于上限值, NG 时,**............................................ HI** 点亮
- **4. 1.2.3.** 以外时,**.................................. IN** 点亮

由于不进行上下限值的大小判定,因此即使将上限值与下限值设置为相反,也不会发生错 误。

- 已在比较器测量画面中切断电源时,则会在下次打开电源时,在比较器测量画面中起动。
- 仅设置上、下限值一方时,也可以进行比较器测量。

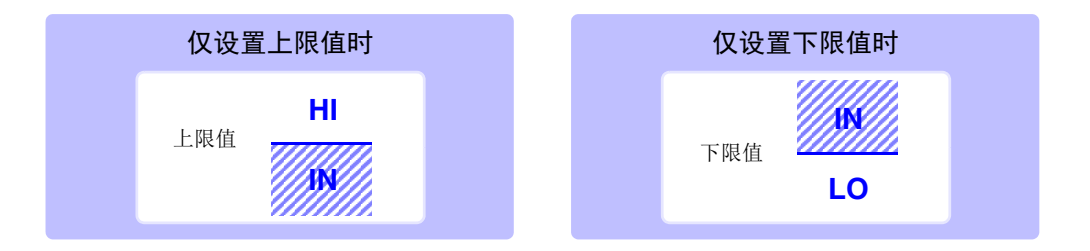

<span id="page-82-0"></span>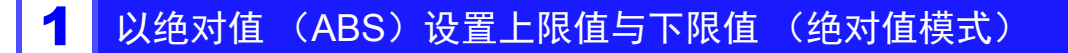

注记 请将判定模式设为 [COMP]。 参照 : ["设置判定模式"](#page-79-0) ( ⇒ 第 75 页 )

按下【"脒】键。

选择要设为绝对值模式的参数。

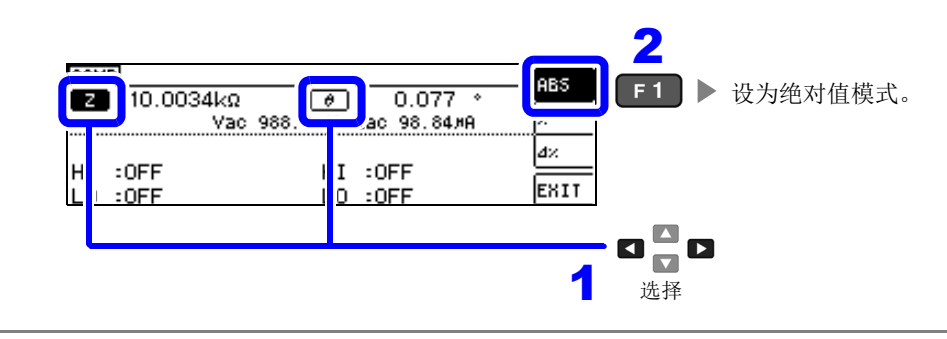

3 选择要设置的 MAIN、 SUB 参数的值。

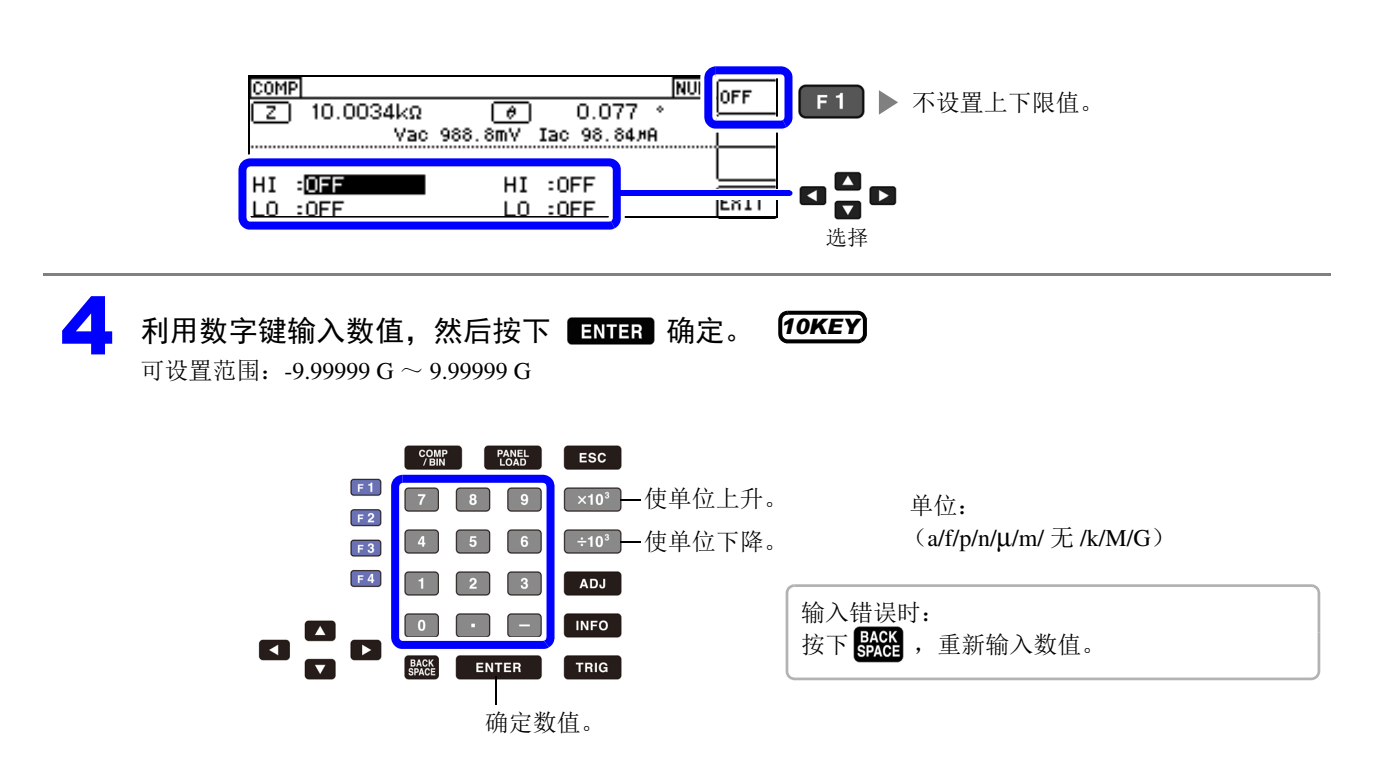

5

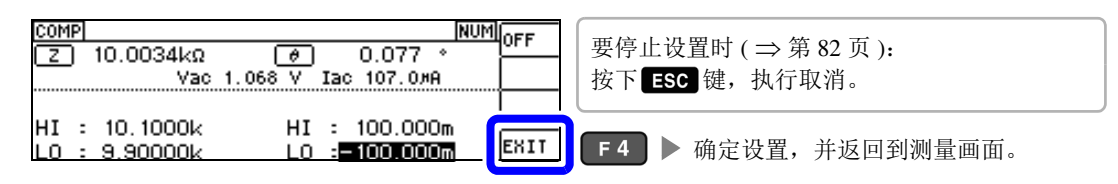

## <span id="page-83-0"></span>2 以相对于基准值的 (%) 值设置上限值与下限值 (百分比模式)

可以相对于基准值的百分比设置上下限值。

- 主记 <sup>・ 请将判定模式设为 [COMP]。</sup>
	- 参照 : ["设置判定模式"](#page-79-0) ( ⇒ 第 75 页 )
	- 基准值与上下限值在百分比模式与偏差百分比模式下是通用的。

按下【跚】键。

选择要设为百分比模式的参数。

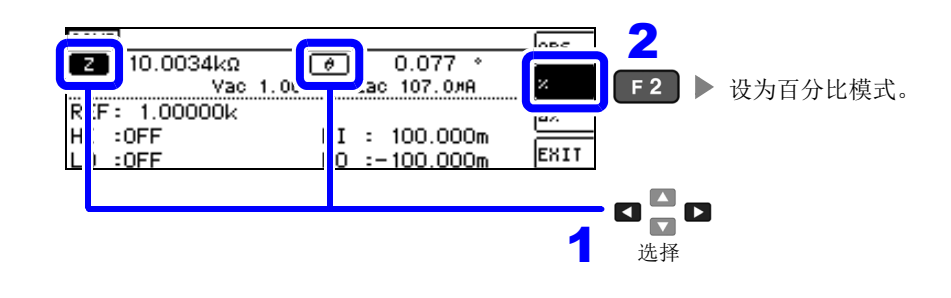

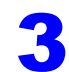

选择 MAIN、 SUB 参数的基准值。

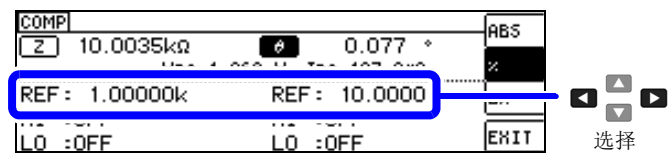

4 利用数字键输入数值,然后按下 确定。 可设置范围: -9.99999 G ~ 9.99999 G

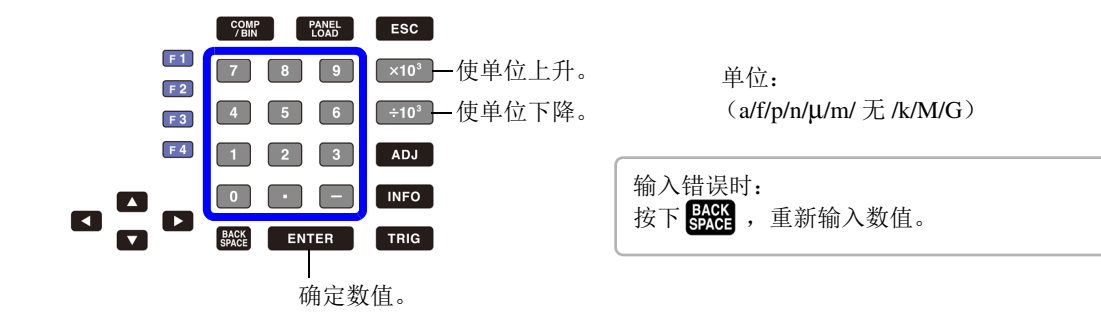

*10KEY*

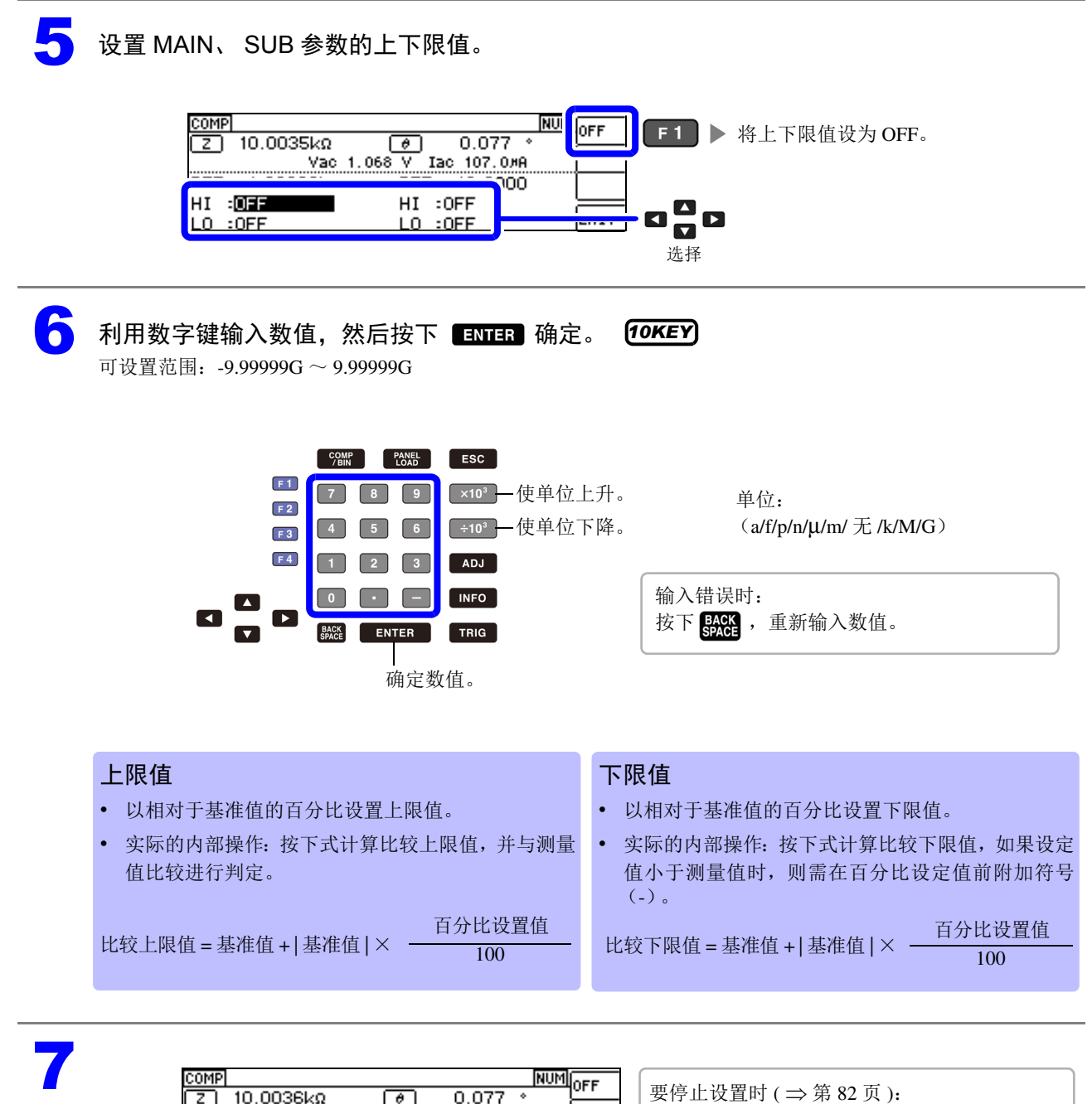

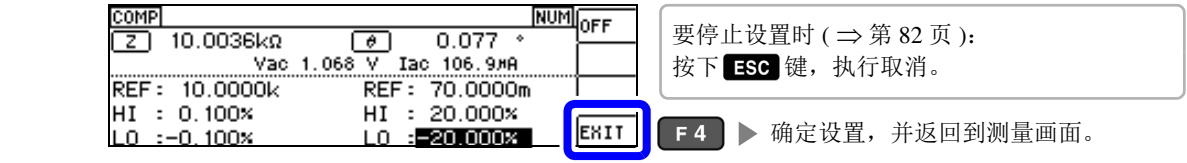

## <span id="page-85-0"></span>3 以相对于基准值的偏差 (Δ%) 值设置上限值与下限值 (偏差百分比模式)

可利用基准值的百分比设置上下限值,并将与基准值之间的偏差作为测量值进行百分比显示。

## 注记 请将判定模式设为 [COMP]。

 $\frac{1}{2}$  景照 : ["设置判定模式"](#page-79-0) ( ⇒ 第 75 页)

- 在偏差百分比模式下,测量值显示为与基准值之间的偏差值 ( Δ %)。
- 基准值与上下限值在百分比模式与偏差百分比模式下是通用的。
- $\frac{1}{2}$  会照: "以相对于基准值的 (%) 值设置上限值与下限值 (百分比模式)" ( $\Rightarrow$  第 79 页)
- Δ % 值按下式计算。

Δ% = \_测量值 - 基准值<br>|基准值 | × 100

按下<sup>COMP</sup>。

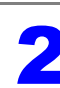

选择要设为偏差百分比模式的参数。

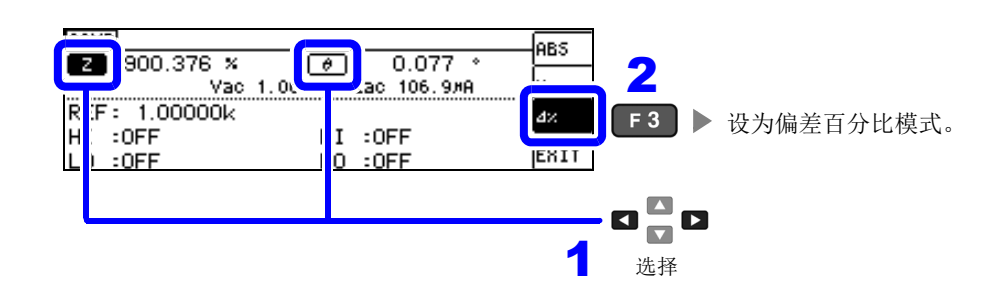

选择 MAIN、 SUB 参数的基准值。

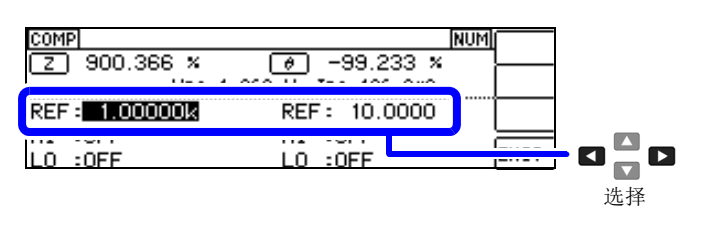

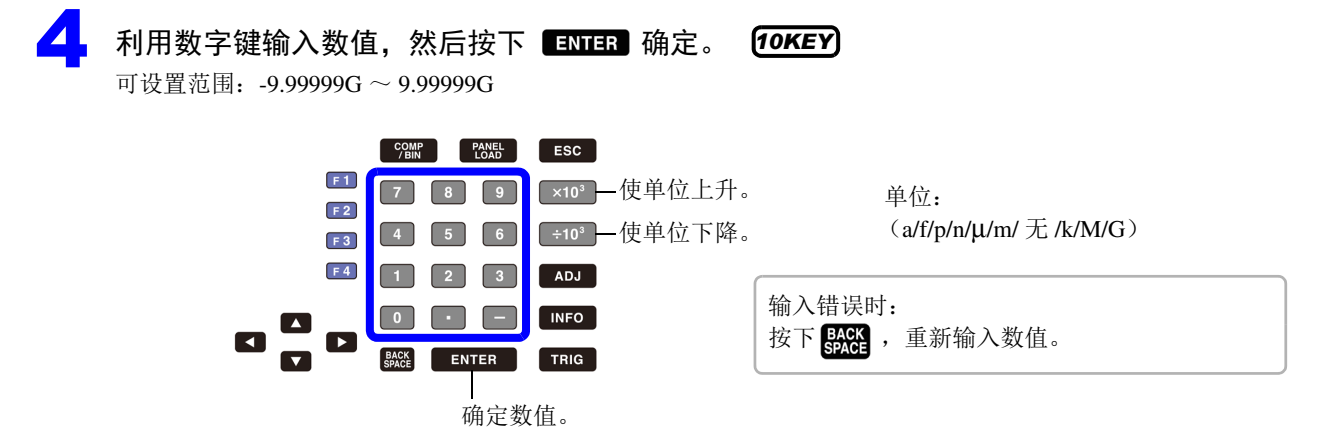

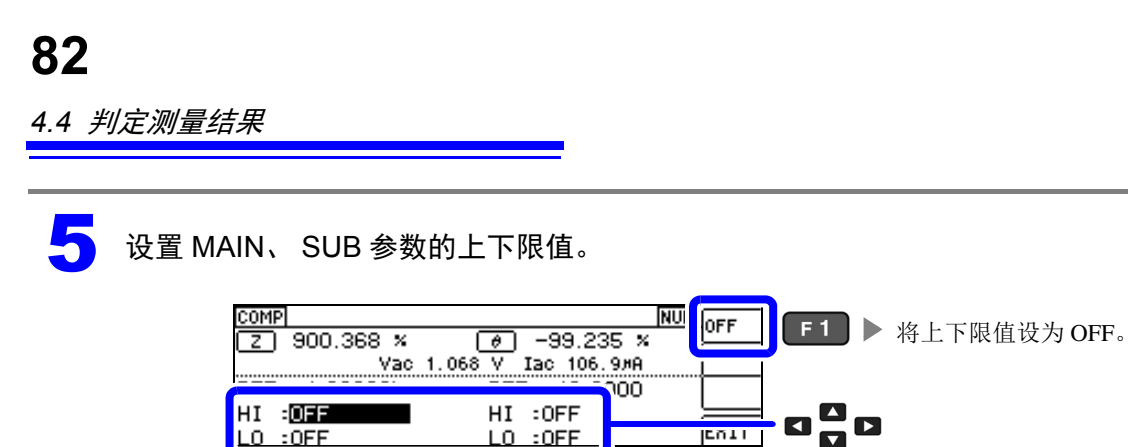

<mark>●</mark> 利用数字键输入数值,然后按下 ■■■■ 确定。 *10KEY* 可设置范围: -9.99999G ~ 9.99999G  $\begin{array}{|c|c|c|c|c|} \hline \text{COMP} & \text{PANEL} & \text{ESC} \\ \hline \text{/BIN} & \text{LOAD} & \text{ESC} \\ \hline \end{array}$ 

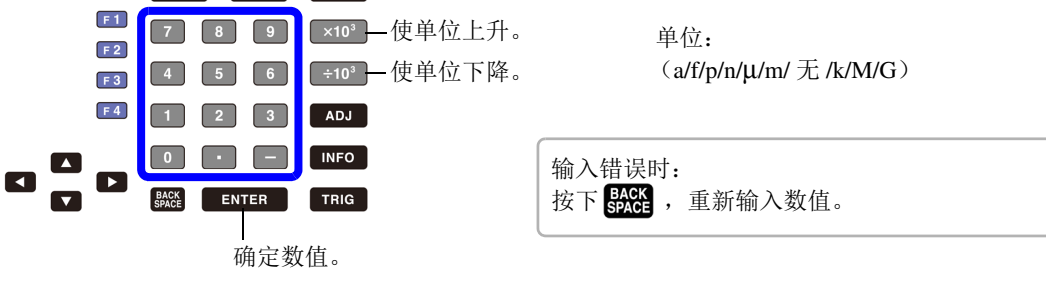

选择

7

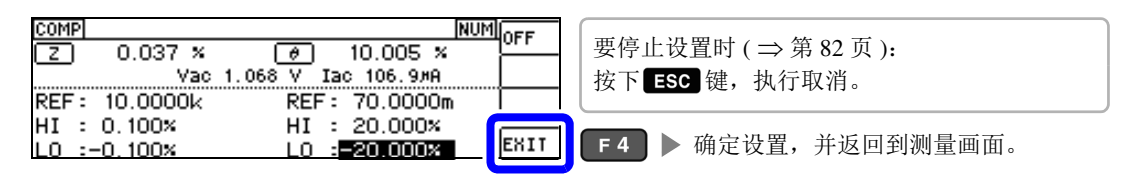

### <span id="page-86-0"></span>要取消比较器测量的设置时

要在比较器测量设置期间取消设置时, 按下 Esc 键即可执行取消。

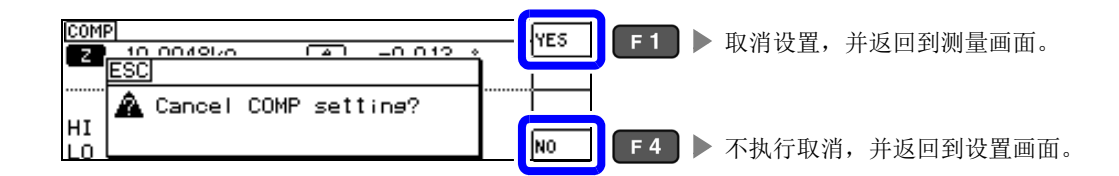

## **4.4.2** 对测量结果进行分类 (**BIN** 测量)

相对于 MAIN 参数设置最多 10 组上限值与下限值,并显示判定结果。 SUB 参数的上限值与下限值设置通用,仅可设置 1 组。另外,向外部输出判定结果。 选择 BIN 测量的判定模式之后, 设置判定条件。 ( $\Rightarrow$  [第](#page-79-1) 75 页)

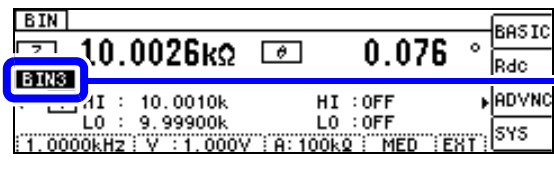

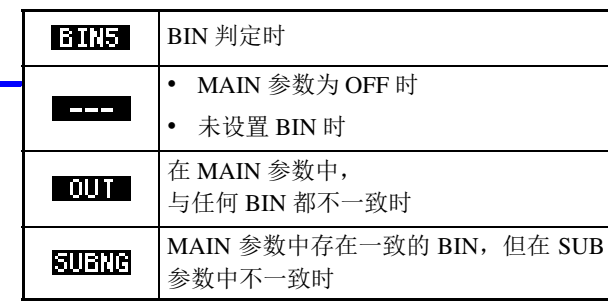

#### • 利用蜂鸣器通知判定结果。

参照 :"4.5.10 [设置操作音 \(蜂鸣音\)"](#page-113-0) ( ⇒ 第 109 页 )

• 利用本仪器正面的判定结果显示 LED 确认判定结果。

参照 :["判定结果显示](#page-14-0) LED" ( ⇒ 第 10 页 )

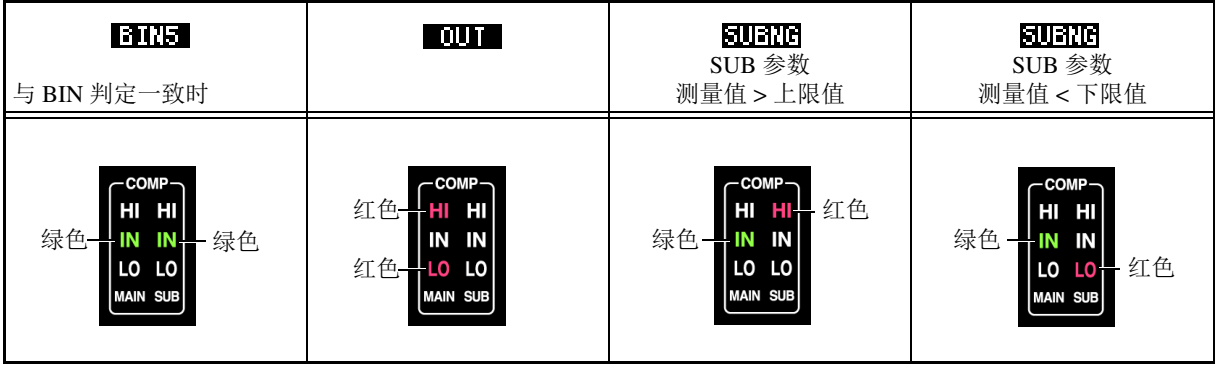

### 关于 BIN 功能

按照从 BIN1 到 BIN10 的顺序执行判定。显示最初判定为测量值处在已设置判定基准内的 BIN 编号。

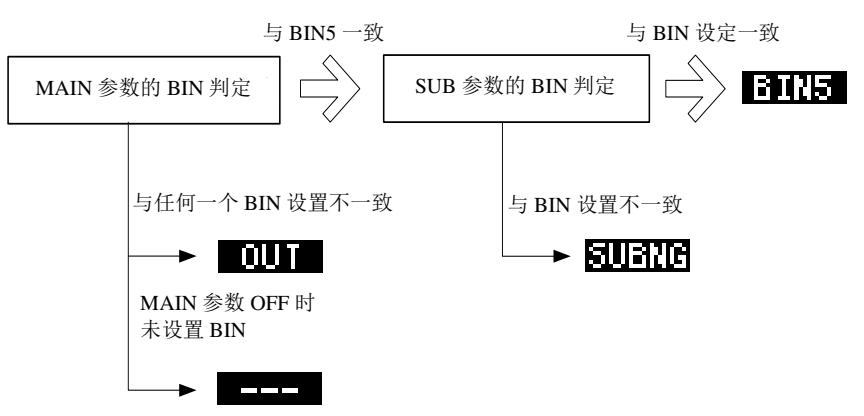

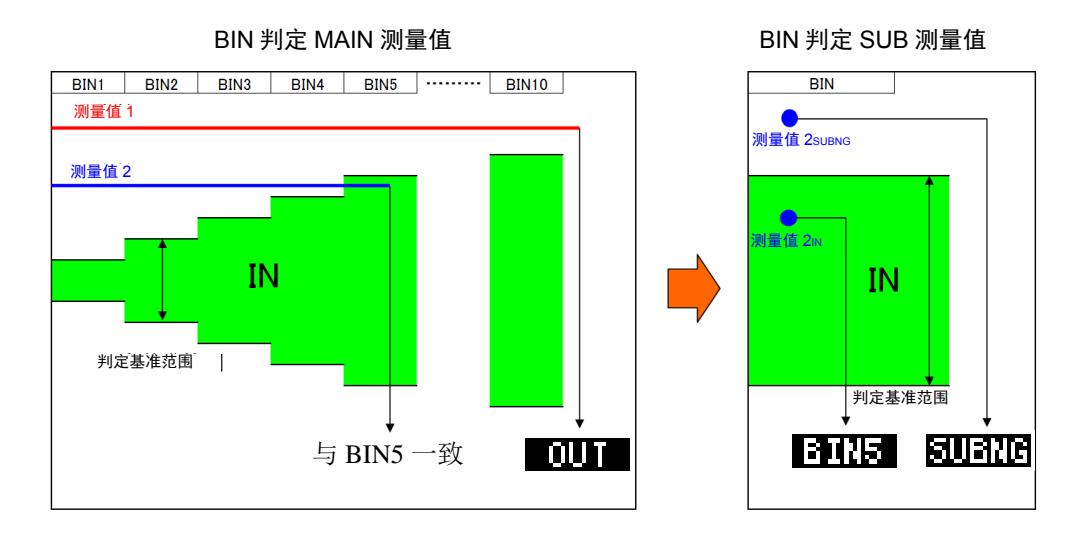

BIN 判定首先利用 MAIN 测量值进行判定, 然后输出利用 SUB 测量值判定的结果。

在上例中,由于未符合相对于 MAIN 测量值 1 设置的所有判定基准,因此显示 ■III■。另外, MAIN 测 量值 2 时, 虽然最初进入到基准范围内, 但由于是由 BIN5 设置的判定基准, 因此为 BIN5。

然后,利用 SUB 测量值进行 BIN 判定, 由于 SUB 测量值 2SUBNG 时未进入到判定基准范围内, 因此显示 **SURTE** 

另外,由于 SUB 测量值 2N 时在判定基准范围内,因此输出 312

注记 如上图所示,通过从严格的判定基准设为宽松的判定基准,可进行测量元件的分级。

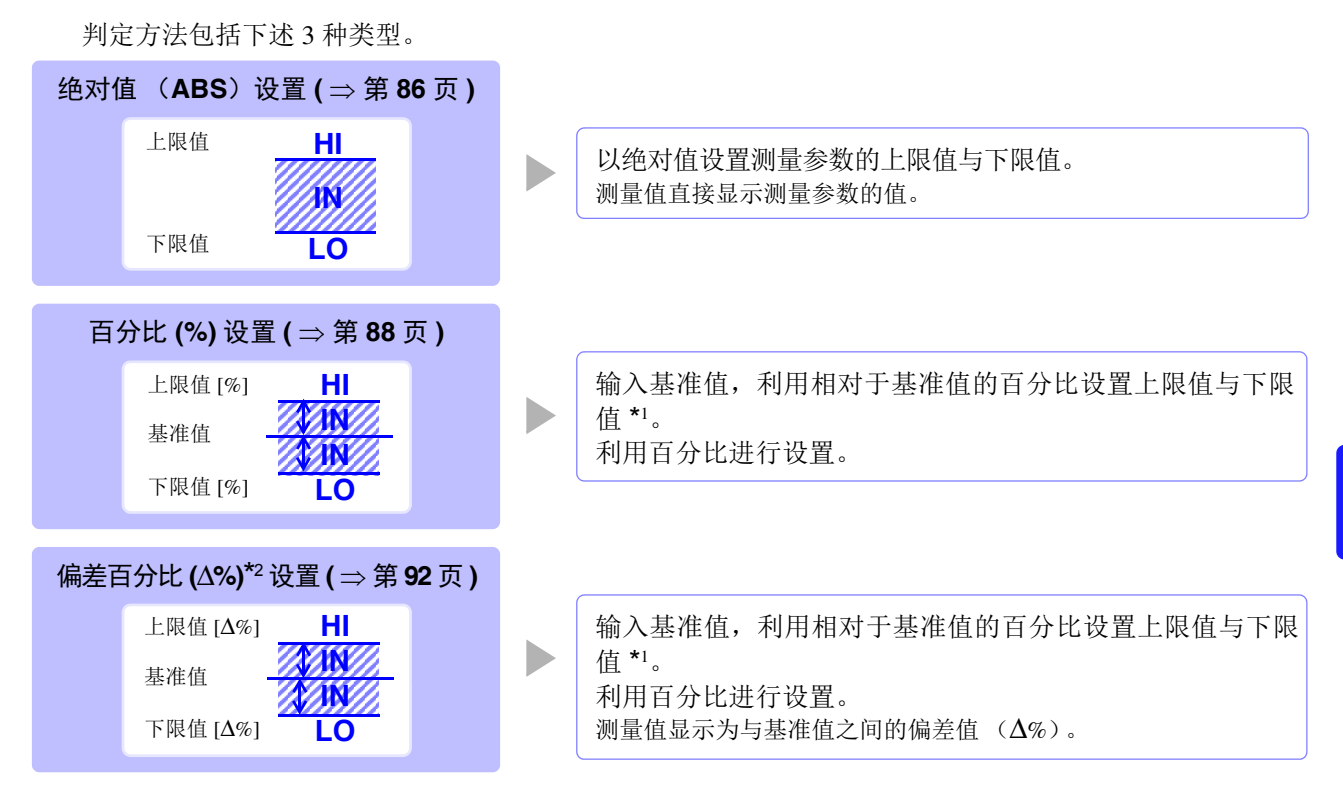

\*1: 按下式计算比较上限值、比较下限值。

(比较下限值时,如果设置值小于基准值,则需在百分比设置值前附加负号 (-))

比较上限值 (比较下限值) = 基准值 + | 基准值 | × 100 百分比设置值

 $^*$ <sup>2</sup>:  $\Delta$ % 值按下式计算。

- Δ% = \_测量值 基准值<br>|基准值 | × 100
- - HI/IN/LO 的判定顺序 ( [⇒](#page-80-0) 第 76 页 )
	- 在 BIN 测量模式下切断电源的情况下, 则会在下次打开电源时, 在 BIN 测量模式下起动。
	- 针对不需要 BIN 判定的 BIN 编号,请将上限值与下限值设为 OFF。
	- 执行 BIN 时的测量条件直接沿用通常测量时的测量条件。
	- 仅设置上下限值一方时,也可以进行 BIN 测量。

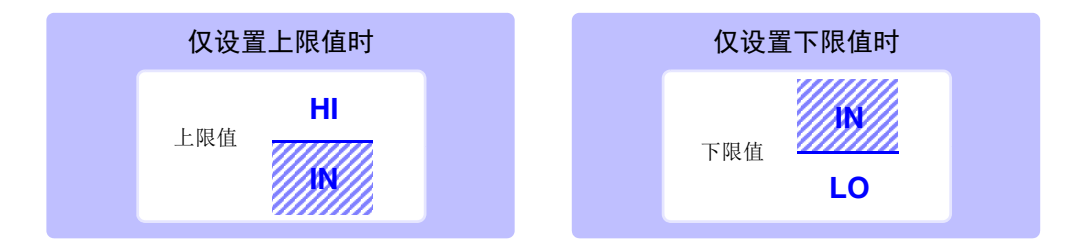

<span id="page-90-0"></span>*4.4* 判定测量结果

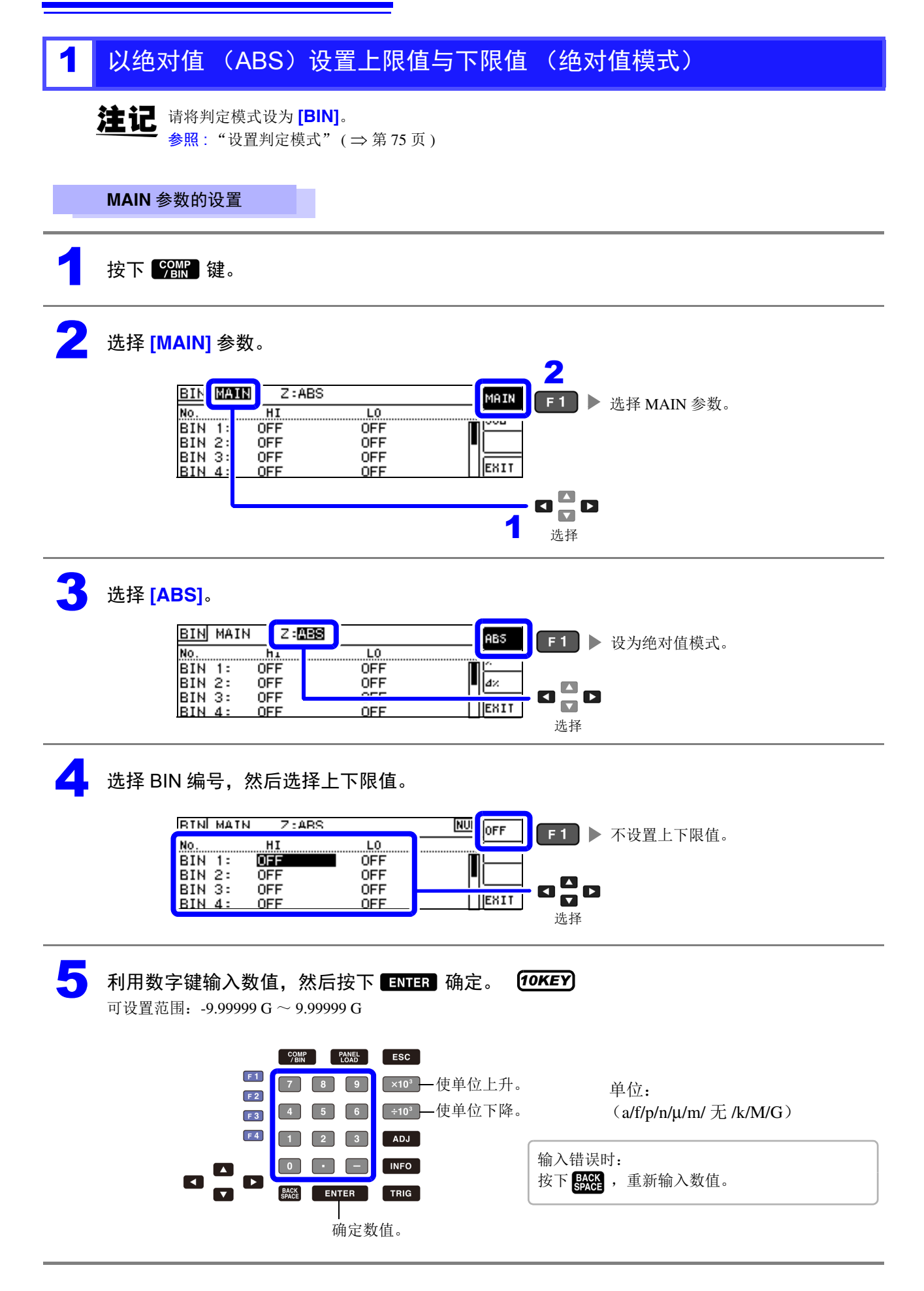

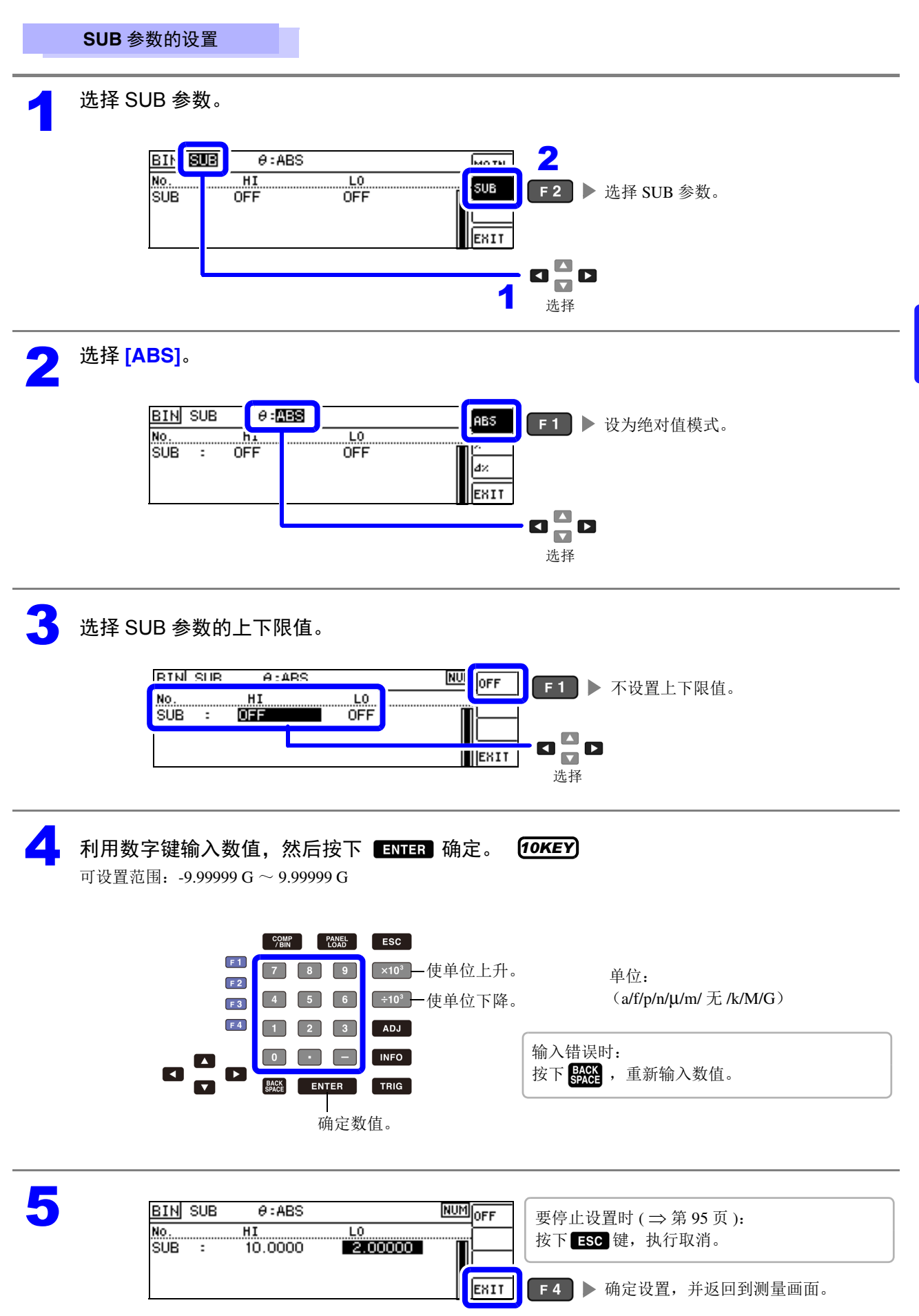

<span id="page-92-0"></span>*4.4* 判定测量结果

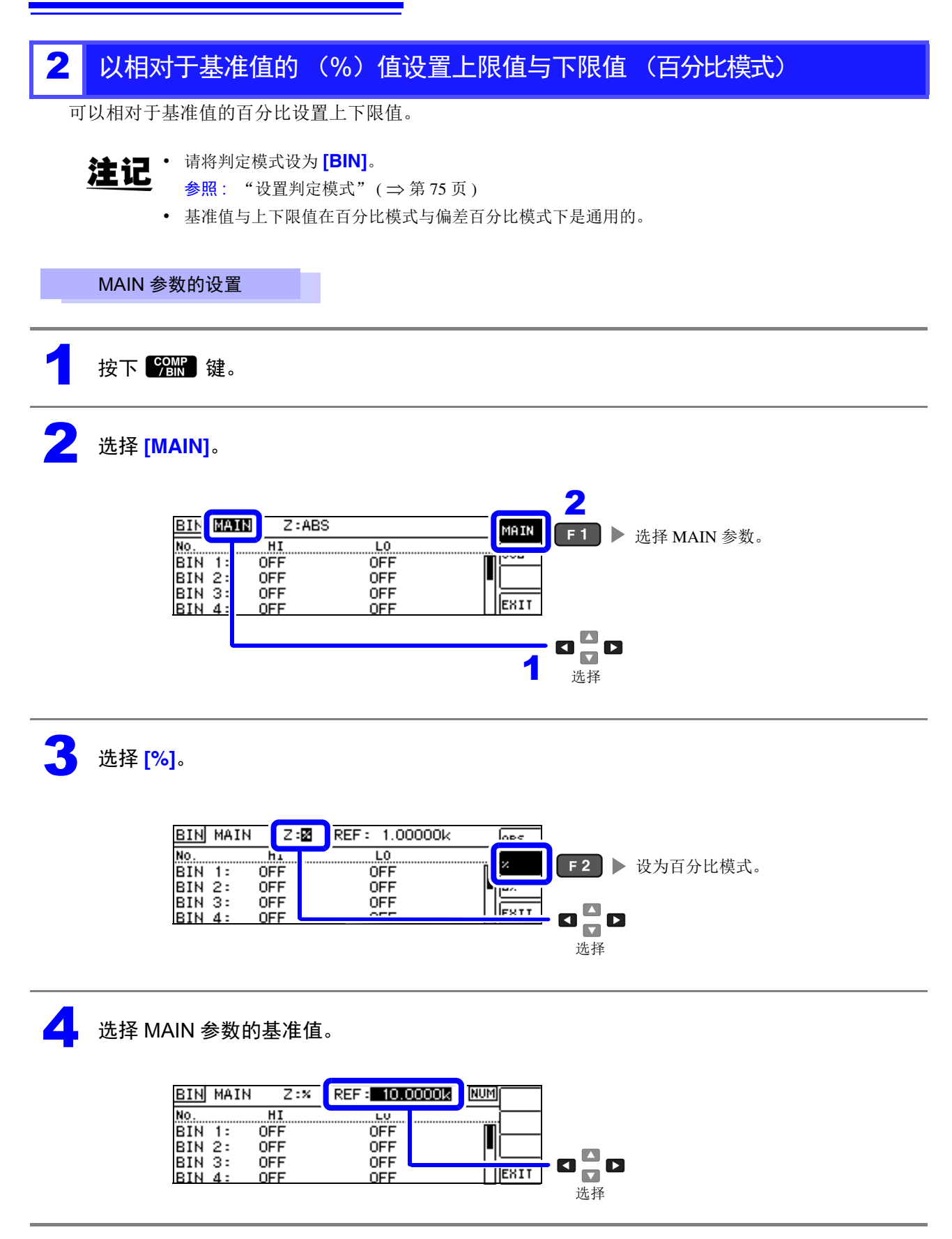

5 利用数字键输入数值,然后按下 600cm 确定。 可设置范围: -9.99999 G ~ 9.99999 G *10KEY*

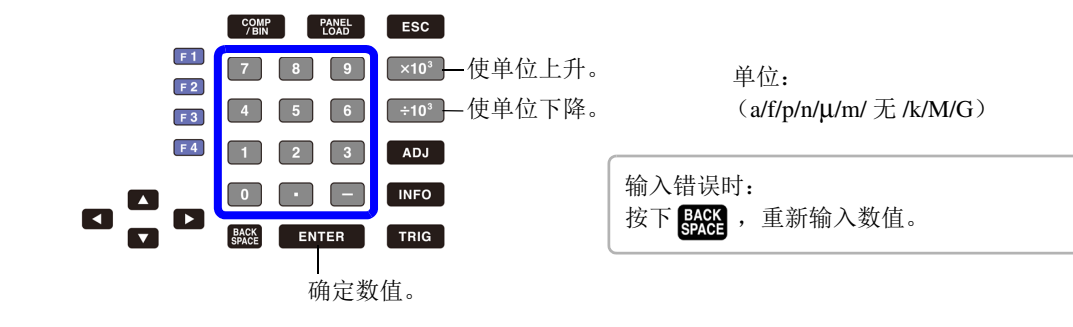

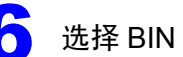

 $\begin{pmatrix} 1 & 0 \\ 0 & 0 \end{pmatrix}$  选择 BIN 编号,然后选择上下限值。

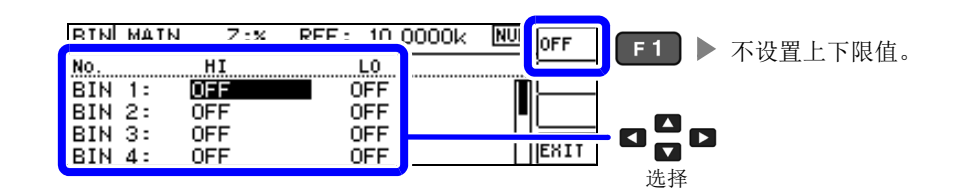

利用数字键输入数值,然后按下 **ENTER** 确定。 可设置范围: -9.99999 G ~ 9.99999 G *10KEY*

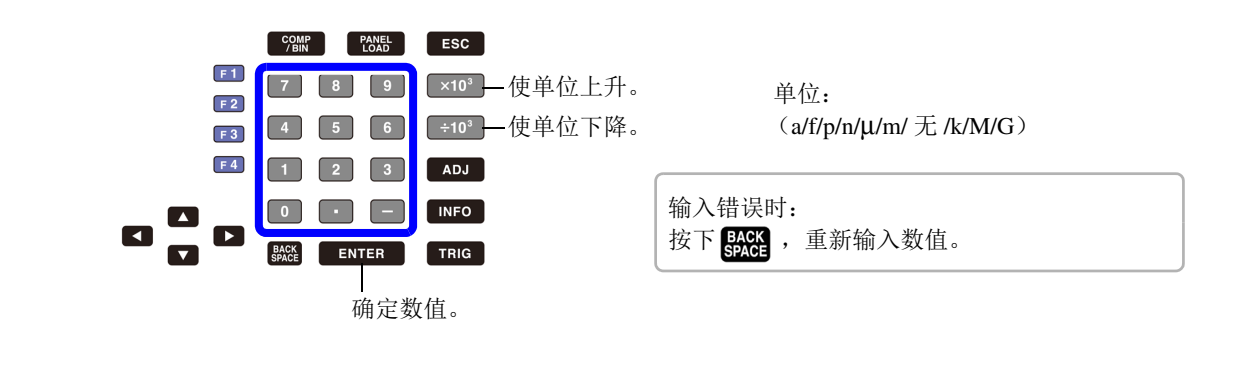

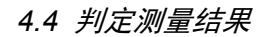

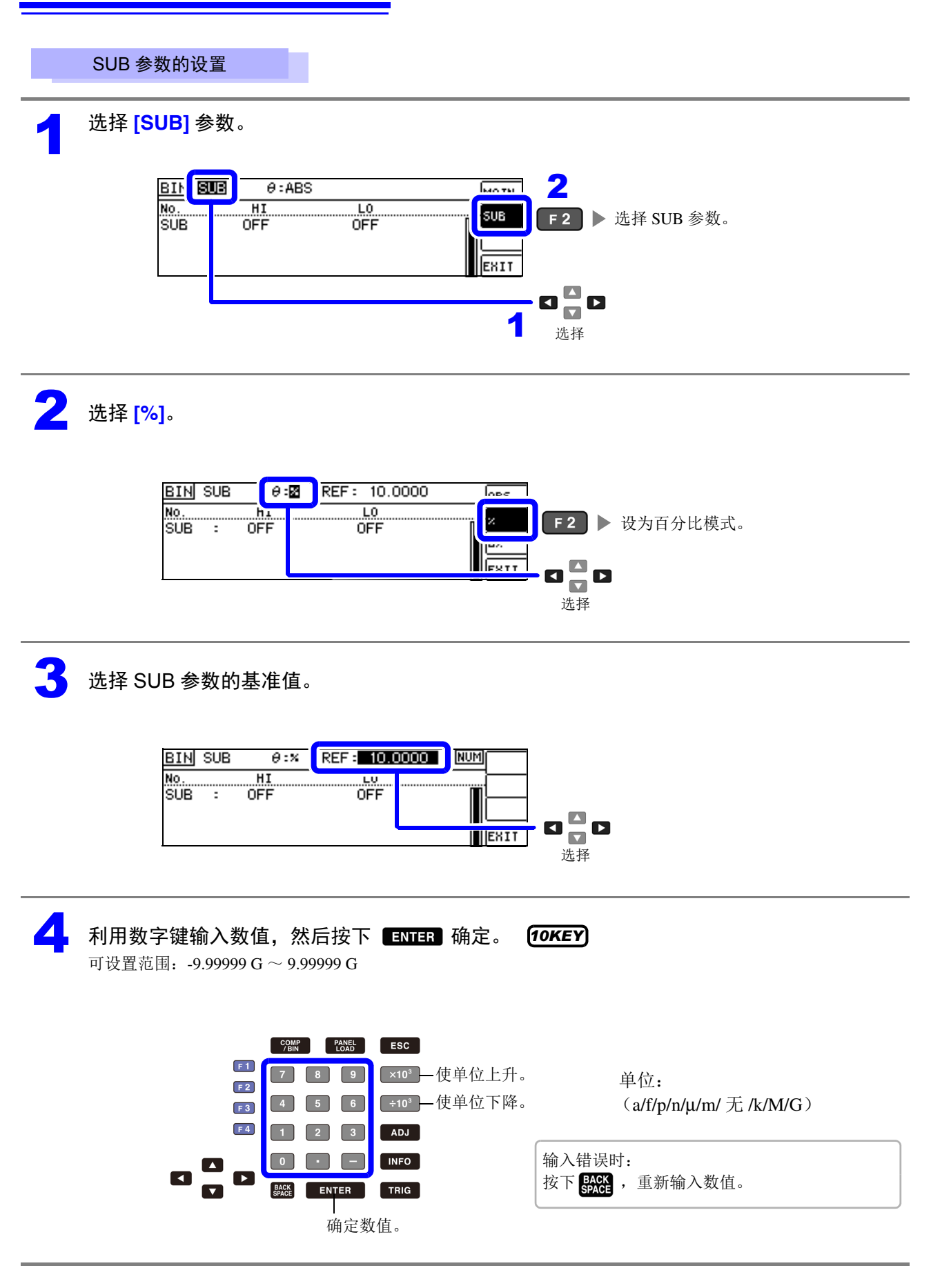

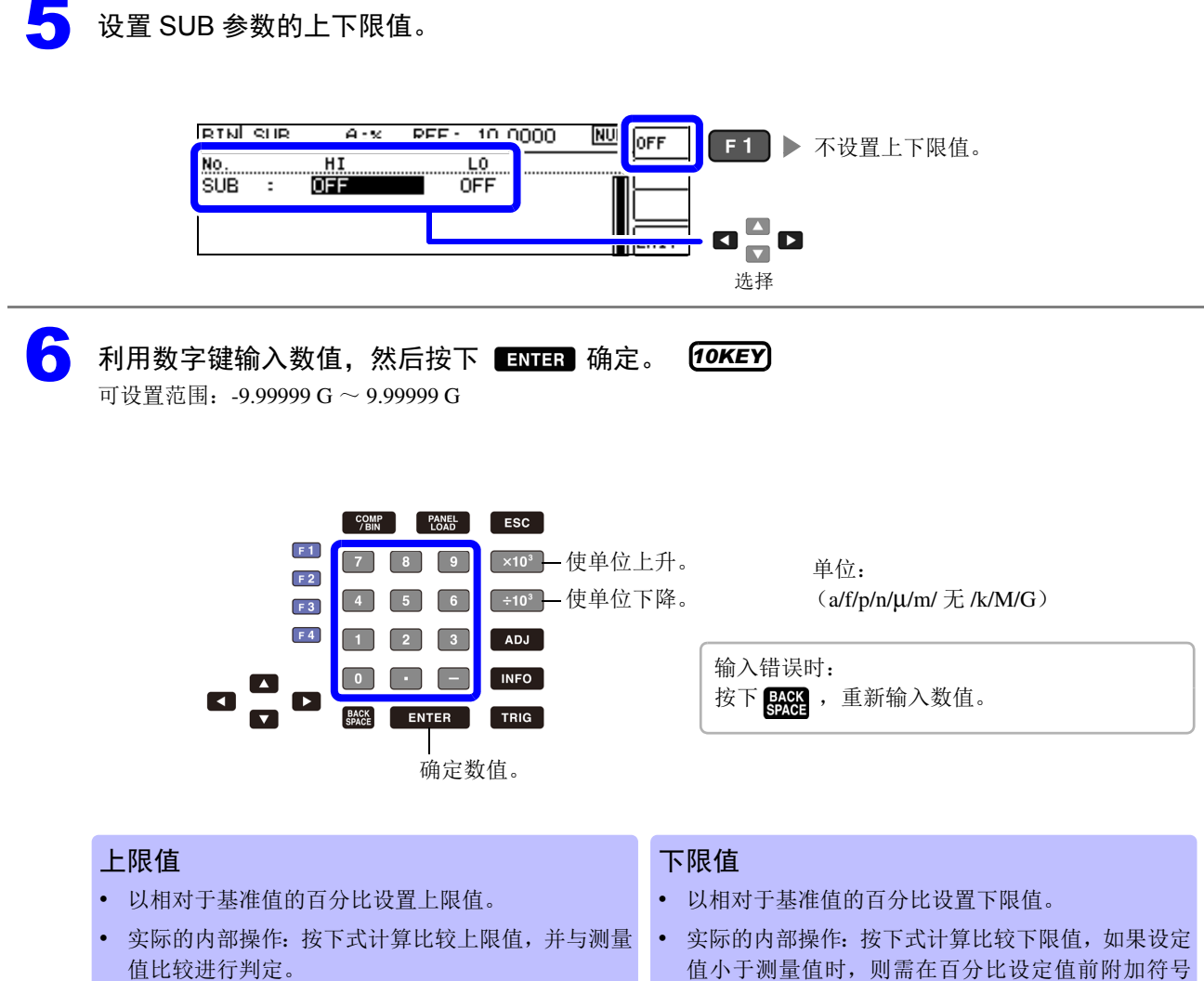

值比较进行判定。

比较上限值 = 基准值 + | 基准值 |  $\times$   $\frac{1}{2}$  100

 $(-)$ 。 百分比设置值

比较下限值 = 基准值 + | 基准值 | × -100 百分比设置值

7 BIN SUB REF: 10.0000 **NUM** OFF  $\theta$  :  $\times$ 要停止设置时 ( [⇒](#page-99-0) 第 95 页 ): Ğ.  $\overline{\mathtt{HI}}$  $\overline{10}$ 按下Esc 键,执行取消。  $90.000x$  $10.000x$ SUB<sup>"</sup> ٠. III EXIT **F4 → 确定设置, 并返回到测量画面。**  4

第 4 章LC<br>RC

功能

<span id="page-96-0"></span>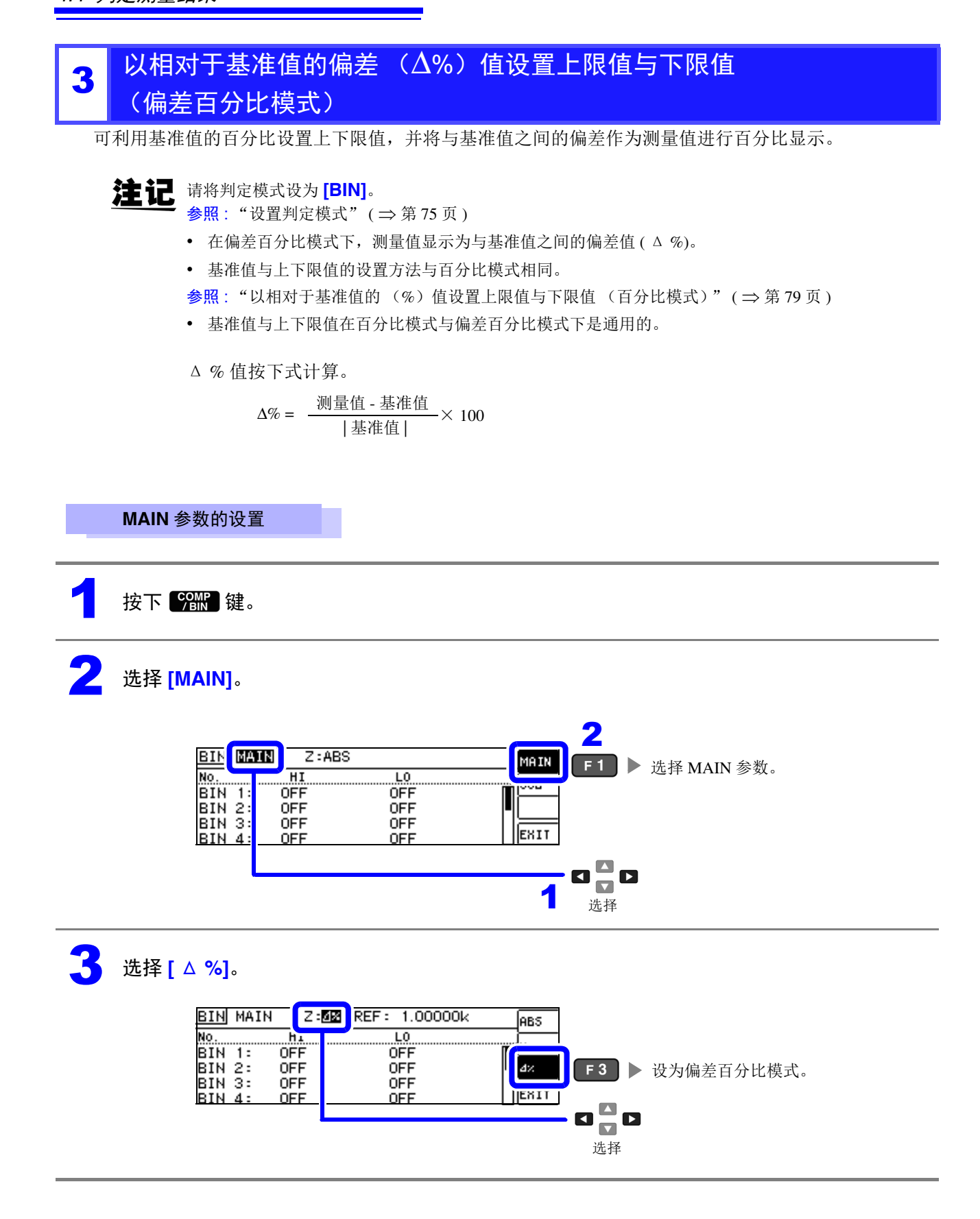

4

第 4 章LC<br>RC

功能

#### REF : 1.00000k **BIN MAIN**  $Z:2$ **NUM** No  $\overline{H}$ ᅚ ÖFF ÖFF **BIN**  $\blacksquare$  $1:$ BIN 2:<br>BIN 3: **OFF** OFF  $\mathbf{u}^{\mathbf{u}}_{\mathbf{u}}\mathbf{v}$ **OFF** ÖFF. <mark>| ||EXIT</mark> **BIN** OFF **OFF** - 4 选择 5 利用数字键输入数值,然后按下 确定。 *10KEY* 可设置范围: -9.99999 G ~ 9.99999 G  $\begin{array}{|c|c|c|c|c|c|c|c|} \hline & \text{COMP} && \text{PANE} && \text{ESC} \\ \hline \end{array}$  $F<sub>1</sub>$ [x10<sup>3</sup>] 一使单位上升。  $\boxed{9}$ 单位:  $F<sub>2</sub>$ ■ ÷10 一 使单位下降。  $(a/f/p/n/µ/m/\pm$ /k/M/G)  $6<sup>1</sup>$  $F3$  $F4$  $\boxed{2}$  $\sqrt{3}$ ADJ 输入错误时: **INFO** 按下 , , 重新输入数值。 ENTER TRIG 确定数值。  $\begin{bmatrix} 1 \end{bmatrix}$  选择 BIN 编号,然后选择上下限值。 RIN MAIN  $7:4x$  RFF:  $1.00000k$ NU OFF ■ ■ ■ 不设置上下限值。  $\frac{11}{017}$ No  $L0$ **OFF BIN** ÖFF **BIN 2:** OFF ogo ΕШ **BIN 3:** OFF **OFF** OFF | ||EXIT  $BIN 4:$ OEE 选择 *10KEY* 利用数字键输入数值,然后按下 **面面** 确定。 可设置范围: -9.99999 G ~ 9.99999 G COMP PANEL ESC  $F1$  $\overline{R}$  $\sqrt{9}$ 区x10° 一使单位上升。  $\sqrt{7}$ 单位:  $F<sub>2</sub>$ 主03 一使单位下降。  $6$  $(a/f/p/n/\mu/m \n\mathcal{F}$ /k/M/G)  $\vert 4 \vert$  $5<sup>1</sup>$  $F3$  $F4$  $\Box$  $\begin{array}{|c|c|c|c|c|}\n\hline\n2 & 3 \\
\hline\n\end{array}$ ADJ 输入错误时:  $\sqrt{2}$ ……<br>按下 <mark>验馆</mark> , 重新输入数值。 n  $\overline{\phantom{a}}$  $\blacksquare$ BACK ENTER TRIG 确定数值。上限值 下限值 • 以相对于基准值的百分比设置上限值。 • 以相对于基准值的百分比设置下限值。 • 实际的内部操作:按下式计算比较上限值,并与测量 • 实际的内部操作:按下式计算比较下限值,如果设定 值比较进行判定。 值小于测量值时,则需在百分比设定值前附加符号  $($ - $)$ 。 百分比设置值 百分比设置值 比较下限值 = 基准值 + | 基准值 | × -

比较上限值 = 基准值 + | 基准值 |  $\times$   $\frac{133.25}{100}$ 

4 选择 MAIN 参数的基准值。

 $\overline{100}$ 

*4.4* 判定测量结果

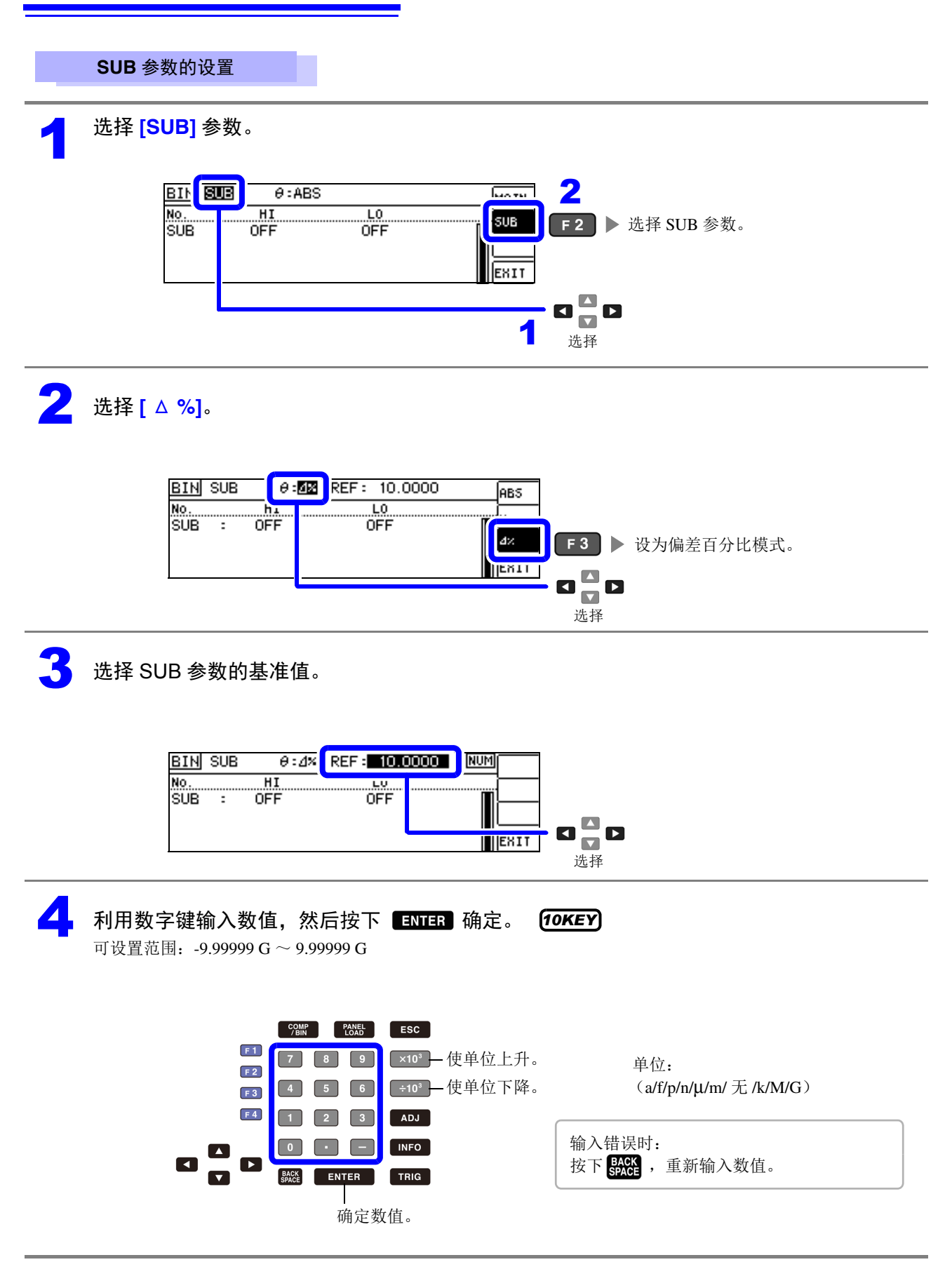

4

第 4 章LC<br>RC

功能

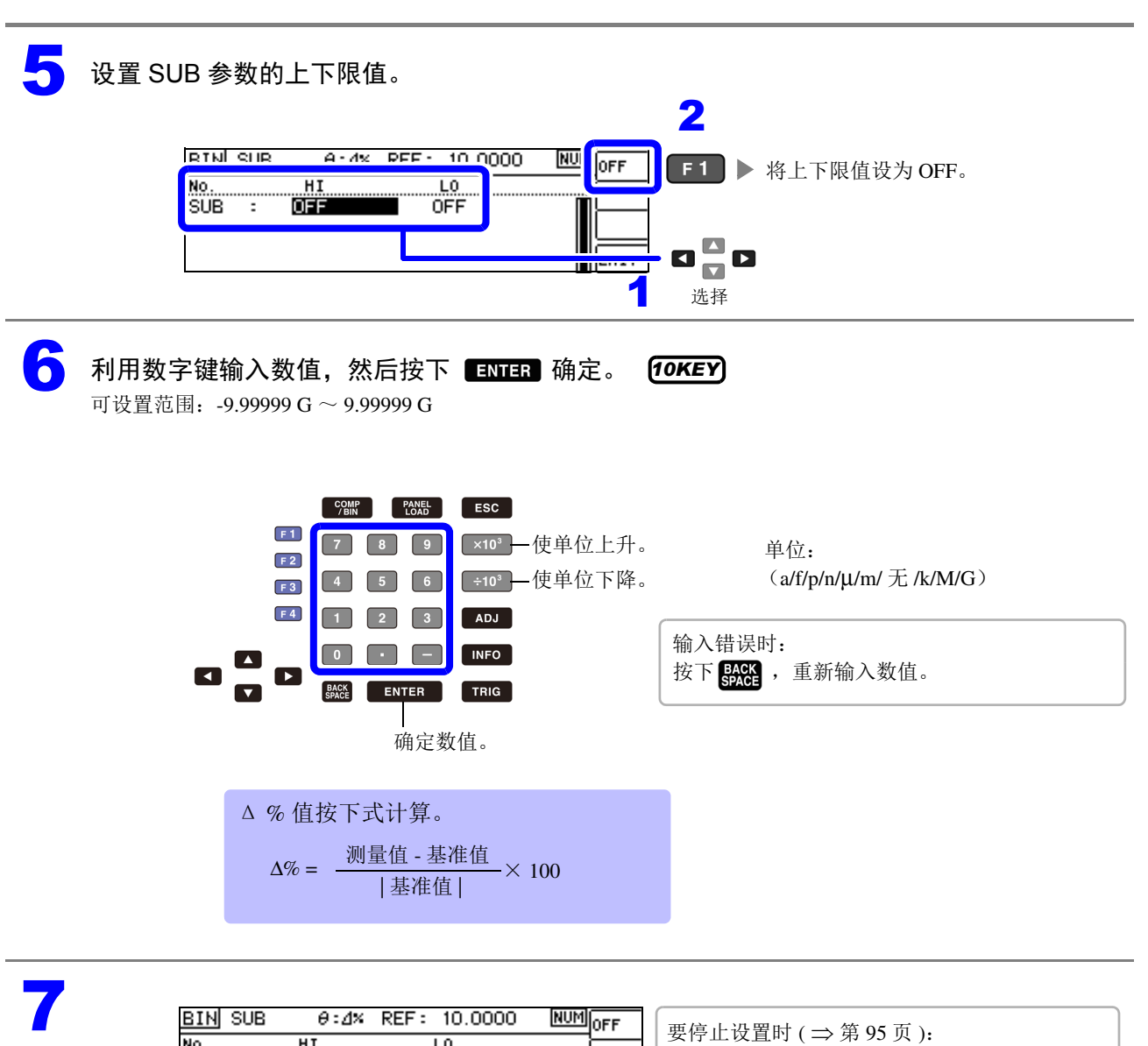

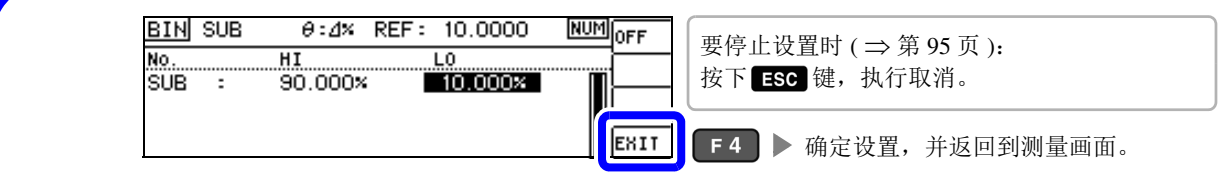

## <span id="page-99-0"></span>要取消 BIN 测量的设置时

要在 BIN 测量设置期间取消设置时, 按下 Ese 键即可执行取消。

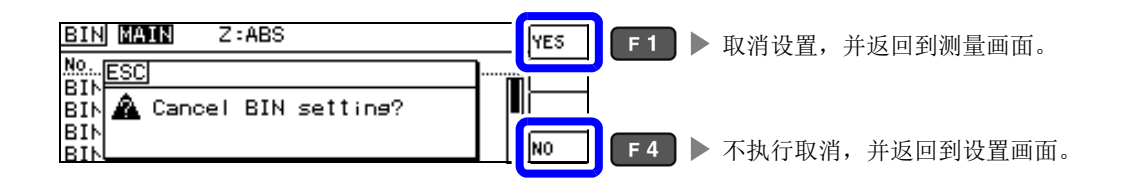

# **4.5** 进行应用设置

## **4.5.1** 保存测量结果 (存储功能)

可将测量结果保存到主机内部(最多32000个)可利用通讯命令获取保存的测量结果。 保存到内存中的内容依据 **:MEASure:VALid** 的设置。 有关保存测量结果的获取以及 **:MEASure:VALid** 的设置方法,请参照附带 CD-R 的通讯命令。

#### 1 打开 ADVANCED 设置画面。

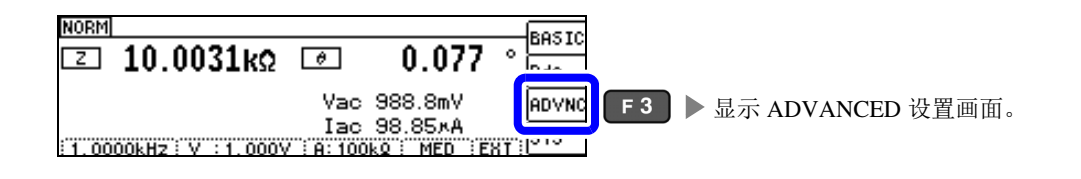

## 2 <sup>将</sup> **[MEMORY]** 设为 **[OFF]**。

如果未设为 OFF, 则不能变更测量结果数。

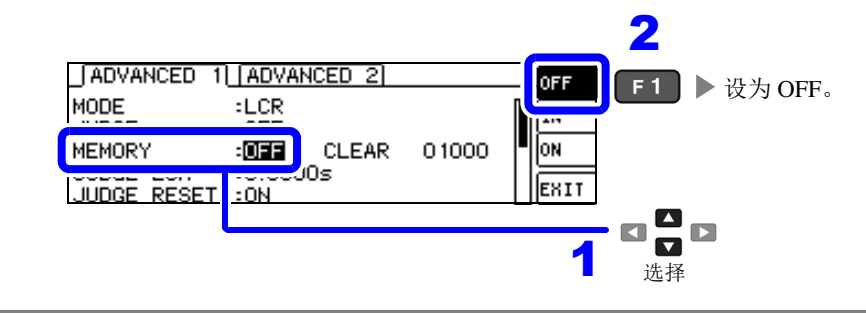

设置测量结果数。 可设置范围: 1 ~ 32000 *DIGIT*

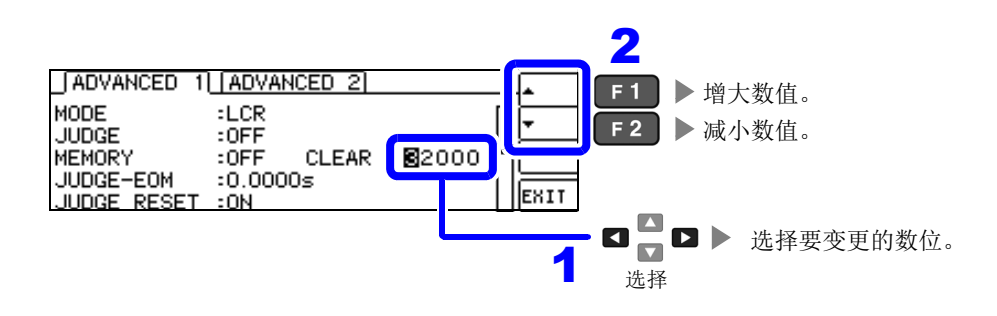

#### 4 设置 **[MEMORY]** <sup>的</sup> **[ON]/[IN]/[OFF]**。 2 [ADVANCED 1] [ADVANCED 2] F1 > 将存储功能设为无效。 OFF MODE  $: LCR$ 所有判定结果为 IN 时保存。  $F<sub>2</sub>$ IN MEMORY  $\cdot$ OFFI $\parallel$ **CLEAR** 32000 lon  $F_3$ 保存所有的测量值。 Jos JUDGE RESET **TEDAT**  $:ON$  $\blacksquare$  $\Box$  $\Box$  $\blacksquare$ 1 选择 • 未设置比较器、 BIN 功能时, IN 的操作与 ON 相同。 注记 • MEMORY功能被设为IN时,比较器结果有1个为HI或LO,或者BIN结果为OUT、SUBNG,都不 进行保存。 删除主机内存中保存的全部测量值。 2 CLEAR [ADVANCED 1] [ADVANCED 2] **F1 ▶删除保存的全部测量值。** MODE  $: **LCR**$ **JUDGE**  $:$  OFF IIII <u>ga</u> **CLEAR MEMORY**  $:$  OFF  $\blacksquare$ JUDGE-EOM<br>JUDGE-EOM  $:0.000$ ||EXIT 1 :ON 选择 注记 如果在未保存测量结果的状态下选择 [CLEAR], 则会鸣响蜂鸣音。 5 SADVANCED 1 ADVANCED 2 OFF MODE  $: **LCR**$ **in** JUDGE  $:$  OFF Íом **MEMORY** :ON CLEAR 32000  $:0.00005$ JUDGE-EOM F4 > 返回测量画面。 ESIT JUDGE RESET - ON 如果将存储功能设为有效 (ON/IN), 测量画面中则显示当前保存的记录数量。 注记  $[2929]$ **NORM** 表示当前保存的记录数量为 **BASIC ZI 10.0029kΩ**  $0.076$ ö  $\boxed{e}$ "2929 个"。Rdc Vac 988.8mV lanvno Iac 98.85\*A  $\sqrt{\text{sys}}$ 1.0000kHz : V : 1.000V : A: 100kg : MED : EXT : • 请利用 **:MEMory?** 通讯命令获取主机内部保存的测量结果。 参照 : 附带 CD-R 的通讯命令 • 如果变更存储功能的设置,主机内存的数据则被删除。 • 在连续测量模式下,仅在测量存储功能有效的面板时进行保存。 • 主机内存已满时,测量画面中则会显示下述信息。 如果显示该信息,则不能再保存测量值。 重新开始保存时,请读出或清空主机内存。 M. FULL LOEF VAL) NORM No. 001 ∤BASIC 9.96792RSz<sub>Rac</sub> ⊡ 9.79157κΩ Rdc **M. EULL)** Vdc 785.0mV Vac 988.6mV |ADVNO Ide 78.75xA I<br>E1.0000kHz : V : 1.000V : H:

Іас 101.0хА

ас 101.0м<del>д</del><br>100<u>0 : МЕО :ЕКТ:<mark>5</mark>YS</u>

## <span id="page-102-0"></span>**4.5.2** 检测信号波形平均数的任意设置 (波形平均功能)

测量速度设置(FAST、MED、SLOW、SLOW2)中虽已确定了各频带的测量波形数,但利用本功能可任 意设置各频带的测量波形数。

波形数越多,测试精度越高,波形数越少,测量速度越快。

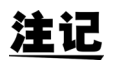

• 波形平均数任意设置仅用于通讯命令的设置,不能通过本仪器进行设置。

• 如果设置波形平均功能,则不能进行测量速度设置。 请在解除波形平均功能设置之后,进行测量速度设置。

参照 : 附带 CD-R 的通讯命令 "**:WAVE**"

- 可利用通讯命令的 "**:WAVE:RESet**"设为各测量速度的测量波形数。 另外,利用 "**:WAVE:RESet FAST2**"将所有频带的测量波形数设为 1。
- 参照 : 附带 CD-R 的通讯命令 "**:WAVE:RESet**"
- 变更各频带的波形数时,请在下表的可设置范围内进行变更。 由于 No.2  $\sim$  No.4 与 IM3533 兼容, 因此不能在本仪器上进行设置。
- 参照 : 附带 CD-R 的通讯命令 "**:WAVE:NUM**"

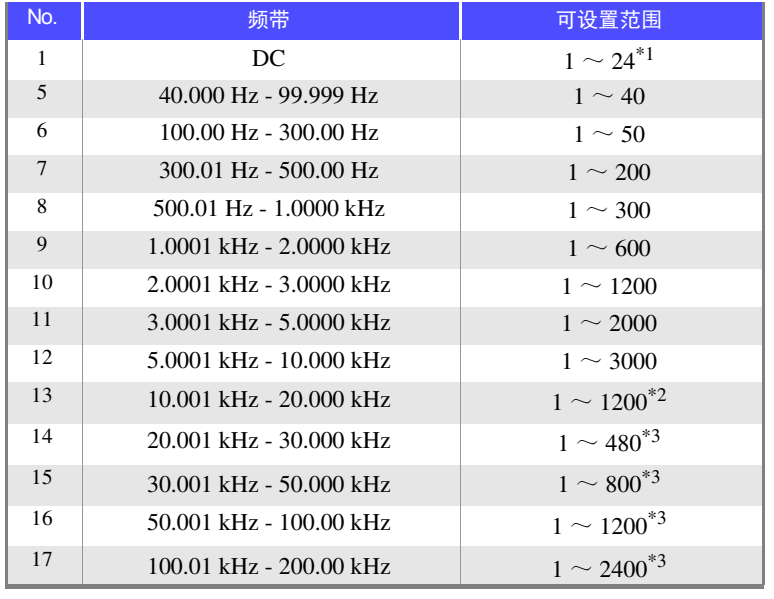

 $*1$ : No.1 的 DC 测量波形数以设置的电源频率为 1 个波形进行波形平均。

 $*2$ : No.13 时, 实际上是对设置波形平均数的 5 倍波形数进行平均。

 $^{*3}$ : No.14  $\sim$  17 时, 实际上是对设置波形平均数的 25 倍波形数进行平均。

## **4.5.3** 设置比较器、 **BIN** 判定结果输出~ **EOM (LOW)** 之 间的延迟时间与判定结果的复位

可设置 EXT I/O 的比较器、 BIN 判定结果输出~ EOM (LOW) 输出之间的延迟时间。 另外,也可以选择是否在发出测量开始信号的同时对比较器、 BIN 判定结果进行复位。 参照 :"9.2 [时序图"](#page-183-0) ( ⇒ 第 179 页 )

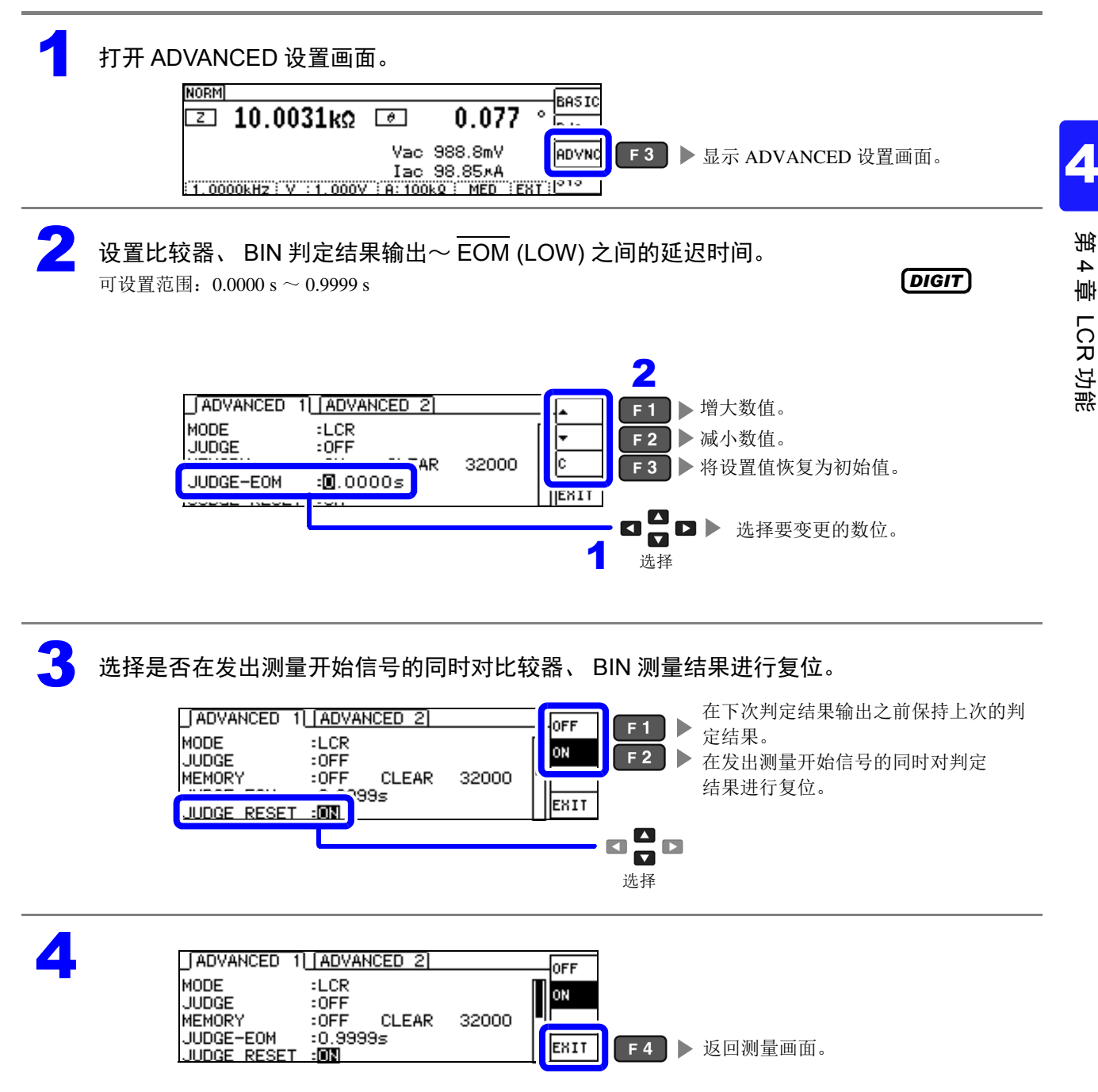

## **4.5.4** 将测量期间的触发输入设为有效并设置触发输入的 有效边沿

测量期间 (受理触发~ EOM(HI) 输出期间)可选择是否将 EXT I/O 的触发输入设为有效。通过将测量期 间的触发输入设为无效,可防止因震颤 (间歇电震)而导致的错误输入。另外,可将上升沿或下降沿选为 EXT I/O 的触发输入的有效边沿。

参照 :"9.2 [时序图"](#page-183-0) ( ⇒ 第 179 页 )

#### 1 打开 ADVANCED 设置画面。

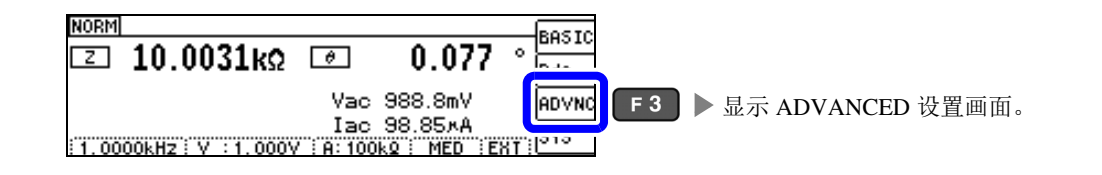

选择 [TRIG ENABLE],并进行测量期间(受理触发~ EOM(HI) 输出期间)的 EXT I/O 触发 输入 **[ON]/[OFF]** 设置。

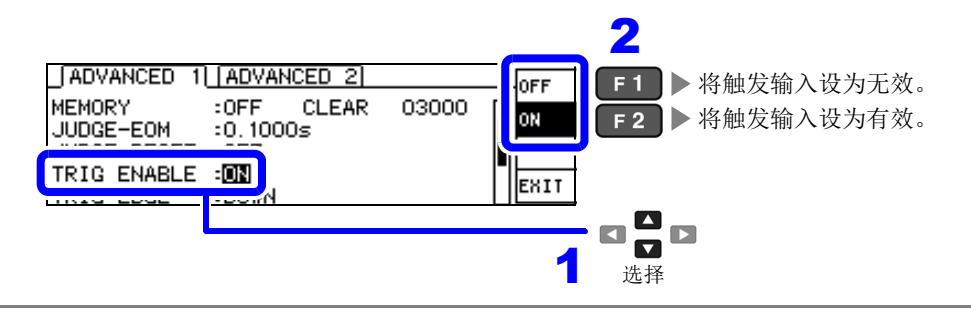

4

选择 **[TRIG EDGE]**, 作为触发输入的有效边沿, 设置上升沿或下降沿。

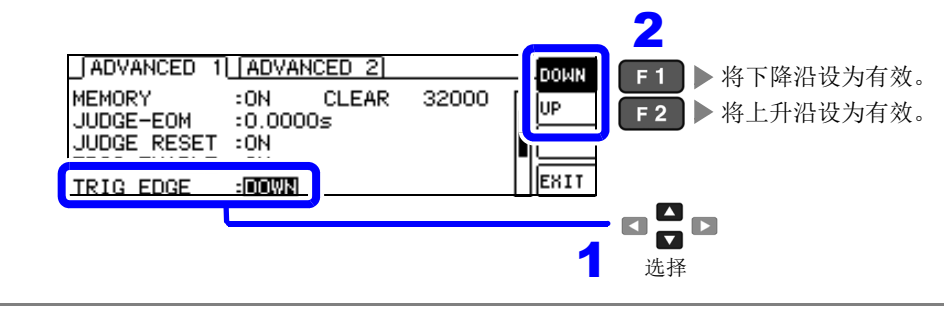

[ADVANCED 1] [ADVANCED 2] DOMN **MEMORY**  $:ON$ **CLEAR** 32000 п lов JUDGE-EOM  $:0.00005$ **JUDGE RESET**  $:ON$ TRIG ENABLE : ON EXIT F4 |> 返回测量画面。 TRIG EDGE  $\pm 00000$ 

## **4.5.5** 设置 **EOM** 的输出方法

测量频率越高, INDEX、 EOM 为 HIGH(OFF) 的时间越短。

可进行设置,以便在接收 INDEX、EOM 时,因输入电路方面的原因而导致变为 HIGH(OFF) 的时间过短时, 测量结束, 在 EOM 变为 LOW(ON) 之后, 维持设置时间的 LOW(ON), 然后再返回 HIGH(OFF)。 INDEX 也同样变更输出方式。

参照: "第9章 [进行外部控制"](#page-177-0) (⇒第173页)

### 打开 ADVANCED 设置画面。

注记

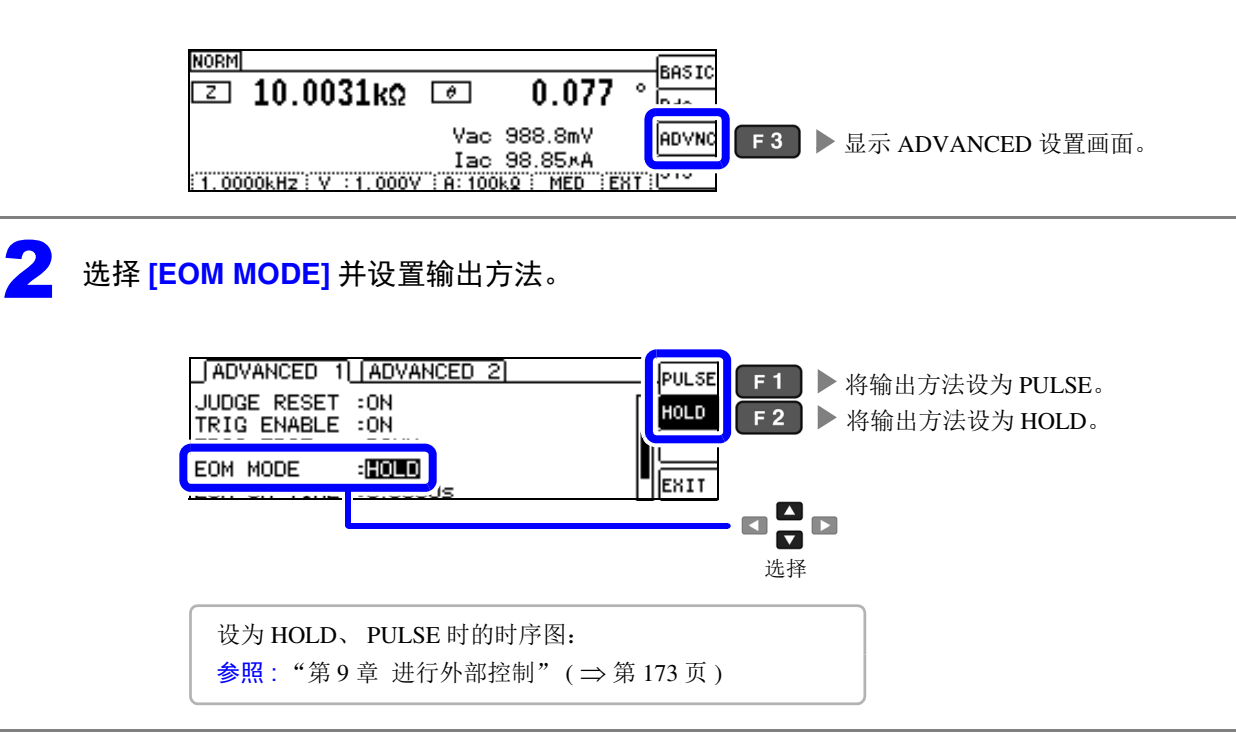

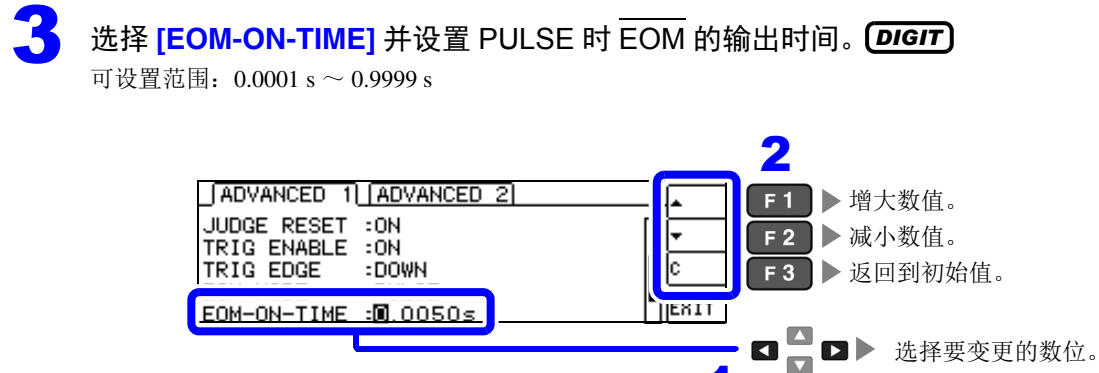

如果未将输出方法设为 PULSE, 则不能设置输出时间。

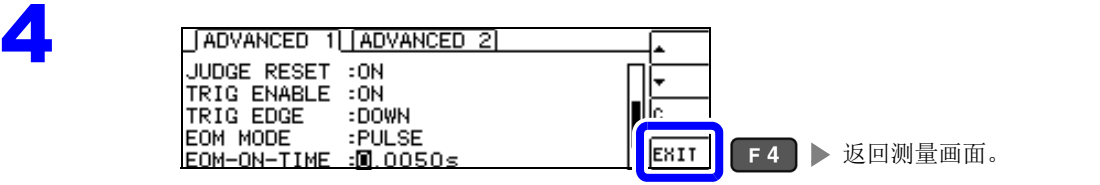

1 选择

## **4.5.6** 确认接触不良或接触状态 (接触检测功能)

是指在 4 端子测量中用于检测各端子 (HCUR、 HPOT、 LCUR、 LPOT) 与测试物之间接触不良的功能。 参照 : 接触检测错误显示 ( ⇒ 第 [216](#page-220-0) 页 )

#### 1 打开 ADVANCED 设置画面。

**NORM** |BASIC  $0.077 \cdot \frac{600}{1000}$  $\boxed{2}$  10.0031kΩ  $\boxed{6}$ Vac 988.8mV ADVNC F3 ▶ 显示 ADVANCED 设置画面。 Tac 98.85xA<br>Tac 98.85xA - T.0000kHz : V : 1.0000kHz ERT PIP

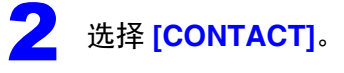

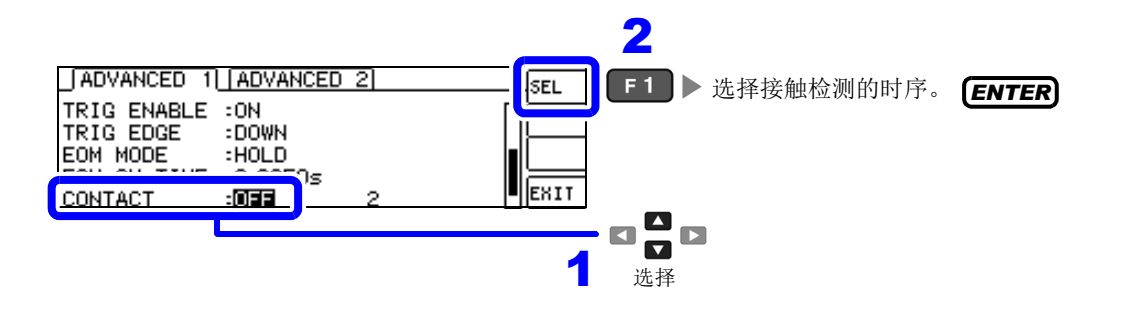

3 选择接触检测的时序。

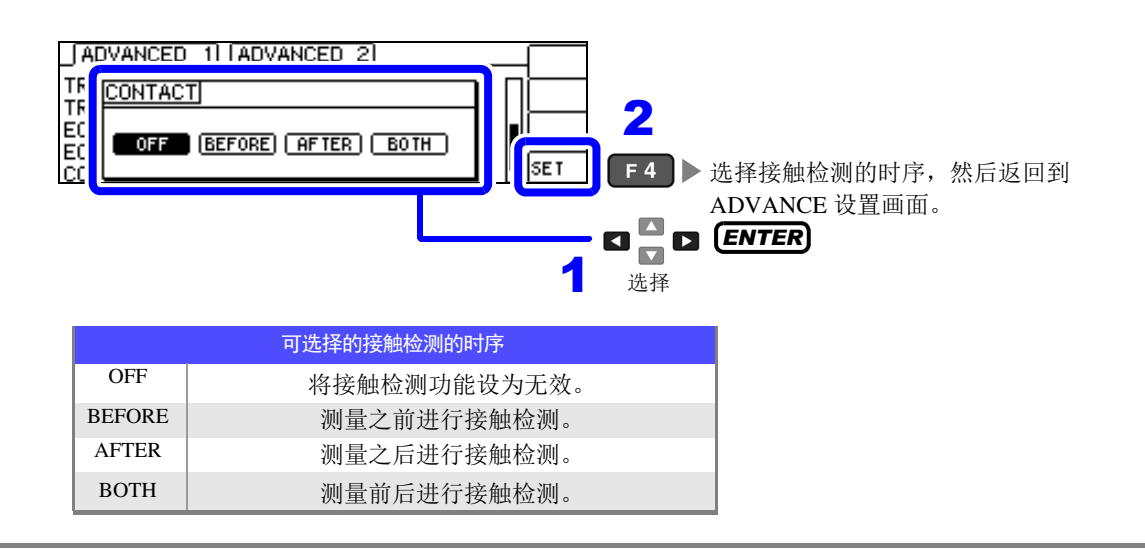

第 4 章LC<br>RC

功能

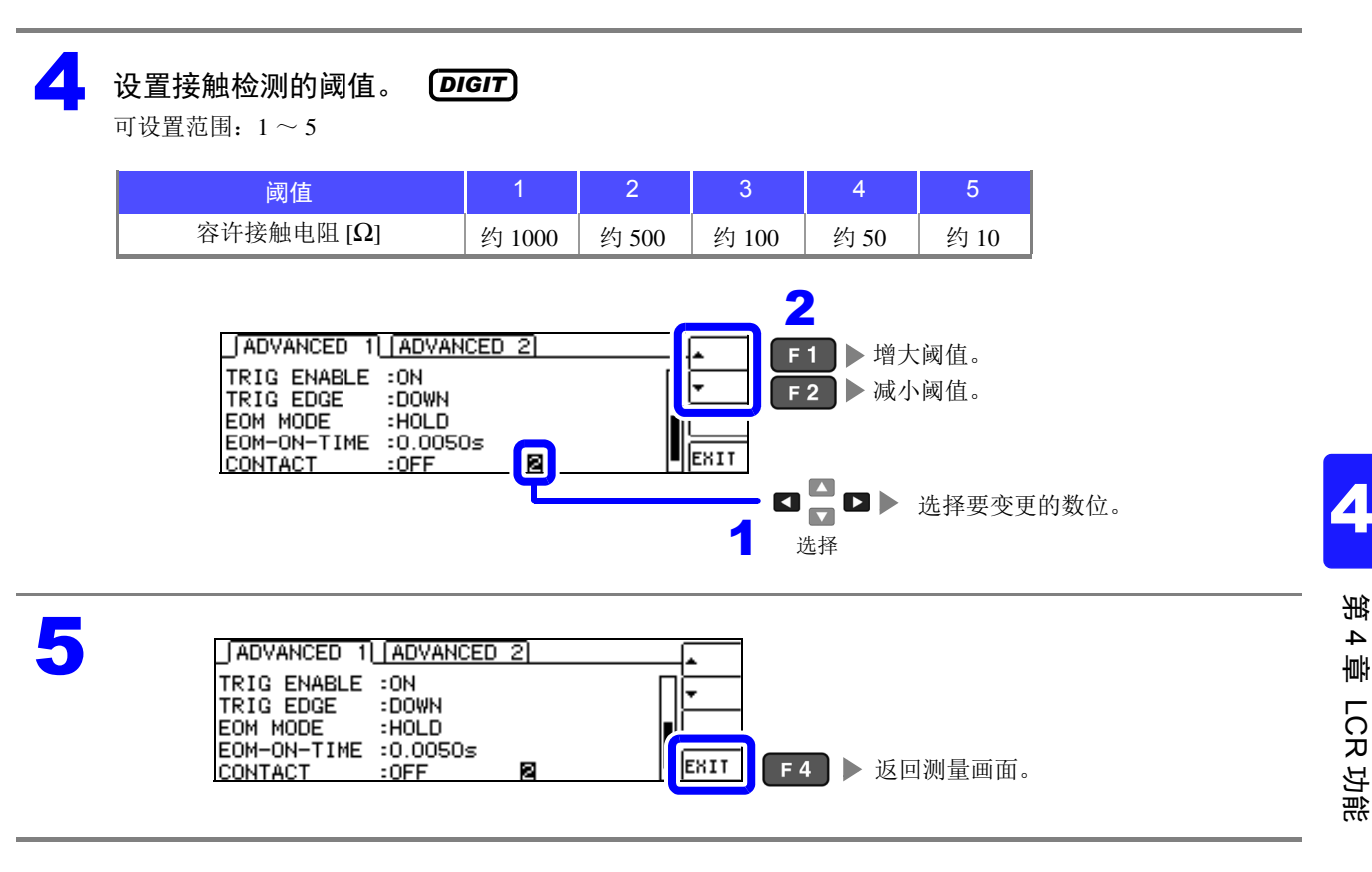

注记 · 如果将接触检测时序设为 [BOTH] 或 [BEFORE],触发同步输出功能则被自动设为 ON。 参照 : ["仅在测量时向测试物施加信号 \(触发同步输出功能\)"](#page-61-0) ( ⇒ 第 57 页 )

- 如果设置接触检测功能, INDEX 时间或 EOM 时间则会因时序而产生延迟。(⇒第[207](#page-211-0)页)
- 容许接触电阻值可能会因要测量的测试物而发生变化。
- 在 [BEFORE] 中发生接触检测错误时, 即使存储功能有效, 也不保存测量值。
- 测试物为大容量电容器时,接触检测功能可能会因测量条件而不进行动作。
# **4.5.7** 检测 **2** 端子测量时的 **OPEN** (**Hi Z** 筛选)

是指测量结果相对于设置的判定基准较高时,作为测量端子接触错误进行错误输出的功能。错误输出由测 量画面与 EXT I/O 进行输出。测量画面上输出 [Hi Z]。 参照 :"第 9 章 [进行外部控制"](#page-177-0) ( ⇒ 第 173 页 )

根据当前量程的公称值 (量程名)与判定基准值按如下所述计算判定基准。

判定基准 = 当前量程的公称值×判定基准值 (%)

(例) 当前量程的公称值:10 kΩ 判定基准值:150% 判定基准 =  $10 \text{ k} \times 1.50$  =  $15 \text{ k}$ 

打开 ADVANCED 设置画面。

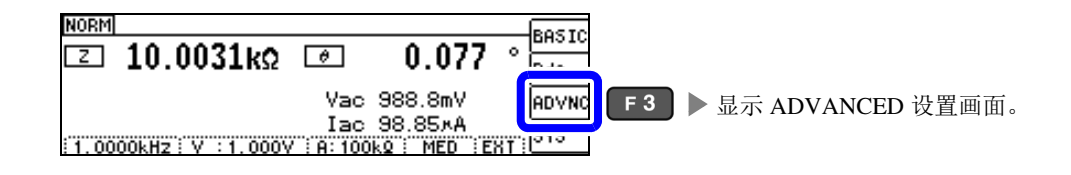

2 选择 Hi Z 筛选功能的 **[OFF]/[ON]**。

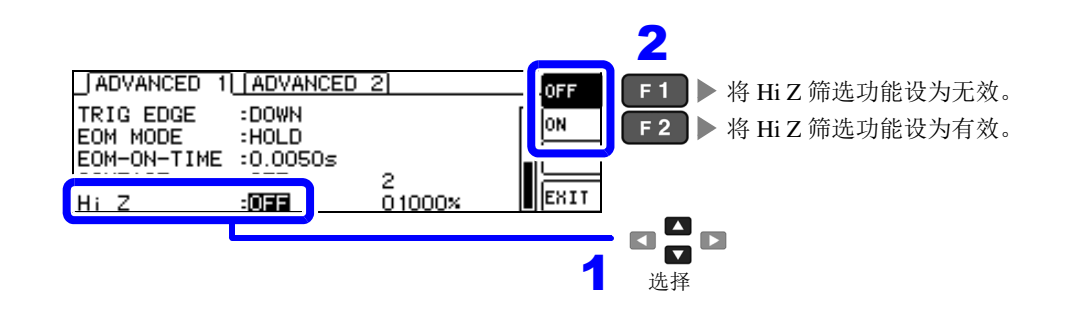

3<br>3 设置判定基准值。 *DIGIT*

可设置范围: 0 ~ 30000%

 $HiZ$ 

设置以当前量程为基准值的比例。  $($ 例) 在 1 kΩ 量程下使用时: 为相对于 "1kΩ"的值的比例。

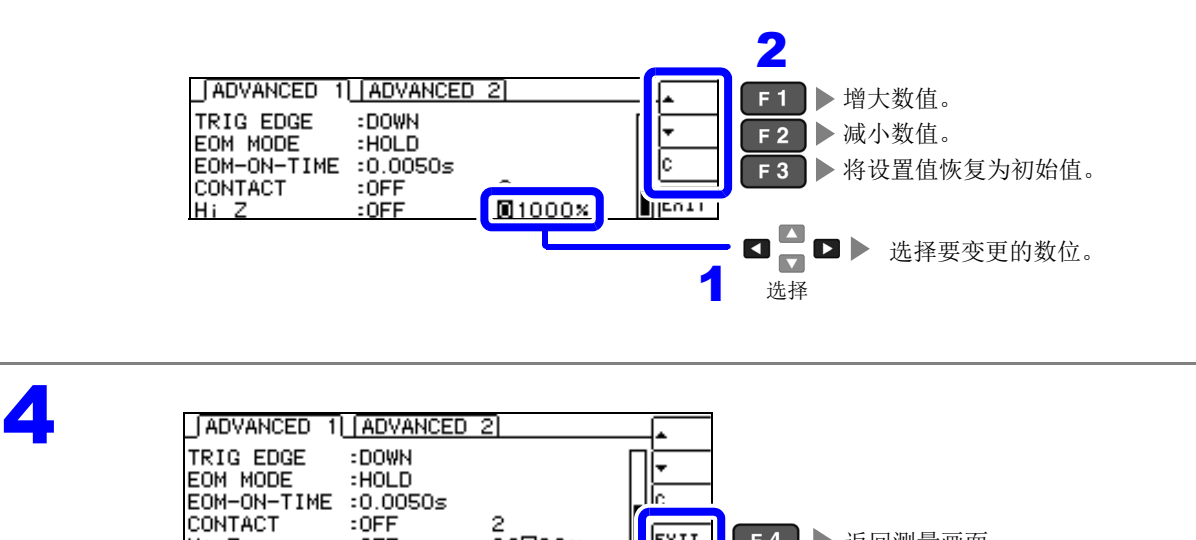

EXIT

2

 $:$  OFF

 $02000x$ 

■ F4 ▶ 返回测量画面。

# **4.5.8** 设置液晶显示器的 **ON/OFF**

可设置液晶显示器的 ON/OFF。如果将液晶显示器设为 OFF, 10 秒钟之内未进行按键操作时,液晶显示器 则会熄灭以节省电力。

(与连续测量功能的液晶显示器 ON/OFF 功能设置相同)

### 1 打开 ADVANCED 设置画面。

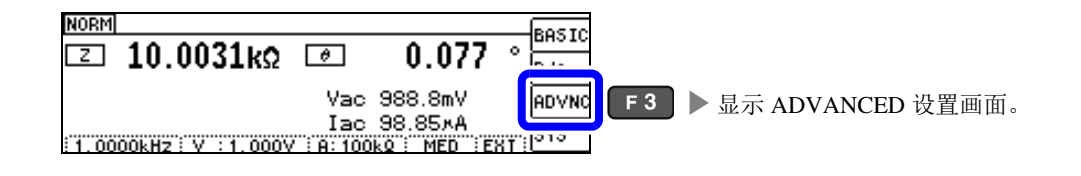

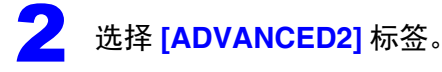

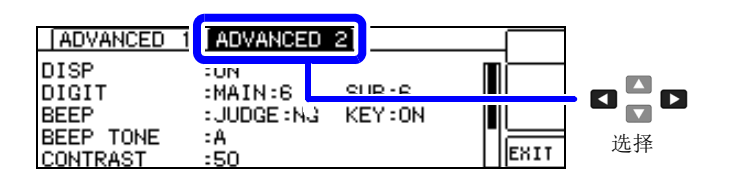

选择 [DISP],然后设置液晶显示器的 [OFF]/[ON]。

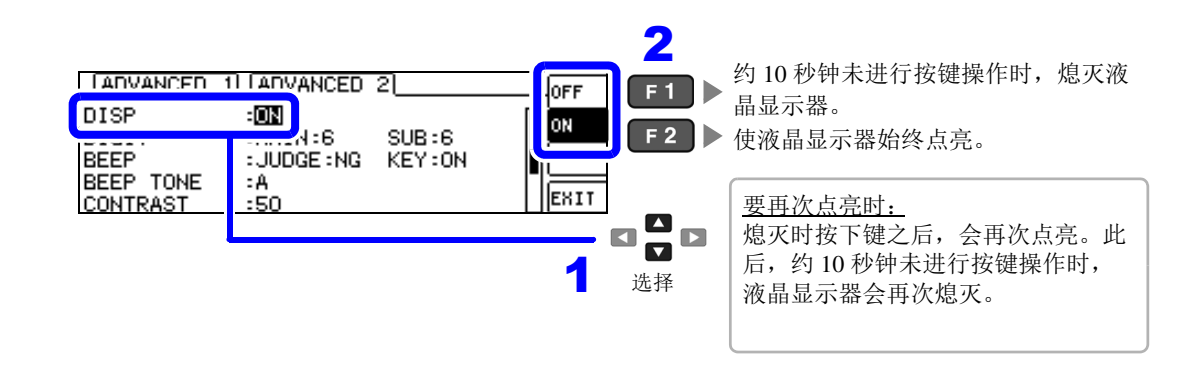

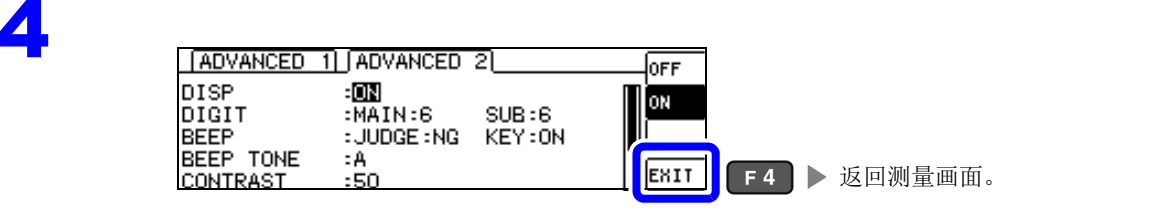

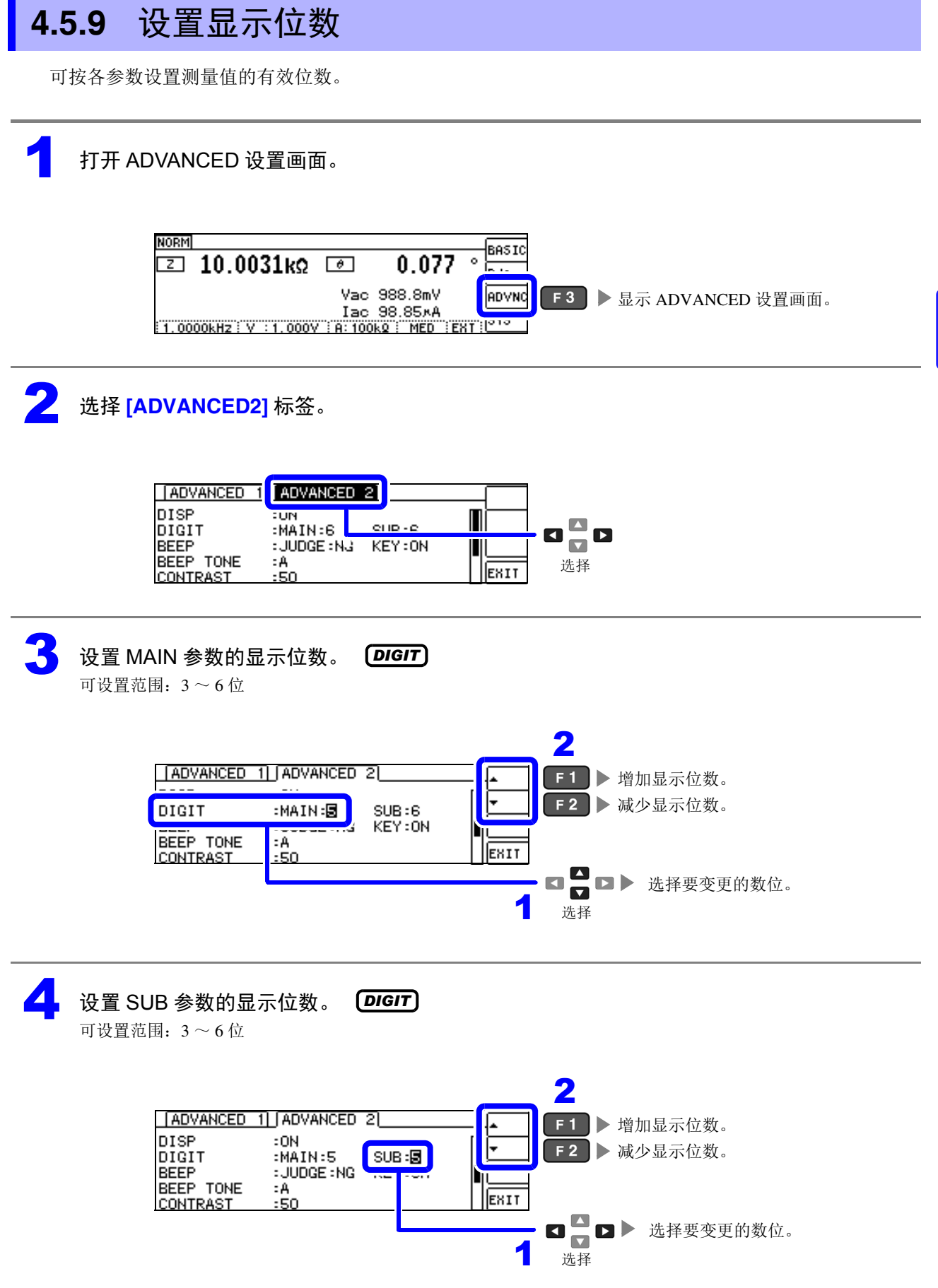

# 5

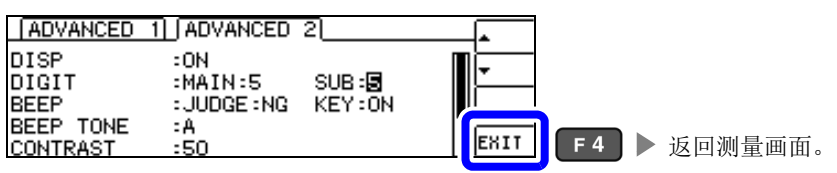

### 各参数设置值清单

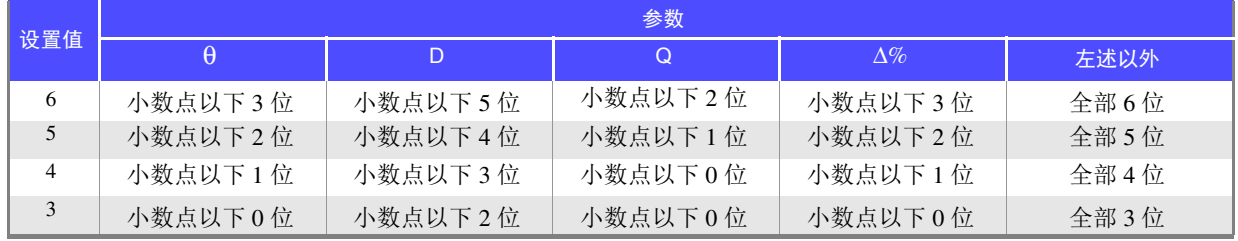

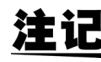

注记 微小值可能不按设置的显示位数进行显示。

# <span id="page-113-0"></span>**4.5.10** 设置操作音 (蜂鸣音)

可分别设置按键操作与判定结果的蜂鸣音。 另外,蜂鸣音也可设为 4 种类型的声音。

### 1 利用蜂鸣器通知判定结果

### 1 打开 ADVANCED 设置画面。

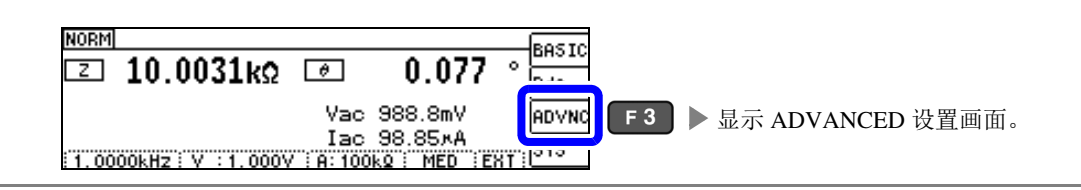

2 选择 **[ADVANCED2]** 标签。

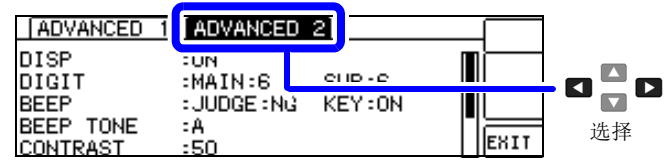

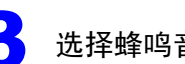

### <mark>3</mark> 选择蜂鸣音的 [OFF]/[IN]/[NG]。

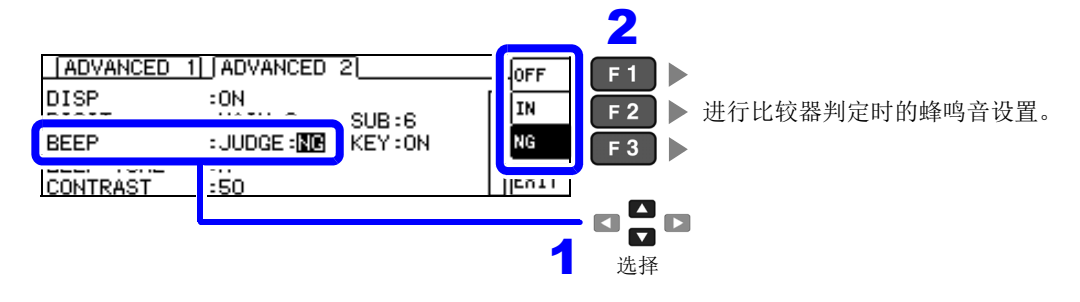

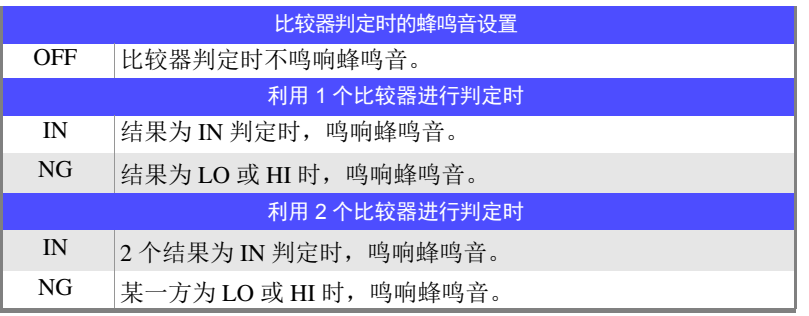

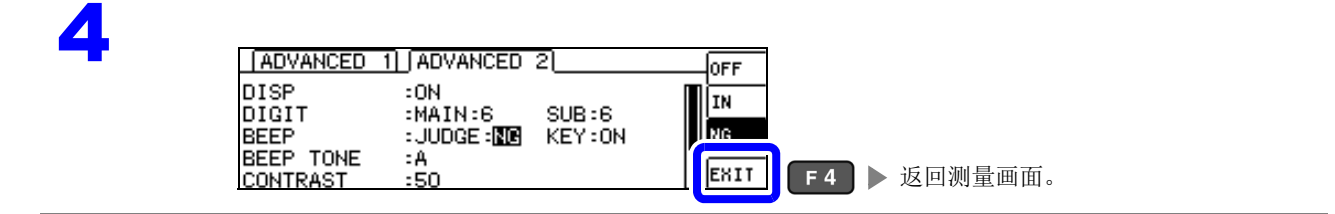

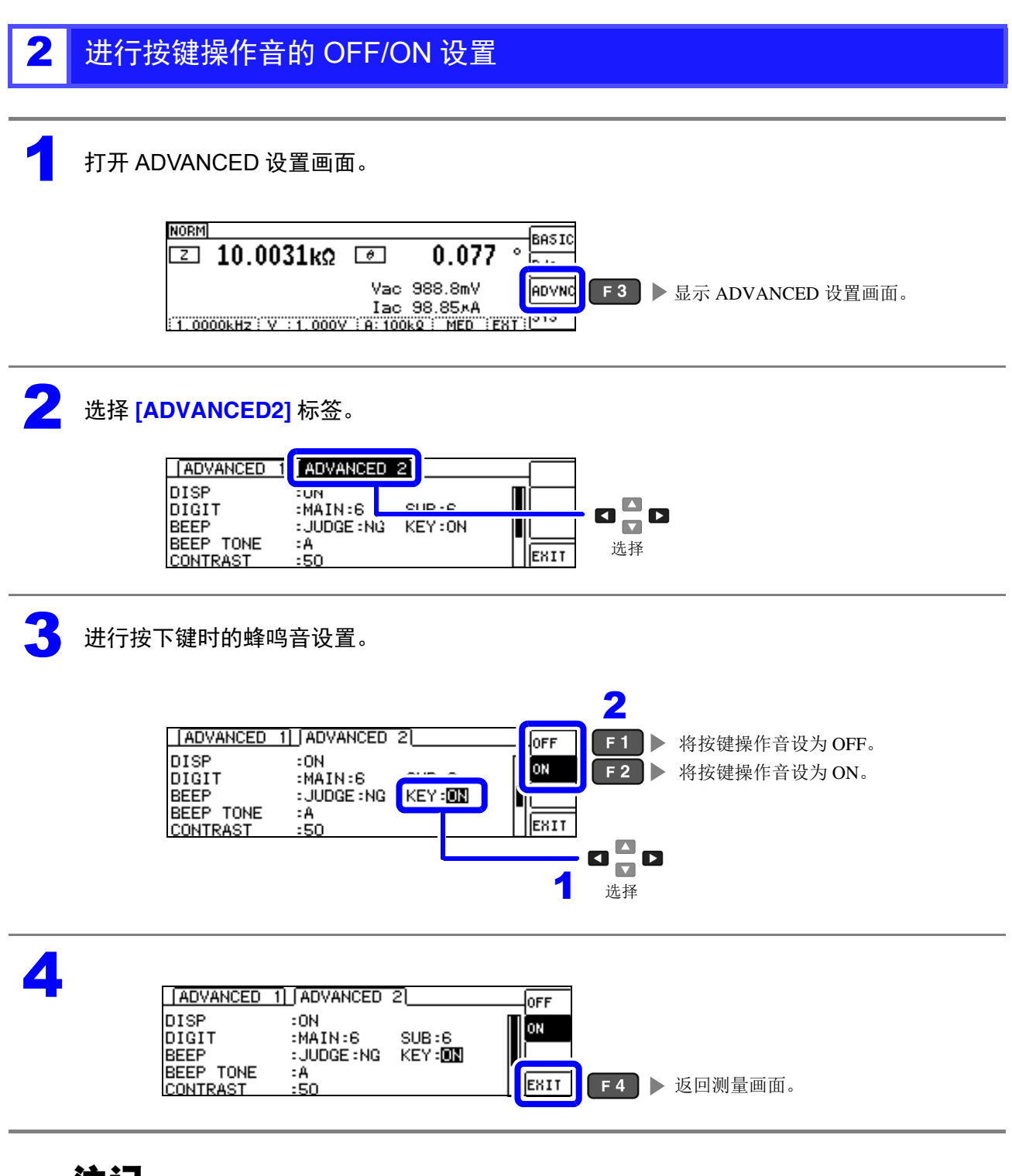

注 记 按下无效的按键或因操作而发生错误时,鸣响蜂鸣音,而与蜂鸣音设置的 ON/OFF 无关。

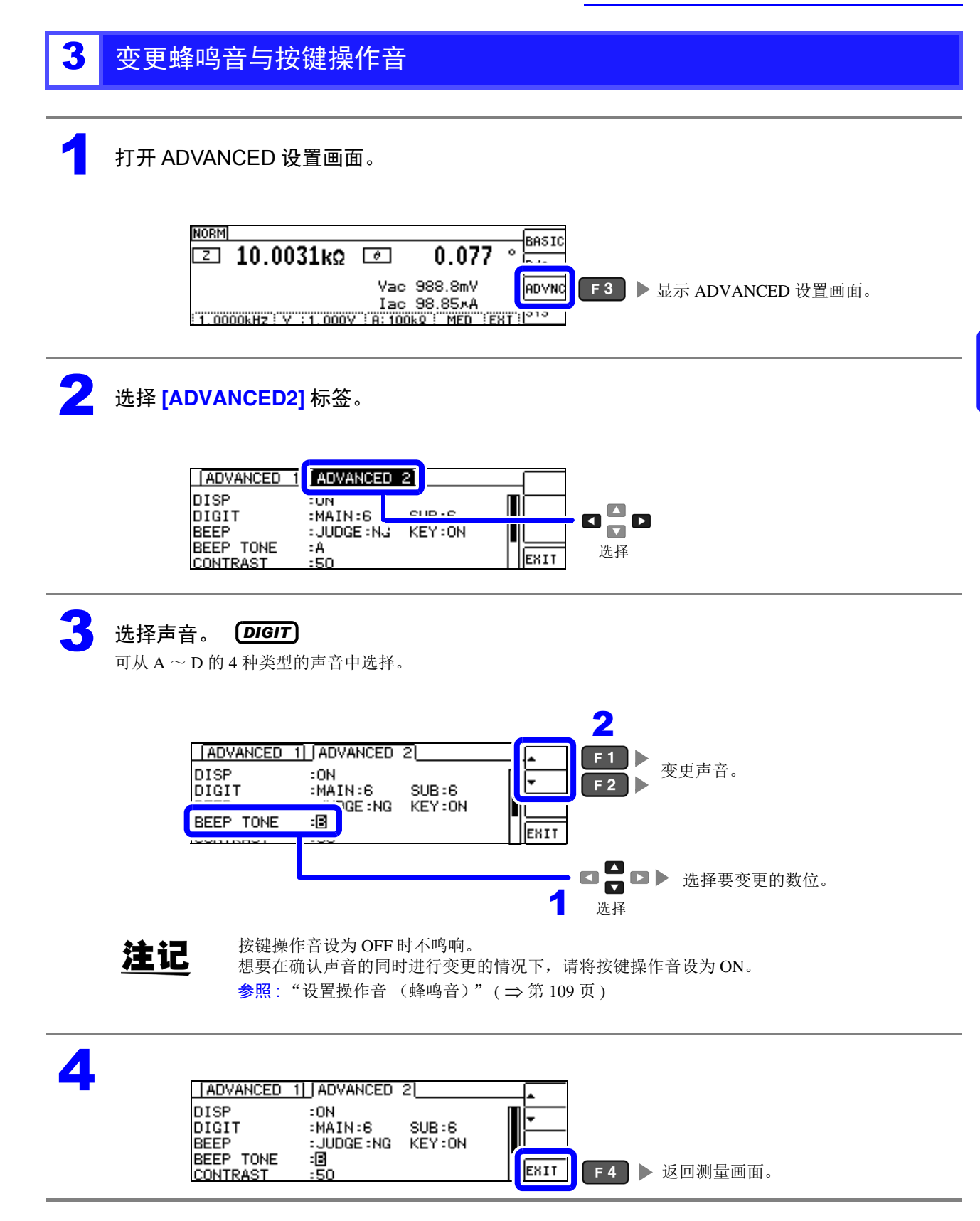

# **4.5.11** 调整画面对比度

环境温度变动时,可能会看不清画面。 此时请调整对比度。

### 打开 ADVANCED 设置画面。

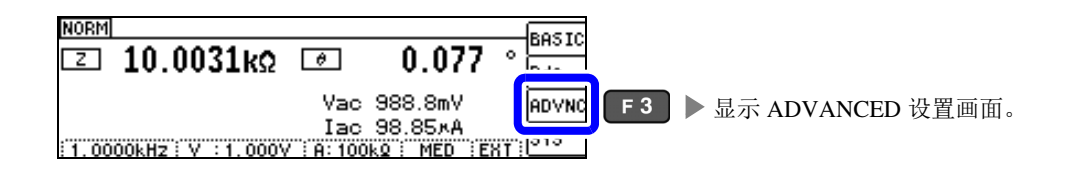

# 2 选择 **[ADVANCED2]** 标签。

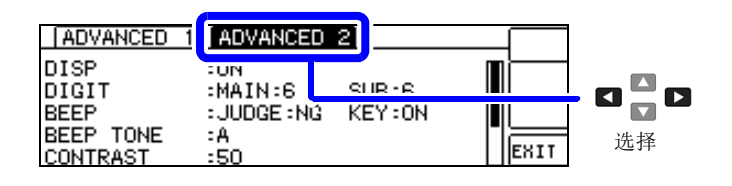

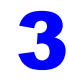

### 3 调整画面的对比度。

可设置范围: 0 ~ 100% (5% 刻度)

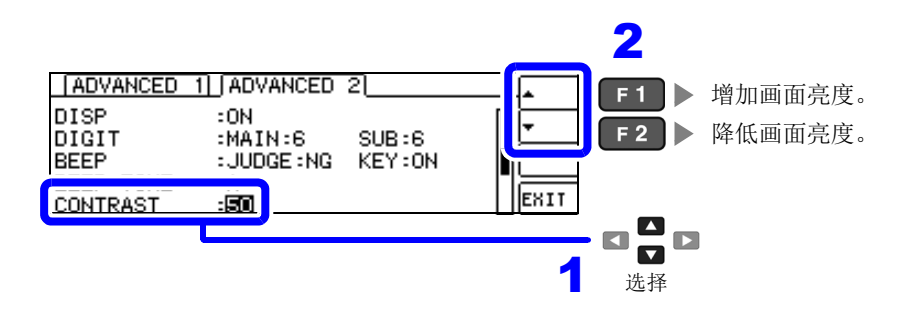

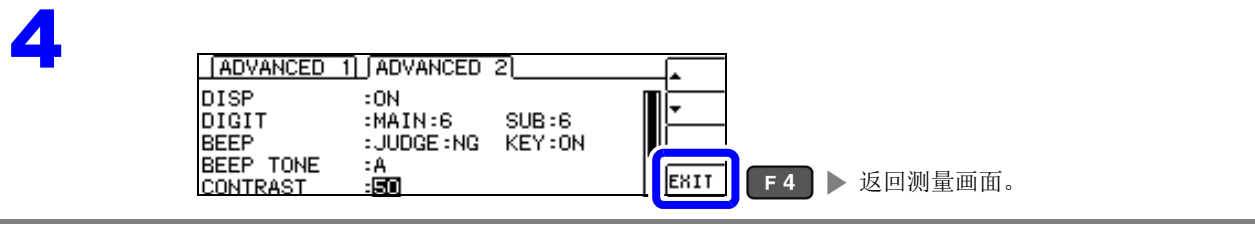

# **4.5.12** 将按键操作设为无效 (按键锁定功能)

按键锁定功能包括将所有设置变更设为无效的 FULL 按键锁定,以及将比较器 /BIN 设置与面板读取功能设 为有效,而将其它设置变更设为无效的 SET 按键锁定 2 种类型。 请根据用途灵活使用。另外,也可以设置密码。

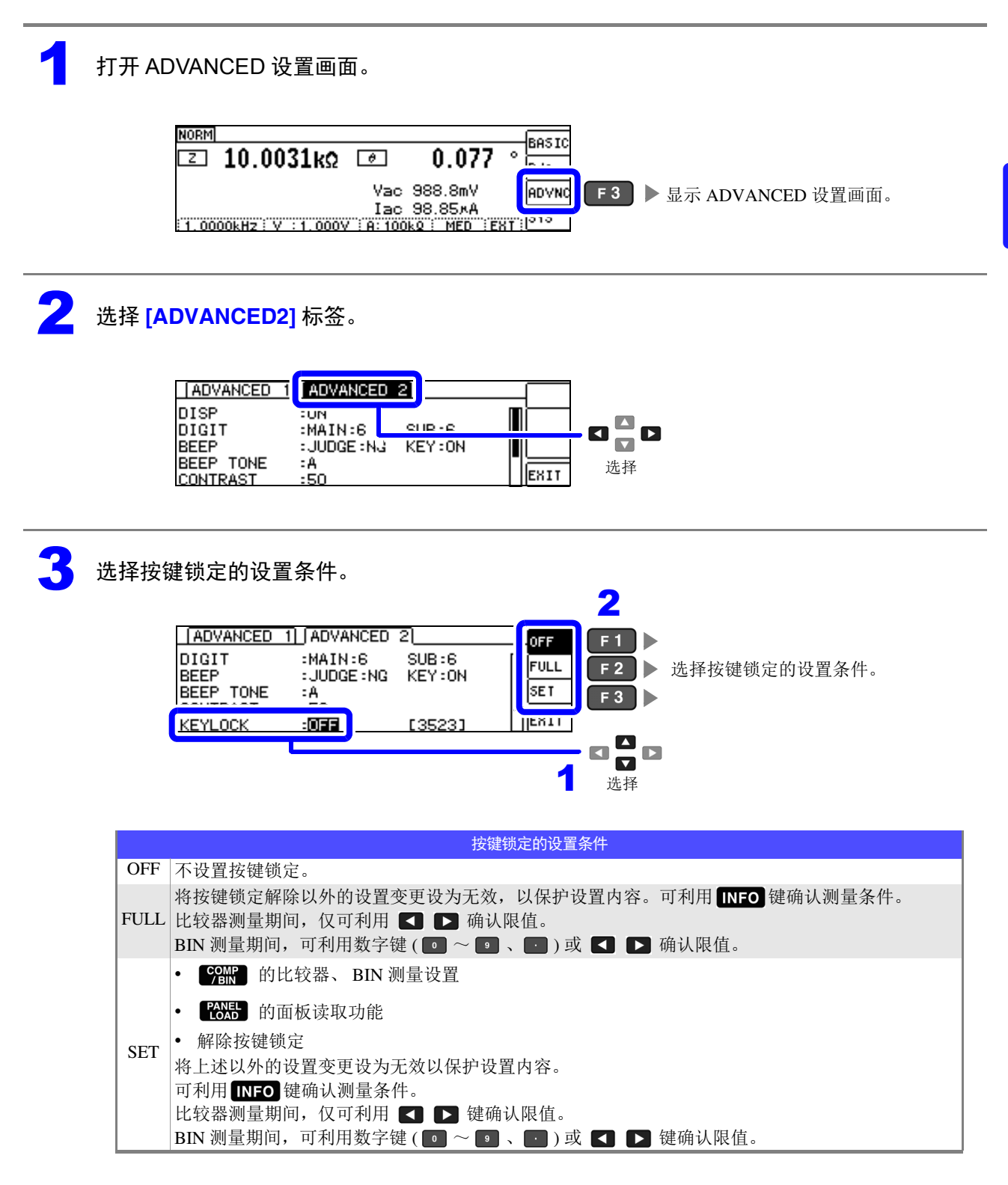

4

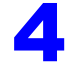

4 如果按下 **[EXIT]**,按键锁定则会变为有效状态。

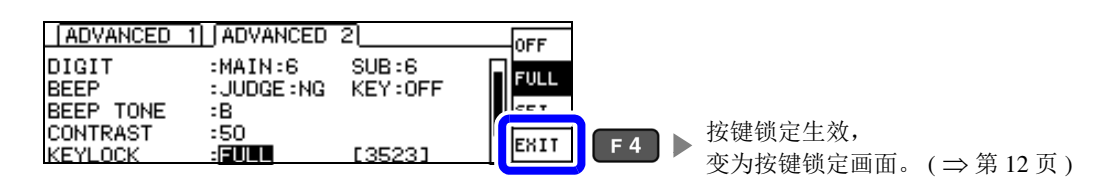

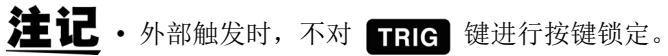

- 即便切断电源也不会解除按键锁定功能。
- 设置按键锁定时,请事先进行密码的设置与确认。
- 参照 : ["设置按键锁定的密码"](#page-119-0) ( ⇒ 第 115 页 )

<span id="page-119-0"></span>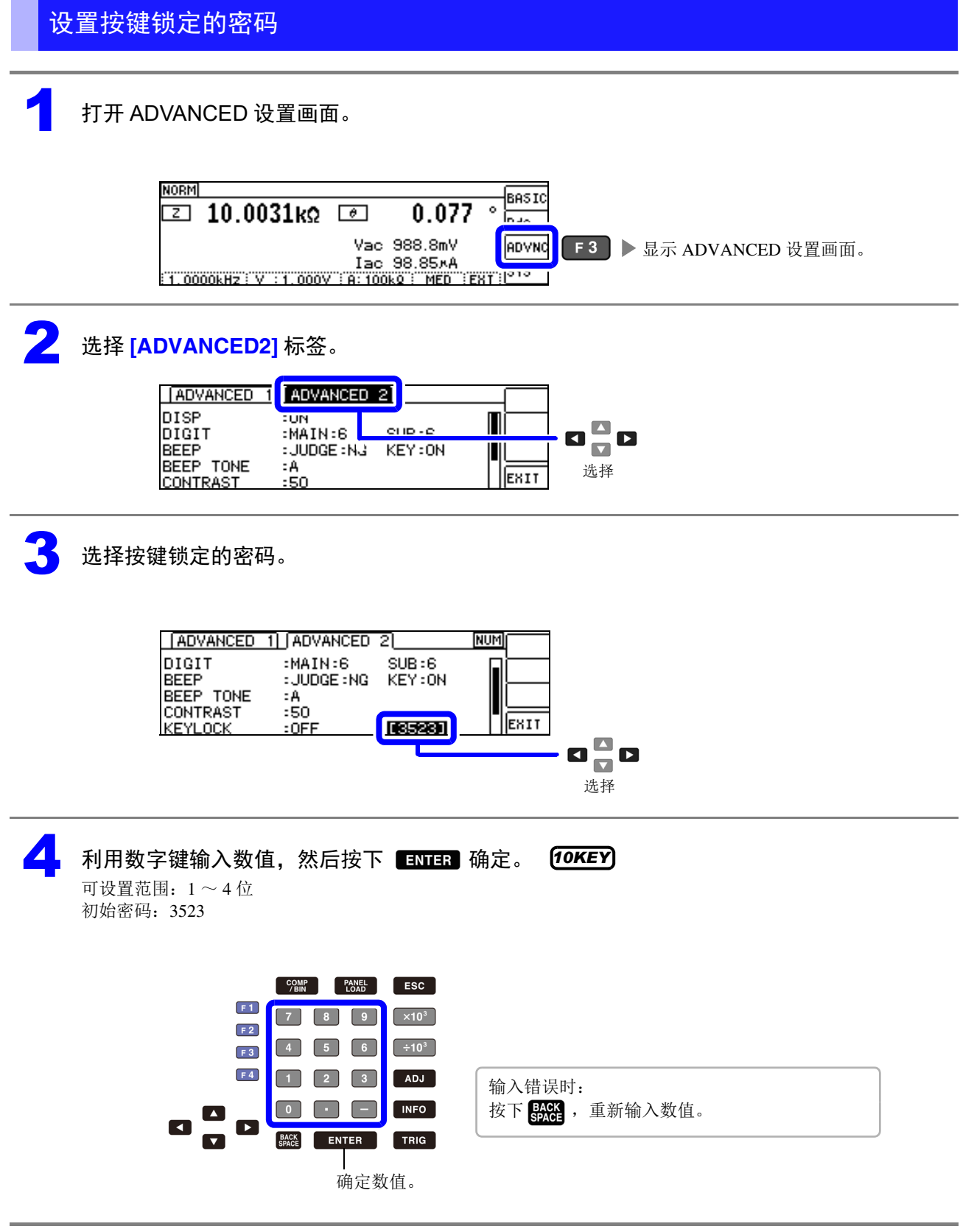

注记 己设置密码时,需输入密码解除按键锁定。 请勿忘记设置的密码。

# 4 第 4 章LC<br>RC 功能

解除按键锁定

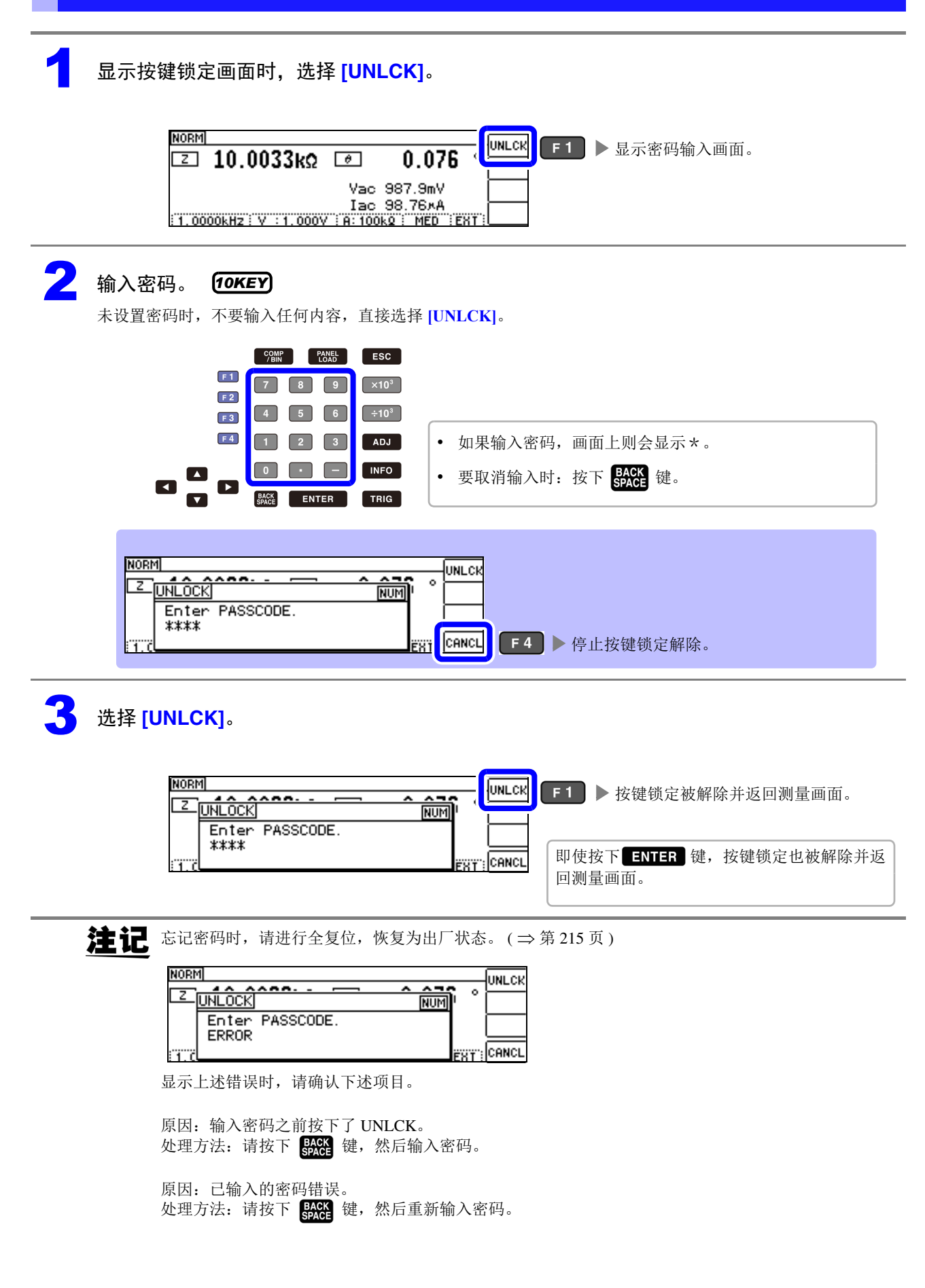

# **4.5.13** 初始化 (系统复位)

本仪器的动作异常时,请确认 ["送去修理前"](#page-215-0) ( ⇒ 第 211 页 )。 原因不明时,请进行系统复位,将本仪器初始化为出厂状态。 参照 :"附录 11 [初始设置清单"](#page-237-0) ( ⇒附第 15 页 ) 也可以利用通讯命令 **\*RST**、 **:RESet** 进行系统复位。 参照 : 附带 CD-R 的通讯命令 "**\*RST**"、"**:PRESet**"

### 打开 ADVANCED 设置画面。

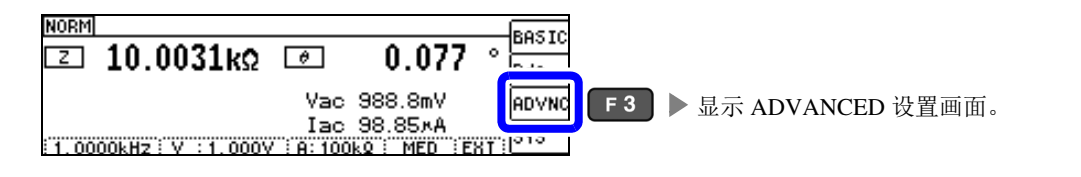

### **2 选择 [ADVANCED2]** 标签。

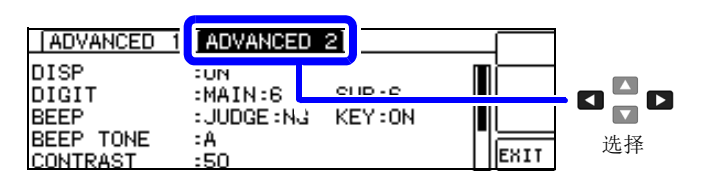

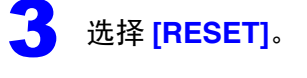

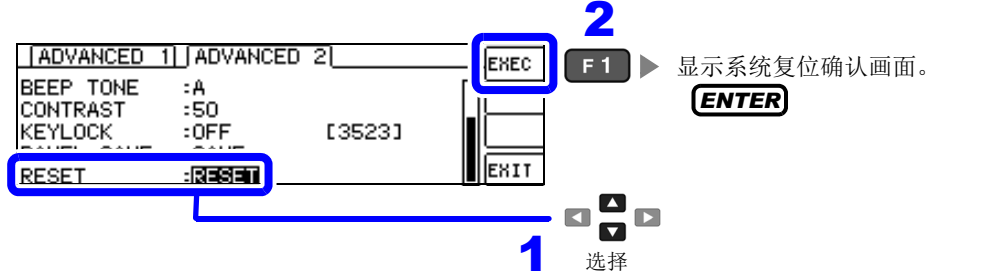

### 4 选择系统复位的 **[YES]/[NO]**。

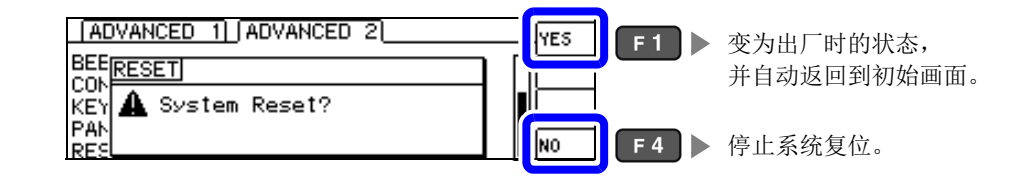

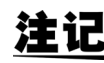

注 记 不能显示初始画面时, 请进行全复位。 (⇒第[215](#page-219-0)页)

5

第 ပာ 章

连续测量功能

# 连续测量功能 第 5

# **5.1** 关于连续测量功能

利用连续测量功能依次读入由面板保存功能保存的测量条件,连续进行最多 2 组的测量。

# **5.1.1** 测量画面

再次打开电源时,在刚刚切断电源之前的测量模式进行显示。 有关画面构成,请参照 (⇒ [第](#page-21-0) 17 页 )。

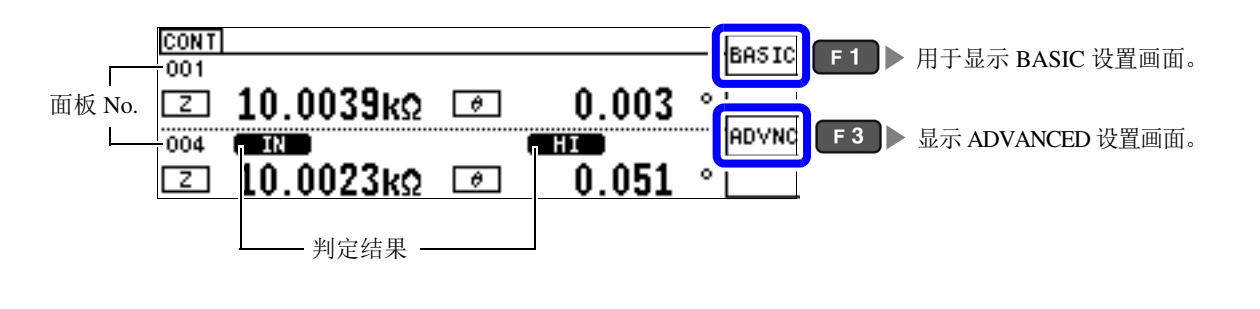

- 如果在各面板上设置已变更测量频率或测量信号电平的测量条件,则可用于测试物的简单特性评价。 注记
	- 也可以通过 EXT I/O 执行连续测量。 (⇒ 第 [174](#page-178-0) 页 )
	- 在 [ 连续测量画面 ] 中切断电源的情况下, 则会在下次打开电源时, 在 [ 连续测量画面 ] 中起动。

*5.1* 关于连续测量功能

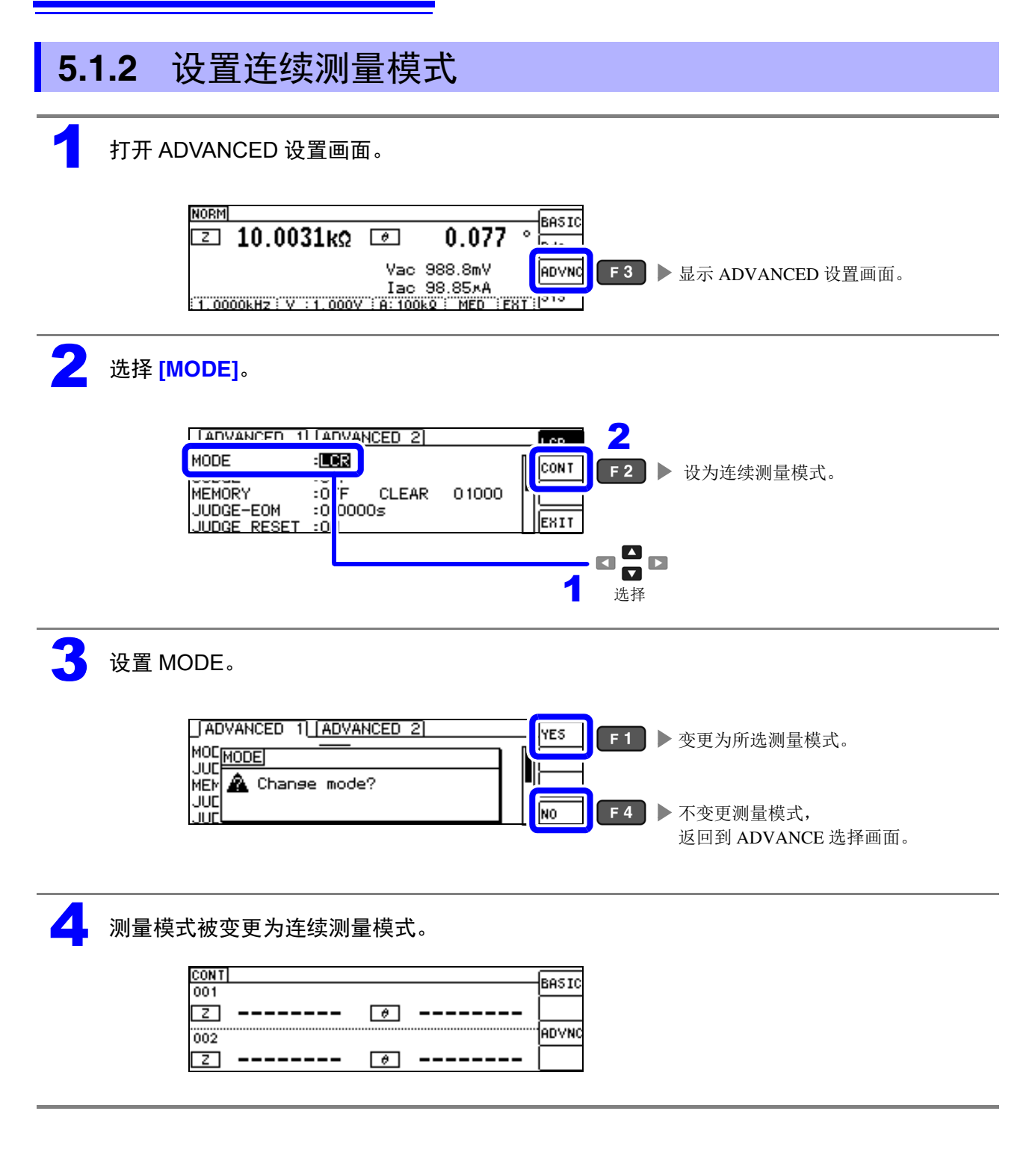

# <span id="page-125-0"></span>**5.2** 进行连续测量的基本设置

进行连续测量之前,设置将哪个面板设为连续测量的对象。 请事先对测量条件进行面板保存。 参照 :"7.1 [保存测量条件 \(面板保存功能\)"](#page-160-0) (⇒ 第 156 页 )

### 1 打开 BASIC 设置画面。

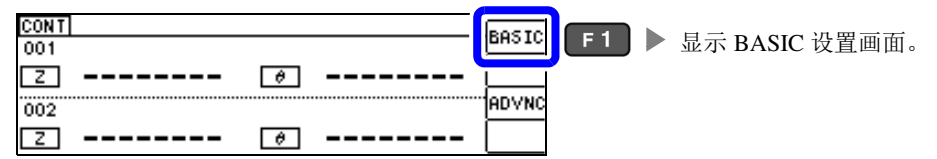

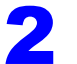

### 2 选择面板。

不显示仅保存补偿值 (ADJ) 的面板。

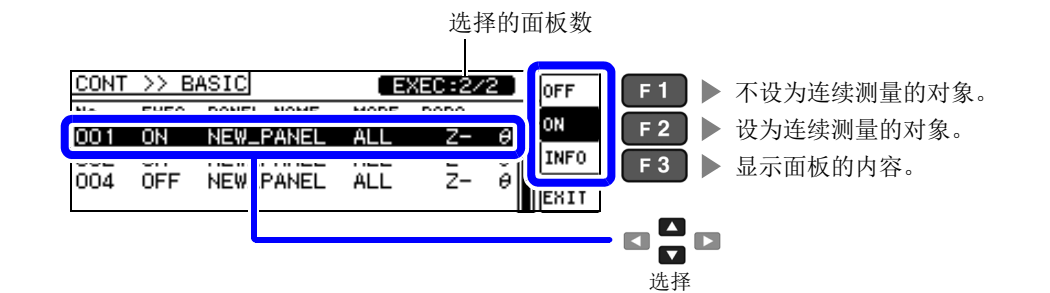

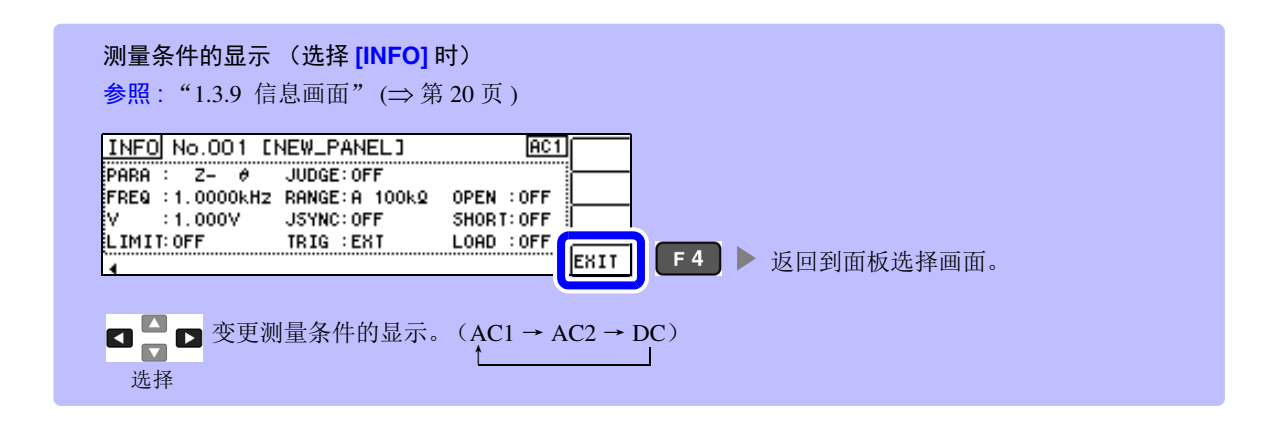

3

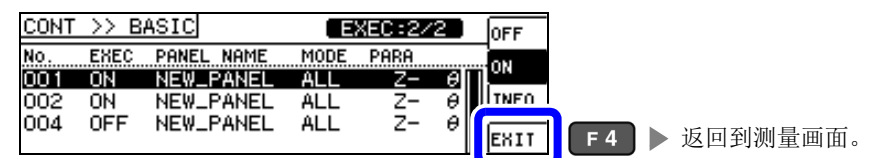

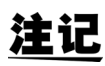

可选择的面板最多为 2 个。如果选择 3 个以上,蜂鸣音则会鸣响, 因此,变更面板时,请事先将未设置的面板设为 OFF。

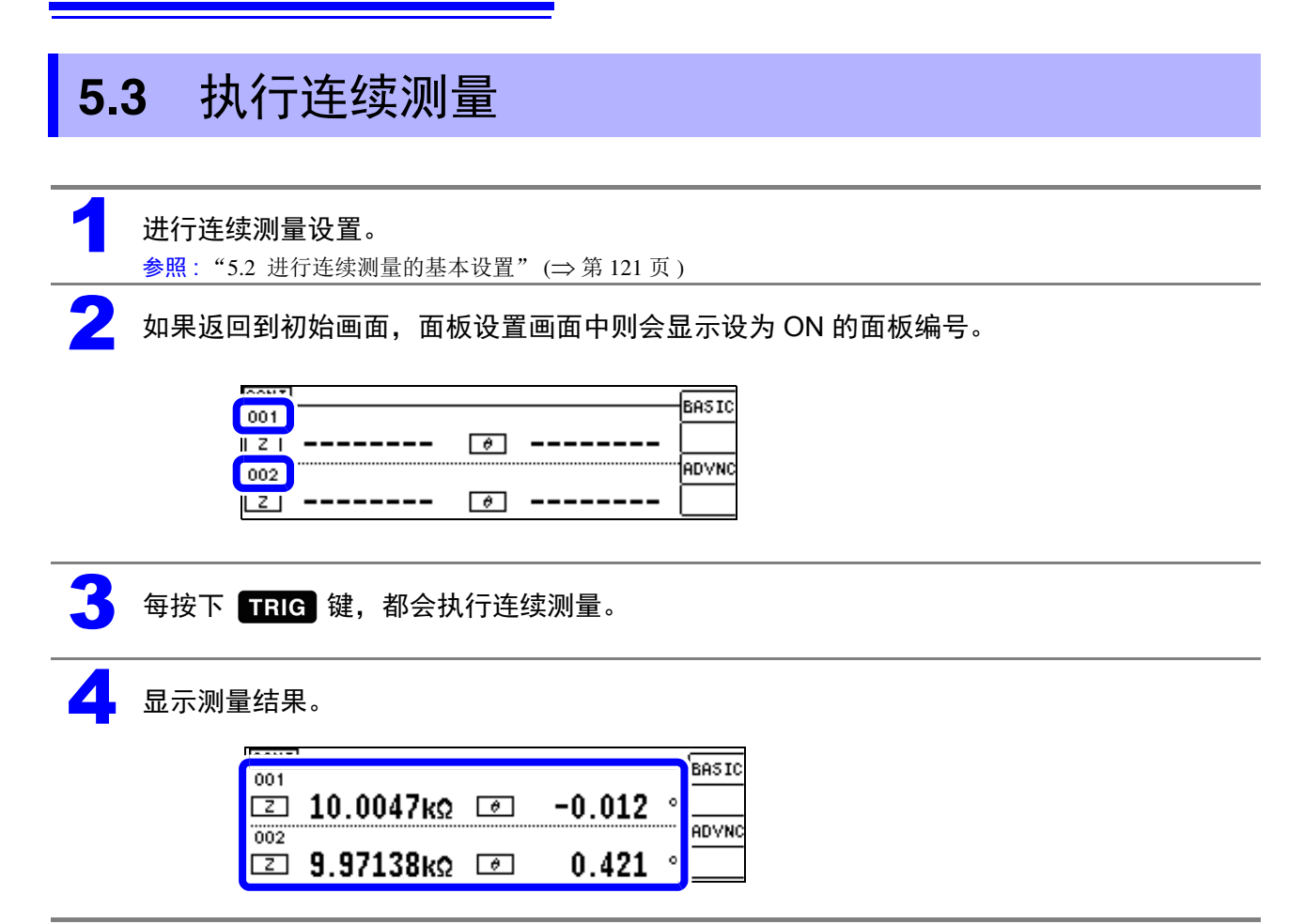

# **5.4** 进行连续测量的应用设置

# **5.4.1** 设置显示时序

设置连续测量时的显示时序。

如果将显示时序设为 [REAL], 由于每次测量时都进行画面更新, 则连续测量的时间会延长。 测量时间优先时,如果设为 [AFTER],则可缩短画面更新时间。

### 1 打开 ADVANCED 设置画面。

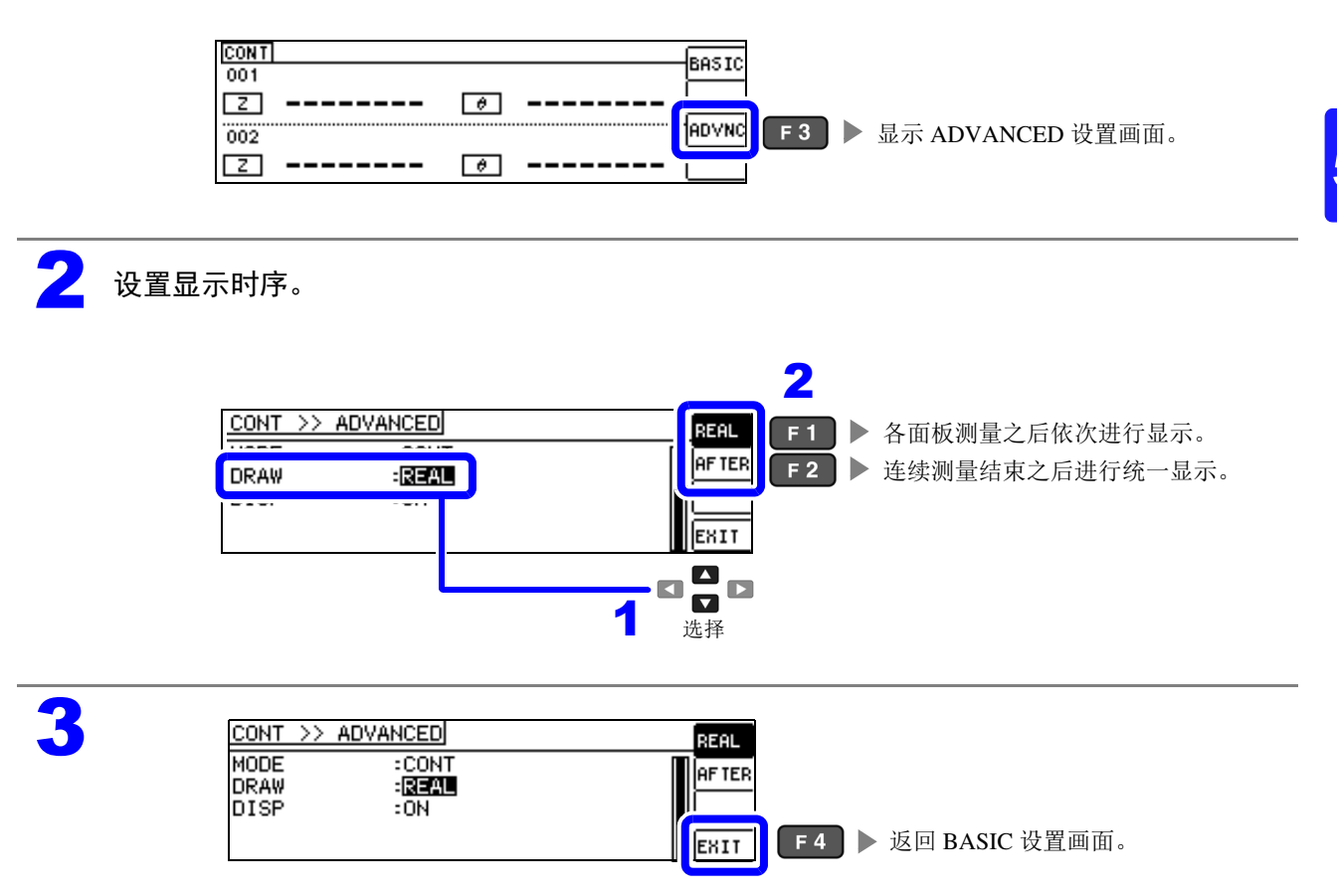

# **5.4.2** 设置液晶显示器的 **ON/OFF**

可设置液晶显示器的 ON/OFF。如果将液晶显示器设为 OFF, 10 秒钟之内未进行按键操作时,液晶显示器 则会熄灭以节省电力。

(与 LCR 功能的液晶显示器 ON/OFF 功能设置相同)

### 1 打开 ADVANCED 设置画面。

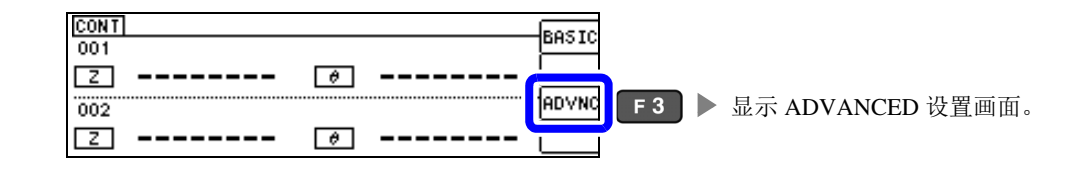

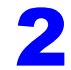

### 2 设置液晶显示器的 **[OFF]/[ON]**。

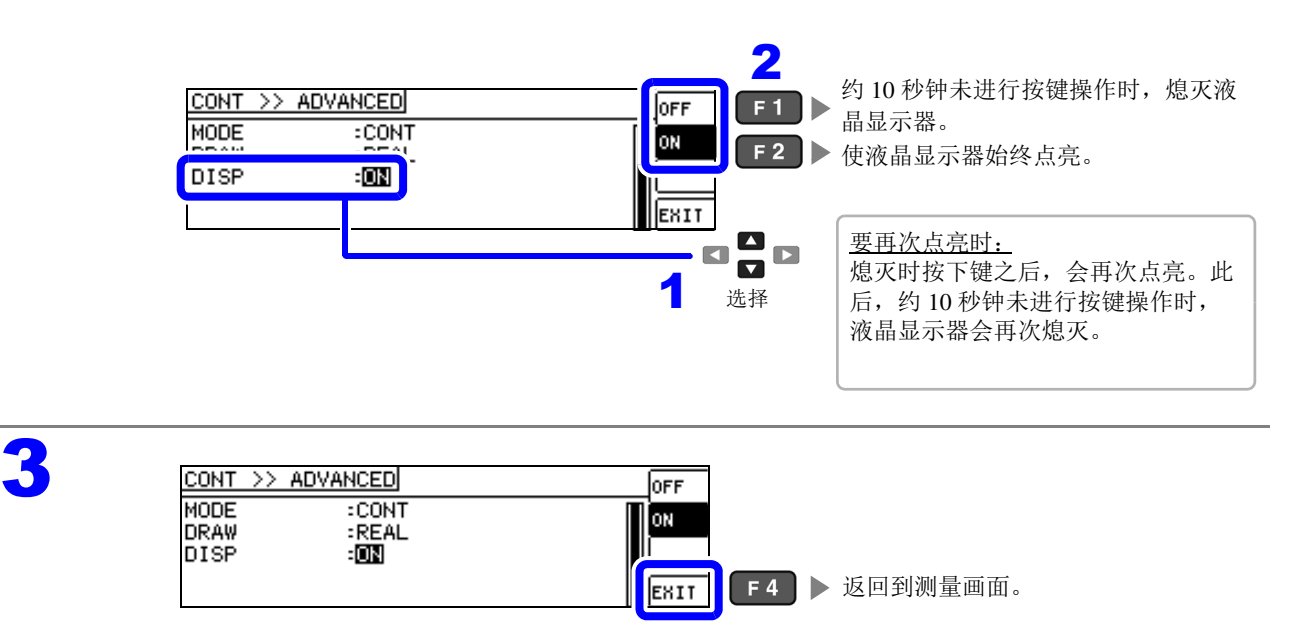

补偿误差 第 6 章

对测试夹具或测试电缆产生的误差进行补偿。

# <span id="page-129-0"></span>**6.1** 进行开路补偿

可减少测试电缆寄生导纳的影响,提高测试精度。 对阻抗较高的测试物很有效。 开路补偿设置包括下述 3 种类型。

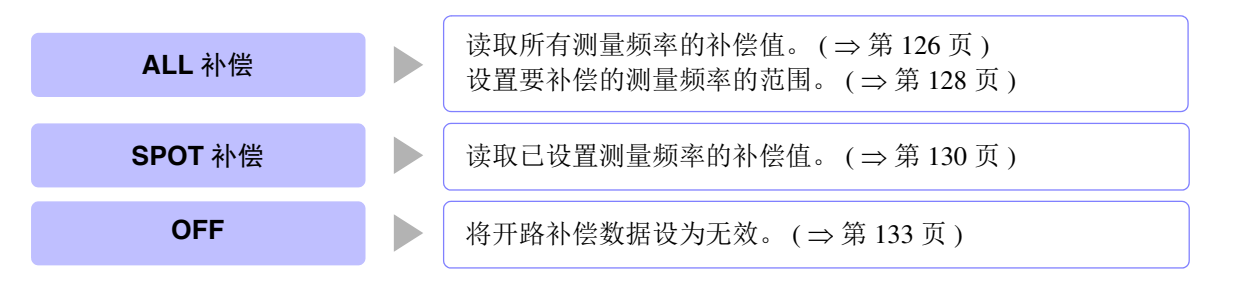

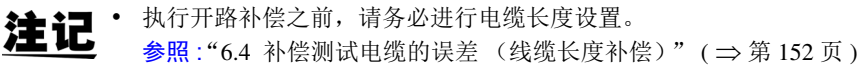

- 规格中记载的测试精度是指进行开路补偿与短路补偿后的值。
- 更换测试电缆时,请务必重新进行补偿。 如果在更换之前的补偿状态下进行测量,则无法获得正确的测量值。
- 点补偿时,开路补偿在测量频率与点补偿频率一致时生效。
- 进行补偿时,请确认周围没有噪音发生源。 有时在补偿期间会因噪音的影响而产生错误。 (例)伺服马达、开关电源、高压线
- 请在实际接近测试物测量环境的状态下进行测量。
- 即使切断电源,补偿值也会保存在主机中。
- 连续测量模式下无法读取补偿值。 ADU 按键无效。

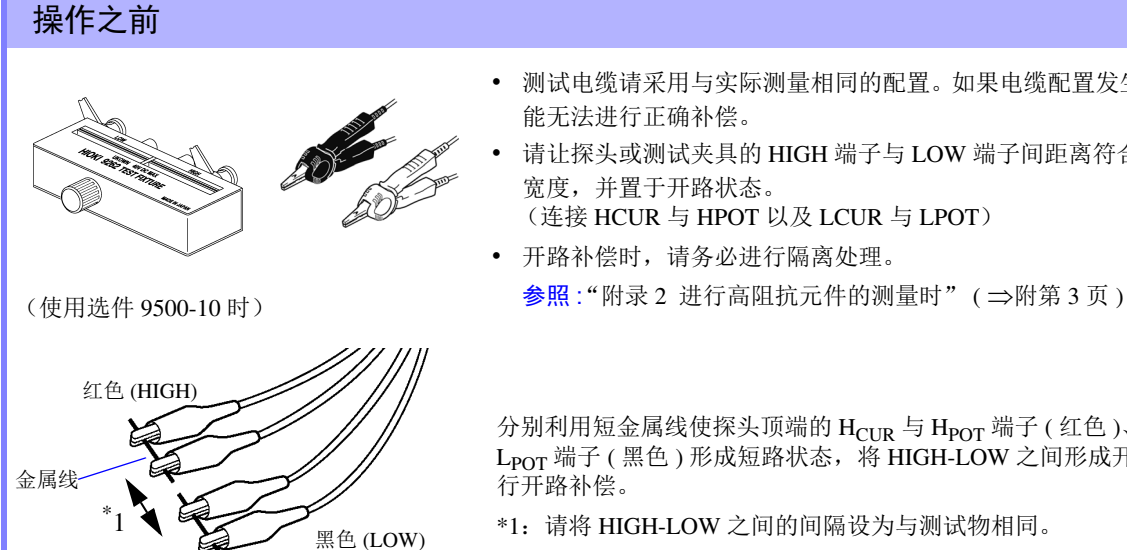

• 测试电缆请采用与实际测量相同的配置。如果电缆配置发生变化,则可 能无法进行正确补偿。

- 请让探头或测试夹具的 HIGH 端子与 LOW 端子间距离符合被测物体的 宽度,并置于开路状态。
- (连接 HCUR 与 HPOT 以及 LCUR 与 LPOT)
- 开路补偿时,请务必进行隔离处理。

分别利用短金属线使探头顶端的  $H_{\text{CUR}}$  与  $H_{\text{POT}}$  端子 ( 红色 )、  $L_{\text{CUR}}$  与  $L_{POT}$  端子 (黑色) 形成短路状态, 将 HIGH-LOW 之间形成开路状态, 进 行开路补偿。

\*1:请将 HIGH-LOW 之间的间隔设为与测试物相同。

# *6.1* 进行开路补偿 **126**

<span id="page-130-0"></span>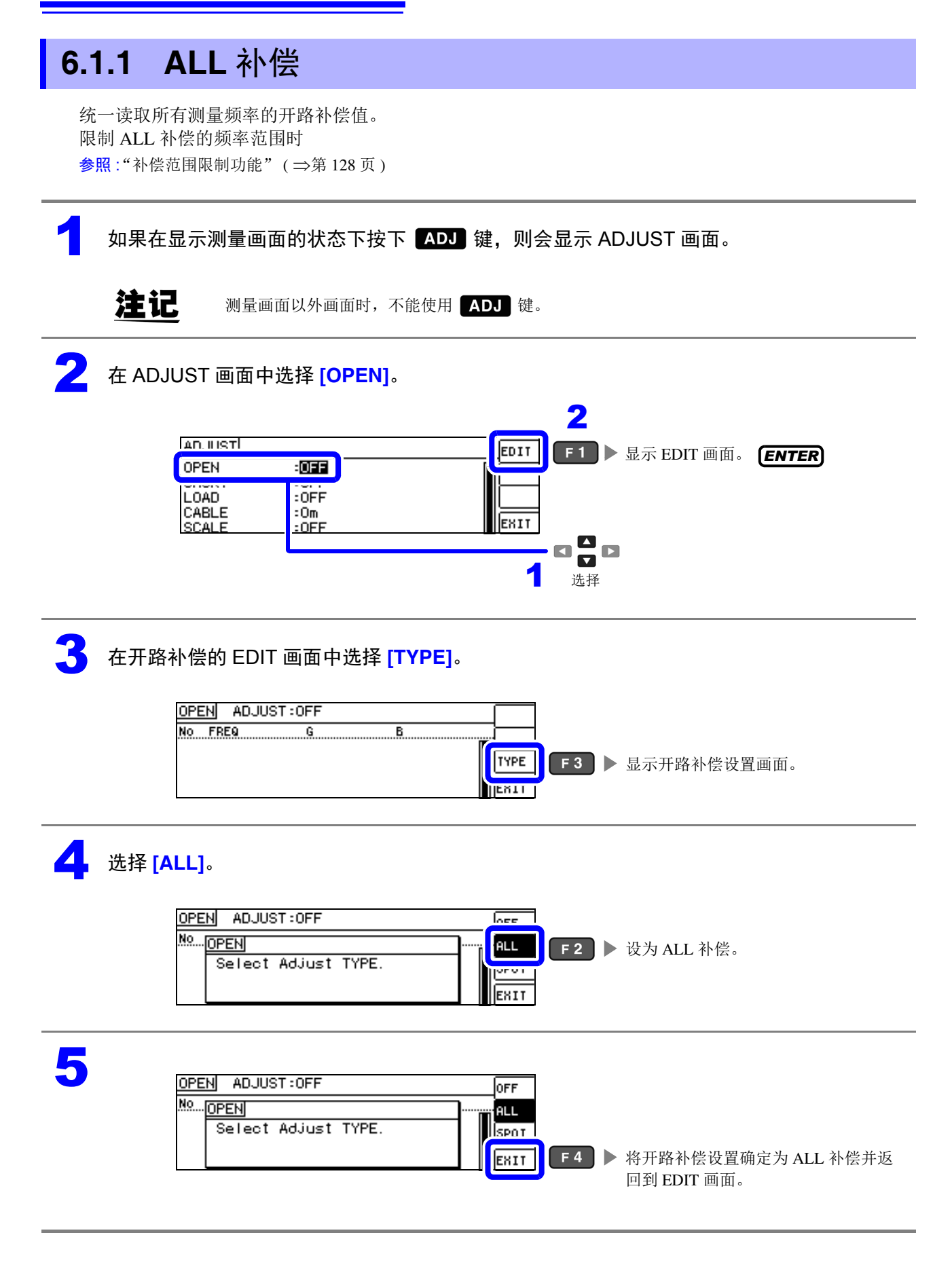

<span id="page-130-1"></span>

# 6 选择 **[EXEC]**。

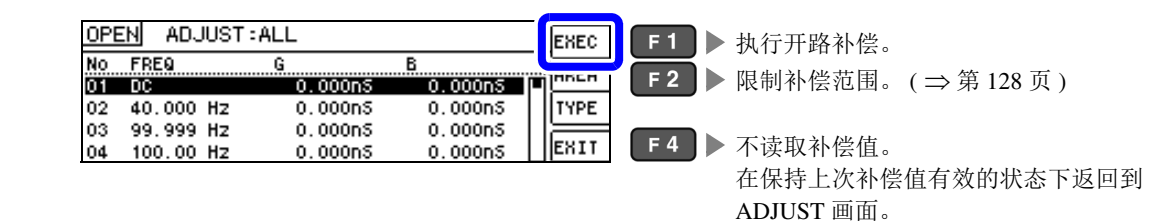

## 注记

- 确认画面中显示上次的补偿值。 (1 次也没进行补偿时,补偿值变为 0)
- 请确认测试电缆处于开路状态。

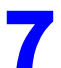

### 7 正在执行开路补偿。

补偿执行时间:约 45 秒钟

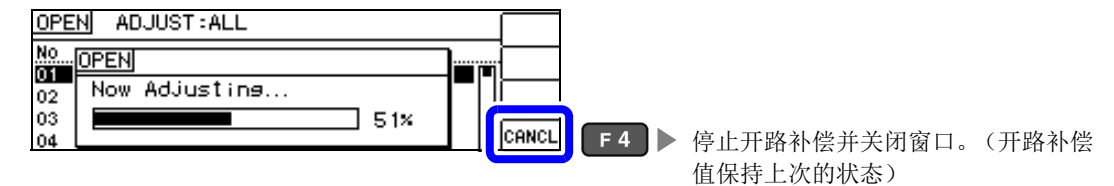

# 第  $\overline{\mathbf{c}}$ 章 补偿误差

6

### 8 确认开路补偿的结果。

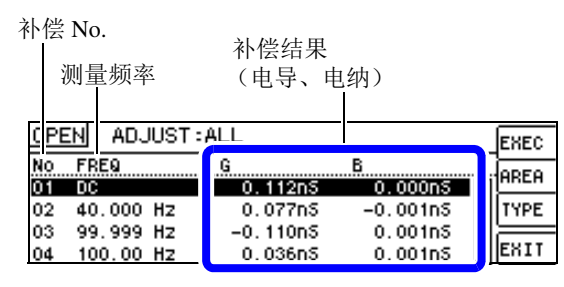

- 未读取正常的补偿值时
- 补偿失败时
- 要将开路补偿数据设为无效时

参照 :( ⇒ 第 [133](#page-137-1) 页 )

补偿正常结束时,显示电导、电纳。 可补偿范围:阻抗为 1 kΩ 以上。

### 可利用 日日 确认各补偿点的电导、电纳。

0

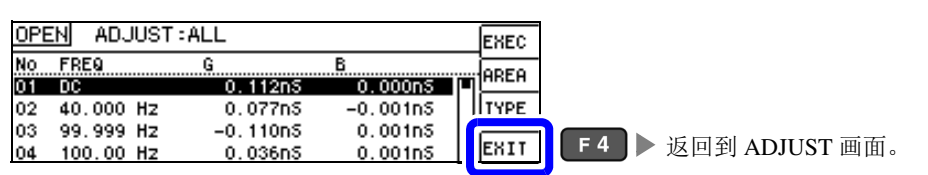

*6.1* 进行开路补偿

### <span id="page-132-0"></span>补偿范围限制功能

ALL 补偿时, 在所有的频率范围内进行补偿。

如果利用补偿范围限制功能设置最小补偿频率与最大补偿频率,则可缩短补偿时间。开路补偿与短路补偿 的 DC 的 ON/OFF 设置与最小及最大补偿频率设置通用。

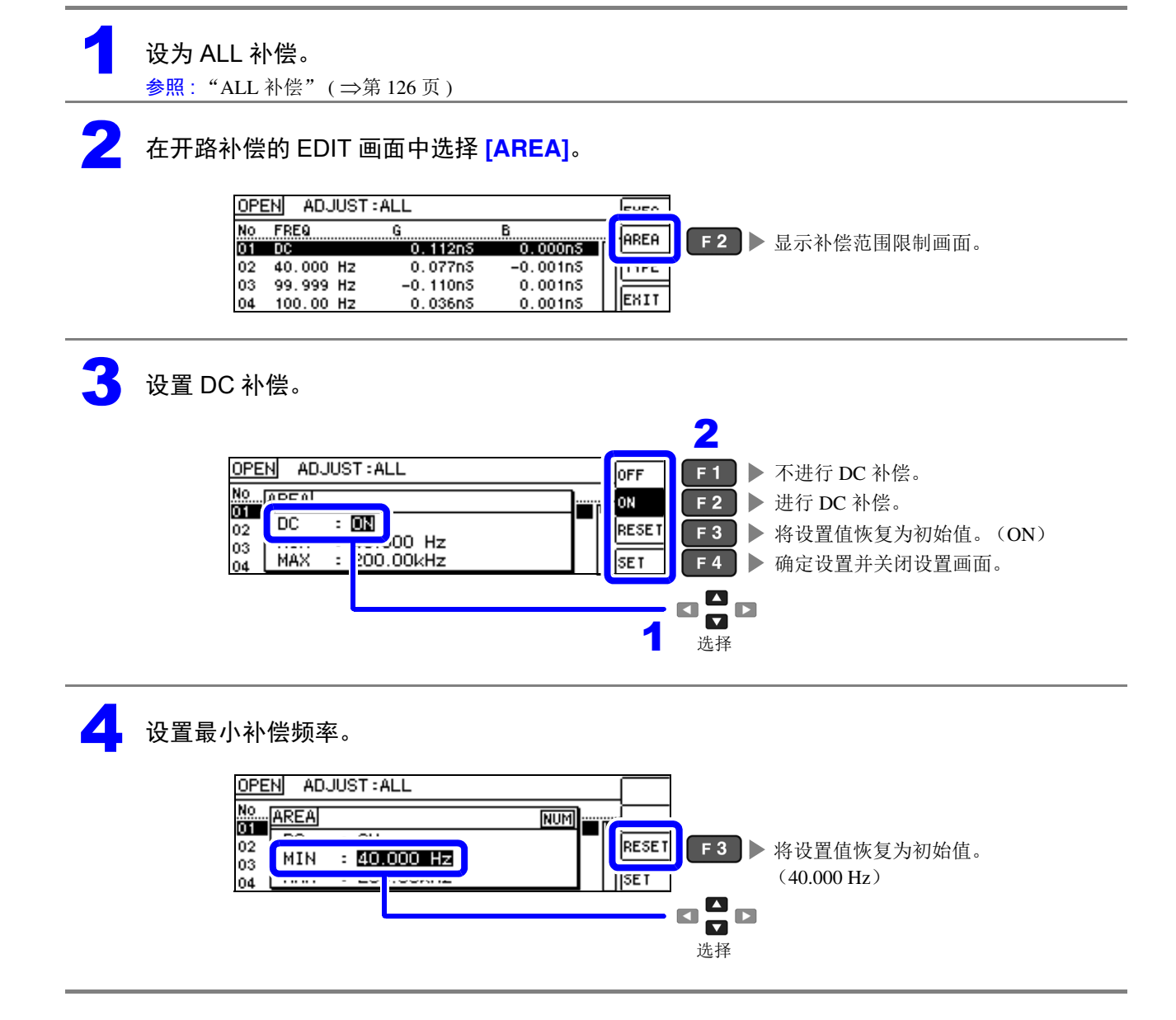

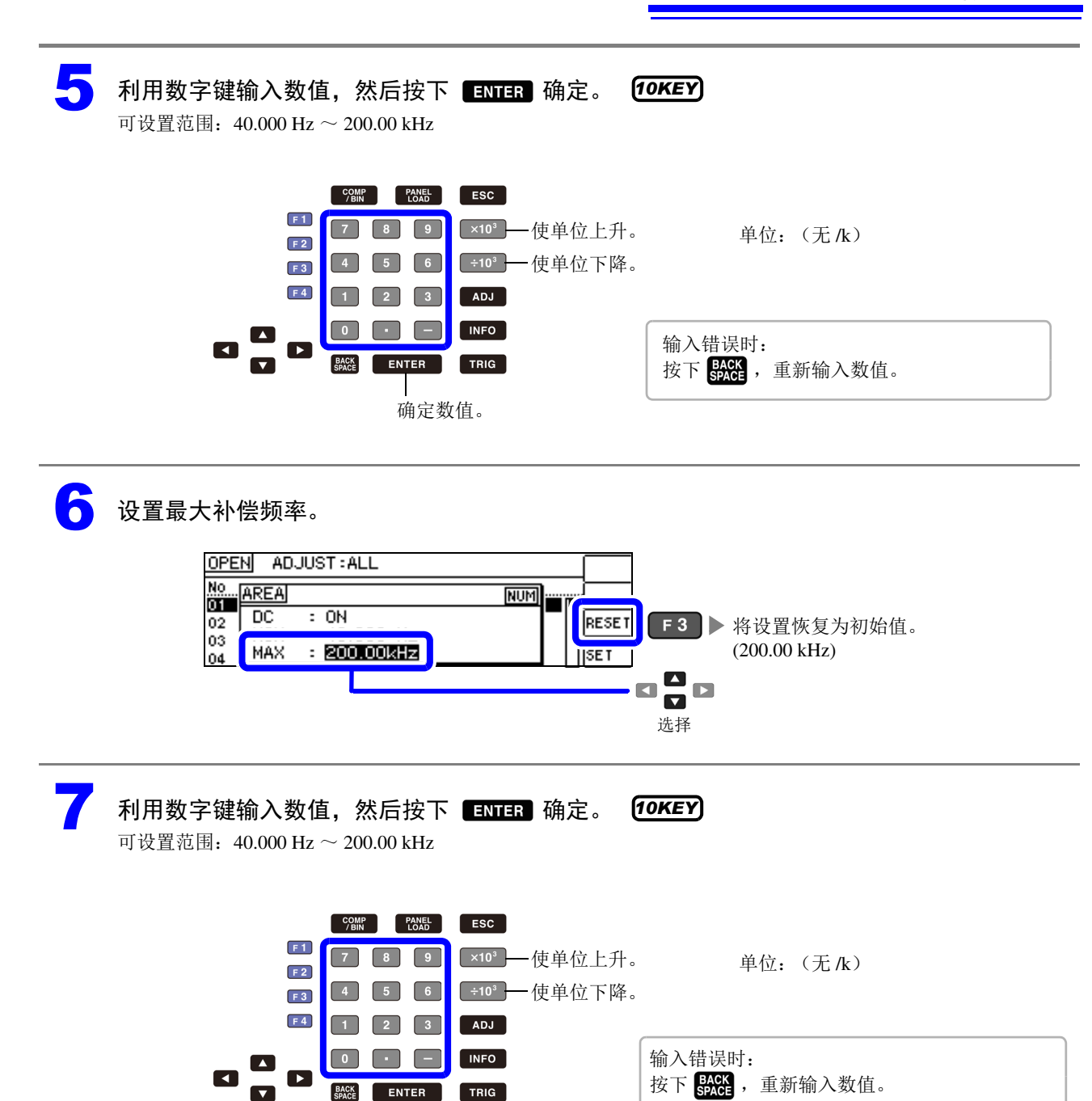

确定数值。

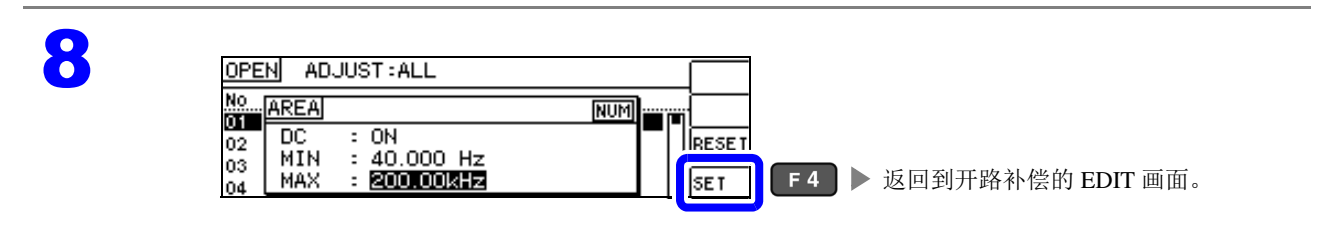

注 记 最大补偿频率小于最小补偿频率时,自动调换最小补偿频率与最大补偿频率。

## *6.1* 进行开路补偿 **130**

<span id="page-134-1"></span><span id="page-134-0"></span>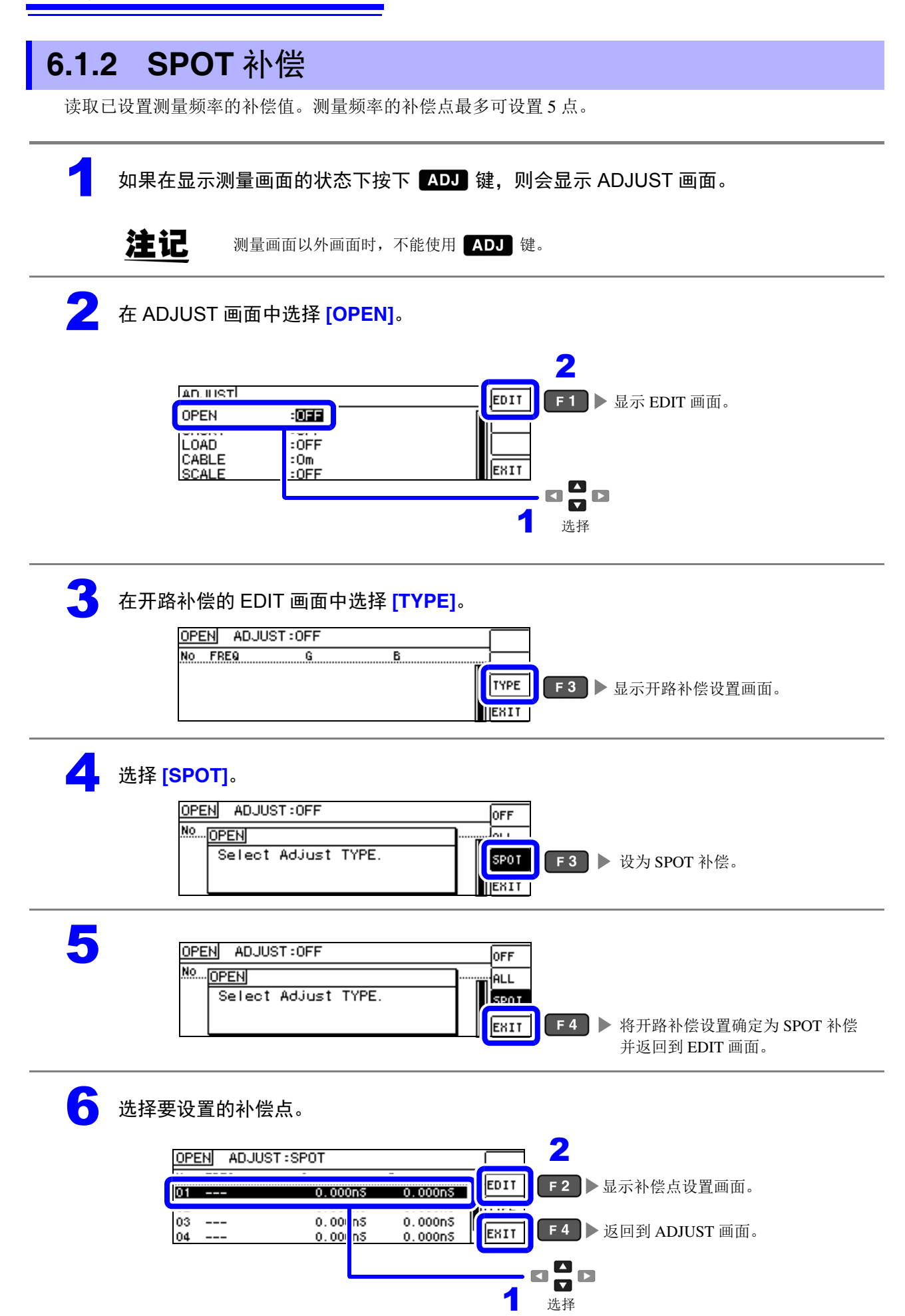

6

第 ග 章

补偿误差

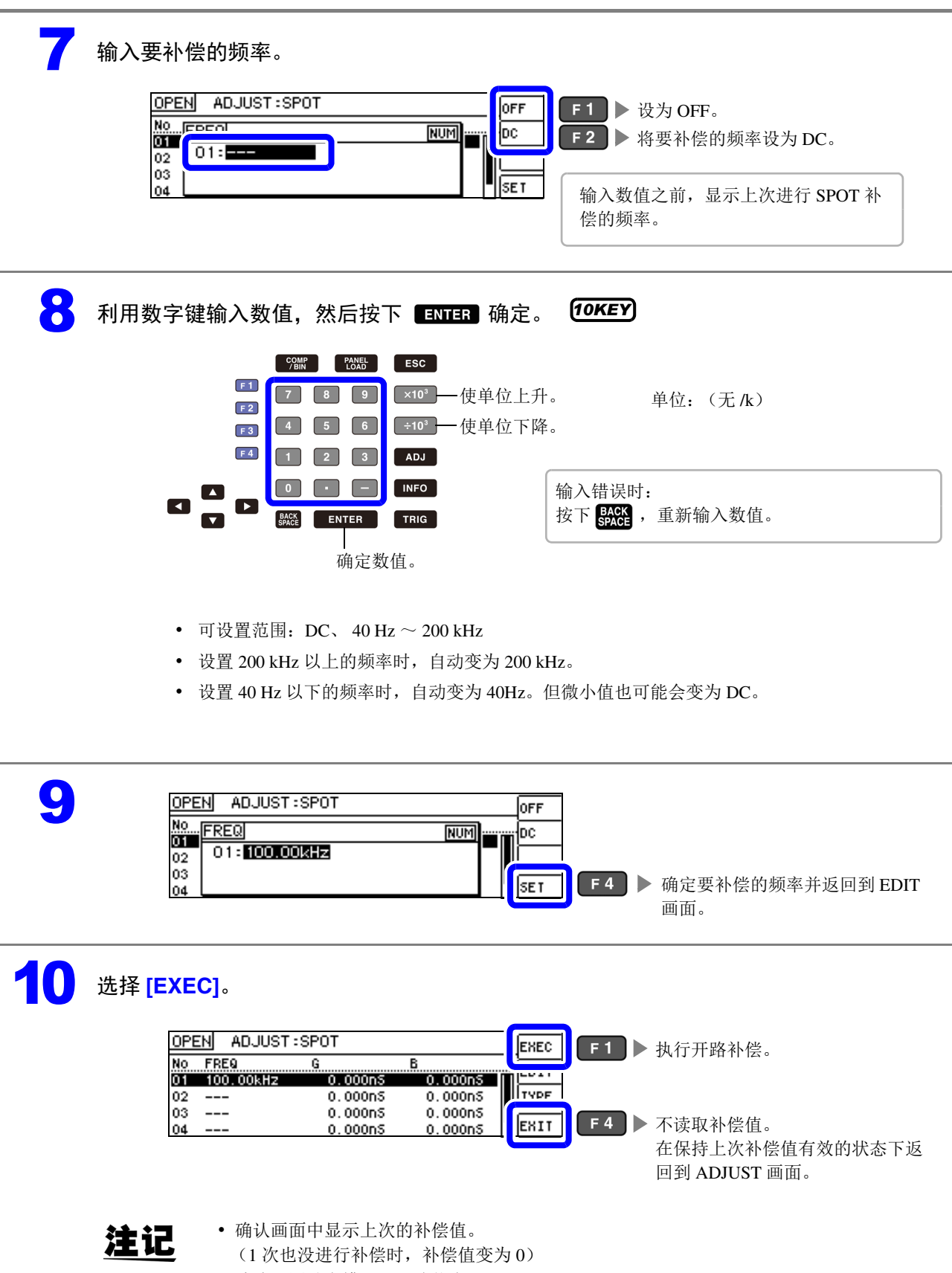

• 请确认测试电缆处于开路状态。

# 1 正在执行开路补偿。

补偿执行时间因测量频率与点数而异。

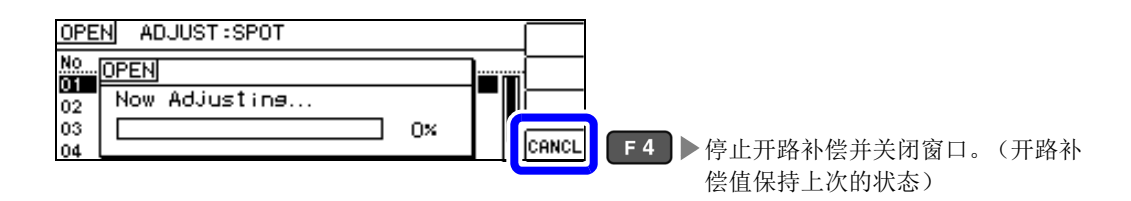

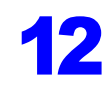

12 确认开路补偿的结果。

补偿 No.

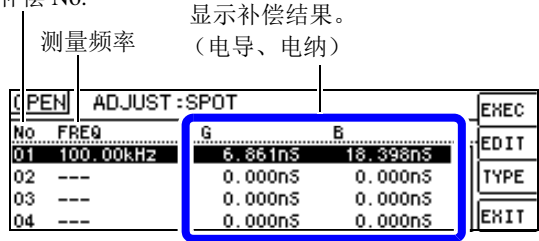

and the state of the state

• 未读取正常的补偿值时

- 补偿失败时
- 要将开路补偿数据设为无效时

参照 :( ⇒ 第 [133](#page-137-1) 页 )

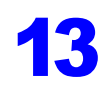

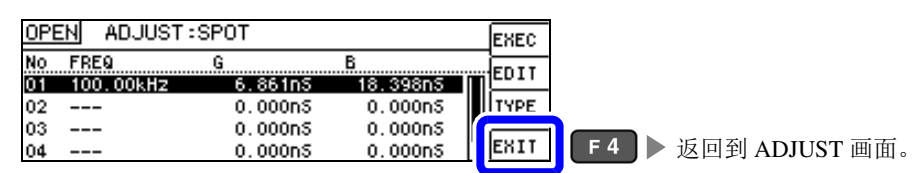

可利用 日日 确认各补偿点的电导、电纳。

补偿正常结束时,显示电导、电纳。 可补偿范围:阻抗为 1 kΩ 以上。

### 未读取正常的补偿值时

未读取正常的补偿值时,显示下述窗口。此时虽然可以按下 ExIT , 使获取的补偿值变为有效, 但该补偿 值并不是可保证的值。

未读取正常补偿值时的画面

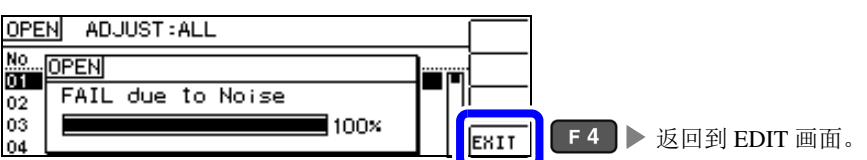

由于开路补偿易受外来噪音或感应噪音的影响,因此请确认下述项目,重新进行开路补偿。( ⇒ 第 [125](#page-129-0) 页 )

- 确认测试电缆的连接方法。
- 确认测试电缆上未进行任何连接。(不能在测量测试物的同时进行开路补偿)
- 尽可能将测试电缆设为和测量时相同的状态,进行补偿。
- 补偿期间请勿触摸测试电缆,也不要将手靠近测试电缆。
- 进行隔离处理。

### <span id="page-137-1"></span>开路补偿失败时

补偿失败时,显示下述窗口。

显示错误信息并停止补偿时 (按下 E\*II 时), 恢复为补偿之前的状态。

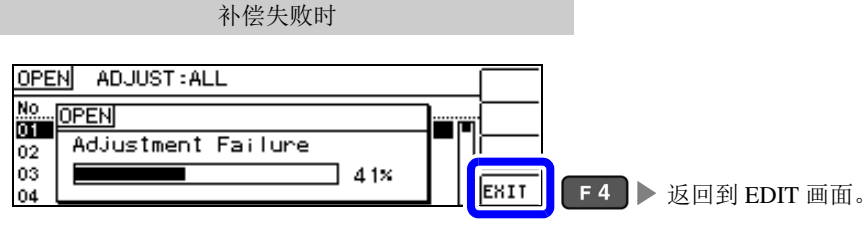

由于开路补偿易受外来噪音或感应噪音的影响,因此请确认下述项目,重新进行开路补偿。( ⇒ 第 [125](#page-129-0) 页 )

- 确认测试电缆的连接方法。
- 确认测试电缆上未进行任何连接。(不能在测量测试物的同时进行开路补偿)
- 尽可能将测试电缆设为和测量时相同的状态,进行补偿。
- 补偿期间请勿触摸测试电缆,也不要将手靠近测试电缆。
- 进行隔离处理。

### <span id="page-137-0"></span>要将开路补偿数据设为无效时

如果在 [ 进行开路补偿 ] 的 [ALL 补偿 ]( ⇒ 第 [126](#page-130-1) 页 ) 或 [SPOT 补偿 ]( ⇒ 第 [130](#page-134-1) 页 ) 的步骤 4 中按下 DFF (F1), 然后按下 EXIT (F4), 则将此前的补偿数据设为无效。

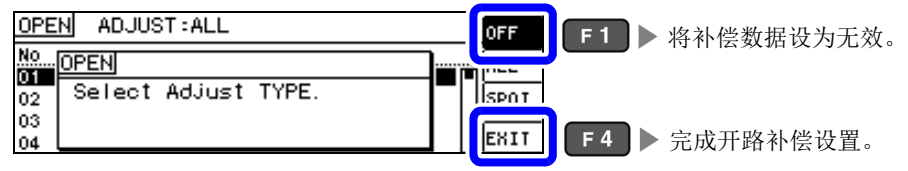

注记 上述操作并不能删除内部保存的补偿值。选择 ALL、 SPOT 时,使用保存的补偿值。

# **6.2** 进行短路补偿

可减少测试电缆残留阻抗的影响,提高测试精度。 对阻抗较低的测试物很有效。 短路补偿设置包括下述 3 种类型。

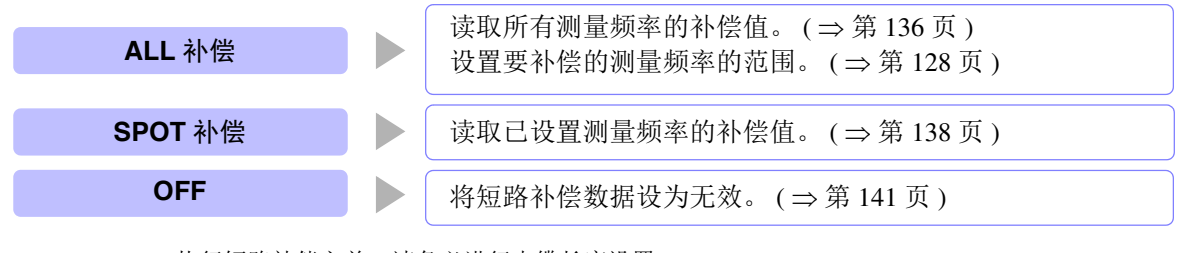

- 执行短路补偿之前,请务必进行电缆长度设置。  $\frac{1}{2}$  会照 : "6.4 [补偿测试电缆的误差 \(线缆长度补偿\)"](#page-156-0) (⇒第 152页)
	- 规格中记载的测试精度是指进行开路补偿与短路补偿时的值。
	- 更换测试电缆时,请务必重新进行补偿。 如果在更换之前的补偿状态下进行测量,则无法获得正确的测量值。
	- 点补偿时,如果测量频率与点补偿频率一致,短路补偿则会生效。
	- 进行补偿时,请确认周围没有噪音发生源。 有时在补偿期间会因噪音的影响而产生错误。 (例)伺服马达、开关电源、高压线
	- 请在实际接近测试物测量环境的状态下进行测量。
	- 即使切断电源,补偿值也会保存在主机中。
	- 不能在连续测量模式下读取补偿值。 ADJ 按键无效。

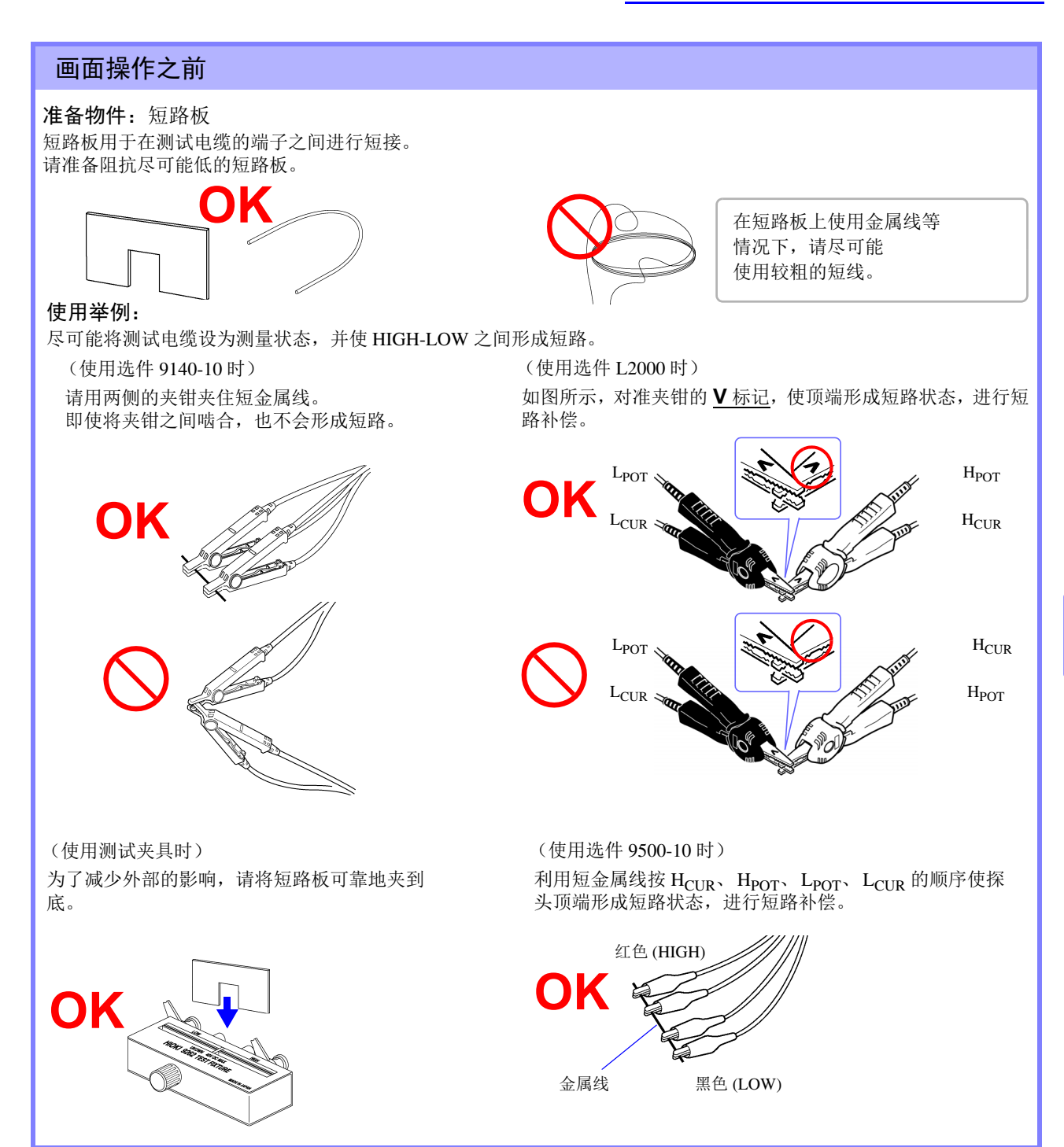

6

# *6.2* 进行短路补偿 **136**

<span id="page-140-0"></span>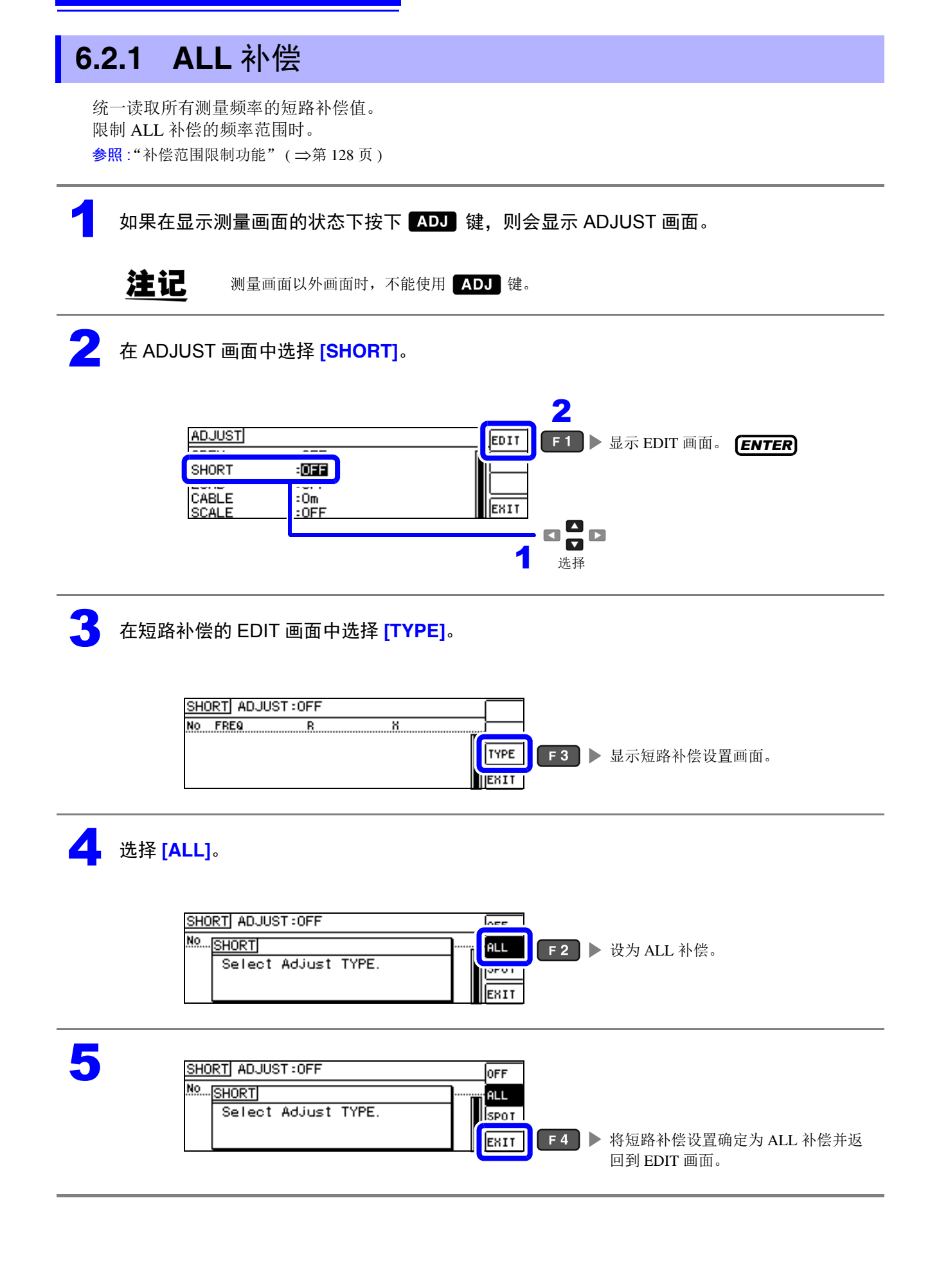

# 6 选择 **[EXEC]**。

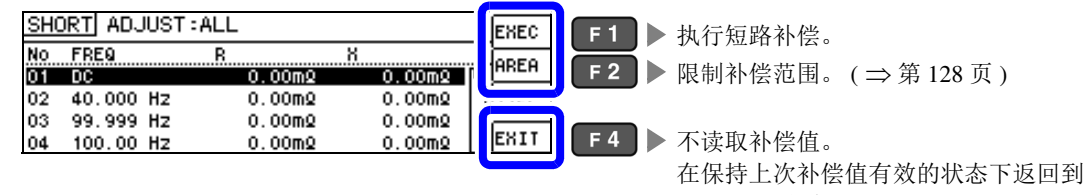

## 注记

- 确认画面中显示上次的补偿值。 (1 次也没进行补偿时,补偿值变为 0)
- 请确认测试电缆处于短路状态。

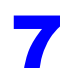

### 7 正在执行短路补偿。

补偿执行时间:约45秒钟

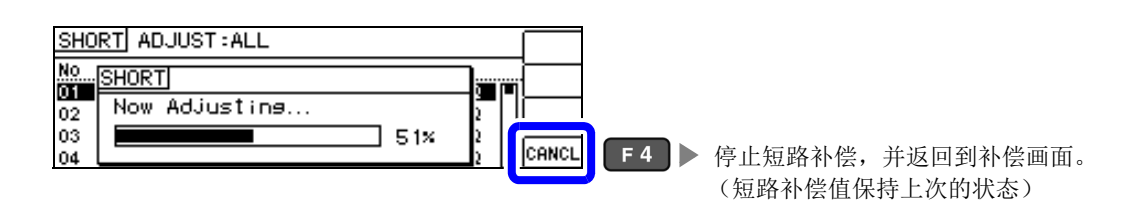

### 3 确认短路补偿的结果。

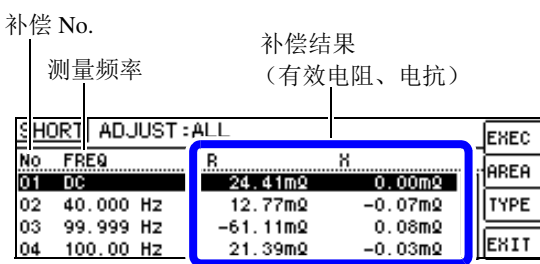

- 未读取正常的补偿值时
- 补偿失败时
- 将短路补偿数据设为无效时

参照 :( ⇒ 第 [141](#page-145-1) 页 )

可利用 ■■■ 确认各补偿点的有效电阻、电 抗。

ADJUST 画面。

补偿正常结束时,显示有效电阻、电抗。 可补偿范围:阻抗为 1kΩ 以下。

0

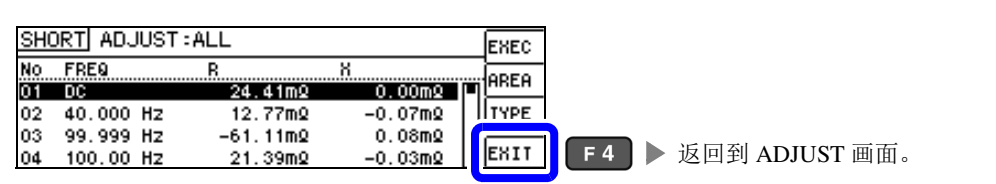

## *6.2* 进行短路补偿 **138**

<span id="page-142-0"></span>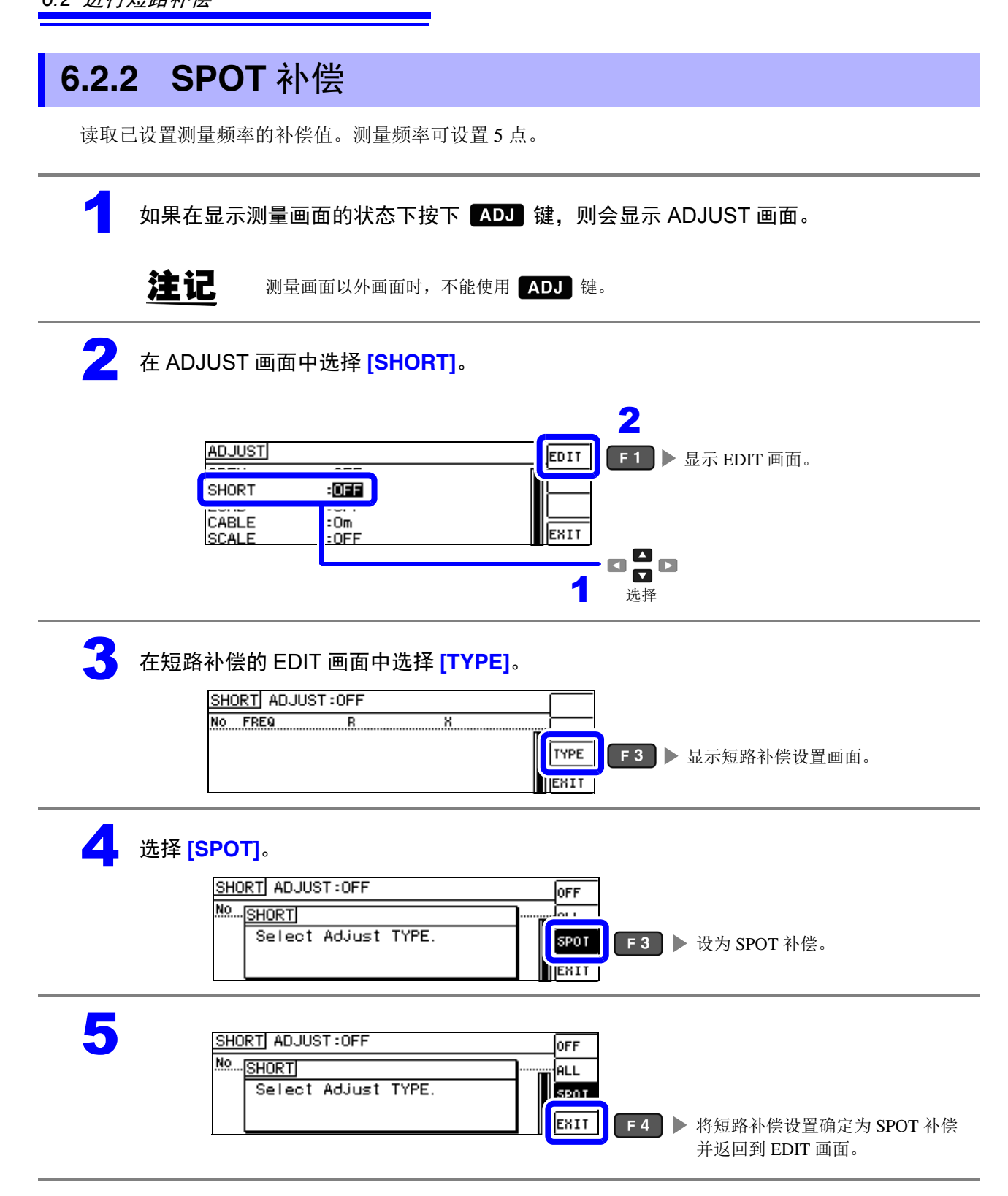

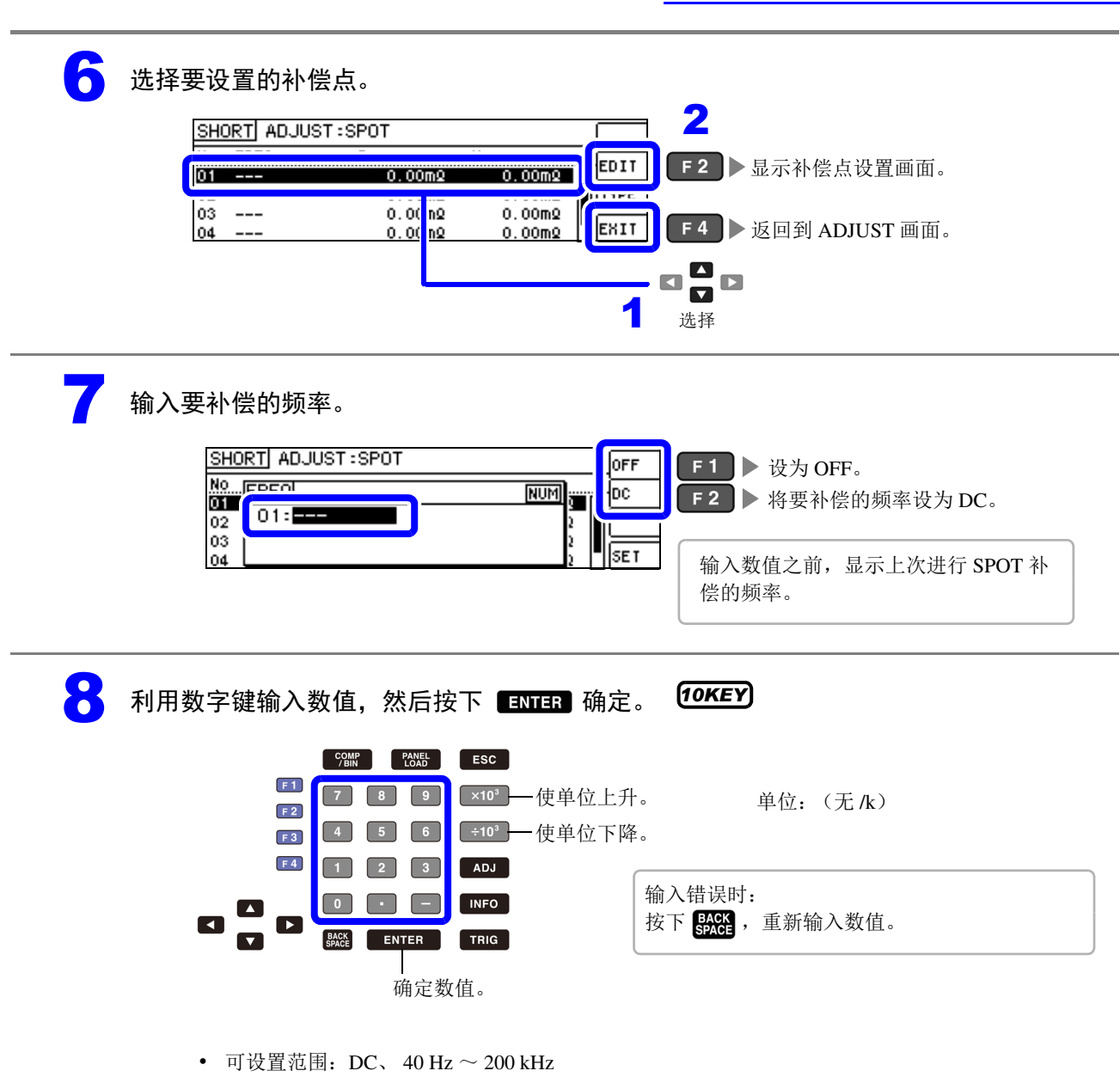

- 设置 200 kHz 以上的频率时,自动变为 200 kHz。
- 设置 40 Hz 以下的频率时,自动变为 40Hz。但微小值也可能会变为 DC。

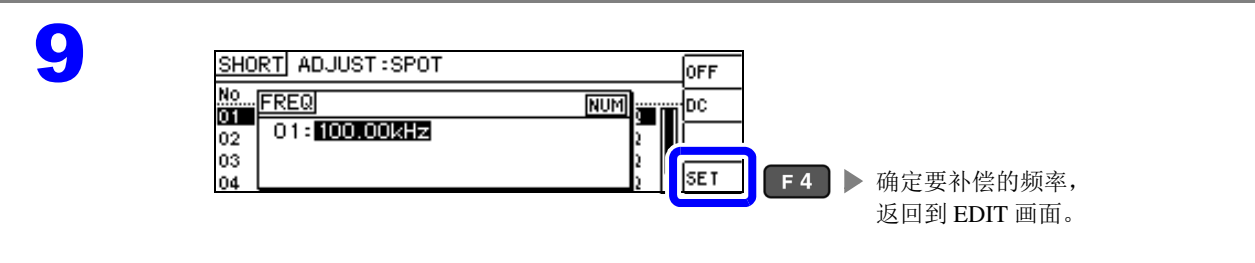
## 10 选择 **[EXEC]**。

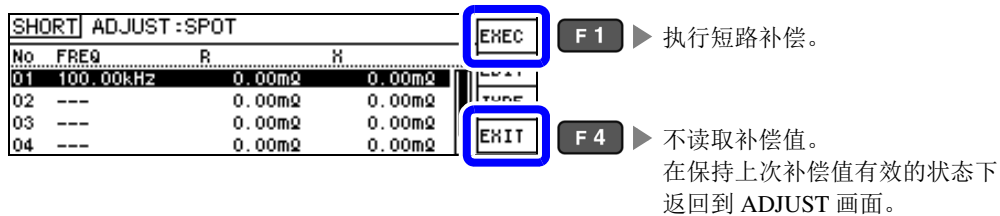

### 注记

- 确认画面中显示上次的补偿值。 (1 次也没进行补偿时,补偿值变为 0)
- 请确认测试电缆处于短路状态。

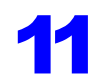

### 1 正在执行短路补偿。

补偿执行时间因测量频率与点数而异。

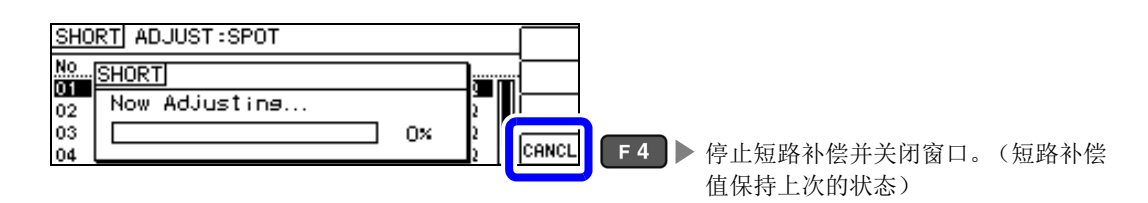

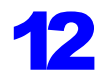

### 12 确认短路补偿的结果。

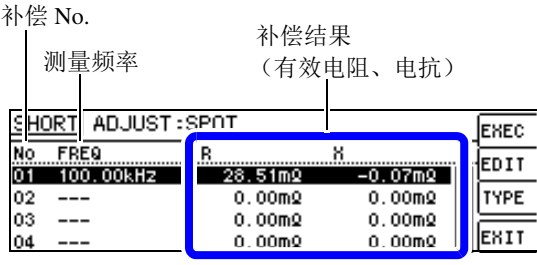

- 未读取正常的补偿值时
- 补偿失败时
- 将短路补偿数据设为无效时
- 参照 :( ⇒ 第 [141](#page-145-0) 页 )

可利用 日日 确认各补偿点的有效电阻、 电抗。

补偿正常结束时,显示有效电阻、电抗。

可补偿范围:阻抗为 1 kΩ 以下。

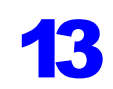

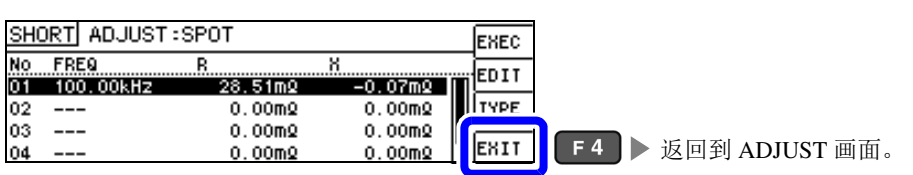

### <span id="page-145-0"></span>未读取正常的补偿值时

未读取正常的补偿值时,显示下述窗口。此时虽然可以按下 ExIT , 使获取的补偿值变为有效, 但该补偿 值并不是可保证的值。

未读取正常补偿值时的画面 SHORT ADJUST: SPOT No... SHORT T FAIL due to Noise 02 03  $100\times$ EXIT  $F4$  > 返回到 EDIT 画面。 04

请确认下述项目,重新进行短路补偿。 ( ⇒ 第 [134](#page-138-0) 页 )

- 确认测试电缆的连接方法。
- 利用短路板确认测试电缆已被短路。 (不能在测量测试物的同时进行短路补偿)
- 尽可能将测试电缆设为和测量时相同的状态,进行补偿。
- 补偿期间请勿触摸测试电缆,也不要将手靠近测试电缆。

### 短路补偿失败时

补偿失败时,显示下述窗口。

显示错误信息并停止补偿时(按下 ExIT 时), 恢复为补偿之前的状态。

补偿失败时的画面 SHORT ADJUST: SPOT Mo... SHORTI Ö1 ۳ï Adjustment Failure 02 03 0×  $\overline{1}$ EXIT  $F4$  > 返回到 EDIT 画面。 04

请确认下述项目,重新进行短路补偿。 ( ⇒ 第 [134](#page-138-0) 页 )

- 确认测试电缆的连接方法。
- 利用短路板确认测试电缆已被短路。 (不能在测量测试物的同时进行短路补偿)
- 尽可能将测试电缆设为和测量时相同的状态,进行补偿。
- 补偿期间请勿触摸测试电缆,也不要将手靠近测试电缆。

### 将短路补偿数据设为无效时

如果在 [进行短路补偿 ] 的 [ALL 补偿 ]( ⇒ 第[136](#page-140-0)页 ) 或 [SPOT 补偿 ]( ⇒ 第[138](#page-142-0)页 ) 的步骤 4中按下 [orr , 然后按下 EHIT ( F4 ) 则将此前的补偿数据设为无效。

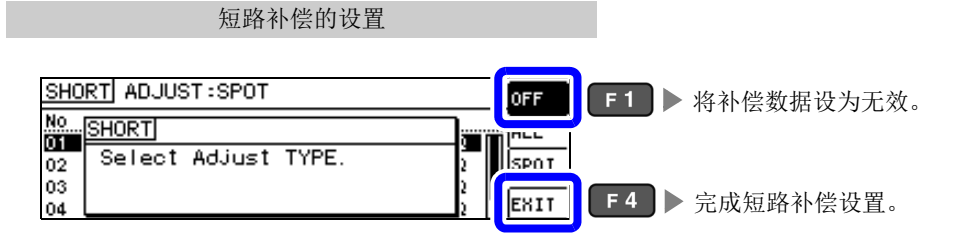

注:记录<br>第二十二 上述操作并不能删除内部保存的补偿值。选择 ALL、 SPOT 时,使用保存的补偿值。

### **6.3** 将值调节为基准值 (负载补偿)

参照作为基准的元件,补偿测量值。

可通过测量已知测量值的基准测试物计算补偿系数,对测量值进行补偿。可利用该功能使测量值具有兼容 性。

可在最多 5 种补偿条件下取得补偿系数。可单独设置各补偿条件的基准值。

相对于 1 个补偿条件, 设置 6 个项目。

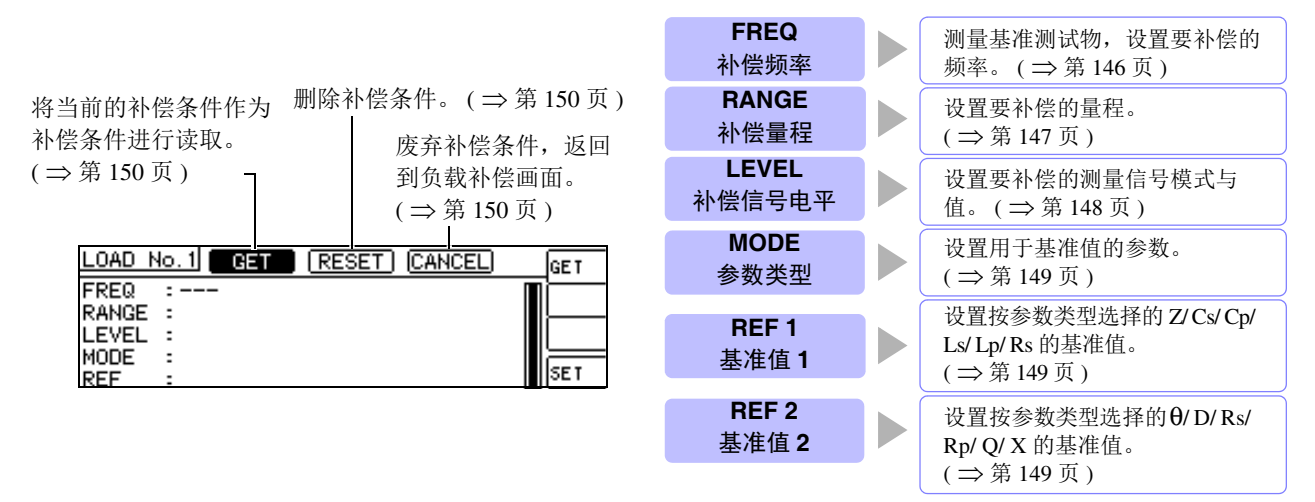

根据由上述设置值计算的基准值 Z、 θ 以及各补偿频率下基准测试物的实测值计算出补偿系数。

θ 补偿值 = (θ 基准值 ) − (θ 实测值 )  $Z \aleph \hat{\mathbb{E}}$ 祭数 =  $\frac{(Z \triangleq \hat{\mathbb{E}} \hat{\mathbb{E}} \hat{\mathbb{E}})}{Z \triangleq \hat{\mathbb{E}} \hat{\mathbb{E}}$ (Z 实测值)

首先按下式对测量的 Z、 θ 进行补偿,然后根据补偿之后的 Z、 θ 计算各显示参数。

 $Z = ($ 补偿前的 $Z$   $\times$   $(Z + E)$ 

θ = ( 补偿前的 θ) + (θ 补偿值 )

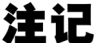

• 执行负载补偿之前,请务必进行电缆长度设置。

■ 参照:"6.4 [补偿测试电缆的误差 \(线缆长度补偿\)"](#page-156-0) ( ⇒ 第 152 页)

- 请将负载补偿的补偿条件设为与当前的测量条件相同。如果不一致,则不执行负载补偿。
- 如果当前的测量频率与补偿频率不一致, INFO 画面上则会显示下述错误,并且不进行补偿。

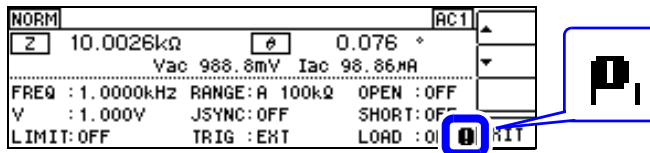

• 补偿频率以外的条件不一致时,虽然进行补偿,但 INFO 画面上会显示下述错误。

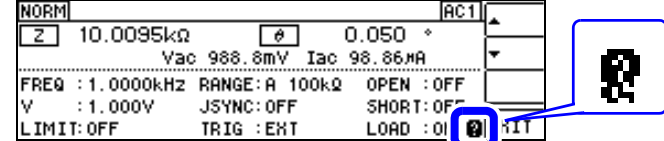

- 开路补偿与短路补偿有效时,负载补偿对开路补偿与短路补偿之后的 Z 与 θ 进行补偿。
- 读入 (测量基准测试物)负载补偿数据时,进入负载补偿画面前的开路与短路补偿设置变为有效。
- 多个补偿点设置相同的补偿频率时,仅限于补偿条件编号最小的补偿点有效。

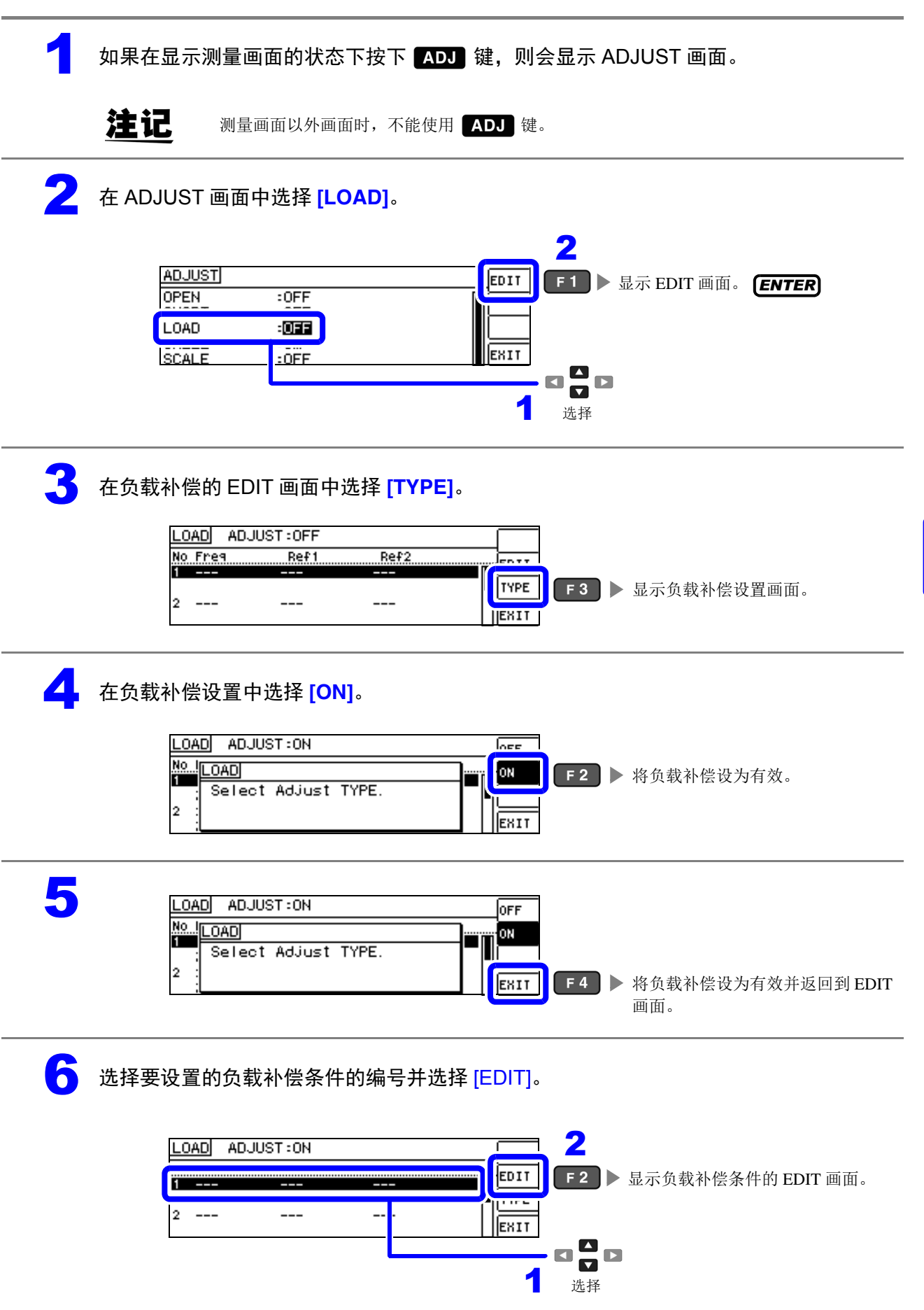

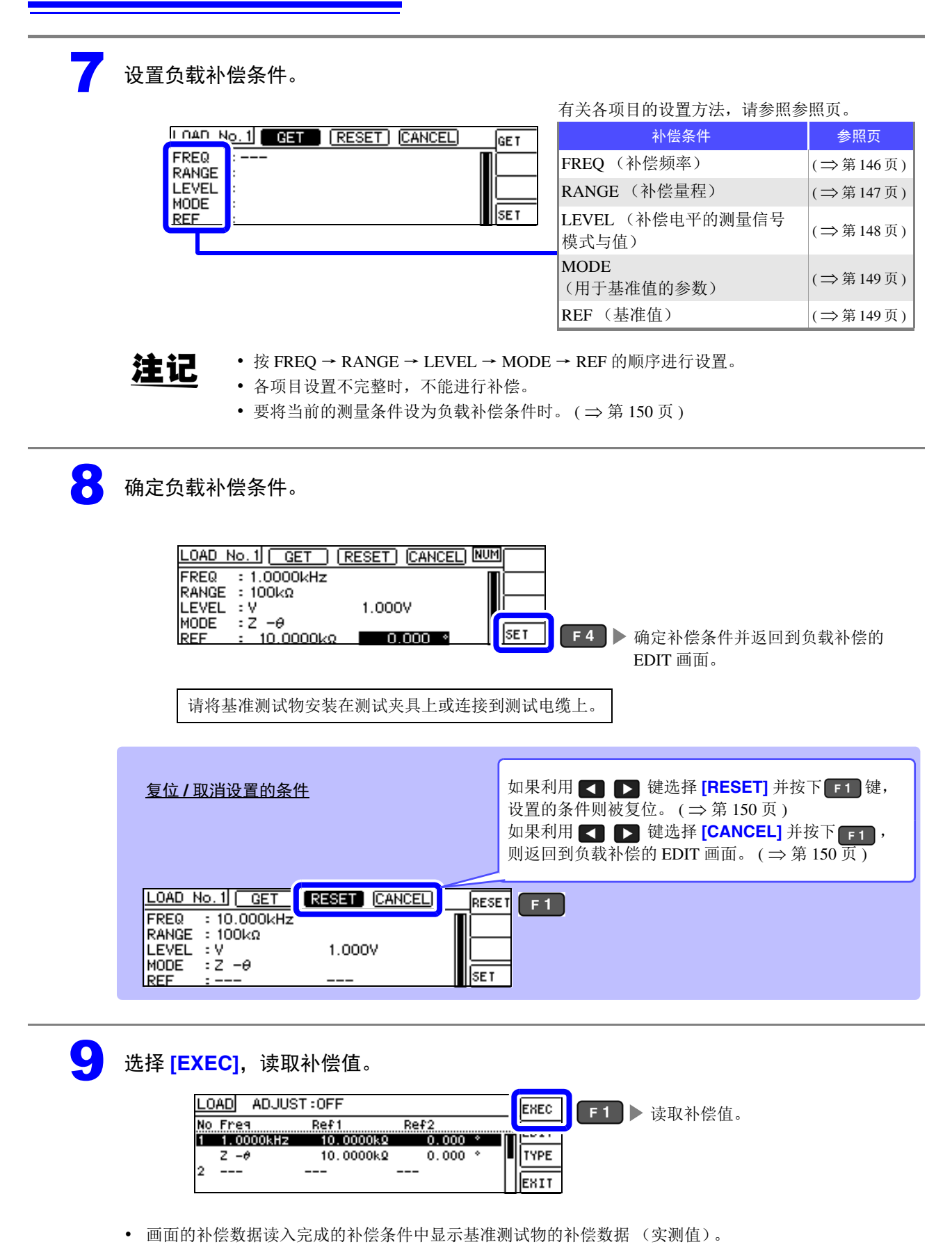

- 读入补偿数据期间存在错误时,蜂鸣音鸣响,补偿数据无效。 ( ⇒ 第 [150](#page-154-3) 页 )
- 读入补偿数据之后,即使变更 1 个补偿条件,读入的补偿数据也会变为无效。

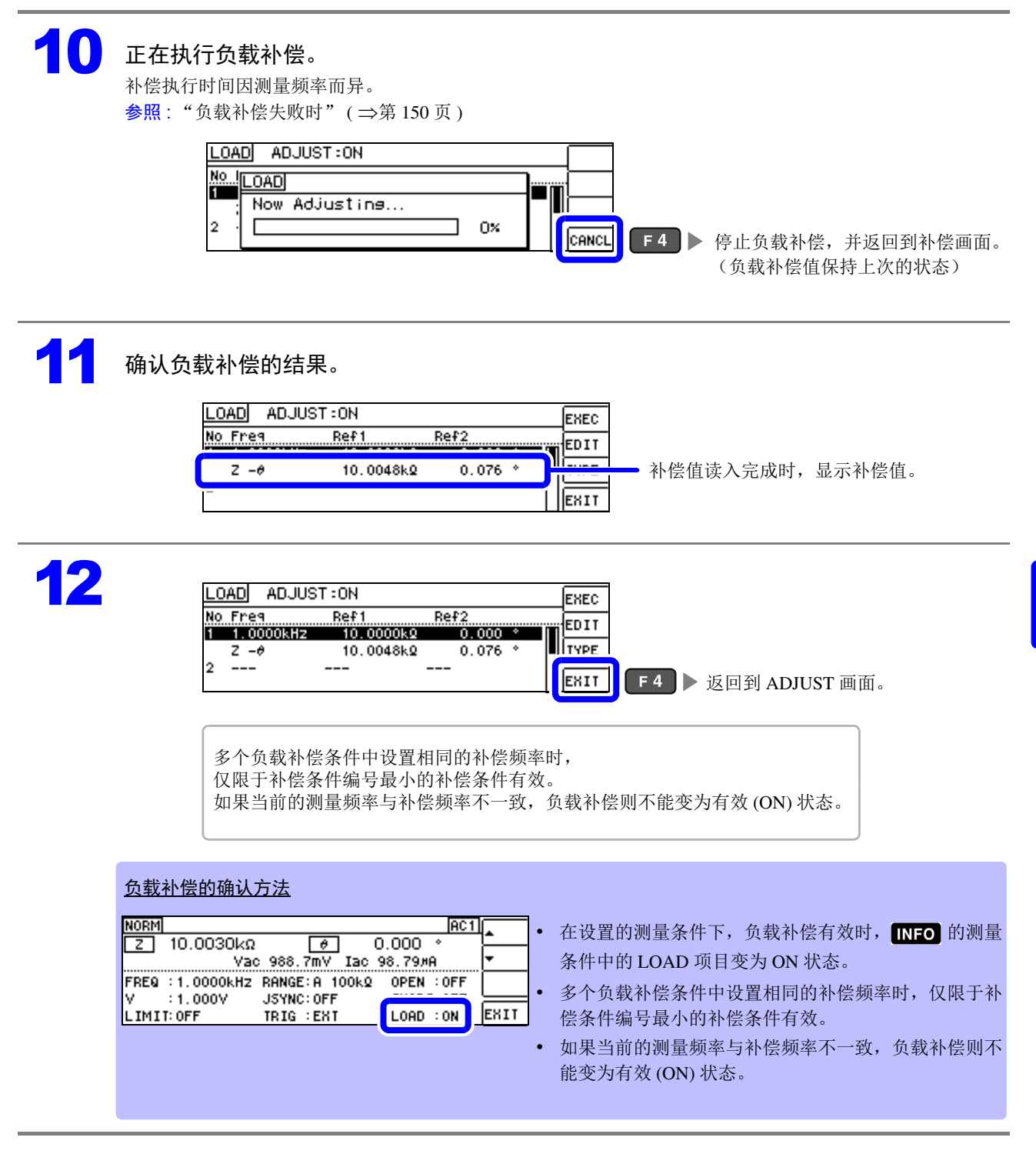

#### <span id="page-150-0"></span>补偿频率的设置

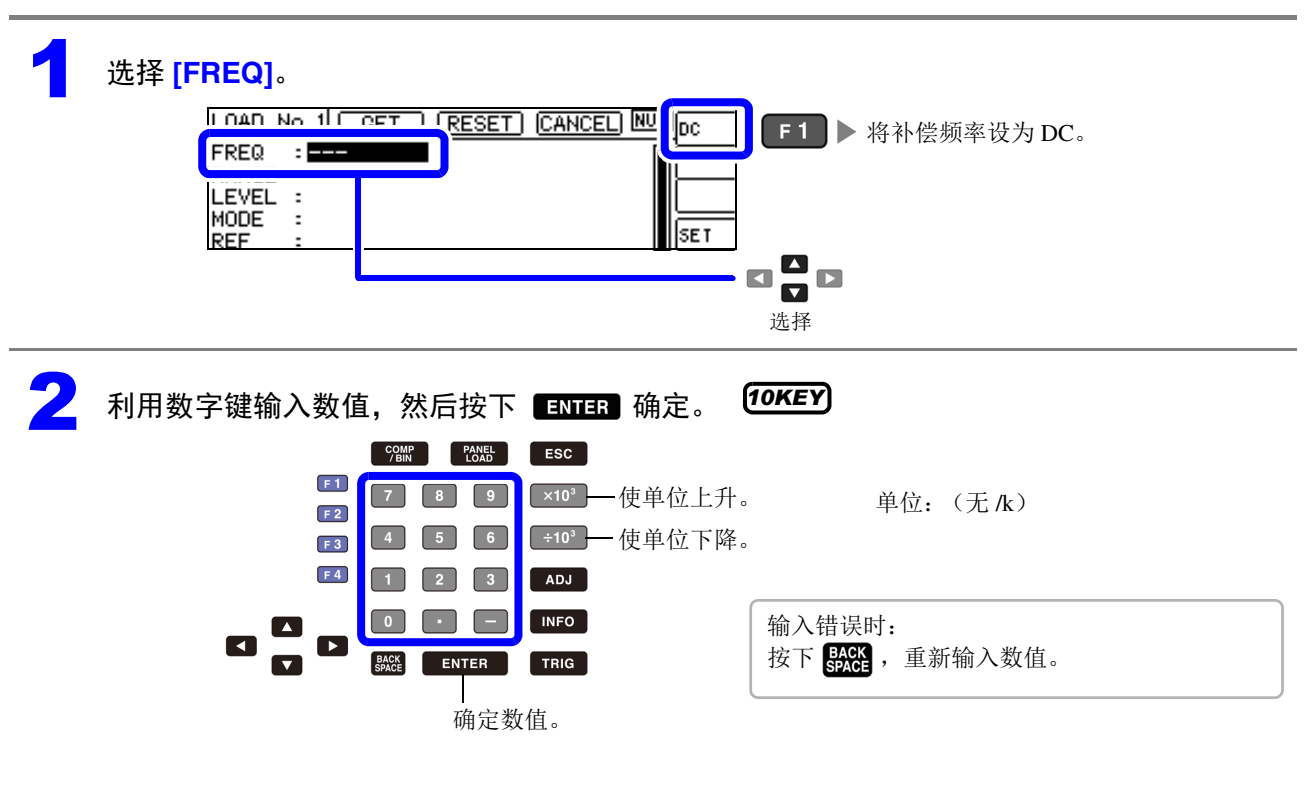

- 可设置范围:DC、 40 Hz ~ 200 kHz
- 设置 200 kHz 以上的频率时,自动变为 200 kHz。
- 设置 40 Hz 以下的频率时,自动变为 40 Hz。但微小值也可能会变为 DC。

<span id="page-151-0"></span>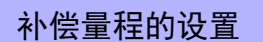

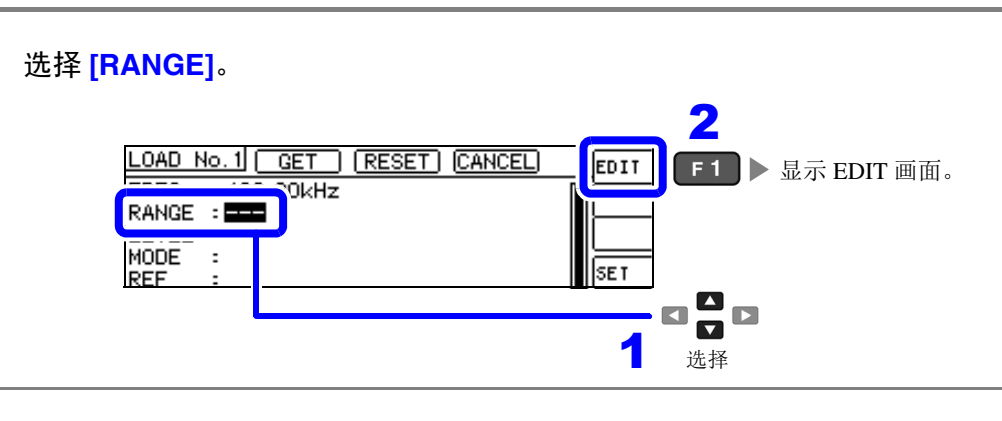

### 2 选择补偿量程。

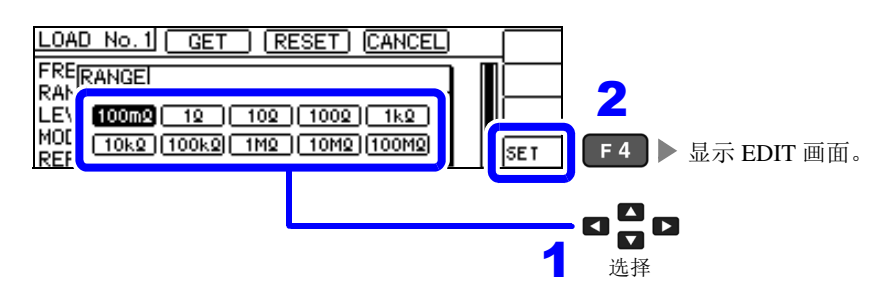

可设置量程因频率而异。

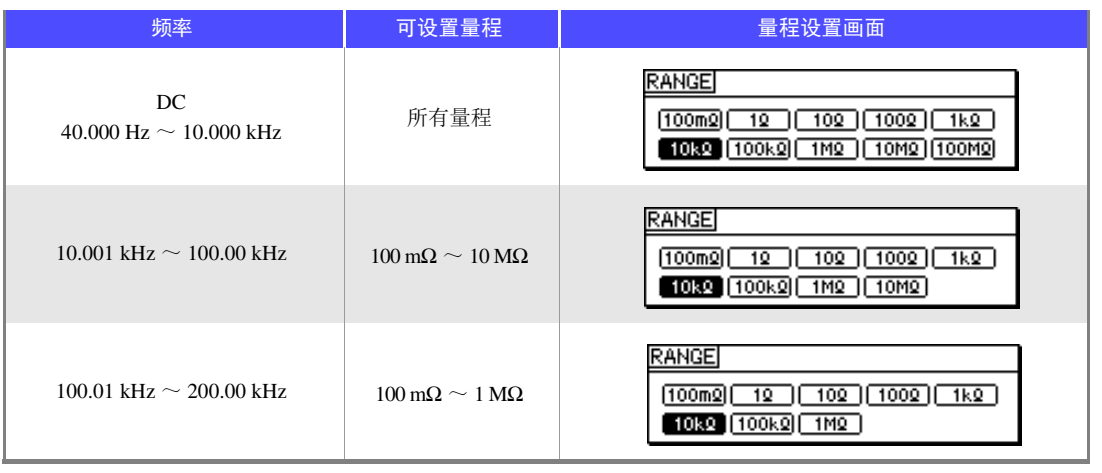

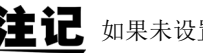

注记 如果未设置补偿频率,则不能设置补偿量程。

<span id="page-152-0"></span>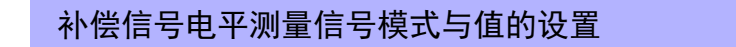

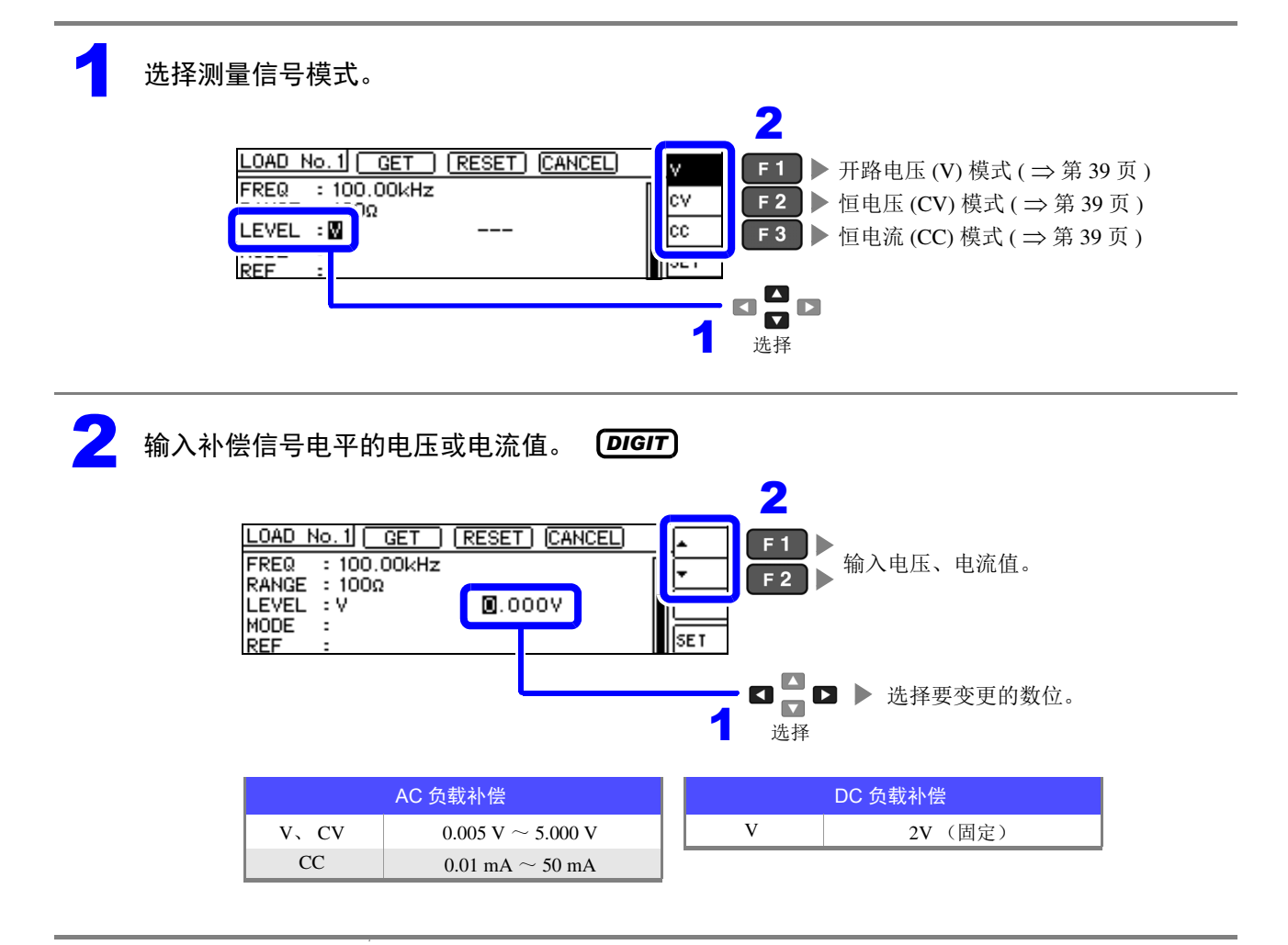

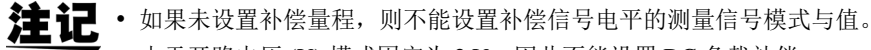

• 由于开路电压 (V) 模式固定为 2 V, 因此不能设置 DC 负载补偿。

<span id="page-153-0"></span>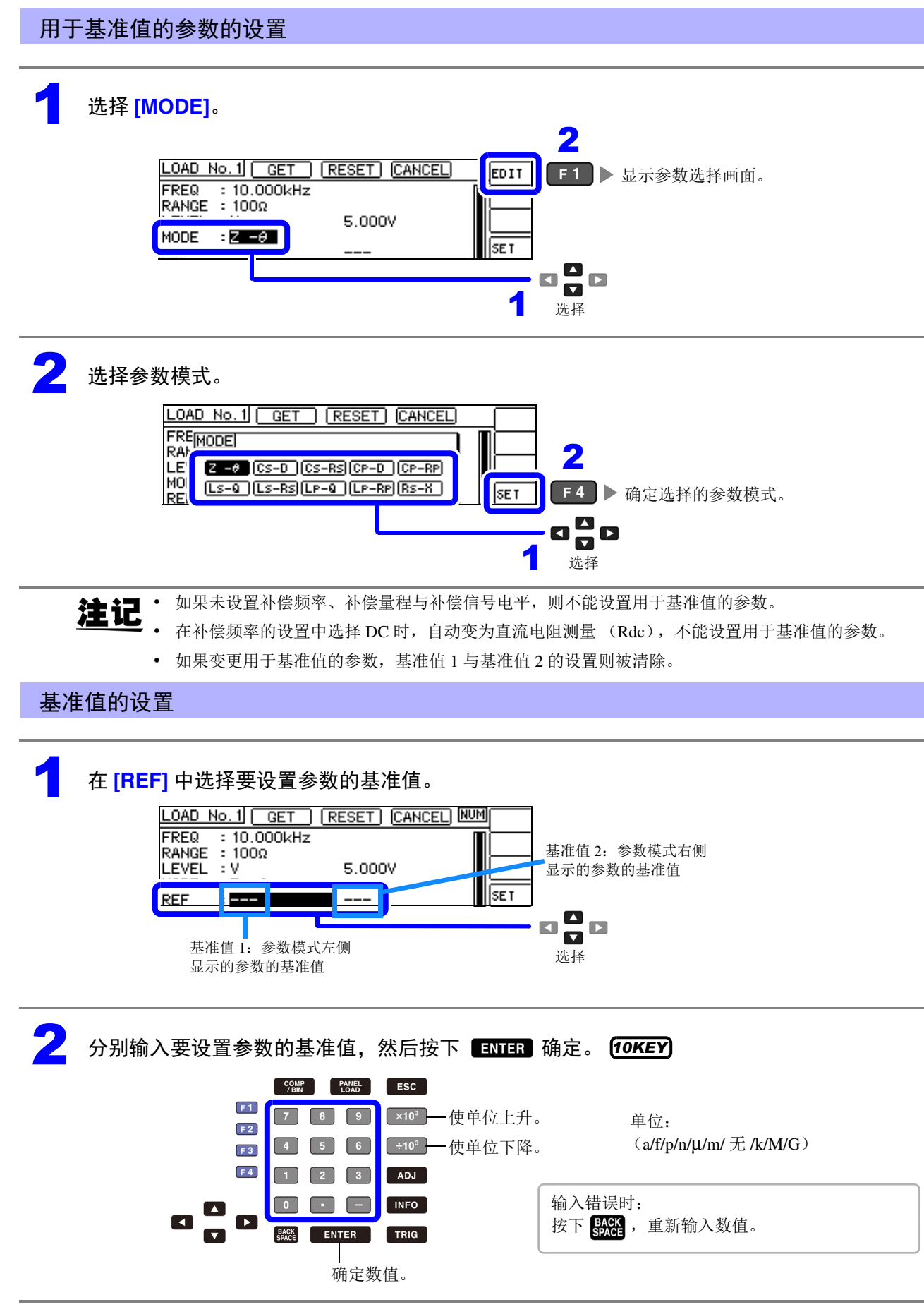

<span id="page-153-1"></span>主义: 如果未设置补偿频率、补偿量程与补偿信号电平,则不能设置基准值。<br>【注意】 <sub>在社</sub>院院家的沿界中选择 DO 时,仅其选传:可进行沿界

• 在补偿频率的设置中选择 DC 时,仅基准值 1 可进行设置。

### <span id="page-154-0"></span>将当前的测量条件设为负载补偿条件时

如果选择 [GET], 则可将当前的测量条件(频率、量程、测量信号电平的测量信号模式与值)作为负载补 偿条件读入。

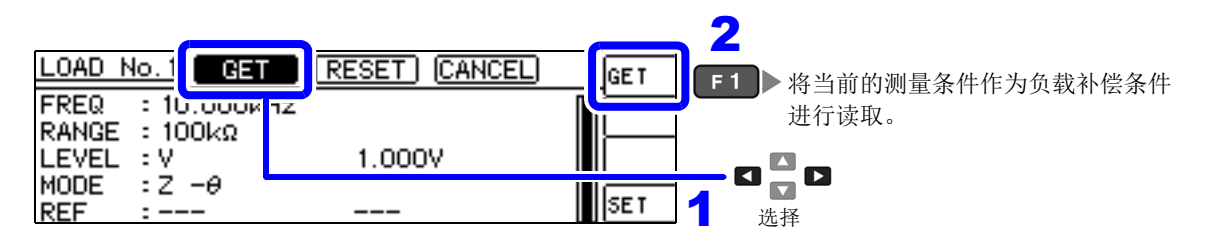

抗记 上例情况下, 利用 GET 读取测量条件时, MODE 被初始化为 Z-θ。

### <span id="page-154-1"></span>要对设置进行全复位时

如果选择 [RESET], 则可取消所有的设置, 并从补偿频率的设置重新开始。

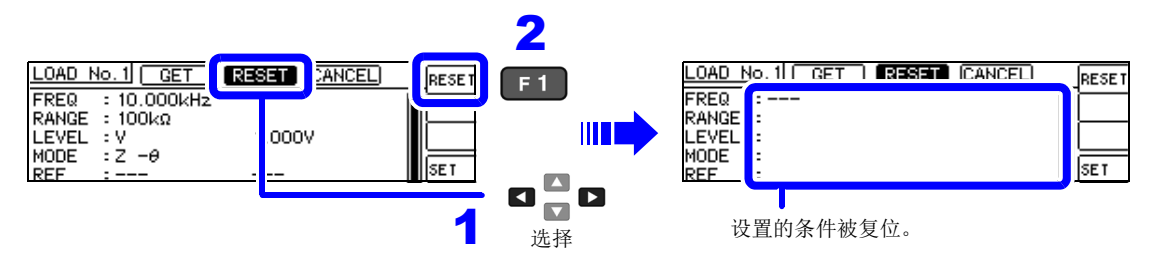

#### <span id="page-154-2"></span>要取消设置时

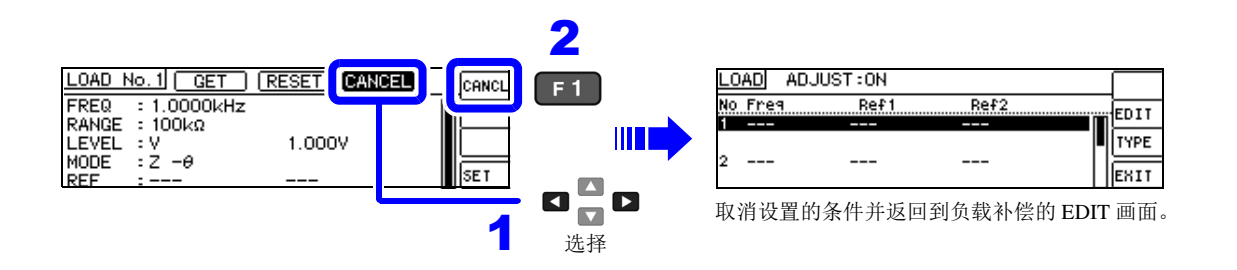

### <span id="page-154-3"></span>负载补偿失败时

补偿失败时,显示下述窗口。请按下 EXIT,关闭窗口,重新设置补偿条件。

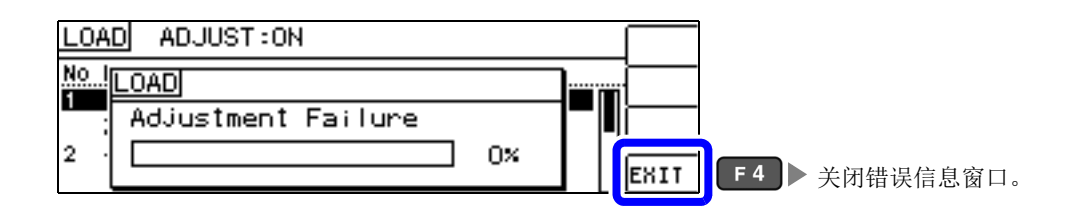

### 负载补偿的有效 / 无效

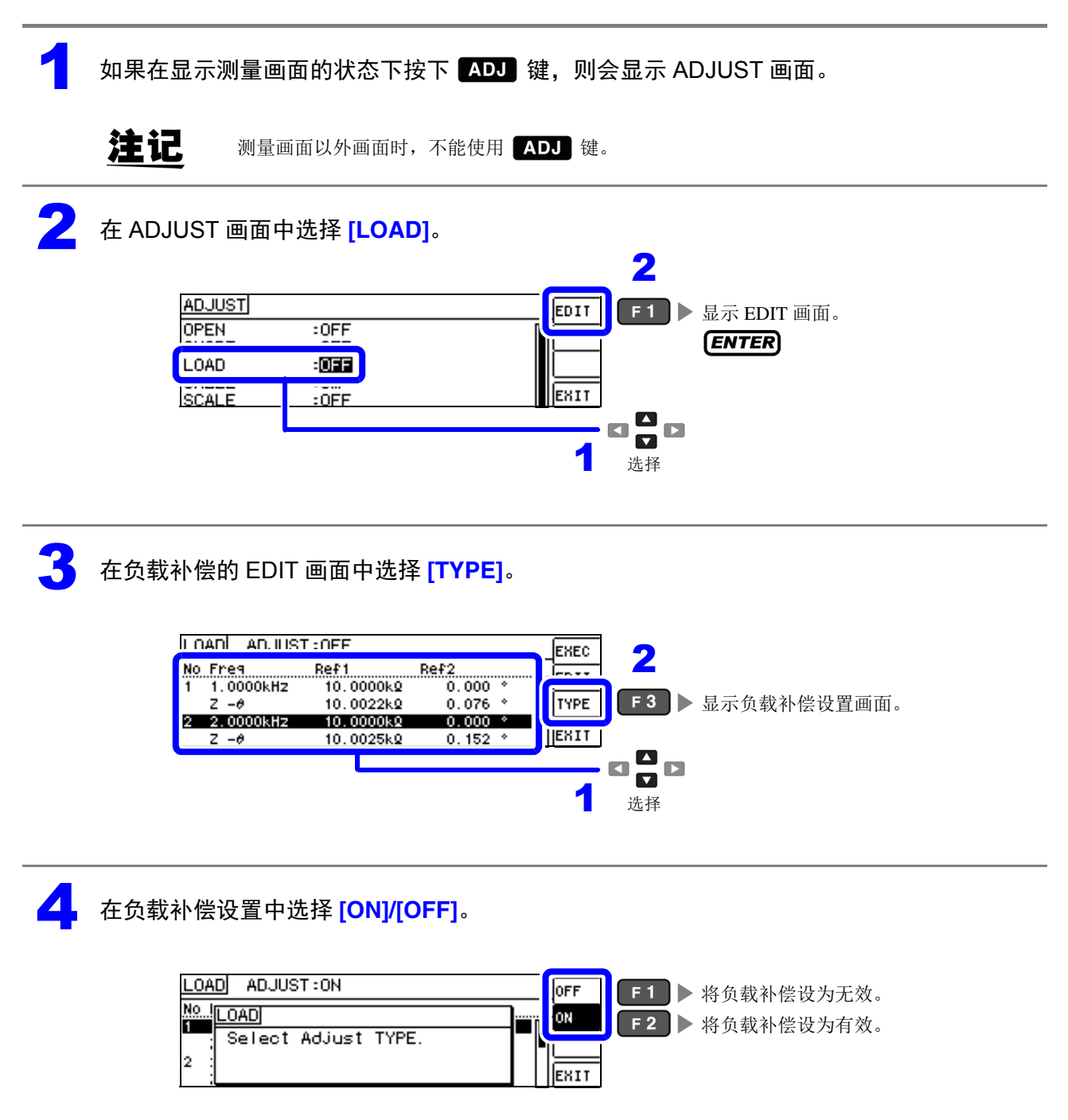

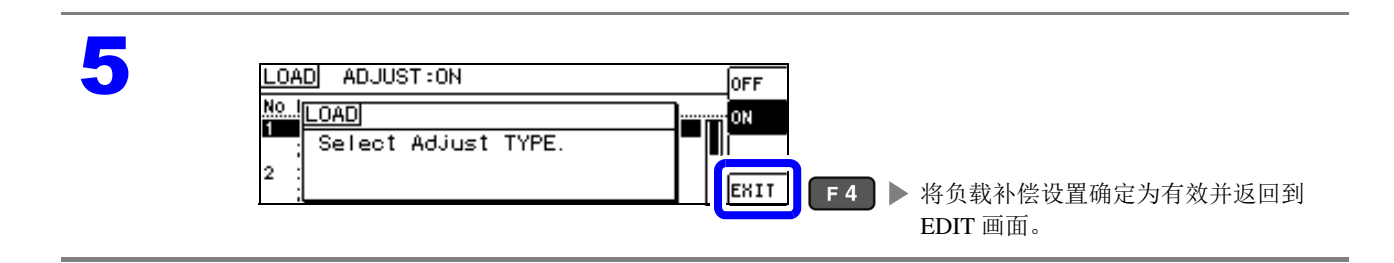

*6.4* 补偿测试电缆的误差 (线缆长度补偿)

## <span id="page-156-0"></span>**6.4** 补偿测试电缆的误差 (线缆长度补偿)

高频测量时,测量误差会因电缆的影响而增大。 如果进行电缆长度设置,则可减小测量误差。 请使用 50 Ω 系阻抗的同轴电缆。

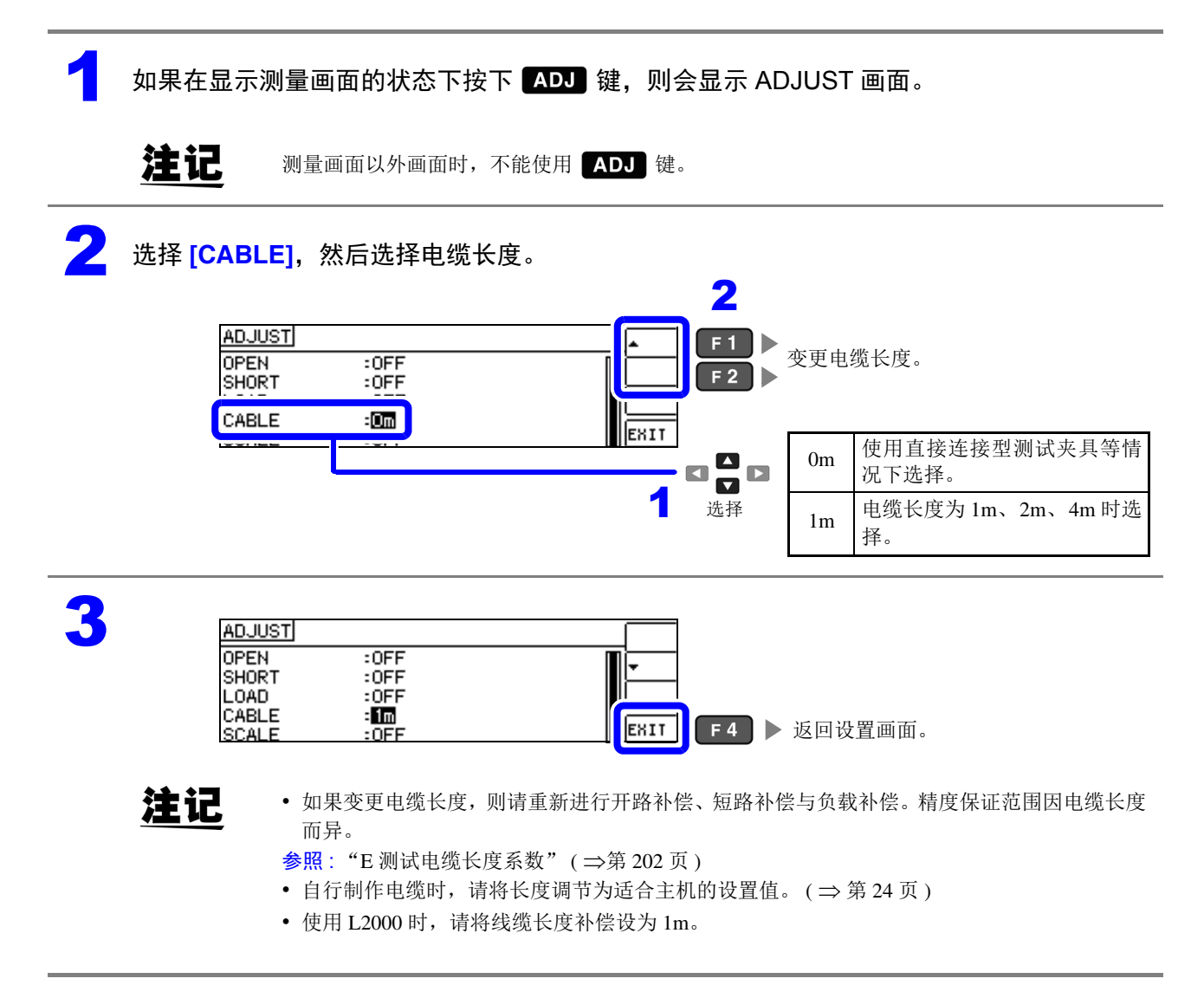

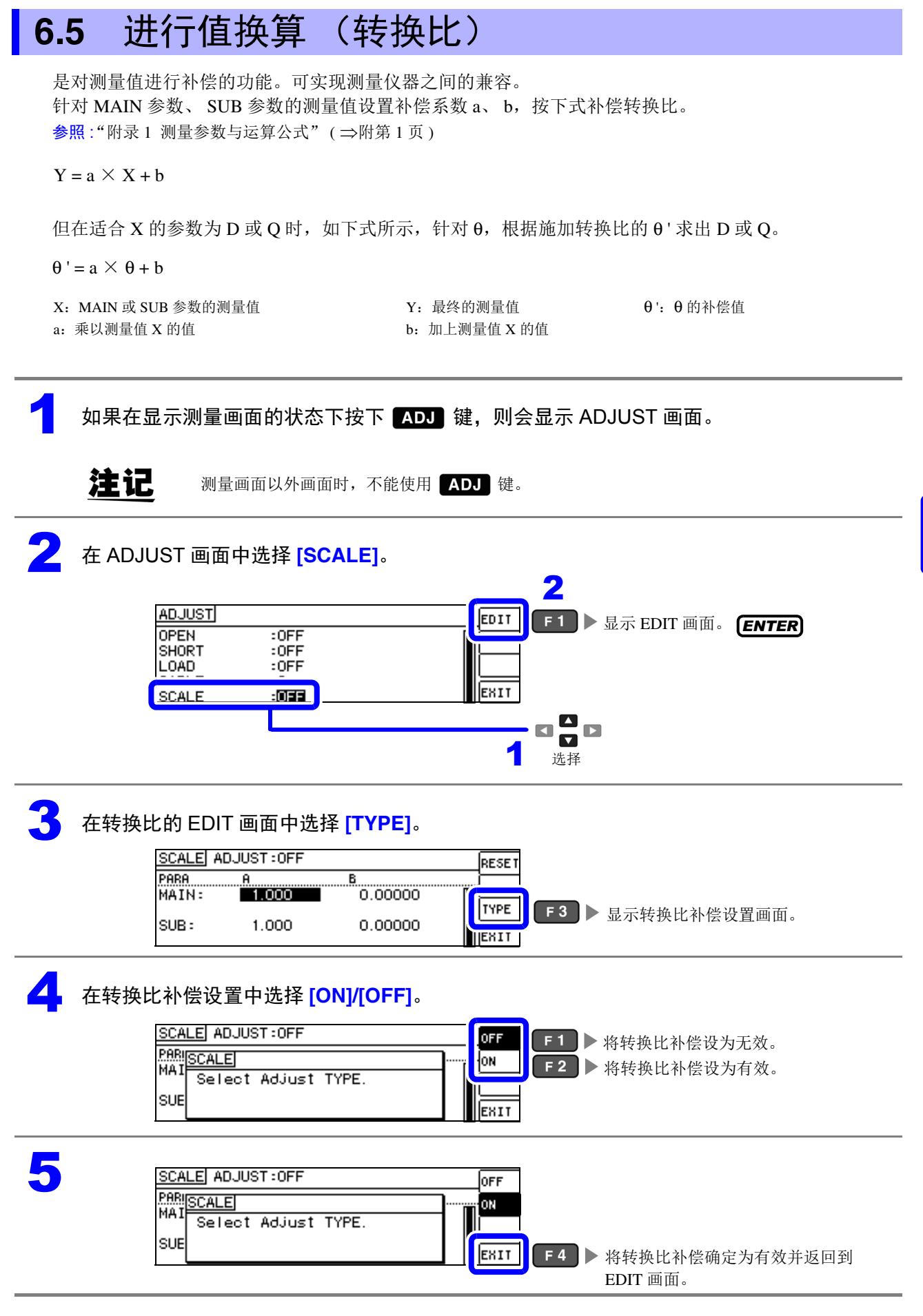

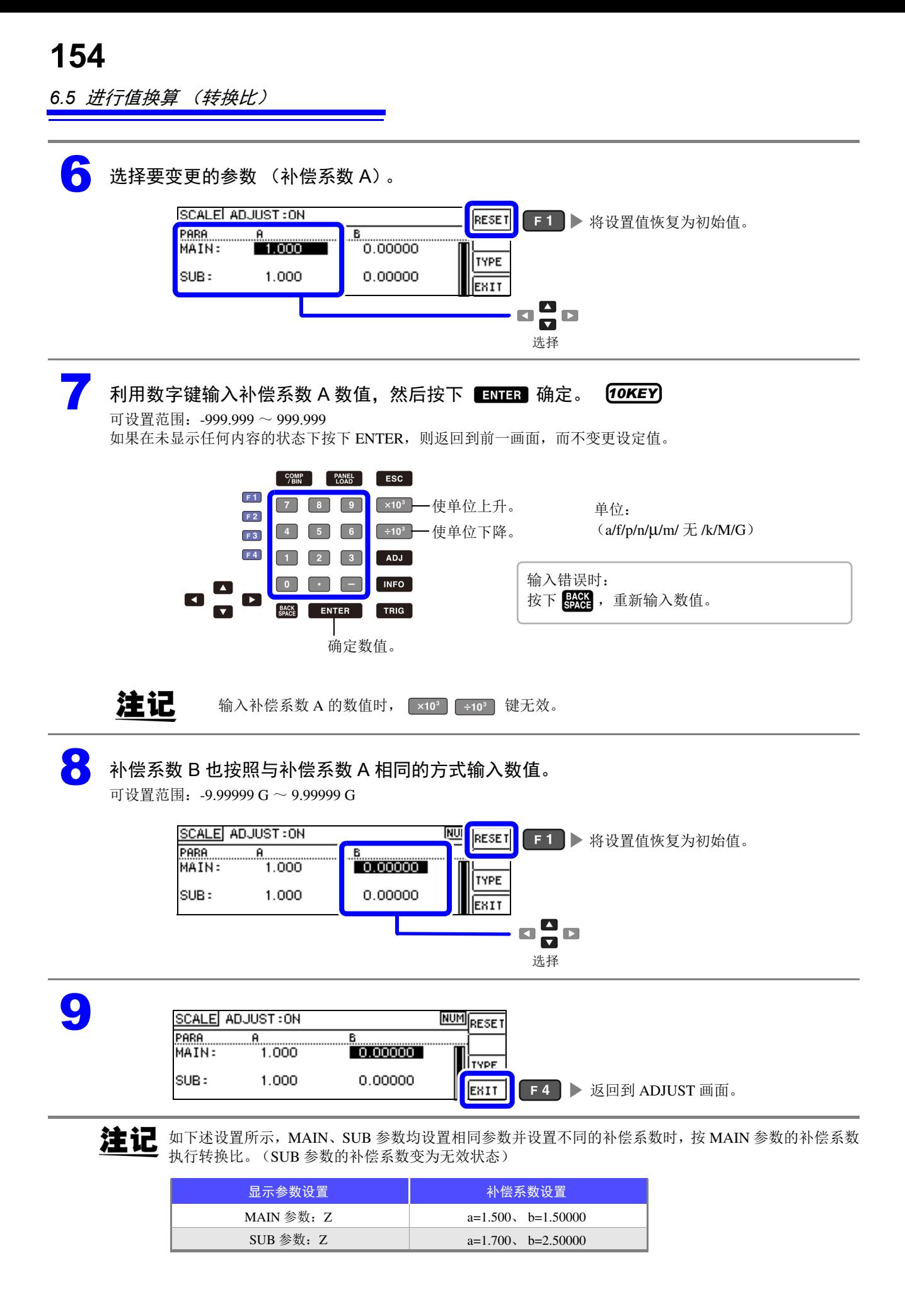

# 进行面板信息的 保存 / 读出 The Teacher of **第 7 章**

可在本仪器内保存数据 (测量条件、补偿值)或读入该数据。

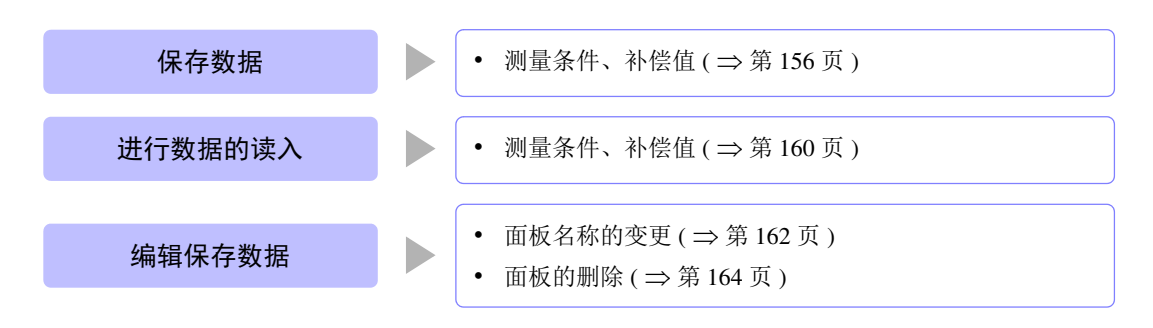

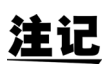

- 本仪器使用锂电池进行存储备份。备份电池的使用寿命约为 10 年。
- 如果内置电池耗尽,则无法保存测量条件。 请与销售店 (代理店)或距您最近的营业所联系更换电池。(收费) (⇒第 [209](#page-213-0)页)

#### 关于保存画面

显示当前设置的保存类型。 显示当前保存的数据数。 (⇒第[160](#page-164-0)页) SAVE SAVE TYPE: ALL  $[LER:00 \times 60]$ **SAVE**  $F1$  → 保存测量条件。 (  $\Rightarrow$  第 [157](#page-161-0) 页) **PANEL NAME TYPE INFORMATION** No. iuu Ti <mark>- KU SAYE</mark> **TYPE F3 ▶ 设置保存类型。** 002 NO SAVE MO CAVE  $( \Rightarrow$  第 [156](#page-160-1) 页) 003 EXIT  $|004|$ NO SAVE 表示不进行保存的状态。 显示保存类型。 (⇒第[156](#page-160-0)页) 显示面板 No.。  $(001 \sim 128$ 之间) (ALL/HARD/ADJ) No. PANEL NAME **TYPE** INFORMATION 表示面板名称。 显示所保存面板的简单信息。 参照 : 变更时 ( [⇒](#page-166-0) 第 162 页 ) 显示参数 | 测量模式  $[MAIN] - [SUB]$   $[COMP] \mathbb{R}$   $[BIN]$ 

*7.1* 保存测量条件 (面板保存功能)

# <span id="page-160-2"></span>**7.1** 保存测量条件 (面板保存功能)

可保存测量条件与补偿值。可补偿数量如下所示。

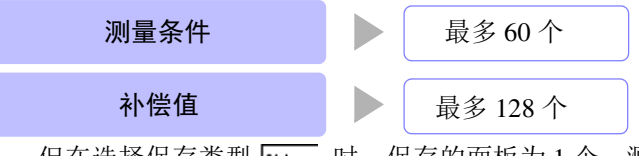

但在选择保存类型 hu 时,保存的面板为 1 个,测量条件与补偿值分别按 1 个保存数据进行计数。

### <span id="page-160-1"></span>设置保存类型

<span id="page-160-0"></span>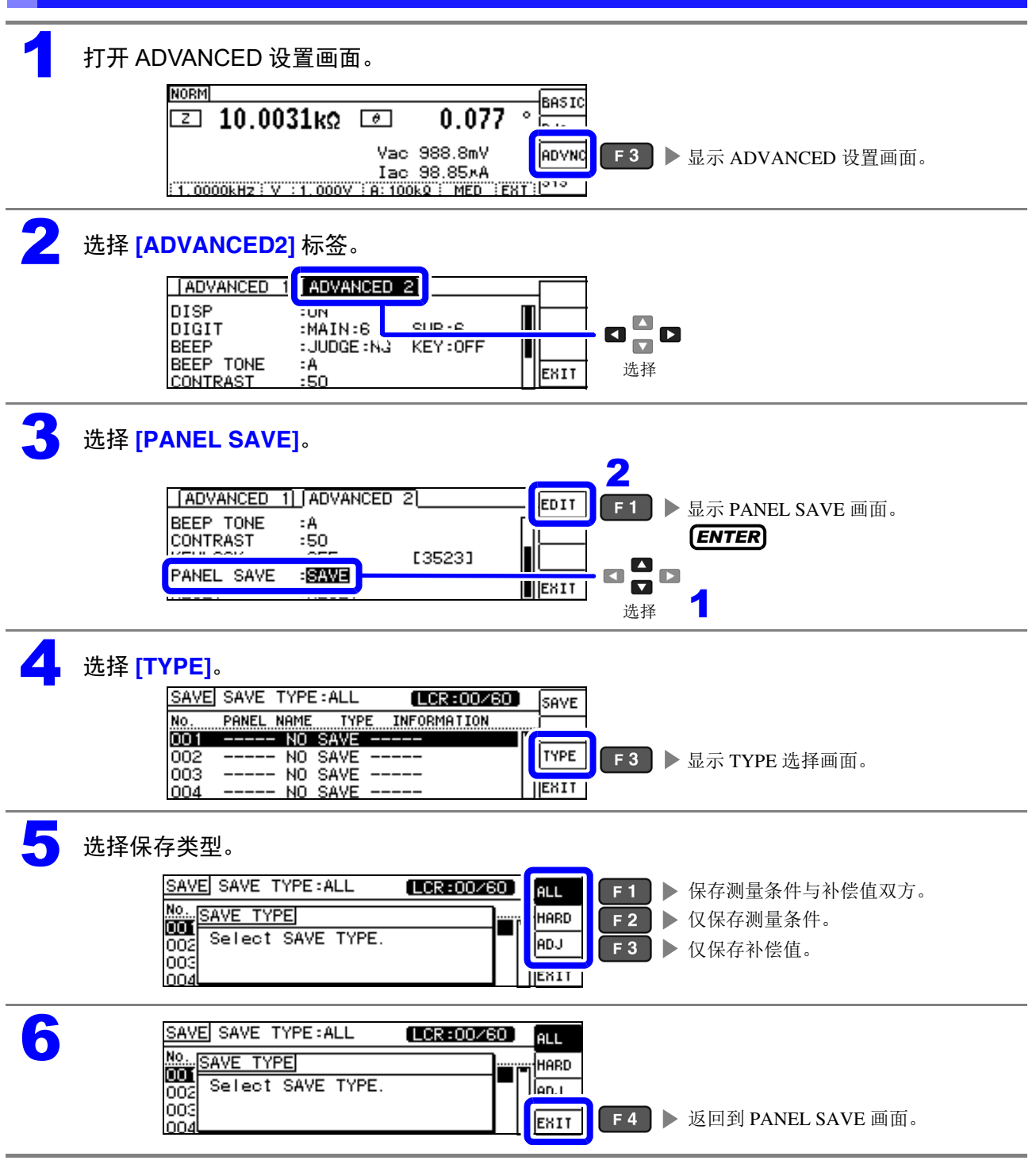

#### <span id="page-161-0"></span>保存测量条件 选择要保存的面板编号。 显示范围: No.001  $\sim$  No.128 SAVE SAVE TYPE: HARD  $[LCR:03/60]$ SAVE VIEW 001 NEW\_PANEL ALL  $Z - \theta$ TYPE 003 NEW\_PANEL ADJ<br>HARD EXIT<sub>1</sub> Cs- $\begin{array}{c}\n\blacksquare \\
\blacksquare \\
\blacksquare\n\end{array}$ 选择 2 选择 **[SAVE]**。

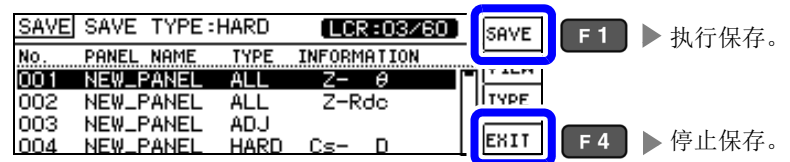

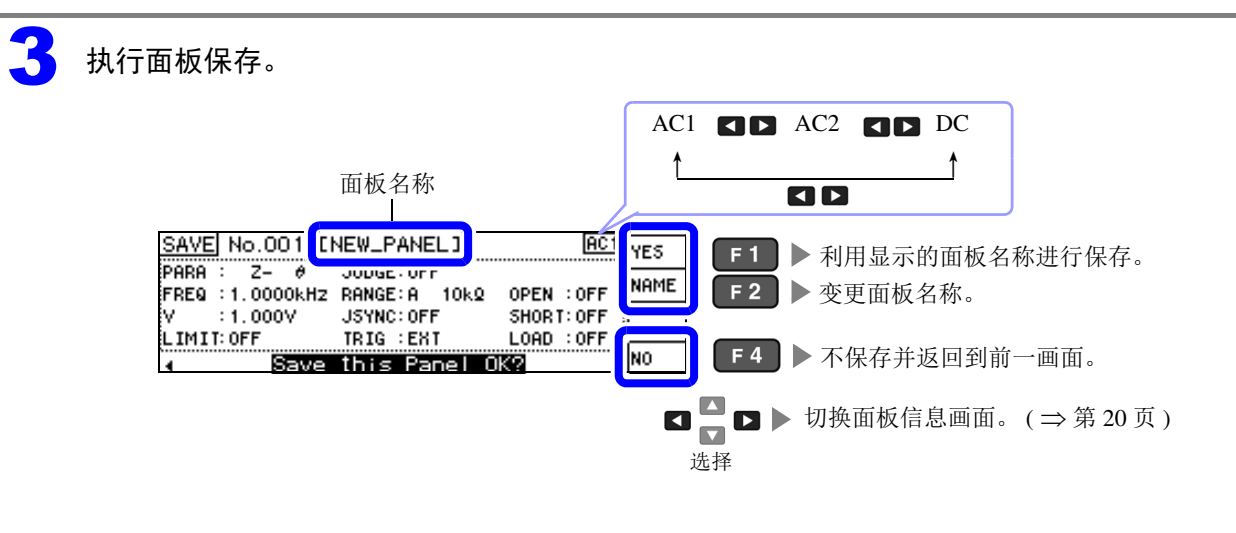

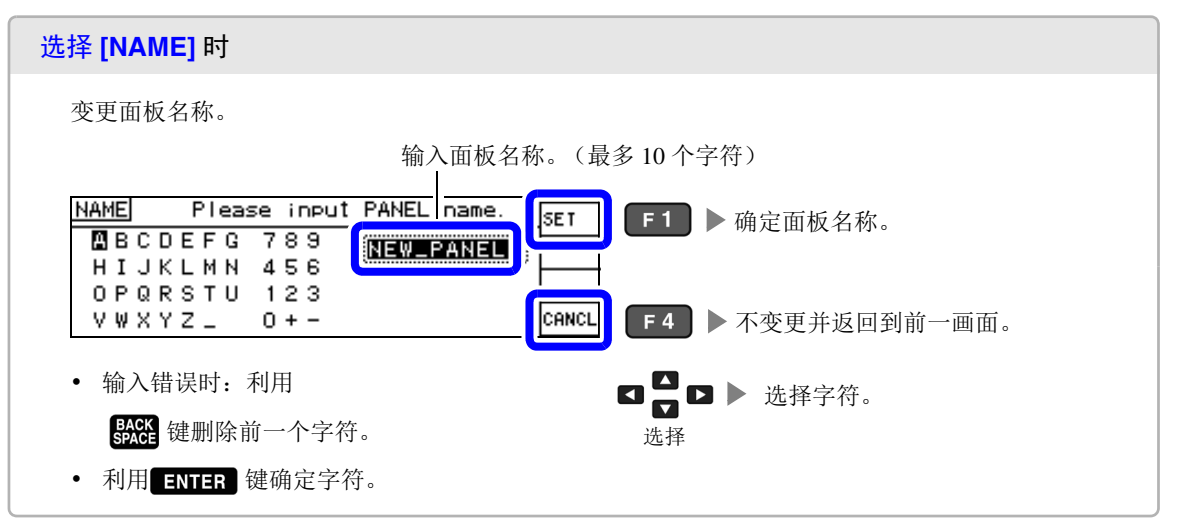

注记

要在已保存的面板上进行保存时,会显示覆盖确认窗口。

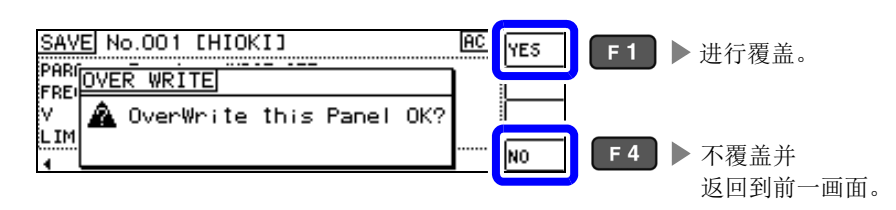

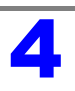

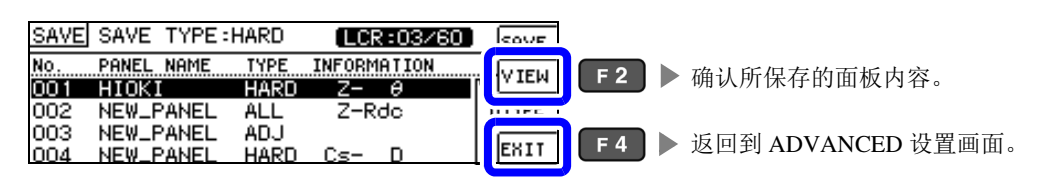

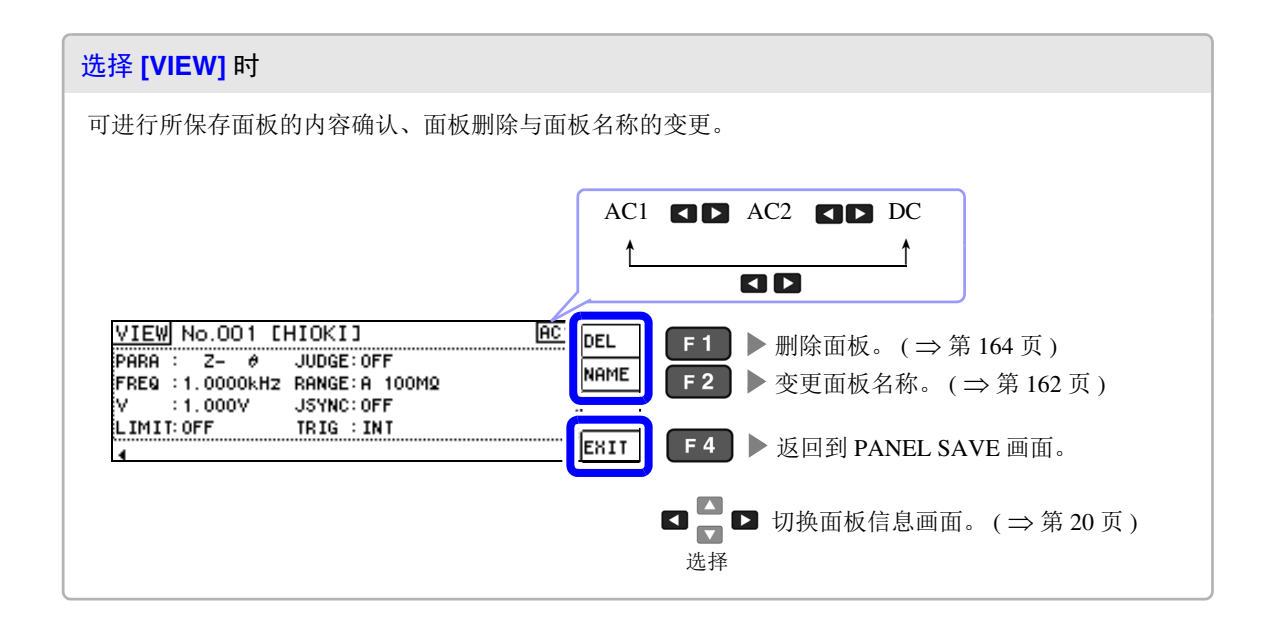

<span id="page-164-0"></span>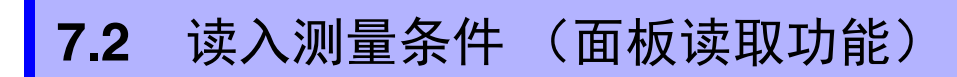

可利用面板读取功能读入保存的测量条件。

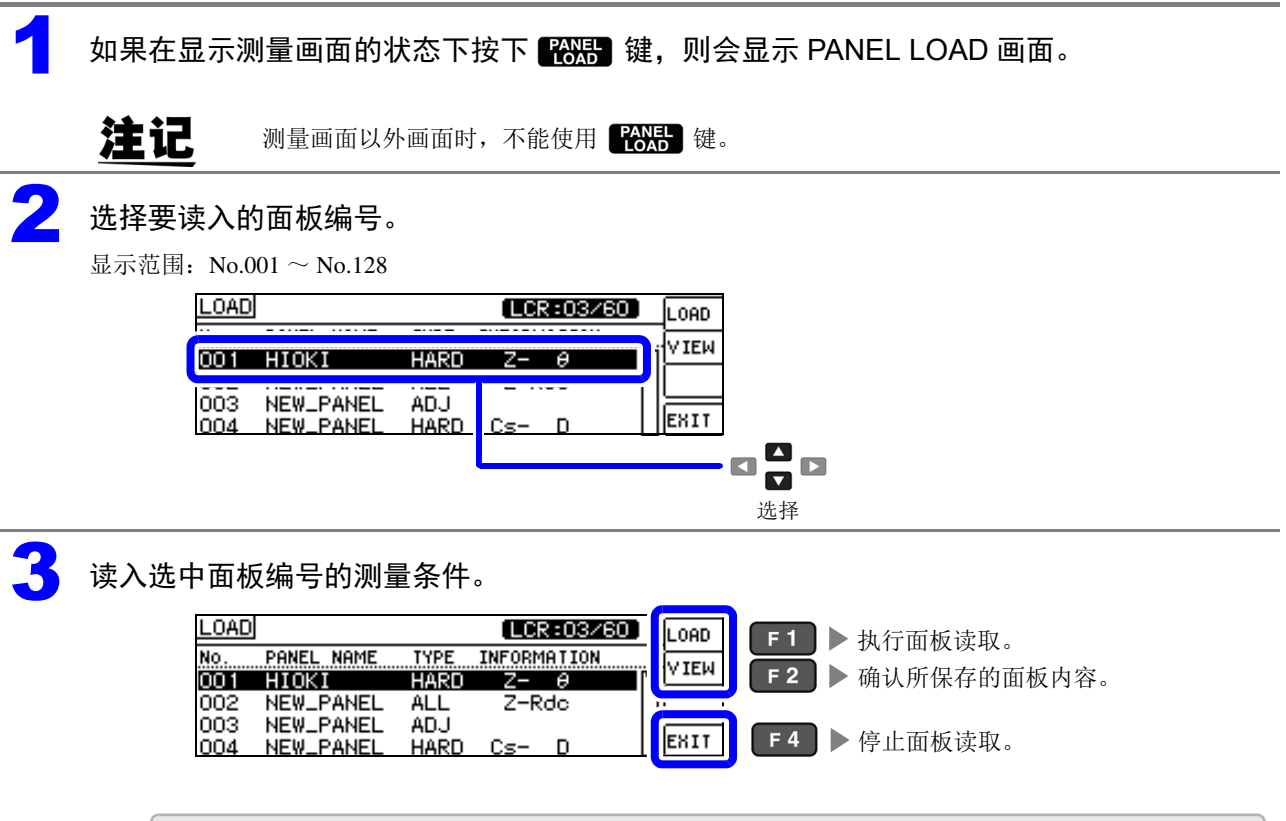

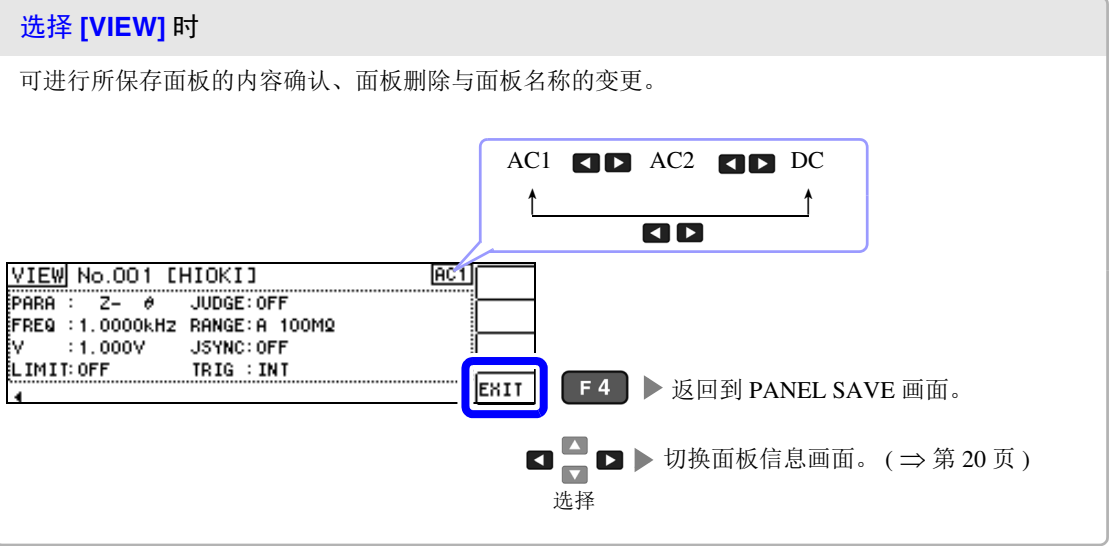

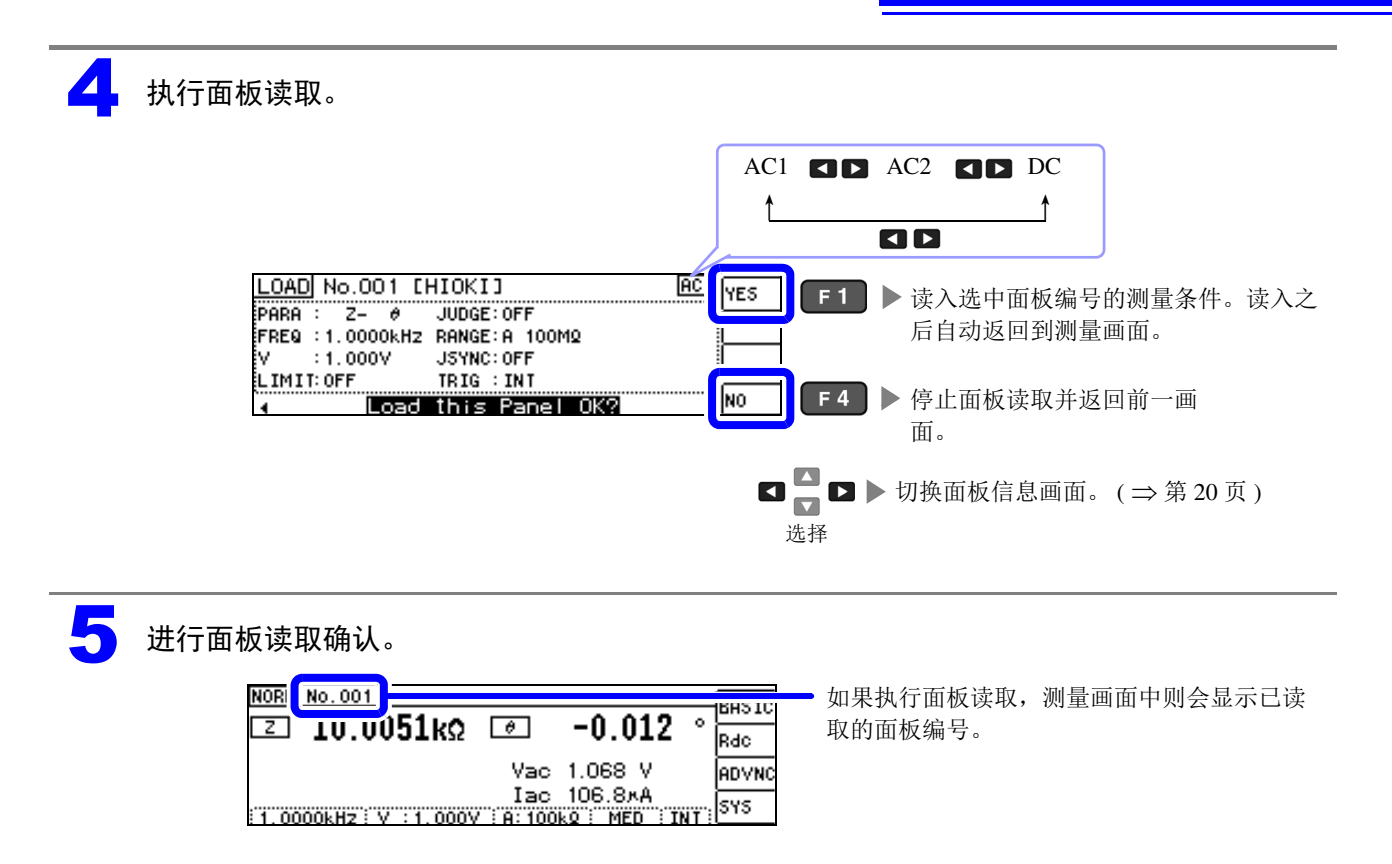

*7.3* 变更面板名称

<span id="page-166-0"></span>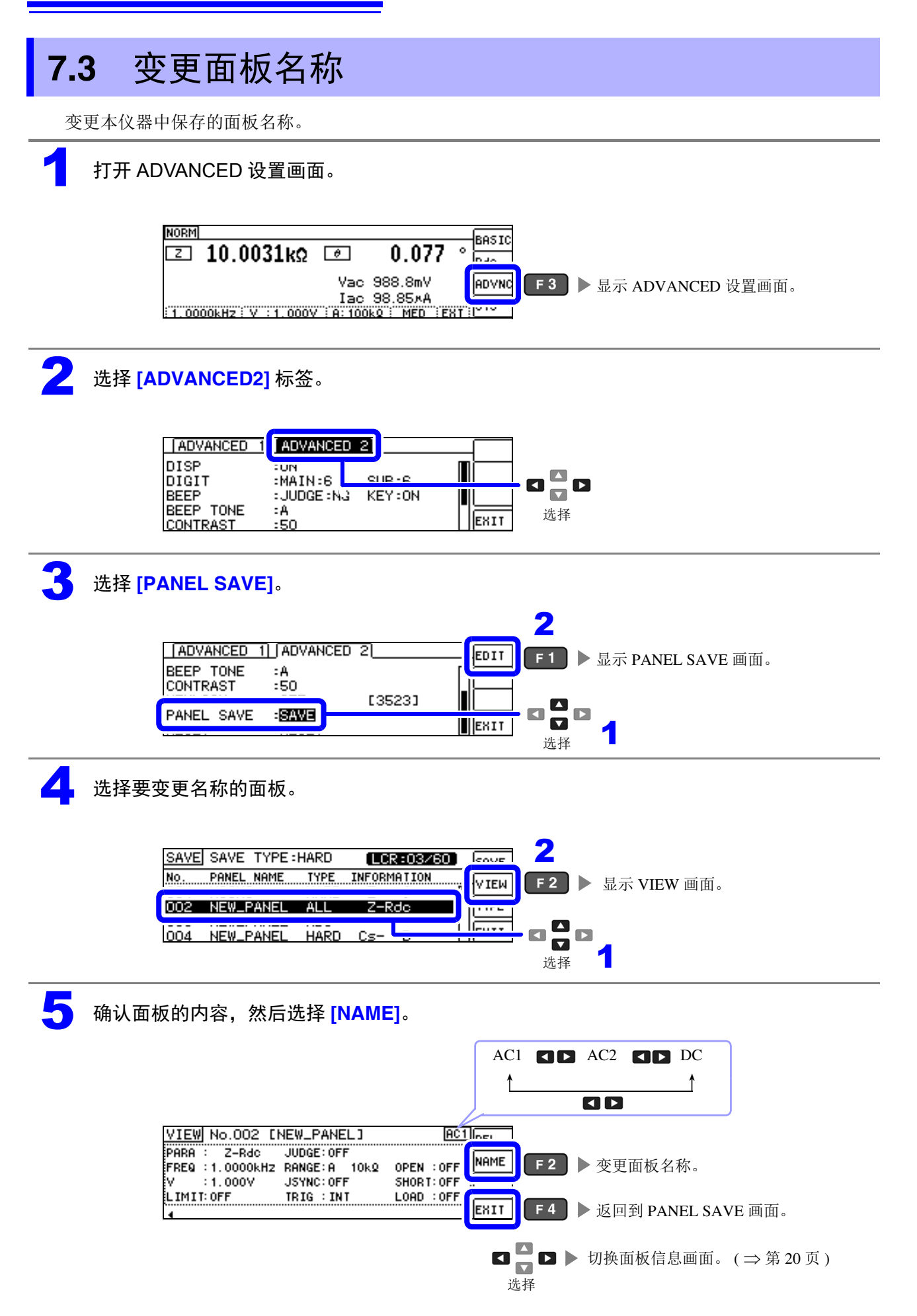

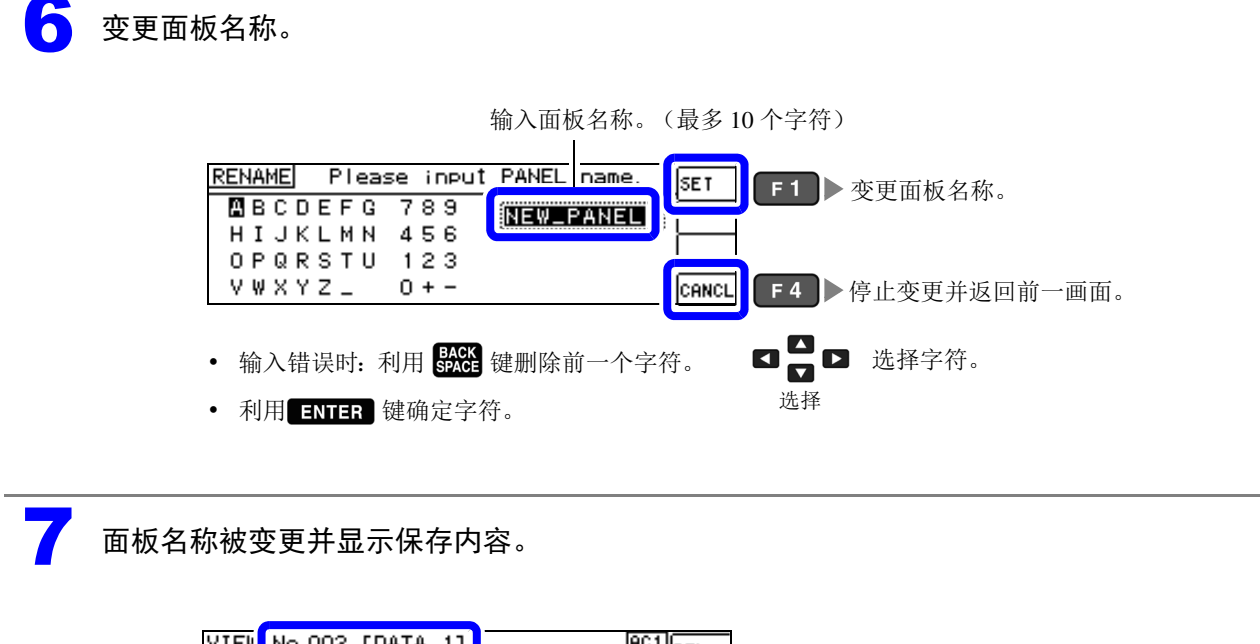

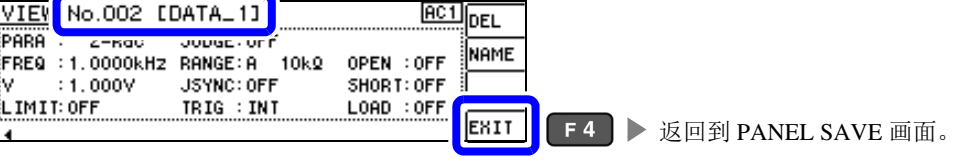

*7.4* 删除面板

<span id="page-168-0"></span>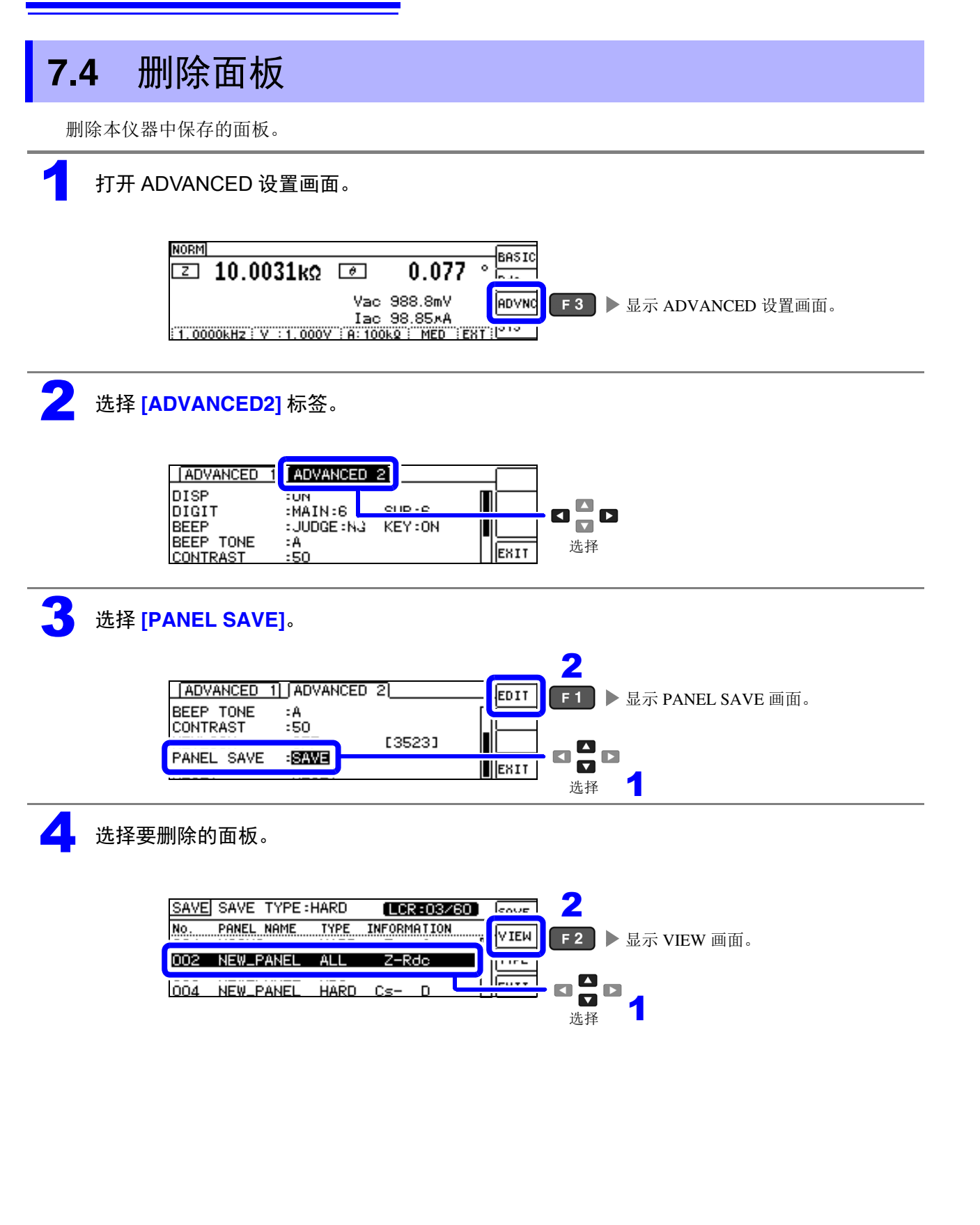

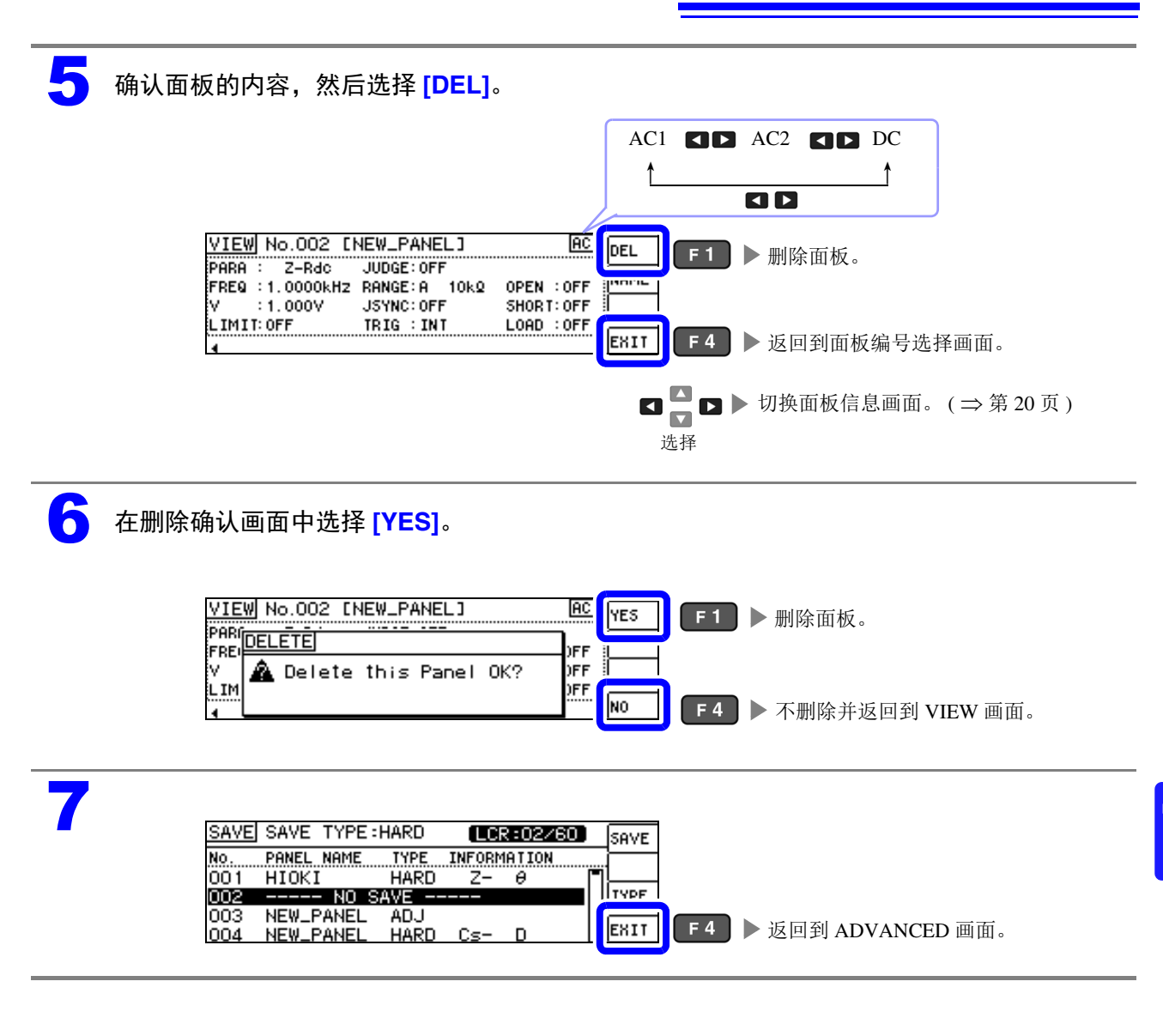

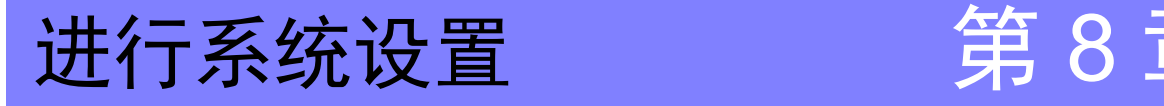

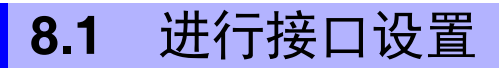

可从计算机通过 USB、 GP-IB、 RS-232C、 LAN 对本仪器进行控制。 另外,可利用 RS-232C 打印机进行打印。

**注记** · 仅可在安装选件 Z3000 (GP-IB)、Z3001 (RS-232C)、Z3002 (LAN)时才可进行接口设置。

• 仅可在安装 Z3001 时才可设置打印机。

1 打开系统画面。 **NORM**  $0.077$  $\boxed{2}$  10.0031kΩ  $\boxed{6}$ Vac 988.8mV

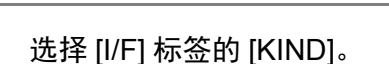

会显示可使用的接口,届时请利用 F 键选择接口。 显示因安装的选件而异。

1.0000kHz: V : 1.000V : A: 100kg : MED

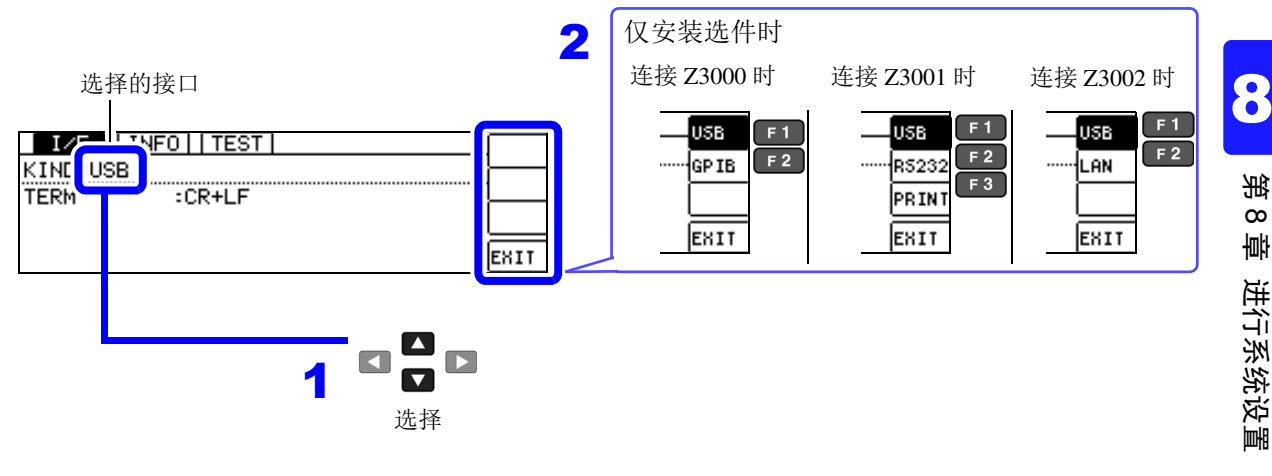

**BASIC** 

سيموا

sys.

 $\circ$ Rdc

Iac 98.85xA

F4 > 显示系统画面。

• 有关打印机以外的设置,请参照通讯使用说明书 (CD-R)。

• 打印机的设置

注记

参照 : "10.2 [设置本仪器与打印机"](#page-195-0) (⇒ 第 191 页 )

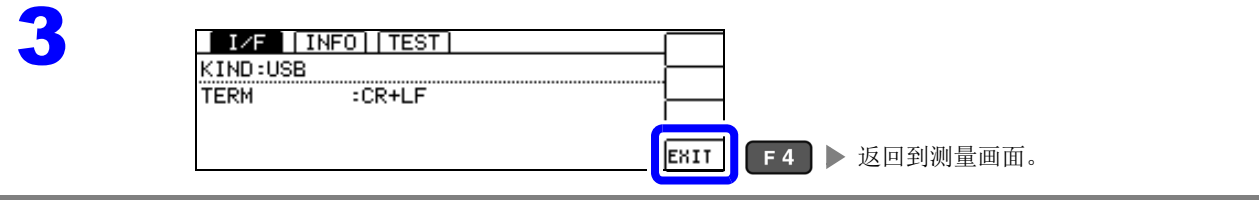

*8.2* 确认本仪器的版本

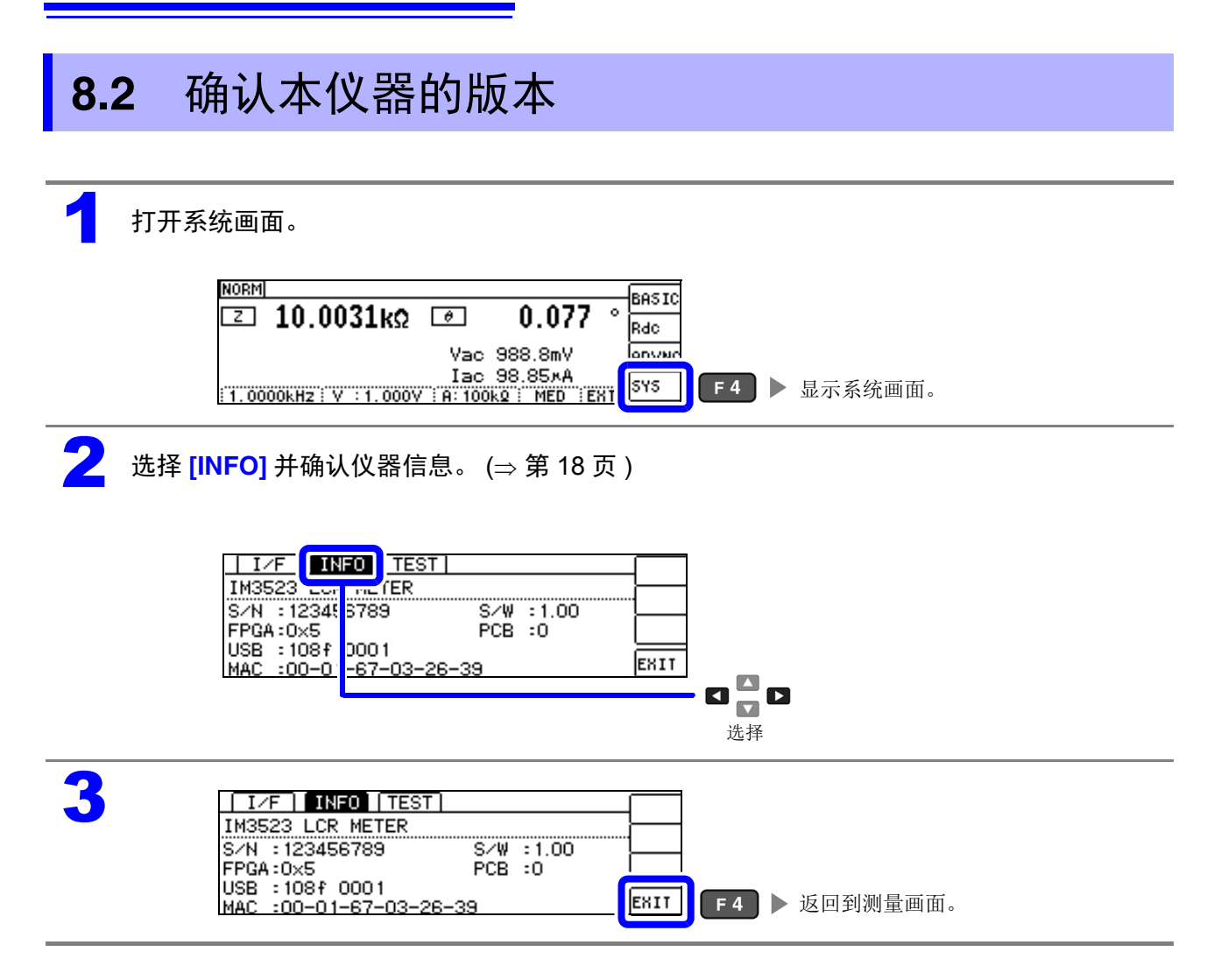

### **8.3** 自检查 (自诊断)

### 按键测试

可确认按键是否正常动作。

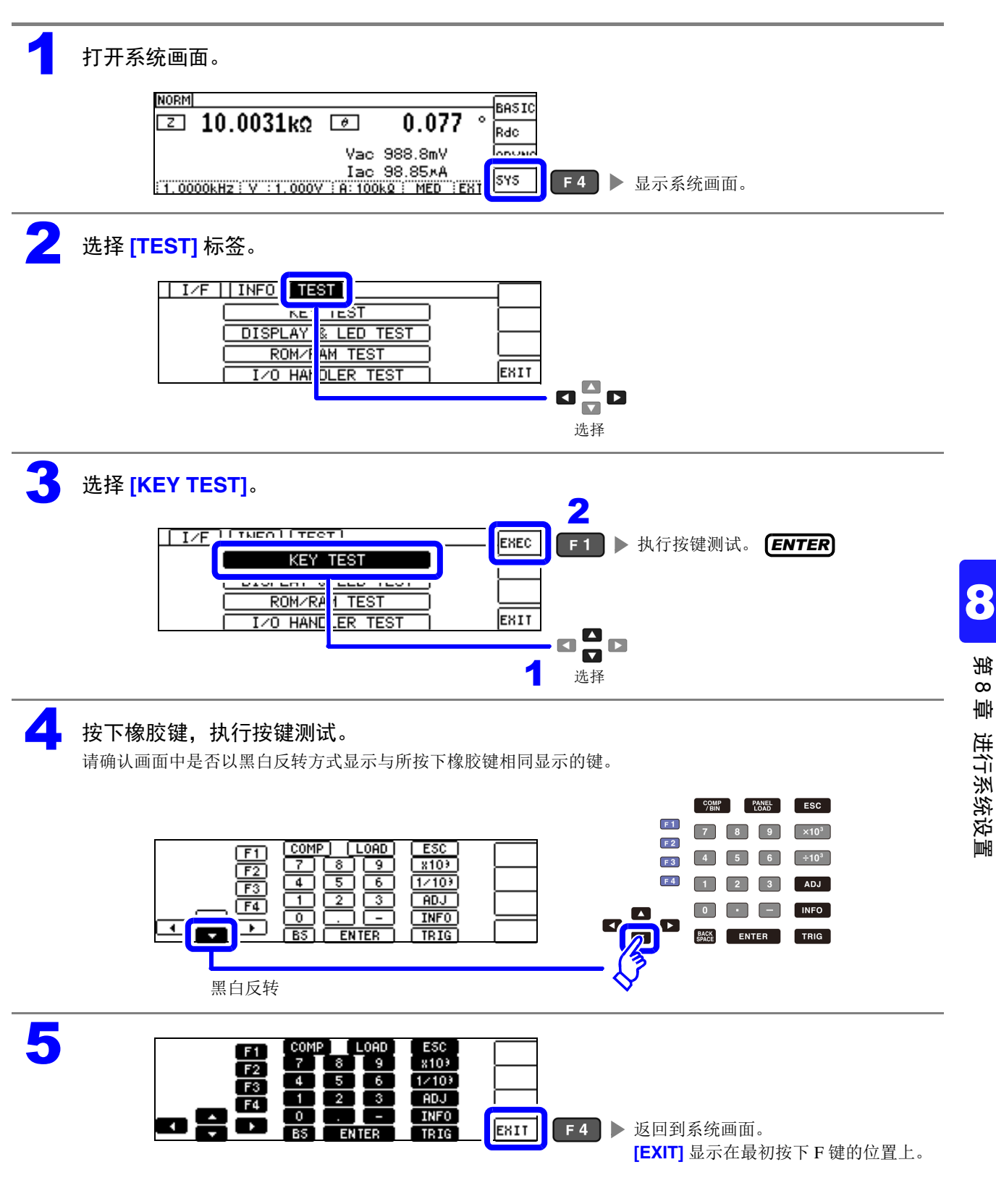

*8.3* 自检查 (自诊断)

### 画面显示测试

检查画面的显示状态与 LED 的点亮状态。

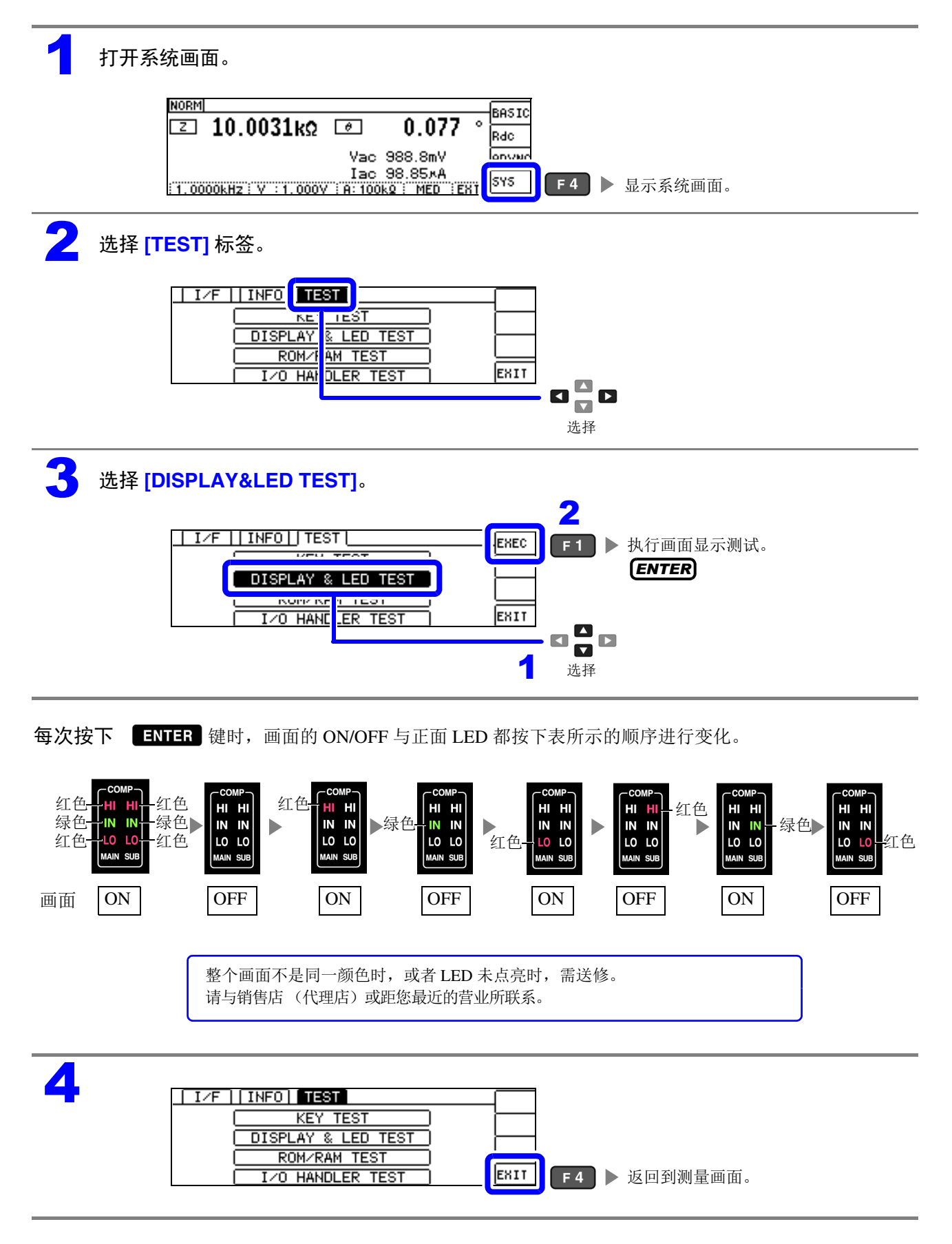

### ROM/RAM 测试

检查本仪器内置的存储器 (ROM、 RAM)。

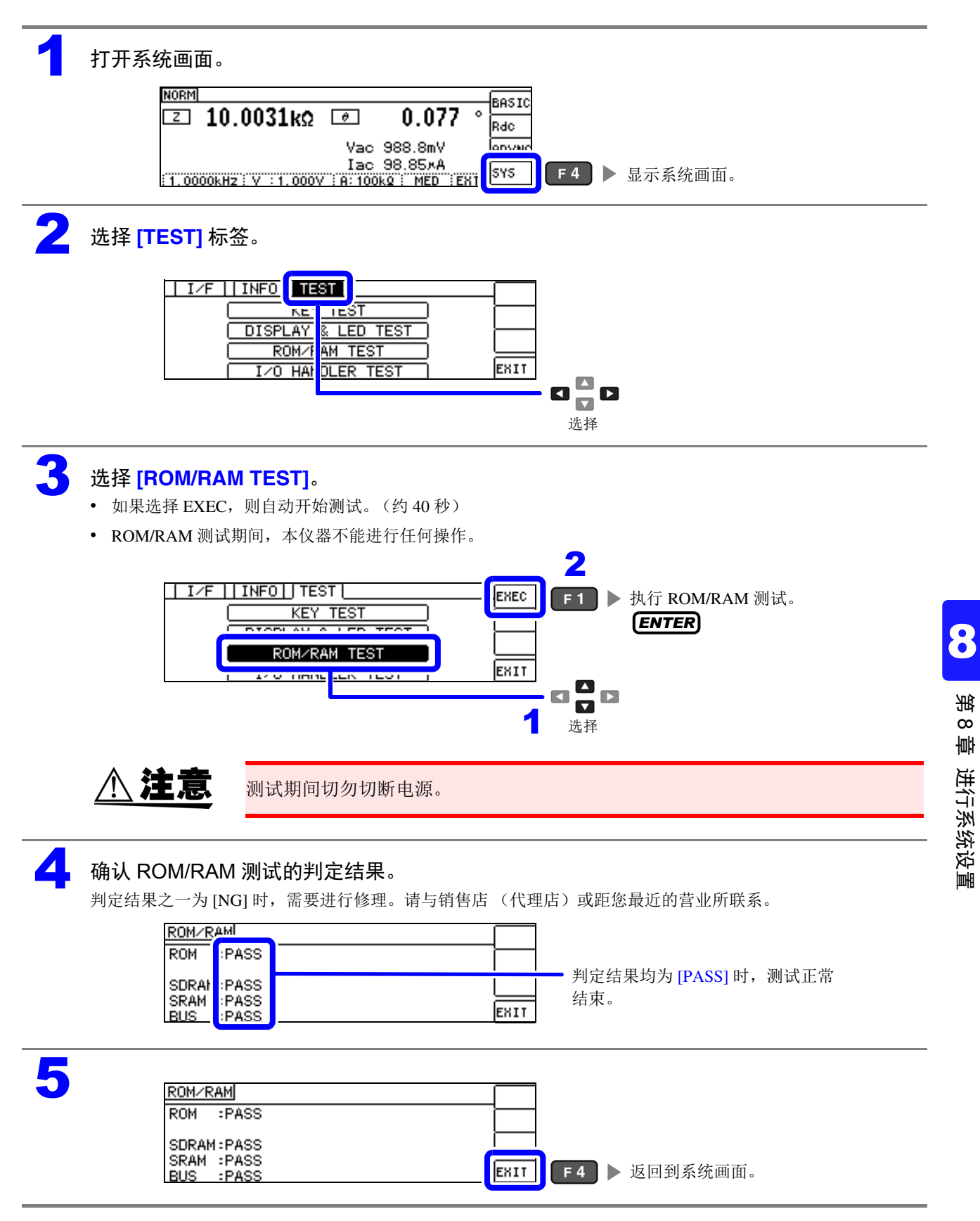

*8.3* 自检查 (自诊断)

### I/O 测试

检查来自 EXT I/O 的输出信号是否正常输出,或者是否可正常读入输入信号。

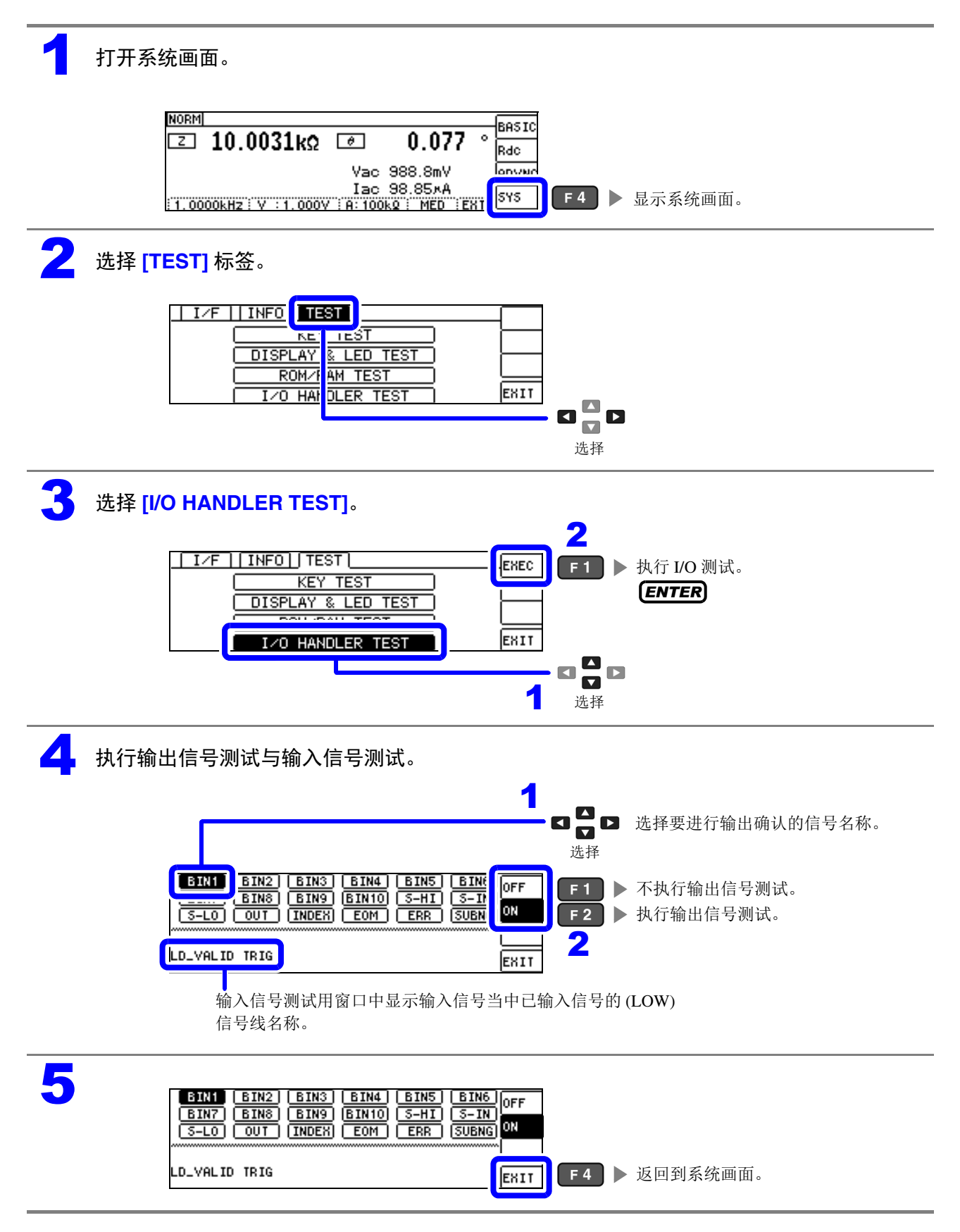

# 进行外部控制 第 9 章

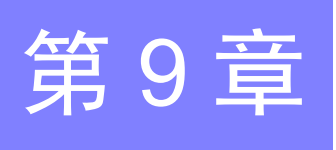

⁄≬

通过利用本仪器背面的 EXT I/O 连接器,可输出测量结束信号与判定结果信号等 , 或者输入测量触发信号 与面板读取信号等,对本仪器进行控制。

所有的信号都经光电耦合器进行绝缘。(公共端子 (ISO\_COM 端子)与输入输出通用)

请确认输入输出的额定值或内部电路构成,在理解有关安全注意事项的基础上连接控制系统,正确地进行 使用。

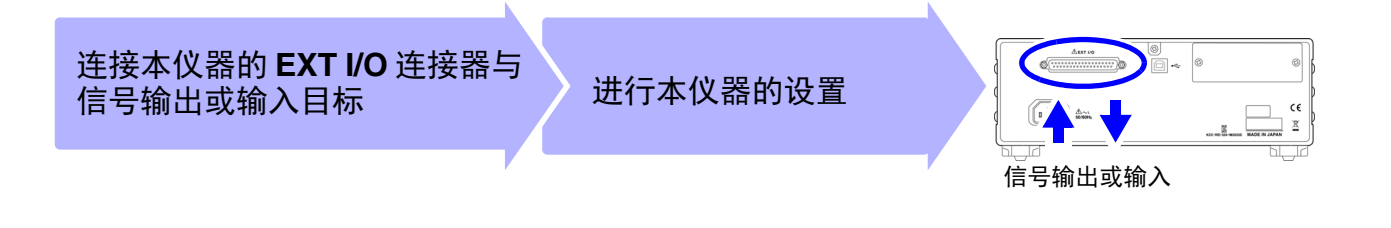

**9.1** 关于外部输入输出端子与信号

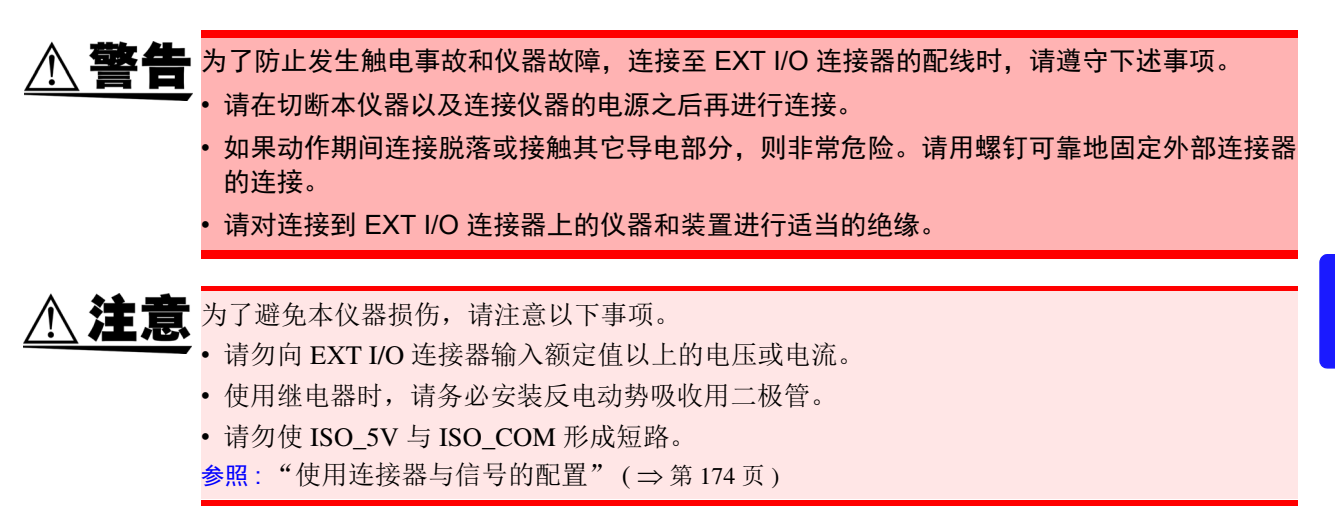

### <span id="page-178-0"></span>使用连接器与信号的配置

背面

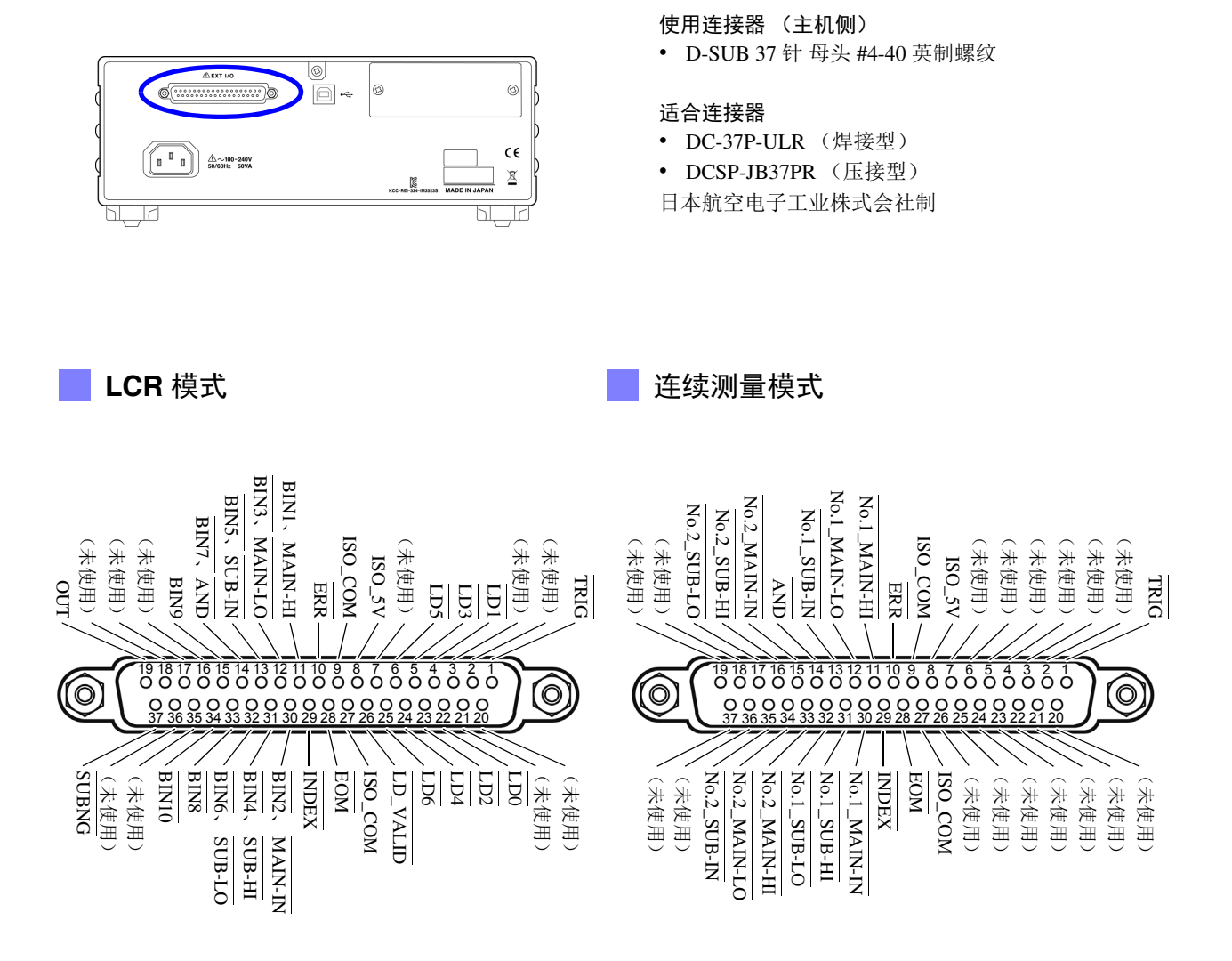

EXT I/O 连接器 (主机侧)

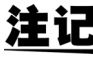

连接器的架体连接到本仪器的外壳(金属部分)上,同时也连接(导通)到电源输入口的隔离 接地端子上。由于未与接地线绝缘,敬请注意。

### **LCR** 模式

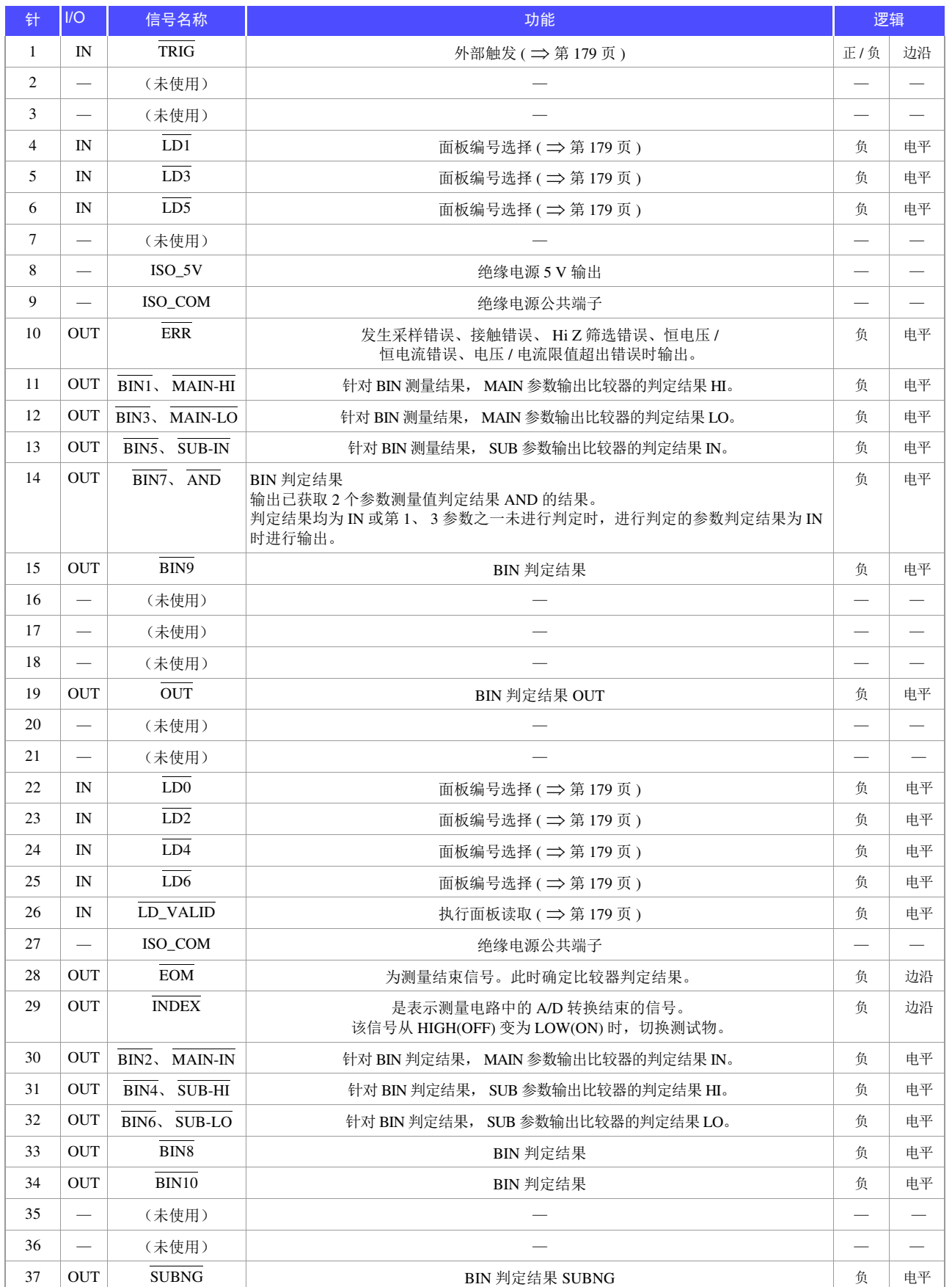
*9.1* 关于外部输入输出端子与信号

<u> 1970 - Johann Barnett, f</u>

### 连续测量模式

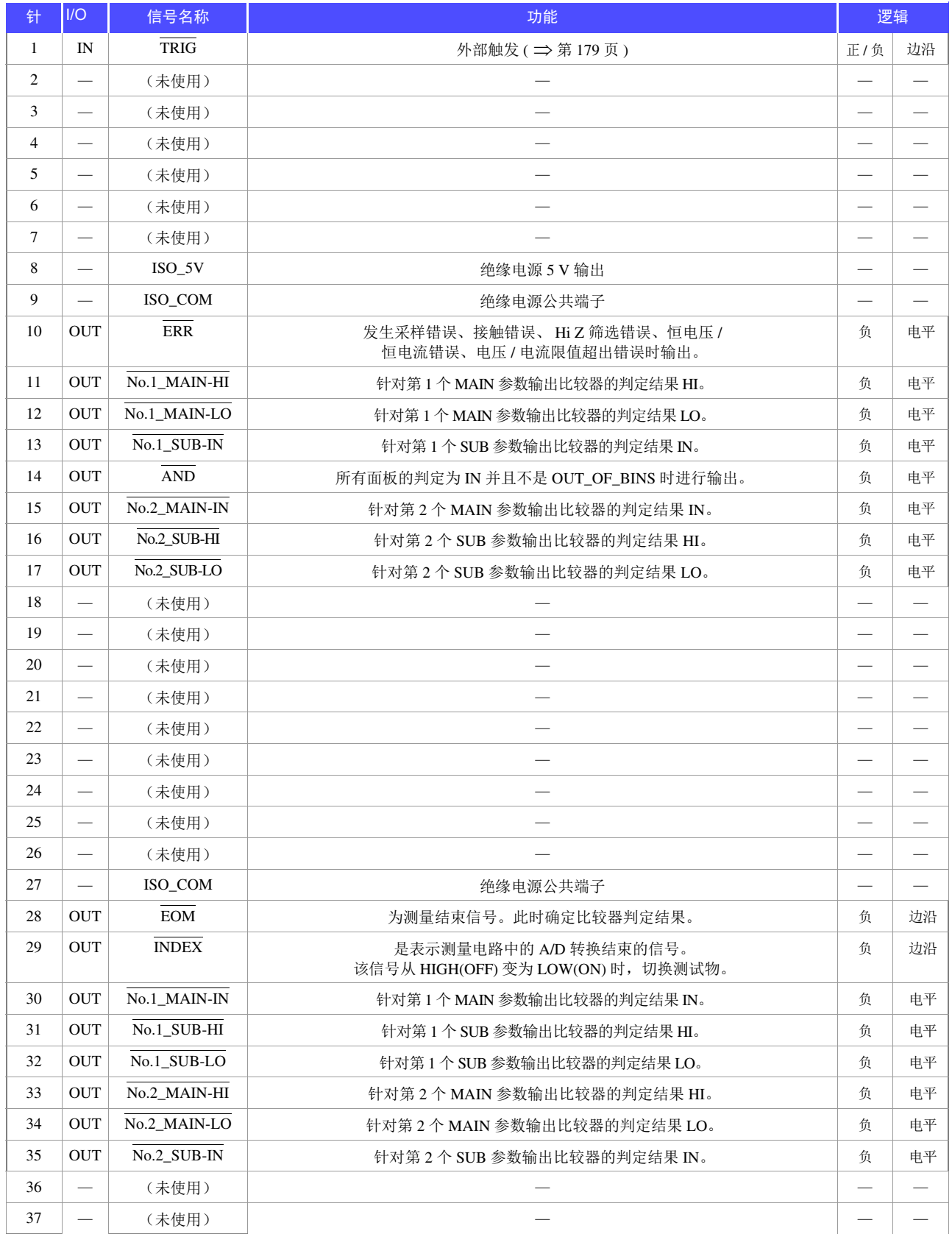

## 各信号功能的详细说明

触发的有效边沿可选择上升沿或下降沿。

参照 :"4.5.4 [将测量期间的触发输入设为有效并设置触发输入的有效边沿"](#page-104-0) ( ⇒ 第 100 页 )

### 输入

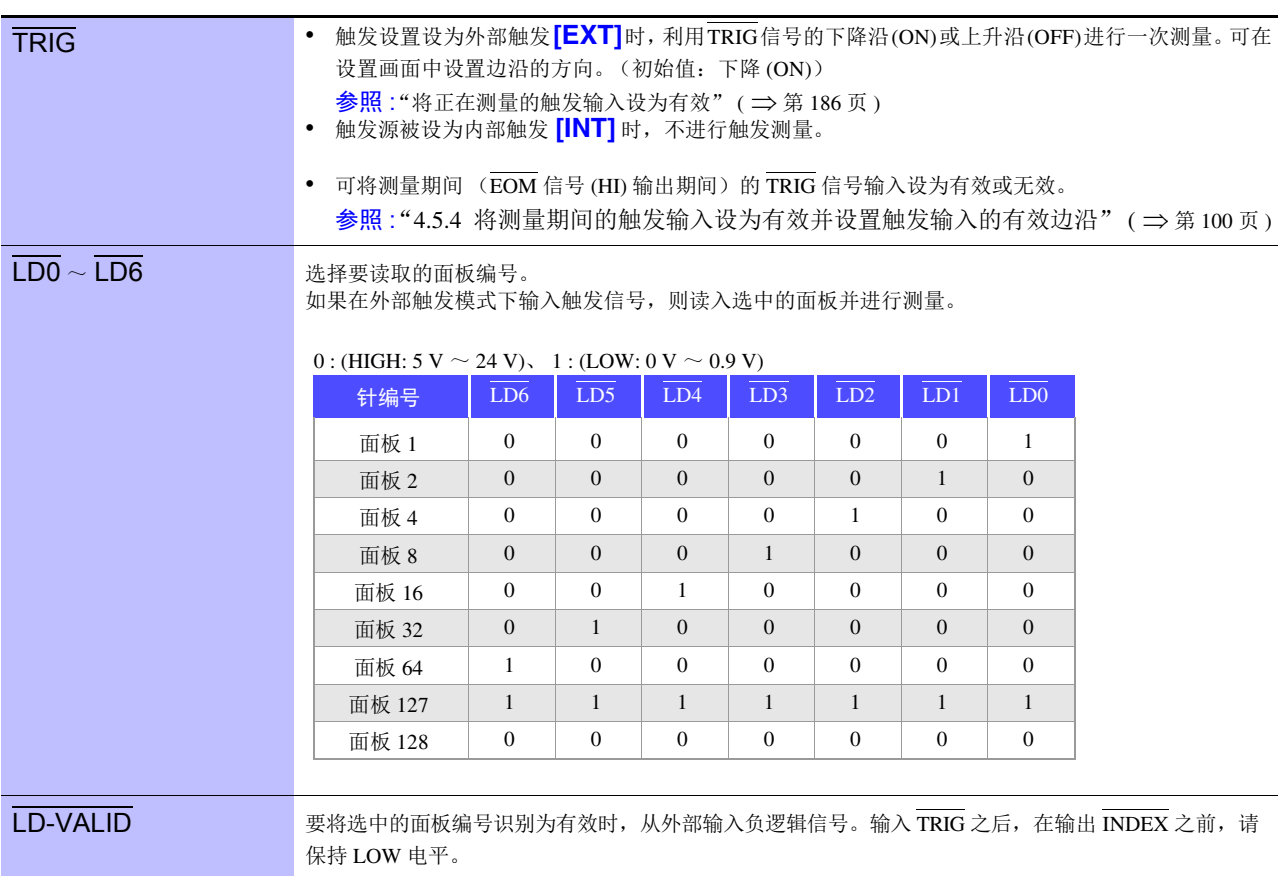

## **178**

### *9.1* 关于外部输入输出端子与信号

### 错误时的输出

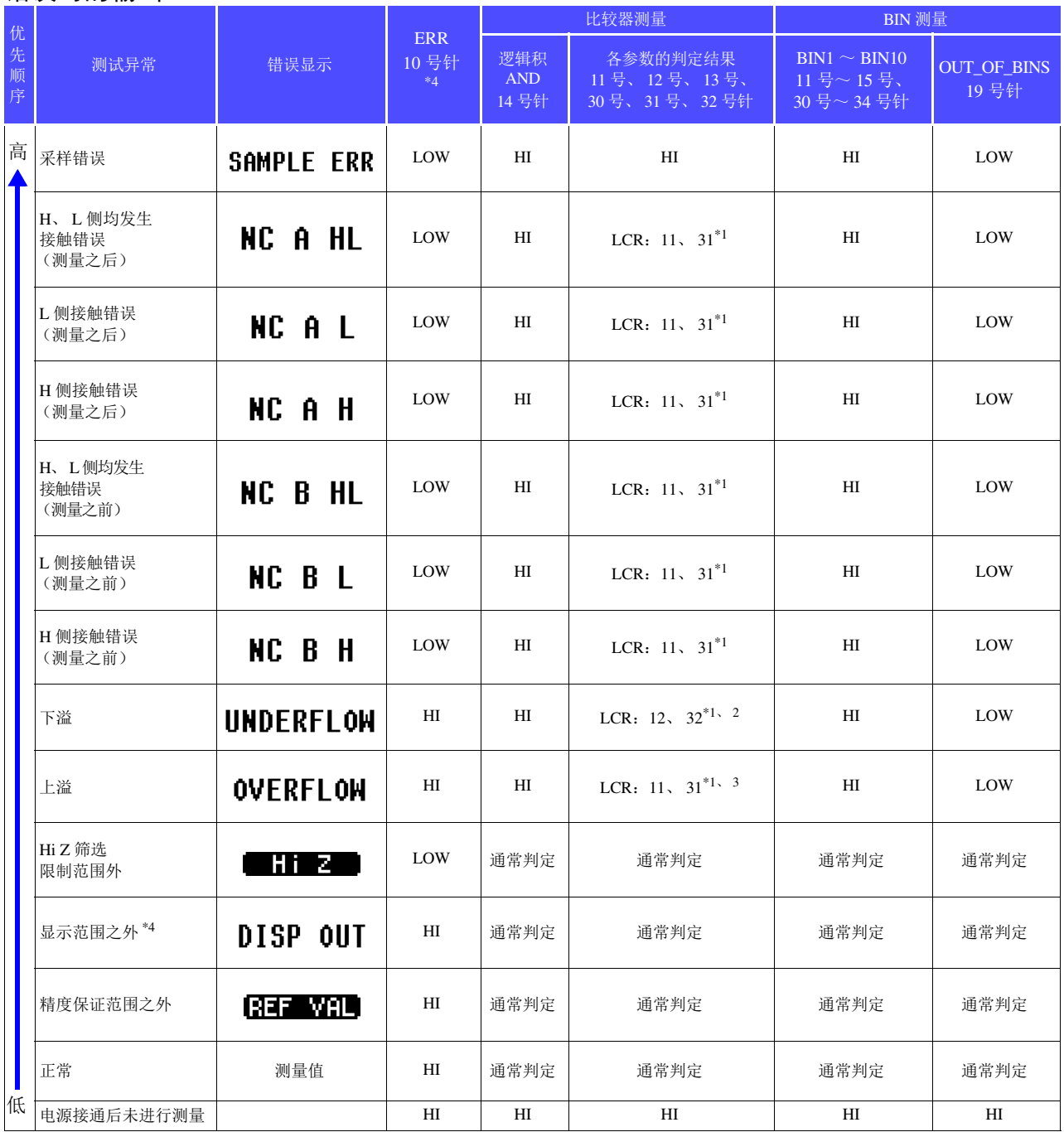

-1 标记变为 LOW 电平的针编号。<br>\*2 参数为 Y、 Cs、 G、 B 时, LCR: 11、 31 变为 LOW。<br>\*3 参数为 Y、 Cs、 G、 B 时, LCR: 12、 32 变为 LOW。<br>\*4 即使发生 1 个错误,也进行 LOW 输出。

# <span id="page-183-0"></span>**9.2** 时序图

## <span id="page-183-1"></span>**9.2.1 LCR** 测量

如果利用比较器设置判定条件 (触发设置为外部触发) ,并在该状态下从 EXT I/O 输入触发信号或按下 TRIG 键,则在测量结束之后,通过 EXT I/O 的比较结果输出信号线输出判定结果。

另外, 如果从 EXT I/O 输入触发信号时利用面板读取信号选择面板编号, 则在读取该面板 No. 的测量条件 之后进行测量。

这些测量时序的举例如下所示。 (在本时序举例中, TRIG 信号的有效边沿被设为下降 (ON))

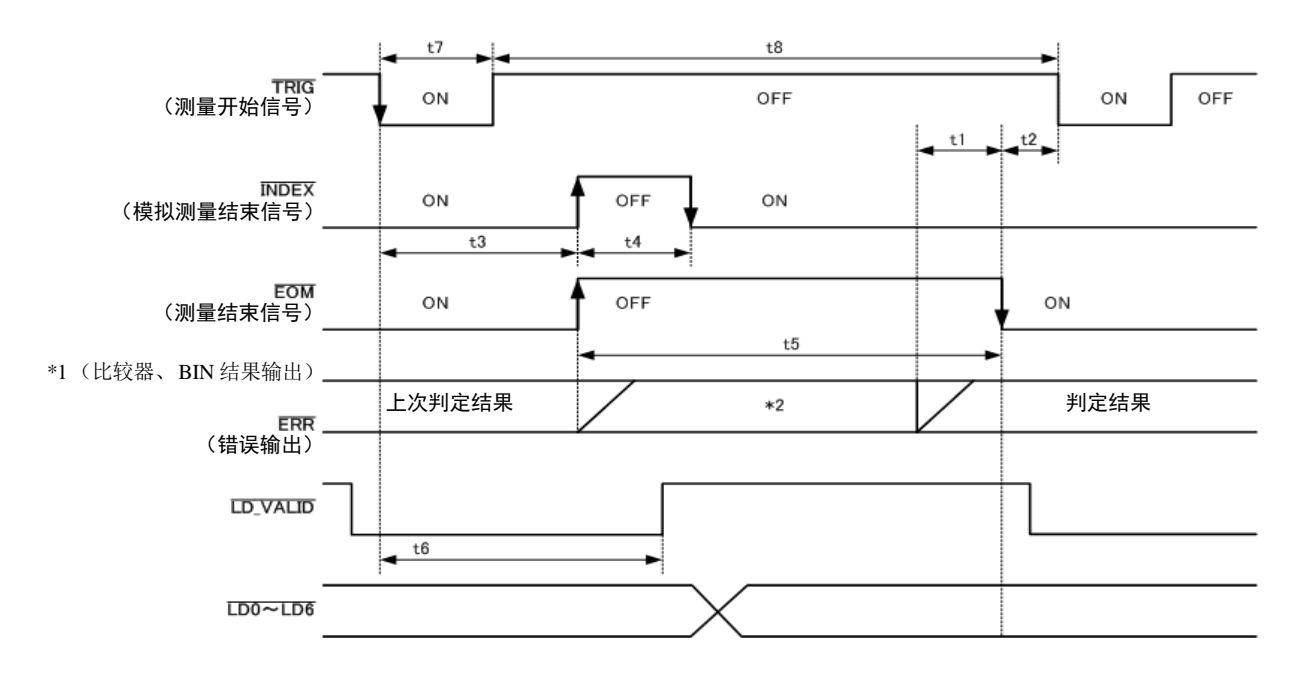

\*1 MAIN-HI、 MAIN-IN、 MAIN-LO、 SUB-HI、 SUB-IN、 SUB-LO、 AND BINx、 OUT、 SUBNG \*2 与 TRIG 同时进行复位: HIGH 不与 TRIG 同时进行复位: 保持上次的判定结果

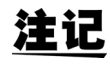

可利用本仪器或通讯命令选择对比较器与 BIN 测量的判定结果在发出测量开始信号的同时进 行复位,或在测量结束时进行更新。

参照 :"4.5.3 设置比较器、BIN 判定结果输出~ EOM (LOW) [之间的延迟时间与判定结果的复位"](#page-103-0)( ⇒ [第](#page-103-0) 99 页 ) 附带 CD-R 的通讯命令 (**:IO:RESult:RESet**)

### 时序图各时间的说明

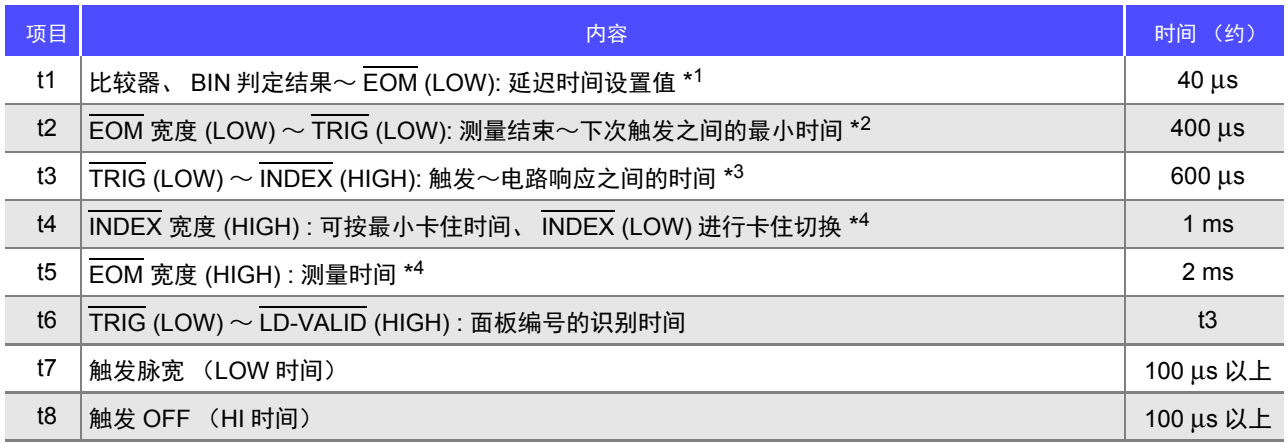

 $^{\star1}$ : 进入判定结果 ↔  $\overline{\text{EOM}}$  输出之间的延迟时间相对于设定值约有 100 µs 的误差。

t1 是设置值为 0.0000 s 时的参考值。

\* 2 : t2 为将测量期间的触发输入设为无效时的参考值。 ( ⇒ 第 [100](#page-104-0) 页 )

\*3: 利用面板读取功能读入面板编号时, 响应时间如下表所示。

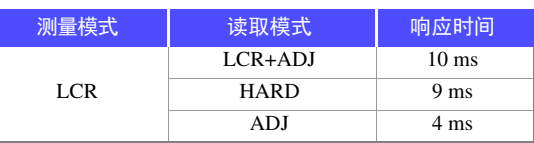

触发同步输出功能、触发延迟有效时,加入等待时间。

\*<sup>4</sup>: 测量频率: 1 kHz、测量速度: FAST、量程 : HOLD 时的参考值 ( ⇒ 第 [207](#page-211-0) 页 )

- **注记** 比较器、BIN 判定结果的上升(LOW → HIGH) 的速度因 EXT I/O 连接的电路构成而异, 因此, 如果使 用 EOM 输出刚完之后的比较器、 BIN 判定结果的电平, 则可能会导致错误判定。为防止出现错误判 定,可在比较器、 BIN 判定结果 → EOM 之间设置延迟时间 (t1)。另外, 通过设置在发出测量开始 信号的同时对 EXTI/O 的判定结果信号线进行复位,并在 TRIG 的同时强制切换为 HIGH 电平,在测量 结束之后输出判定结果时,则不会进行 LOW → HIGH 切换。这样,就可将判定结果 ↔ EOM 之间的 延迟时间设置设为最小。但要注意的是,判定结果确认区间会变为接受下一触发之前这一段。
	- 在测量期间通过 EXT I/O 进行触发输入或进行接口通讯时, 由于比较器、BIN 判定结果 <> EOM 之间的 延迟时间偏差可能会增大,因此在测量期间请尽可能不要进行外部控制。
		- 参照 : "4.5.3 设置比较器、 BIN 判定结果输出~ EOM (LOW) [之间的延迟时间与判定结果的复位"](#page-103-0) ( [⇒](#page-103-0) 第 99 页 )

附带 CD-R 的通讯命令 (**:IO:OUTPut:DELay**) (**:IO:RESult:RESet**)

### 测量时间越快, INDEX、 EOM 变为 HIGH(OFF) 的时间越短。

INDEX、EOM 时,因输入电路方面的原因而导致变为 HIGH(OFF) 的时间过短时,测量结束,在 EOM 变 为 LOW(ON) 之后, 维持设置时间的 LOW(ON), 然后再返回 HIGH(OFF)。另外, 如果 EOM: LOW 且 INDEX:LOW 时进行触发输入,则在开始测量的同时切换为 HIGH(OFF)。

### INDEX、 EOM 的输出方法设置

参照 : "4.5.5 设置 EOM [的输出方法"](#page-105-0) ( ⇒ 第 101 页 ) 附带 CD-R 的通讯命令 (**:IO:EOM:MODE**)

### 设置 EOM 维持 LOW(ON) 的脉宽

参照 : "4.5.5 设置 EOM [的输出方法"](#page-105-0) ( ⇒ 第 101 页 ) 附带 CD-R 的通讯命令 (**:IO:EOM:PULSe**)

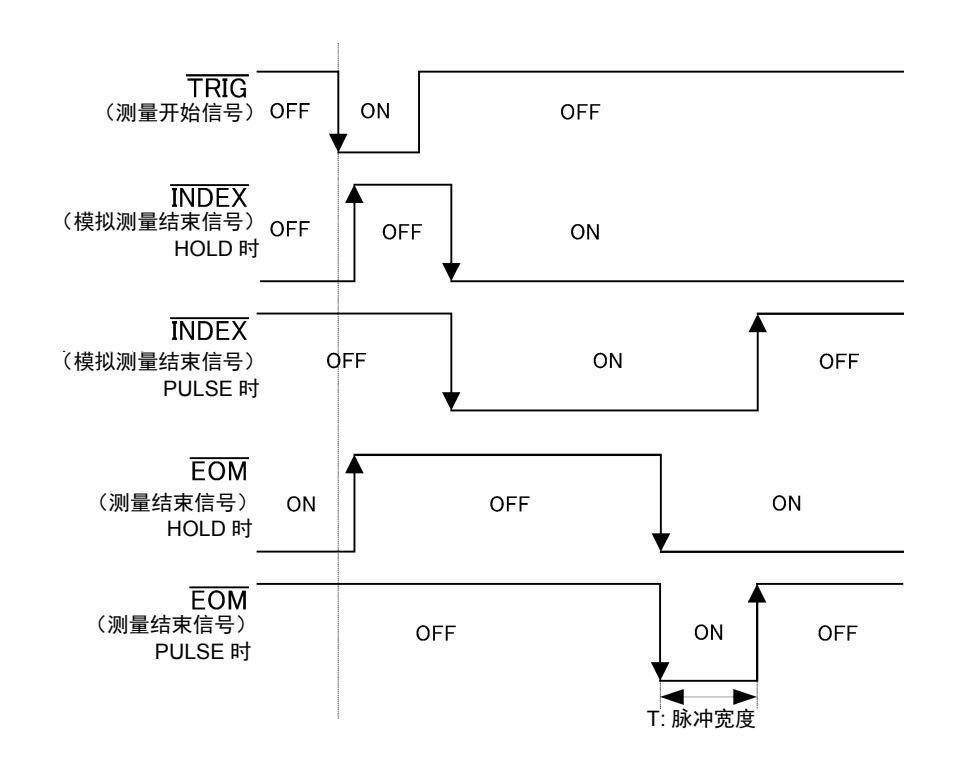

*9.2* 时序图

## **9.2.2** 连续测量

如果在连续测量模式下从 EXT I/O 输入触发信号或按下 **TRIG** 键, 则在设为在画面上执行的所有面板 No. 的测量结束之后,通过 EXT I/O 的比较结果输出信号线分别输出 MAIN、SUB 参数的判定结果。这些测量 时序的举例如下所示。

(在本时序举例中, TRIG 信号的有效边沿被设为下降 (ON))

(例)使用面板 No.1、 3 进行连续测量

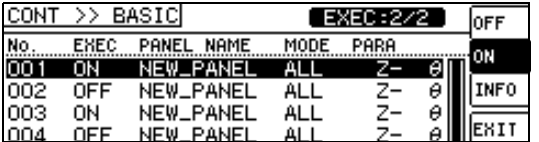

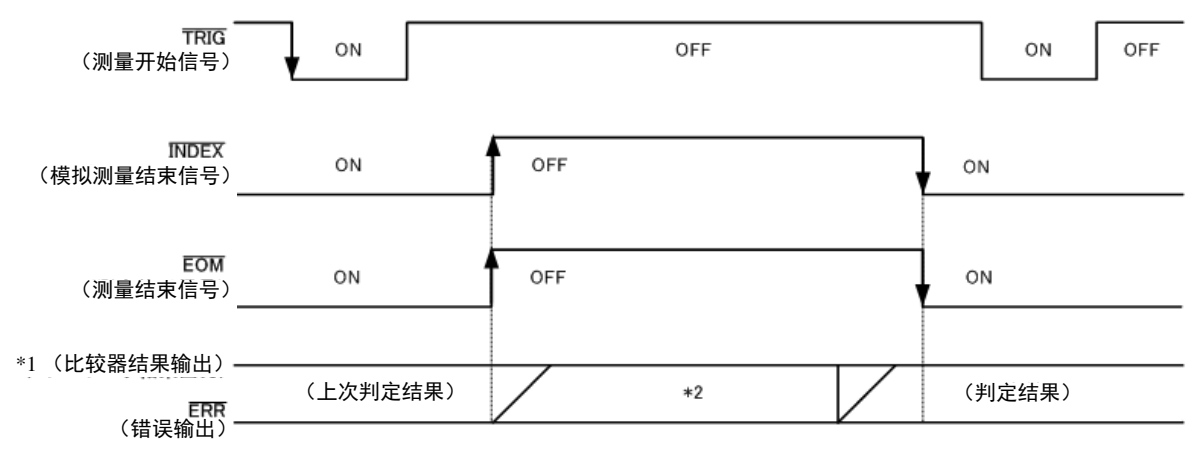

\*1 No.x\_MAIN-HI, No.x\_MAIN-IN, No.x\_MAIN-LO, No.x\_SUB-HI, No.x\_SUB-IN, No.x\_SUB-LO, AND

\*2 与 TRIG 同时进行复位: HIGH 不与 TRIG 同时进行复位: 保持上次的判定结果

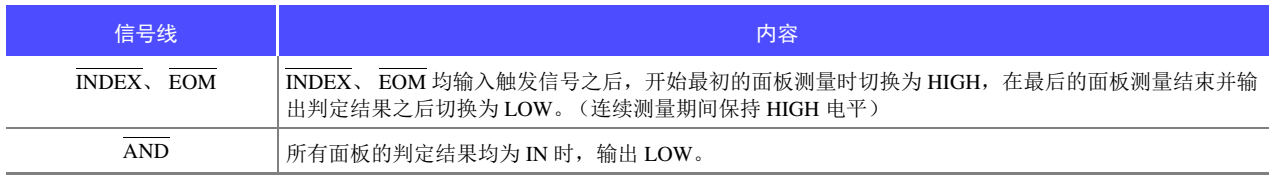

注记

• 在连续测量画面中,不能使用 AND 以外的比较器结果输出信号、面板读取信号  $(LD-VALID, LD0 \sim LD6)$ .

参照 : "第 5 章 [连续测量功能"](#page-123-0) ( ⇒ 第 119 页 )

• 可利用本仪器或通讯命令选择比较器的判定结果在发出测量开始信号的同时进行复位,或在测量结束 时进行更新。

参照 : "4.5.3 设置比较器、 BIN 判定结果输出~ EOM (LOW) [之间的延迟时间与判定结果的复位"](#page-103-0) ( [⇒](#page-103-0) 第 99 页 ) 附带 CD-R 的通讯命令 (**:IO:RESult:RESet**)

• 有关其他时序图的各个时间, 请参照"[9.2.1 LCR](#page-183-1) 测量"(⇒第 179 页)。

# **9.3** 内部电路构成

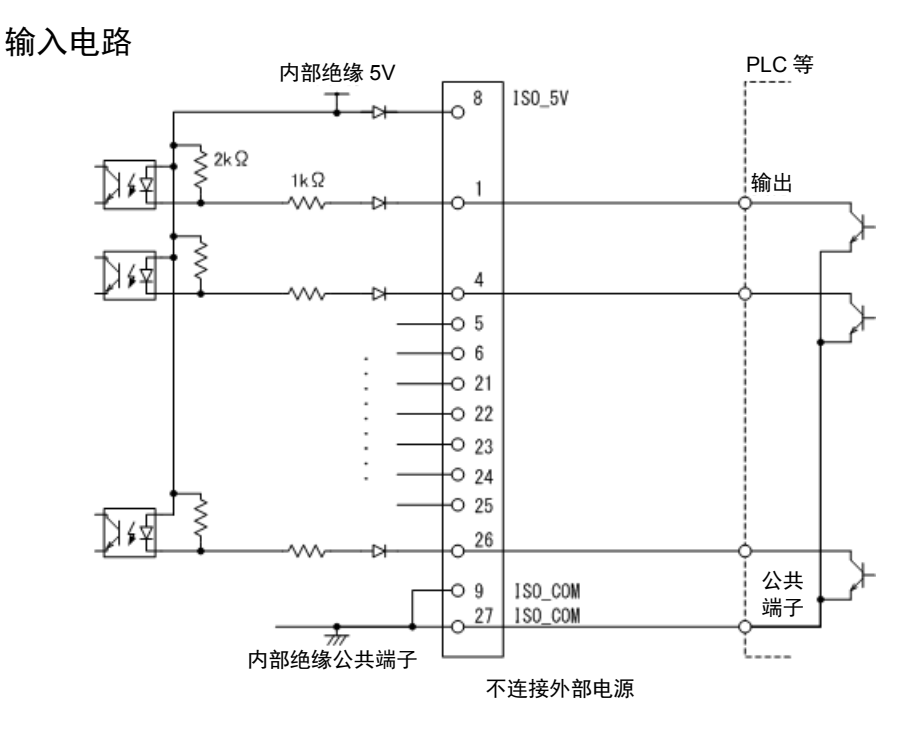

输出电路

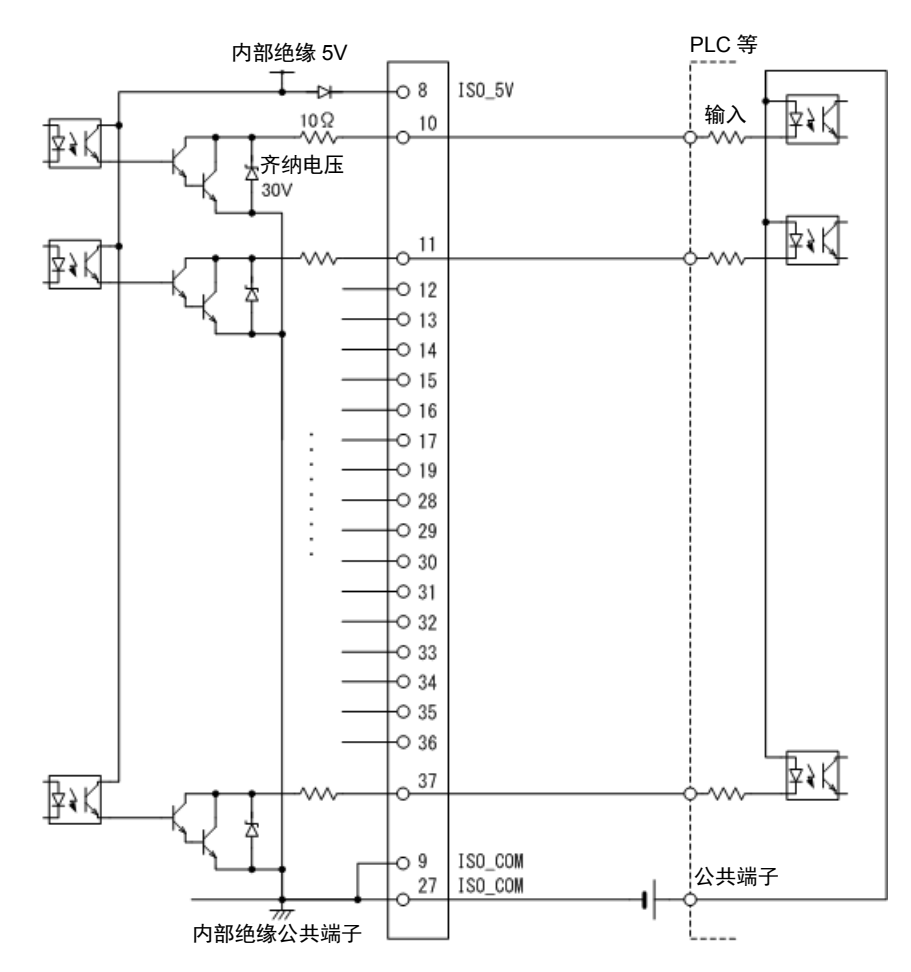

## 电气规格

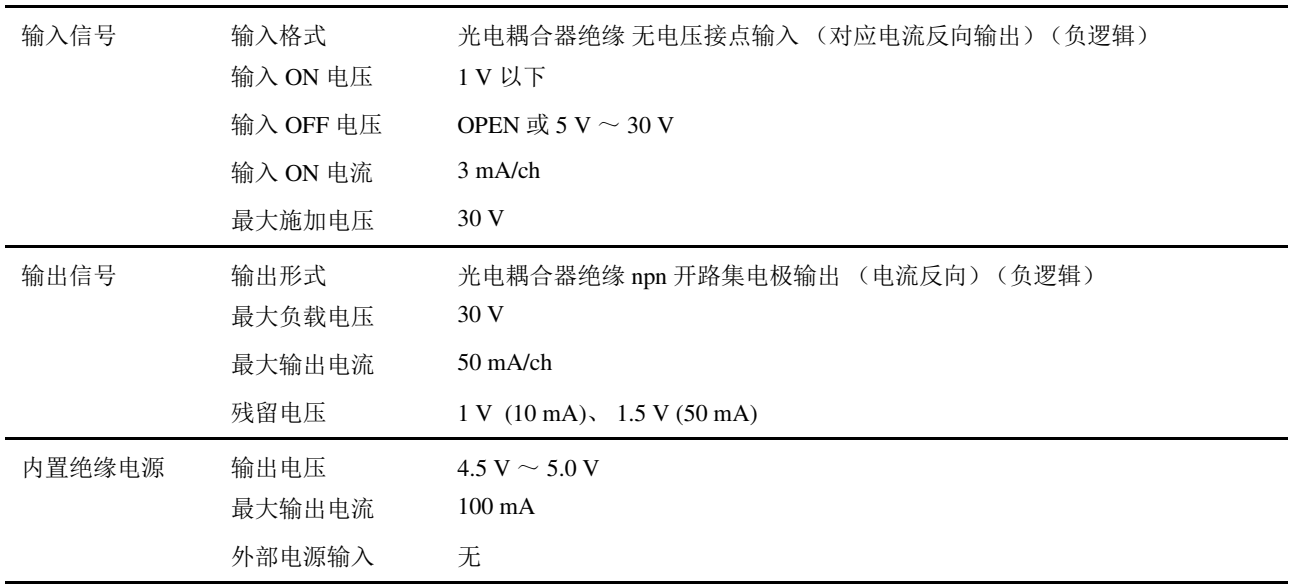

<u> 1999 - Johann Barnett, fransk konge</u>

### 连接举例

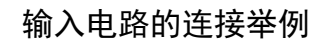

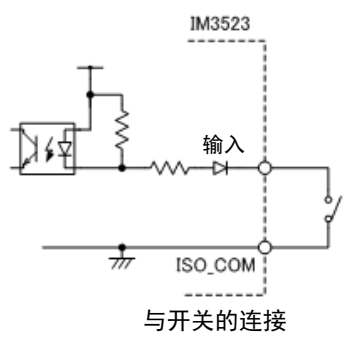

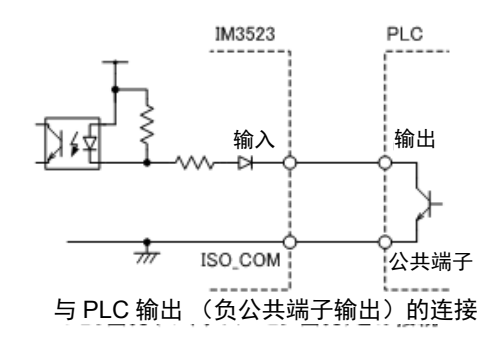

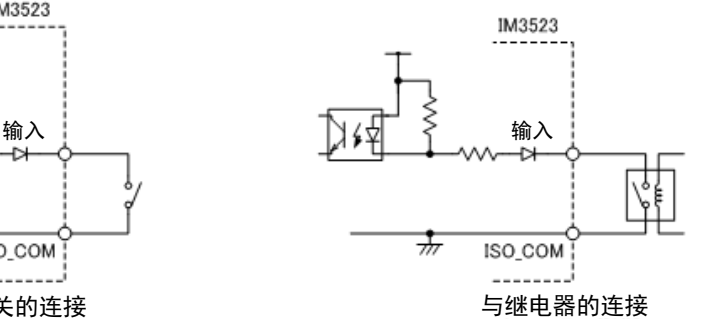

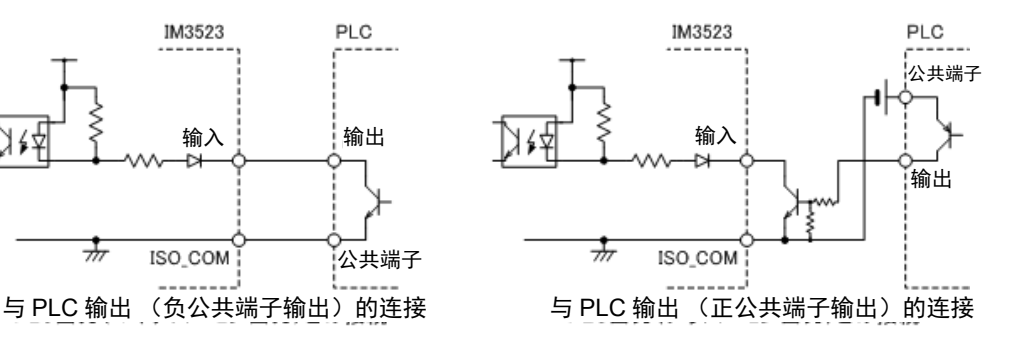

### 输出电路的连接举例

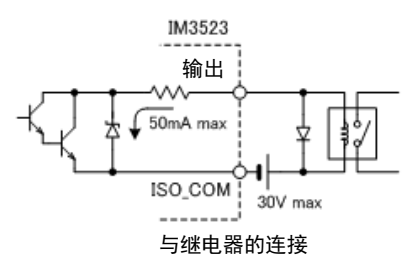

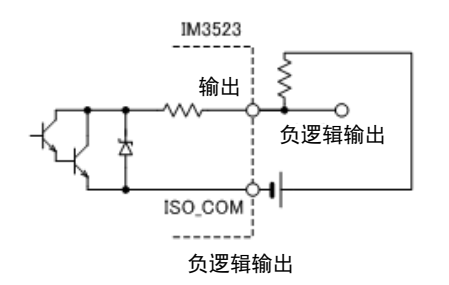

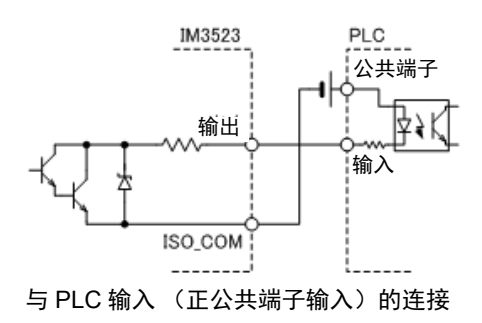

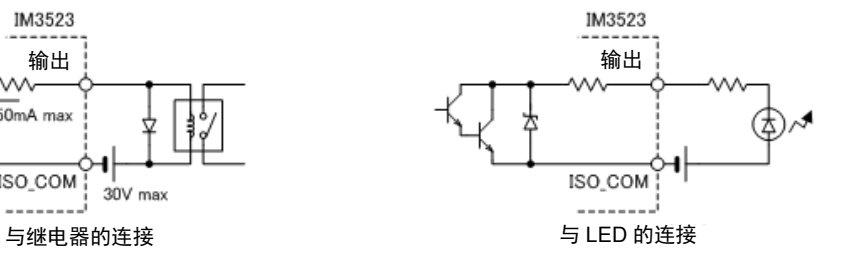

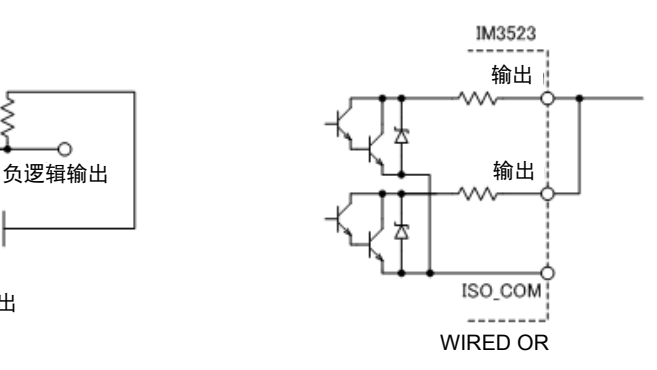

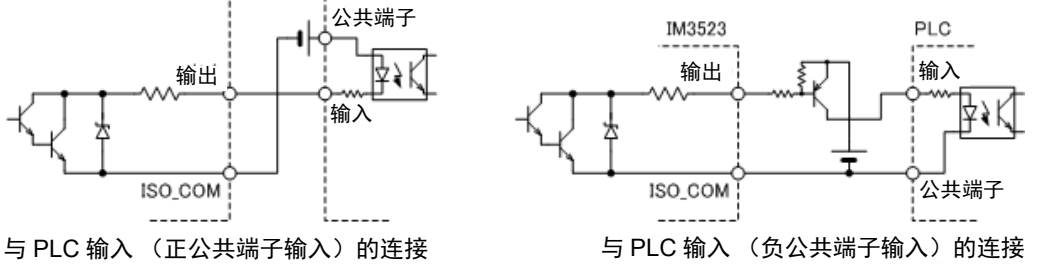

*9.4* 有关外部输入输出的设置

## **9.4** 有关外部输入输出的设置

关于判定结果输出信号的输出时序与触发信号的逻辑,包括以下设置项目。

### 设置比较器、 BIN 判定结果输出~ EOM(LOW) 之间的延迟时间

可通过主机和通讯设置 EXT I/O 的比较器、 BIN 判定结果输出~ EOM(LOW) 输出之间的延迟时间。 有关设置方法,请参照下述内容。

参照 : "4.5.3 设置比较器、 BIN 判定结果输出 ~ EOM (LOW) [之间的延迟时间与判定结果的复位"](#page-103-0) ( ⇒ 第 99 页 )

附带 CD-R 的通讯命令 (**:IO:OUTPut:DELay**)

### <span id="page-190-1"></span>设置判定结果的复位

另外,也可以选择是否在发出测量开始信号的同时通过主机或通讯方式对比较器、BIN 判定结果进行复位。 有关设置方法,请参照下述内容。

参照:"4.5.3 设置比较器、BIN 判定结果输出~ EOM (LOW) [之间的延迟时间与判定结果的复位"](#page-103-0)(⇒第99页)

附带 CD-R 的通讯命令 (**:IO:RESult:RESet**)

### <span id="page-190-0"></span>将正在测量的触发输入设为有效

测量期间 (EOM(HI) 输出期间) 可选择是否将 EXT I/O 的触发输入设为有效或无效。 有关设置方法,请参照下述内容。 参照 :"4.5.4 [将测量期间的触发输入设为有效并设置触发输入的有效边沿"](#page-104-0) ( ⇒ 第 100 页 )

附带 CD-R 的通讯命令 (**:IO:TRIGger:ENABle**)

## 设置触发输入的有效边沿

可将上升沿或下降沿选为 EXT I/O 的触发输入的有效边沿。 有关设置方法,请参照下述内容。 参照 :"4.5.4 [将测量期间的触发输入设为有效并设置触发输入的有效边沿"](#page-104-0) ( ⇒ 第 100 页 )

附带 CD-R 的通讯命令 (**:IO:TRIGger:EDGe**)

# **9.5** 关于外部控制的 **Q&A**

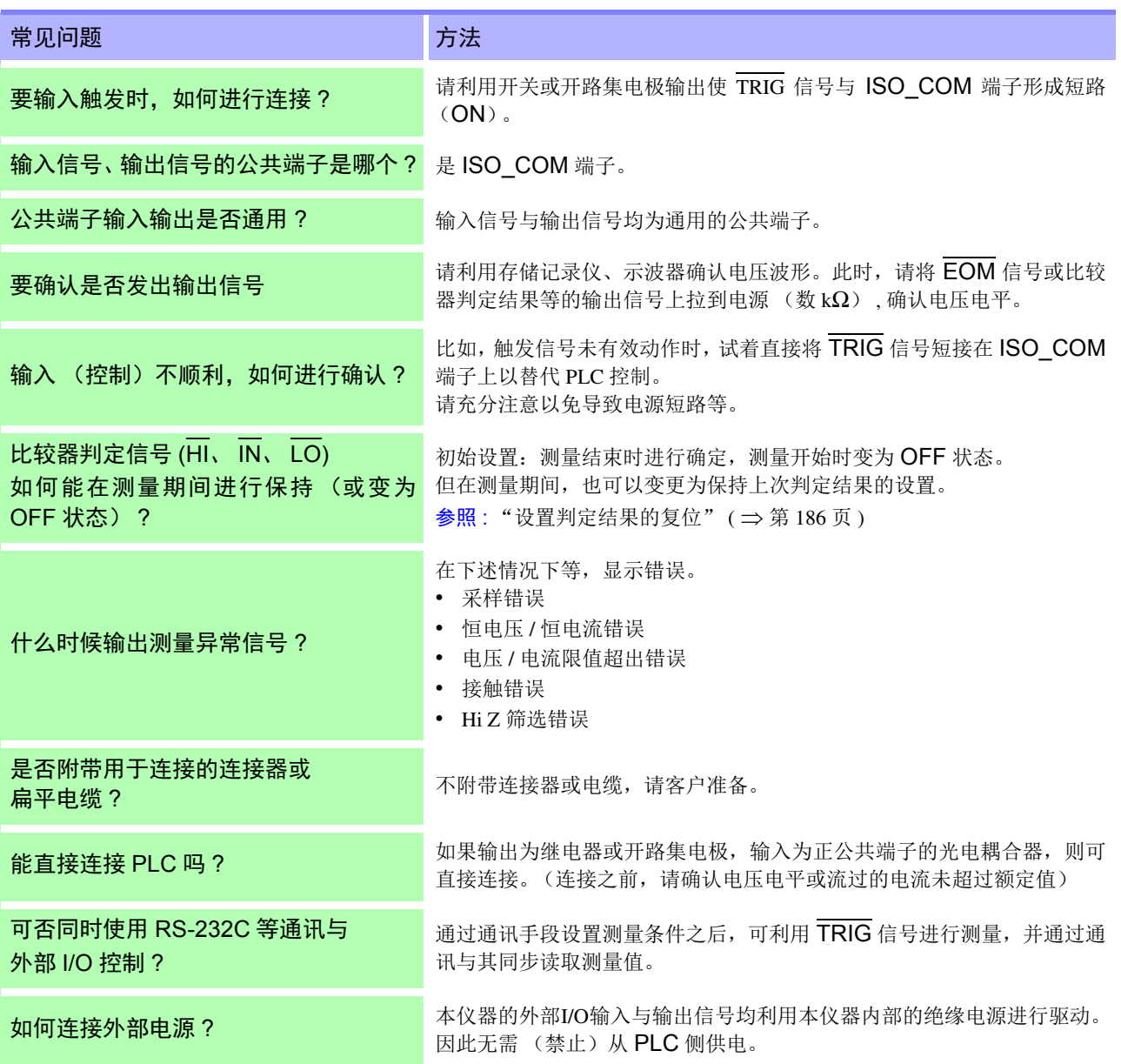

# **9.6** 使用计算机进行测量

可从计算机利用通讯命令通过 USB、 GP-IB、 RS-232C、 LAN 对本仪器进行控制。 要进行通讯时,需在本仪器上设置通讯条件。 有关通讯条件的设置,请参照 "8.1 [进行接口设置"](#page-171-0) ( ⇒ 第 167 页 )。 有关详细的通讯控制方法,请参照通讯使用说明书 (CD-R)。

 $\mathcal{L}^{\text{max}}_{\text{max}}$  and  $\mathcal{L}^{\text{max}}_{\text{max}}$  and  $\mathcal{L}^{\text{max}}_{\text{max}}$ 

<span id="page-193-0"></span>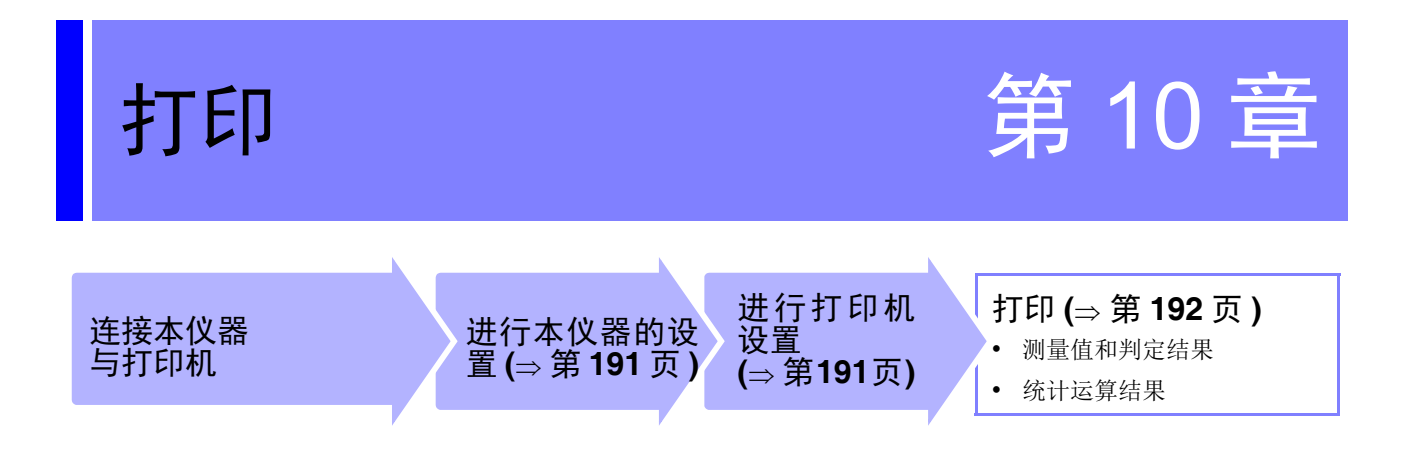

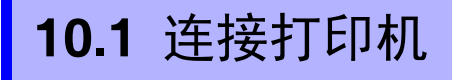

连接打印机之前

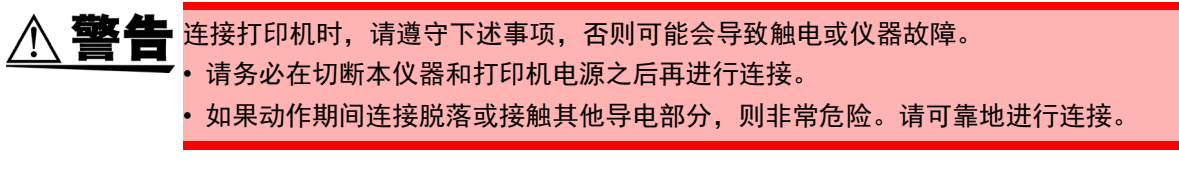

注记 仅在安装 Z3001 RS-232C 接口时才可连接打印机。

### 关于推荐的打印机

如下所示为可与本仪器连接使用的打印机规格及设置。 请在确认打印机的规格或设置之后再进行连接。 参照 : "10.2 [设置本仪器与打印机"](#page-195-1) (⇒ 第 191 页 )

- 接口.................................... RS-232C
- 1 行字符数......................... 45 个半角字符以上
- 通讯速度................................9600bps (初始值)
- 数据位 ...............................8 位 (固定)
- 奇偶性................................ 无 (固定)
- 停止位................................1 位 (固定)
- 流控制 ............................... 无 (初始值)

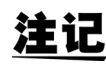

注记 可通过主机设置变更通讯速度与流控制。 但请将本仪器与打印机设为相同设置。

## 连接本仪器与打印机

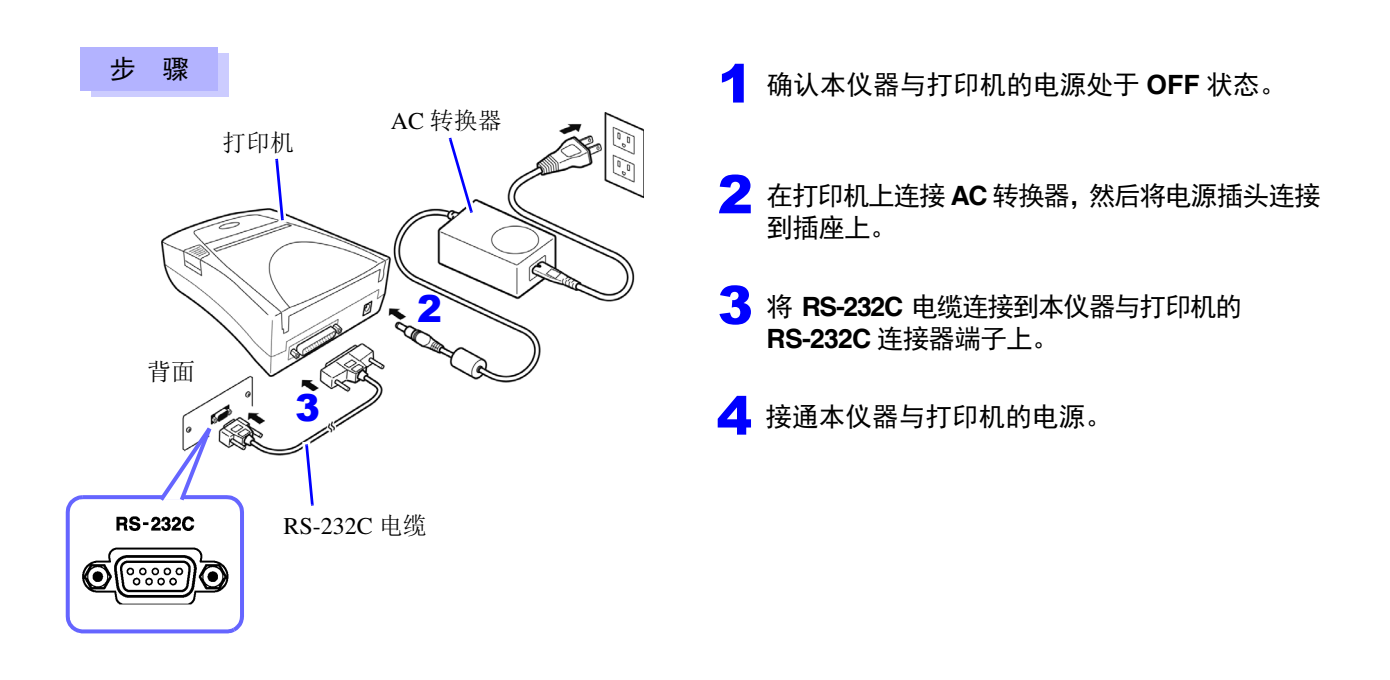

### 连接器针排列

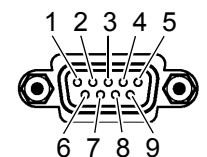

Z3001 RS-232C 接口的连接器 (9 针) 打印机的连接器 (25 针)

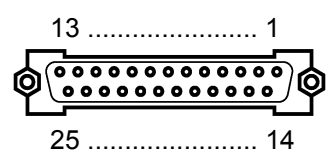

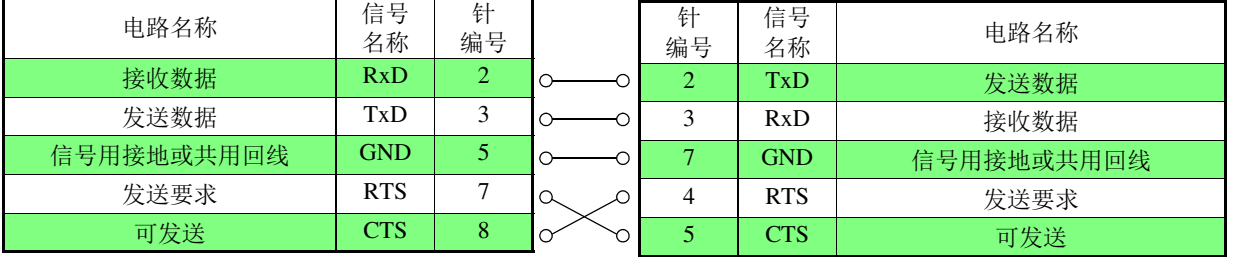

注记 • 使用硬件流控制时, 需要用于连接RTS与CT(主机7号针-打印机5号针、主机8号针-打印机4号 针 ) 的支持互联的 RS-232C 交叉线。 RTS 与 CTS 短接的电缆不能使用硬件流控制。

• 使用推荐以外的打印机时,请留意连接器针排列再进行选定。

# <span id="page-195-1"></span>**10.2** 设置本仪器与打印机

### <span id="page-195-0"></span>进行本仪器的设置

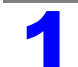

### 按下 SYSTEM 画面。

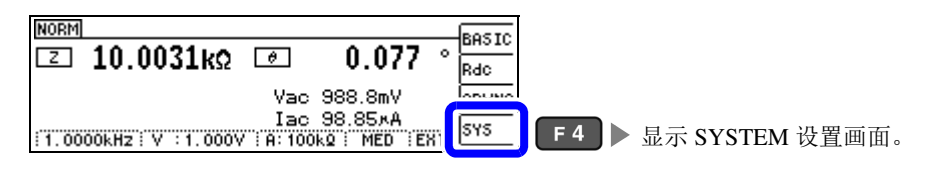

## 2 将接口的类型设为 **[PRINT]**。

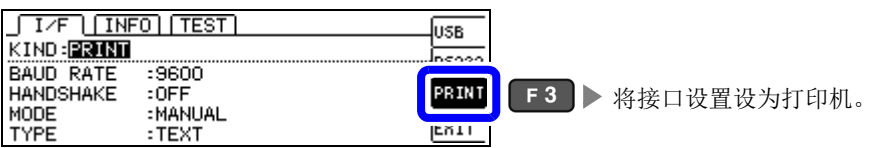

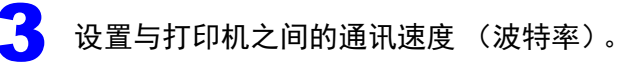

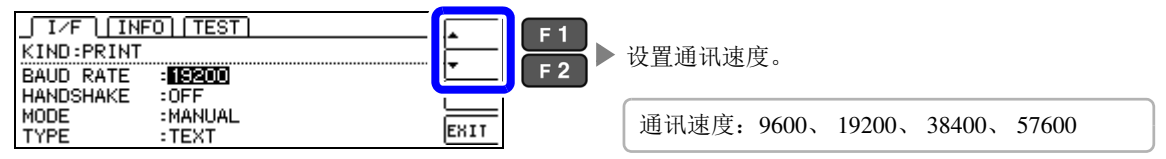

### 4 设置流控制。

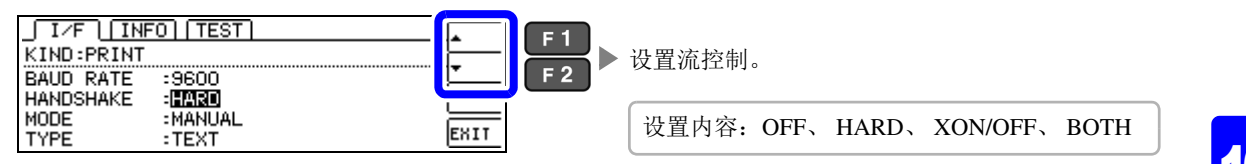

## 5 设置打印方法。

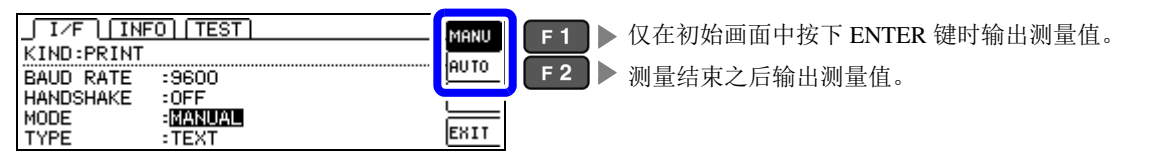

## 6 设置打印类型。

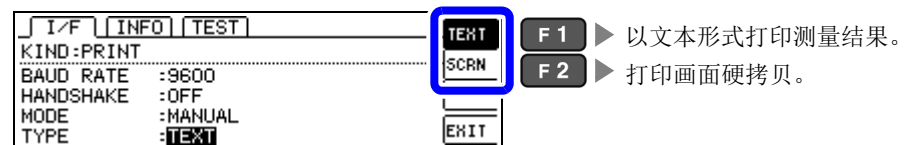

# **192**

*10.3* 打印

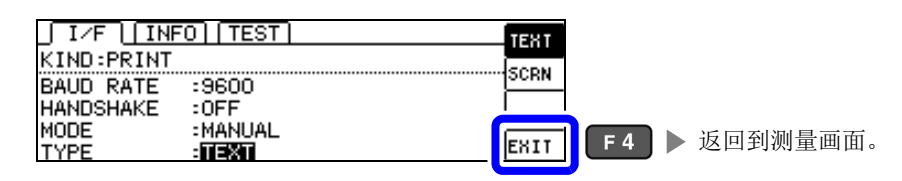

与打印机之间的通讯速度 (波特率)设置以及流控制设置与 RS-232C 设置通用。 通过变更通讯速度设置,有时也可能会提高打印速度。但也需要变更打印机的通讯速度设置。另外,提高通讯速 度时,可能会导致与打印机的打印不协调,造成无法正常打印。此时,请使用硬件流控制或软件流控制。 详情请参照打印机附带的使用说明书。

# <span id="page-196-0"></span>**10.3** 打印

### 打印之前

请确认本仪器与打印机的设置 (⇒ 第 [191](#page-195-1) 页 ) 是否正确。

## 打印方法的设置为 [AUTO] 时

测量结束之后自动进行打印。

设为外部触发时, 在按下 TRIG 键时进行打印。 AUTO 用于自动打印测量数据,建议通过外部触发进行打印。

## 打印方法的设置为 [MANUAL] 时

打印在测量画面上按下 ENTER 时的状态。

## 打印举例

打印内容会因本仪器的打印机设置而异。 参照 :"10.2 [设置本仪器与打印机"](#page-195-1) (⇒ 第 191 页 )

### LCR 模式

### **[TYPE]** 的设置为 **[TEXT]** 时

### 通常测量 **BIN** 测量 出较器测量 **BIN** 测量

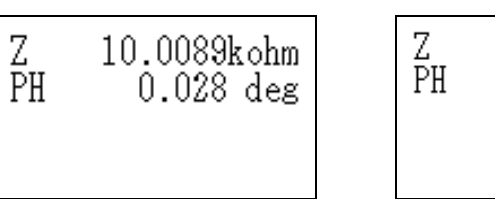

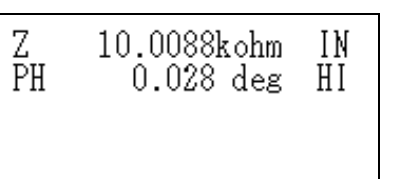

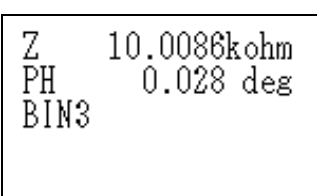

### **[TYPE]** 的设置为 **[SCREEN]** 时

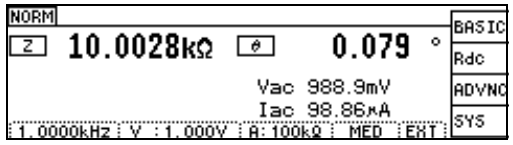

### 连续测量模式

### **http://edu//community//definition/ [TYPE]** 的设置为 **[TEXT]** 、 **[SCREEN]** 时

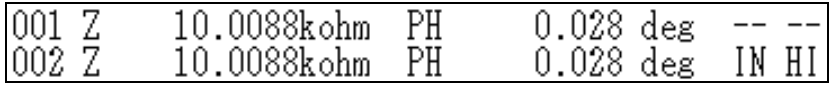

- 
- 注记 · 在连续测量模式下, 即使 [TYPE] 的设置为 [SCREEN], 也能以文本格式进行打印。
	- 由于不能在连续测量模式下进行打印机设置,因此变更打印机设置时,请在进入 LCR 模式之 后进行设置。

*10.3* 打印 **194**

 $\mathcal{L}_{\mathcal{A}}$  and  $\mathcal{L}_{\mathcal{A}}$  are the set of the set of the set of the  $\mathcal{L}_{\mathcal{A}}$ 

11

规格

第  $\vec{\mathbf{r}}$ 章

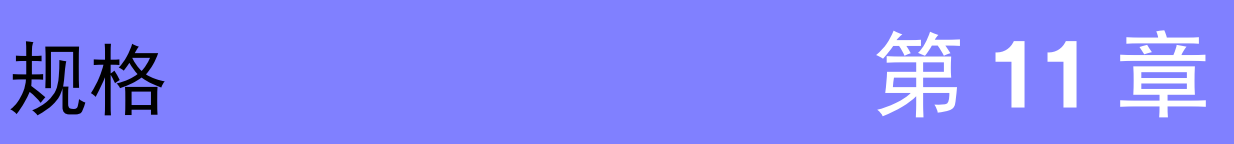

# **11.1** 一般规格

### **1.** 基本规格

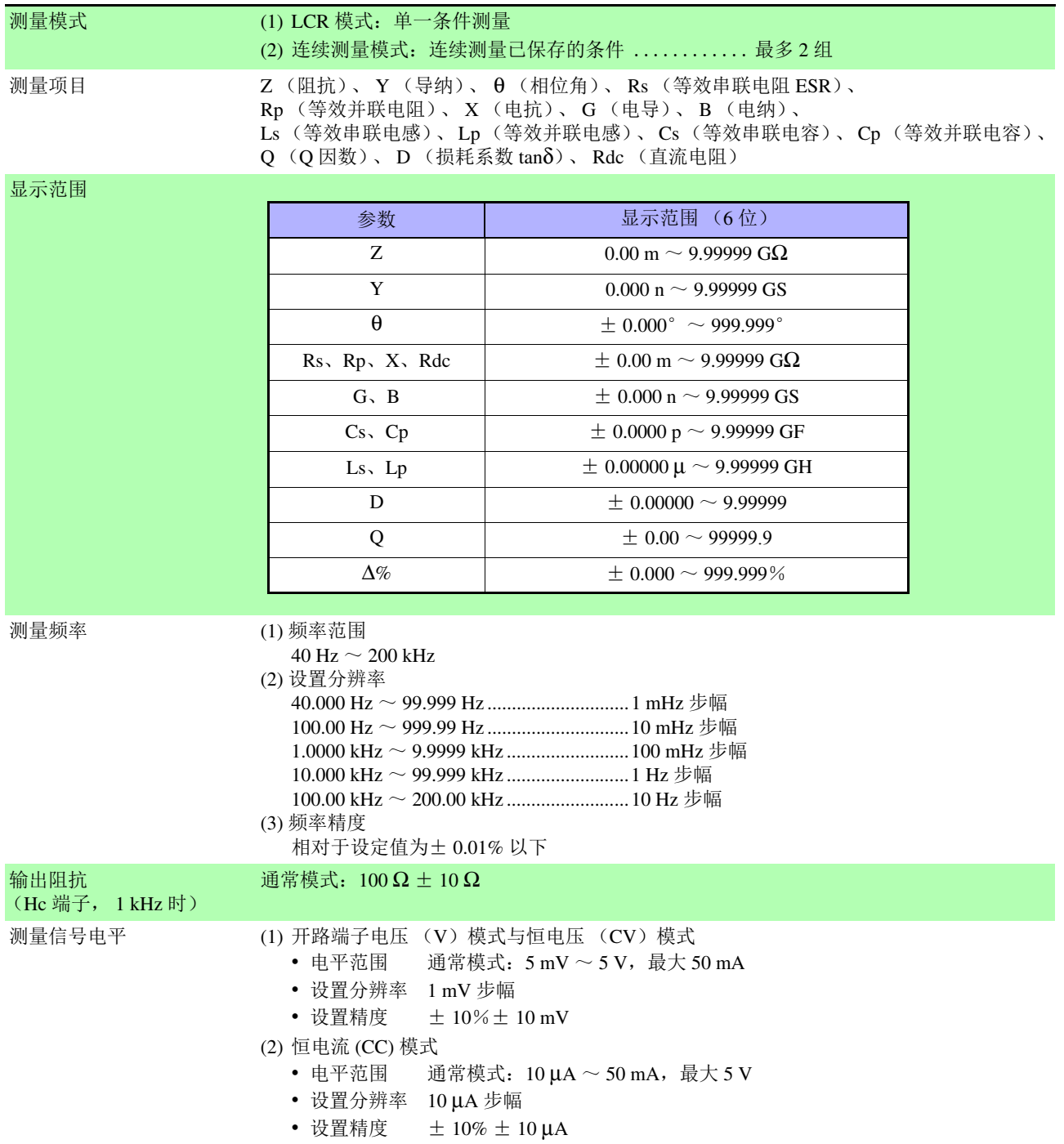

## **196**

*11.1* 一般规格

## 量程与测量范围 量程由阻抗 Z 规定 其它测量项目为可运算值 (10 量程) **1.** 基本规格

 $\mathcal{L}^{\text{max}}_{\text{max}}$  and  $\mathcal{L}^{\text{max}}_{\text{max}}$  and  $\mathcal{L}^{\text{max}}_{\text{max}}$ 

 $\pm$  π<sub>2</sub> (100 mΩ, 1 Ω, 10 Ω, 100 Ω, 1 kΩ, 10 kΩ, 100 kΩ, 1 MΩ, 10 MΩ, 100 MΩ

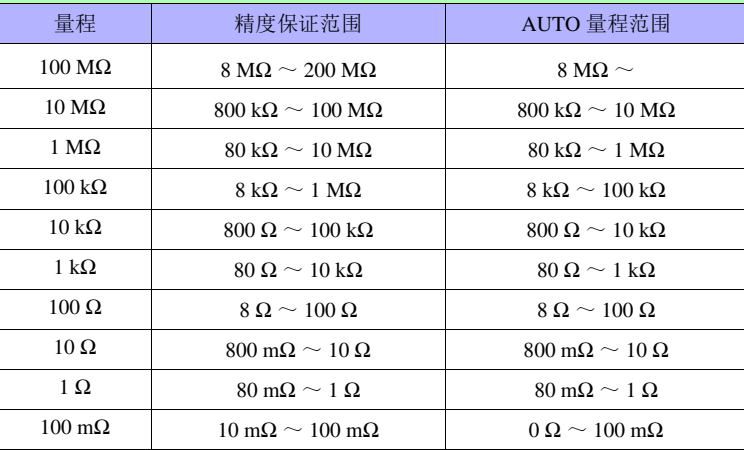

• 精度保证范围会因测量条件而异。 ( ⇒ 第 202 页 )

• 在量程范围以外时,显示精度保[证范围以外数值](#page-206-0)

### 在 A/D 输入范围以外时,显示 OVERFLOW、 UNDERFLOW

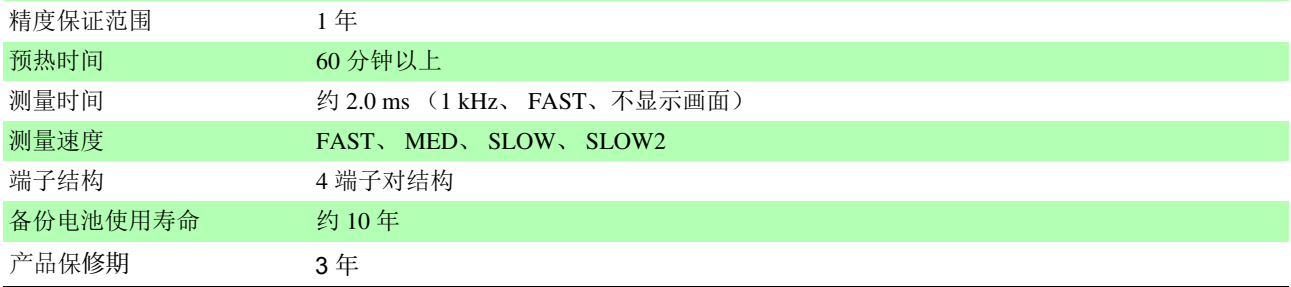

### **2.** 功能

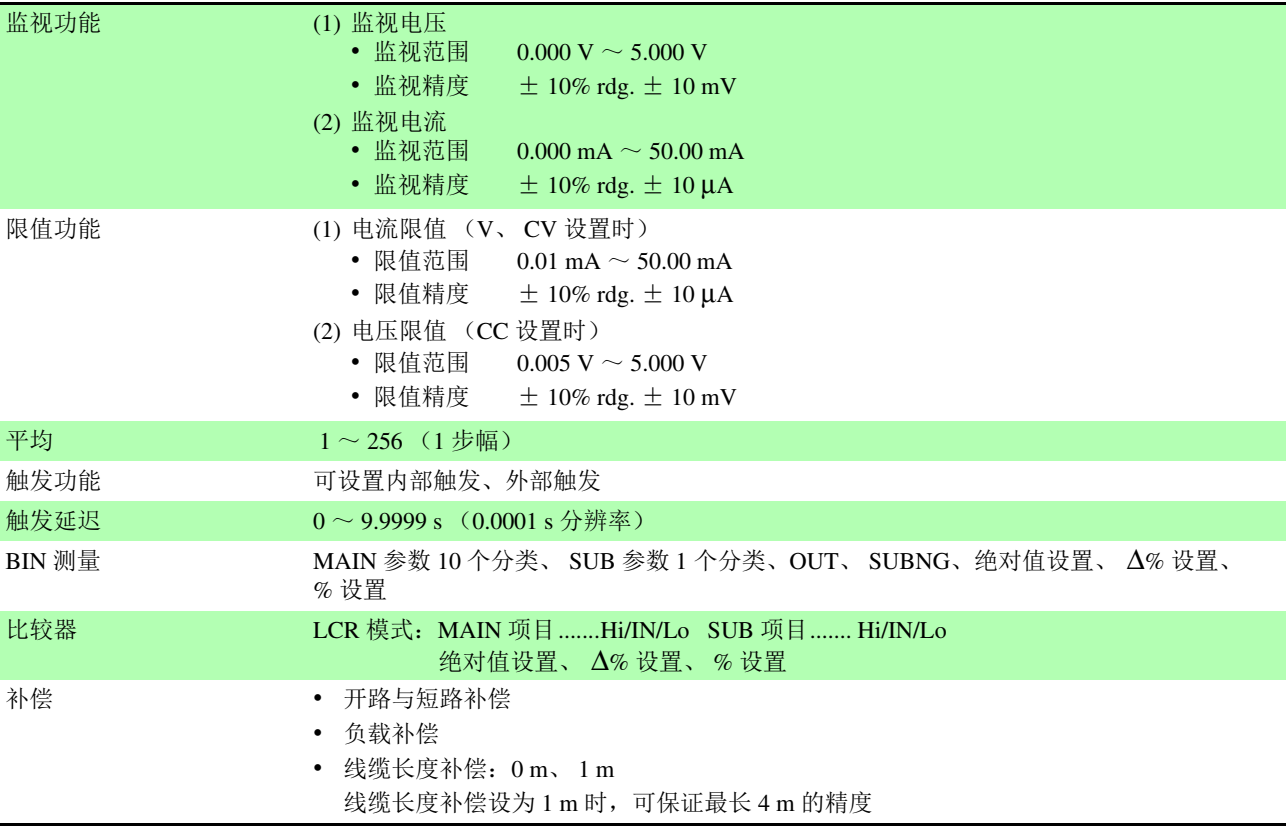

**2.** 功能

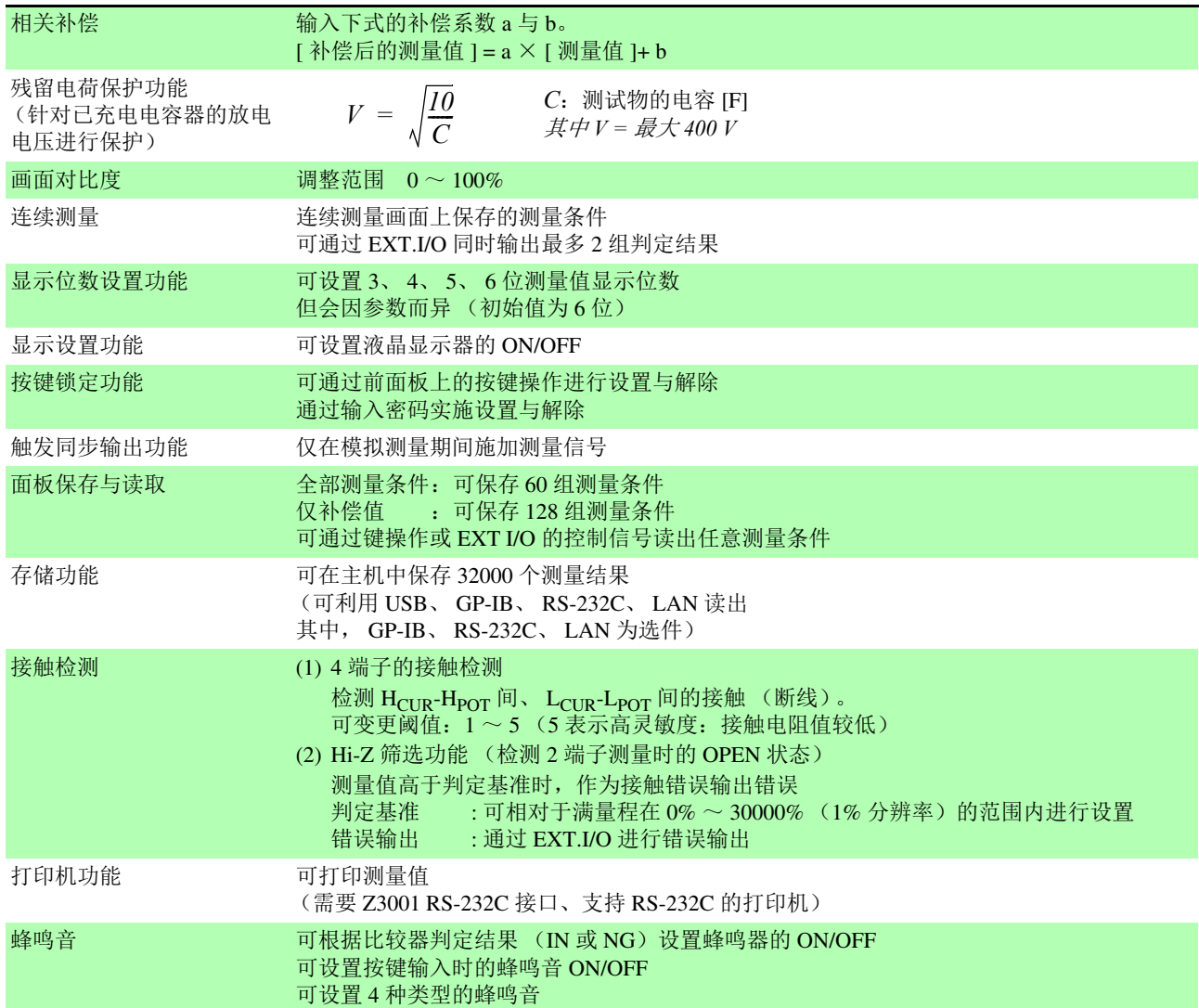

## **198**

*11.1* 一般规格

### **3.** 接口

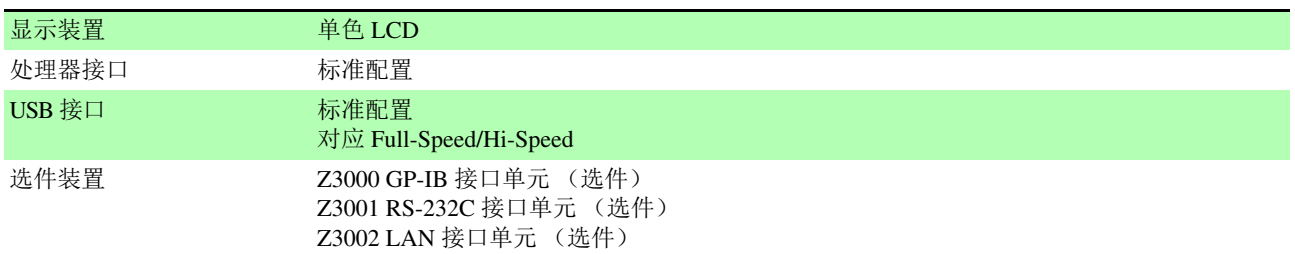

<u> 1989 - Johann Barnett, mars et al. 1989 - Anna ann an t-</u>

### **4.** 环境和安全规格

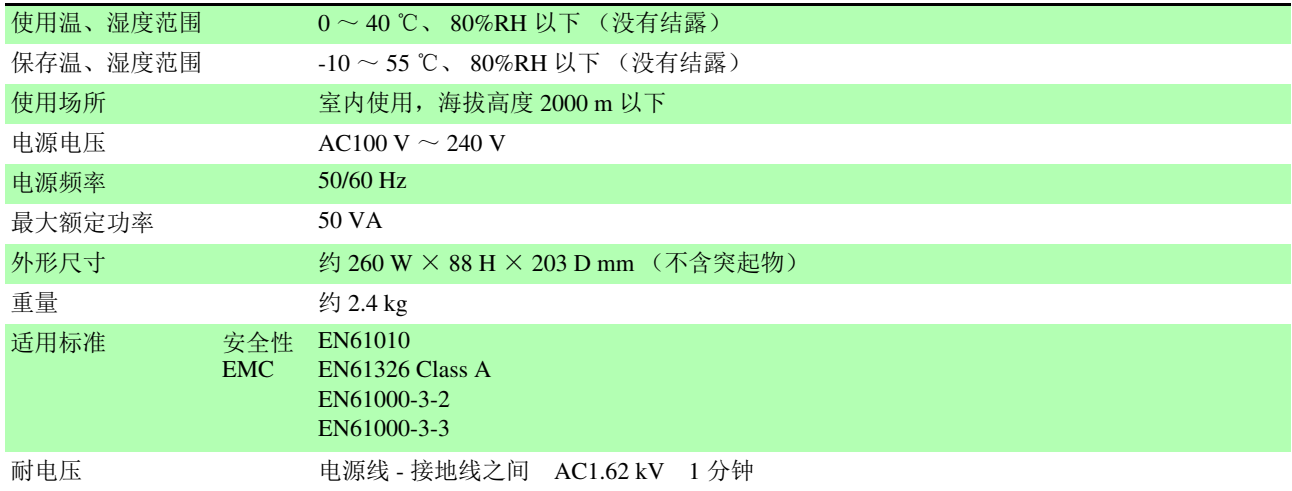

### **5.** 附件、选件

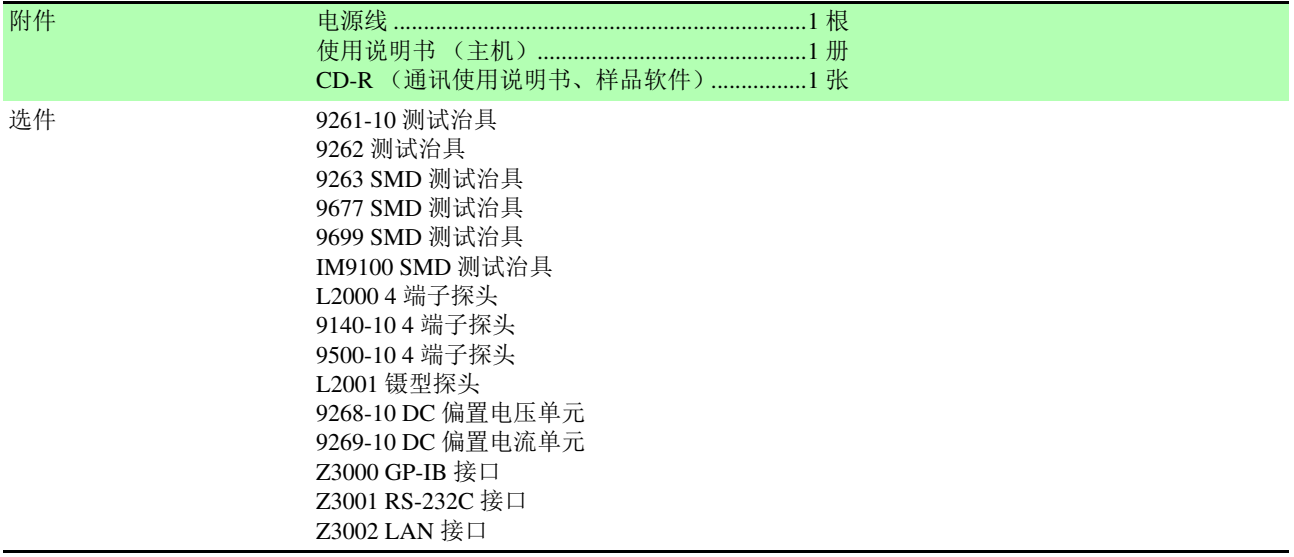

## **11.2** 测量范围与精度

根据 Z 的精度 [% rdg.] 与 θ 的精度 [°] (基本精度)与系数由下式计算测试精度。

测试精度 **=** 基本精度× **C** × **D** × **E** × **F**

C:电平系数 / D:测量速度系数 / E:电缆长度系数 / F:温度系数

### 基本精度

基本精度系数表的测量条件

- 9262 测试夹具
- 测量速度: SLOW2
- 电缆长度:0 m
- 打开电源后 60 分钟以上
- 执行开路补偿与短路补偿
- 温湿度: 23 ± 5 ℃ 80%RH 以下

与上述测量条件不同时,用电平系数 (C)、测量速度系数 (D)、电缆长度系数 (E)、 温度系数 (F) 乘以基本精度。

根据基本精度系数表求出适合测量频率、量程的系数 A 与 B, 然后由下式计算基本精度。 基本精度为 Z 的精度 [%] 与 θ 的精度 [°]。

基本精度公式

<span id="page-203-1"></span>1 kΩ 量程以上 基本精度 = ± 10 × *Zx*[Ω] 量程 [Ω] A + B × - 1

<span id="page-203-0"></span>100 
$$
\Omega
$$
量種以下 \n
$$
\overline{\text{#x}} = \pm \left( A + B \times \left| \frac{\text{#f}E[\Omega]}{Z_x[\Omega]} - 1 \right| \right)
$$

*Zx*:测试物的阻抗 (实测值或由下式求出的值)

 $Z \times [\Omega] = \omega L[H]$  (θ = 90° 时) = 1 / ω C  $[F]$  ( $\theta$  = -90° 时)<br>= R[ $\Omega$ ] ( $\theta$  = 0° 时)  $(\theta = 0^{\circ}$  时)

参照 :["基本精度计算示例"](#page-207-0) ( ⇒附第 203 页 )

## **200**

*11.2* 测量范围与精度

### <span id="page-204-0"></span>精度表

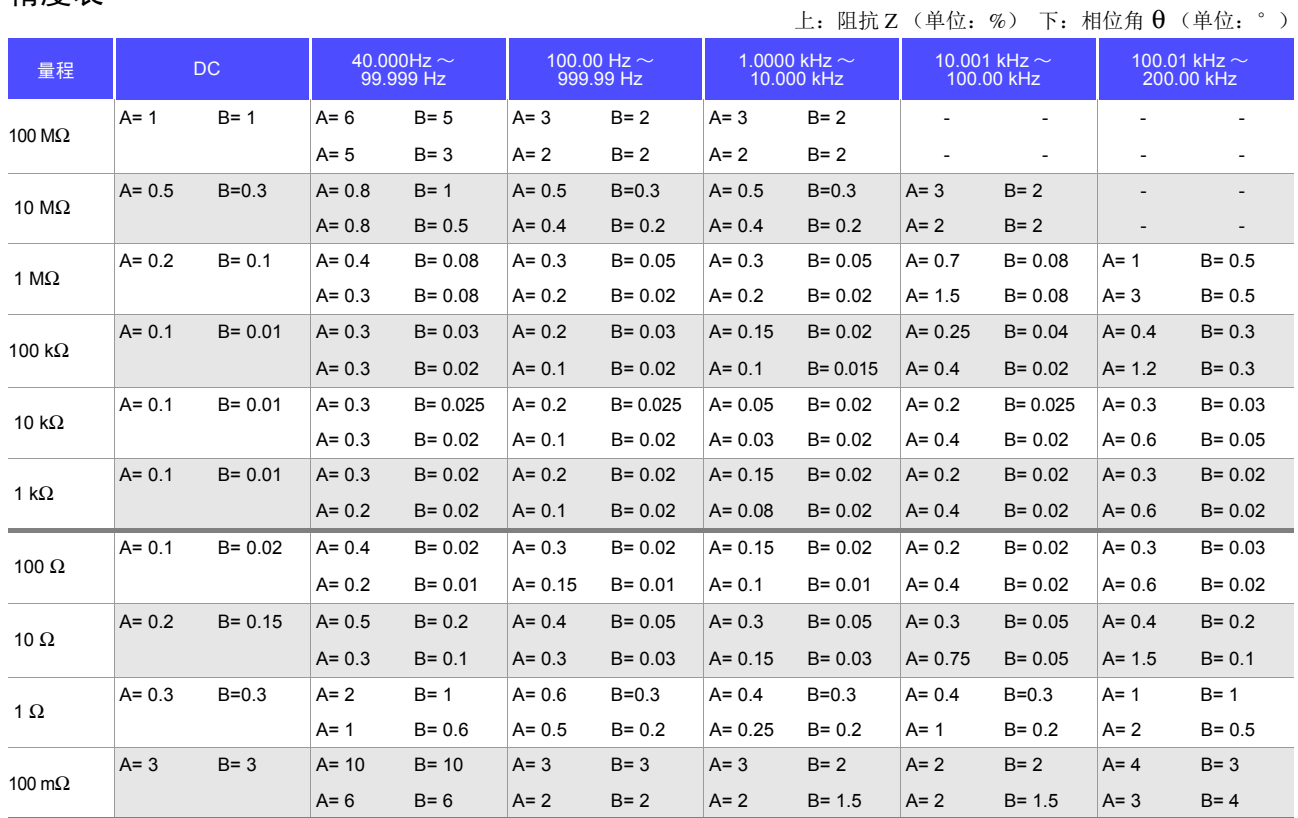

### **C** 电平系数

根据测量电平系数表求出适合测量电平设置的系数,然后乘以基本精度。

AC 测量

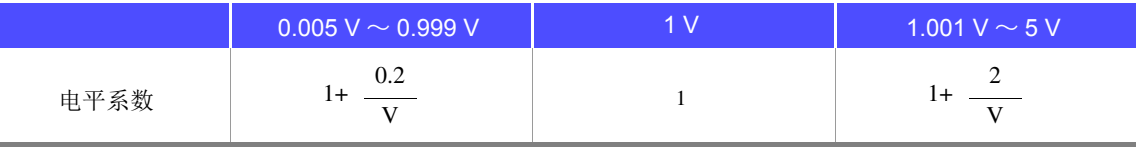

V:测量值 (相当于 V 模式时) [V]

### 直流电阻测量

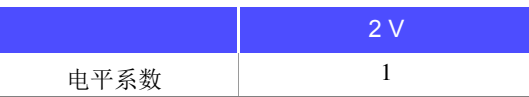

### **D** 测量速度系数

根据测量速度系数表求出适合测量速度的系数,然后乘以基本精度。

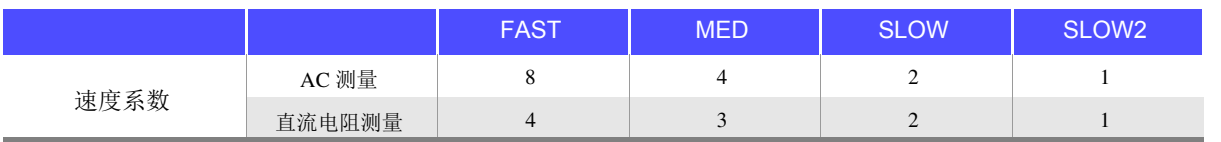

将波形平均功能设为有效时,根据波形平均功能时的测量速度系数表求出适合设置测量波形数的系数,然后乘 以基本精度。

### 波形平均功能时的测量速度系数表

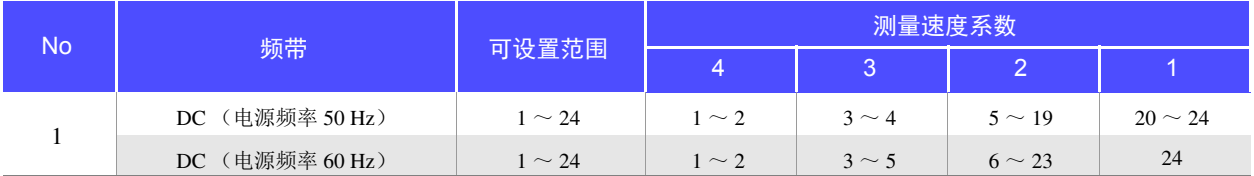

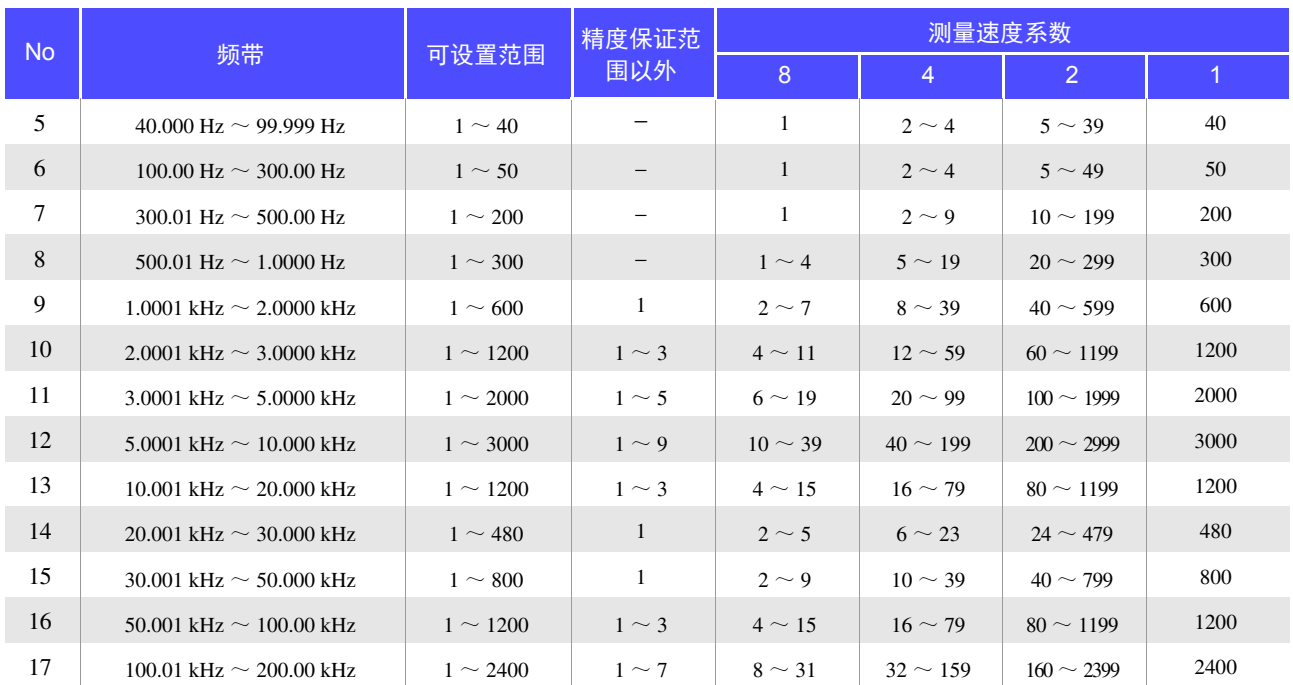

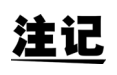

测量波形数为精度保证范围以外时,不保证精度。

*11.2* 测量范围与精度

### **E** 测试电缆长度系数

根据测试电缆长度系数表求出适合测试电缆长度的系数,然后乘以基本精度。

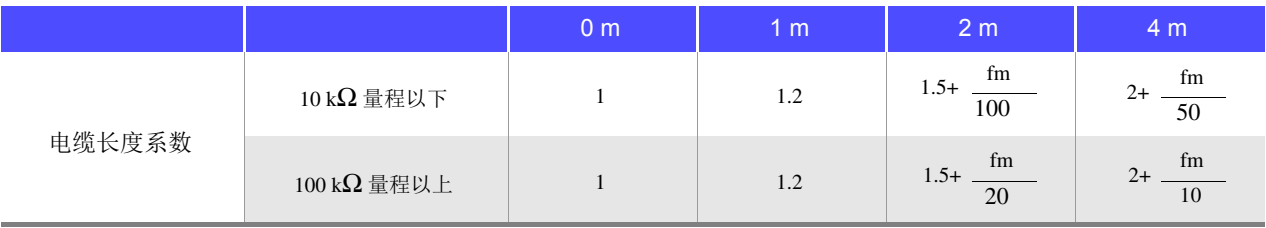

### fm:测量频率 [kHz]

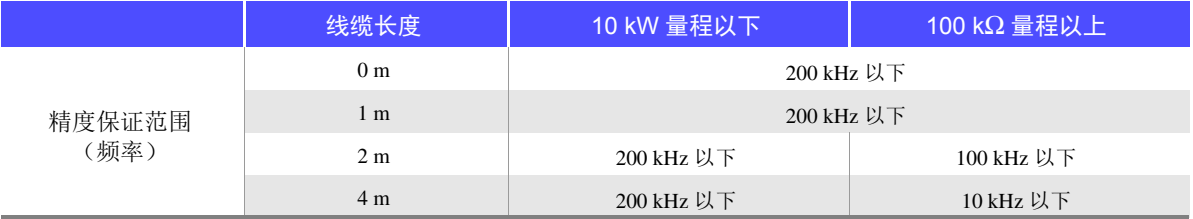

### **F** 温度系数

根据温度系数表求出适合使用温度的系数,然后乘以基本精度。

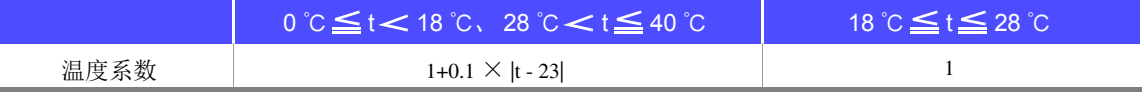

适用温度 (t) 为 23 ℃± 5 ℃时,系数为 1。

### <span id="page-206-0"></span>精度保证范围

精度保证范围如下所示。另外,精度保证范围会因测试物的阻抗而异。

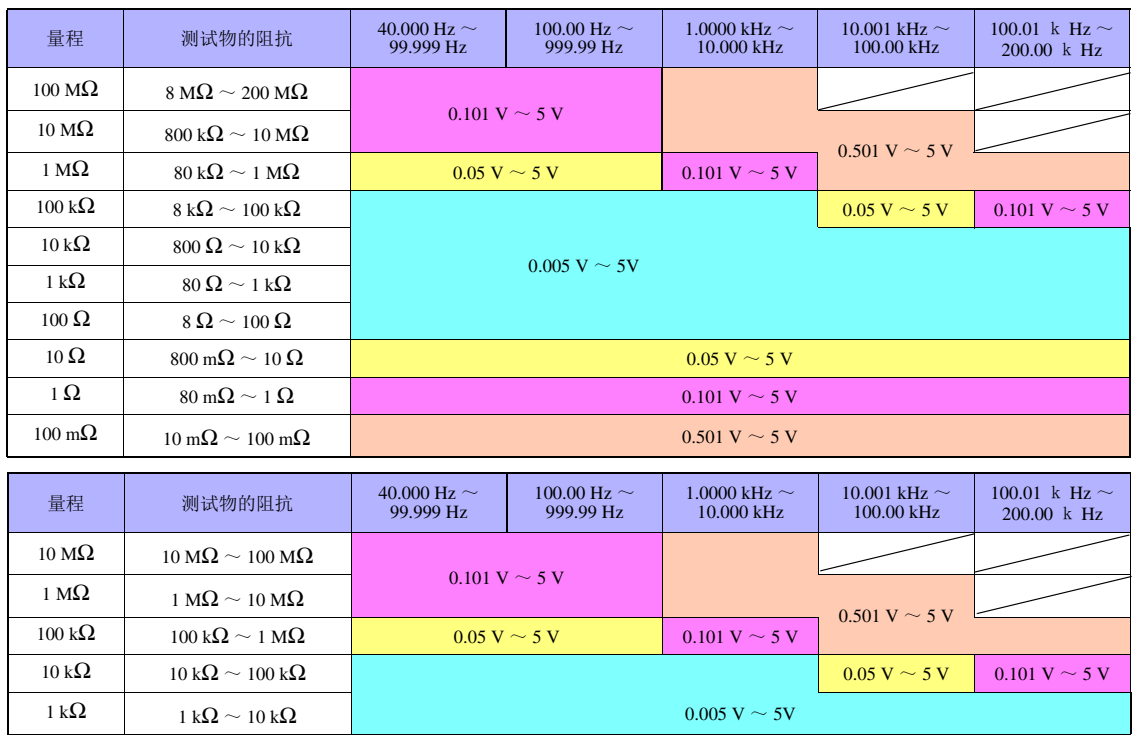

上述电压是指相当时 V 模式时的电压设置值

低 Z 高精度模式时的测量信号电平最大值为 2.5 V。

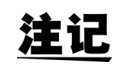

上述精度规格是在使用 1.5D-2 V 同轴电缆并进行本仪器电缆长度设置的状态下规定的。1.5 使 用 D-2 V 以外的电缆或与本仪器电缆长度设置不同的电缆时, 测试误差可能会增大。H 端子 与 GND 间的静电容量 (对地间容量)、L 端子与 GND 间的静电容量 (对地间容量)较大时, 测试误差可能会增大。请将对地间容量设为 10 pF 以下。

### <span id="page-207-0"></span>基本精度计算示例

• 阻抗 **Z** = **50** Ω 的基本精度 (例)测量频率为 10 kHz、测量速度为 SLOW2 时

精度表 (⇒第[200](#page-204-0)页)

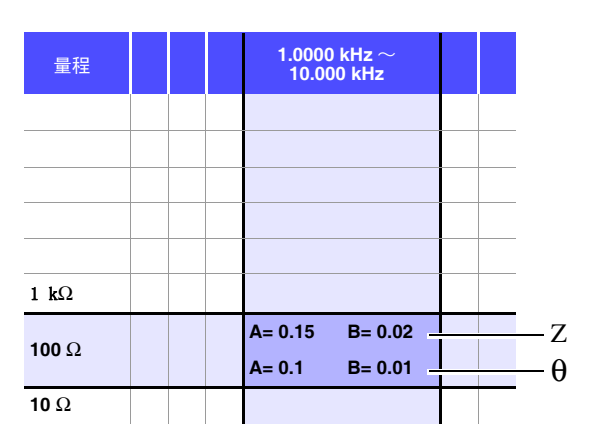

- 1. 由于 Z 为 50 Ω, 因此量程为 100 Ω。
- 2. 根据精度表 ( ⇒ 第 [200](#page-204-0) 页 ) 求出 Z 的系数 A 与 B, 然后计算 Z 的基本精度。 根据精度表 (  $\Rightarrow$  第 [200](#page-204-0) 页 ), 在 10 kHz100 Ω 量程下, A=0.15、B=0.02。

根据 100 Ω 量程以下的基本精度公式 ( ⇒ 第 [199](#page-203-0) 页 ),

Z 基本精度=± 100  $0.15 + 0.02 \times \left| \frac{}{50} - 1 \right| \Big| = \pm 0.17\%$ 

3. 同样地,计算 θ 的基本精度。 根据精度表 ( ⇒ 第 [200](#page-204-0) 页 ), A=0.1、 B=0.01。

根据 100 Ω 量程以下的基本精度公式 ( ⇒ 第 [199](#page-203-0) 页 ),

$$
\theta \pm \pi \frac{1}{2} \pm \left( 0.1 + 0.01 \times \left| \frac{100}{50} - 1 \right| \right) = \pm 0.11^{\circ}
$$

## **204**

*11.2* 测量范围与精度

• 电容器 **Cs** = **160** nF 的基本精度 (例)测量频率为 1 kHz、测量速度为 SLOW2 时

精度表 ( ⇒ 第 [200](#page-204-0) 页 )

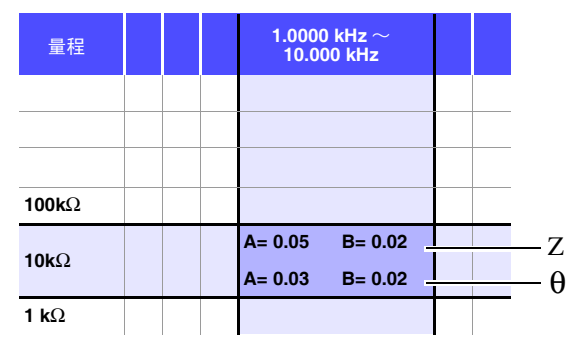

1. 测量测试物的 Z 与 θ。在 AUTO 量程下进行测量。

2. 测量的 Z 与 θ 为下述值即属合适。

 $Z = 1.0144 \text{ k}\Omega$   $\theta = -78.69^{\circ}$ 

由于 Z 为 1.0144 kΩ, 因此量程为 10 kΩ。

3. 根据精度表 ( ⇒ 第 [200](#page-204-0) 页 ) 求出 Z 的系数 A 与 B, 然后计算 Z 的基本精度。 根据精度表 (  $\Rightarrow$  第 [200](#page-204-0) 页 ), 在 1 kHz、 10 kΩ 量程下, A=0.05、 B=0.02。 根据 1 kΩ 量程以上的基本精度公式 ( ⇒ 第 [199](#page-203-1) 页 ),

Z基本精度=±  $10 \times 1.0144 \times 10^3$  $0.05 + 0.02 \times \left| \frac{10 \times 10^3}{10 \times 10^3} \right|$  = ± 0.05%

4. 同样地,计算 θ 的基本精度。 根据精度表 ( ⇒ 第 [200](#page-204-0) 页 ), A=0.03、 B=0.02。 根据 1 kΩ 量程以上的基本精度公式 ( ⇒ 第 [199](#page-203-1) 页 ),

$$
θ \n\text{ \n\&★\n\[\n\#\text{#}\n\[\n\#\text{#} = \pm \left( 0.03 + 0.02 \times \left| \frac{10 \times 1.0144 \times 10^3}{10 \times 10^3} \cdot 1 \right| \right) = \pm 0.03^\circ\n\]
$$

5. 根据基本精度,求出 Z 与 θ 的获取值范围。

 $\text{Zmin} = 1.0144 \text{ k}\Omega \times (1 - \frac{0.05}{100}) = 1.0139 \text{ k}\Omega$  $Z$ max = 1.0144 kΩ × (1 +  $\frac{0.05}{100}$  ) ≒ 1.0149 kΩ  $\theta$ min = -78.69 - 0.03 = -78.72°  $\theta$ max = -78.69 + 0.03 = -78.66° 0.05 0.05

6. 根据 Z 与 θ 的范围,求出 Cs 的获取值范围。 (有关 Cs 的计算公式,请参照 "附录 1 [测量参数与运算公式"](#page-223-0) ( ⇒附第 1 页 )。)

$$
C \sinh = - \frac{1}{\omega \times Z \text{max} \times \sin \theta \text{min}} \approx 159.90 \text{nF} \qquad \dots \text{-} 0.0625\%
$$
\n
$$
C \text{smax} = - \frac{1}{\omega \times Z \text{min} \times \sin \theta \text{max}} \approx 160.10 \text{nF} \qquad \dots \text{-} 0.0625\%
$$
\n
$$
\omega = 2 \times \pi \times f \quad f \text{ } \frac{1}{2} \text{ m/s} \qquad \text{[Hz]}
$$

7. 因此, Cs 的基本精度为± 0.0625%。

C,L → |Z| 换算表

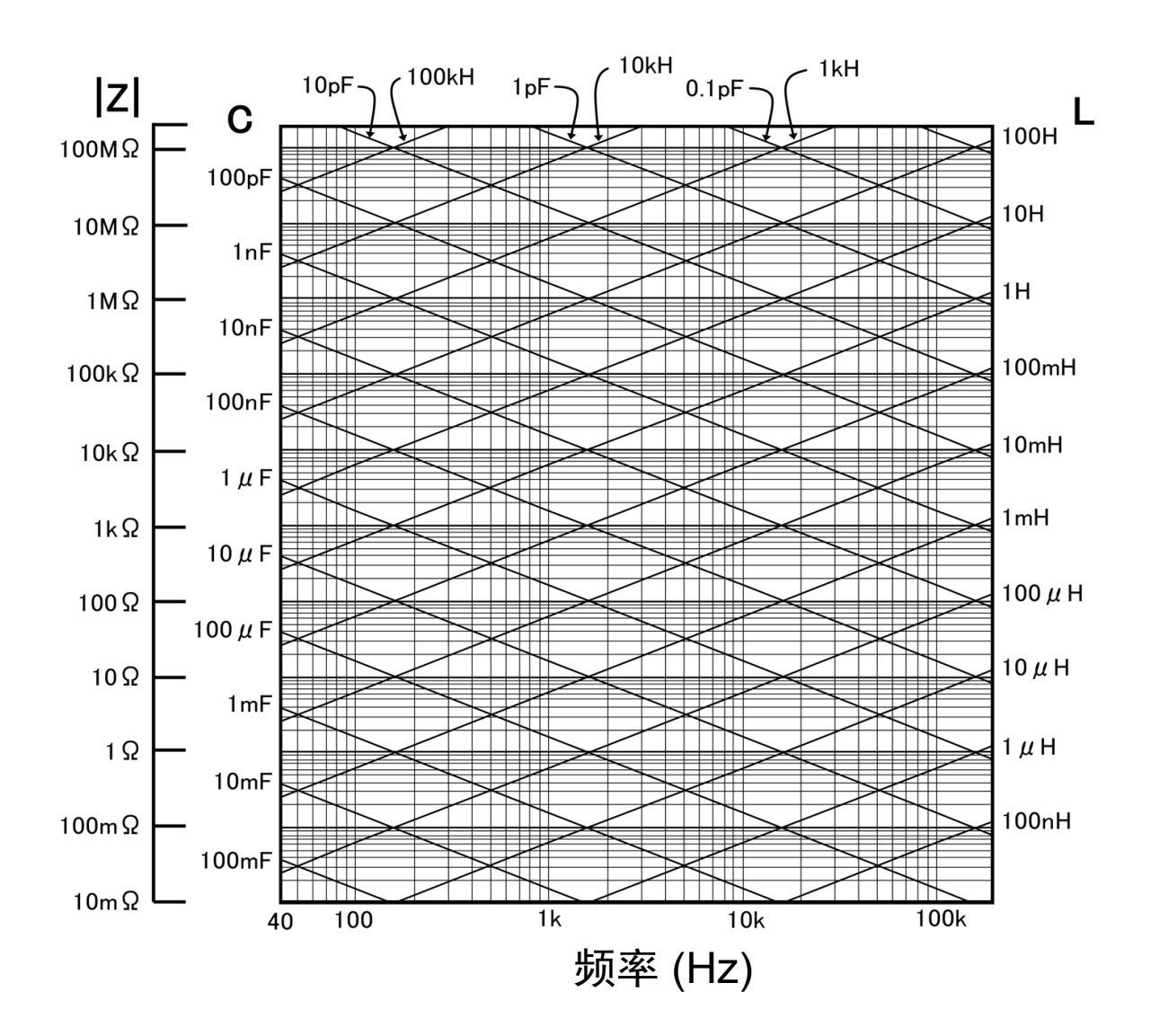

## **11.3** 测量时间与测量速度

测量时间因测量条件而异。请参考下述值。

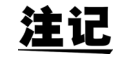

注记 值均为参考值。会因使用条件而异,敬请注意。

### 模拟测量信号 (INDEX)

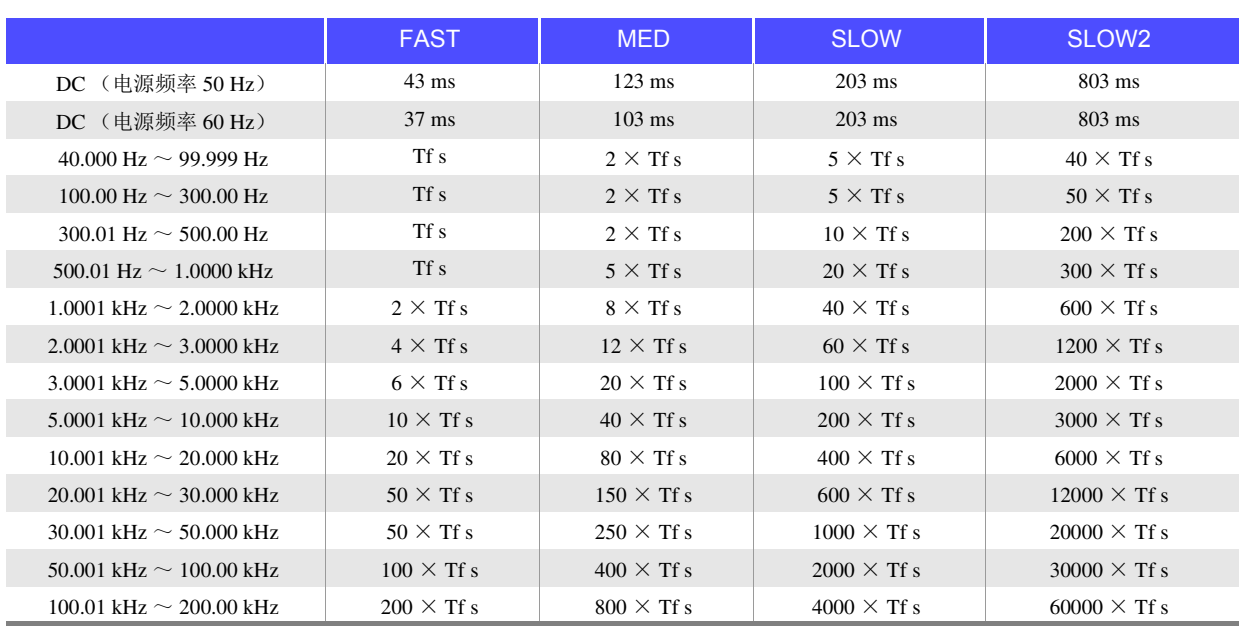

允许误差:  $\pm$  5%  $\pm$  0.2 ms Tf[s]=1 ÷测量频率

接触检测有效时,根据接触检测的时序,在 INDEX 中加上以下时间。

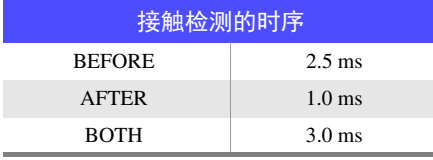

接触检测设为 [BEFORE]、 [BOTH] 时, 由于会在接触检测之后自动进行触发同步输出功能等待时间的待 机,然后再开始测量,因此模拟测量时间会被延迟。

上述值是等待时间设为初始值时的参考值。

## 测量时间 (EOM)

### 测量时间 **= INDEX + A + B + C + D + E**

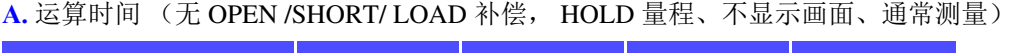

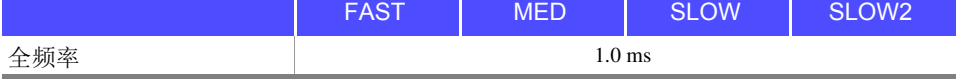

允许误差:  $\pm 10\% \pm 0.1$  ms

### **B.** OPEN/ SHORT/ LOAD 补偿

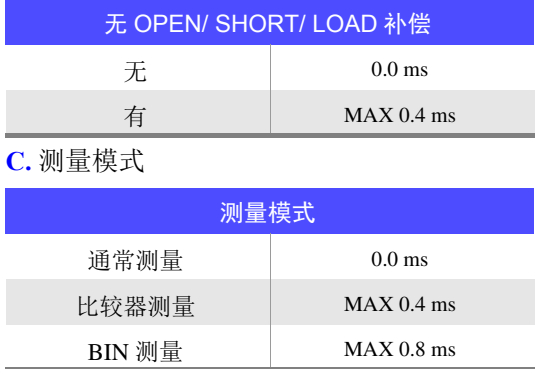

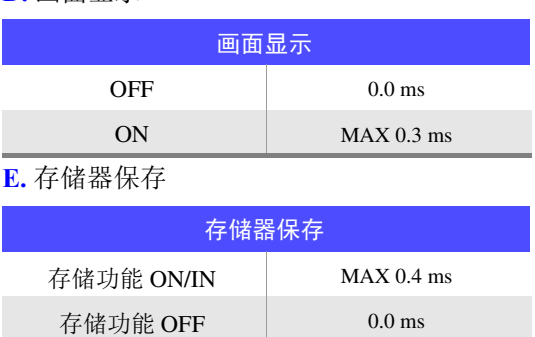

**D.** 画面显示

### <span id="page-211-0"></span>等待时间

- 切换频率时 变更频率时, 加入 1 ms 的等待时间。
- 切换电平时

变更交流信号电平时, 加入 1 ms 的等待时间。

- 切换量程时 变更量程时, 加入 1 ms 的等待时间。
- 测量直流电阻时 从 AC 测量切换为直流电阻测量时, 加入 3 ms 的等待时间。
- 面板读取时 执行所有的变更之后,加入相当于上述相应等待时间的最大值。

*11.3* 测量时间与测量速度

维护和服务 第 12章

## **12.1** 修理、检查与清洁

委托修理和检查之前,请确认 ["送去修理前"](#page-215-0) ( ⇒ 第 211 页 ) [与 "错误显示"](#page-220-0) ( ⇒ 第 216 页 )。

### 修理和检查

- 警告 请勿进行改造、拆卸或修理。否则会引起火灾、触电事故或人员受伤。

注记

• 为了维持或确认本仪器的精度,需要定期进行校正。

- 保险丝内置于本仪器电源内。电源接不通时,可能是保险丝已经熔断。客户不能自行更换和修理,请 与购买店 (代理店)或最近的营业所联系。
- 确认为有故障时,请确[认"送去修理前"](#page-215-0)(⇒第 211 页),然后与销售店(代理店)或距您最近的营业 所联系。
	- 但在出现下述状态时,请立即停止使用,拔下电源线,并与代理店或距您最近的营业所联系。
- 可明显确认到损坏时
- 无法进行测量时
- 要在高温潮湿等不理想的状态下长期保存时
- 因苛刻的运输条件而施加压力时
- 淋水或者油与灰尘污染严重时 (如果淋水或者油与灰尘进入到内部,则会导致绝缘老化,增大发生触电事故与火灾的危险性)

### 更换部件和寿命

寿命会因使用环境和使用频度而异。不对下述期间的操作作任何保证。更换时,请与销售店(代理店)或 距您最近的营业所联系。

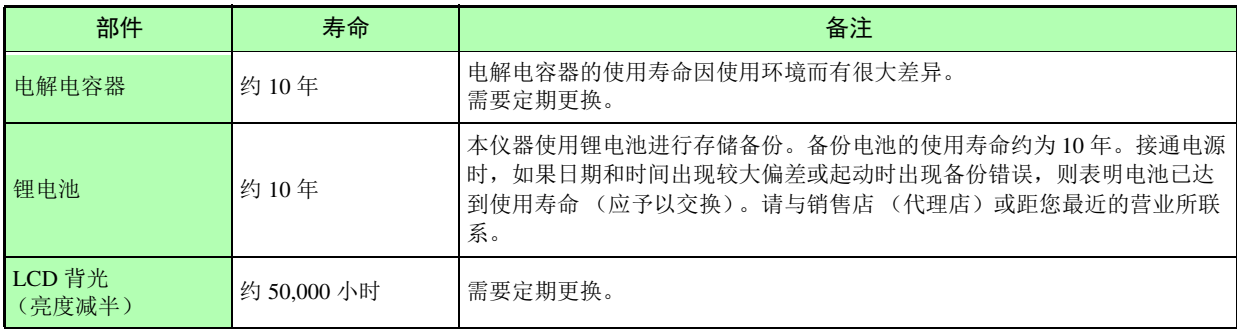

*12.1* 修理、检查与清洁

### 运输本仪器时

- 请用运输时不会破损的包装,同时写明故障内容。对于运输所造成的破损我们不加以保证。
- 运输本仪器时,请使用送货时的包装材料。

## 清洁

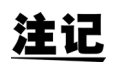

- 去除本仪器的脏污时,请用柔软的布蘸少量的水或中性洗涤剂之后,轻轻擦拭。请绝对不要使用汽 油、酒精、丙酮、乙醚、甲酮、稀释剂、以及含汽油类的洗涤剂。否则可能会产生变形和变色。
- 请用干燥的软布轻轻擦拭 LCD 显示器。
- 为了防止通风孔堵塞,请定期进行清扫。

# **12.2** 有问题时

## <span id="page-215-0"></span>送去修理前

### 操作有异常时,请确认以下项目。

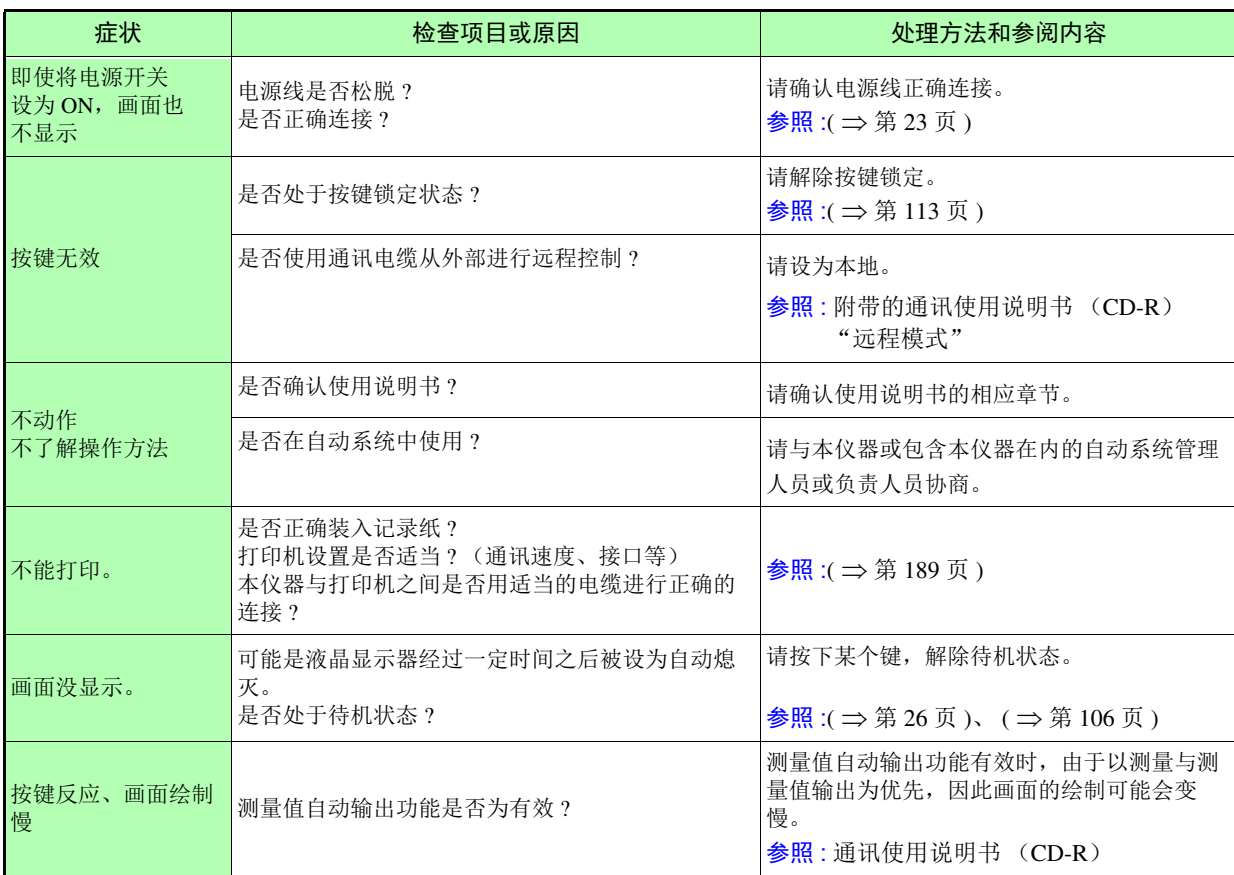
*12.2* 有问题时

 $\mathcal{L}^{\mathcal{L}}$  and the set of the set of the set of the set of the set of the set of the set of the set of the set of the set of the set of the set of the set of the set of the set of the set of the set of the set of the

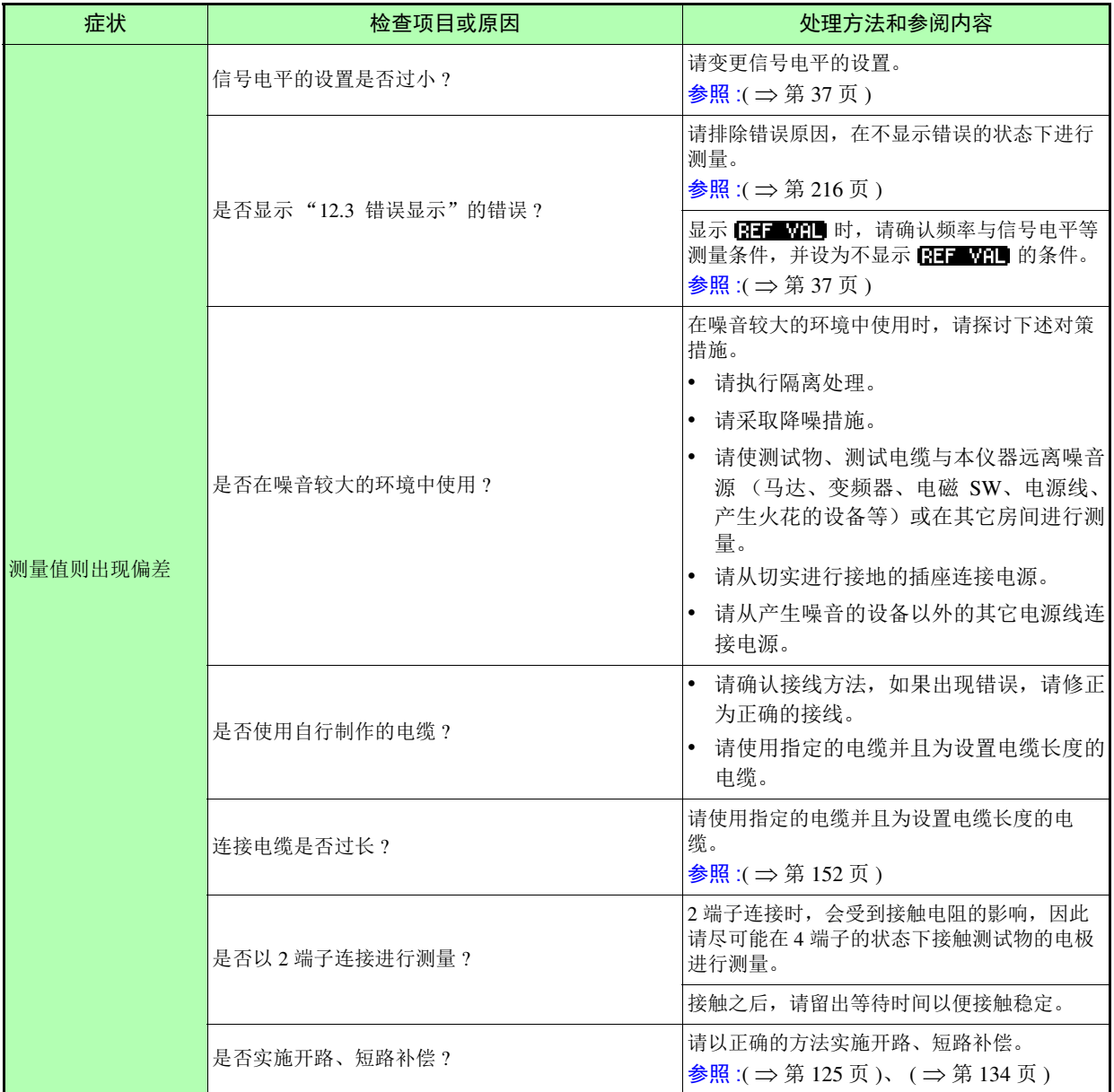

**213**

*12.2* 有问题时

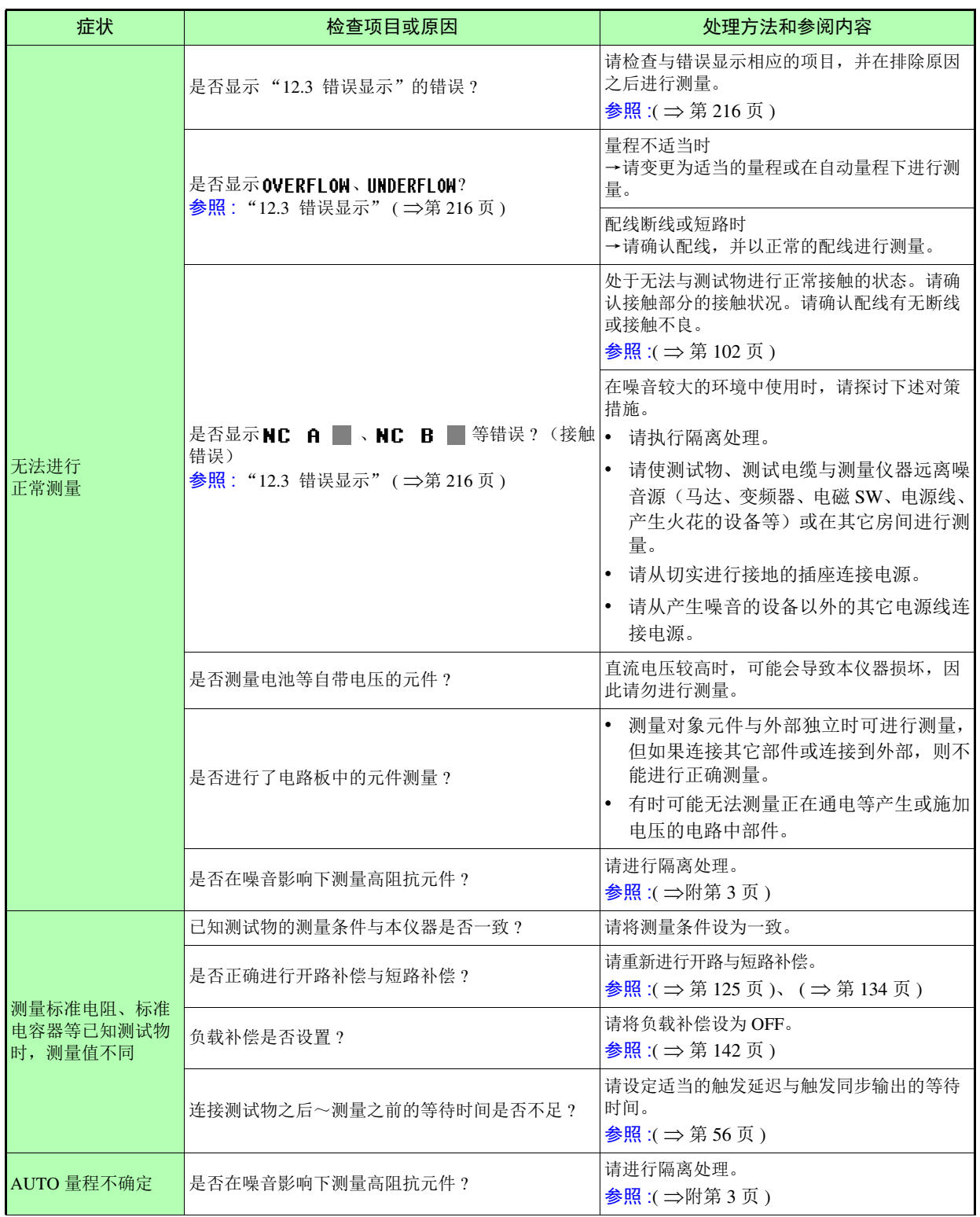

12

### *12.2* 有问题时 **214**

 $\mathcal{L}^{\mathcal{L}}$  and the contribution of the contribution of the contribution of the contribution of  $\mathcal{L}^{\mathcal{L}}$ 

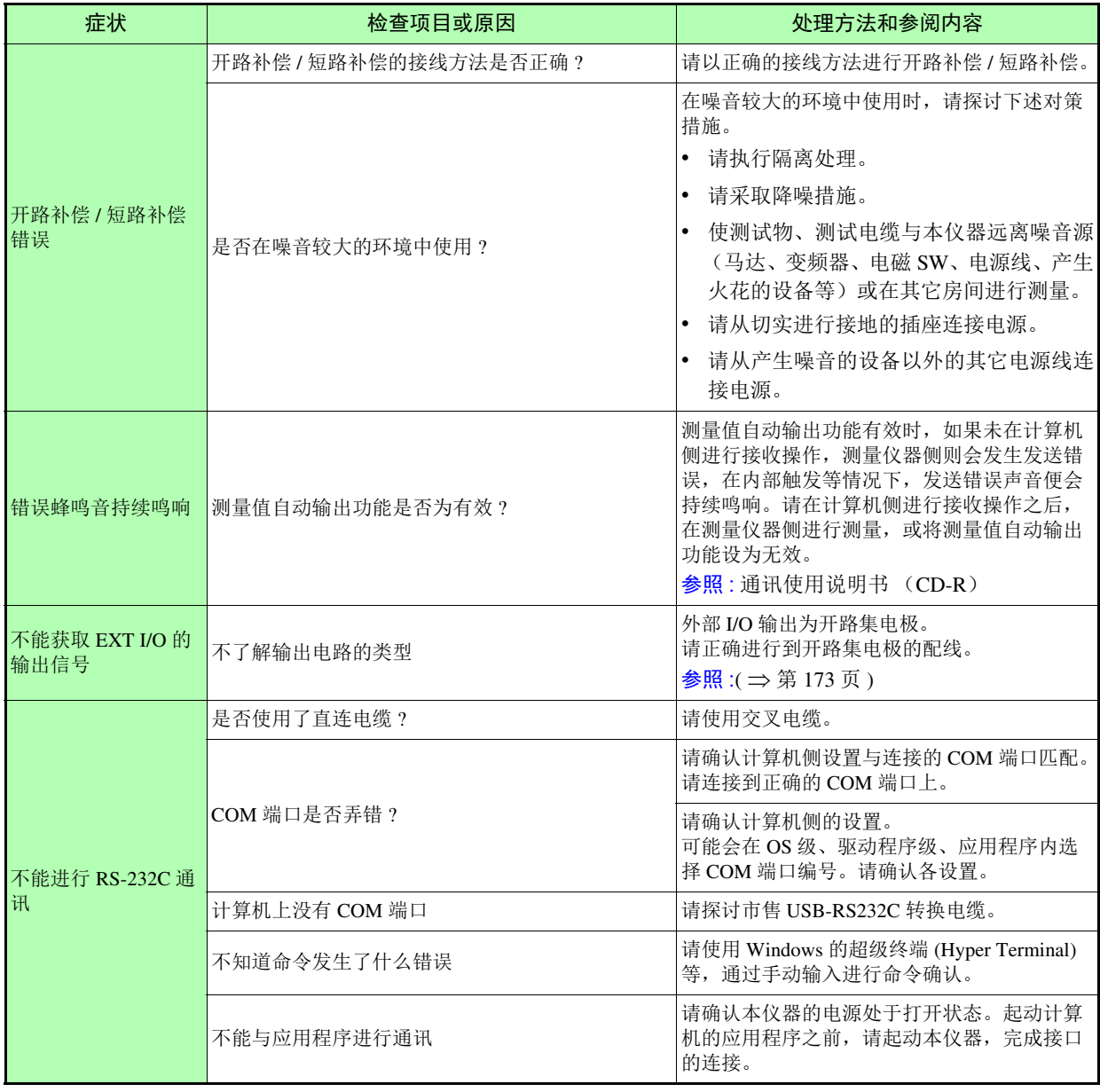

### 原因不明时

请试着进行系统复位。 全部设置变为出厂时的初始设置状态。 参照 : ( ⇒ 第 [117](#page-121-0) 页 )

#### <span id="page-219-1"></span>全复位方法

如果进行全复位,所有的设置都将恢复为出厂时的初始设置状态。 请仅在下述情况下进行全复位。

- 因本仪器异常而无法显示通常复位画面时 (全复位之后进行自检查,请确认有无异常 ( ⇒ 第 [169](#page-173-0) 页 ))
- 忘记按键锁定的密码时

<span id="page-219-0"></span>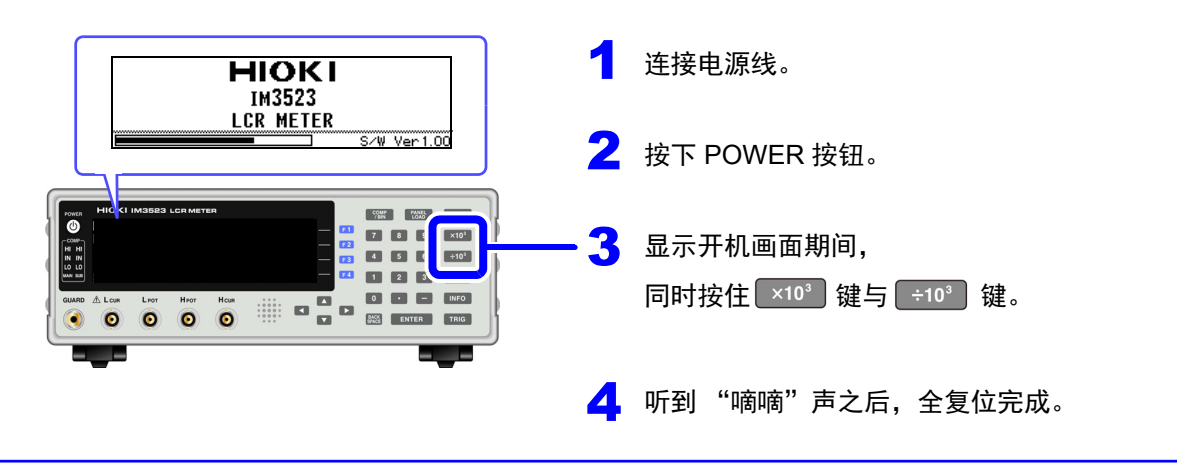

即使进行全复位也不能正常进行操作时,需送修。 请与销售店 (代理店)联系,销售店不明时,请与距您最近的营业所或日置工程服务有限公司联系。

12

## <span id="page-220-1"></span><span id="page-220-0"></span>**12.3** 错误显示

画面中出现下述显示时,请确认参阅内容。

 $\mathcal{L}_{\text{max}}$  and  $\mathcal{L}_{\text{max}}$  and  $\mathcal{L}_{\text{max}}$  and  $\mathcal{L}_{\text{max}}$ 

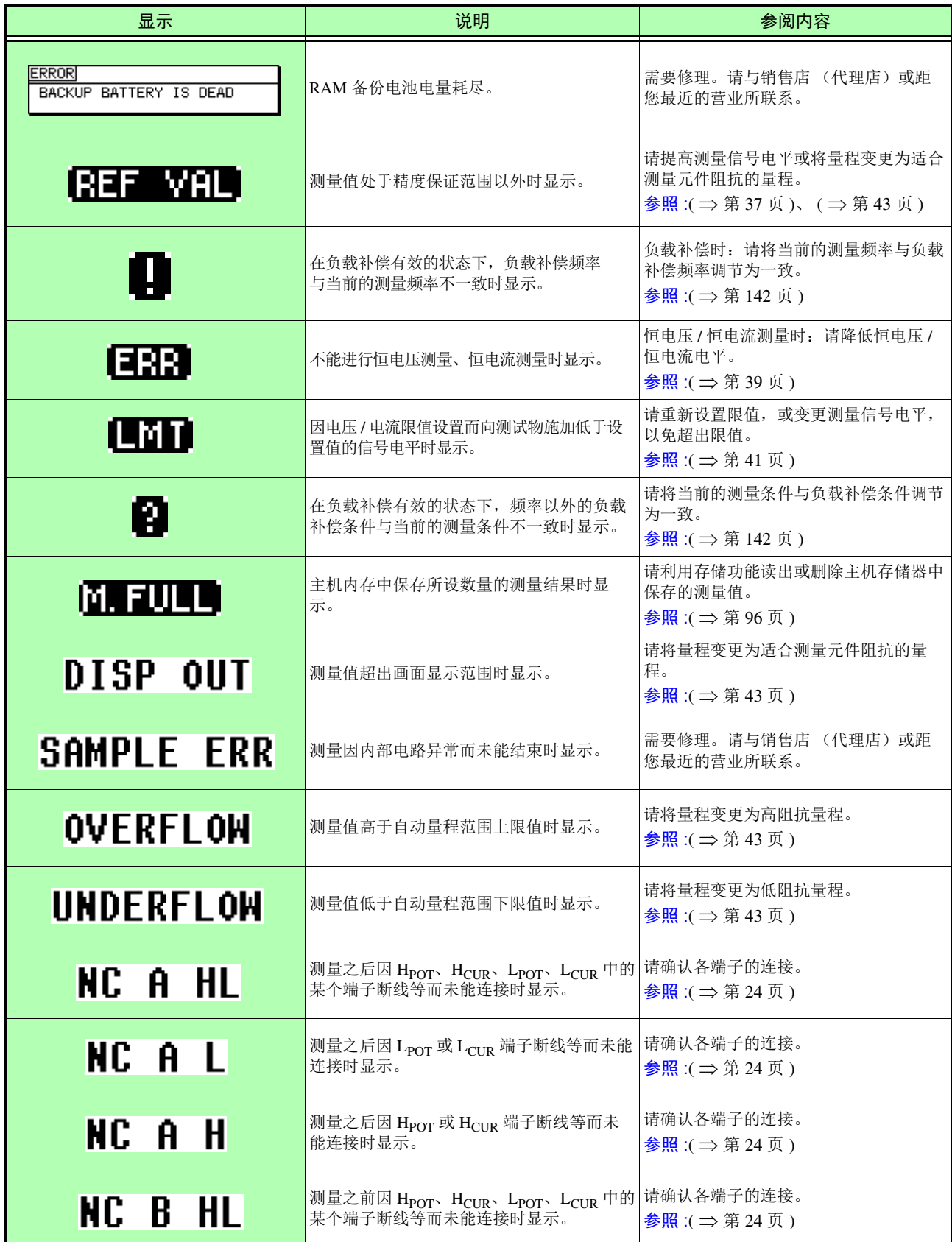

*12.3* 错误显示 **217**

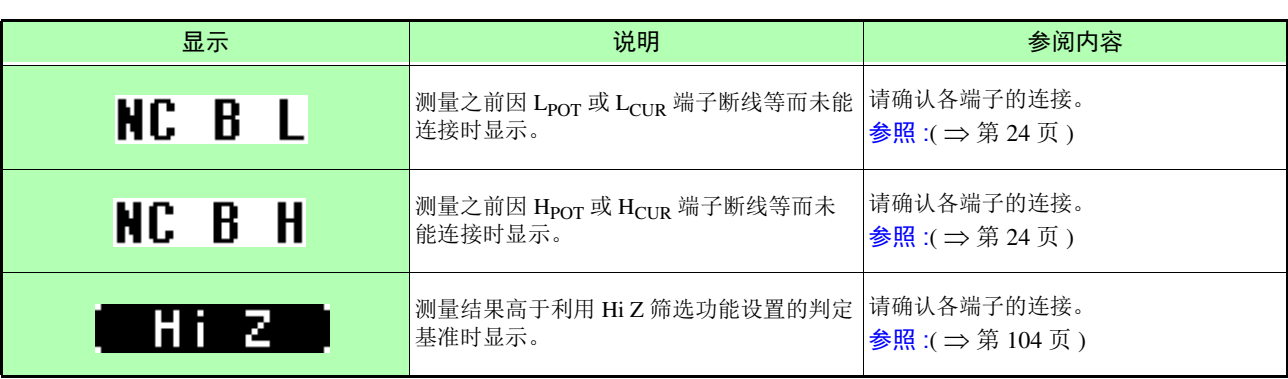

## <span id="page-222-0"></span>**12.4** 本仪器的废弃

本仪器使用锂电池作为电源以保存测量条件。

废弃本仪器时请取出锂电池,并按当地规定的规则进行处理。

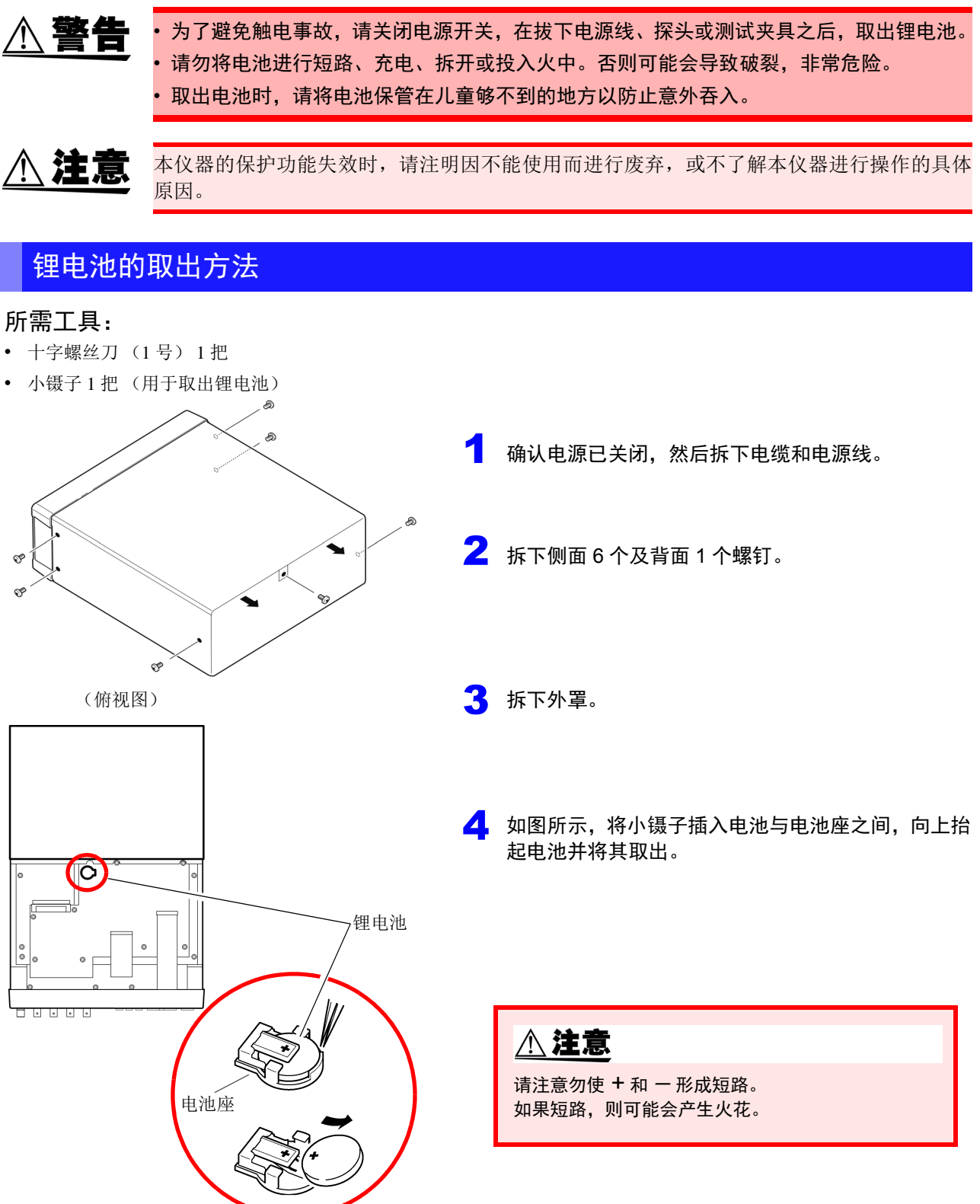

# 附号

## <span id="page-223-0"></span>附录 **1** 测量参数与运算公式

一般来说,利用阻抗 *Z* 来评价电路部件等的特性。

本仪器就测量频率的交流信号,测量针对电路部件的电压与电流矢量,并根据该值求出阻抗 *Z*、相位差 θ。 如果将阻抗 *Z* 在复数平面上展开,可根据阻抗 *Z* 求出下述值。

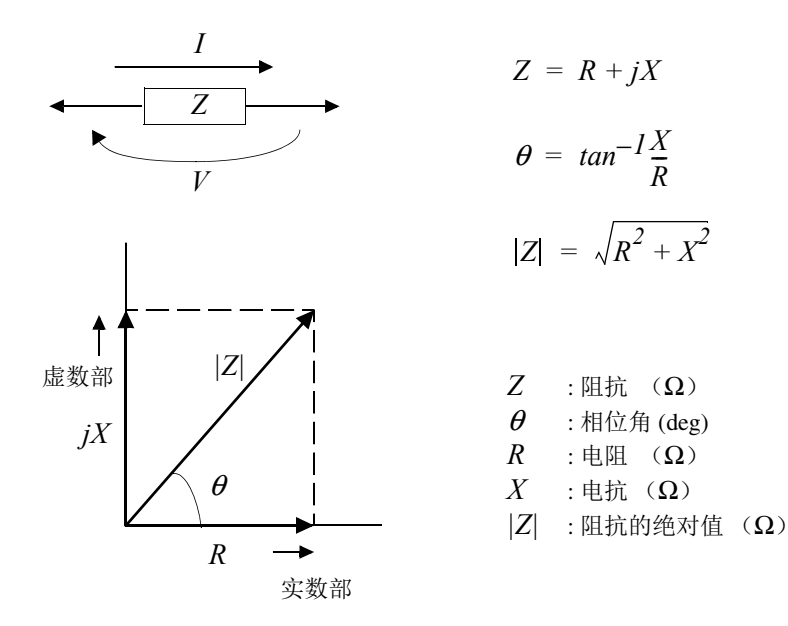

另外,根据电路部件的特性,也可能使用阻抗 *Z* 的倒数 -- 导纳 *Y*。 也可以按照与阻抗 *Z* 相同的方式,将导纳 *Y* 在复数平面上展开,根据导纳 *Y* 求出下述值。

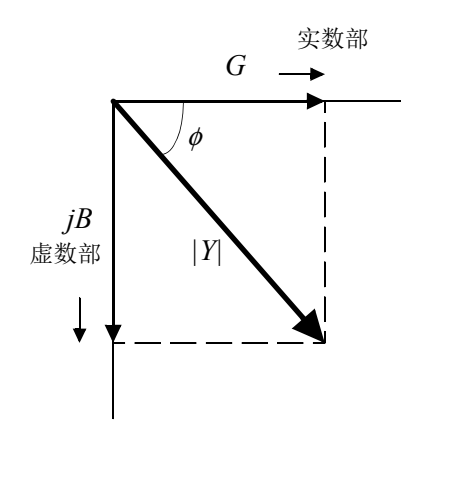

 $Y = G + jB$  $|Y| = \sqrt{G^2 + B^2}$  $\phi = \tan^{-1} \frac{B}{G}$  $= tan^{-1}\frac{B}{a}$ 

*Y* : 导纳 (S)  $\phi$  : 相位角 (deg) =  $-\theta$ *G* : 电导 (S)  $B$  : 电纳(S) *|Y|* : 导纳的绝对值 (S) 本仪器根据施加在测试物上的测试物端子间电压 *V*、此时流过测试物的电流 *I* 与电压 *V* 以及与电流 *I* 之间 的相位角 θ、测量频率的角速度 <sup>ω</sup>,按下述运算公式计算各成分。

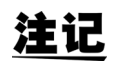

相位角 θ 以阻抗 *Z* 为基准进行表示。以导纳 *Y* 为基准进行测量时,反转阻抗 *Z* 的相位角 θ 的符号。

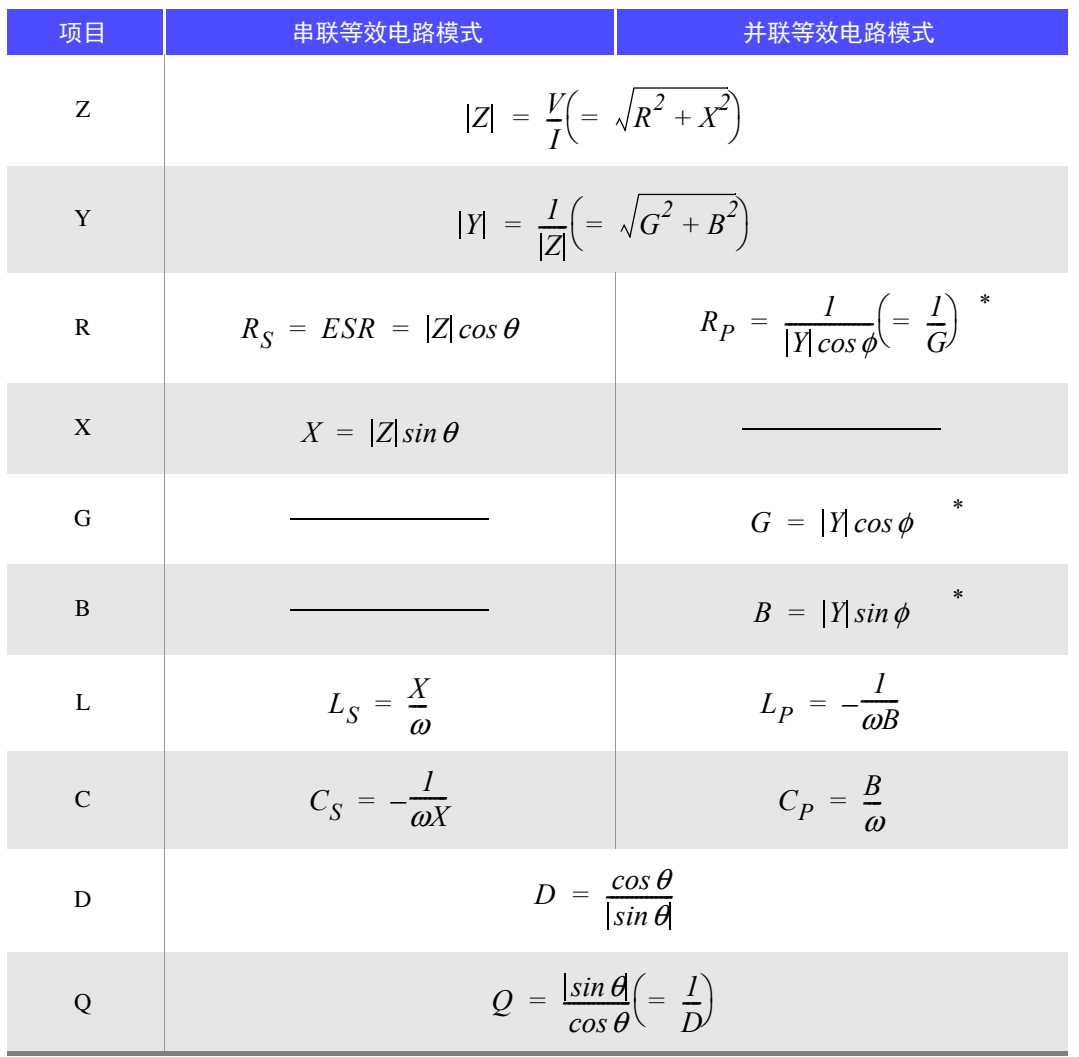

\*  $\phi$  : 导纳 (*Y*) 的相位角 ( $\phi$  = -θ)

*Ls*、 *Cs*、 *Rs* 表示串联等效电路模式下的 *L*、 *C*、 *R* 测量项目。 *Lp*、 *Cp*、 *Rp* 表示并联等效电路模式下的 *L*、 *C*、 *R* 测量项目。

## <span id="page-225-0"></span>附录 **2** 进行高阻抗元件的测量时

高阻抗元件 (比如 100 kΩ 以上的电阻等)易受外部感应噪音等的影响,测量值有时可能会不稳定。如果 此时在连接到 GUARD 端子上的金属板上进行测量 (隔离处理),则可进行稳定的测量。

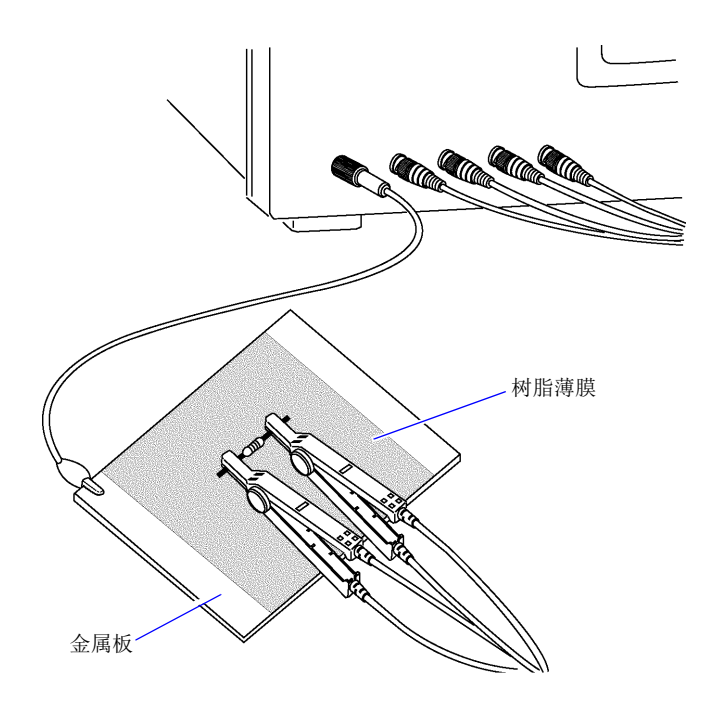

在金属板表面进行测量时,请用树脂薄膜等进行绝缘,以免端子类发生短路。

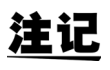

由于开路补偿属于高阻抗测量,因此请务必进行隔离处理。如果未进行隔离处理,补偿值则会 变得不稳定,从而对测量值产生影响。

## <span id="page-226-0"></span>附录 **3** 进行电路网中的元件测量时

<span id="page-226-1"></span>如果未进行隔离处理,则无法测量电路网中的元件。

$$
R = R_2 \cdot \frac{R_3 + R_4}{R_2 + R_3 + R_4}
$$
\n
$$
= \sqrt{\frac{1}{R_1} \cdot \frac{1}{R_2}}
$$
\n
$$
= \sqrt{\frac{1}{R_2} \cdot \frac{1}{R_3}}
$$
\n
$$
= \sqrt{\frac{1}{R_2} \cdot \frac{1}{R_4}}
$$

在图中,测量电阻 *R2* 的电阻值时,即使将探头抵在电阻 *R2* 的两端, mind *R*<sub>2</sub> 的电流与通过电阻  $R_3$ 、  $R_4$  流过的电流也会被加在一起, 测量左面所示的并联电阻。

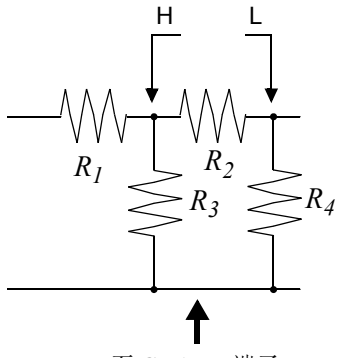

如图所示,如果使用 GUARD 端子, 电流则不会流过电阻  $R_4$ , 流过电 阻 *R3* 的电流被 GUARD 端子吸收,此时可测量电阻 *R2* 的电阻值。

至 GUARD 端子

注记

- $\ell$ 但即使是在  $R_2$ >> $R_3$  并且  $R_3$  ≒  $0$  等情况下,测试精度也不会提高。
- 不能对如图所示的电阻 电阻等相同元件的并联电路以及线圈 电容器的并联电路的各元件进行分离 测量。

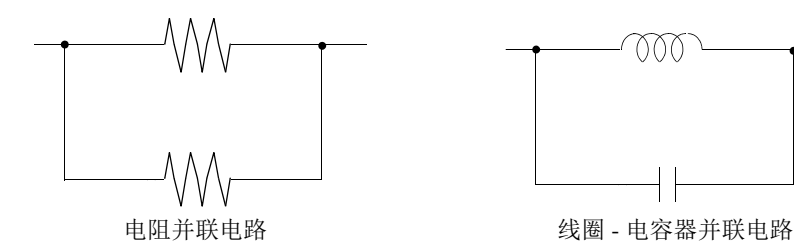

## <span id="page-227-1"></span>附录 **4** 防止混入外来噪音

本仪器的设计可防止因测试电缆与电源线混入噪音而产生误动作。但在噪音显著增大时,则会导致测量误 差或误动作。

<span id="page-227-2"></span><span id="page-227-0"></span>下面所示为发生误动作时的噪音对策示例,请予以参考。

### 附录 **4.1** 电源线混入噪音的对策

从电源线混入噪音时,通过采取下述措施可减轻噪音的影响。

#### 保护用接地线的接地

本仪器的保护用接地采取使用电源线接地线接地的结构。

保护用接地不仅可防止发生触电事故,对于利用内置滤波器除去通过电源线混入的噪音也会起到非常重要 的作用。

电源线请使用附带的电源线,并务必连接到已接地的工频电源上。

#### 将噪音滤波器插入到电源线上

将市售的插座型噪音滤波器连接到电源插座上,将本仪器连接到噪音滤波器的输出端子上,以控制噪音从 电源线混入。

各制造商都销售插座型噪音滤波器。

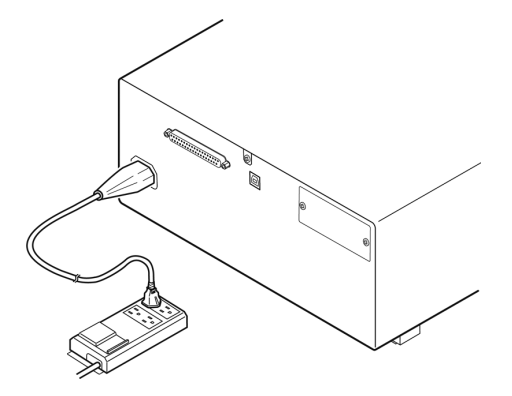

### <span id="page-228-0"></span>将 EMI 对策抗干扰芯线插入到电源线上

将电源线通向市售 EMI 抗干扰芯线, 尽可能安装在靠近本仪器 AC 电源输入口的部分上并进行固定, 控制 噪音从电源线混入。

另外, EMI 对策抗干扰芯线安装在电源插头附近更为有效。

另外,贯通型抗干扰芯线或分割型抗干扰芯线的内径有余地时,在芯线上缠绕几圈电源线,可提高对噪音 的衰减率。各专业制造商销售 EMI 抗干扰芯线或铁氧体磁珠。

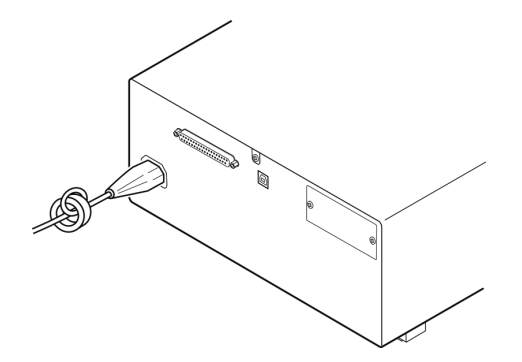

## 附录 **4.2** 测试电缆混入噪音的对策

从测试电缆混入噪音时,通过采取下述措施可减轻噪音的影响。

#### 将 EMI 对策抗干扰芯线插入到市售电缆上

将测试电缆通向市售 EMI 抗干扰芯线,靠近测量端子安装并进行固定,控制噪音从测试电缆混入。 另外,抗干扰芯线的内径有余地时,按照与电源线连接相同的方式,在芯线上缠绕几圈测试电缆,可提高 对噪音的衰减率。

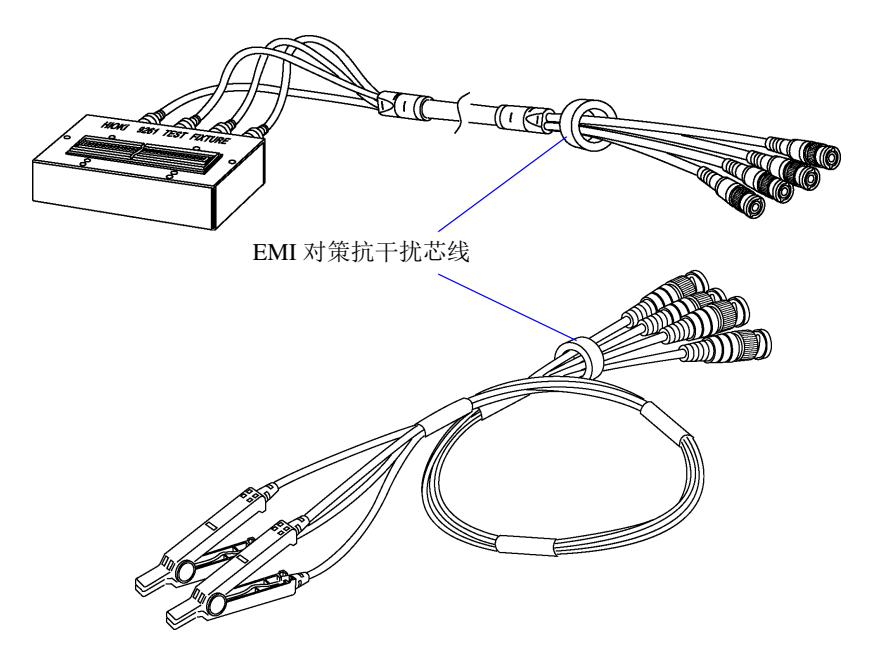

## <span id="page-229-1"></span><span id="page-229-0"></span>附录 **5** 施加 **DC** 偏置

施加 DC 偏置时,将直流电压作为偏置,施加到电解电容器、陶瓷电容器等具有电压依存性的测试物上。 另外,向扼流线圈等具有电压依存性的测试物上施加直流电压(偏置)。 由于本仪器不带 DC 偏置输入端子,因此请按下述方法施加 DC 偏置。

注意

<span id="page-229-2"></span>不能从外部向本仪器的测量端子施加电压。 如果从外部施加电压,则可能会导致本仪器损坏。

## 附录 **5.1** 直流电压偏置的施加方法

施加直流电压偏置时,请参考下述说明。 请按下述方法向电容器等施加直流电压偏置。

#### 直流电压偏置电路

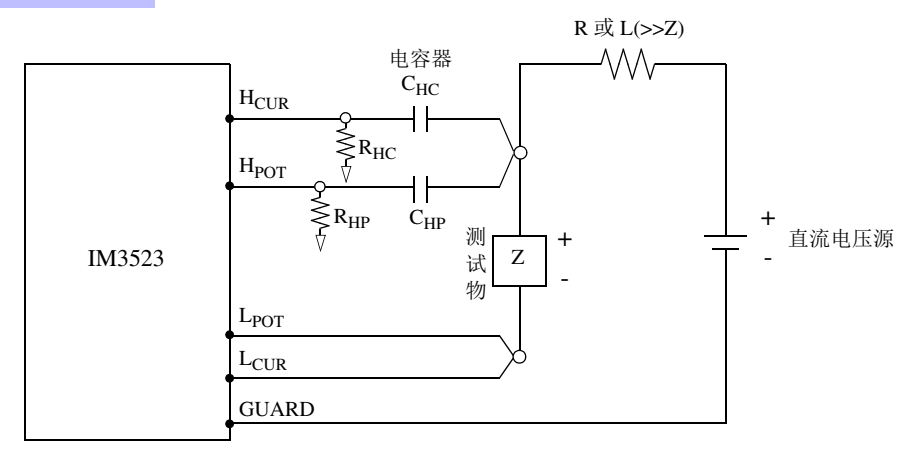

- 请使用相对于测试物 (Z) 来说阻抗足够大的 R 或 L。
- H<sub>CUR</sub> 侧请使用输出电阻为 (100 Ω) 的电容器; H<sub>POT</sub> 侧请使用阻抗相对于 R<sub>HP</sub> 来说十分小的电容器 (大容量)。
- 连接探头、测试物与直流电压源时,请充分注意各极性。
- 施加到测试物上的直流电压需要一定的时间 (该时间因测试物而异)才能达到设置值。在此期间,测量值并不 稳定, 敬请注意。
- 测量之后,请将直流电压源的电压设为 0 V,进行充电电荷放电之后,从探头上拆下测试物。
- 如果在未进行放电的状态下从探头上拆下测试物,请随后进行充分的放电。

、注意

• 为了避免触电事故, 切勿在施加 DC 偏置的状态下触摸测量端子之间。

- 为了避免触电事故,请务必对测试物进行放电。如果在施加直流电压的状态下从测量端子 上拆下测试物,测试物则会保持充电状态,这非常危险。
- 由于可能会导致探头损坏与短路事故,因此,请勿在施加 DC 偏置的状态下,使测量探头的 夹钳之间形成短路。
- 测量直流电阻不大的元件时, 直流电流会流向本仪器, 可能会导致无法进行正常测量。

### <span id="page-230-0"></span>附录 **5.2** 直流电流偏置的施加方法

施加直流电流偏置时,请参考下述说明。 针对本仪器与扼流线圈等直流电流偏置,应按如下所述构成外部偏置电路。

#### 直流电流偏置电路

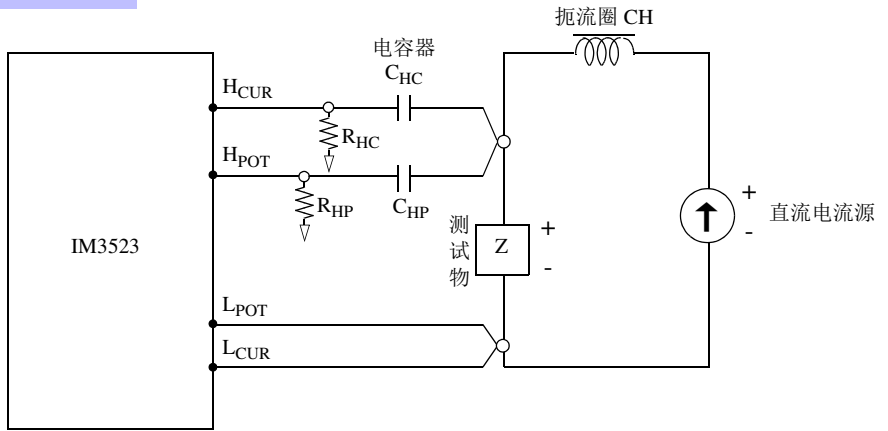

- 将测试物连接到测量探头之后,请缓慢地提高直流电流源的电压,设为指定的直流电流偏置。另外,需要拆卸测 试物时,请缓慢地降低直流电流源的电压,将测试物上的直流电流偏置调节为零之后进行拆卸。
- 请使用相对于测试物 (Z) 来说阻抗足够大的扼流圈 (CH)。
- H<sub>CUR</sub> 侧请使用输出电阻为 (100 Ω) 的电容器; H<sub>POT</sub> 侧请使用阻抗相对于 R<sub>HP</sub> 来说十分小的电容器 (大容量)。
- 连接探头、测试物与直流电流源时,请充分注意各极性。
- 请注意不要因直流偏置电流而使扼流圈 (CH)形成磁饱和状态。
- 施加到测试物上的直流电流需要一定的时间 (该时间因测试物而异)才能达到设置值。在此期间,测量值并不 稳定, 敬请注意。

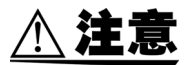

- 为了避免触电事故, 切勿在施加 DC 偏置的状态下触摸测量端子之间。
- 如果在施加 DC偏置的状态下进行测试物的插拔操作,则会因线圈与测试物的电感而产生反 电动势,这可能会导致本仪器与直流电流源损坏。
- 测量直流电阻较高的元件(含 OPEN 状态)时, H 侧会产生高电压, 这可能会导致本仪器损 坏。

## <span id="page-231-0"></span>附录 **6** 残留电荷保护功能

本仪器强化了残留电荷保护功能,在错误地将已充电的电容器连接到测量端子时,保护内部电路以免受电 容器放电电压的影响。 根据测试物的容量值,最大保护电压由下式确定。

$$
V = \sqrt{\frac{I\theta}{C}}
$$

电压 :*V*[V] 最大 400 VDC 容量值:*C*[F]

• 最大保护电压为参考值,并非保证数值。根据使用状况或连接已充电电容器的次数,可能 会导致本仪器损坏。请务必对已充电电容器进行充分放电之后,再连接到测量端子上。 • 残留电荷保护功能用于对已充电电容器的放电电压进行保护,并不能对直流电压叠加等始 终施加的直流电压进行保护。在这种情况下,可能会导致本仪器损坏。 参照 :"附录 5 施加 DC [偏置"](#page-229-0) ( ⇒附第 7 页 )

#### 可保护 LCR 表的静电容量与残留电压之间的关系

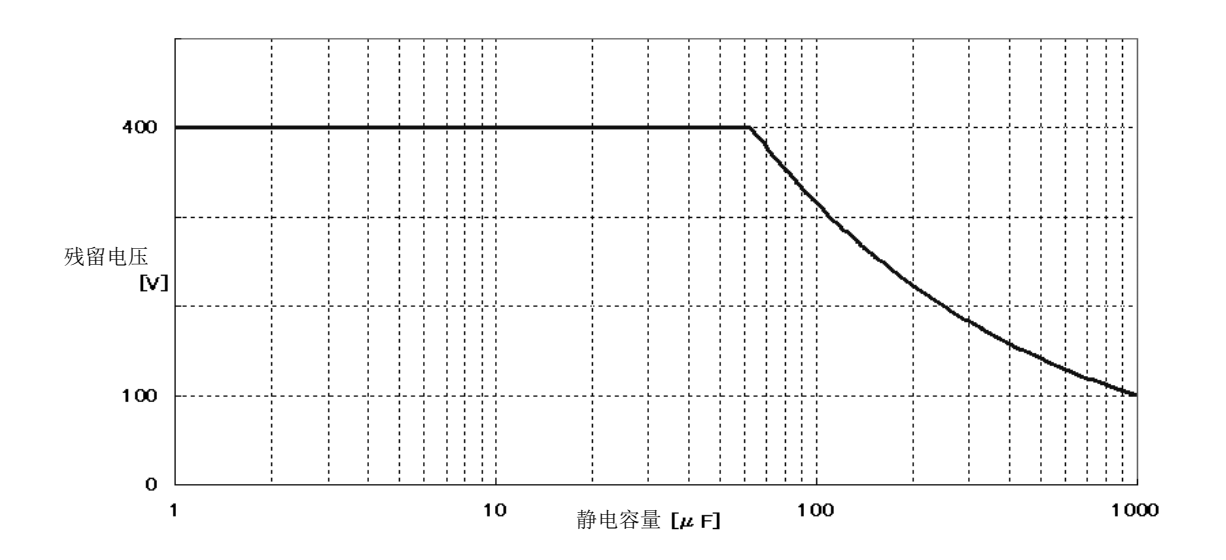

## <span id="page-232-1"></span>附录 **7** 关于串联等效电路模式与并联等效电路模式

<span id="page-232-0"></span>本仪器测量流过测试物的电流和测试物两端的电压,求出 Z 与 θ。利用 Z 与 θ 计算 L、C、R 等其它测量项 目。此时,如果串联存在相对于 C (或 L)的电阻成分,临时计算模式成为串联等效电路模式;如果并联 存在相对于 C (或 L)的电阻成分,临时计算模式则变为并联等效电路模式。串联等效电路模式和并联等 效电路模式下的运算式是不同的,出于减小误差之需,有时需要选择正确的等效电路模式。

一般来说,测量大容量电容器或低电感等低阻抗元件 (约 100Ω 以下)时,使用串联等效电路模式;测量  $\triangle$ 容量电容器或高电感等高阻抗元件 (约 10kΩ 以上)时,使用并联等效电路模式。阻抗为约 100Ω ~约 10kΩ 等不知道用哪个等效电路模式的情况下,请咨询元件制造商予以确认。

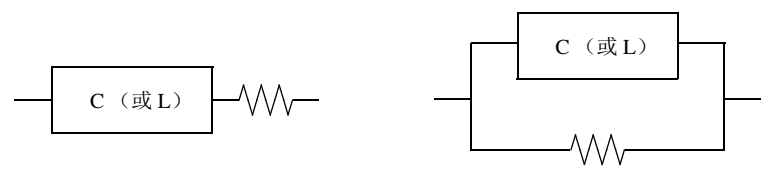

串联等效电路 并联等效电路

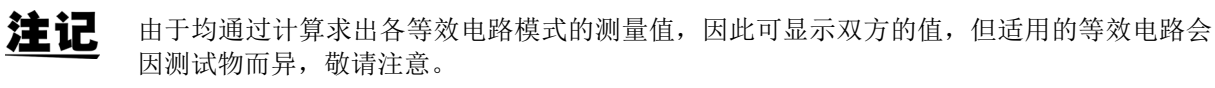

## <span id="page-233-1"></span>附录 **8** 关于开路补偿与短路补偿

<span id="page-233-0"></span>测试夹具的残留成分可表示为下述等效电路。另外,由于测量值 *Zm* 含有该残留成分,因此为了求出真值, 需要求出开路残留成分与短路残留成分,并对测量值进行补偿。

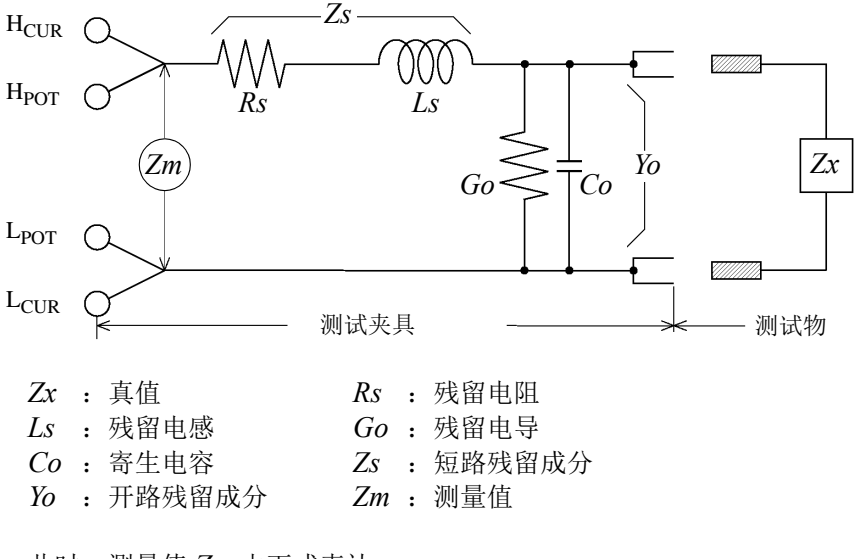

此时,测量值 *Zm* 由下式表达。

$$
Zm = Zs + \frac{1}{Yo + \frac{1}{Zx}}
$$

可按下述方法求出残留成分。

• 开路补偿

将测试夹具的端子间置于开路状态,将短路残留成分 *Zs* 设为 *0* 之后,求出开路残留成分 *Yo*。

• 短路补偿

将测试夹具的端子间置于短路状态,将开路残留成分 *Yo* 设为 *0* 之后,求出短路残留成分 *Zs*。 将求出的残留成分保存为补偿值,代入运算公式中进行补偿。

注记

利用测量值 Zm 确定量程。设为 HOLD 时, 如果利用测试物的阻抗值确定量程, 有时可能无 法进行测量。此时,请在考虑测试物阻抗以及测试夹具残留成分的基础上确定量程。

在下述情况下,测量值的误差可能会增大。

• 仅进行短路补偿时

仅进行短路补偿时,由于不能对开路残留成分 *Yo* 进行补偿,因此开路残留成分 *Yo* 较大时,误差则会增大。 • 仅进行开路补偿时

仅进行开路补偿时,由于不能对短路残留成分 Zs 进行补偿,因此短路残留成分 Zs 较大时,误差则会增大。 为了避免出现这种情况,进行补偿时,请务必进行开路补偿与短路补偿。

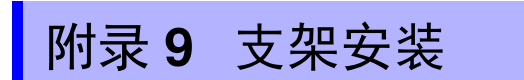

拆下本仪器侧面的螺钉即可安装支架安装件。

```
\wedge 警告
为防止本仪器的损坏和触电事故,使用螺钉请注意以下事项。
• 在侧面安装支架安装件时,请勿使螺钉进入到本仪器内部 3.5 mm 以上。
• 拆下支架安装件恢复原样时,请使用与最初安装时相同的螺钉。
 (支撑脚: M3 x 6 mm, 侧面: M4 x 6 mm)
```
<span id="page-234-0"></span>and the state of the state of the

支架安装件的参考图与安装方法

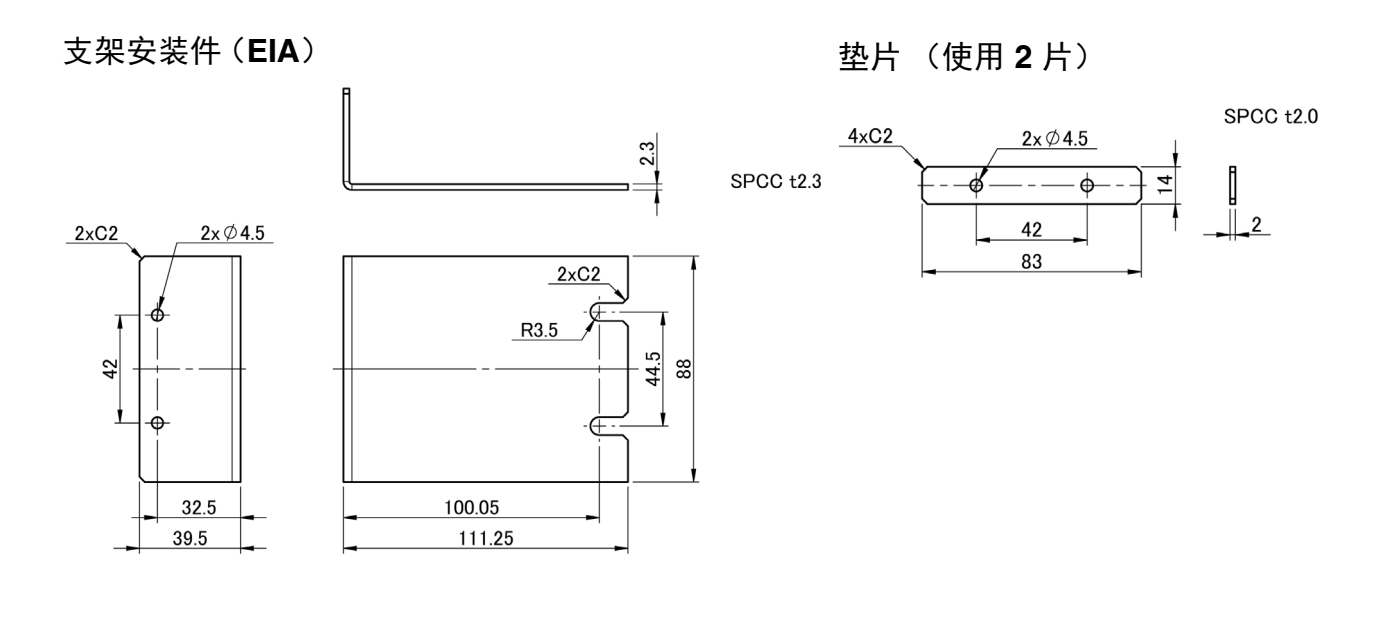

支架安装件 (**JIS**)

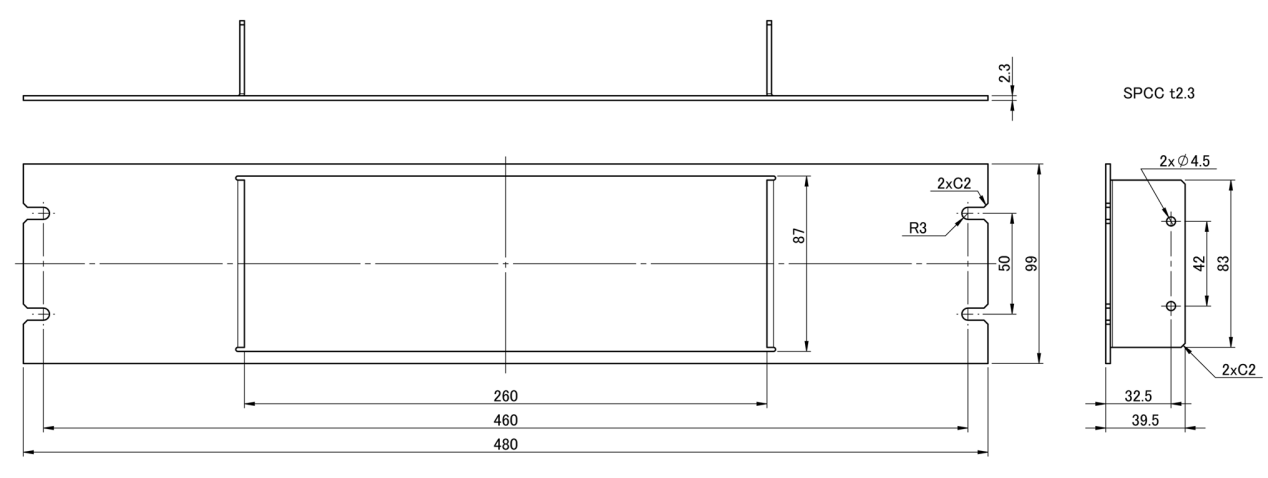

附 **13**

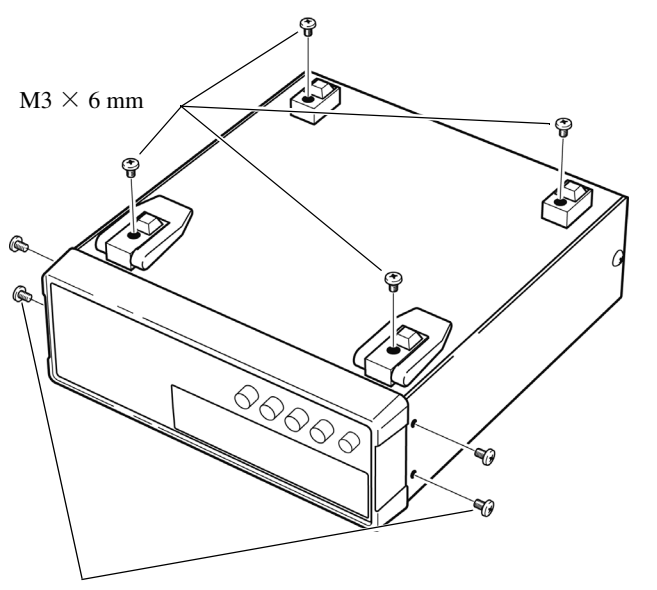

拆下主机底面的支撑脚和侧面盖子的螺 钉 (正面两侧 4 个)。

 $M4 \times 6$  mm

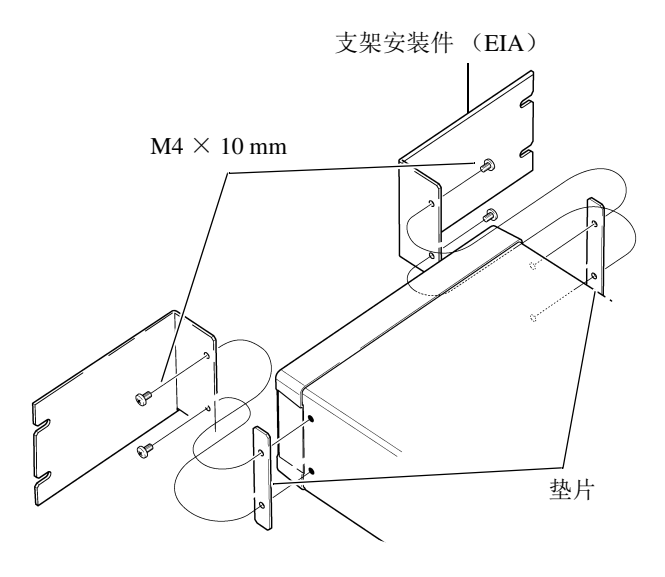

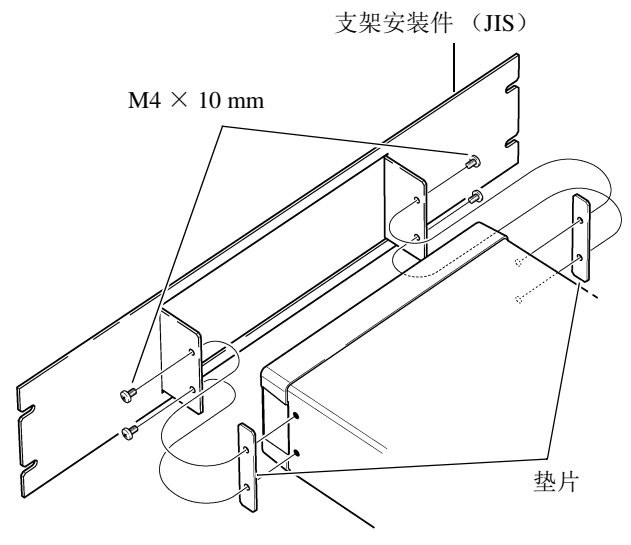

2 将垫片放入主机侧面两侧,然后用 M4 × 10 mm 螺钉固定支架安装件。

在支架上安装时,请使用市售的底座 进行增固。

<span id="page-236-0"></span>附录 **10** 外观图

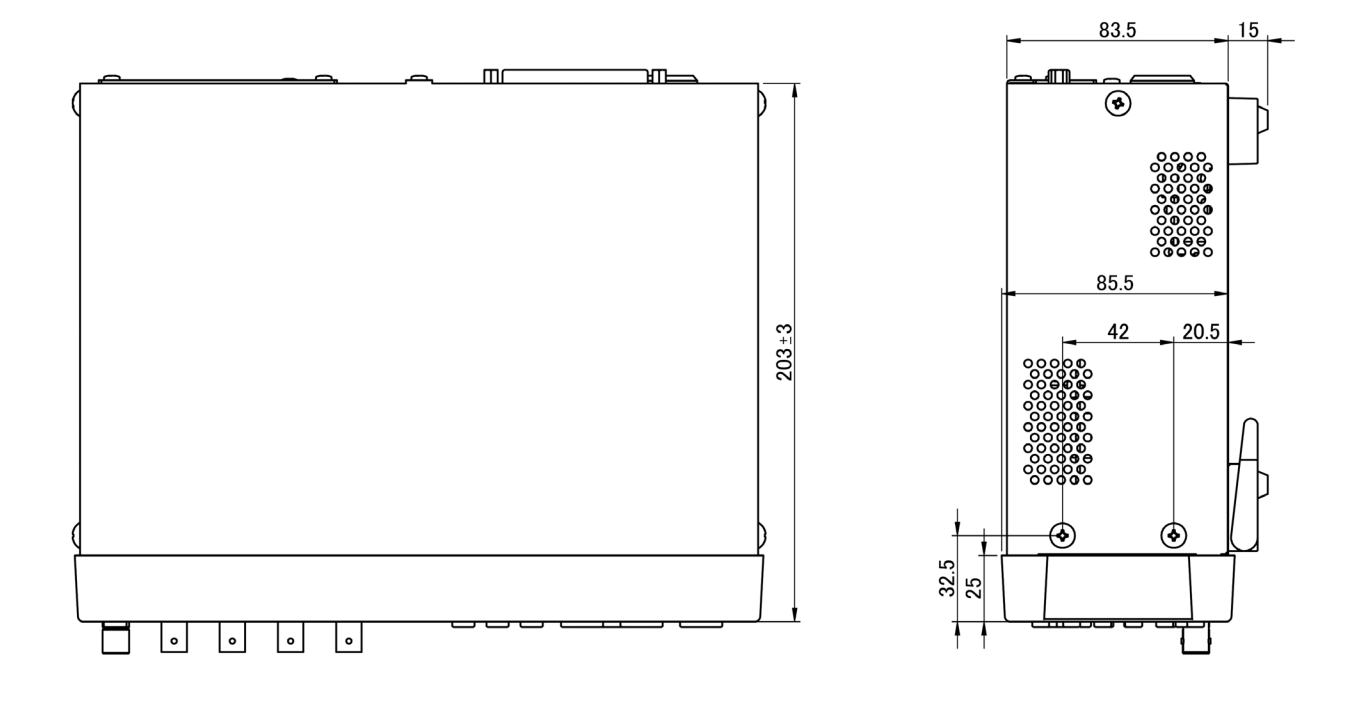

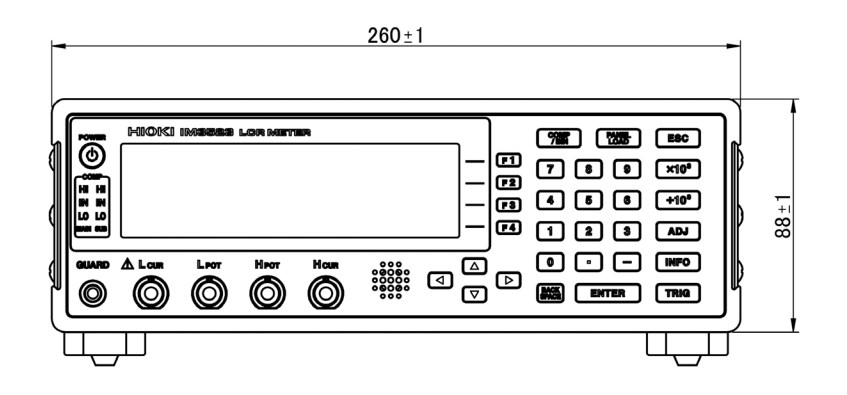

## <span id="page-237-0"></span>附录 **11** 初始设置清单

出厂时的设置如下所示。

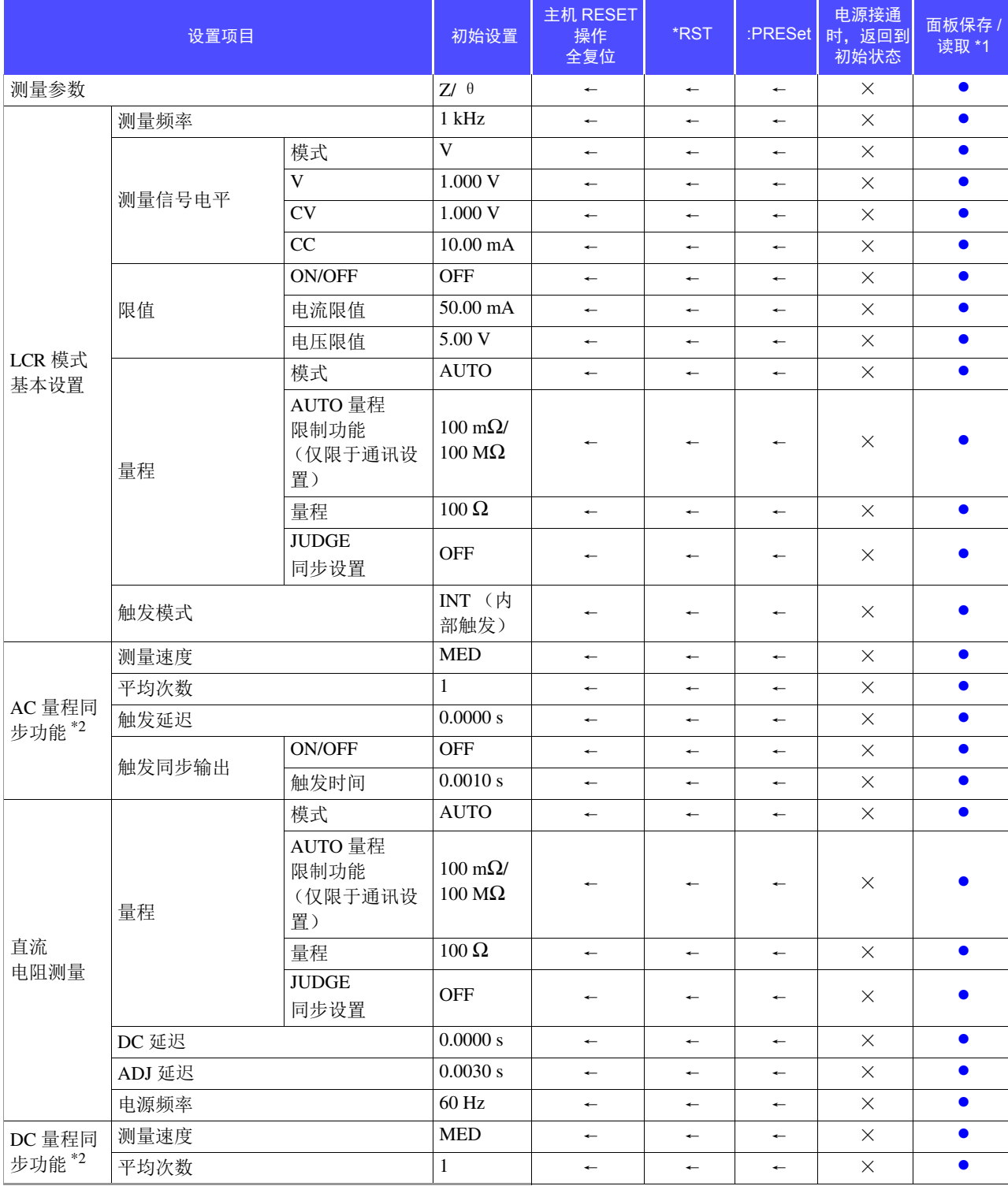

●:有效 ×:无效 ←:与初始设置相同 \*1:设为 TYPE=ALL 时,也保存● (ADJ)。 \*2:全部 10 个量程均按右述进行初始化。

●:有效 ×:无效 ←:与初始设置相同 \*1:设为 TYPE=ALL 时,也保存● (ADJ)。 \*2:全部 10 个量程均按右述进行初始化。

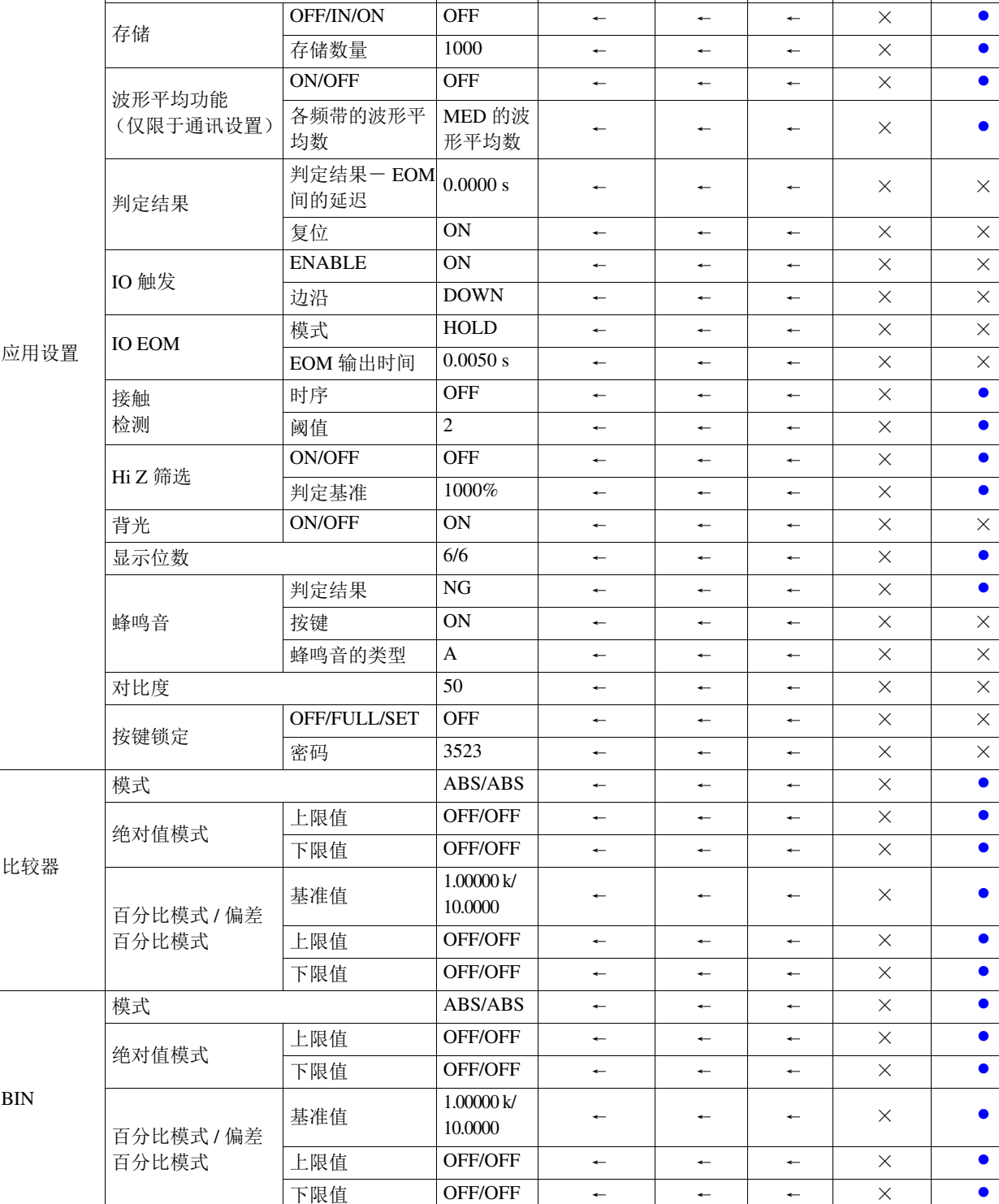

连续测量 |显示时序 REAL ← ← ← × ×

测量模式 LCR ← ←← × z 判定模式 OFF ← ←← × z

主机 RESET 操作 全复位

\*RST :PRESet

电源接通 时,返回到 初始状态

面板保存 / 读取 \*1

设置项目 2010年11月11日 初始设置

附 **16**

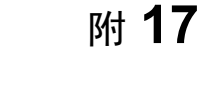

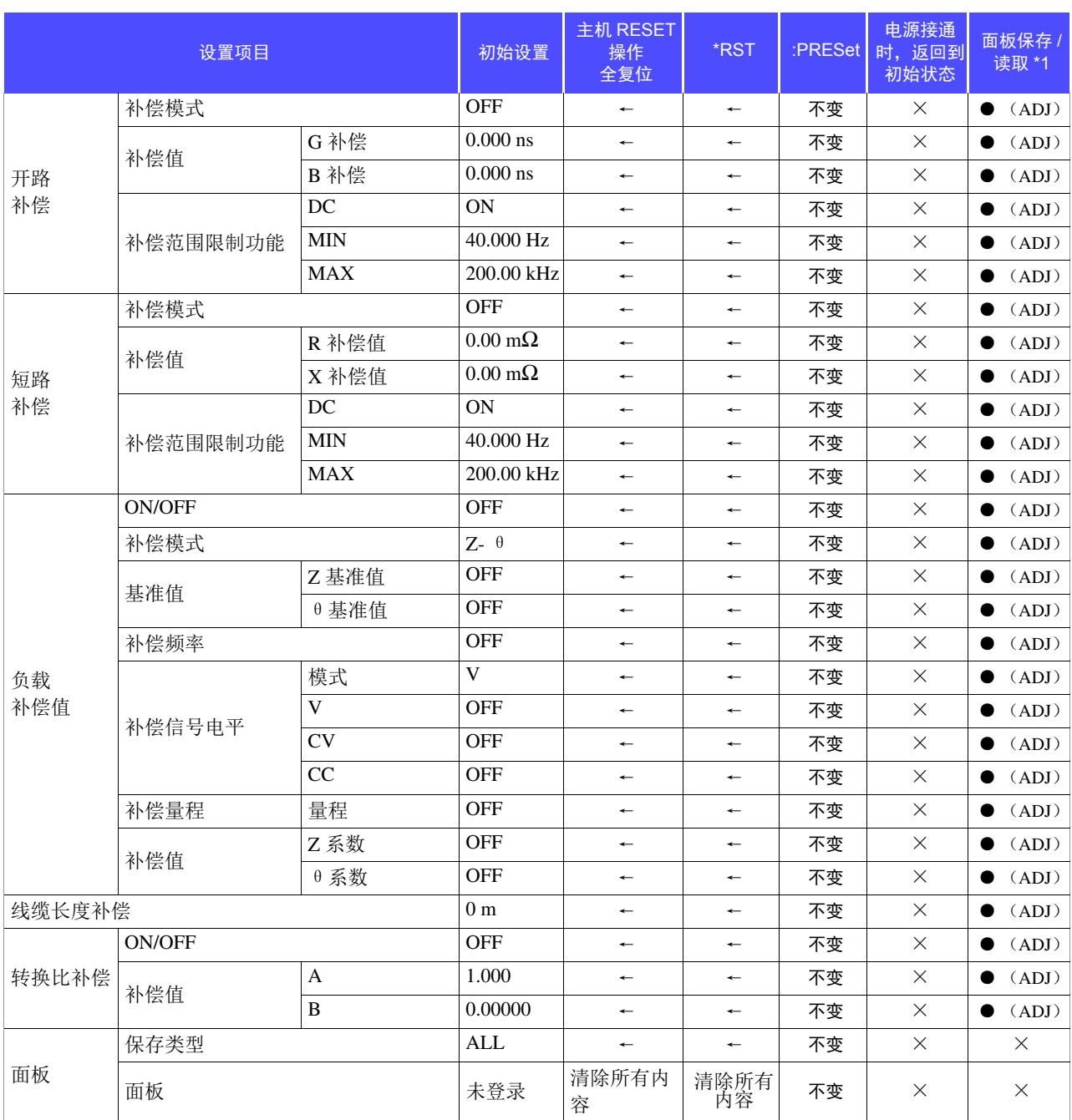

●:有效 ×:无效 ←:与初始设置相同 \*1: 设为 TYPE=ALL 时, 也保存● (ADJ)。 \*2:全部 10 个量程均按右述进行初始化。

## 附 **18**

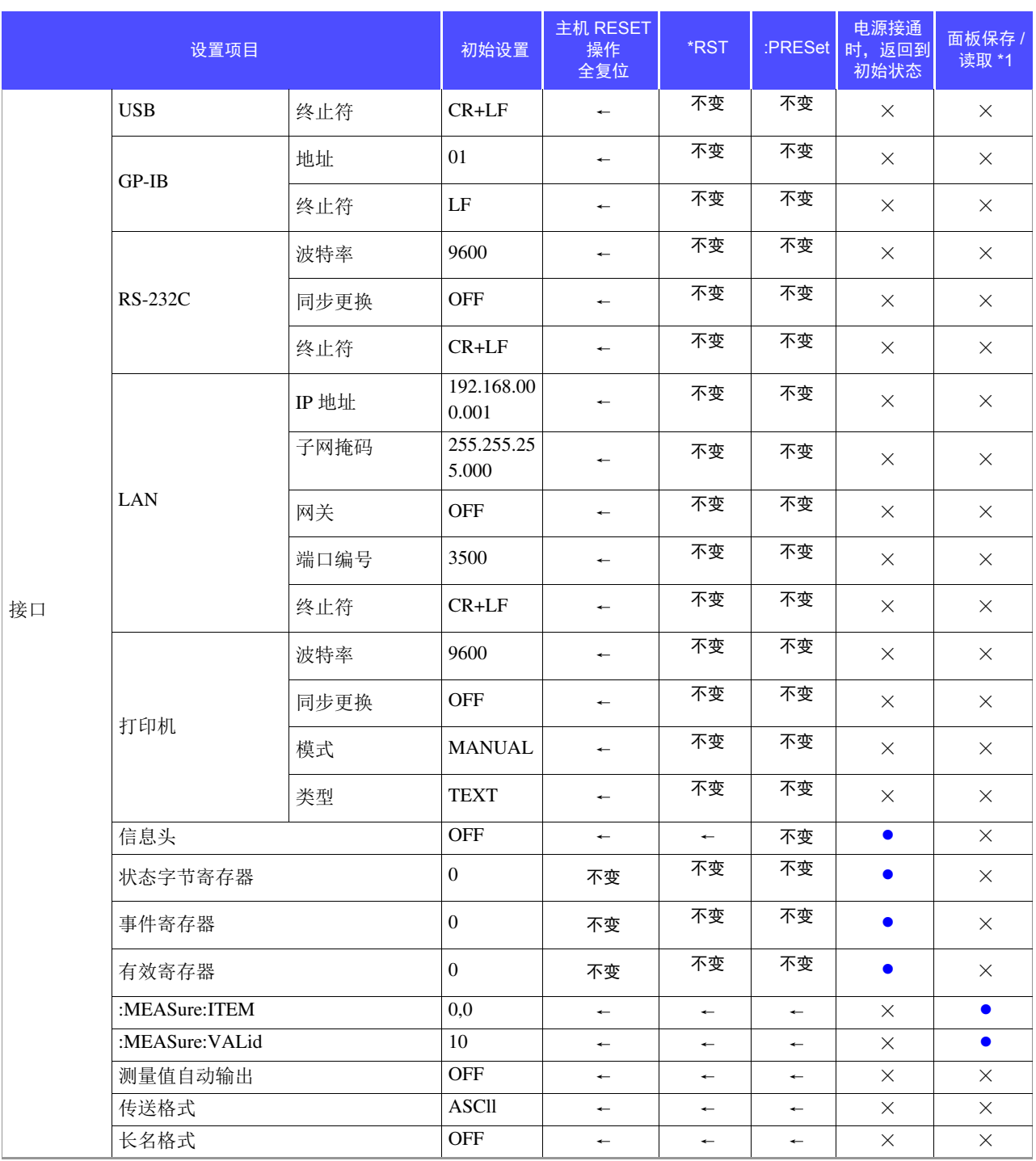

●:有效 ×:无效 ←:与初始设置相同 \*1:设为 TYPE=ALL 时,也保存● (ADJ)。

\*2:全部 10 个量程均按右述进行初始化。

## 附录 **12** 设备文件

基于 IEEE488.2 标准的"与标准的执行方法有关的信息"

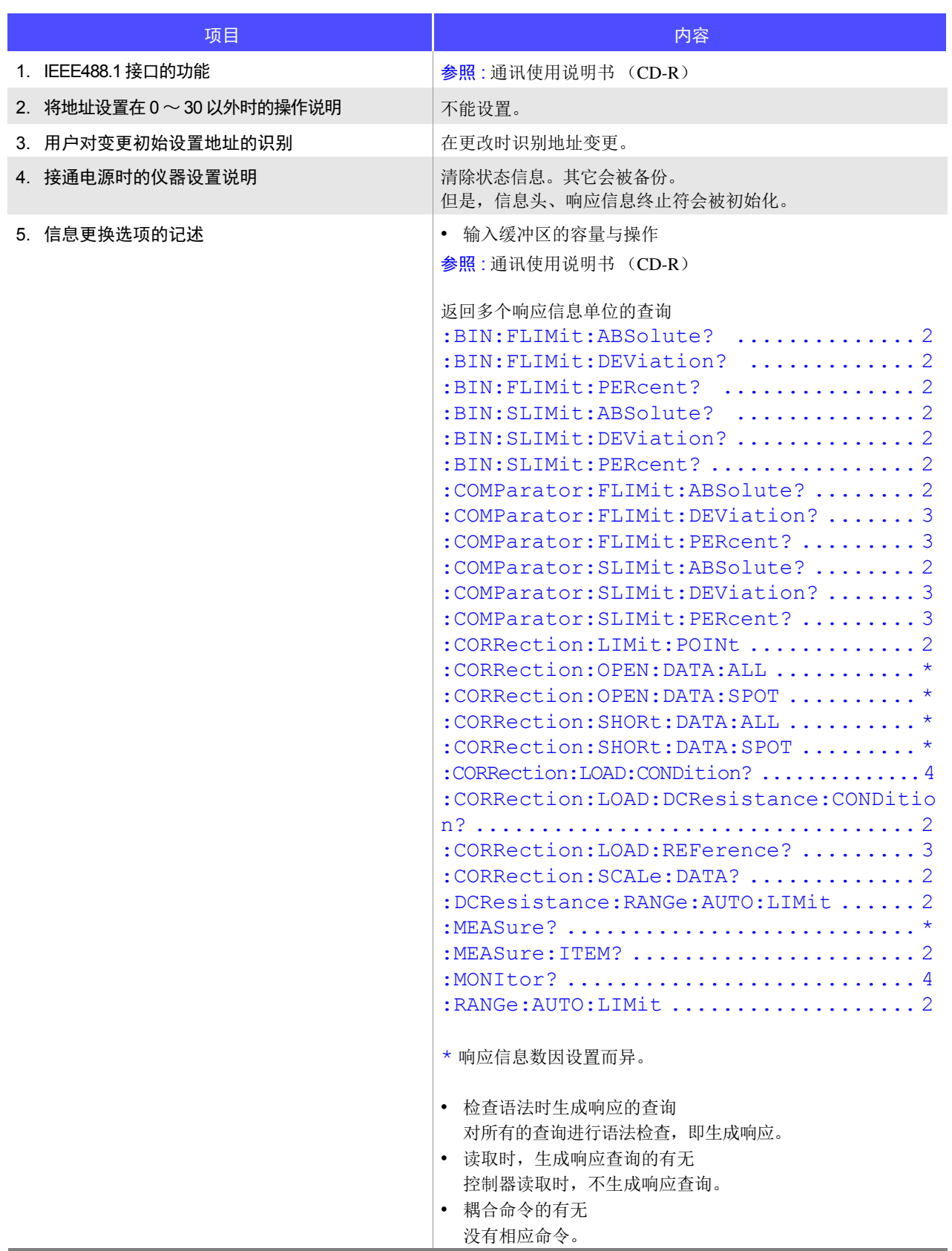

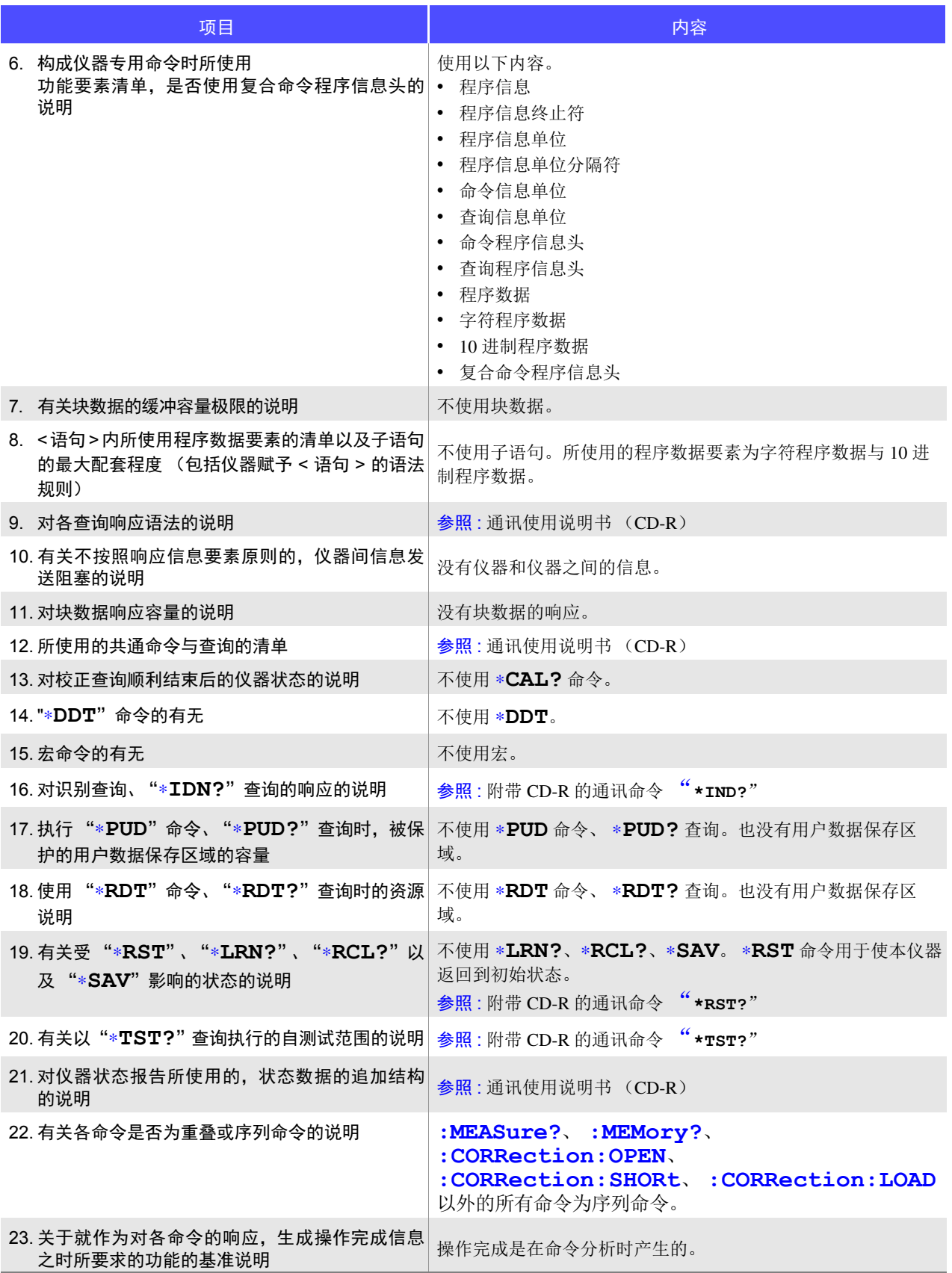

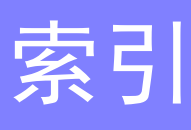

### $\blacktriangle$

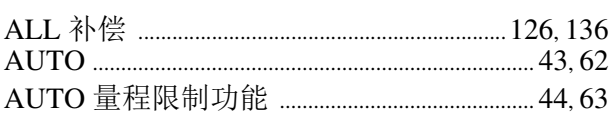

#### $\overline{\mathbf{B}}$

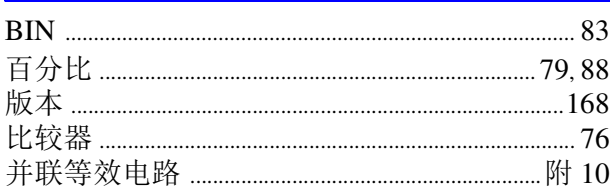

## $\overline{c}$

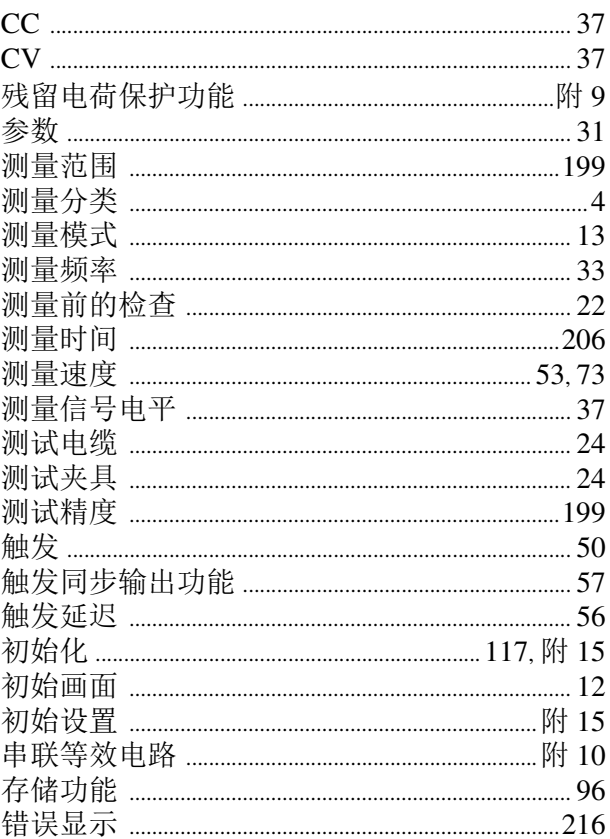

## $\overline{\mathbf{D}}$

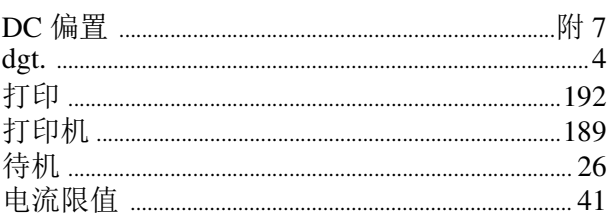

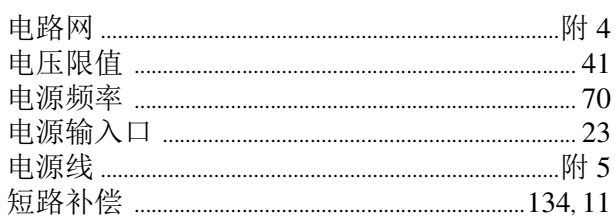

## E

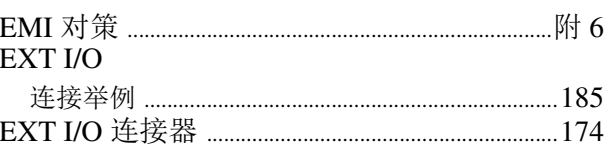

## F

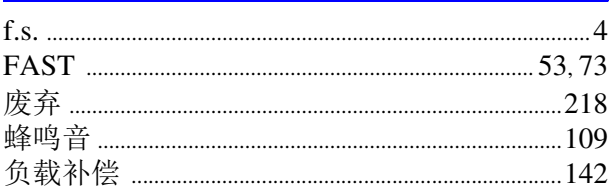

### G

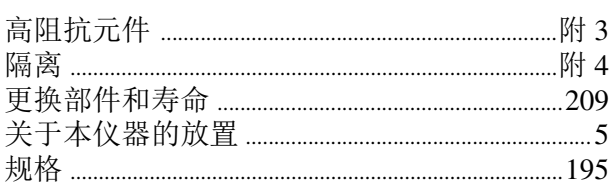

## $\overline{H}$

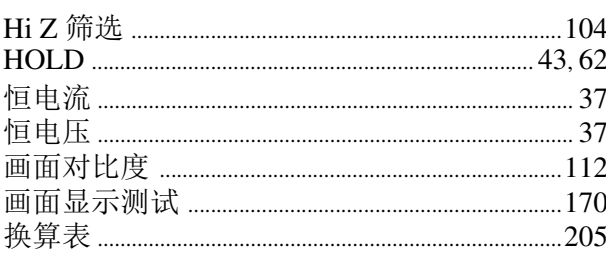

#### $\mathbf{I}$

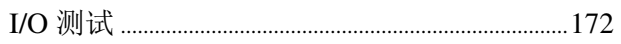

#### $\mathbf J$

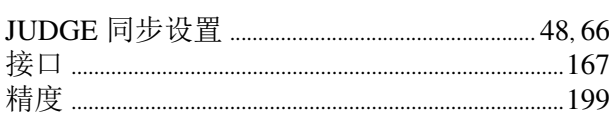

## 索 2

## 索引

## $\frac{K}{\sqrt{2}}$

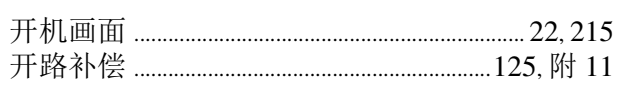

## L

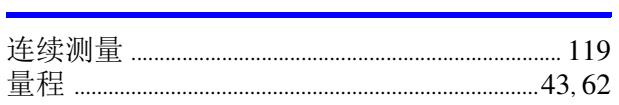

### $\mathbf M$

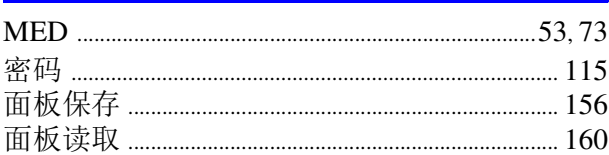

### $\overline{\mathsf{N}}$

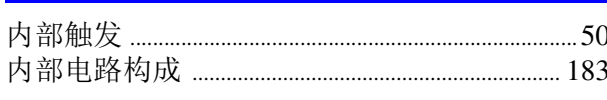

### $\mathsf{P}$

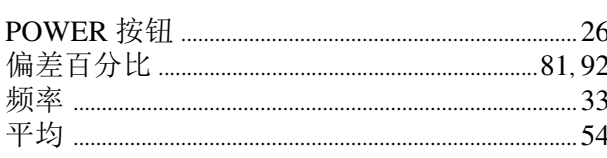

## $\overline{\mathbf{Q}}$

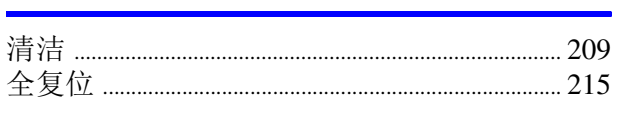

### $\mathbf R$

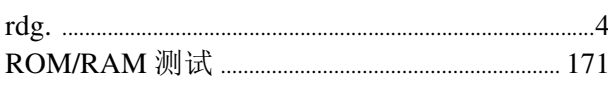

### S

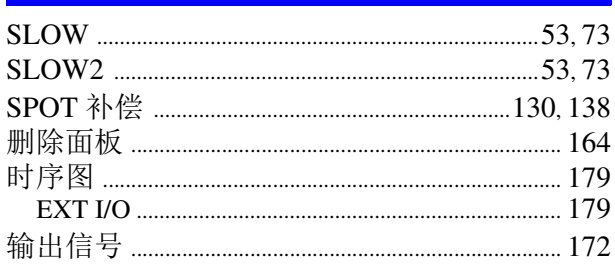

## T

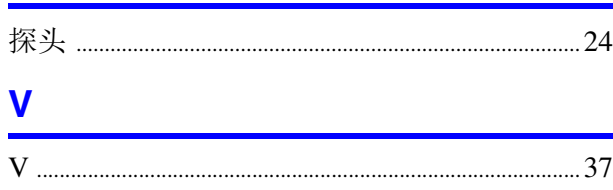

### $\mathbf W$

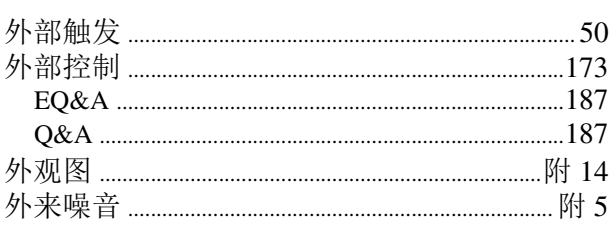

### $\overline{\mathbf{X}}$

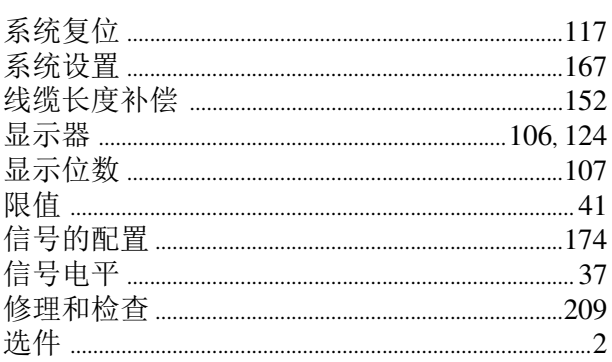

#### Y

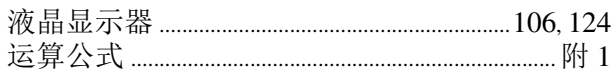

### $\mathbf{Z}$

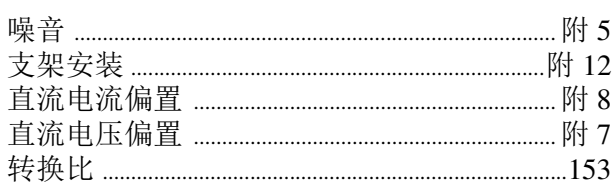

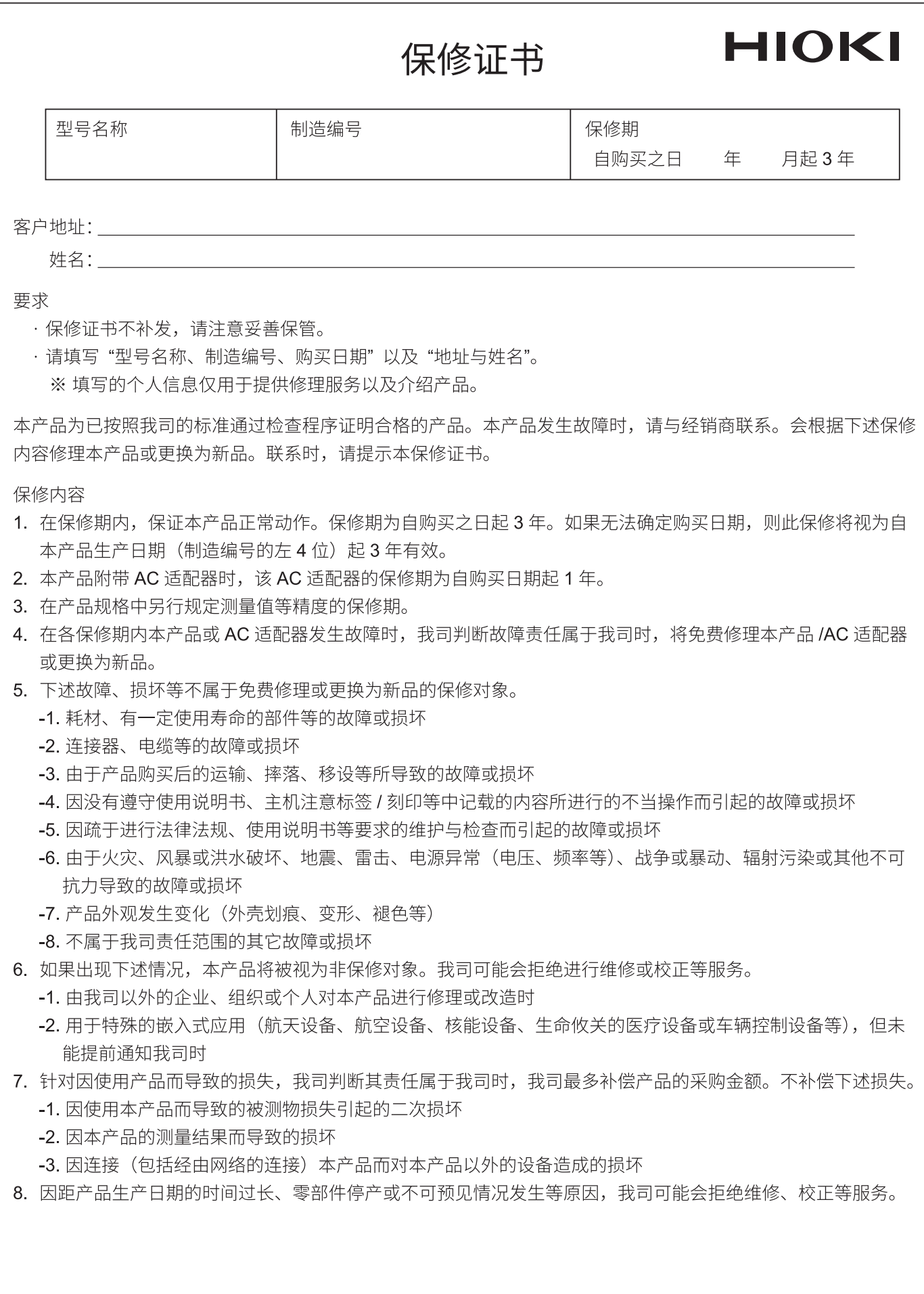